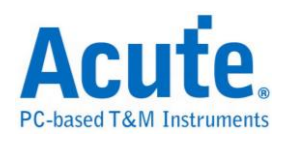

# 目录

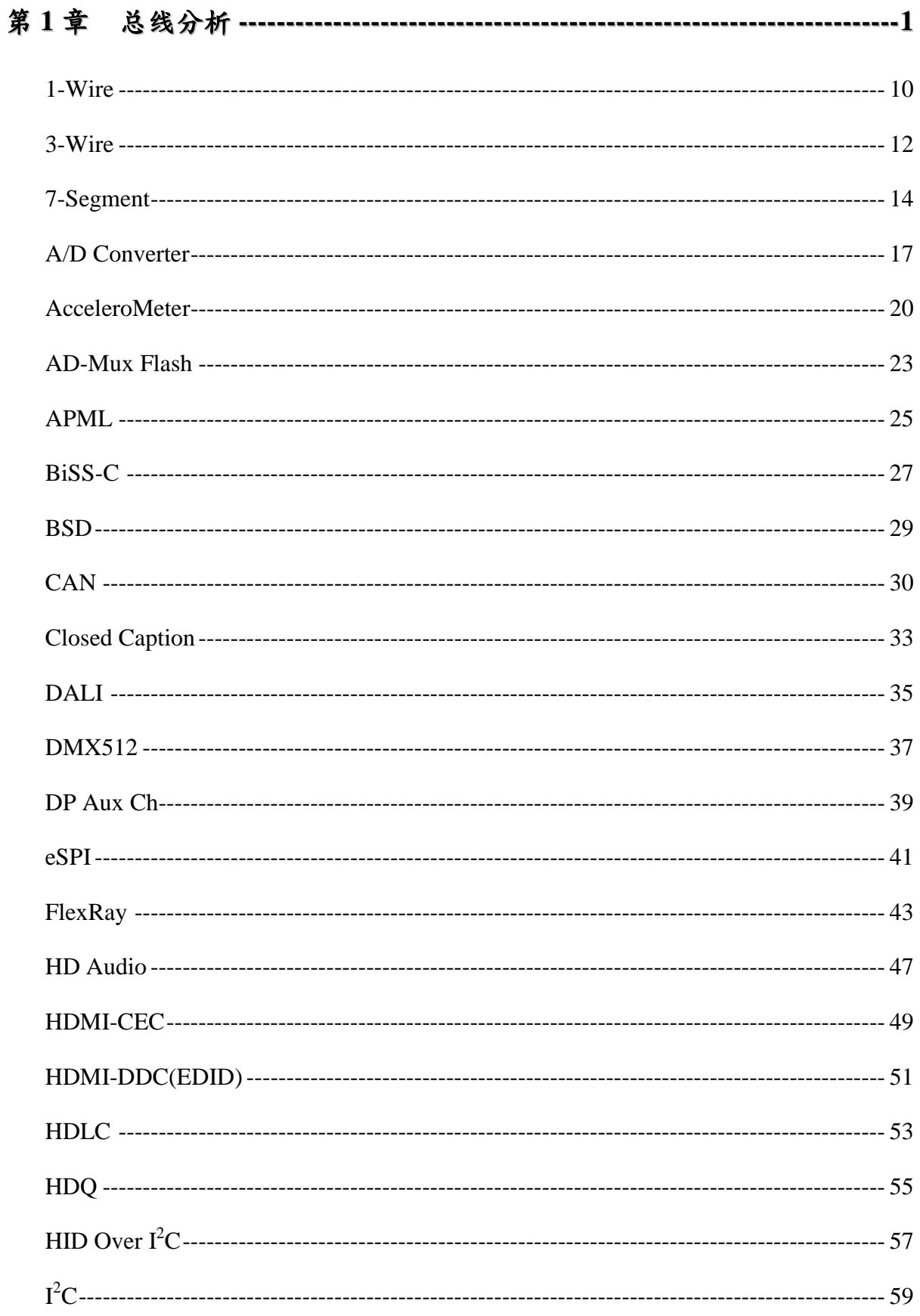

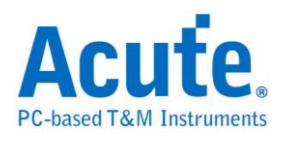

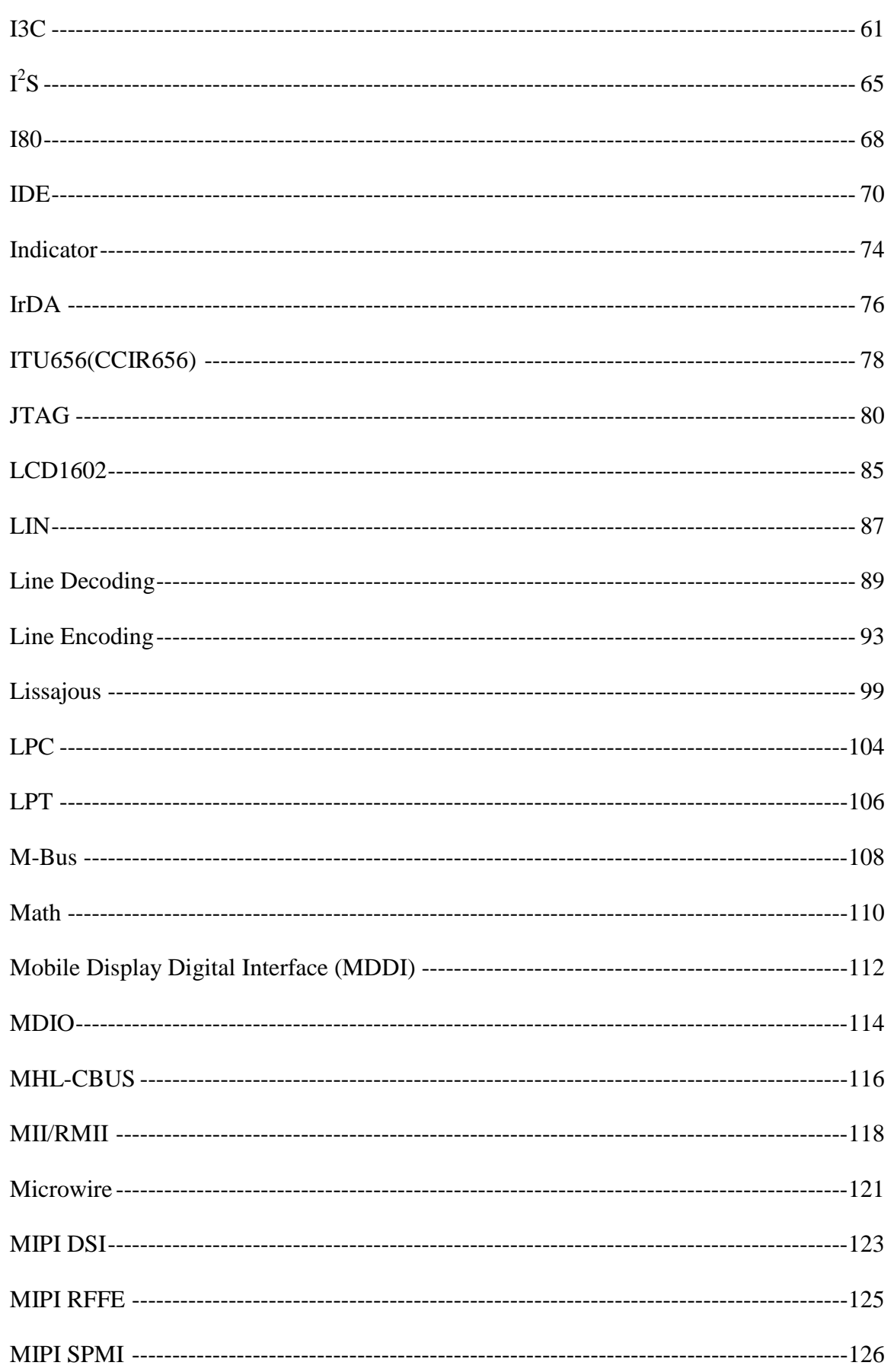

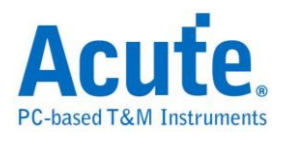

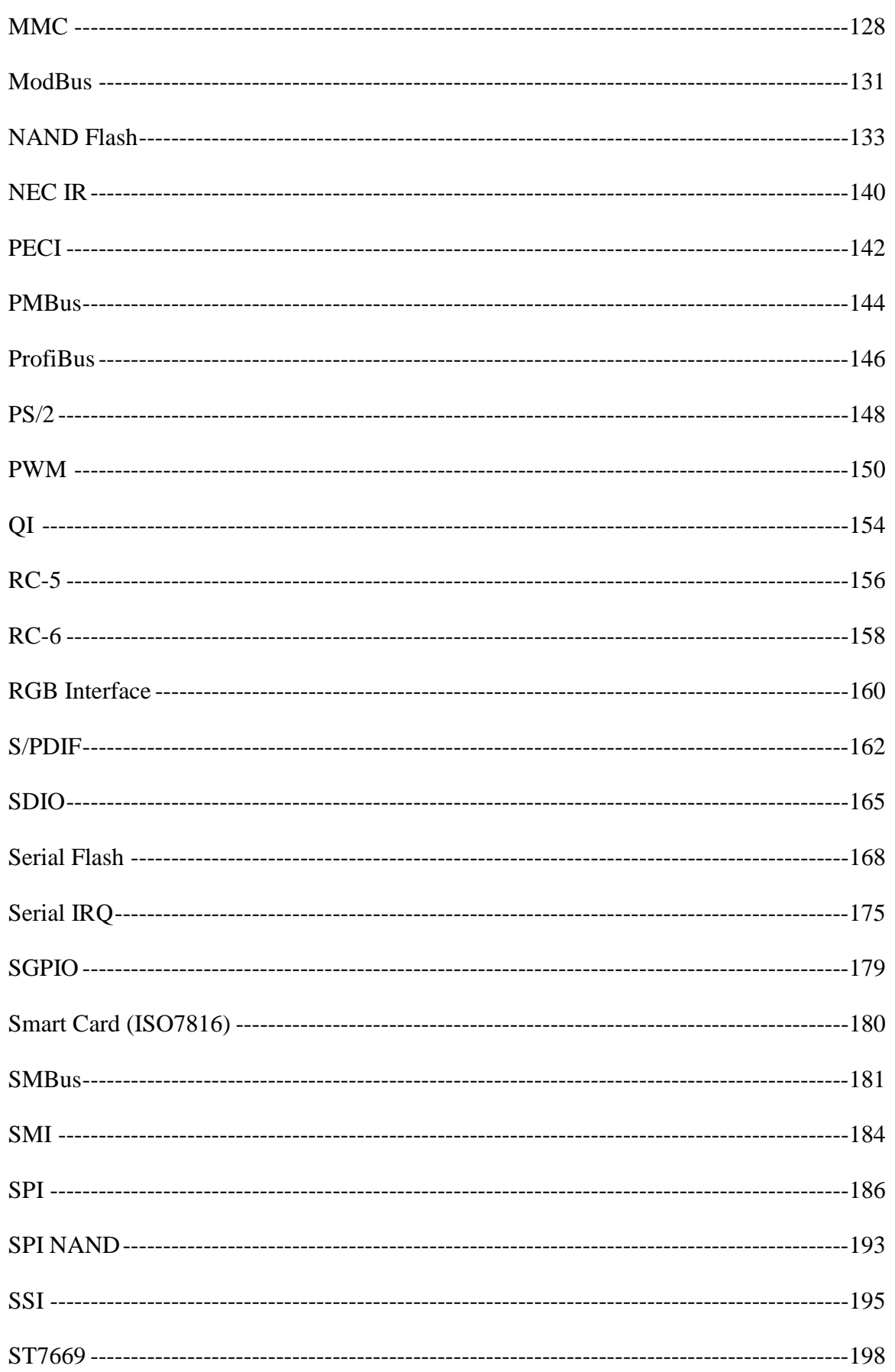

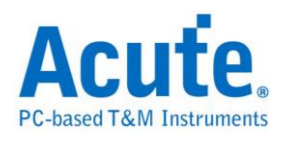

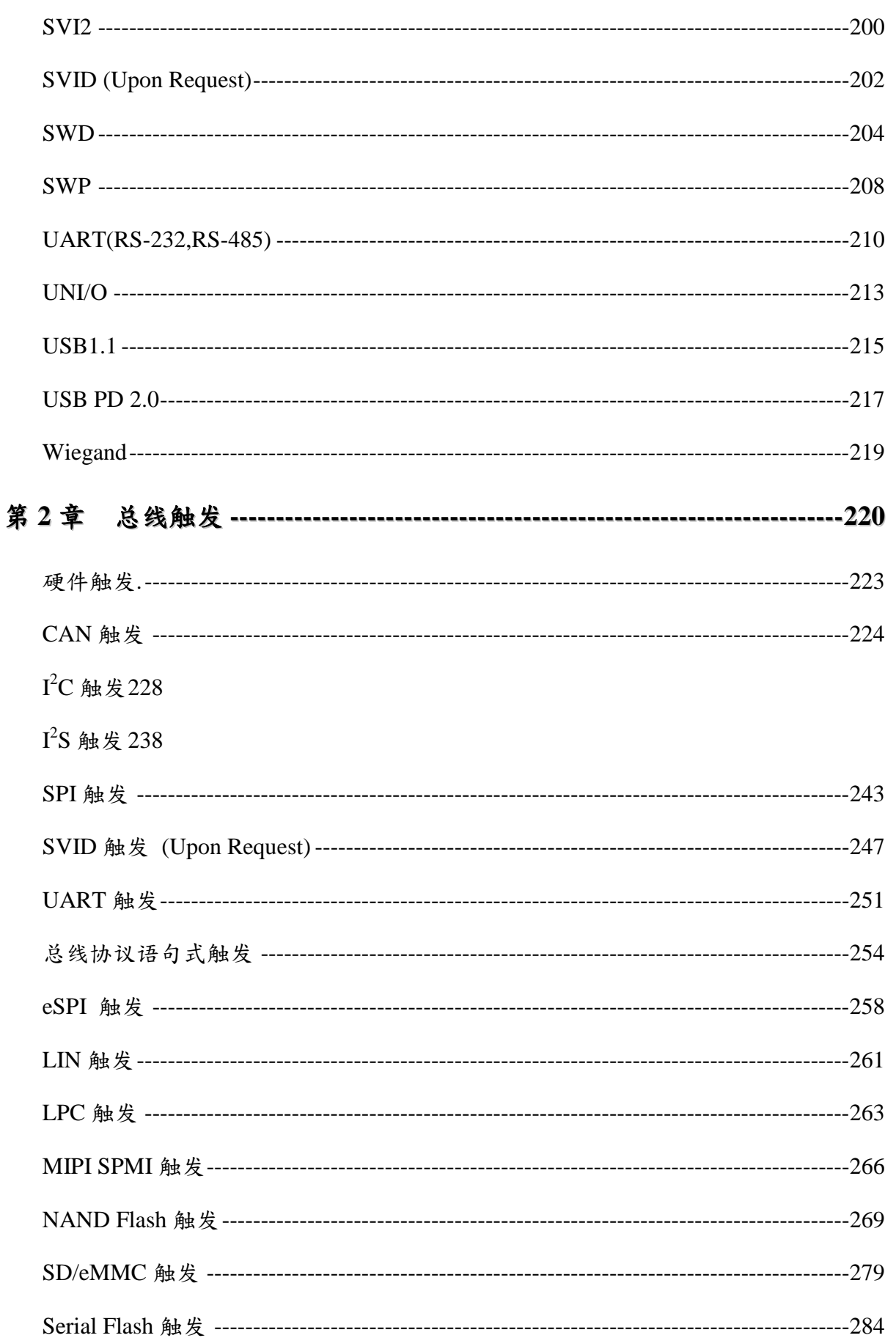

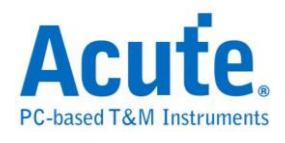

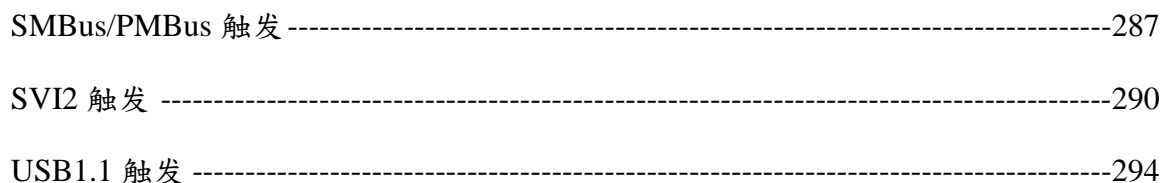

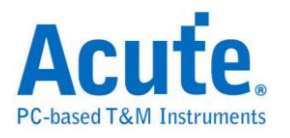

# <span id="page-5-0"></span>第**1**章 总线分析

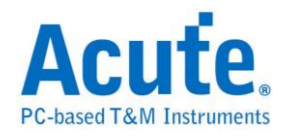

# 快速新增总线分析

方法一**:**

可使用精灵新增总线分析。

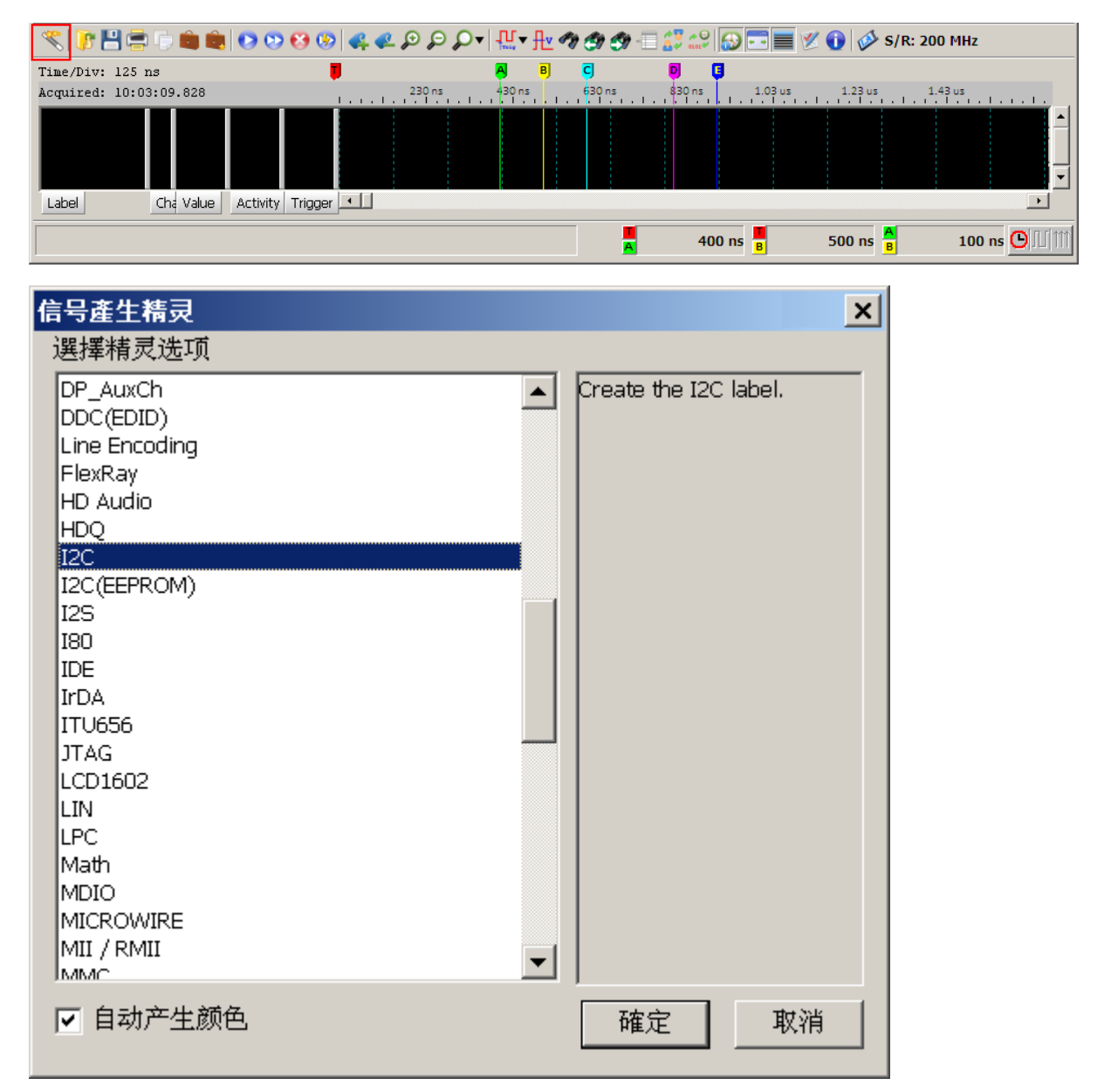

#### 方法二**:**

步骤一:在画面左侧通道区,按鼠标右键,选择"新增总线分析"。

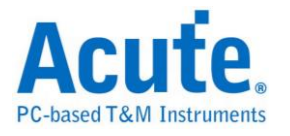

#### 步骤二:

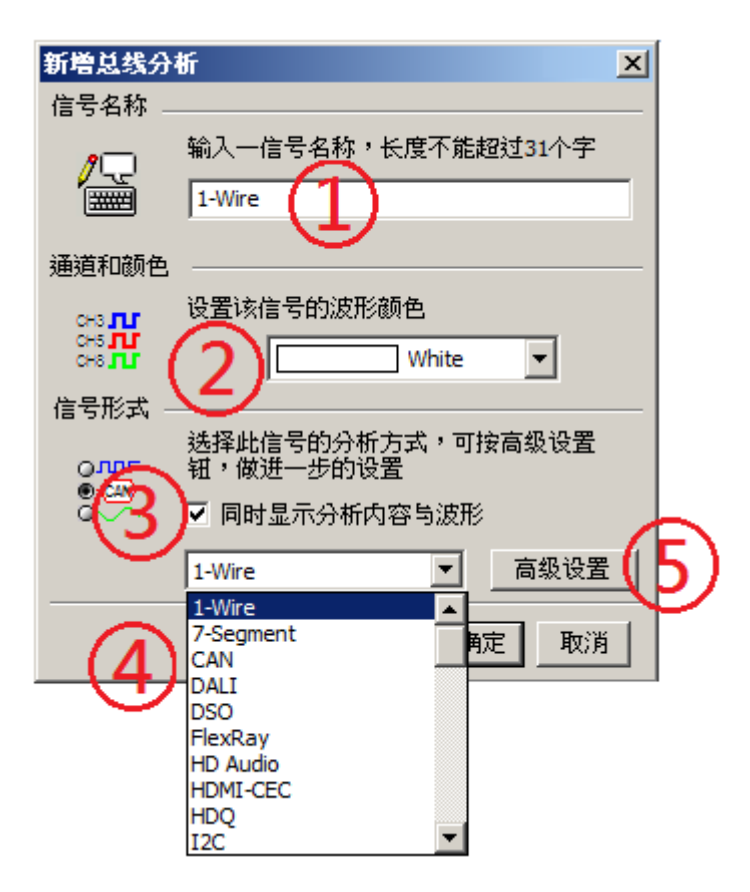

- 1. 信号名称:可输入名称。
- 2. 信号波形颜色:此颜色将会显示于总线之外框线。
- 3. 同时显示分析内容与波形:打勾时,除显示总线分析结果外,也会显示所对 应之总线通道波形。
- 4. 总线分析选择清单:软件有提供之总线分析列表,将以英文字母训序排列, 您可以选择所需之总线。其中,「LA」项目表示不做总线分析,「DSO」 项目表示示波器通道。
- 5. 高级设置:

每个总线分析之参数都有默认值,若想变更总线分析之参数则可以进入 进阶设定来做调整。进入之后会开启设定画面,其功能可区分为三个部分。 参数设定**:** 主要是设定总线分析之通道安排与分析参数。

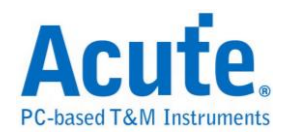

波形颜色**:** 设定解碼后数据显示表现之颜色。

分析范围**:** 可使用光标来选择分析的范围。

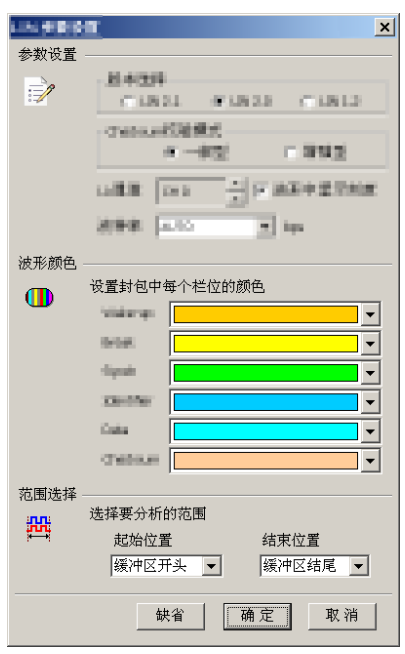

#### 步骤三:

总线分析通道产生完成,如下图:

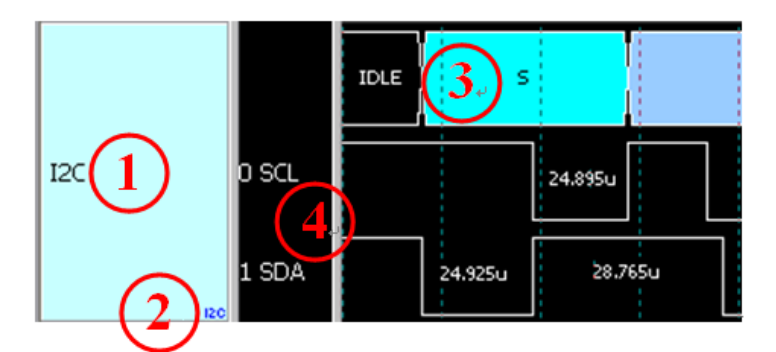

- **1.** 信号名称
- **2.** 总线协议名称
- **3.** 总线分析结果
- **4.** 显示总线通道之名称及信号

如此,仅需3个步骤,就可完成总线分析新增工作。

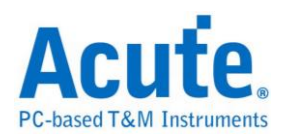

# 特殊总线分析功能:

逻辑分析仪在进行总线分析时,可用除了文字以外的方式来呈现,亦可使用传输 协议所携带的信息,还原出其原本型态。例如用来传输声音的总线,可以将声音 以波形的方式画出。或者 直接在 PC 上播放声音。而传递影像的总线,就可以 还原成原来的影像。有些总线,适合将所讯号转换成模拟波形,以电压或百分比 的方式呈现。

或者说,逻辑分析仪所截取下来的数字讯号,经由分析后可以采用各种度量衡或 声音(单声道或立体声),影像(平面或立体)呈现。甚至,导入统计功能后,也可 以采统计图未来,皇晶科技逻辑分析仪之特殊总线分析将走向更非常广泛应用领 域。

例如**:**

#### **LCD/CMOS** 影像传感器相关的总线分析**:**

memory

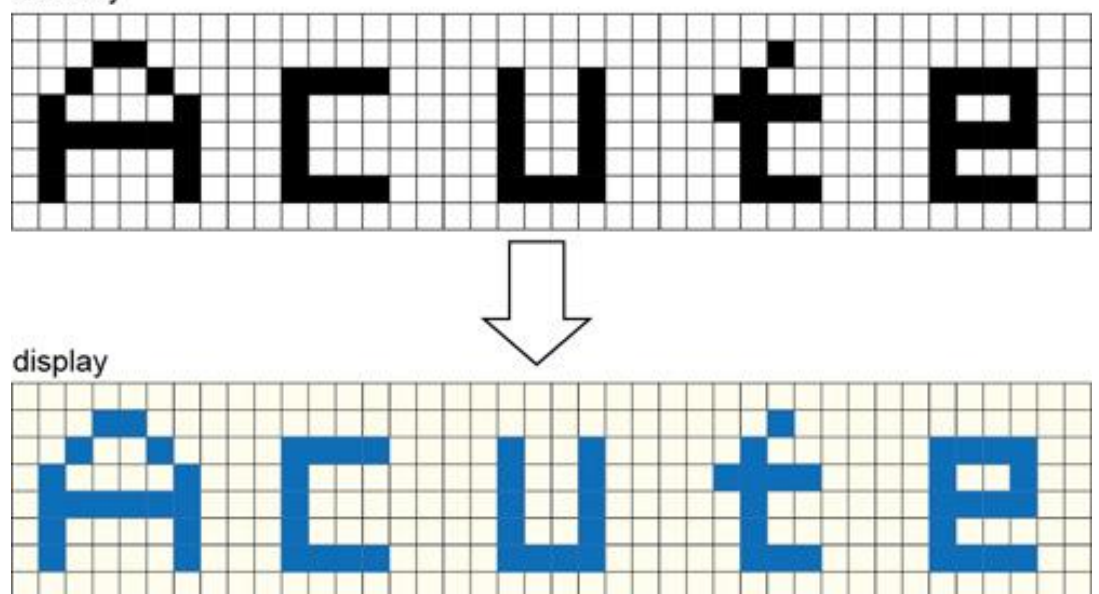

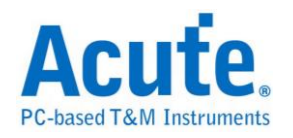

### 数值统计, 柱状图: **beider and the actual controller and the set of the set of the set of the set of the set of the set of the set of the set of the set of the set of the set of the set of the set of the set of the set of the set**

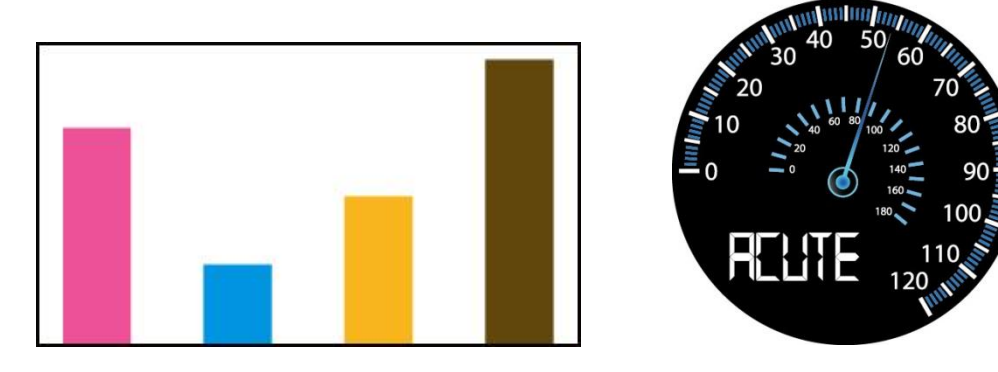

下列总线分析简介即为皇晶科技逻辑分析仪已免费提供之特殊波形分析功能,后 续也将会按产业领域的不同,提供所需的功能。

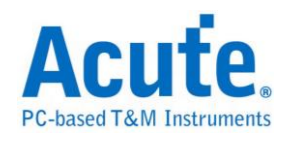

# **UART/CAN/FlexRay..**总线 **(2009/9** 后陆续发行**, LA Viewer Ver 2.0):**

在波形中,以分析计算出来之 Data Rate,将每个 Bit 以点的方式将刻度标示呈

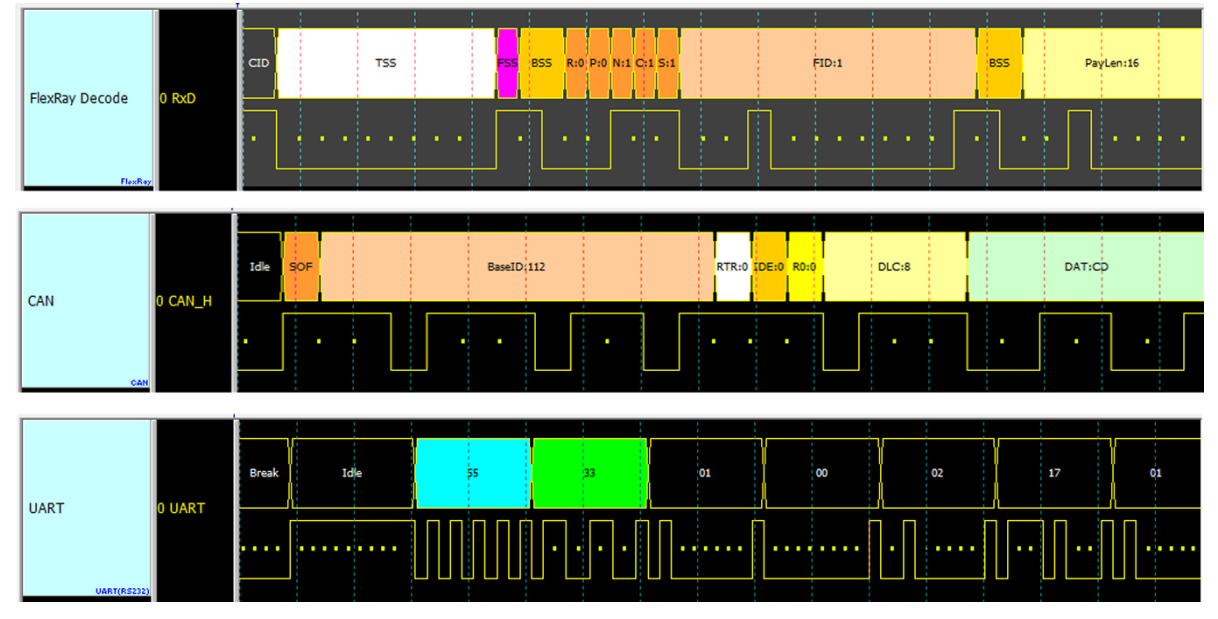

现。这样,使用者检视时可方便的计算 Bit 数。

**Lissajous** 分析**(2009/9** 发行,**LA Viewer Ver2.0)**

将输入信号以 X-Y 或 I-Q 的方式呈现。

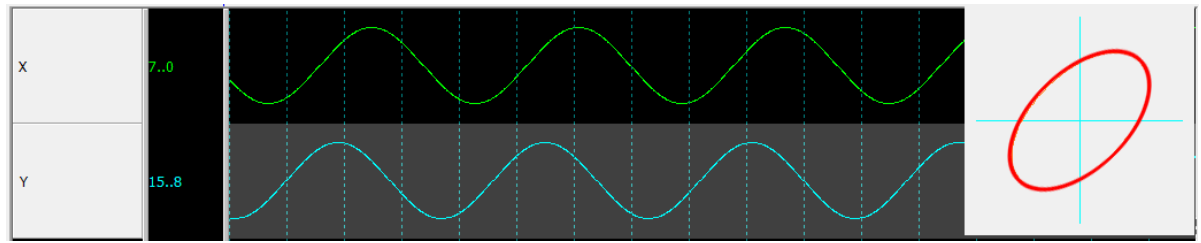

**S/PDIF** 分析**(2010/11** 发行,**LA Viewer Ver2.5)**

以声音波形的方式呈现,並可以把声音播放出来。

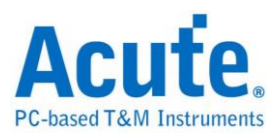

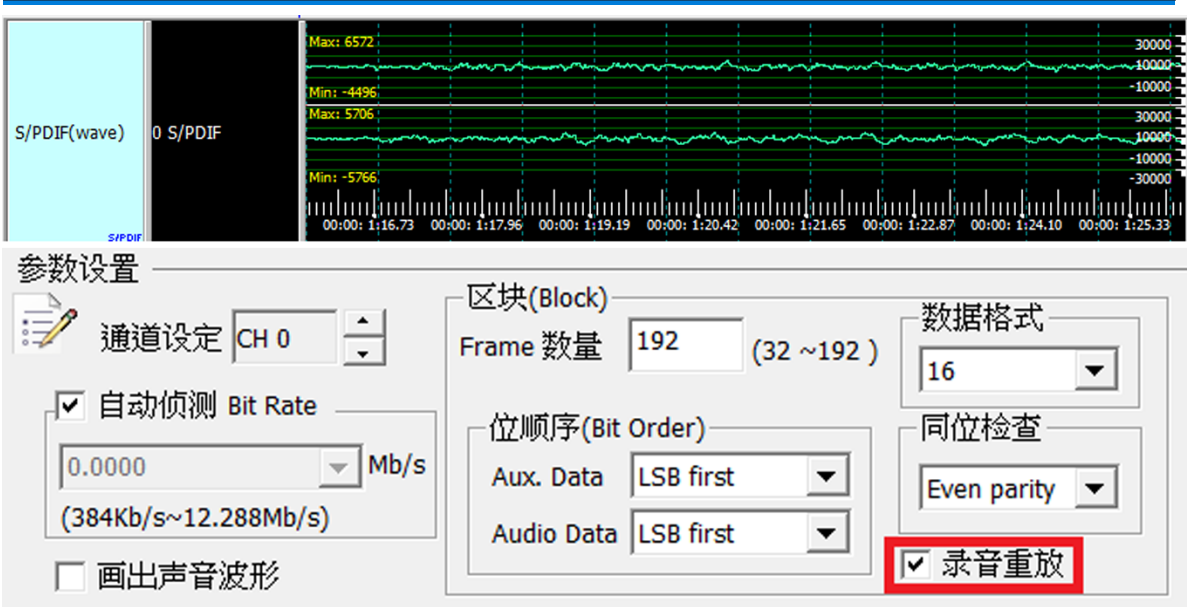

### **I 2 S** 分析**(2011/9** 发行,**LA Viewer Ver2.6.3)**

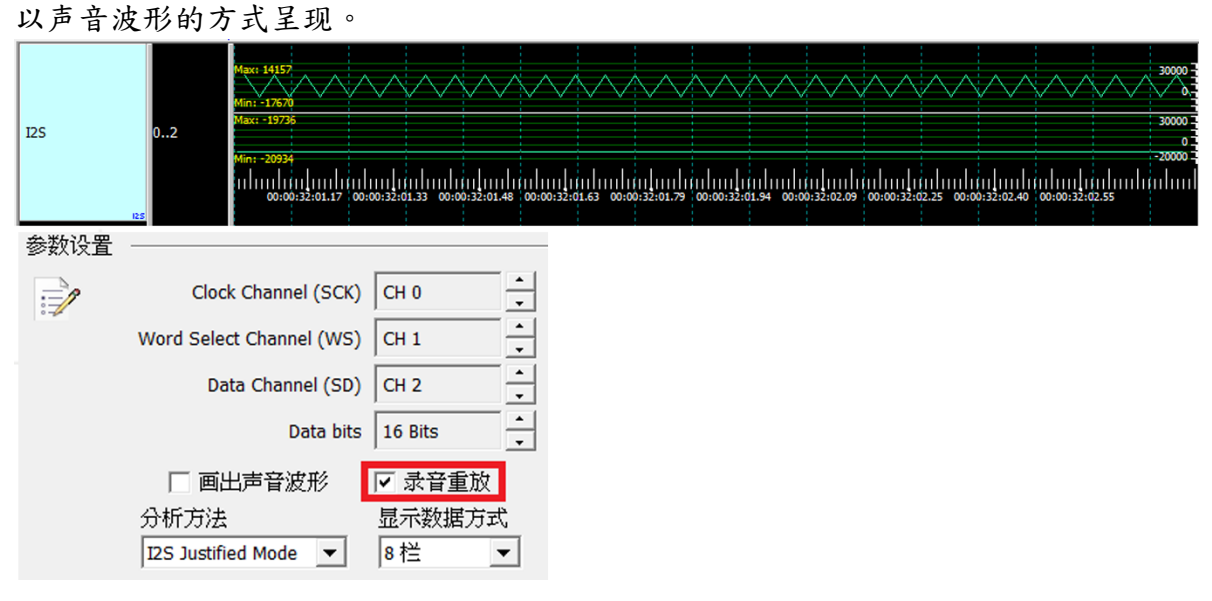

### **ADC** 分析**(2012/8** 发行,**LA Viewer Ver2.7.3)**

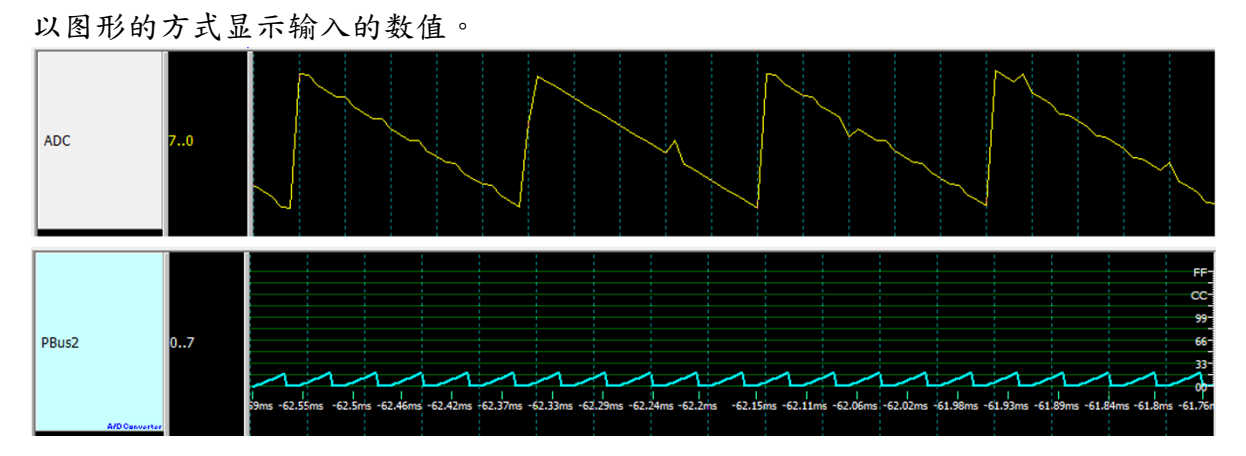

**PWM** 分析**(2012/8** 发行,**LA Viewer Ver2.7.3)**

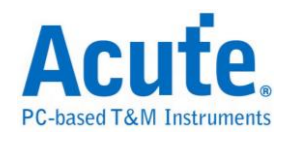

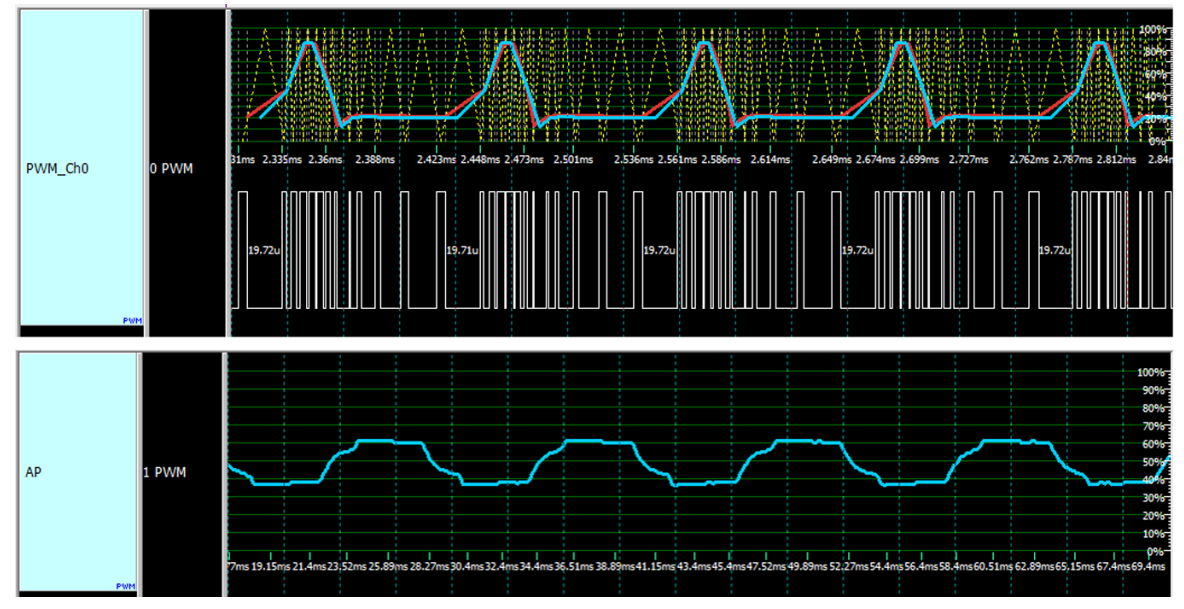

可还原输入讯号之波形及以百分比或频率图将画面呈现出来。

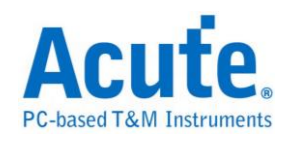

# <span id="page-14-0"></span>**1-Wire**

是由美国达拉斯公司(Dallas Semiconductor)所制定。1-Wire 协议定义 Reset Pulse、 Presence Pulse、Write 1、Write 0、Read 1 及 Read 0 等几种信号类型,并由这些 信号类型组合成命令串行。

传输的方式为 LSB(Least-significant bit) 到 MSB(Most-significant bit),传输的速 度分为高速(Overdrive speed)和标准(Standard speed)。

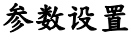

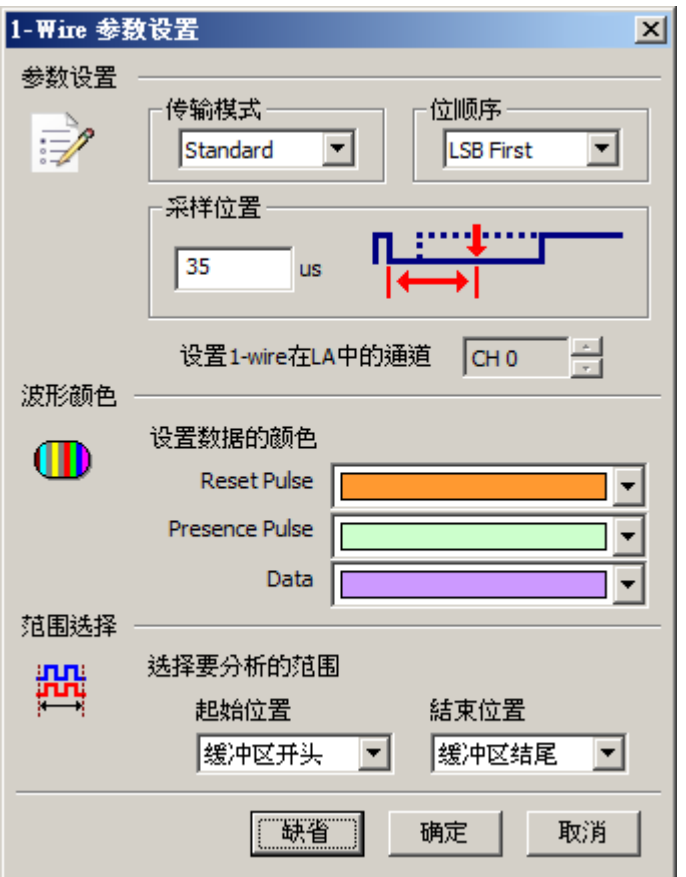

传输模式**:** 根据速度分为标准(Standard)和高速(OverDrive)。

位顺序**:** 设置分析的数据是 LSB first 还是 MSB first。

采样位置**:** 输入采样时间位置,时间单位固定是 us。

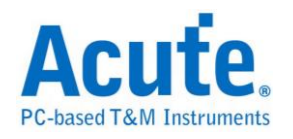

### 分析结果

### **Reset pulse:** 重置脉冲。

### Presence pulse: 前置脉冲,后面紧接着数据。

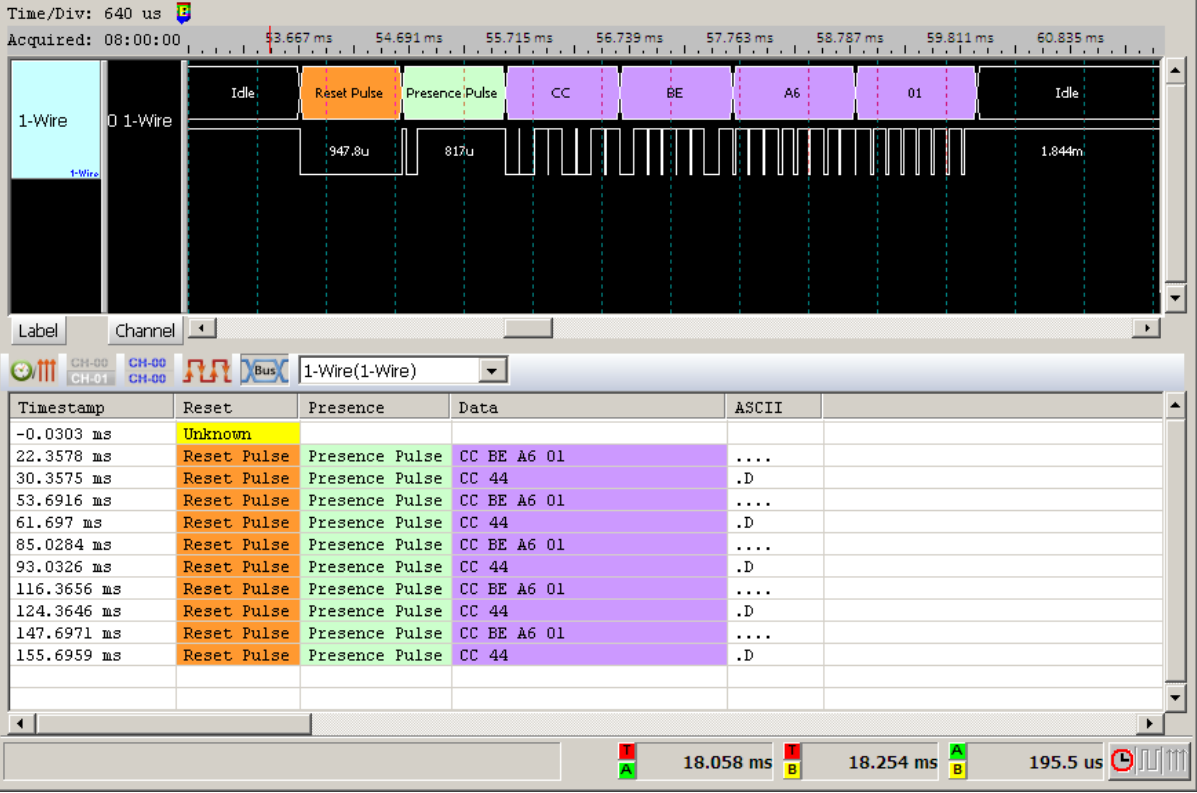

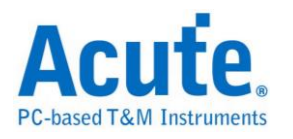

## <span id="page-16-0"></span>**3-Wire**

3-Wire 总线通讯协议由盛群半导体(HOLTEK)所制定,主要应用于 LED LCD 驱 动 IC 的控制和 EEPROM 的读写控制。

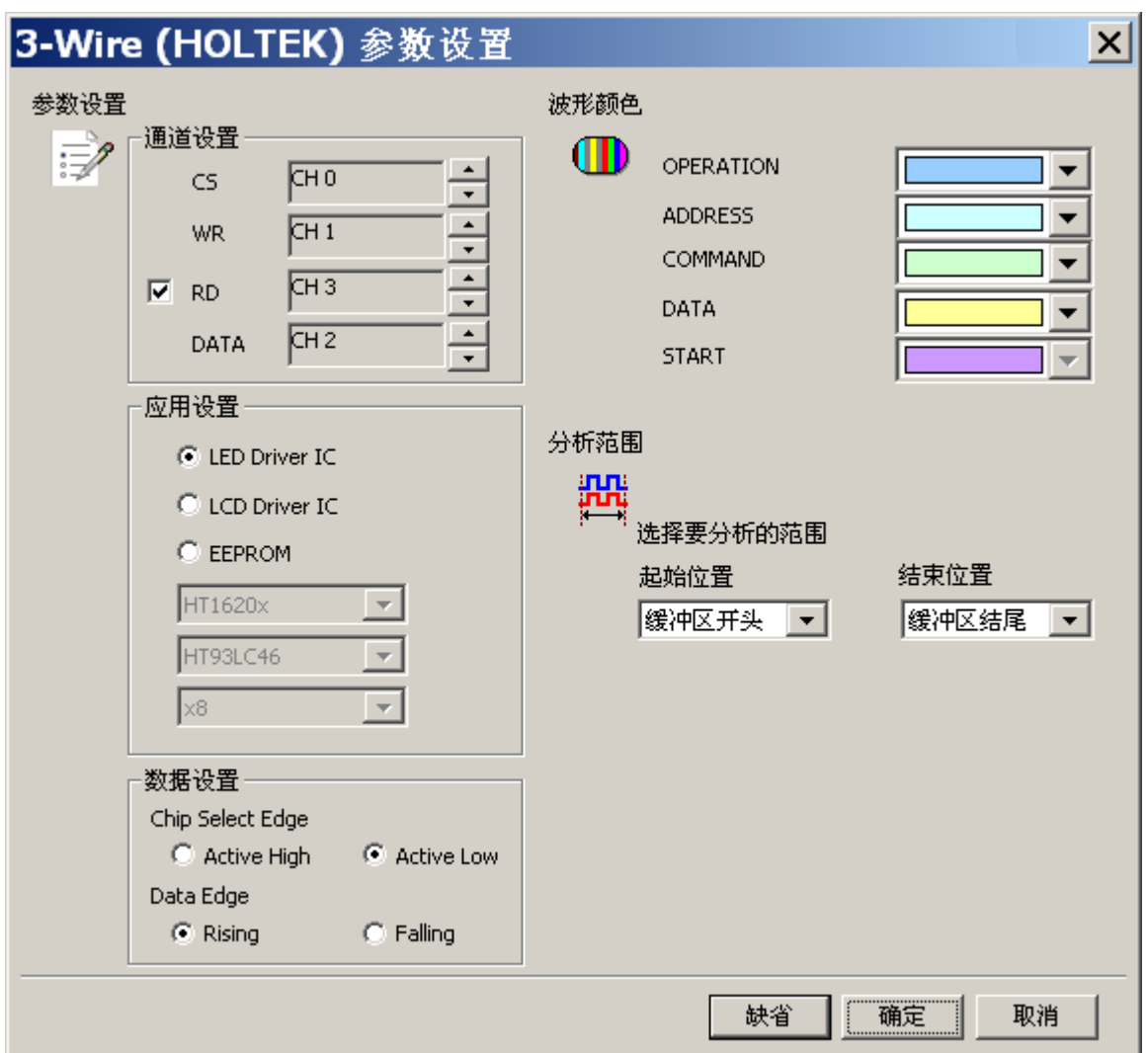

#### 参数设置

通道设置: 设置待测物上各个信号端,接在逻辑分析仪的通道编号。

LED Driver IC: 选择 LED Driver IC 应用

LCD Driver ID: 选择 LCD Driver IC 应用,需选择 IC 种类。

**EEPROM:** 选择 EEPROM 应用,需选择 IC 种类和数据宽度。

Active High: 选择 Chip Select Edge 为 Active High 时, 数据有效。

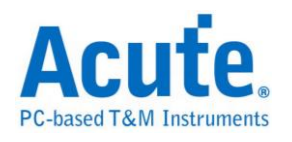

Active Low: 选择 Chip Select Edge 为 Active Low 时,数据有效。

**Rising:** 选择 Data edge 上升沿时采样数据

**Falling:** 选择 Data edge 下降沿时采样数据

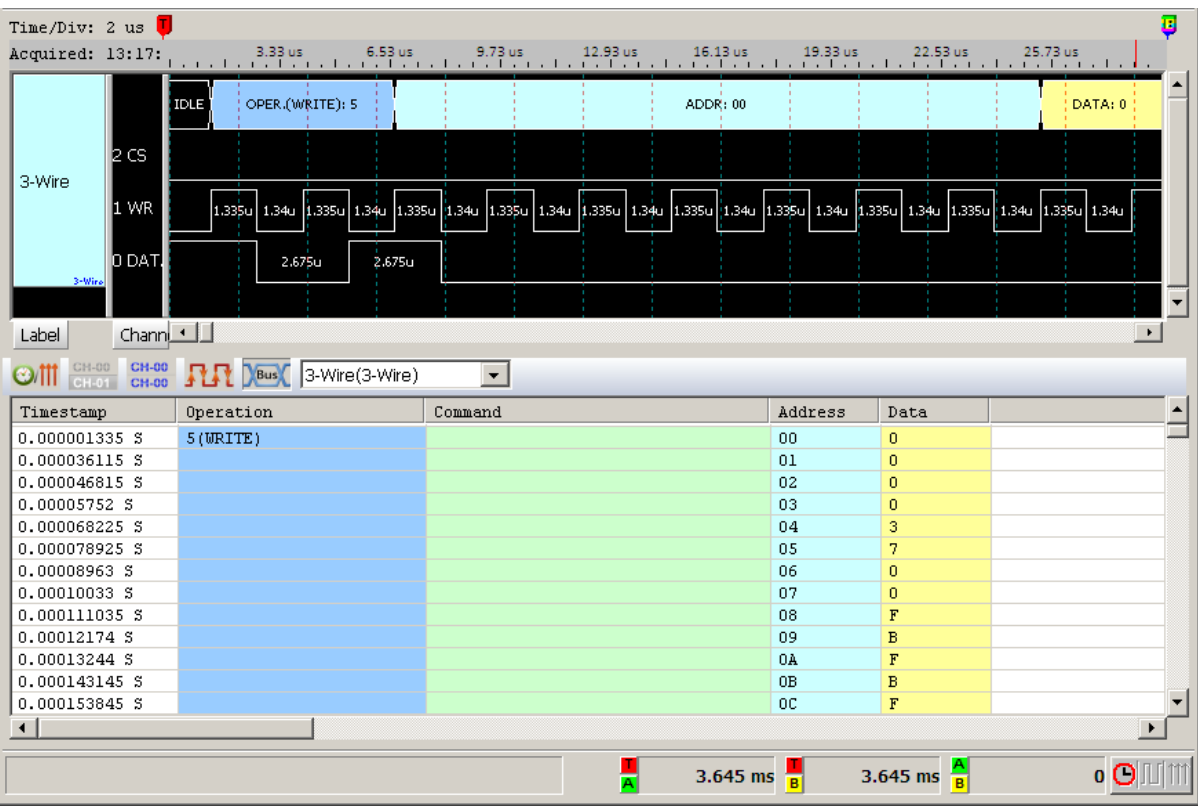

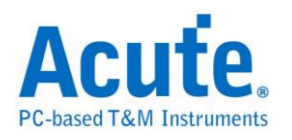

# <span id="page-18-0"></span>**7-Segment**

七段数码管(Seven-segment display)为常用显示数字的电子组件。因为藉由七个发 光二极管以不同组合来显示10进制数字,所以称为七段数码管,而七划旁的点 为它的「小数点」。

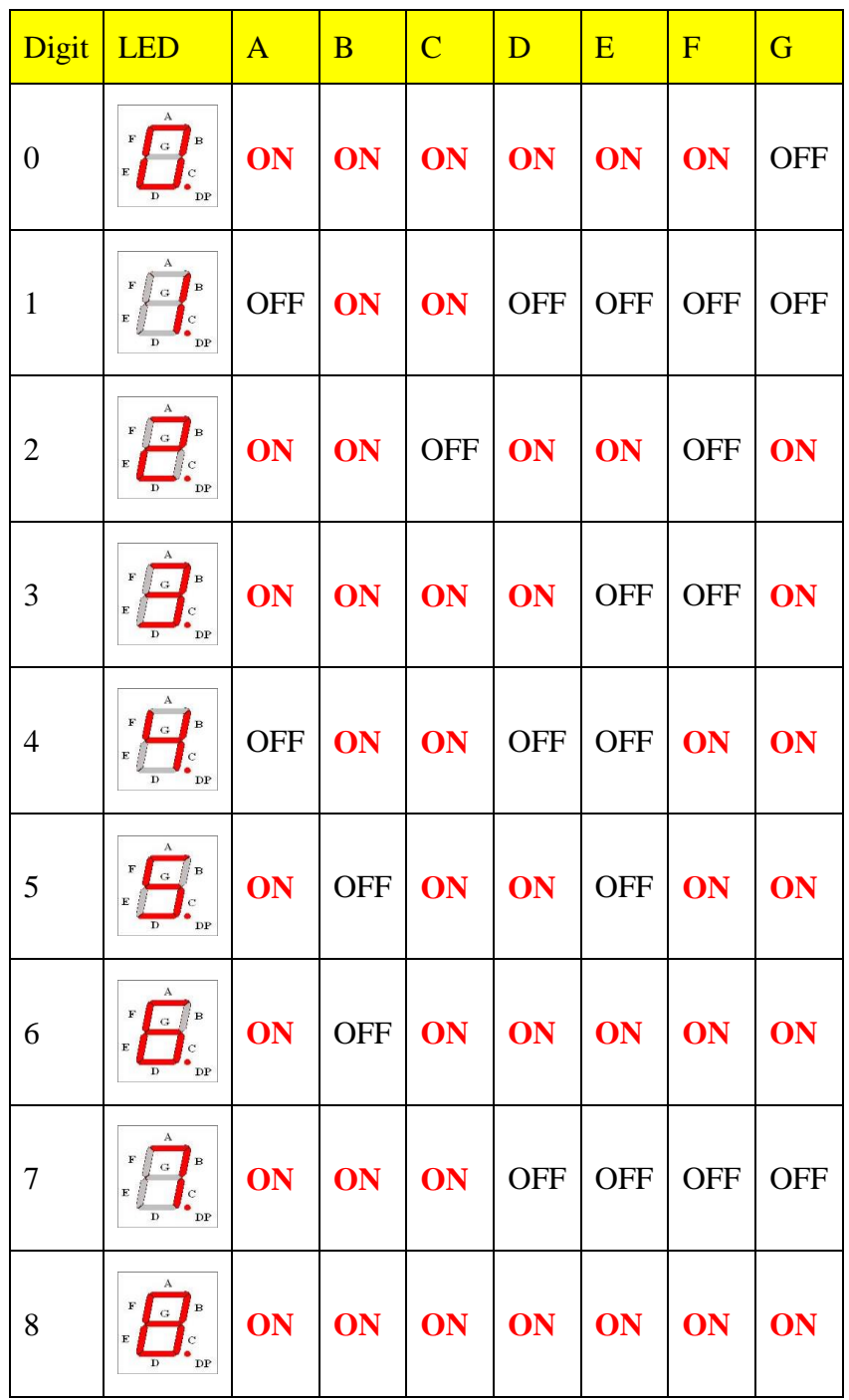

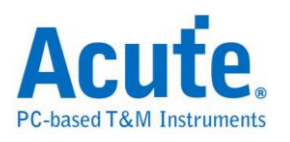

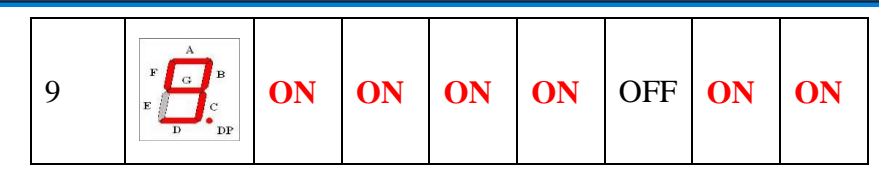

### 参数设置

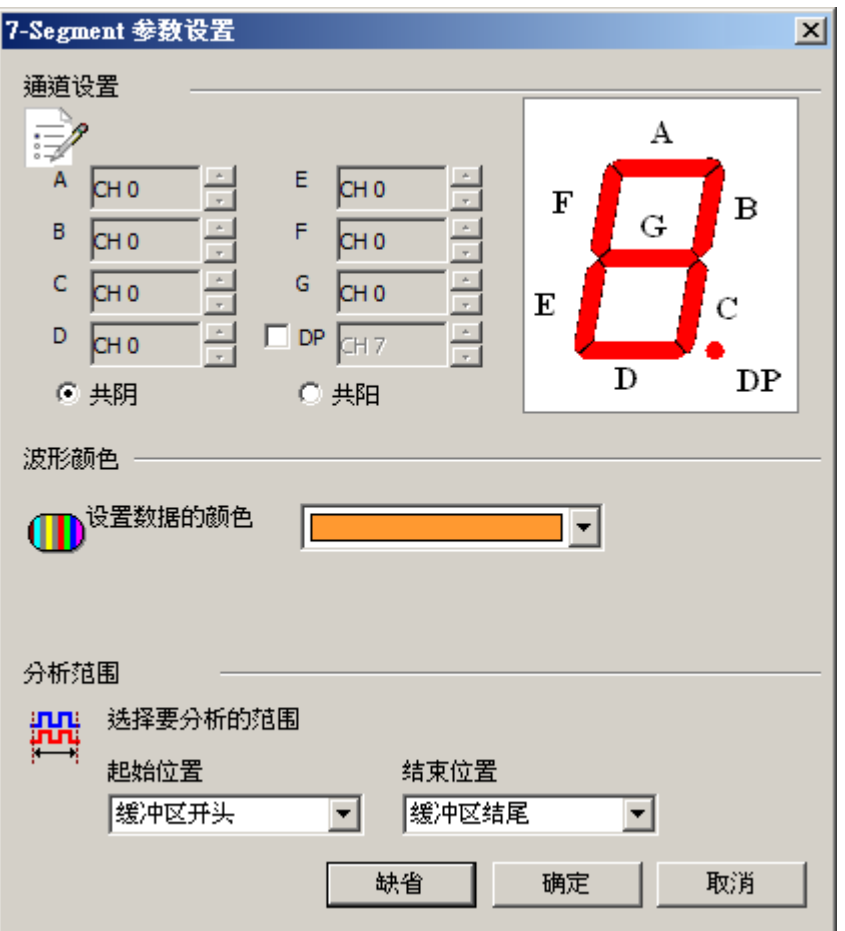

通道设置**:** 设置待测物上,7-Segment 接在逻辑分析仪的通道编号。

**DP**:分析小数点(DP decimal point),请打开设置即可。

有相同低电位时称为共阴,而有相同高电位时则称为共阳。

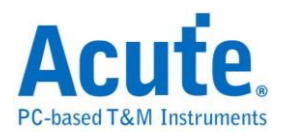

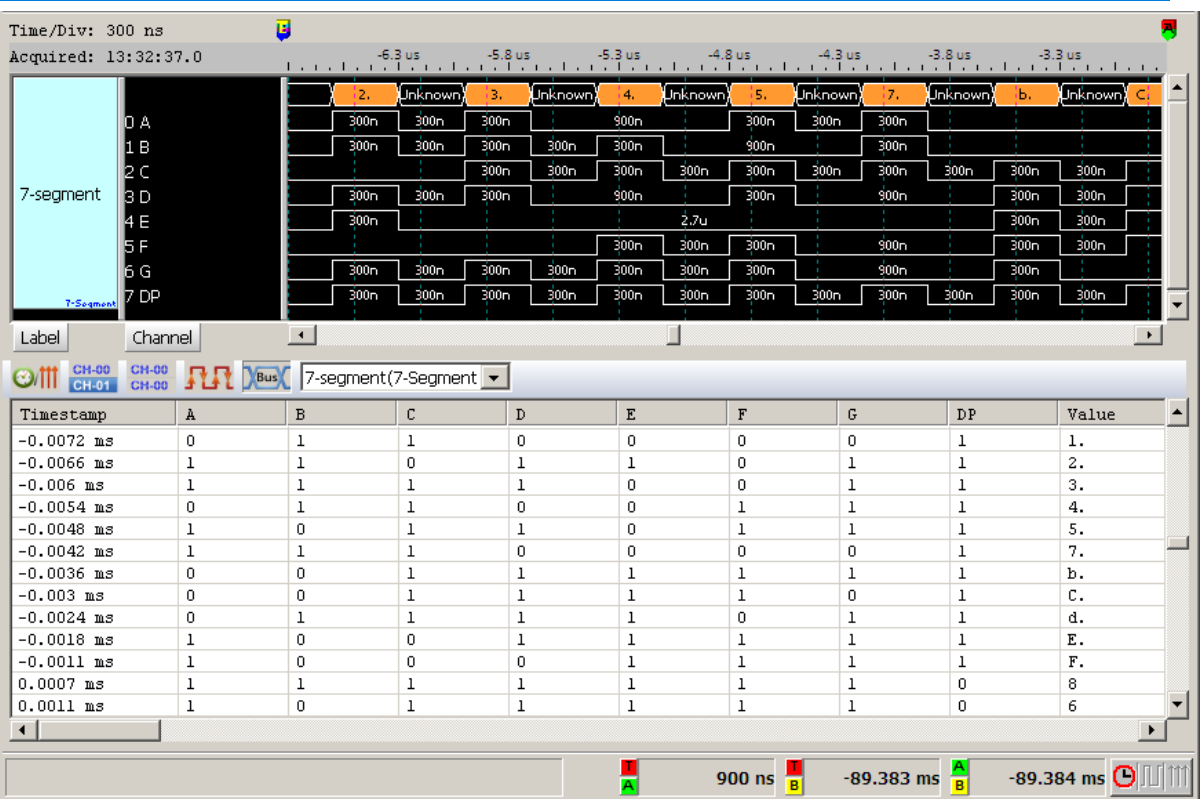

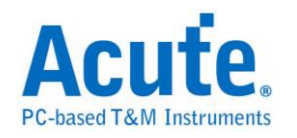

# <span id="page-21-0"></span>**A/D Converter**

A/D Converter (Analog-To-Digital Converter),称为模拟数字转换器。

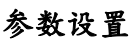

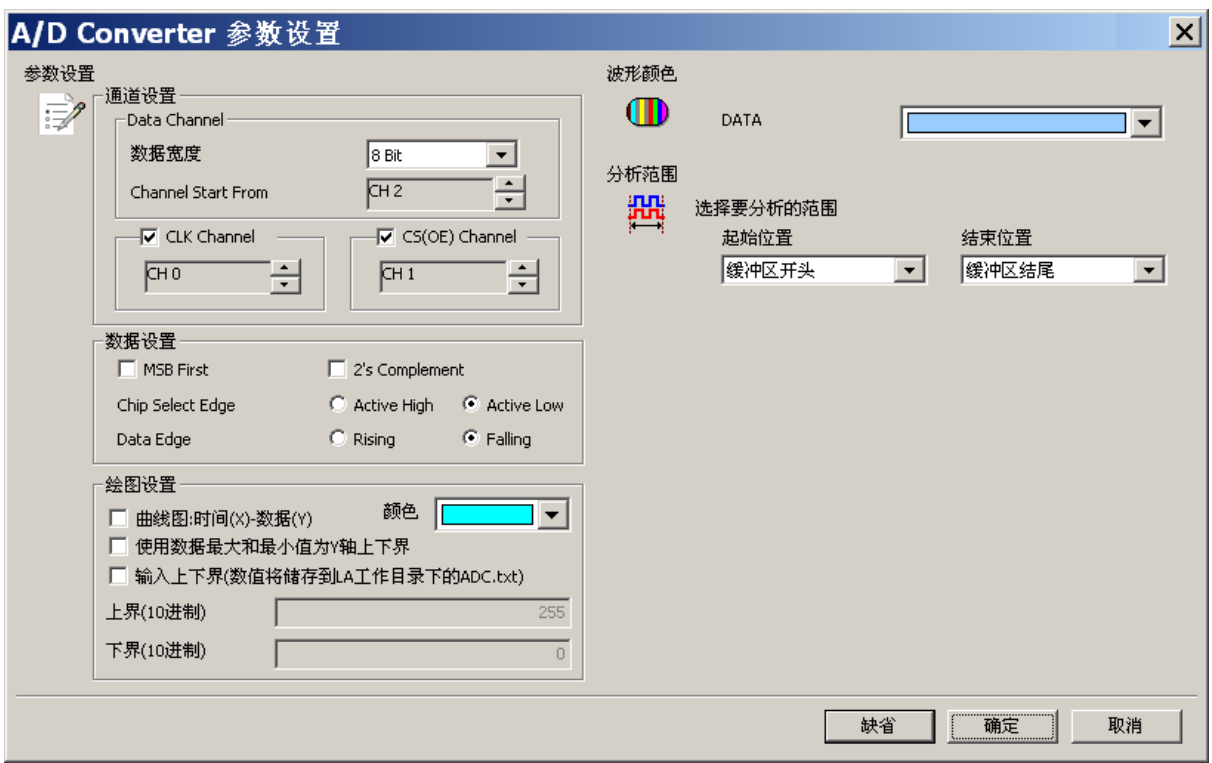

**Data Channel Start From:** ADC 数据开始之通道

**CLK Channel:** ADC 之 CLK IN 通道

**CS(OE) Channel:** ADC 之 Chip Select 通道

数据宽度**:** ADC 数据宽度,可选择的范围为 4Bit ~ 32Bit

**MSB First**: 数据由 MSB 开始,缺省为 LSB

**2's Complement:** 用二补数结果来表现数据

**Chip Select Edge:** 设置 Chip Select Edge,缺省为 Active Low.

**Data Edge:** 设置数据之触发源,缺省为 Falling Edge

曲线图**:** 时间**(X)-**数据**(Y)** 显示以时间为 X 轴;数据为 Y 轴的曲线图

颜色: 选择曲线颜色

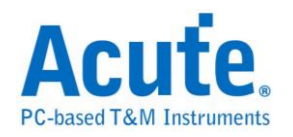

使用数据最大值和最小值为 **Y** 轴上下界**:** 以数据最大值为 Y 轴上界;最小值为 Y 轴下界, 缺省为数据宽度之最大值为 Y 轴上界;最小值为 Y 轴下界

输入上下界**:** 可手动输入 Y 轴的上/下界

注意事项**:** 当启用输入上下界功能时,会将所输入的上下界值写入档案并存在工 作目录下(ADC.txt),该档案在每次启用输入上下界功能并输入数值且按下确定时 都会被覆写,所以存盘时,除了要存储波形档(\*.law)之外,还要将 ADC.txt 另外存储 一份。开启该波形档时,须先将 ADC.txt 置于工作目录下再开启该波形档即可。

#### 分析结果

设置 8 bit 数据宽度, CLK/CS:

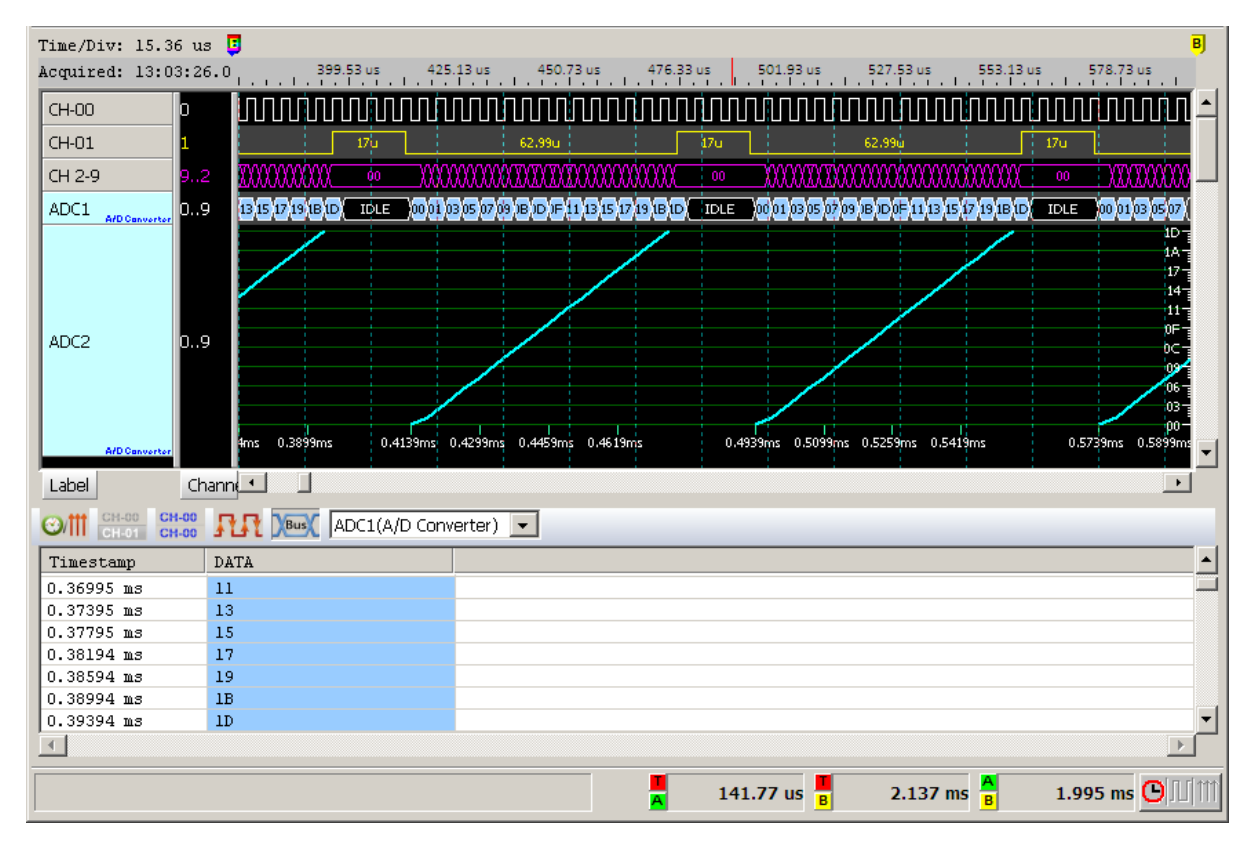

仅设置 8 bit 数据宽度:

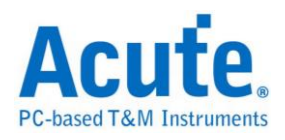

| Time/Div: 6 us                                                                                                    |                                                                                                    |                      |                                                       |                             |                                                                      |
|----------------------------------------------------------------------------------------------------|----------------------------------------------------------------------------------------------------|----------------------|-------------------------------------------------------|-----------------------------|----------------------------------------------------------------------|
| Acquired: 17:15:46.0                                                                                                    | -62.422 ms -62.422 ms -62.472 ms -62.472 ms -62.462 ms -62.462 ms -62.472 ms -62.472 ms -62.472 ms -    |                      |                                                       |                             |                                                                      |
| CH 0-7<br>170                                                                                                    | ∥oB) oD)<br>15<br>47<br>19.<br>üΒ<br>ÏЮ.                                                                | 00<br>01 103<br>Xos) | 13 115 117<br>(09 XOB<br>07<br>ЮD.                    | 00 <sub>1</sub><br>19<br>ÏВ | 01                                                                   |
| ADC1<br>ID. 7                                                                                                    | 0B 0D 0F $\left[11\left[13\left[15\left[17\left[19\left[18\right]10\right]\right]\right]\right]\right]$ | 100 <sub>1</sub>     | 01 03 05 07 09 08 00 0F 11 13 15 17 19 18 10          | 00 <sub>1</sub>             | (01 )03 [05 [07 ]09 [0B ]0D ]0F                                      |
| <b>A/D</b> Converter                                                                                                    |                                                                                                    |                      |                                                       |                             | ۱ħ                                                                   |
| lb7<br>ADC2<br><b>A/D Converter</b><br>Label                                                                                                   | -62.5ms -62.49ms -62.48ms<br><b>Brms</b><br>Channel 1                                                   |                      | -62.47ms -62.47ms -62.46ms -62.45ms -62.45ms -62.44ms |                             | $-62.43ms -62.43ms -62.42ms$<br>$\blacktriangledown$<br>$\mathbf{r}$ |
| $\frac{\text{CH-00}}{\text{CH-00}}$ $\prod_{\text{CH-00}}$ $\text{Des}$ $\left[$ ADC1(A/D Converter) $\rightarrow$<br>$CH-00$<br>CH-01<br>ত≀াা |                                                                                                    |                      |                                                       |                             |                                                                      |
| Timestamp                                                                                                    | DATA                                                                                                    |                      |                                                       |                             |                                                                      |
| $-0.062502S$                                                                                                    | 0B                                                                                                    |                      |                                                       |                             |                                                                      |
| $-0.0625S$                                                                                                    | 0 <sub>D</sub>                                                                                          |                      |                                                       |                             |                                                                      |
| $-0.062498 S$                                                                                                    | OF                                                                                                    |                      |                                                       |                             |                                                                      |
| $-0.062496S$                                                                                                    | 11                                                                                                    |                      |                                                       |                             |                                                                      |
| $-0.062494S$                                                                                                    | 13                                                                                                    |                      |                                                       |                             |                                                                      |
| $-0.062492S$                                                                                                    | 15                                                                                                    |                      |                                                       |                             |                                                                      |
| $-0.06249S$                                                                                                    | 17                                                                                                    |                      |                                                       |                             |                                                                      |
|                                                                                                    |                                                                                                    |                      |                                                       |                             |                                                                      |
|                                                                                                    |                                                                                                    |                      | 28.354 ms $\frac{1}{B}$                               | 427.394 ms $\frac{A}{B}$    | 399.04 ms $O$                                                        |

设置 8 bit 数据宽度,2's Complement 显示

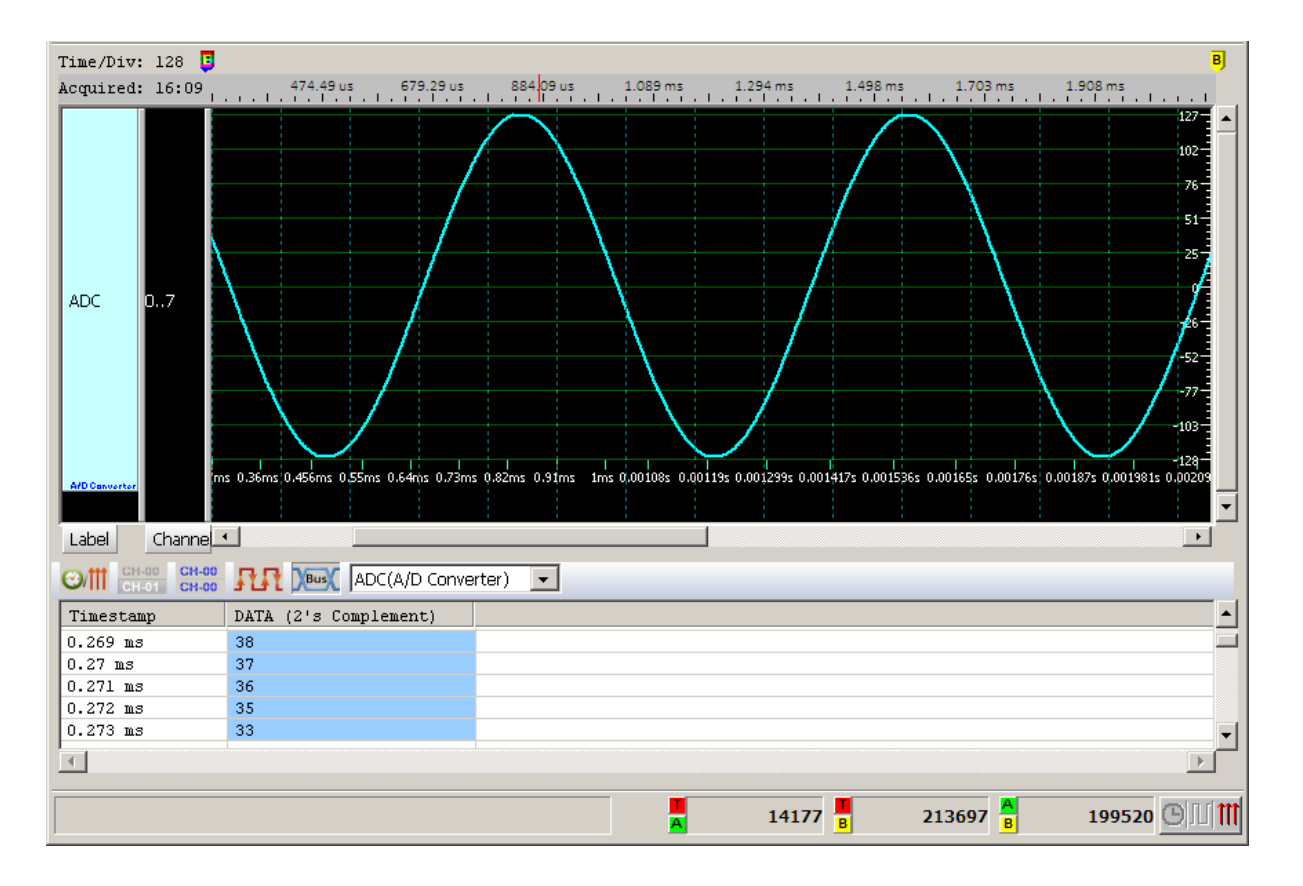

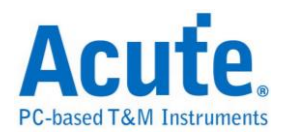

# <span id="page-24-0"></span>**AcceleroMeter**

AcceleroMeter(AccMeter) 总线分析提供了为 SPI 通讯接口输出的加速度计分析 功能, 也可以进一步计算平均以及绘制走势曲线图方便观测.

#### 参数设定

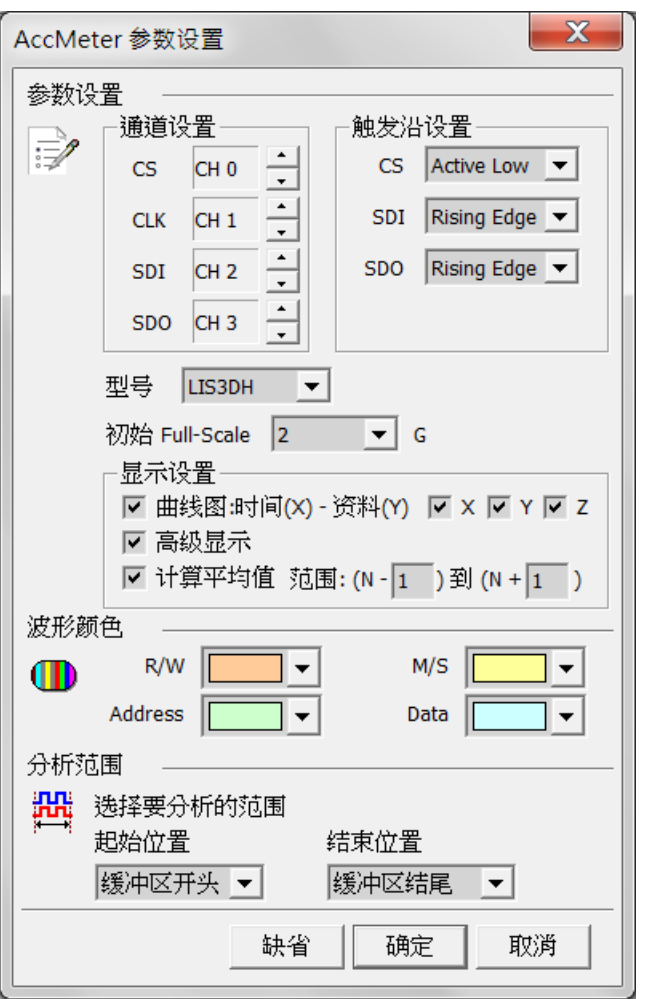

CS: Chip Select, 须指定 CS 脚位为 Active High 或 Active Low

#### CLK: Clock

SDI: Data 输入脚位, 须指定在 Clock 的上升或下降撷取数据

SDO: Data 输出脚位, 须指定在 Clock 的上升或下降撷取数据

型号**:** 选择加速度计 IC 的型号

初始 **Full-Scale:** 选择解碼开始时的 Full-Scale

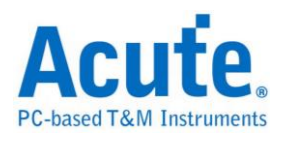

显示设置**:** 曲线图: 开启/关闭以时间和加速度值作曲线绘图的功能

进阶解碼: 开启/关闭地址、数值换算功能

计算平均值: 开启/关闭平均统计功能, 统计范围为±255 笔资料

#### 分析结果

标准译码功能:

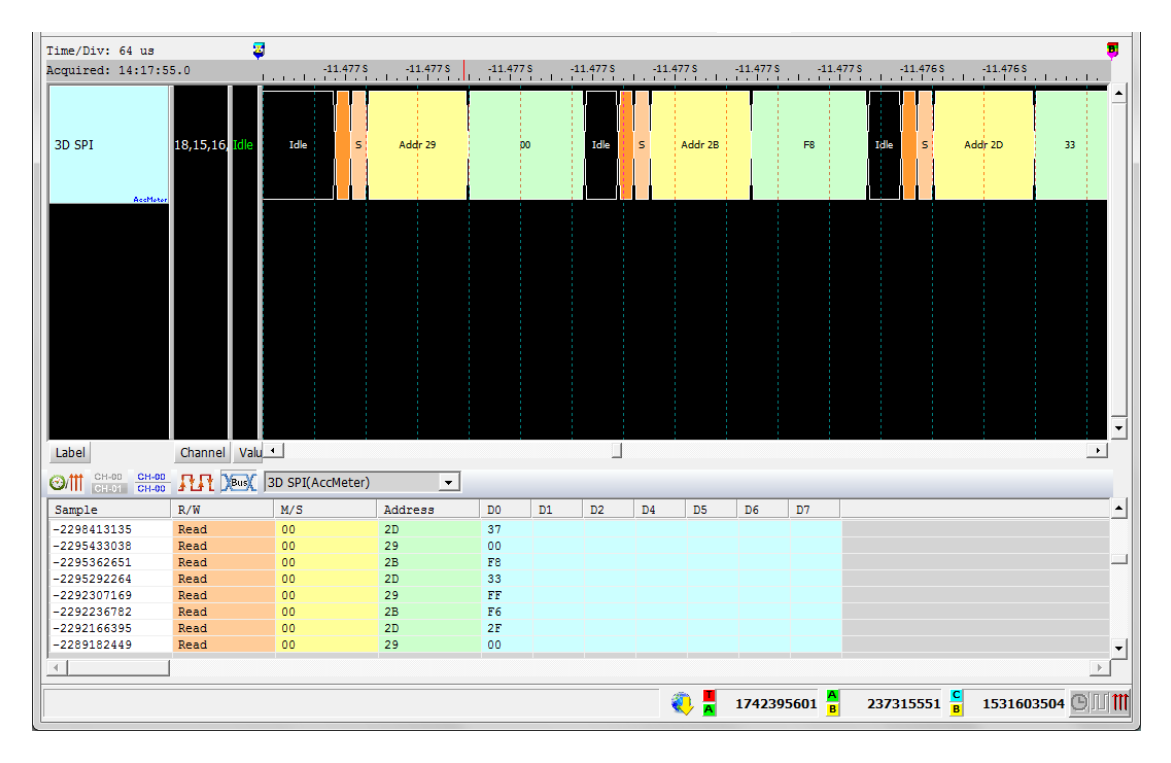

进阶译码功能 + 曲线图绘制:

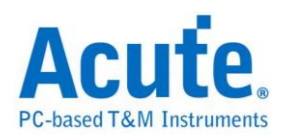

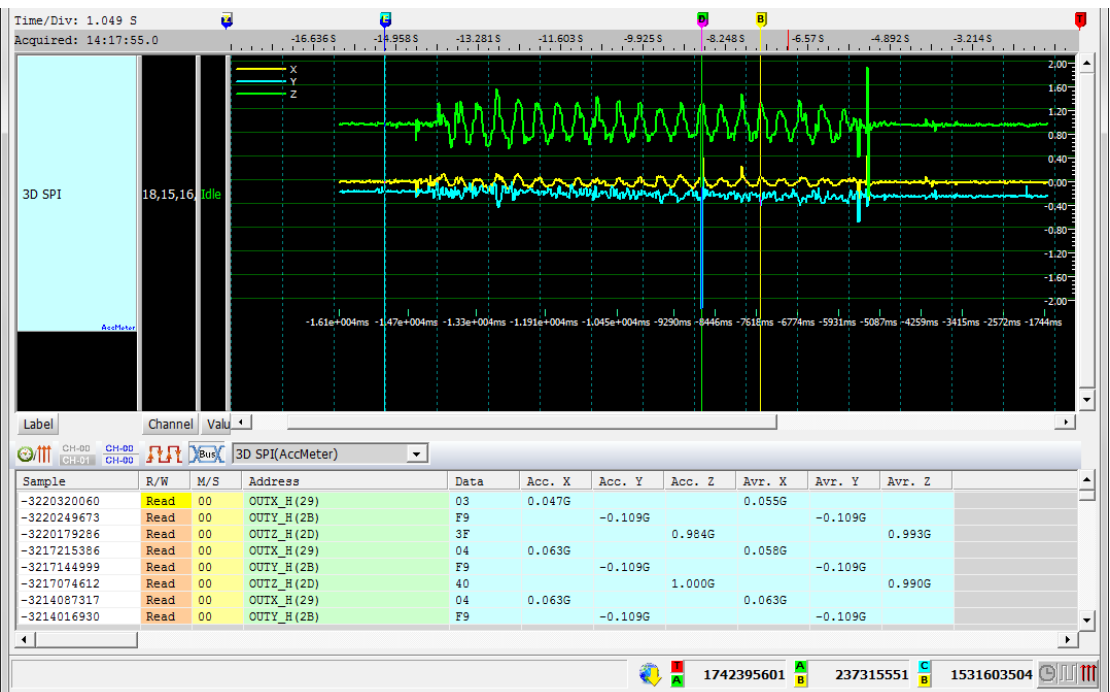

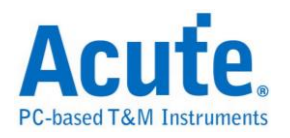

# <span id="page-27-0"></span>**AD-Mux Flash**

闪存传输接口有分为 Parallel(并列)与 Serial(序列),由于 Parallel 方式的脚位数过 多,因此将 Address 与 Data 脚位共享是降低脚位数的一种做法,此种界面的闪 存即为 AD-Mux Flash。

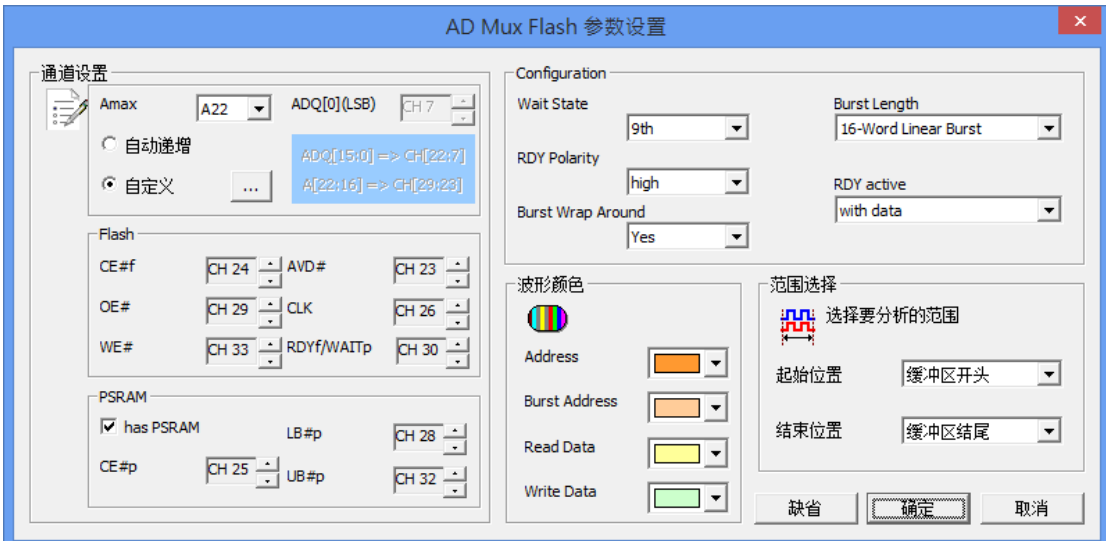

#### 参数设置

**Amax:** 设定 Address 脚位的数量,会因为容量而有所不同。

自动递增**/**自定义**:** 选择自动递增时,只需设置 ADQ[0](LSB),其他通道程序会 自动扩增。若选择自定义,则需按下旁边按键做通道设置。

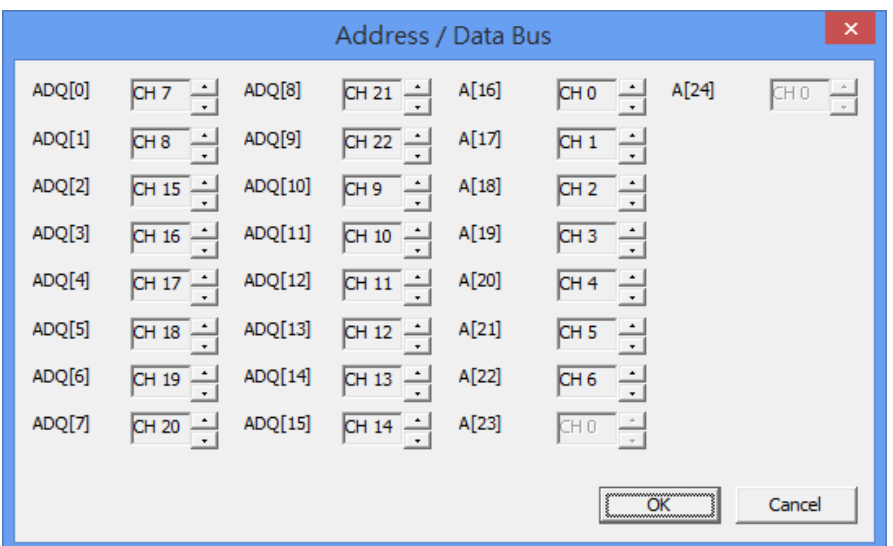

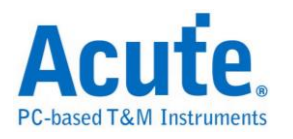

**Flash:** Flash 使用的控制脚位。

PSRAM: PSRAM 使用的控制脚位。部份 MCP 会同时有 Flash 与 PSRAM, 若勾 选 has PSRAM 时可同时对 PSRAM 做分析。

**Configuration:** 由于 AD-Mux Flash 可以透过命令设置相关参数,逻辑分析仪撷 取波形时因为不晓得当时实际的设置,会造成分析上的错误。所以需请使用者在 此设置告知。

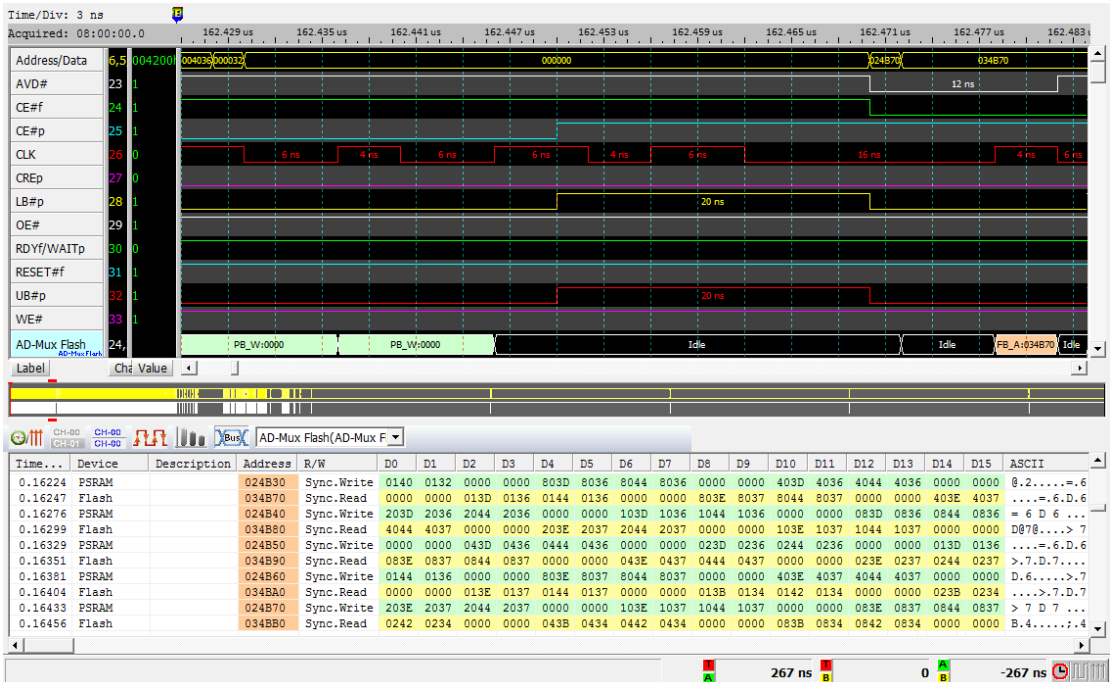

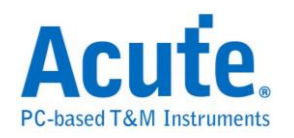

# <span id="page-29-0"></span>**APML**

APML (Advanced Platform Management Link) 总线通讯协议由 AMD 所制定, APML 是一种频外 (out-of-band) 的电源管理与提升系统可靠度机制,这样的技 术在 6 核心 Opteron 处理器平台才具备。

#### 参数设置

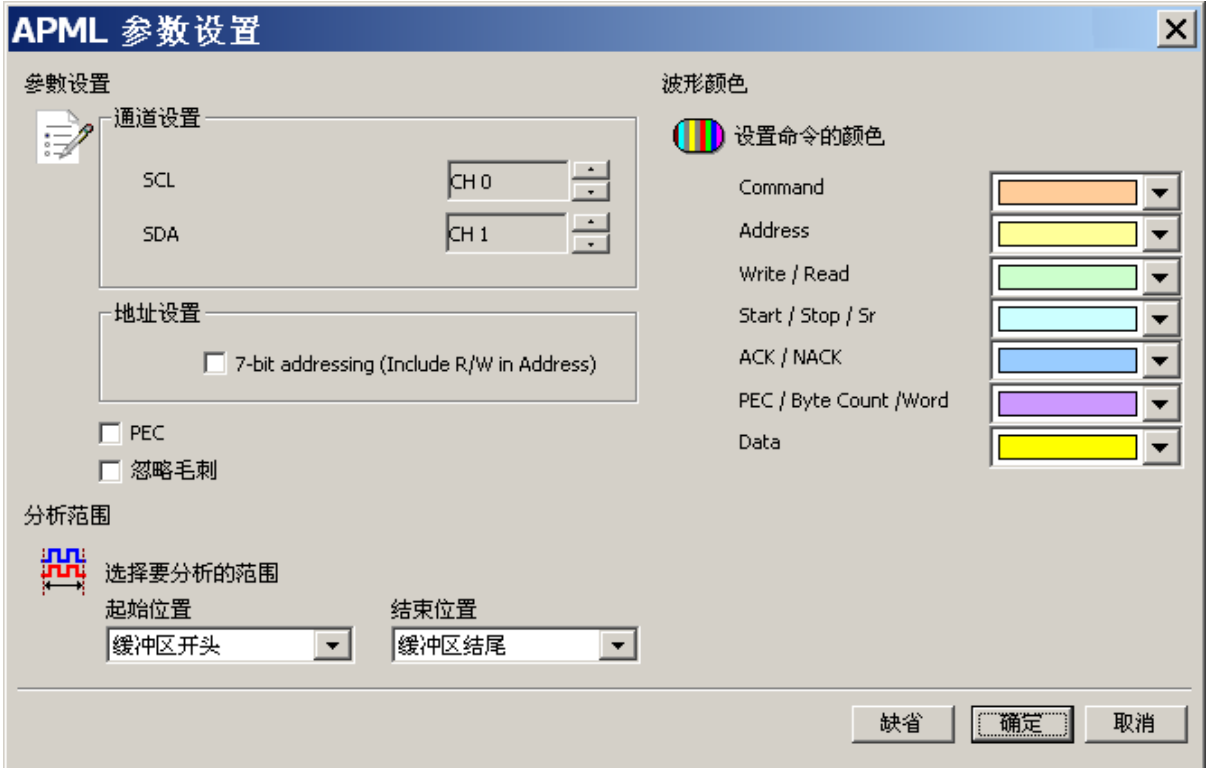

通道设置: 设置待测物上,各个信号端,接在逻辑分析仪的通道编号。

**7-bit addressing (Include R/W in Address):** 显示 8 位宽度地址(7 位宽度地址加 上 1 位 Rd/Wr)。

**PEC:** 选择 Packet Error Check。

忽略噪声**:** 分析时忽略因跳变过缓所造成的噪声。

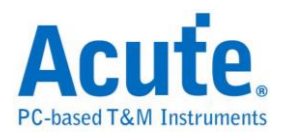

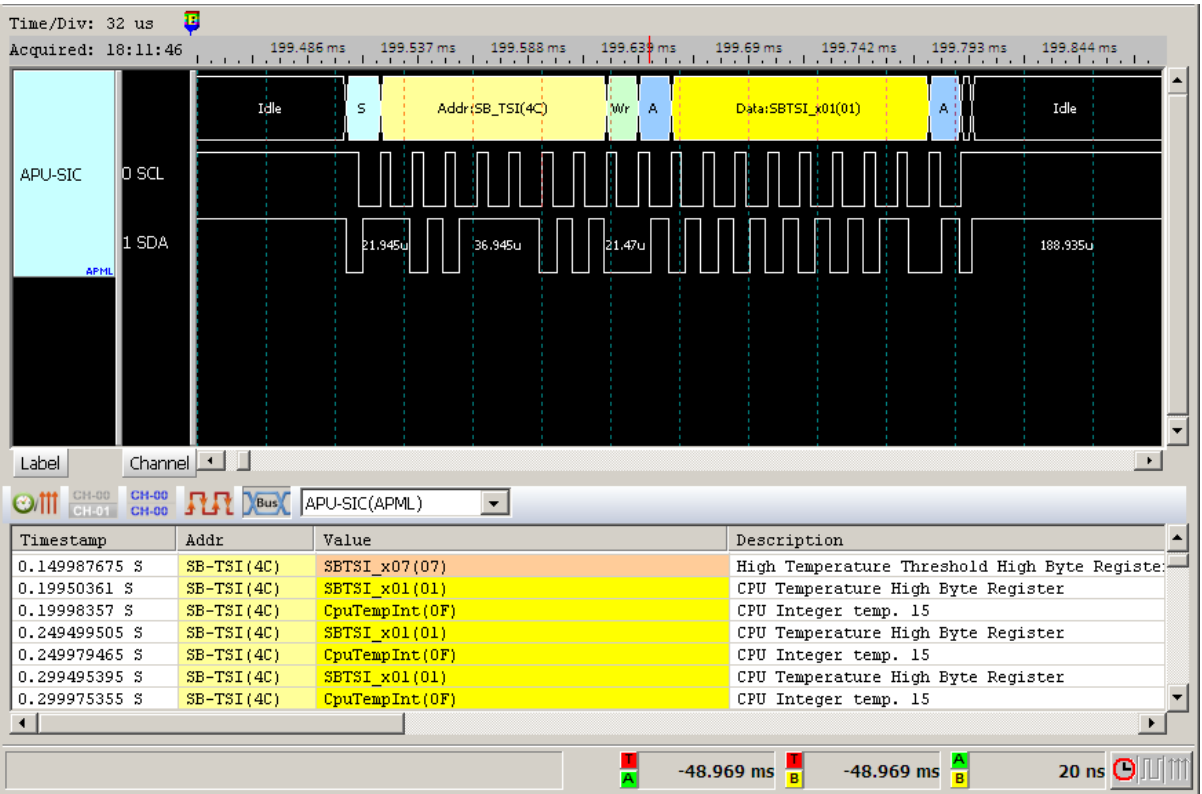

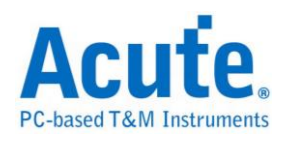

### <span id="page-31-0"></span>**BiSS-C**

BiSS-C(Bidirectional Synchronous Serial C-mode)通信协议是一种由德国 Ic-Haus 公司所提出的一种开放式全双工同步串行通信协议,专门为满足实时,双向,高 速的传感器通信而设计,在硬件上兼容工业标准 SSI 总线协议。现已成为传感器 通信协议的国际化标准。

### 参数设置

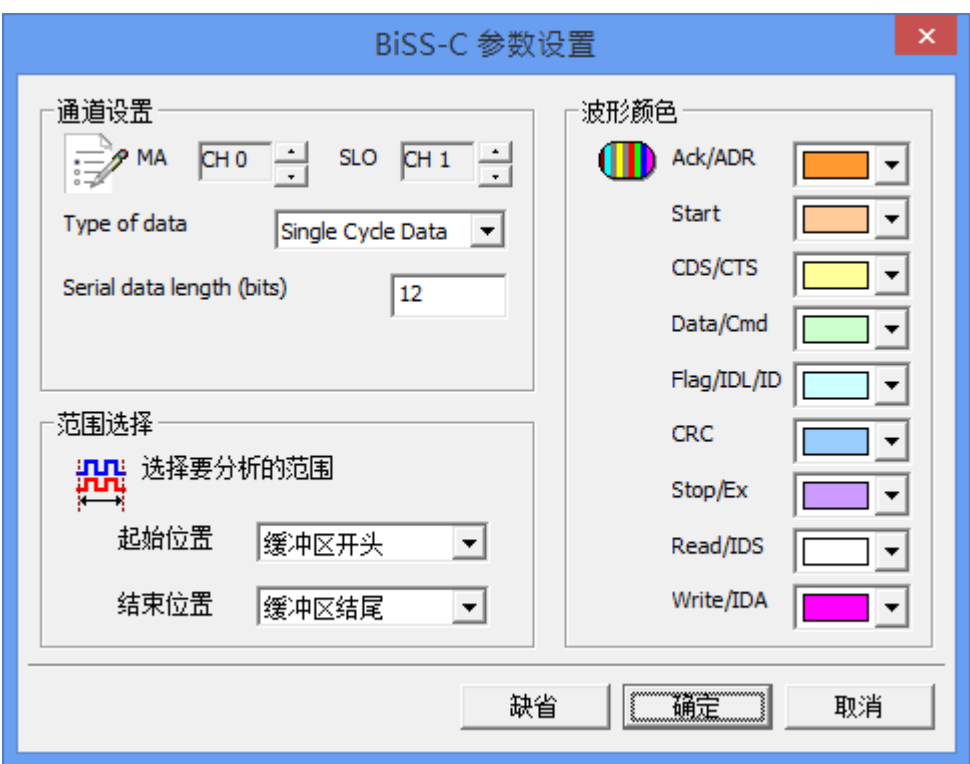

**MA/SLO:** 设置信号通道

**Type of data:** 设置要解碼的类型,有三种选择:Register Data-CDM, Register Data-CDS, Single Cycle Data.

**Serial data length(bits):** 设置在 Single Cycle Data 时的资料长度。

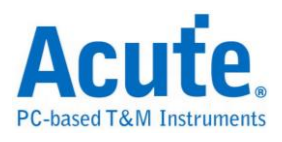

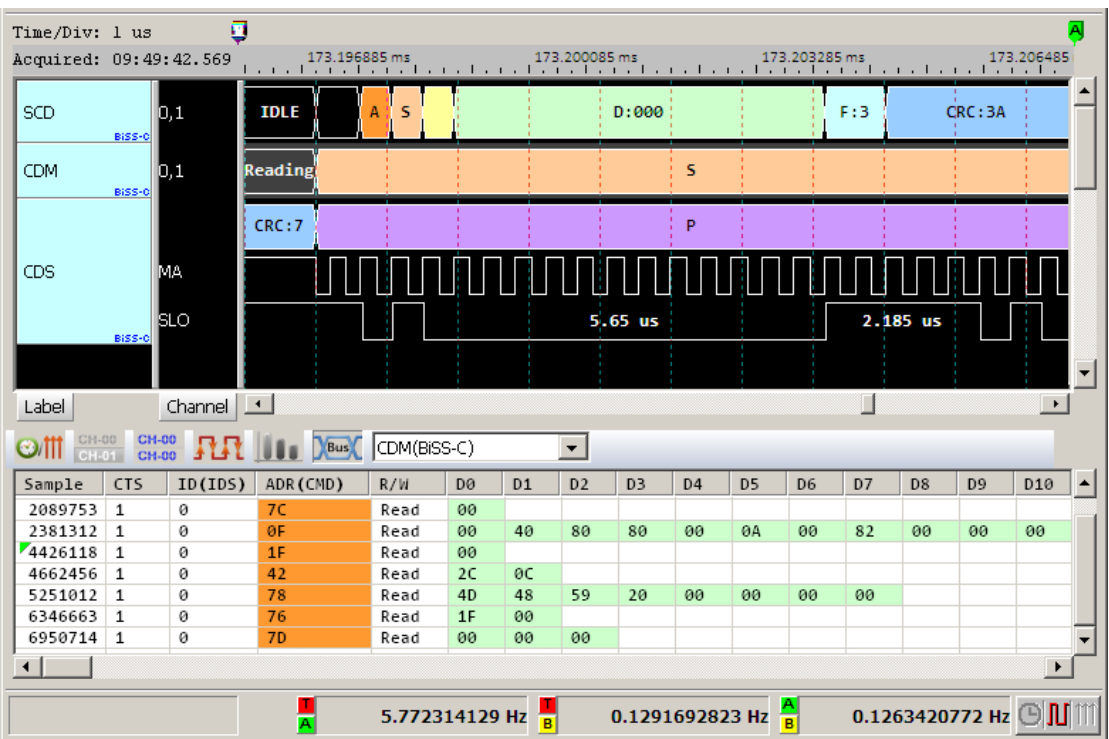

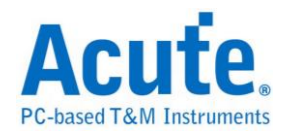

## <span id="page-33-0"></span>**BSD**

BSD(Bit Serial Device)通讯协议是一种控制接口,主要用在车用的电池系统。

### 参数设置

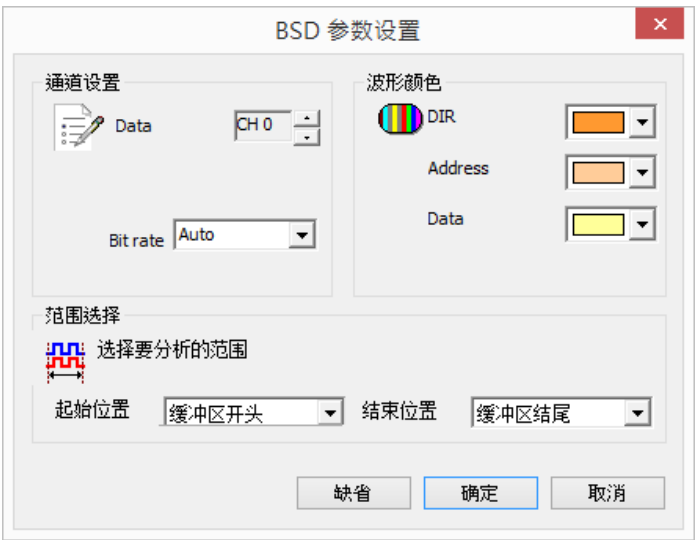

**Data:** 设置信号通道

**Bit rate:** 讯号的传输速度。

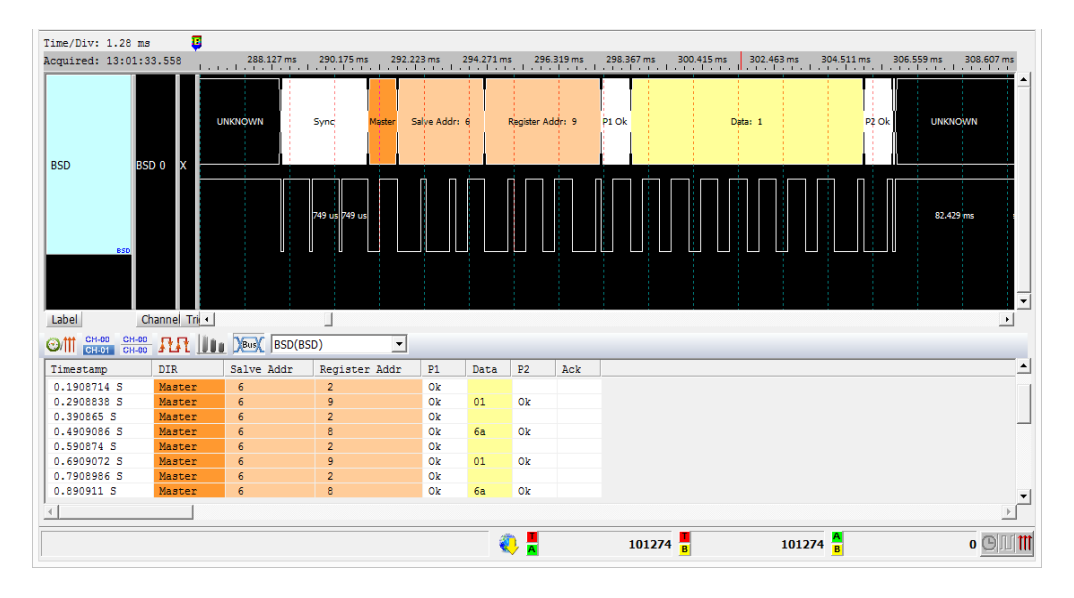

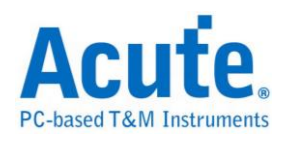

# <span id="page-34-0"></span>**CAN**

CAN(Controller Area Network)通讯协议于 80年代由 Bosch 首先发展,为的是因 应使用于新型汽车上不断增加的电子装置,这些装置使汽车增加许多功能与附加 价值,也增加控制系统的复杂度。CAN Bus 采用差动信号传输,有两条所谓的 CAN\_H(High)与 CAN\_L(Low)的传输线。CAN\_H 得到的数据与 CAN\_L 得到的 数据反向。

### 参数设置

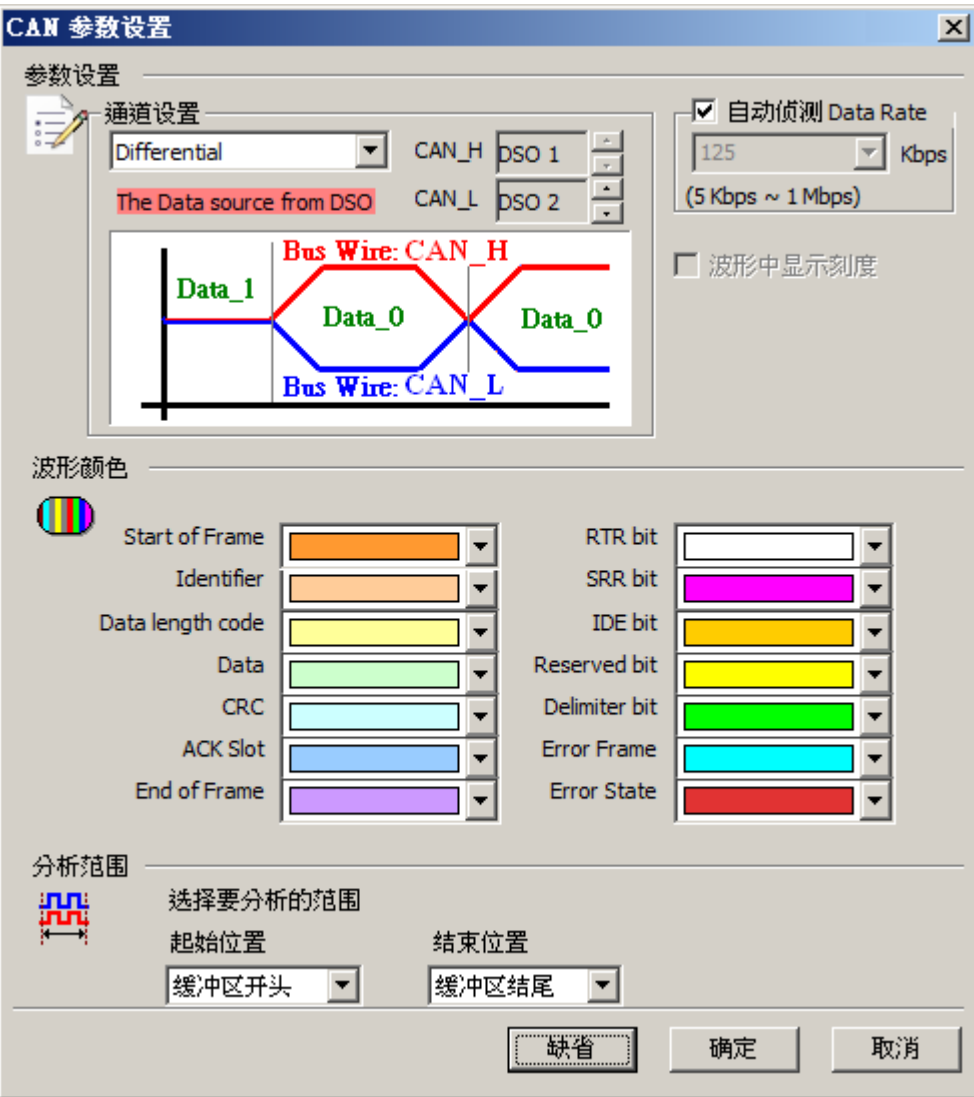

通道设置**:** 缺省为 Differential。

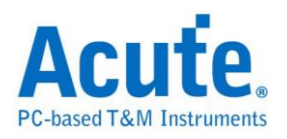

**Differential:** 物理层信号测量,信号来自叠加示波器,测量 CAN 信号 CAN\_H, CAN\_L。可设置的 DSO 通道范围为 1-6。

CAN H/CAN L: 可直接测量稳定的物理层,或经由收发器(Transceiver)转换过 后的逻辑信号。

自动侦测 **Data Rate:** 缺省为自动侦测 Data Rate。

打勾的时候,由程序协助侦测 Data Rate。若没打勾时,使用者可以选择内建的 Data Rate 设置,或自行输入 Data Rate。允许的 Data Rate 范围为 5Kbps-1Mbps。 若开启 CAN FD 功能后, 因 Data Rate 会变动, 所以此功能将会自动关闭。 波形中显示刻度**:** 在波形上面显示刻度,若开启 CAN FD 功能后, 因 Data Rate 会变动, 所以此功能将会自动关闭。

#### 分析结果

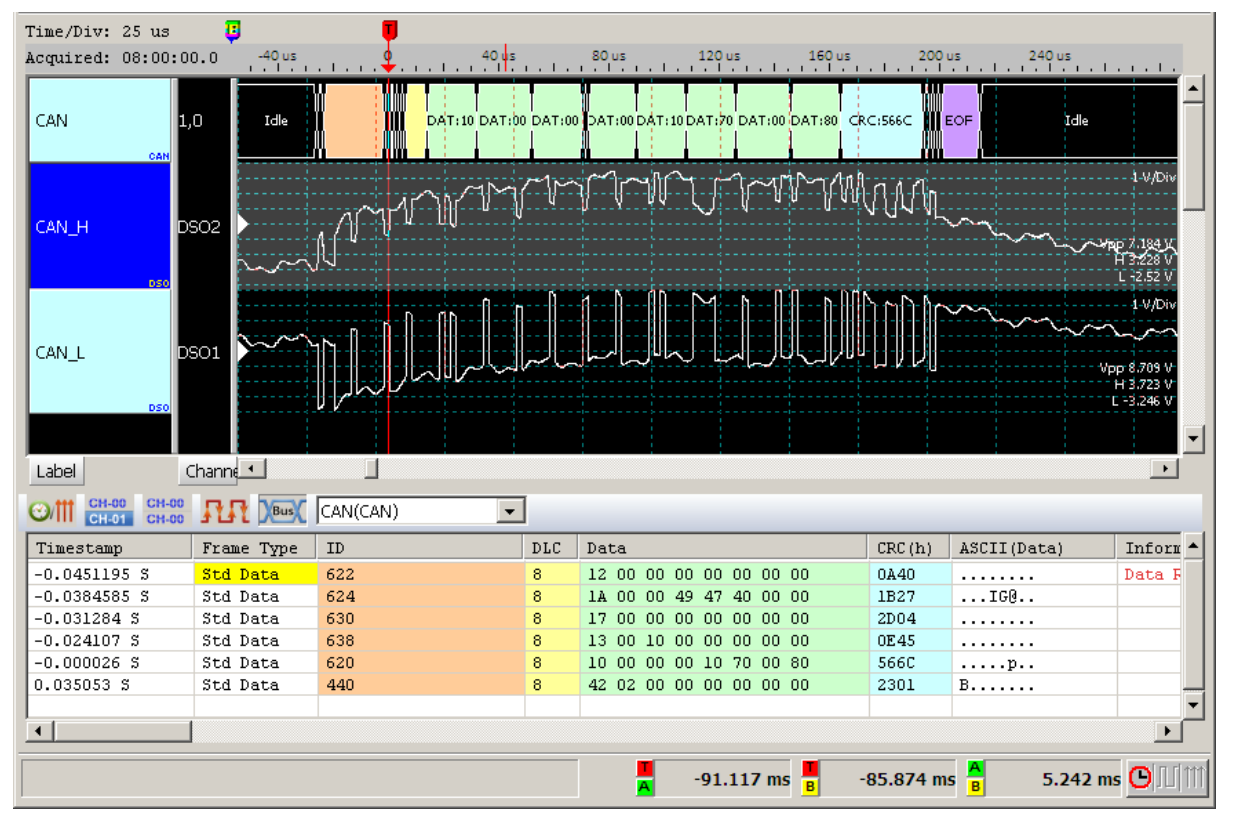

使用来自示波器 Differential 信号进行分析。

使用 CAN H信号来进行分析。
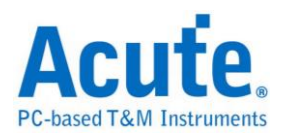

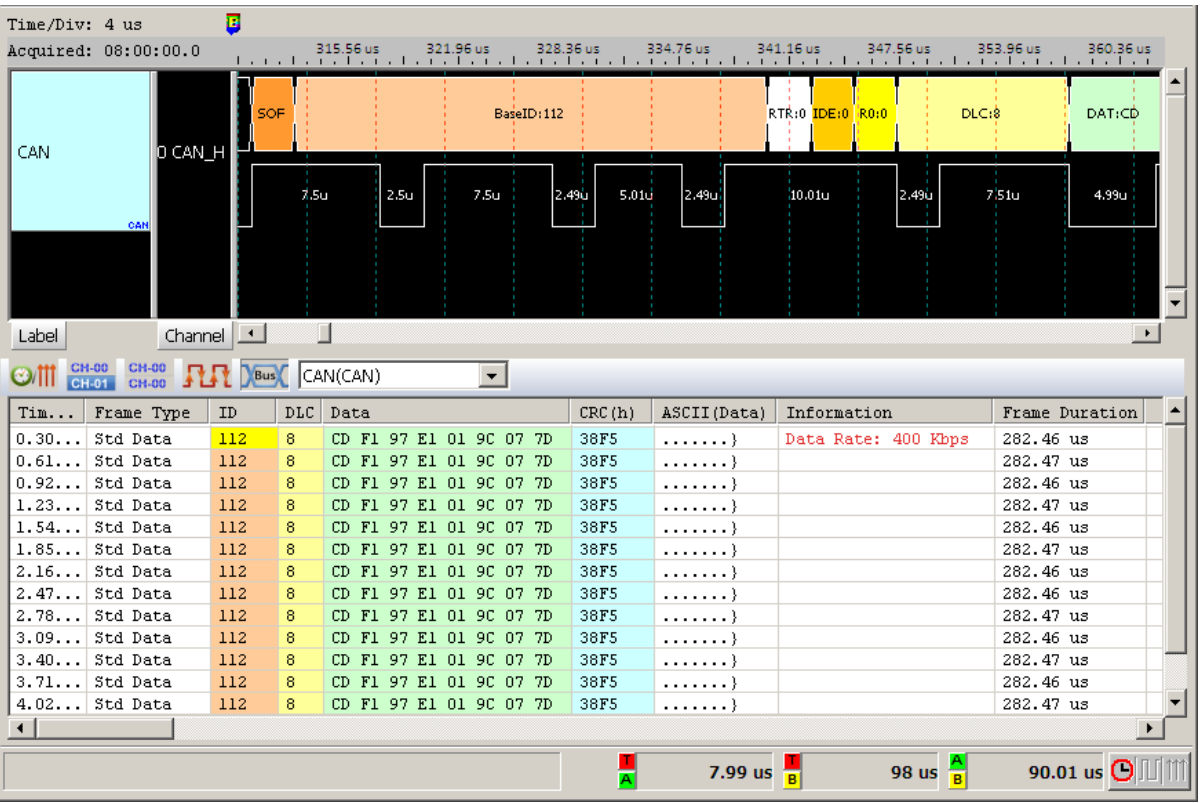

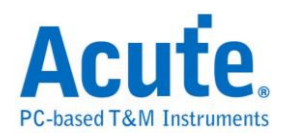

# **Closed Caption**

Closed Caption 是一种影像视讯的编码方法,可以用来将文字、字幕等数据编码 并加入影像中,播放器可以使用 Closed Caption 译码器将隐藏于影像讯号中的文 字取出来。

#### 参数设置

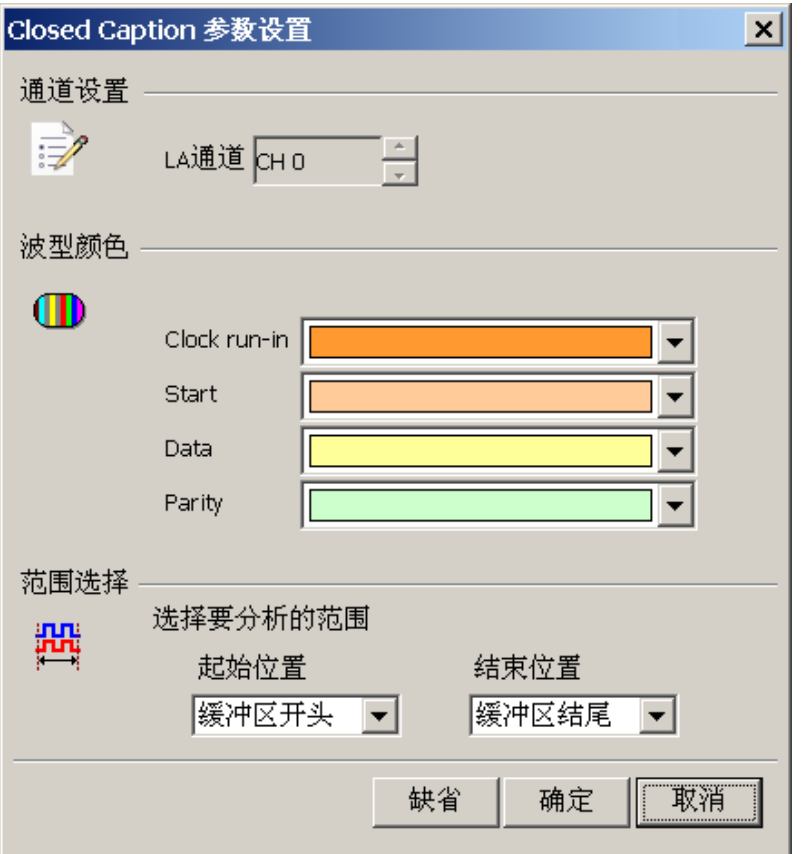

通道设置**:** 设置待测物上的信号端接在逻辑分析仪的通道编号。

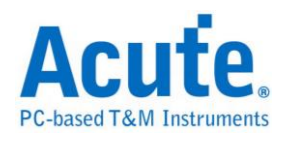

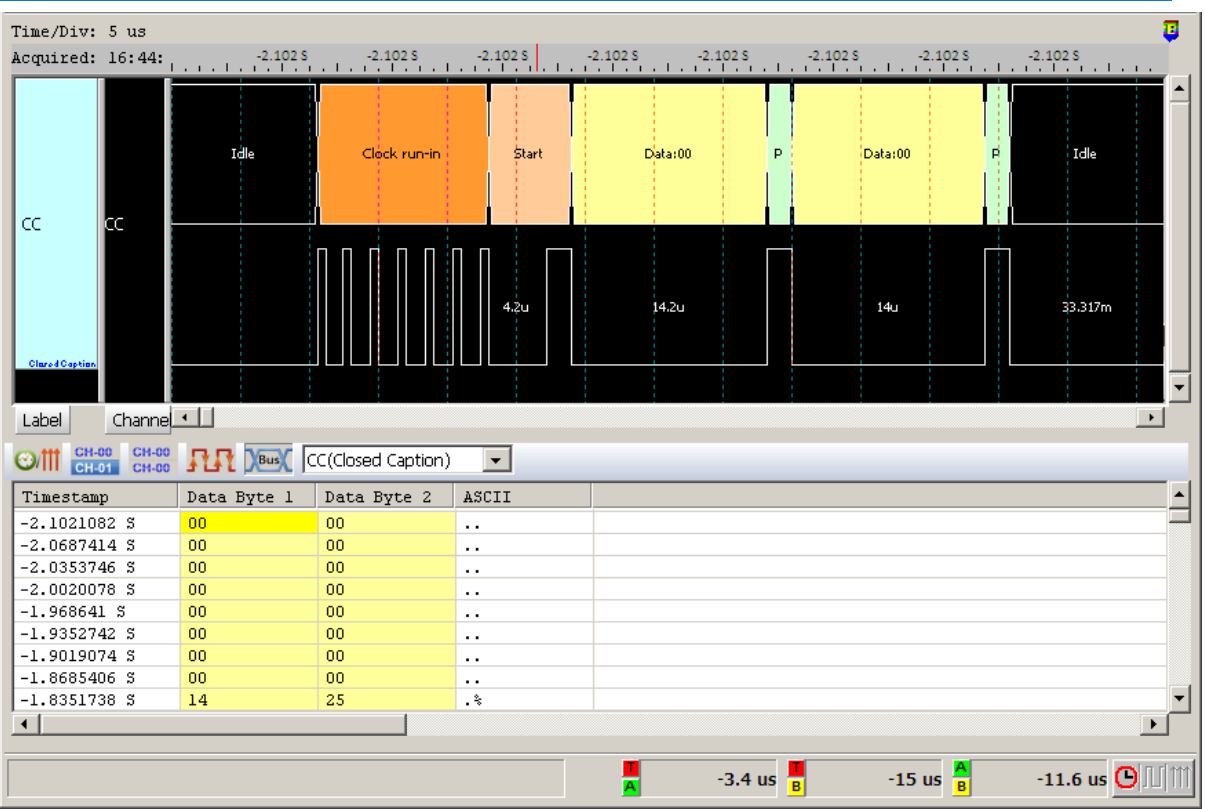

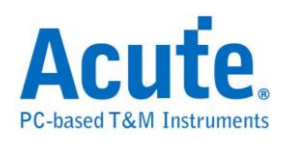

## **DALI**

DALI (Digital Addressable Lighting Interface,数字可调光接口)协议是用于满足 现代化照明控制需要的非专有标准,是一种在两线网络上接口照明装置的通信协 议和方法。DALI 协议发送位为 19 bit,接收位为 11 bit,最多可支持 64 个镇流 器各自寻址,16 组群被播散到整个网络上。DALI 协议推出至今得到了广泛的关 注,欧洲的灯具制造厂商也全力支持该协议的开发与推广。

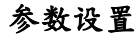

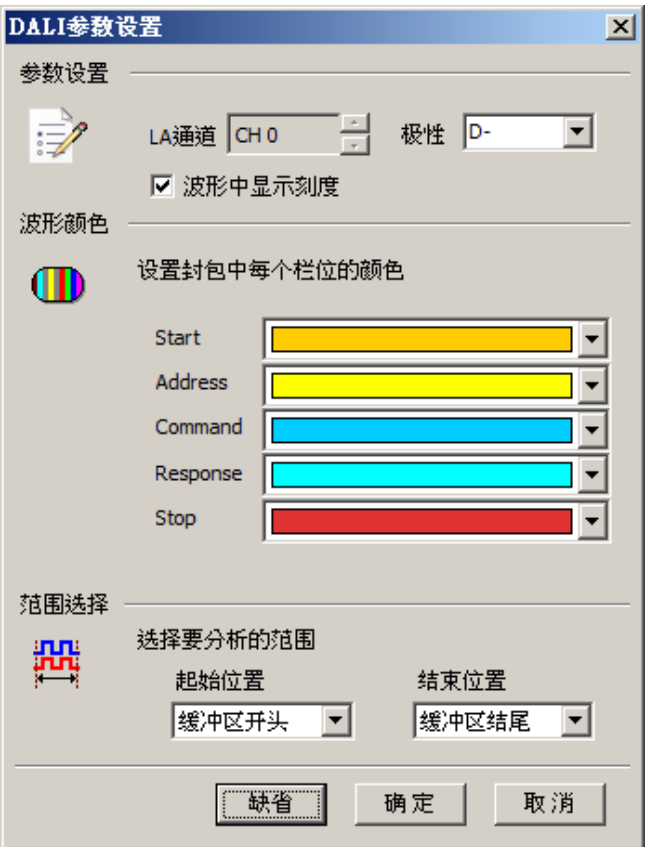

**LA** 通道**:** 选择待测物接在逻辑分析仪的的通道编号。

极性**:** 分 D-, D+, 自动三种格式。

**D-:** 接入端的信号极性为 D-。

**D+:** 接入端的信号极性为 D+。

自动**:** 自动侦测接入端的信号极性。

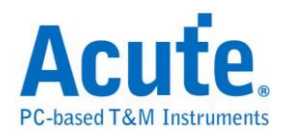

#### 波形中显示刻度**:** 在波形上面显示刻度。

#### 分析结果

一般发送数据

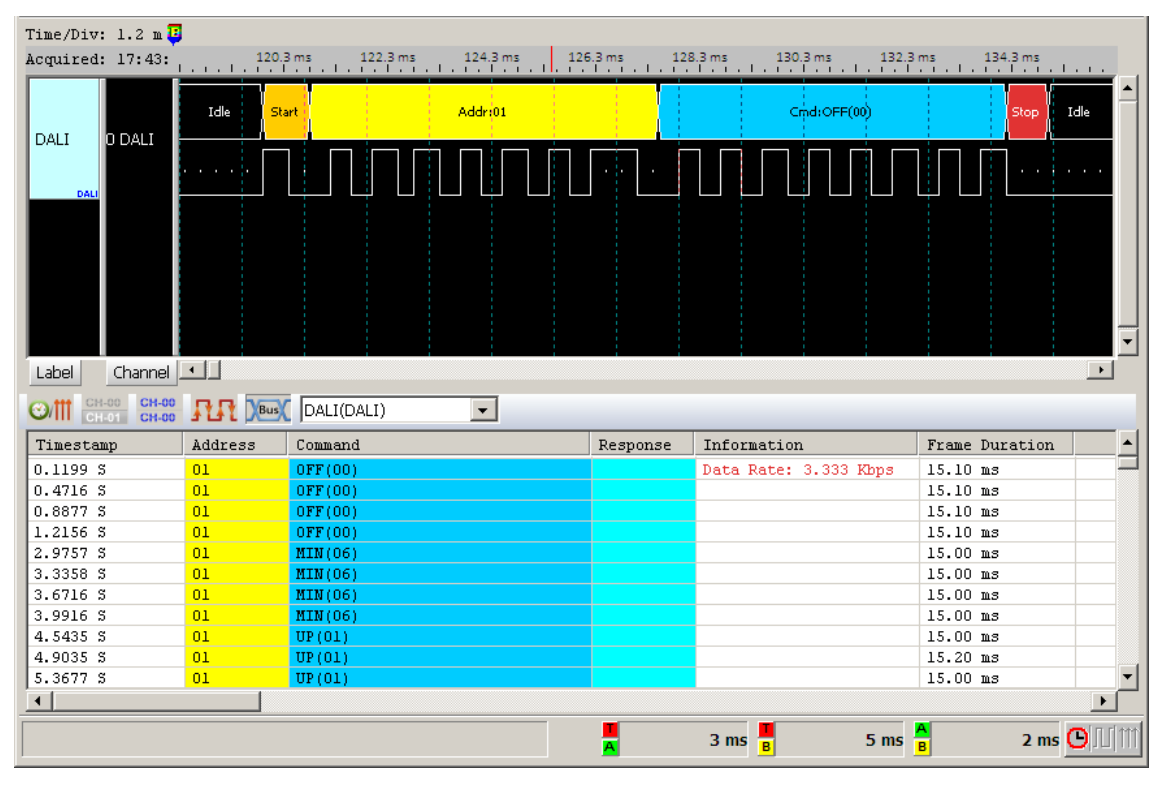

#### 一般接收数据

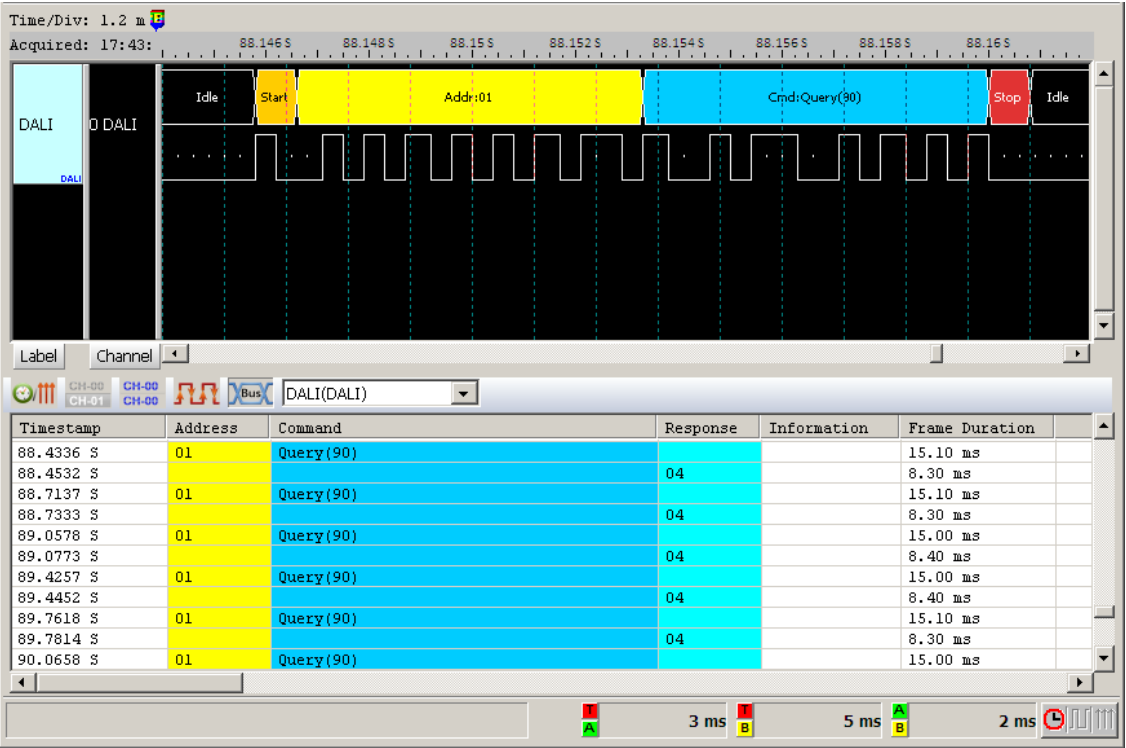

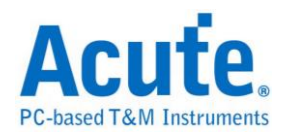

## **DMX512**

由 USITT(美国剧院技术协会)发展为从控制台控制调光器。根据 EIA/TIA-485 标准来控制舞台灯具。

#### 参数设置

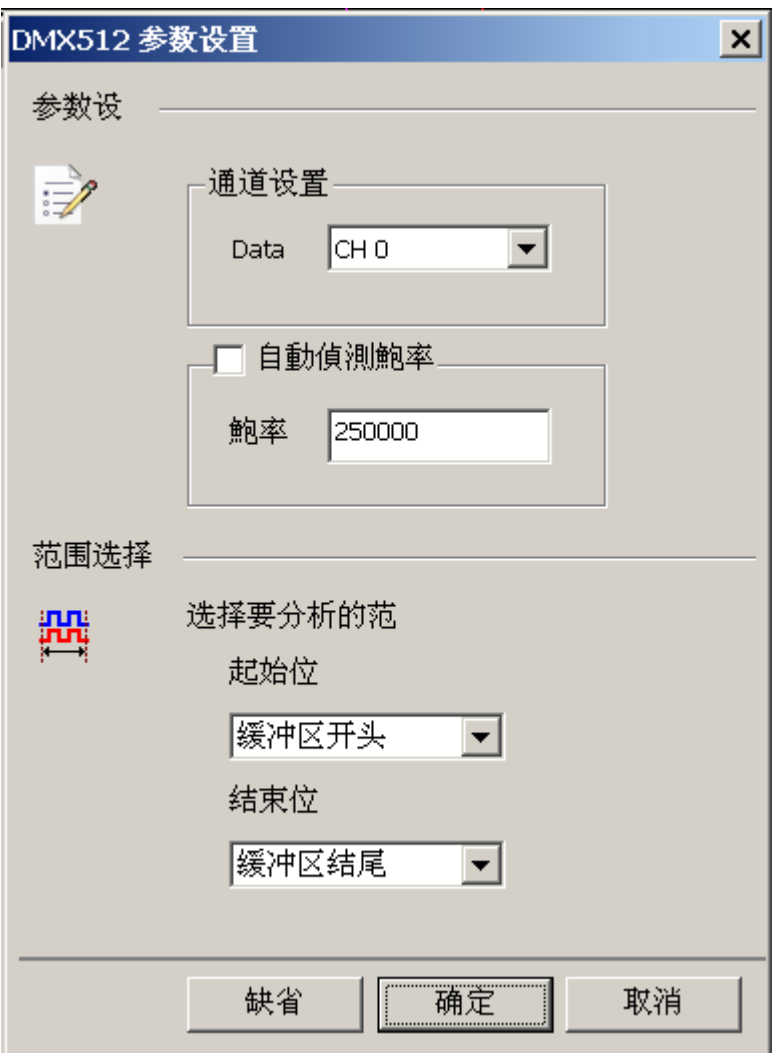

通道设置**:** Data: DMX512 数据

自动侦测鲍率**:** 可选择是否自行设置鲍率。

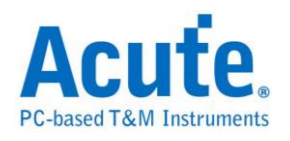

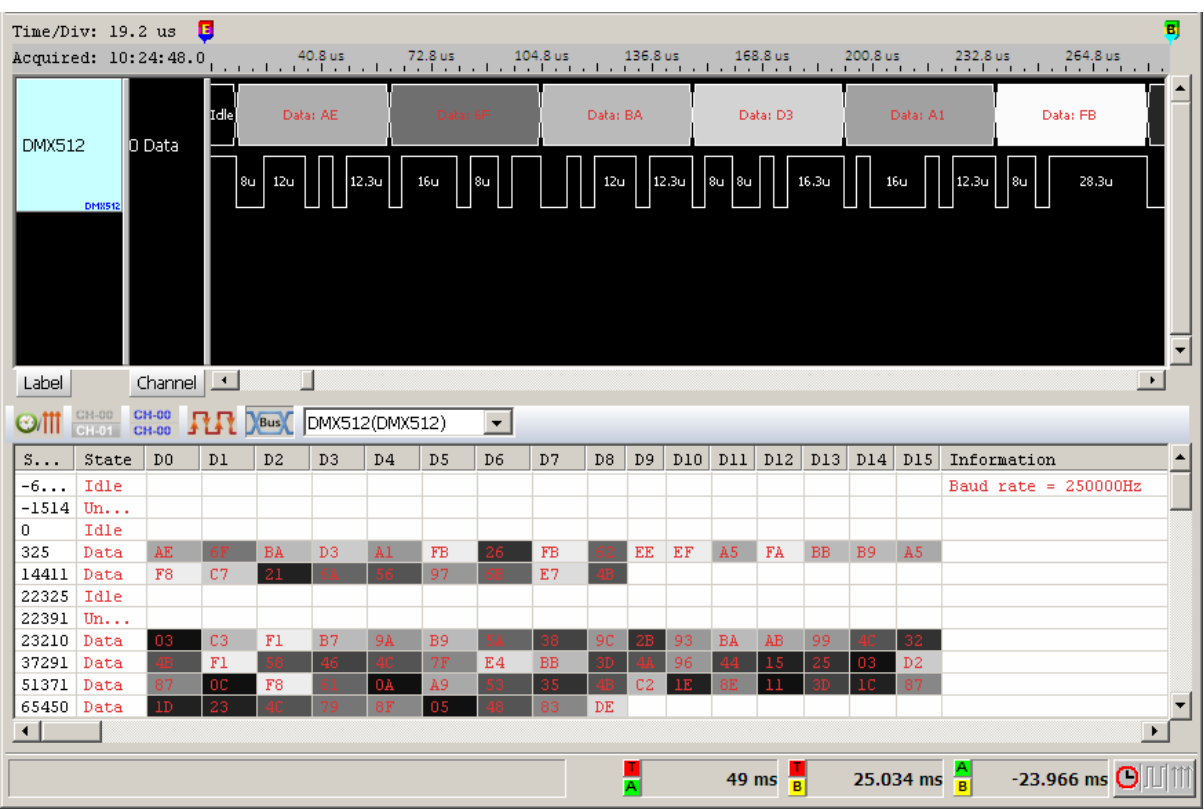

报告区的结果以灰阶显示,数值越大灰阶颜色越浅。

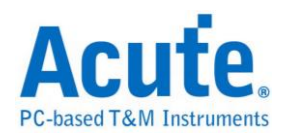

## **DP Aux Ch**

DP AUX CH (DisplayPort Auxiliary Channel) DisplayPort 为数字视讯接口的标准, 而 Auxiliary Channel 则是辅助的通道,用来管理连结、组态和状态。有半双工以 及双向传输的特性。

### 参数设置

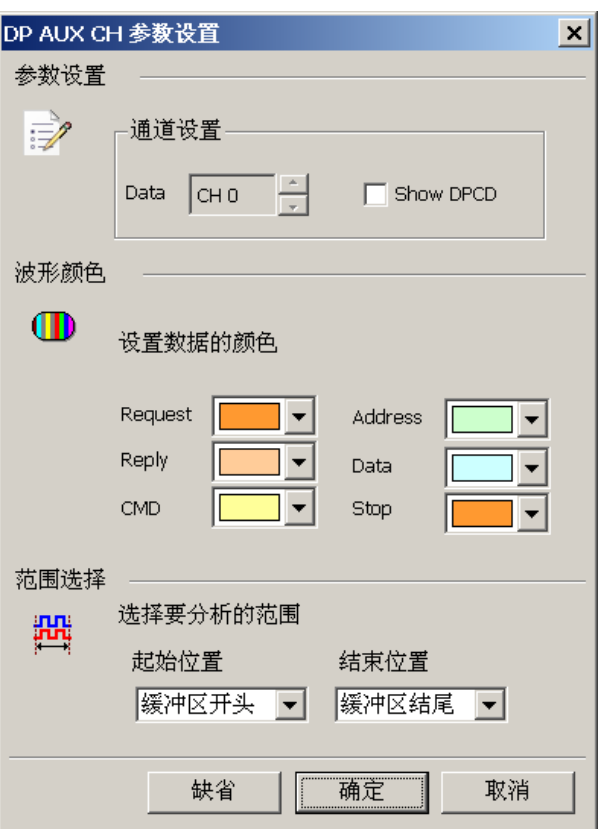

**Data:** AUX CH 数据

**Show DPCD:** 勾选后显示 DisplayPort Configuration Data 信息

### 分析结果

不显示 DPCD:

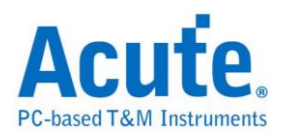

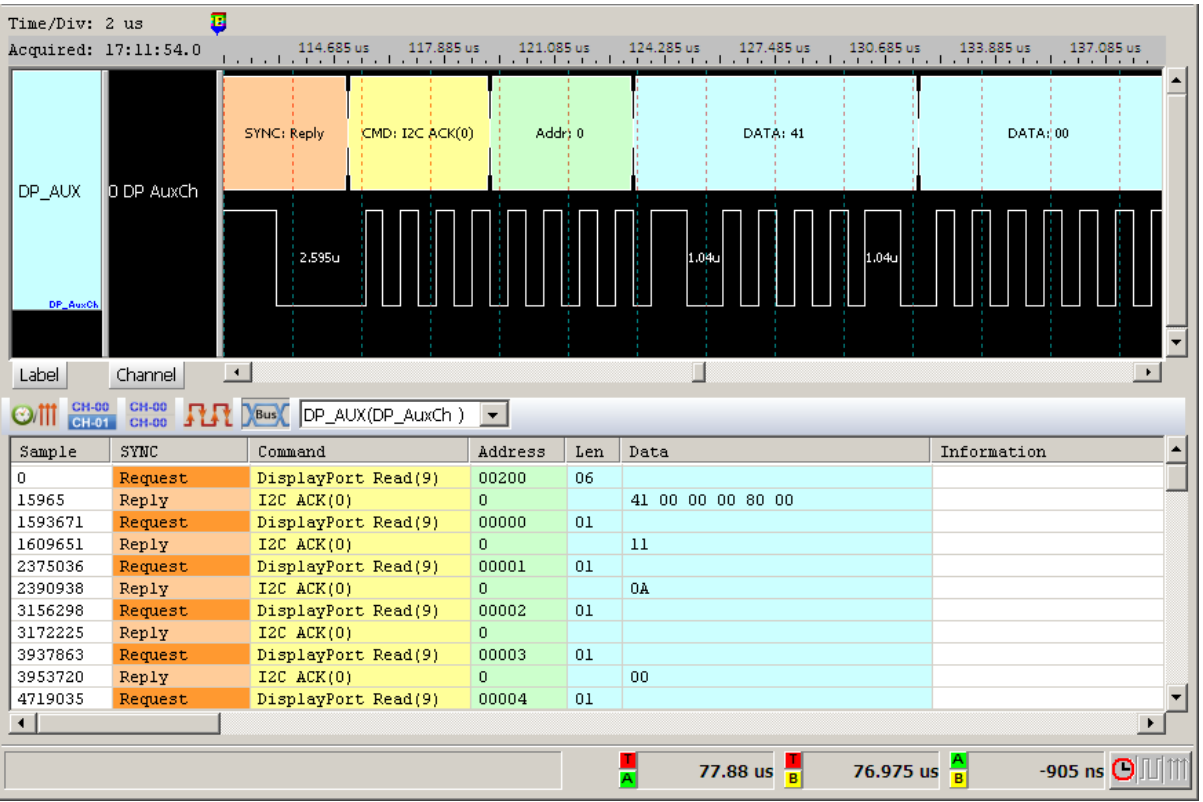

### 显示 DPCD:

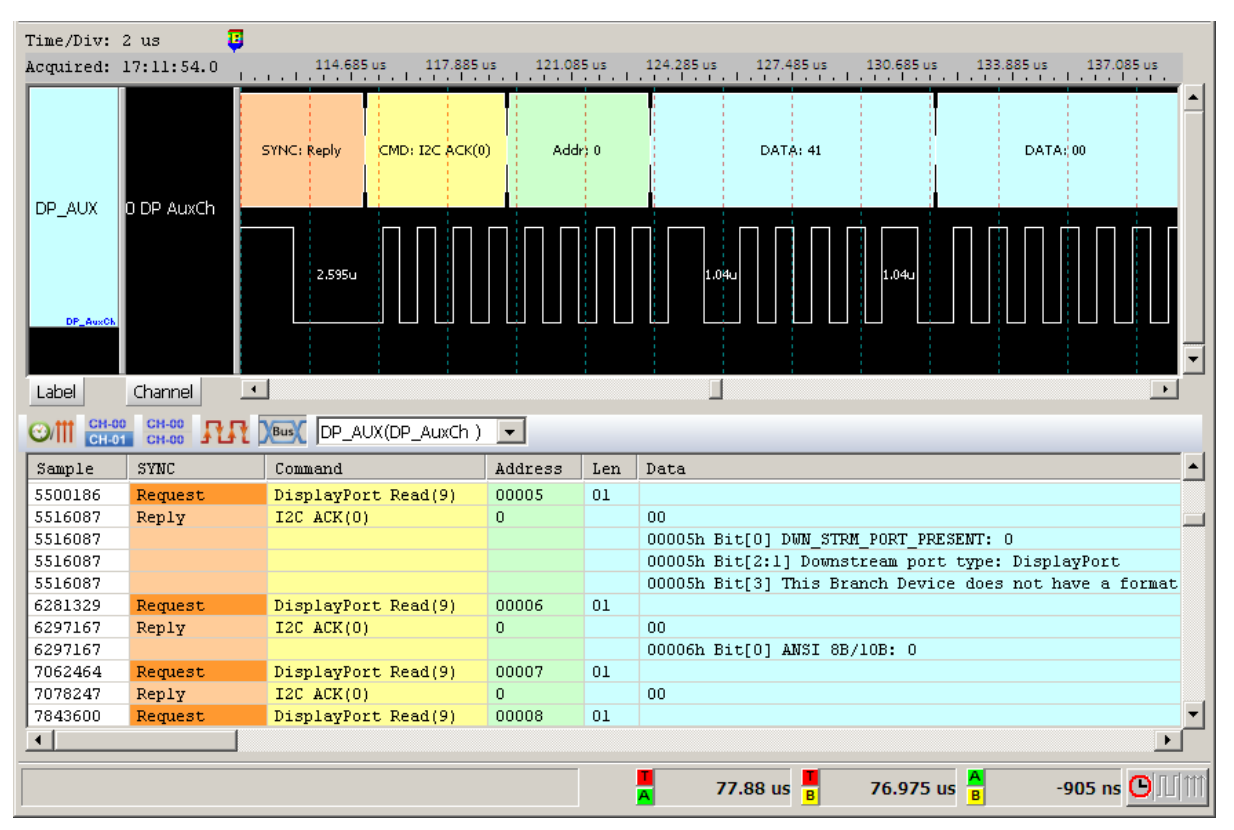

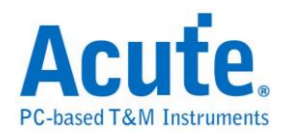

## **eSPI**

eSPI 为 Intel 新世代主板所使用的传输协议,旨在整合现有的 SMBus / LPC / SPI Flash 接口,以提高传输效率与精简总线线数之协议。数据源根据 Enhanced Serial Peripheral Interface (eSPI) Interface Base Specification (for Client and Server Platforms) June 2013, Revision 0.75.

### **eSPI** 参数设置

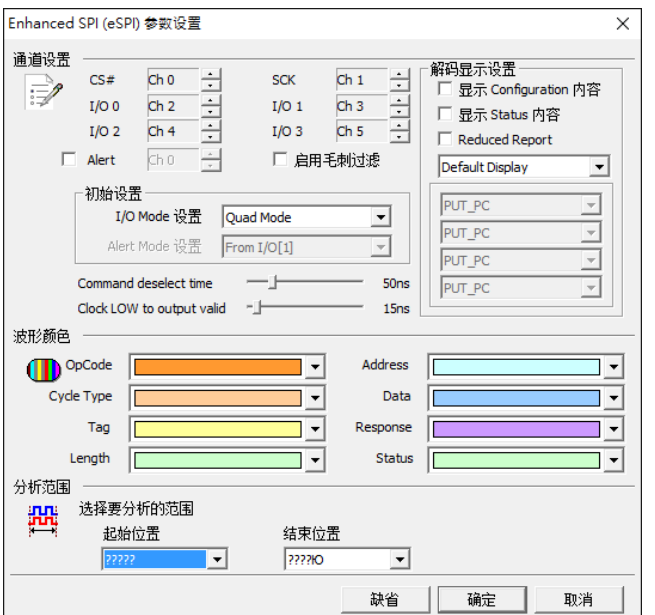

### 通道设定

- CS#: Chip Select (Active Low)
- SCK: Clock
- I/O0 I/O3: Data 输入/输出脚位
- Alert: Alert 信号 (Optional)

### 初始设置

I/O Mode 设置: 设置波形前段的 I / O 状态为 Single / Dual / Quad, 之后分析 功能将会自动随着波形内容自动切换 I / O 状态。

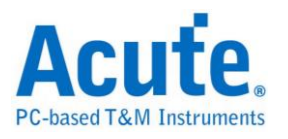

Alert Mode 设置: 设置波形前段的 Alert 讯号是来自 I/O1 或是 Alert。

Command deselect time: 设置 tSHSL, Chip Select# Deassertion Time。

Clock LOW to output valid: 设置 tCLQV, Output Data Valid Time。

### 解碼显示设置

显示 Configure 内容: 进一步解析 SET\_CONFIG/GET\_CONFIG 内容。

显示 Status 内容: 进一步解析 Status 的内容。

Reduced Report: 缩减数据内容, 方便检视 Command Flow。

Filter 设置: 针对特定的 OPCode/Cycle Type 或是 Address 范围选择显示或不

显示报告。

注: Address Filter 设置存于工作目录下的 LA\eSPI\eSPIFilterX.bin

### 波形颜色

可设定 Frame 内每个 Field 之标记颜色。

### 分析范围

选择分析的范围,从起始位置到结束位置之间作分析。

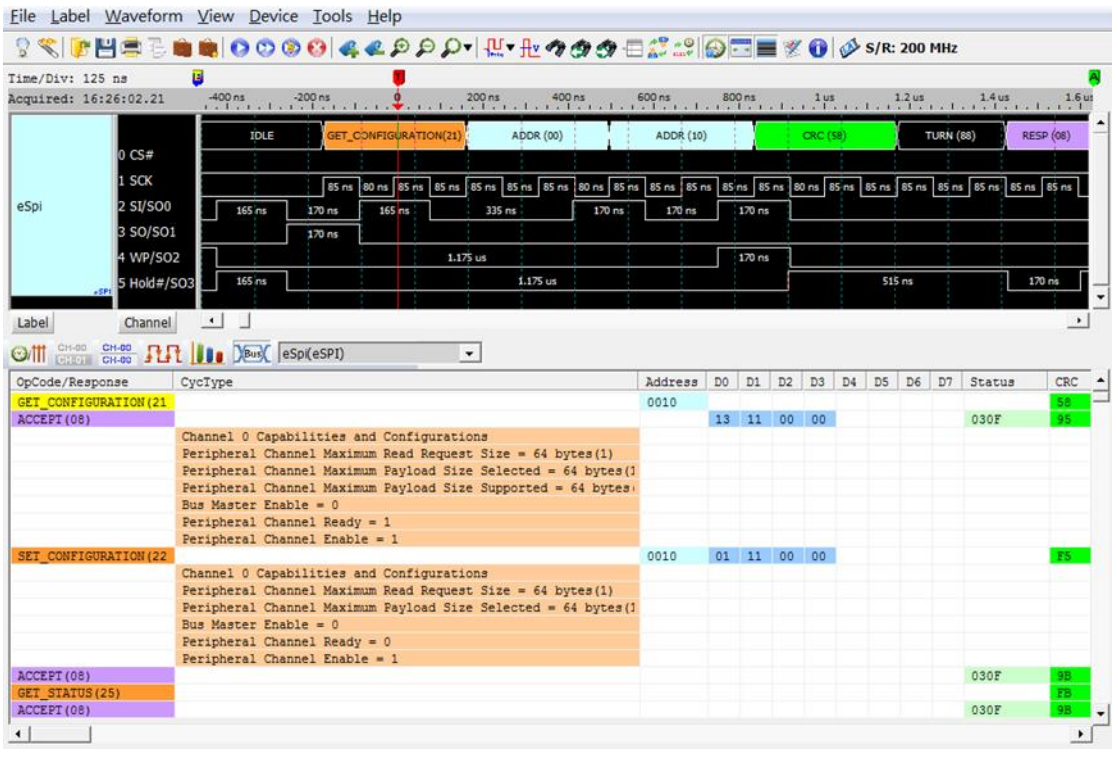

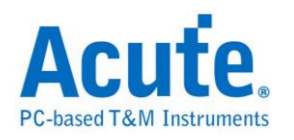

## **FlexRay**

FlexRay 为车载网络标准,支持两个通道,每个通道的速度达到 10Mbps。

物理层**(Physical Layer)**测量**:** FlexRay Physical Layer 是差分信号(Differential signal)。信号在传送时,电压是会飘动的,若电压准位不固定,就无法直接使用 逻辑分析仪来测量物理层。必须搭配示波器才有办法处理测量差分信号。如下图 所示 FlexRay 实际信号电压飘动的情形,红色圆圈处,是有效的数据。

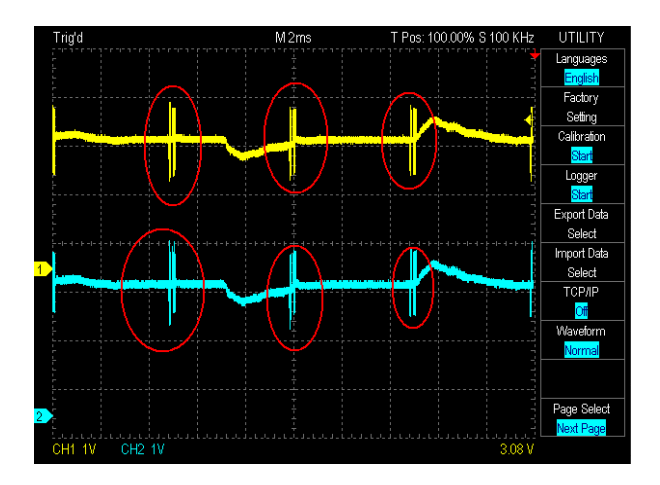

示波器处理 FlexRay 差分信号时,是将两个信号相减后,才开始进行处理. 这样 就不受电压飘动之影响,如下图所示,黄色为 BP,蓝色为 BM,红色是 BP-BM 后的信号.

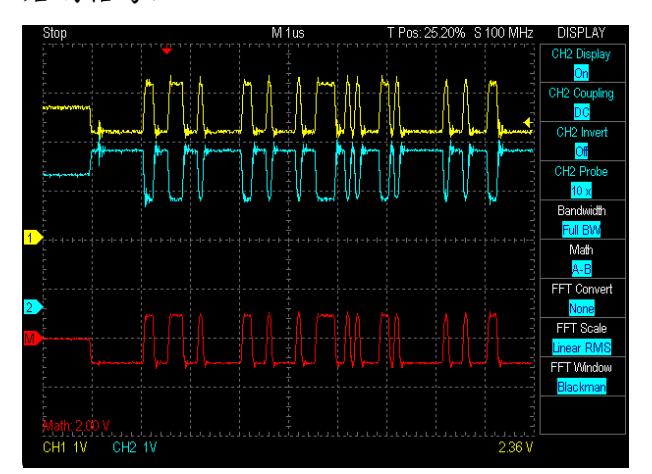

因此,进行物理层测量时,您只需要将 LA 与示波器叠加起来,并设置 LA 1 个 通道连接到 BP or BM,作为触发之用,就可以完成叠加。设置时留意 BP 及 BM

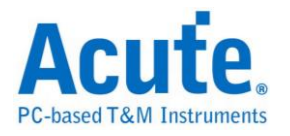

所接之示波器通道,如下图所示。

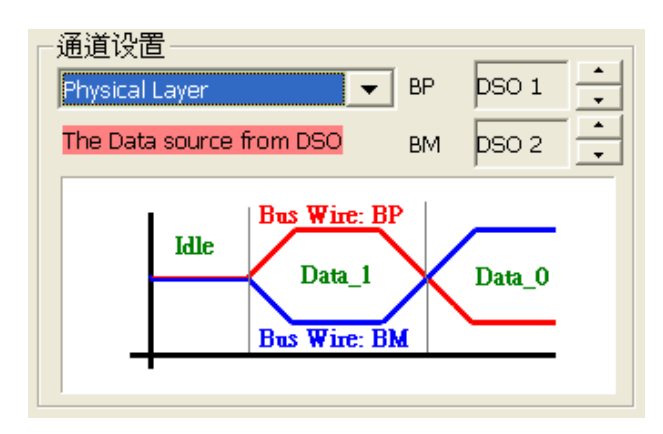

#### 通讯**(**逻辑**)**层**(Communication Data)** 测量

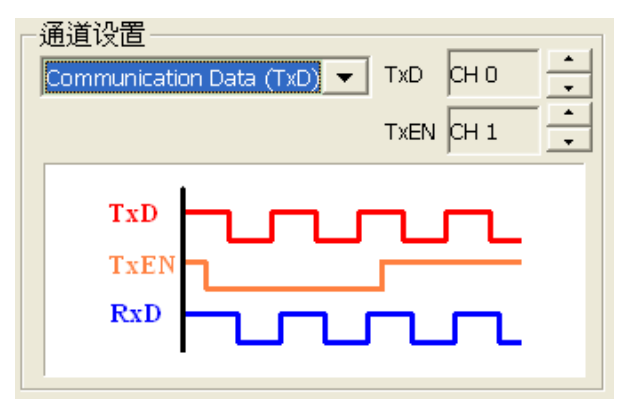

### 参数设置

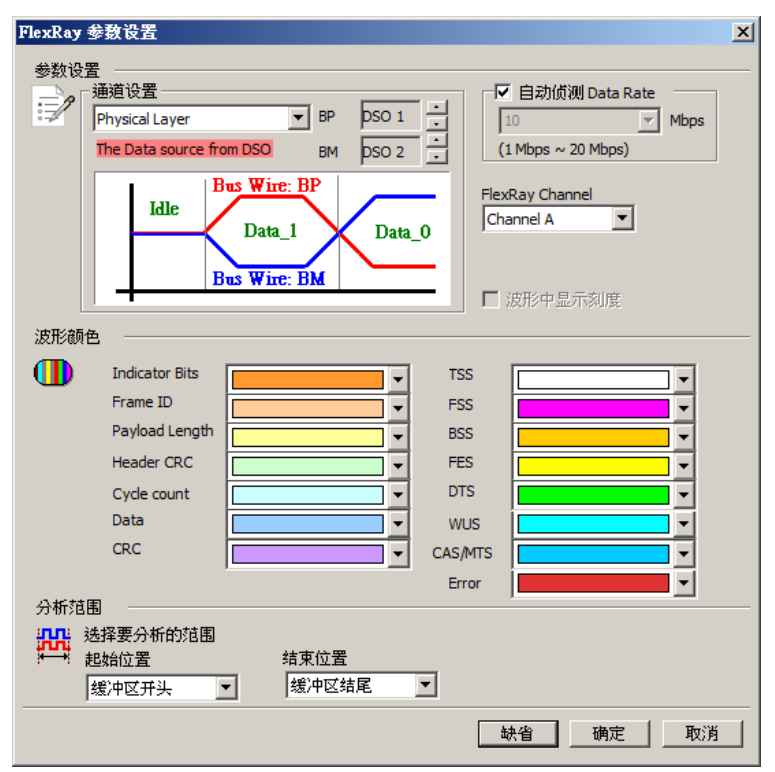

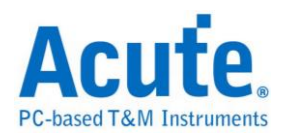

通道设置**:** 缺省值为 Physical Layer。

**Physical Layer:** 物理层信号测量,信号来自叠加示波器,测量 FlexRay 信号 BP, BM。可设置的 DSO 通道范围为 1-6。

**Communication Data (TxD):** 通讯(逻辑)层信号测量,信号来源来自逻辑分析仪,

测量 FlexRay transceiver 之 TxD 及 TxEN 信号。

**Communication Data (RxD):** 通讯(逻辑)层信号测量,信号来源来自逻辑分析仪,

测量 FlexRay transceiver 之 RxD 或包含 RxEN 信号。

自动侦测 **Data Rate:** 缺省值为自动侦测 Data Rate。打勾的时候,由程序协助侦

测 Data Rate 若没打勾时,使用者可以选择内建的 Data Rate 10/5/2.5 Mbps,或自

行输入 Data Rate。允许的 Data Rate 范围为 1Mbps-20Mbps。

**FlexRay Channel:** 使用者可以指定 FlexRay Channel 为 Channel A 或 B, 主要

作为 Frame CRC 检查之用。

分析程序会显示错误信息如下

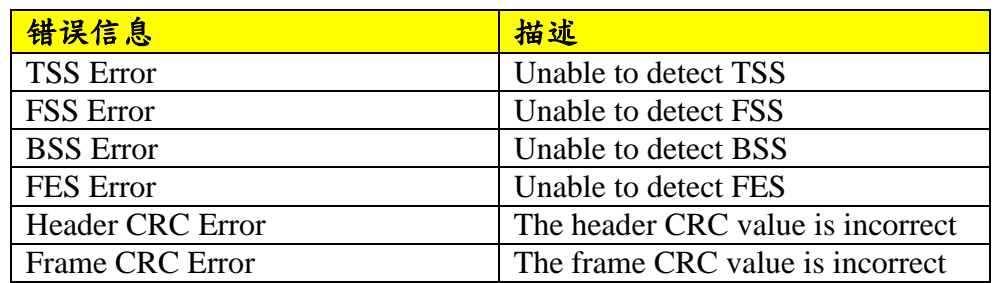

缩写字表示之意义

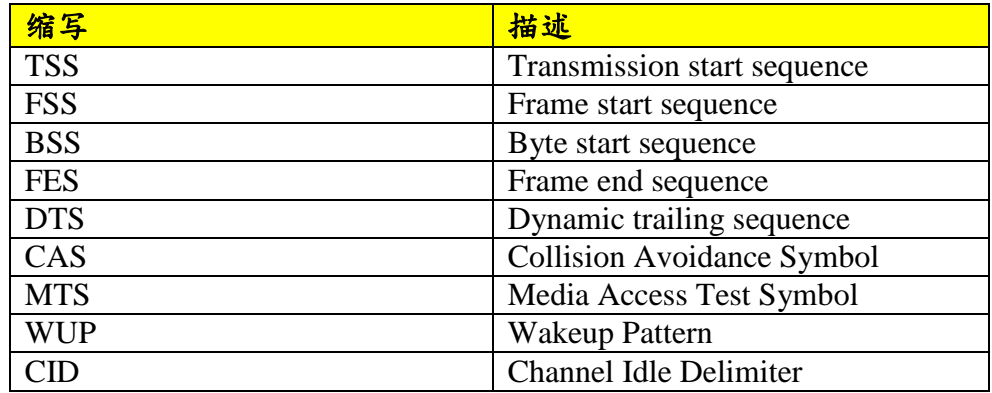

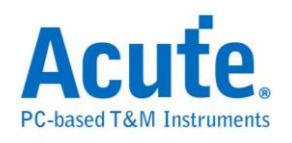

## 分析结果

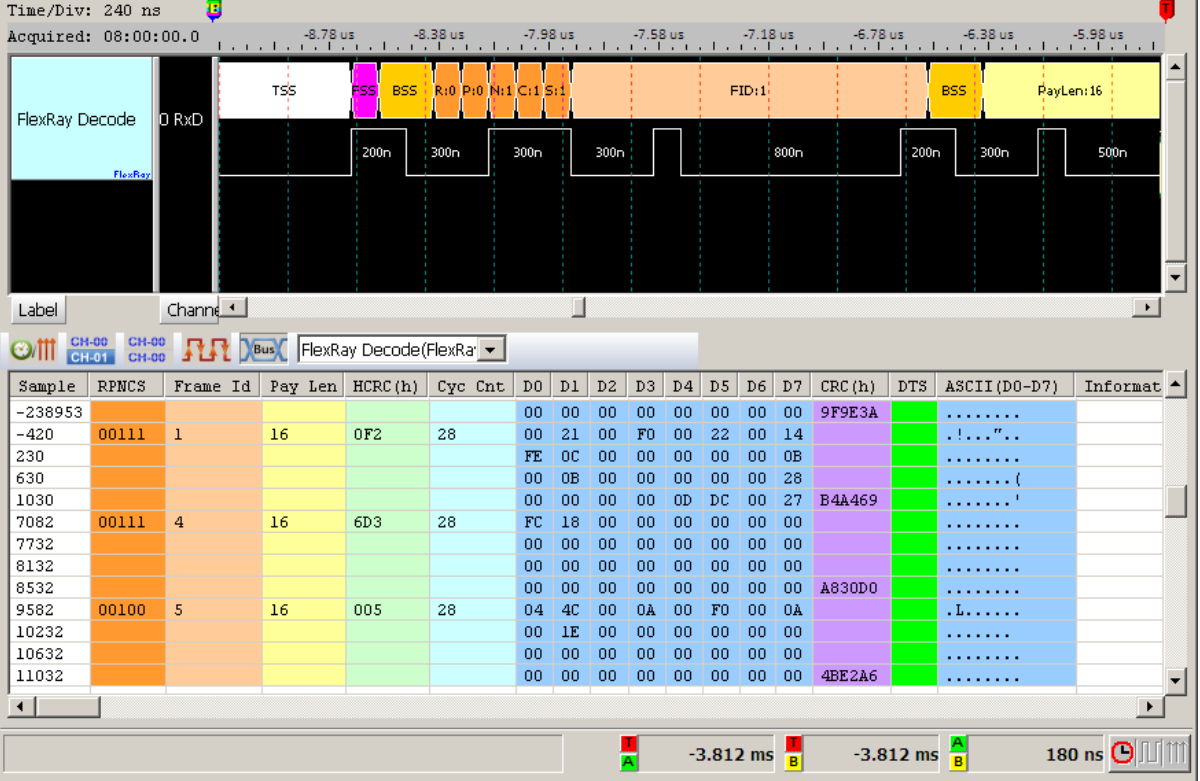

## 高速 FlexRay Communication Data 信号(RxD), 10Mbps

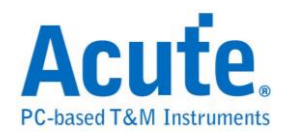

## **HD Audio**

HD Audio(Intel High Definition Audio) 是 Intel 于 2004 年提出的音效技术, 使 音效处理做法比 AC97 更先进

### 参数设置

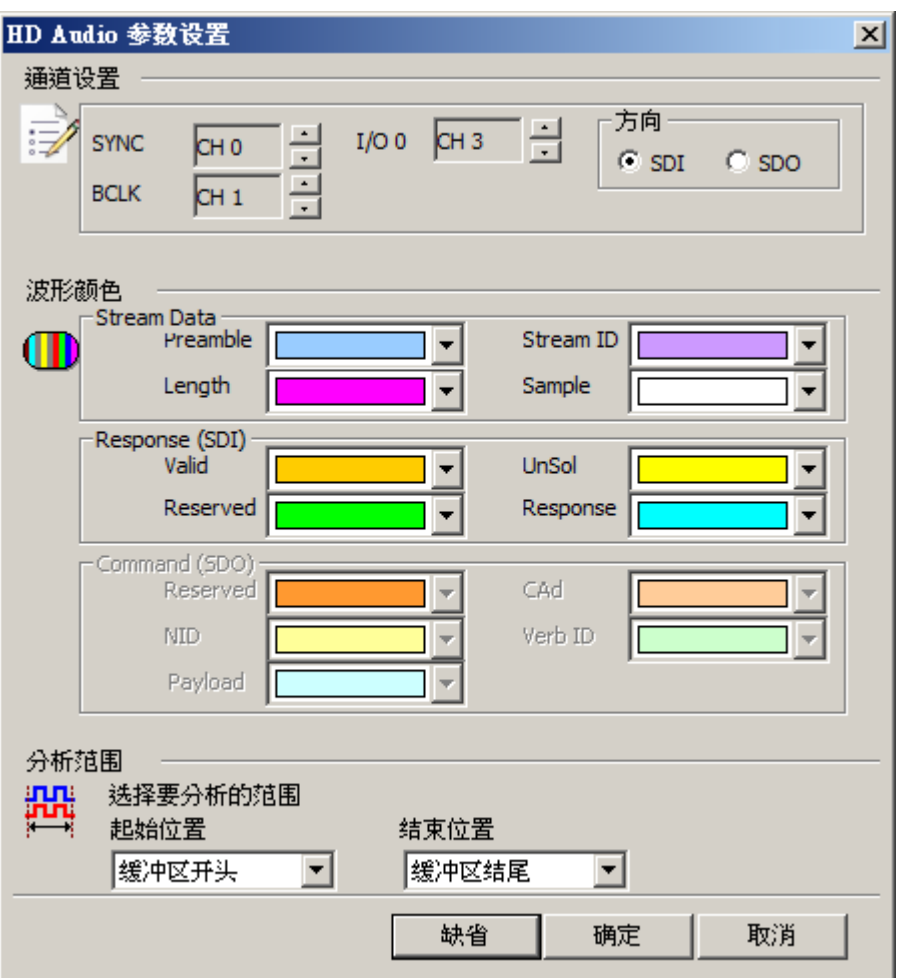

### 通道设置**:** 通道可区分为 SYNC, BCLK, I/O。

方向**:** 决定 I/O 数据译码是 SDI 或 SDO。此选择会影响分析之规则,会使下方 栏位颜色标记选项随之改变。

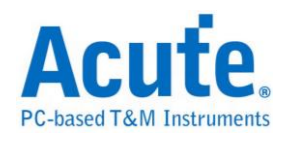

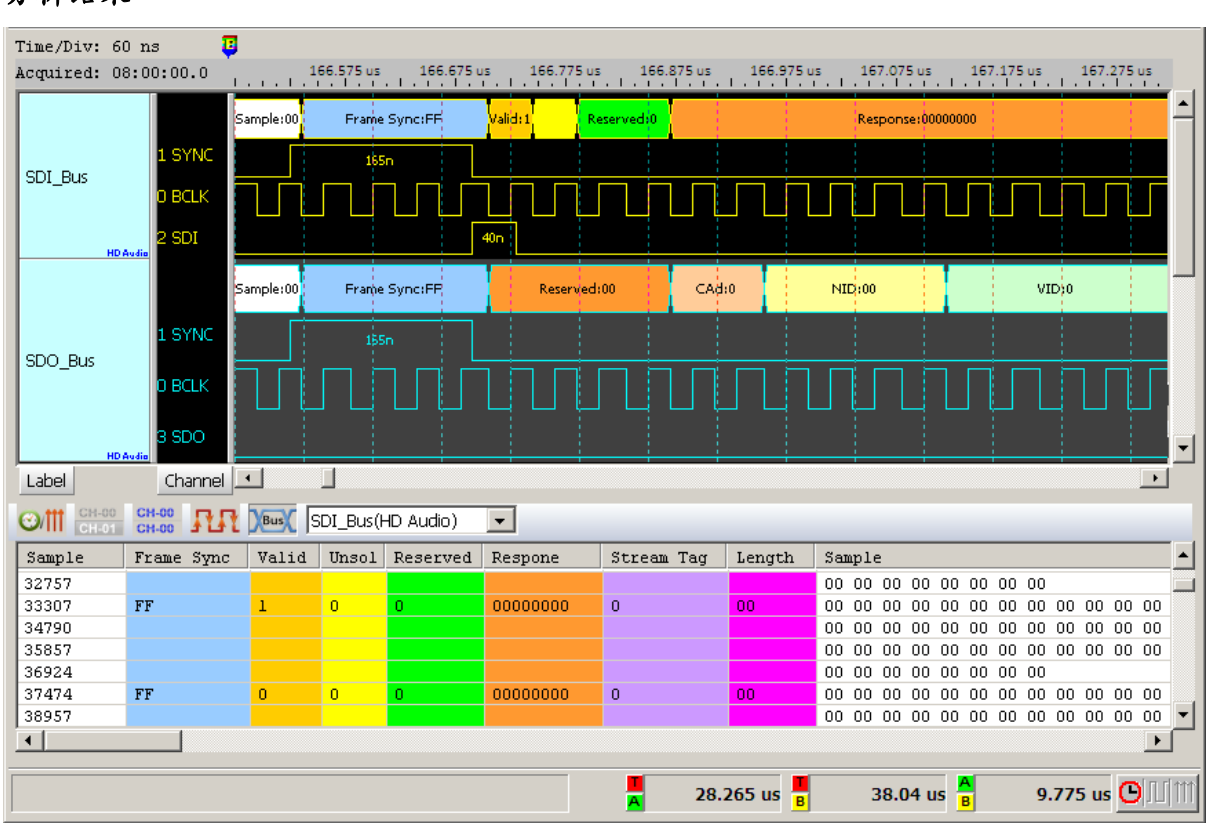

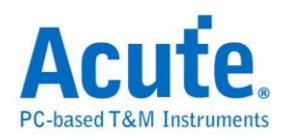

## **HDMI-CEC**

HDMI: 高清晰度多媒体接口(英文: High Definition Multimedia Interface, 简称 HDMI)是一种全数字化影像和声音传送接口,可以传送无压缩的音频信号及视频 信号。HDMI 可用于机顶盒、DVD 播放机、个人电脑、电视游乐器、综合扩大 机、数字音响与电视机。HDMI 可以同时传送音频和影音信号,由于音频和视频 信号采用同一条电缆,大大简化了系统的安装。

**CEC:** 全文为 Consumer Electronics Control,用来传送工业规格的 AV Link 协议 信号,以便支持单一遥控器操作多台 AV 机器,为单芯线双向串行总线,在 HDMI  $1.0$  协议中制订,在  $1.2a$  版中更新。

#### 参数设置

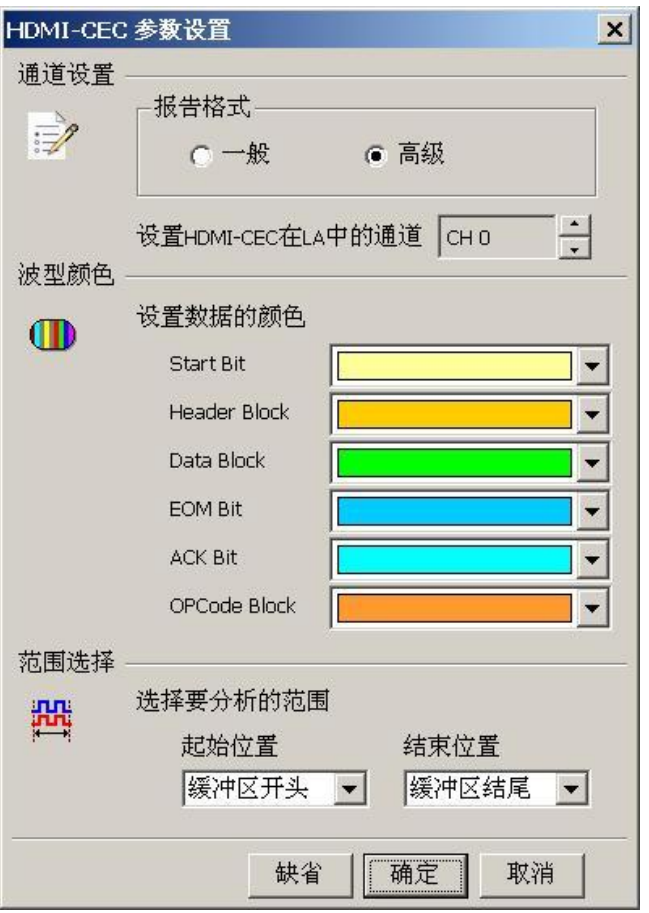

通道设置**:** 设置待测物上,HDMI-CEC 接在逻辑分析仪的通道编号。

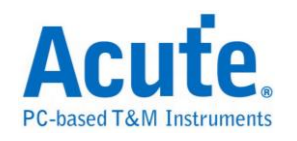

### 采样位置**:** 一般是在 1.05ms,使用者可自订。

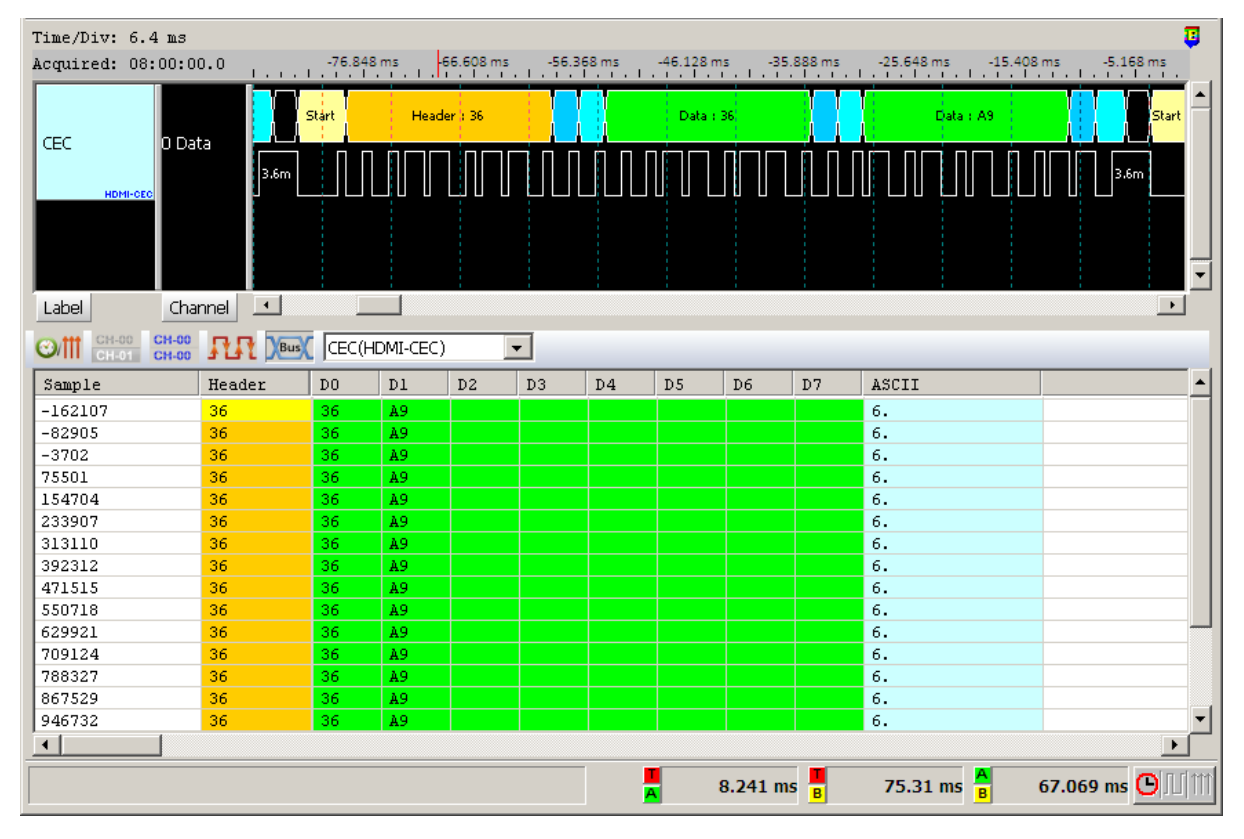

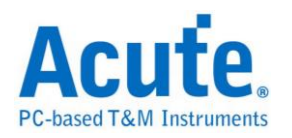

# **HDMI-DDC(EDID)**

EDID(Extended Display Identification Data)是建立于 DDC 线路上以 I2C 传输的通 讯协议,位于 Address  $0xA0/0xA1$ ,用来传递显示器数据以及支持的显示规格, 目前在 HDMI、DVI 以及 VGA 的接头中都已支持此种传输架构。

### 参数设置

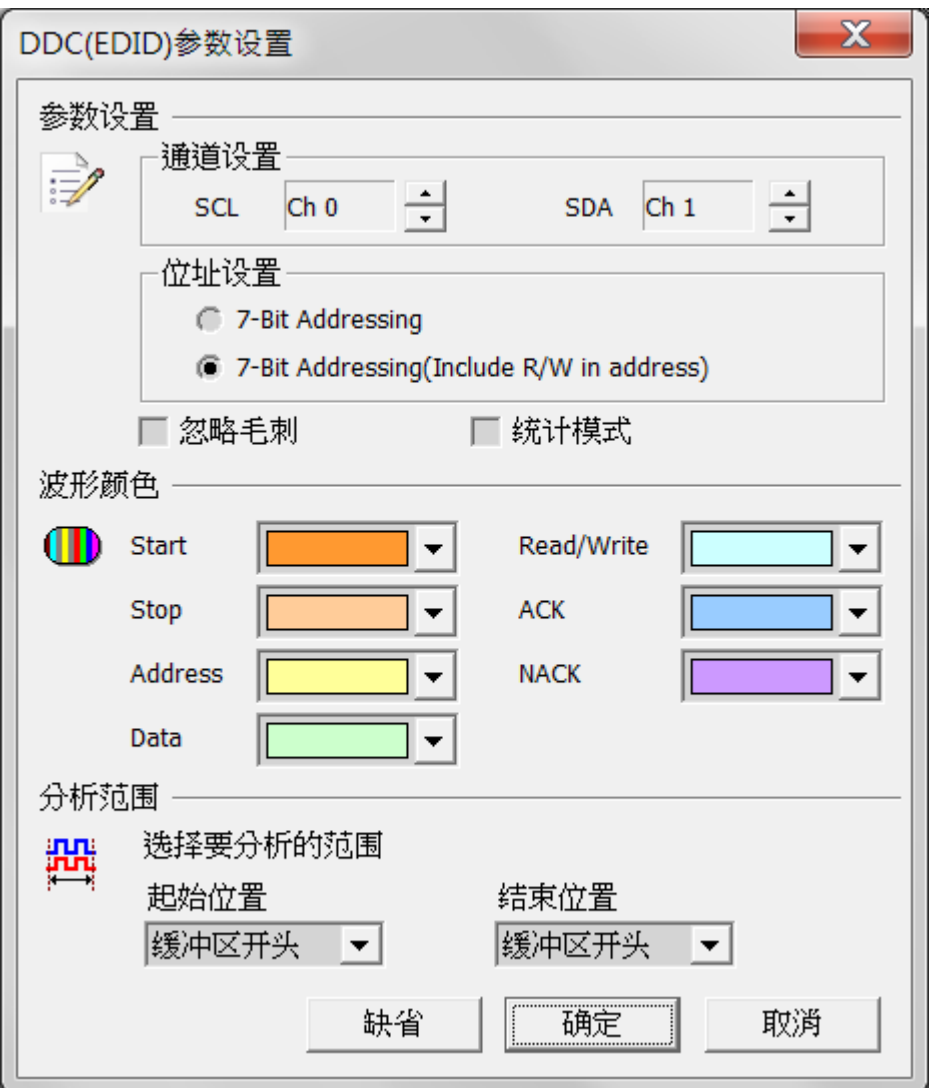

- **SCL**: I <sup>2</sup>C 数据传输之 Clock
- **SDA**: I <sup>2</sup>C 数据传输之 Data

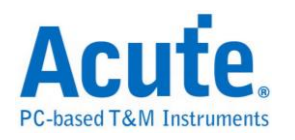

**7-bit addressing:** 显示 7 位宽度的地址和 1 位宽度的 Rd/Wr

**7-bit addressing(Include R/W in Address):** 显示 8 位宽度地址(7 位宽度地址加上

1 位 Rd/Wr)

忽略毛刺**:** 分析时忽略因跳变存储过缓造成的毛刺

統計模式**:** 分析后将资料归纳为一个完整资料列表

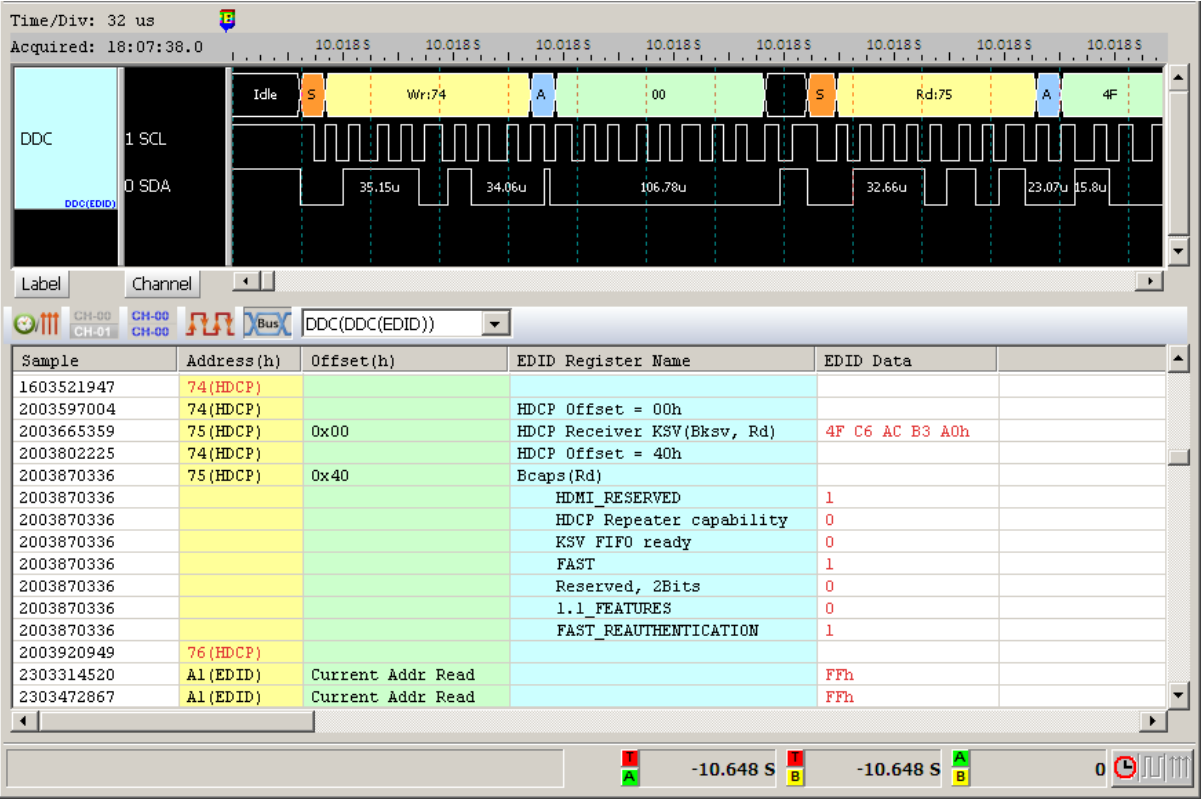

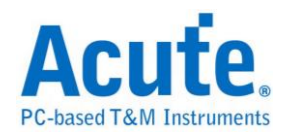

# **HDLC**

HDLC(High-level Data Link Control)用于 Data Link Layer 之中也是 Cisco 设备默 认使用的封装协议。

### 参数设置

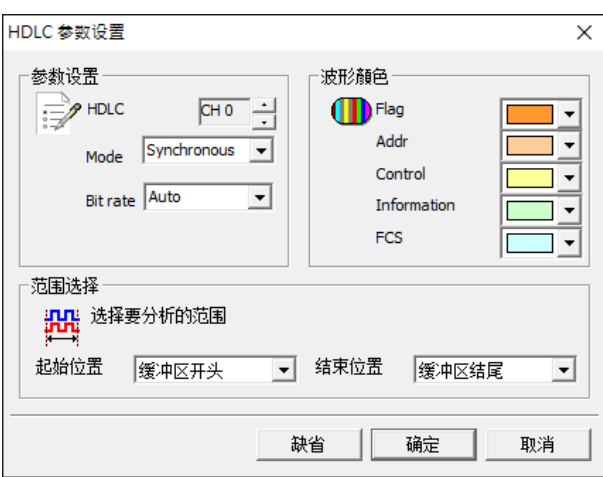

**HDLC:** 设置信号通道

**Mode:** Sync / Async,同步及异步模式

**Bit rate:** 信号速度

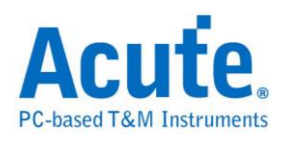

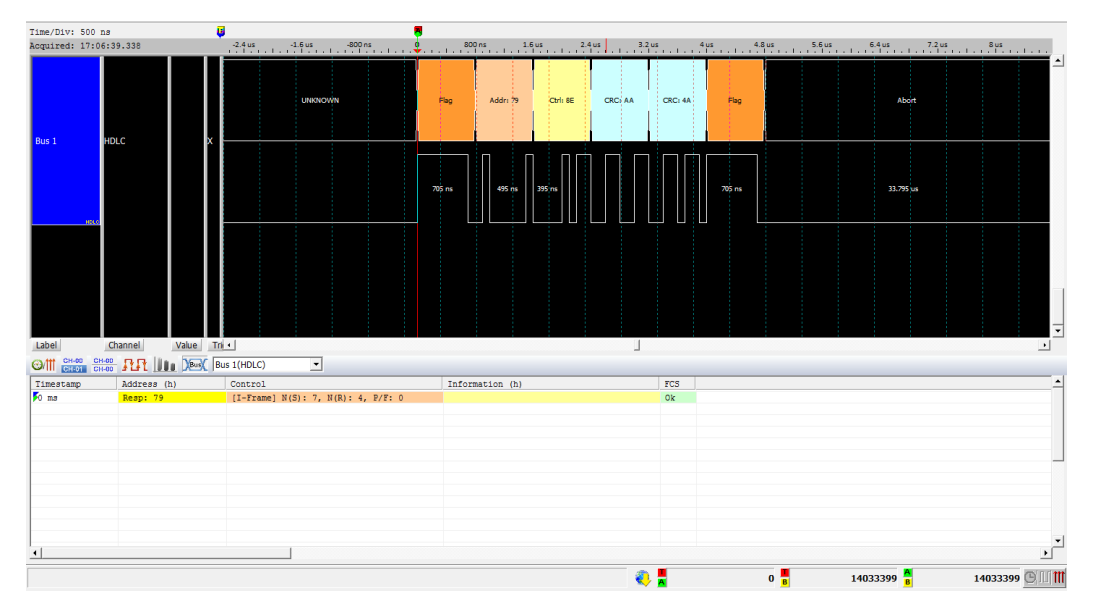

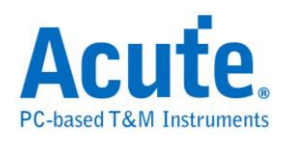

# **HDQ**

由德州仪器(TEXAS INSTRUMENTS)所制定,使用于电池管理的显示应用,主 要是运用在消费性电子产品方面。HDQ 分为 8 位与 16 位两种数据宽度格式, 地 址固定为 7 位。一个 HDQ 的封包主要由 Break、7 bits Address、1 bit R/W 和 8 bits Data 或是 16 bits Data 所组成。传输的方式为 LSB(Least-significant bit)到 MSB(Most-significant bit),最大传输率为 5Kbit/s。

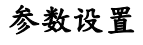

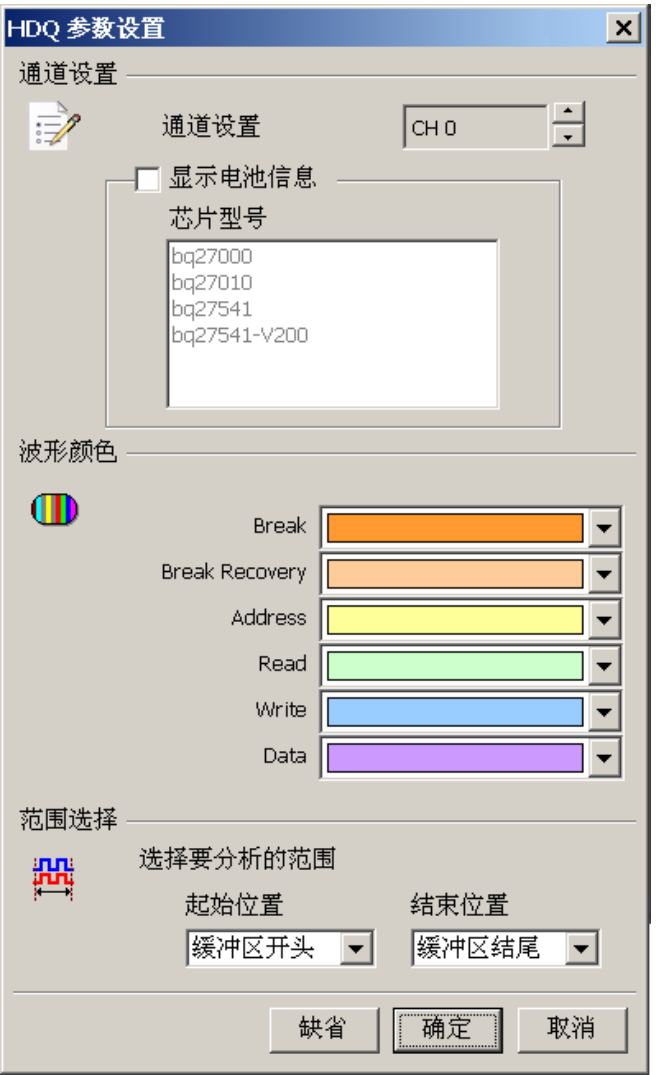

通道设置**:**设置待测物上的信号端接在逻辑分析仪的通道编号。

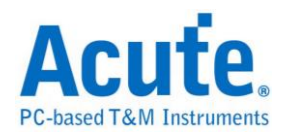

显示电池信息:可显示电池监控 IC 和电池之间的指令传递过程

#### 分析结果

**Write:**表示写入数据,后面紧接着数据。

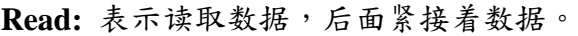

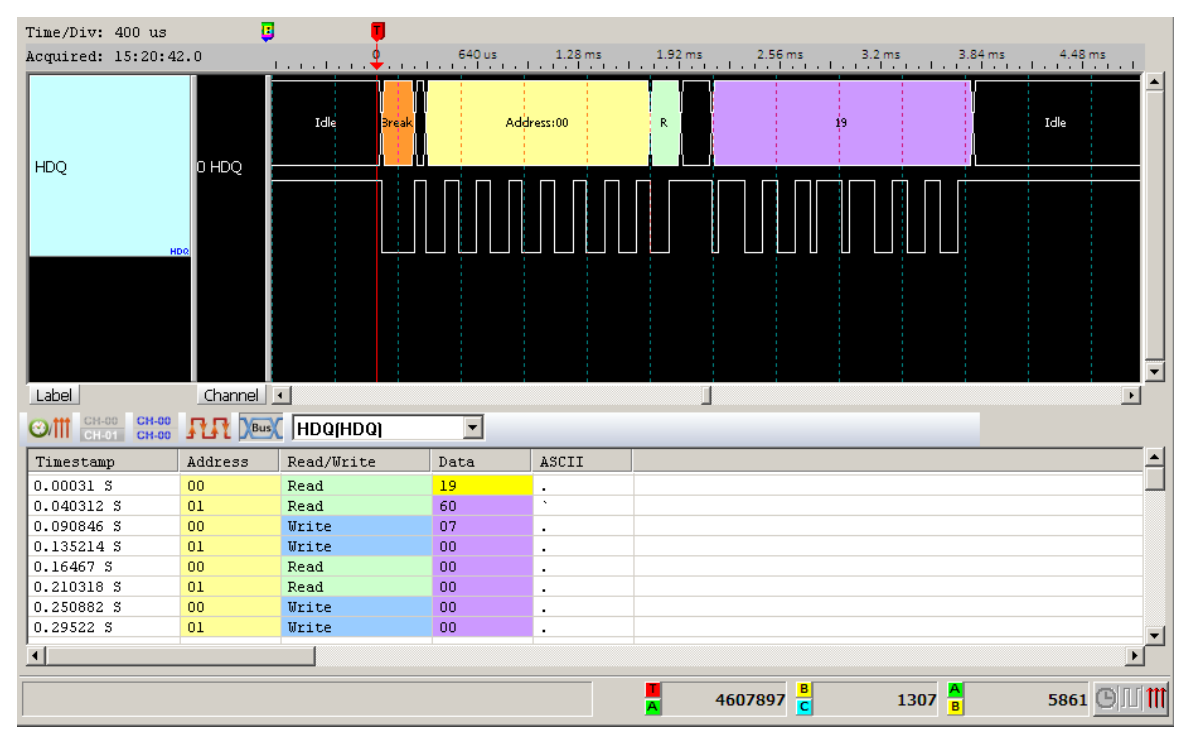

#### 显示电池信息

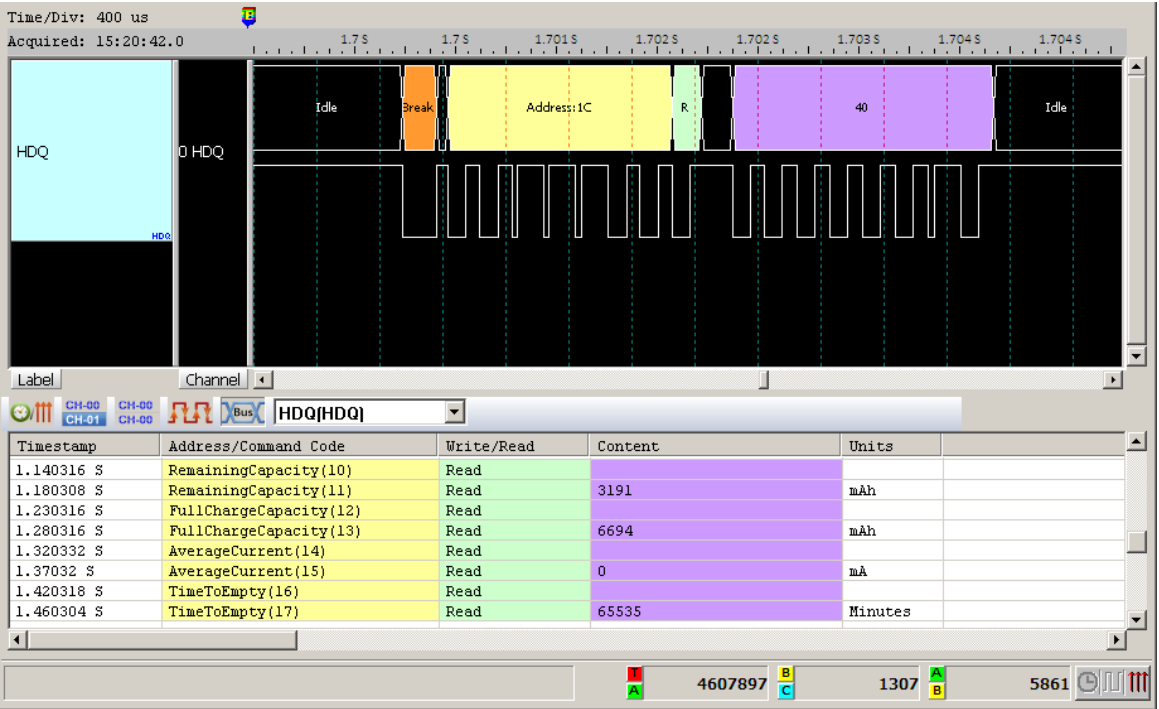

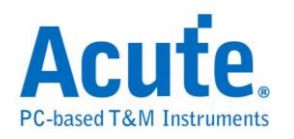

# **HID Over I 2C**

HID Over I2C (Human Interface Device Over I2C) 主要应用在 Windows 8, ARM 的平台架构上;另一个为 HID Over USB 则是应用在 x86 系统上,在 Windows 8 常 见支持 HID Over I2C 总线分析的装置是触控面板。

参数设置

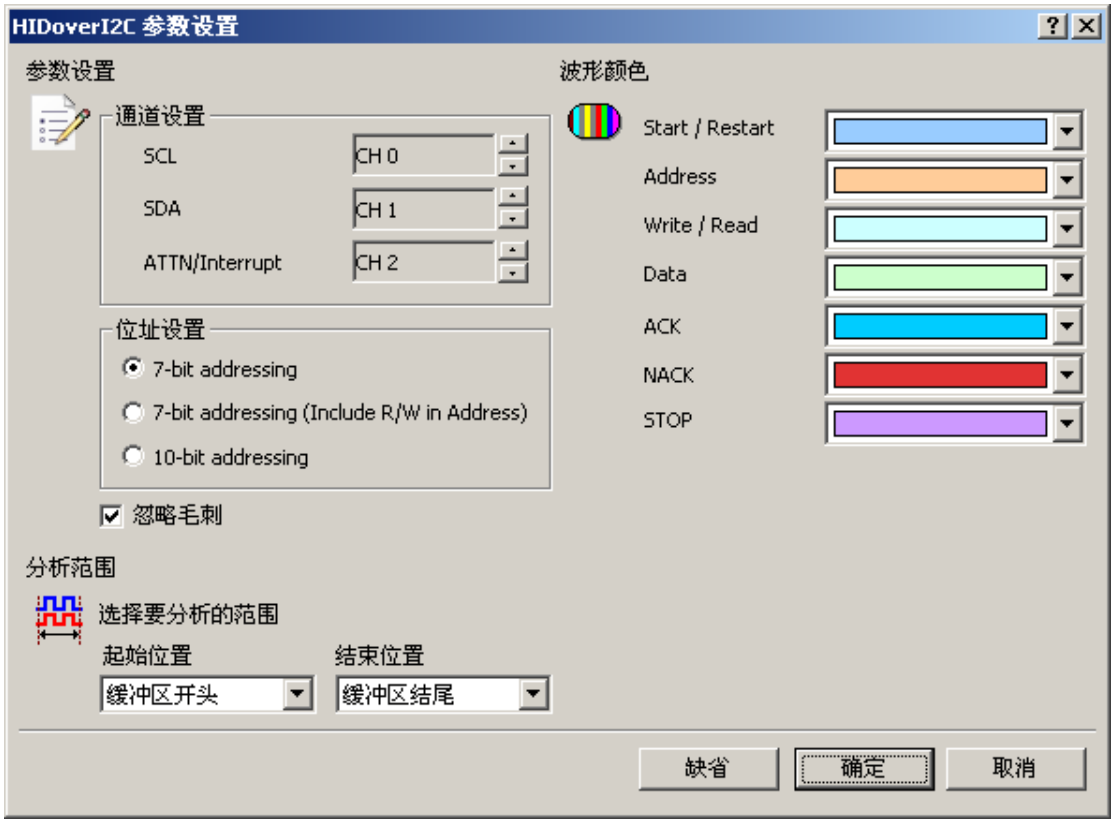

通道设置**:** 设定待测物上,各个信号端,接在逻辑分析仪的通道编号

**7-bit addressing:** 显示 7 位宽度的地址和 1 位宽度的 Rd/Wr。

**7-bit addressing(Include R/W in Address):** 显示 8 位宽度地址(7 位宽度地址加上

1 位 Rd/Wr)。

**10-bit addressing:** 显示 10 位宽度地址。

忽略毛刺**:** 分析时忽略因跳变存储过缓造成的毛刺。

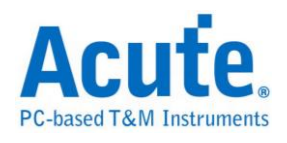

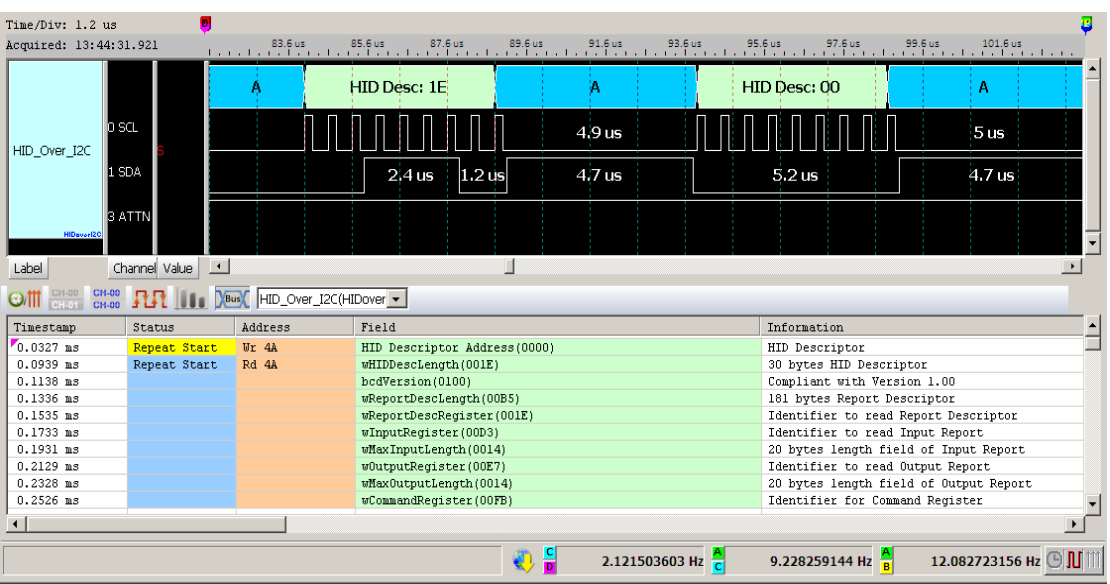

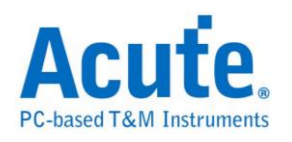

 $\mathbf{I}^2\mathbf{C}$ 

是一种两线式串行通讯总线,使用多主从架构,由 Philips 公司在 1980年代为了 让主机板、嵌入式系统或手机用以连接低速外围装置而发展所制定的一种通讯规 格。也是电子电路系统中经常使用的种类。I2C只使用两条双向信号线,一条是 频率线(SCL)和一条数据线(SDA)所构成。信号内容共有开始(Start)、地址 (Address)、数据(Data)、读写(Read/Write)等,其传输的方式是双向的,数据格式 分为 8 bits 和 10 bits 两种。传送速率为 100kbit/s-3.4Mbit/s。

### 参数设置

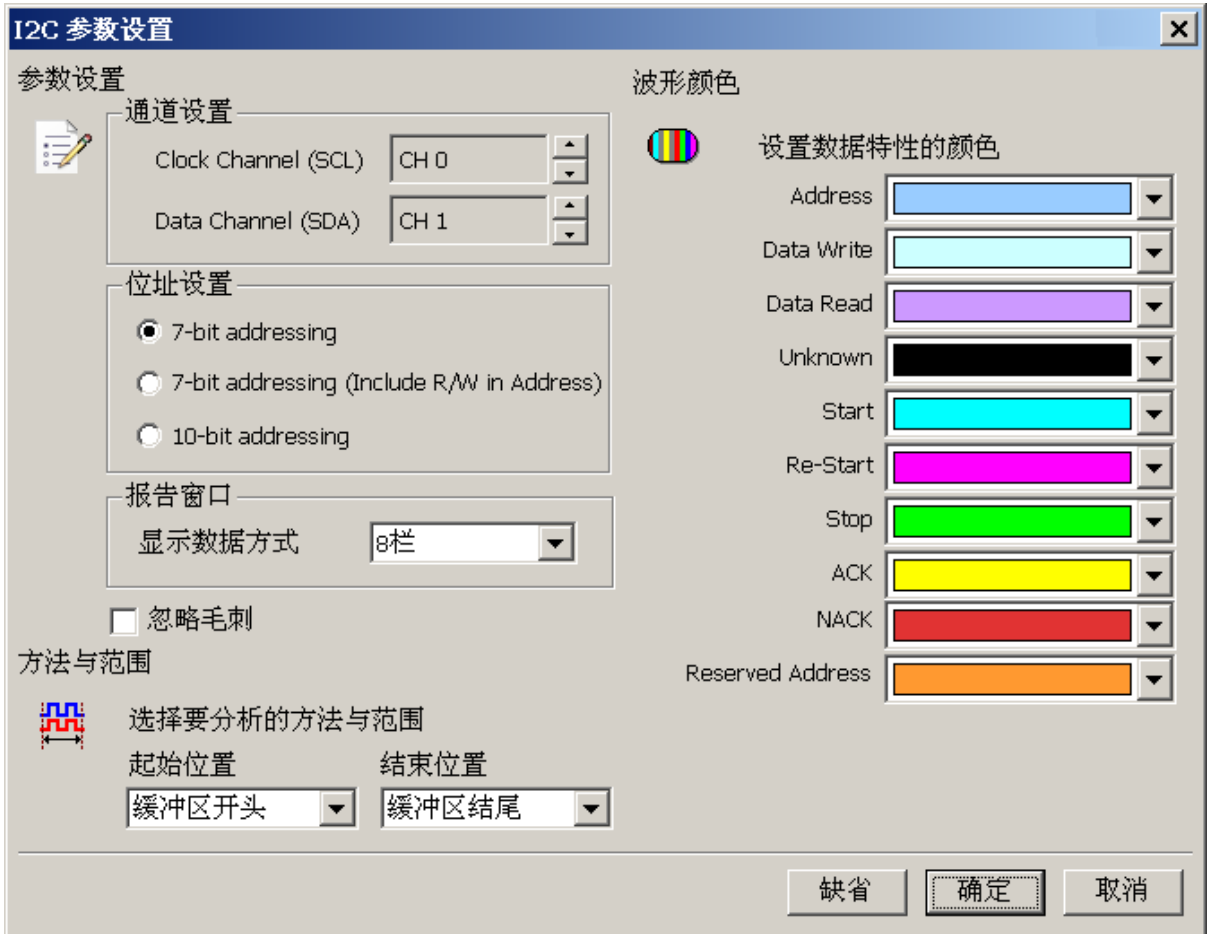

**Clock Channel (SCL):** I <sup>2</sup>C 数据传输之 Clock。

**Data Channel (SDA):** I <sup>2</sup>C 数据传输之 Data。

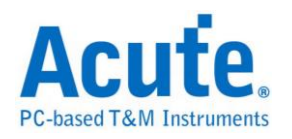

地址设置**:** 设置地址模式

**7-bit addressing:** 显示 7 位宽度的地址和 1 位宽度的 Rd/Wr。

**7-bit addressing(Include R/W in Address):** 显示 8 位宽度地址(7 位宽度地址加上

1 位 Rd/Wr)。

**10-bit addressing:** 显示 10 位宽度地址。

報告視窗**:** 顯示資料方式: 在報告區中顯示資料可以選擇 8 或 16 欄位。

忽略毛刺**:** 分析时忽略因跳变存储过缓造成的毛刺。

#### 分析结果

**Wr:** 表示写入数据。

**Rd:** 表示读取数据。

Information 的第一栏会显示数据频率。

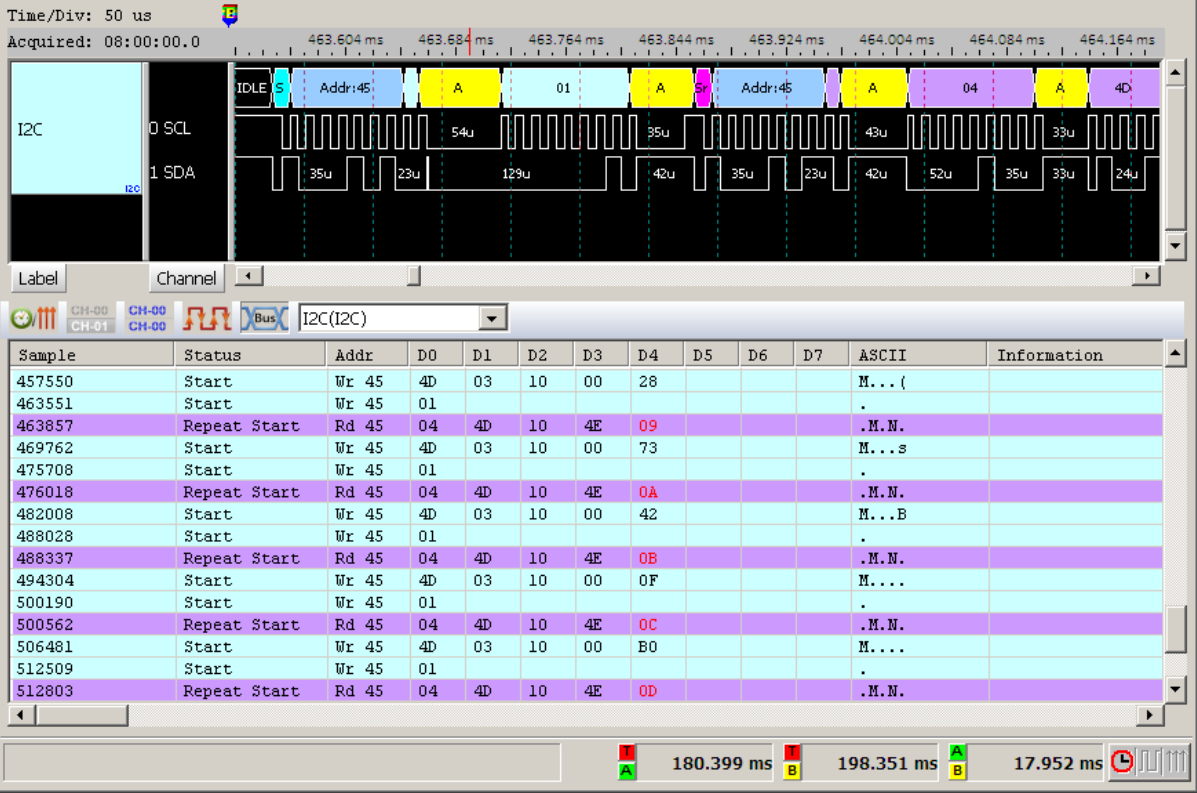

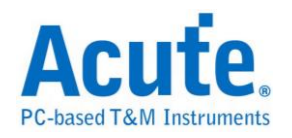

## **I3C**

I3C 是 I<sup>2</sup>C 界面的扩展, 所以依旧维持二线 SCL (clock), SDA (data) 同于 I<sup>2</sup>C。 I3C SCL clock 的频率在 spec. 中定义最大可达 12.9 MHz, 一般都是在 12.5 MHz。

支持三种工作电压, 分别是 1.2 V / 1.8 V / 3.3 V。

I3C 是新一代的传感器 (sensor) 接口规格, 其在一个统一规格中整合了多种传 感器界面,主要应用是简化智能型手机, 物联网设备以及汽车系统中的传感器整 合。

#### 参数设定

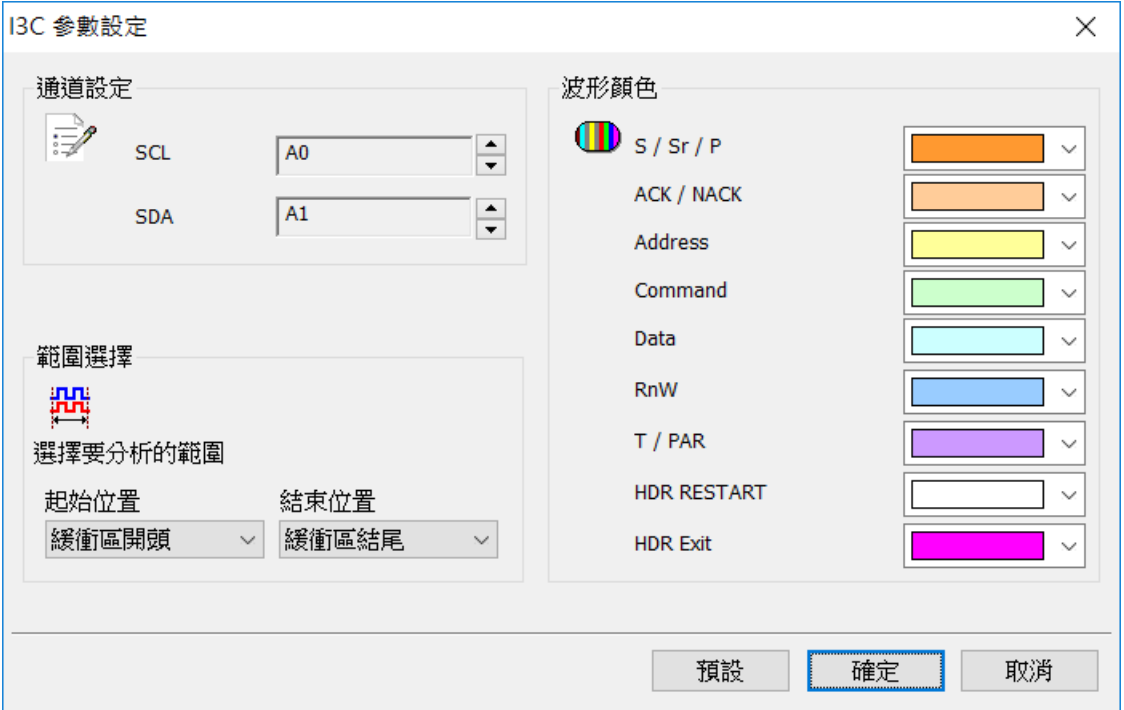

**Clock Channel (SCL):** I3C 数据传输之 Clock。

**Data Channel (SDA):** I3C 数据传输之 Data。

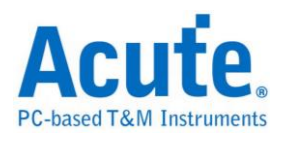

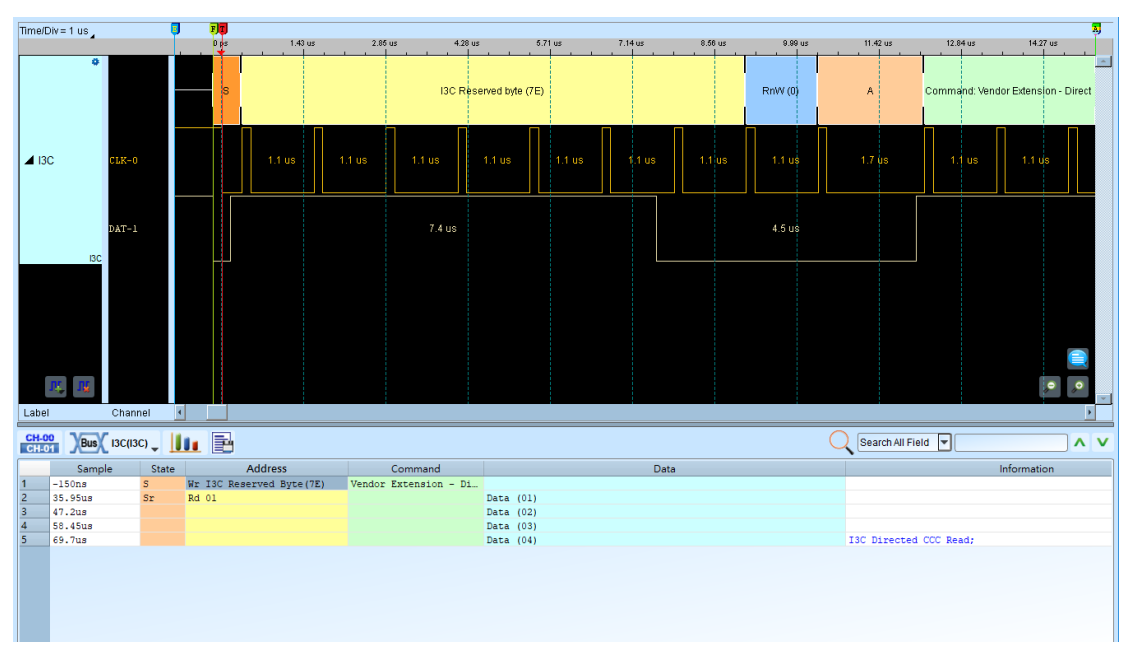

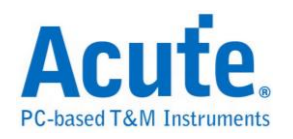

# **I <sup>2</sup>C EEPROM**

 $\rm{EEPROM}$ , 或称 $\rm{E}^2$ PROM, 全称「电子抹除式可复写只读存储器 (Electrically-Erasable Programmable Read-Only Memory)」。EEPROM 组件,其接 口通常可分为串行式(serial)与并行式(parallel)两类, I2C EEPROM 属于2线串行 式 EEPROM, 其型号为以 24 开头的系列。

### 参数设置

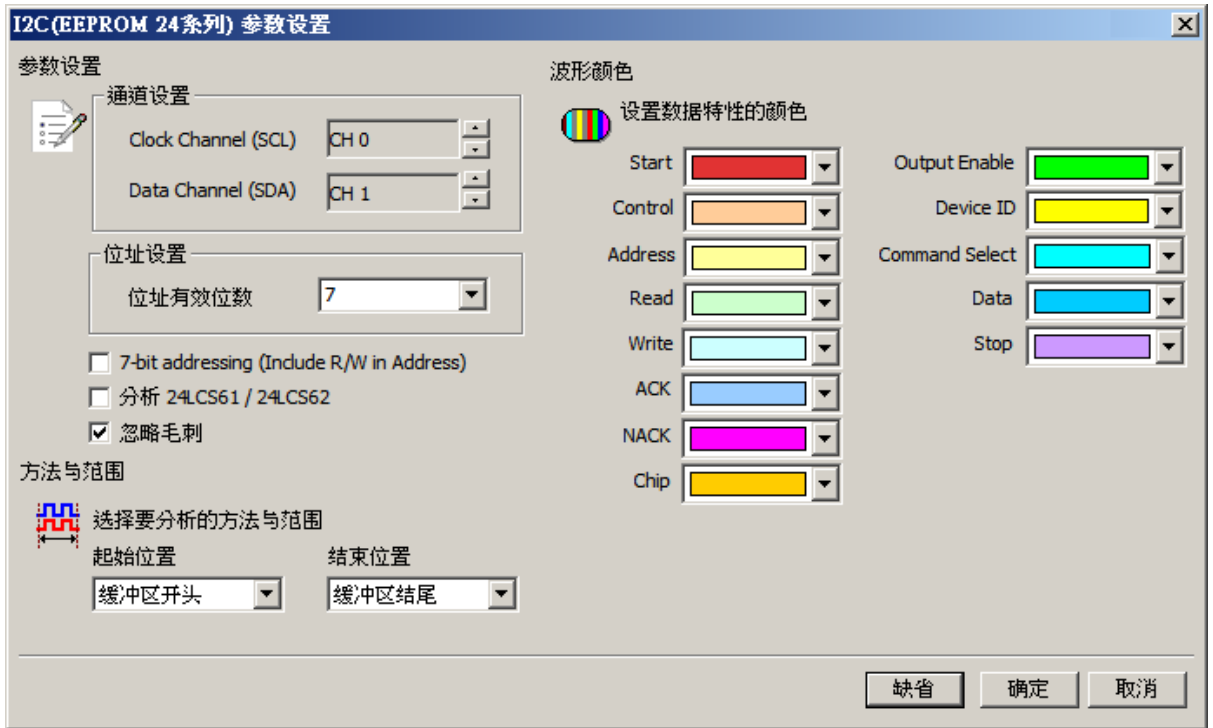

**Clock Channel (SCL):** I <sup>2</sup>C EEPROM 数据传输之 Clock。

**Data Channel (SDA):** I <sup>2</sup>C EEPROM 数据传输之 Data。

地址有效位数**:** 设置 I <sup>2</sup>C EEPROM 地址的有效位数,缺省为 7。

**7-bit addressing (Include R/W in Address):** 显示 8 位宽度地址(7 位宽度加上 1

位 Rd/Wr)。

分析 **24LCS61 / 24LCS62:** 选择是否分析 24LCS61 / 24LCS62,若勾选,则会以

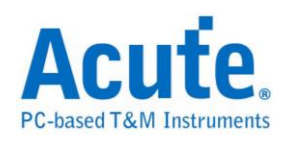

24LCS61 / 24LCS62 特有的 EEPROM 的协议去分析。

忽略毛刺**:** 分析时忽略因跳变存储过缓造成的毛刺。

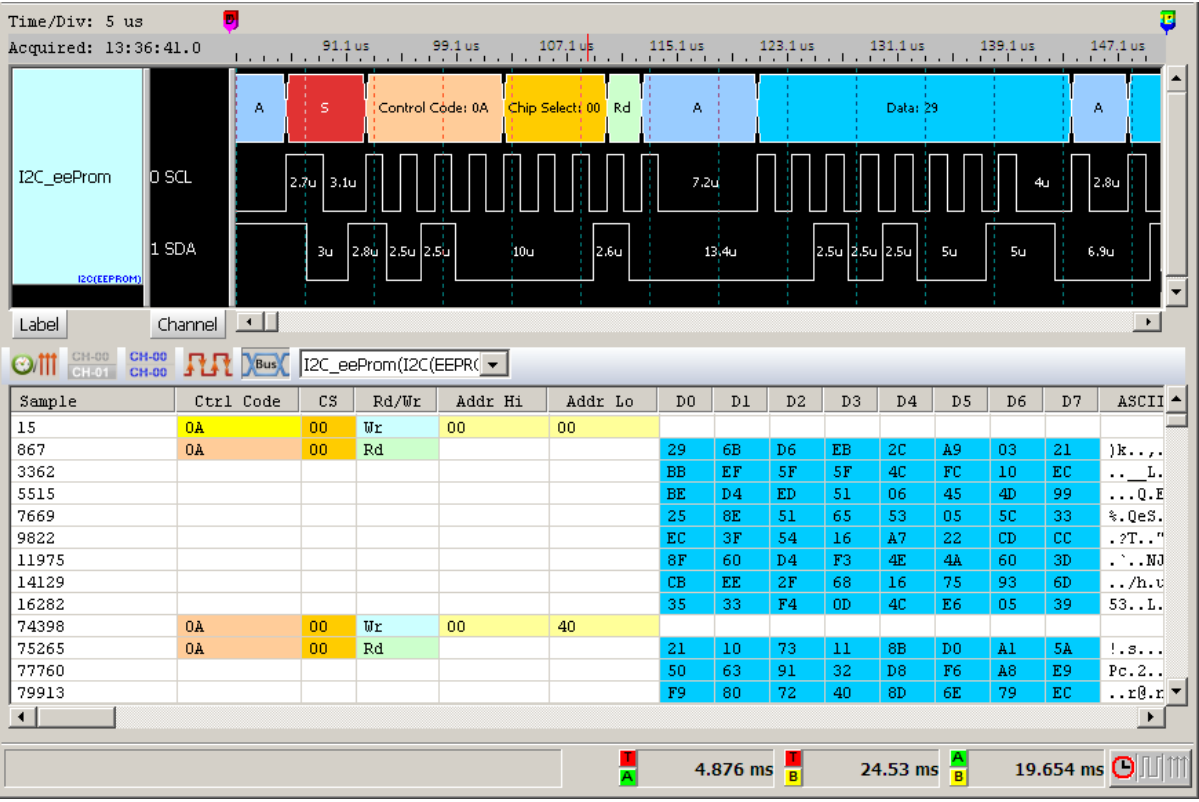

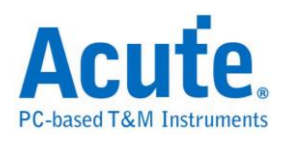

是 IC 间传输数字音讯数据的一种接口标准,是飞利浦公司为数字音频设备之间 的音频数据传输而制定的一种总线标准,常被使用在传送 CD 的 PCM 音讯到 CD 播放器中的DAC上。在 I2S 的标准中,规定了硬件接口规范及数字音频数据的 格式,采用串行的方式传输2组(左右声道)数据。由三条传输线组成,一条是频

率线(SCK)、另一条是字符选择线(WS)以及数据线(SD)。数据格式最大到 20 bits。

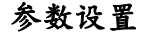

**I 2 S**

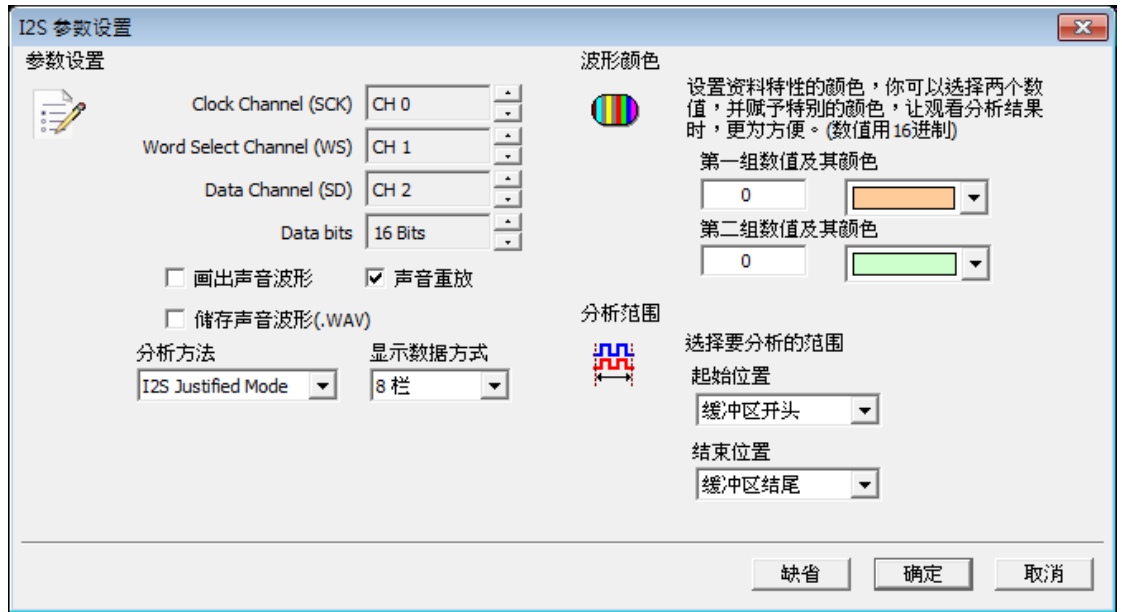

参数设置**:** 设置待测物上各个信号端接在逻辑分析仪的通道编号。

**Data bits:** 分析数据的位数,范围是 1-24 Bits。缺省为 16 Bits。

画出声音波形**:** 可于波形区画出声音的波形。

录音重放**:** 默认为开启,此功能可以把所有 Data 收集起来后,于分析完毕后进 行播放。您可以用最快的方式确认声音是否已经正常传送,而不必逐项检视数据。 由于播放的时间长度,会根据逻辑分析仪能纪录的数据深度有关,建议您可将逻 辑分析仪的数据深度拉大,并减少逻辑分析仪使用的通道数量。

储存声音波形**(.WAV):** 可将所有 Data 储存为声音档(.WAV)并存于工作目录下。

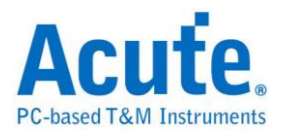

分析方法**:** 可根据需求选择 I2S Justified/MSB Justified/LSB Justified/PCM/TDM

模式。

显示数据方式**:** 可选择报告区显示的栏数。

### 分析结果

将波形字段解析出来

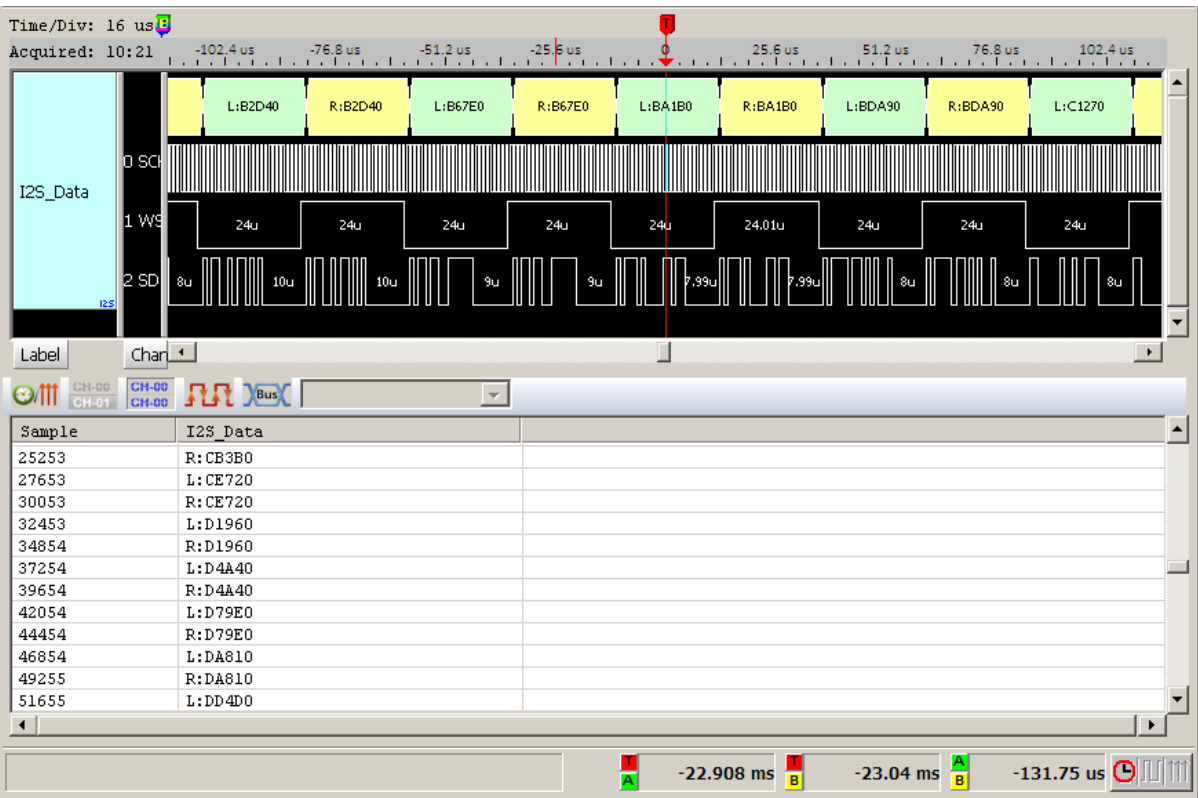

将波形以声音波形绘制出来

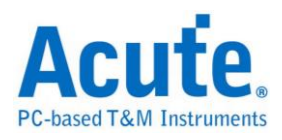

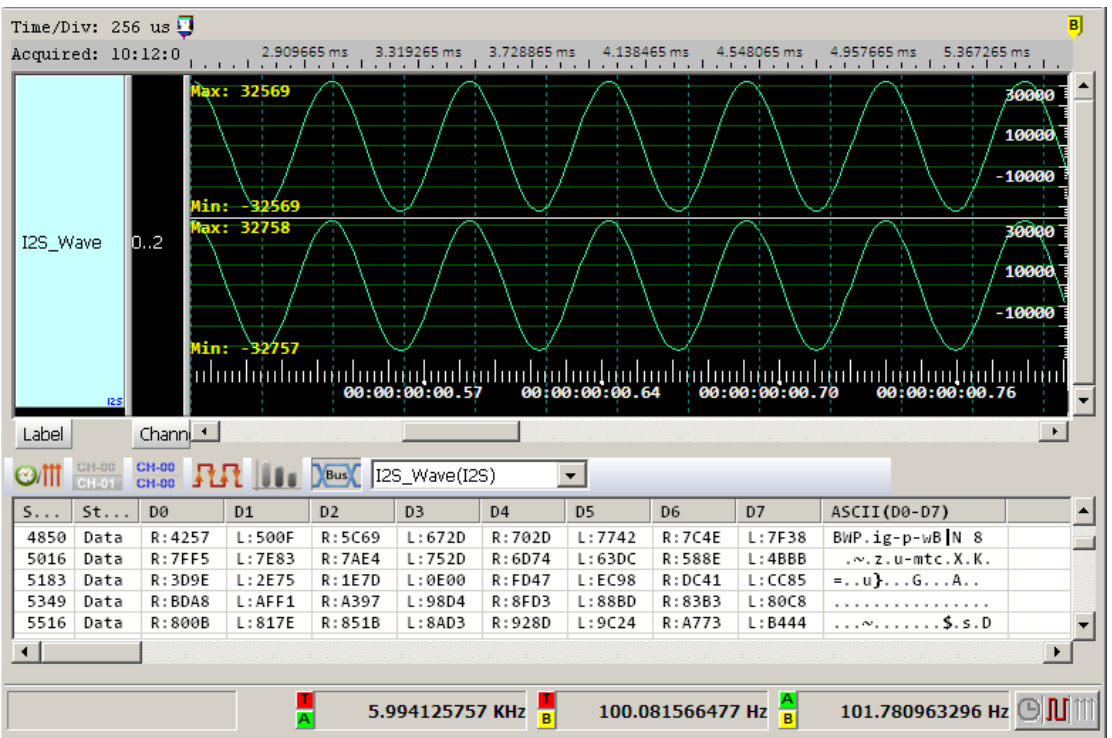
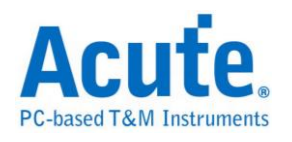

## **I80**

Inter 8080-series interface 主要是用在 LCM 的数据传递。简称 I80 interface。 分析 8080-series 需要 3 或 4 个 Ctrl Bus(WR、RD、CS 及 D/C), Data Bus 则根据 使用者定义而定,至少要 4 bits。因此至少需要 7 个 Channel:WR、RD、CS、 D0-D3。若有 D/C Pin 则需要 8 个 Channel。这些信号的通道编号可以自行调整。 而 8 bits Data bus 则需要 11 个信号:WR、RD、CS、D0-D7。依此类推…。以下 是 8 bits Data bus 的范例 将 I80 Bus 根据下表与逻辑分析仪连接 WR 接到 CH0, 依此类推。

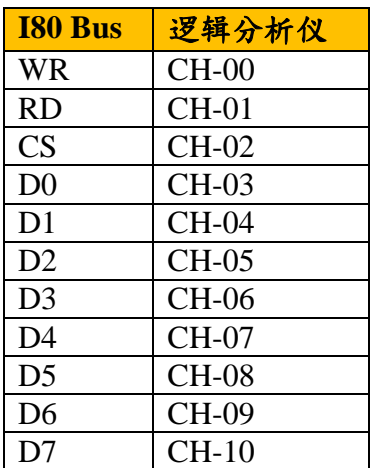

## 参数设置

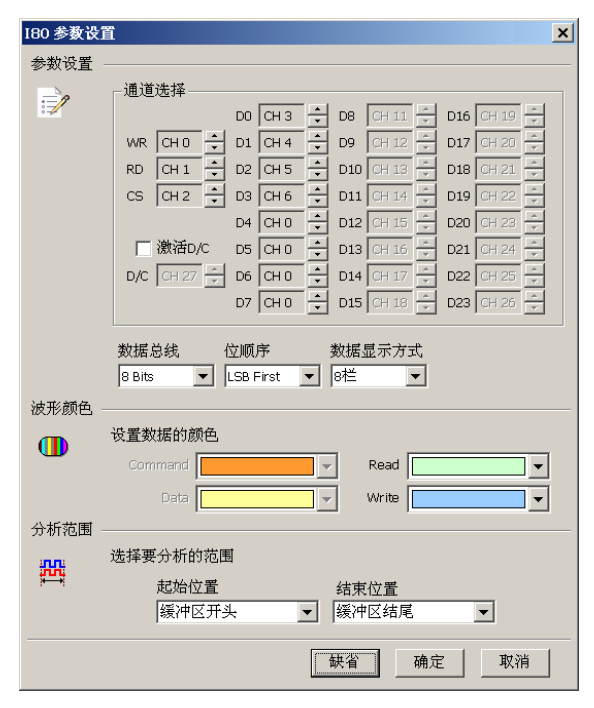

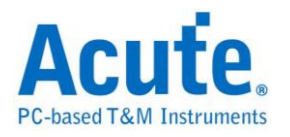

通道选择: 设置待测物上,各个信号端,接在逻辑分析仪的通道编号。分别是 WR、RD、CS,以及 DATA PIN。

执行 **D/C:** 当 D/C Pin 执行时,会根据此 Pin 来决定是 Data 或是 Command。D/C Pin 为 Low 是 Command, D/C Pin 为 High 是 Data。 数据总线**:** 设置分析的 DATA PIN 是 4 Bits、24 Bits 的数据。 位顺序**:** 设置分析的数据是 LSB First 还是 MSB First。 数据显示方式**:** 设置 Report 窗口一列有几笔 data。

## 分析结果

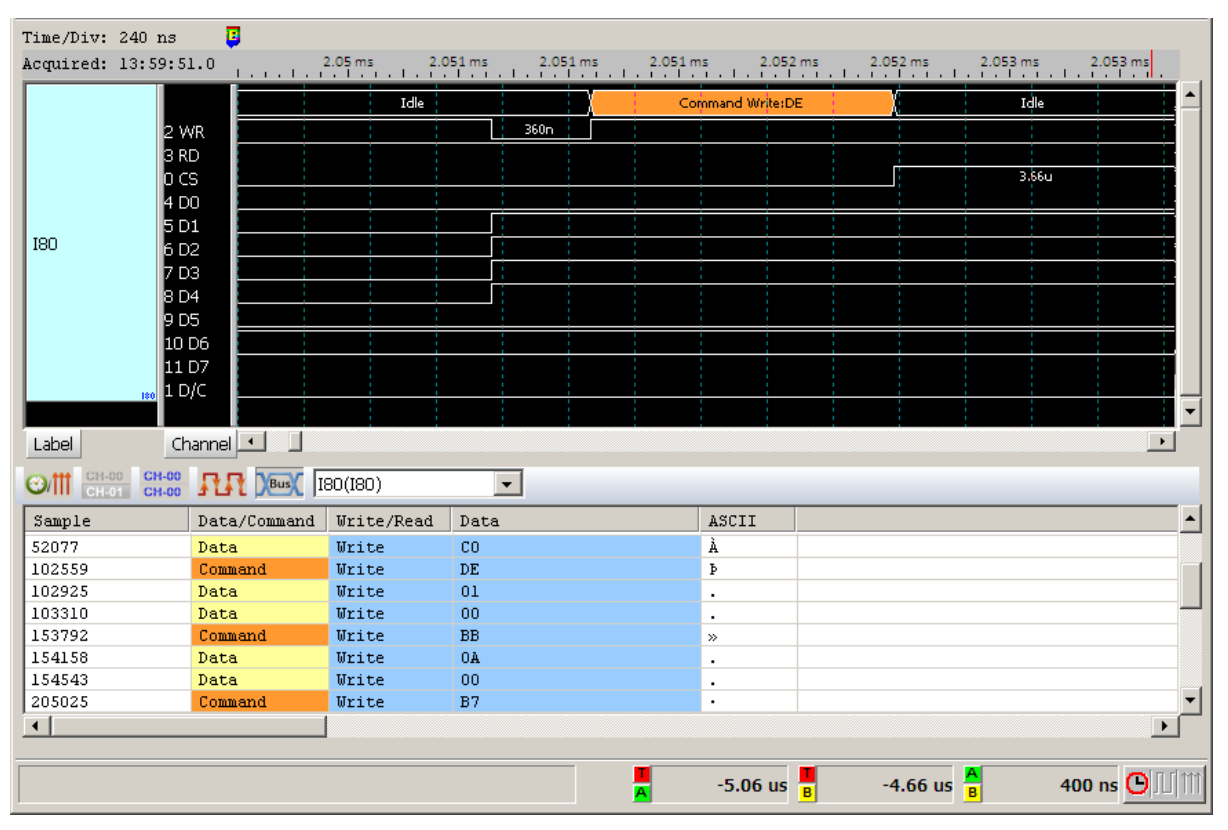

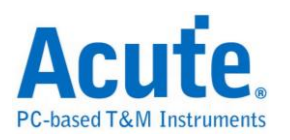

## **IDE**

IDE(Integrated Device Electronics)整合式磁盘电子接口,简称 IDE,是一种使用 于电脑用硬盘机(hard disks),固态硬盘(solid-state drives),光驱(CD-ROM) 等等 之标准传输接口。IDE 最早由美国 Western Digital 公司使用此名称来进行其硬盘 销售业务。其正式的规格名称是 ATA/ATAPI(Advanced Technology Attachment/AT Attachment Packet Interface)接口。由于硬盘的容量增加,传输速 度提升需求及各种存储装置不断推陈出新,使 ATA 规格持续增订。在 1998年, ATA-4 增加了 ATAPI 规格,使 ATA 可以连结光驱及其它存储媒体。在 2003年, 发表了 SATA(Serial ATA)规格,使原来的并行 ATA 追溯更名为 PATA(Parallel ATA)以资区别。

分析 IDE,因为是并行传输,需使用较多的通道,因此我们须将其分为三个类 型。

一般通道**(11 pin):** 其信号为 DASP-、DIOR-:HDMARDY-:HSTROBE、

DIOW-:STOP、DMACK-、DMARQ、INTRQ、IORDY:DDMARDY-:DSTROBE、 PDIAG-:CBLID-、RESET-、CSEL 及 IOCS16-。

缓存器通道**(5 pin):** 其信号为 CS(0:1)-及 DA(2:0)。

数据通道**(16 pin):** 其信号为 DD(15:0)。

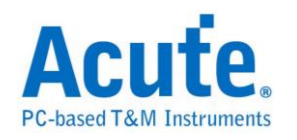

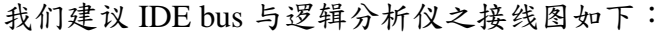

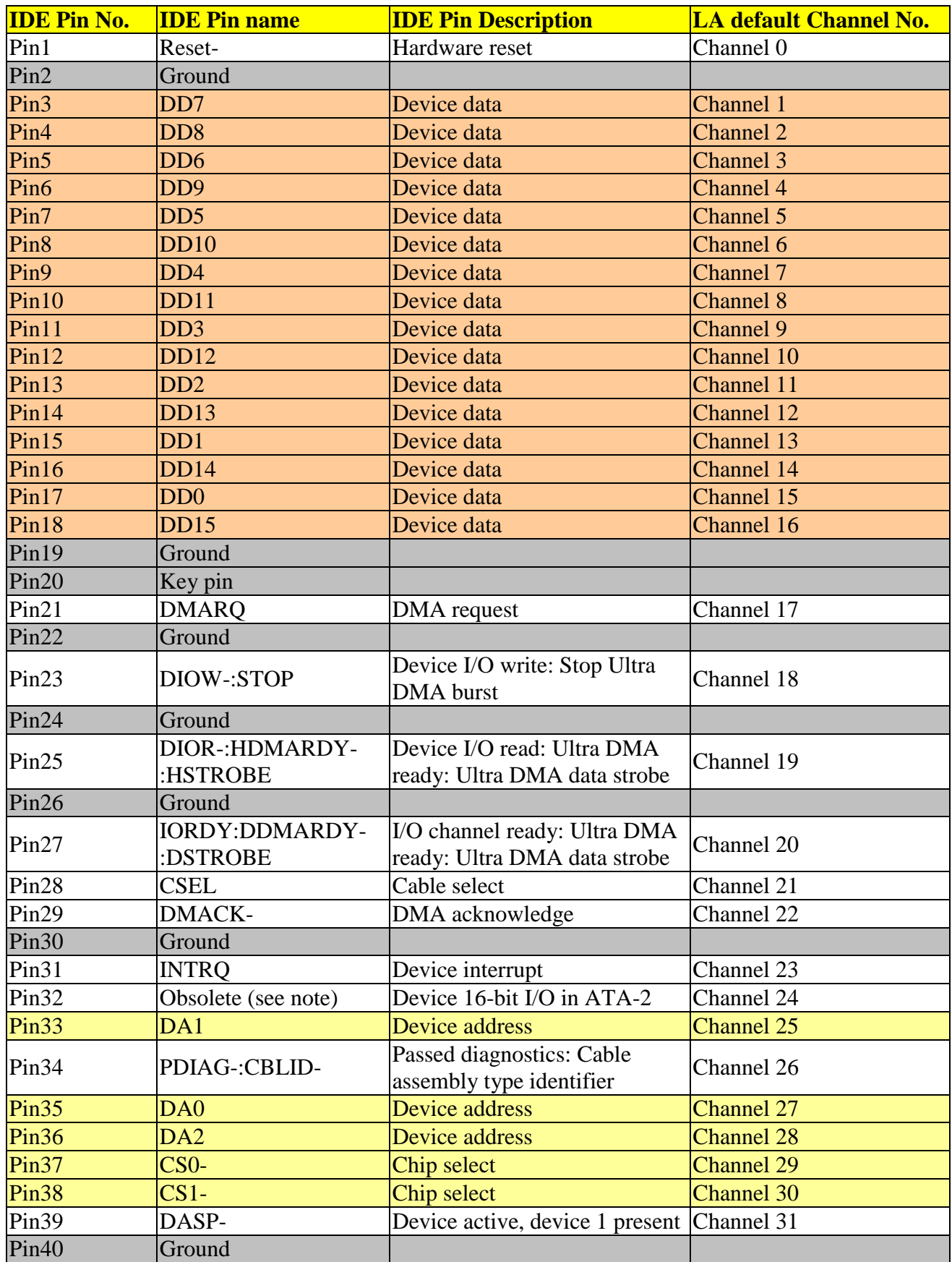

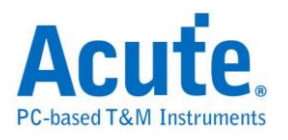

## 参数设置

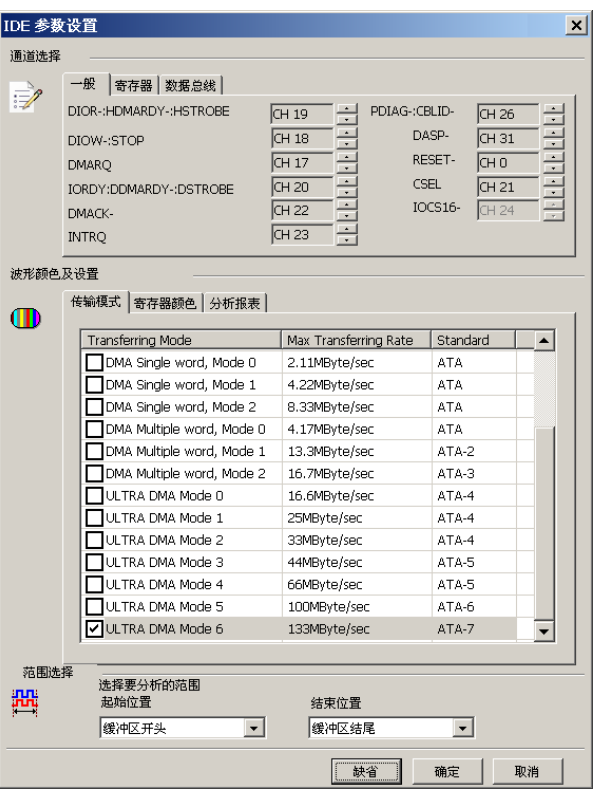

通道选择**:** 设置待测物上各个信号端接在逻辑分析仪的通道编号。区分为 3 个页 面(一般、寄存器及数据总线)来进行定义。

传输模式**:** 您可以指定待测装置会使用的规格是哪一种,以便于 IDE 分析时可以 正确解释命令。若没正确指定,分析亦可进行。

分析报告**:** 您可以指定在显示报告窗口只显示那些寄存器的,比如,数据寄存器 不勾选时,有关于数据寄存器的数据就不会出现在报告窗口。这样,这样在检视 分析结果时,就会过滤掉数据寄存器的内容。

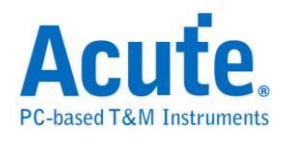

# 分析结果

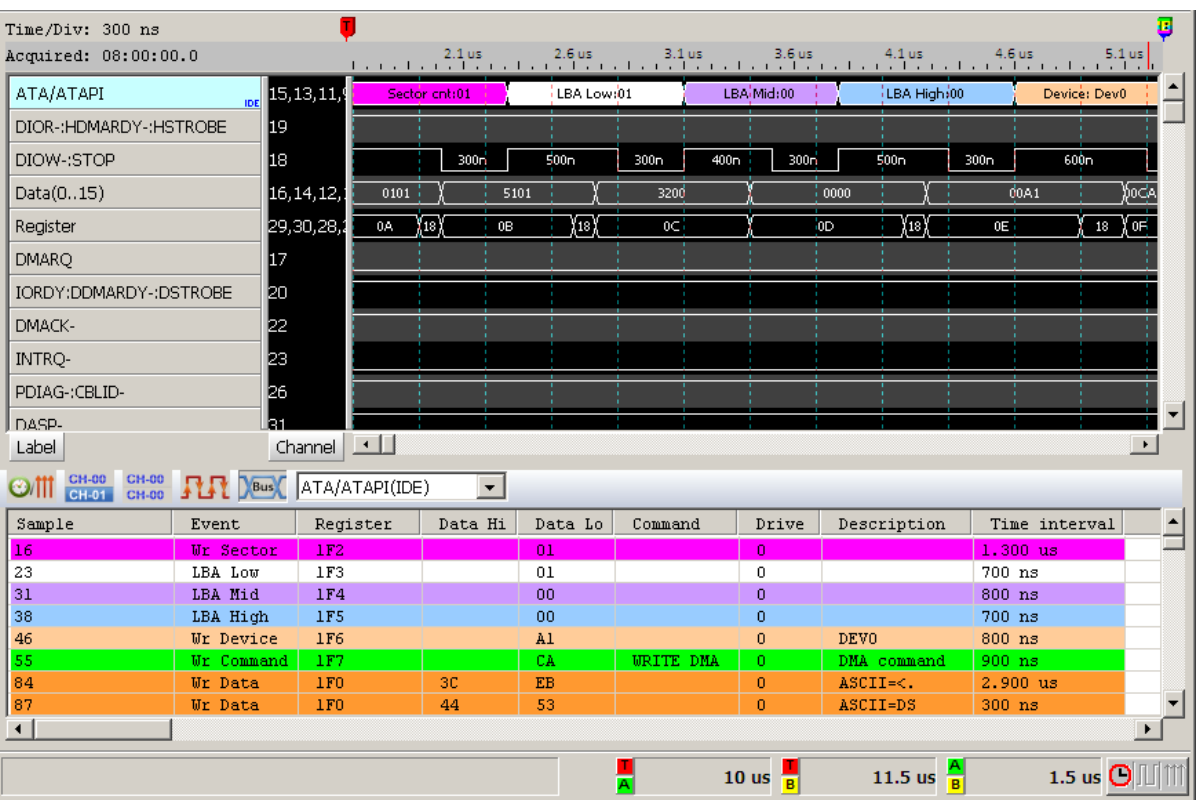

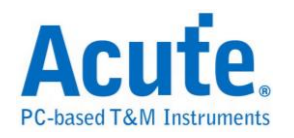

## **Indicator**

Indicator 是用来协助使用者标示信号的工具,主要用于显示信号的时间,让使用 着在分析信号时能够更直观的取得需要的信息。

高级设置

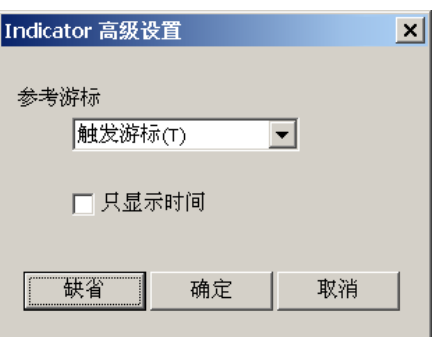

考光标是刻度的零点,可以显示时间或是采样数,当"只显示时间"被勾选时刻度 只会显示时间,往左为负值,往间为正值。也能够用来辅助对齐信号;缺省为触 发光标(T),当触发时刻度自然就会与信号对齐。

## 分析结果

使用两个通道及两个 Indicator 的情况,标记时间为与缺省光标之间的时间差, 可使用不同的参考光标来辅助对齐输入信号。

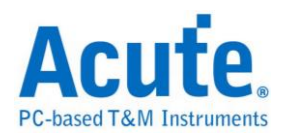

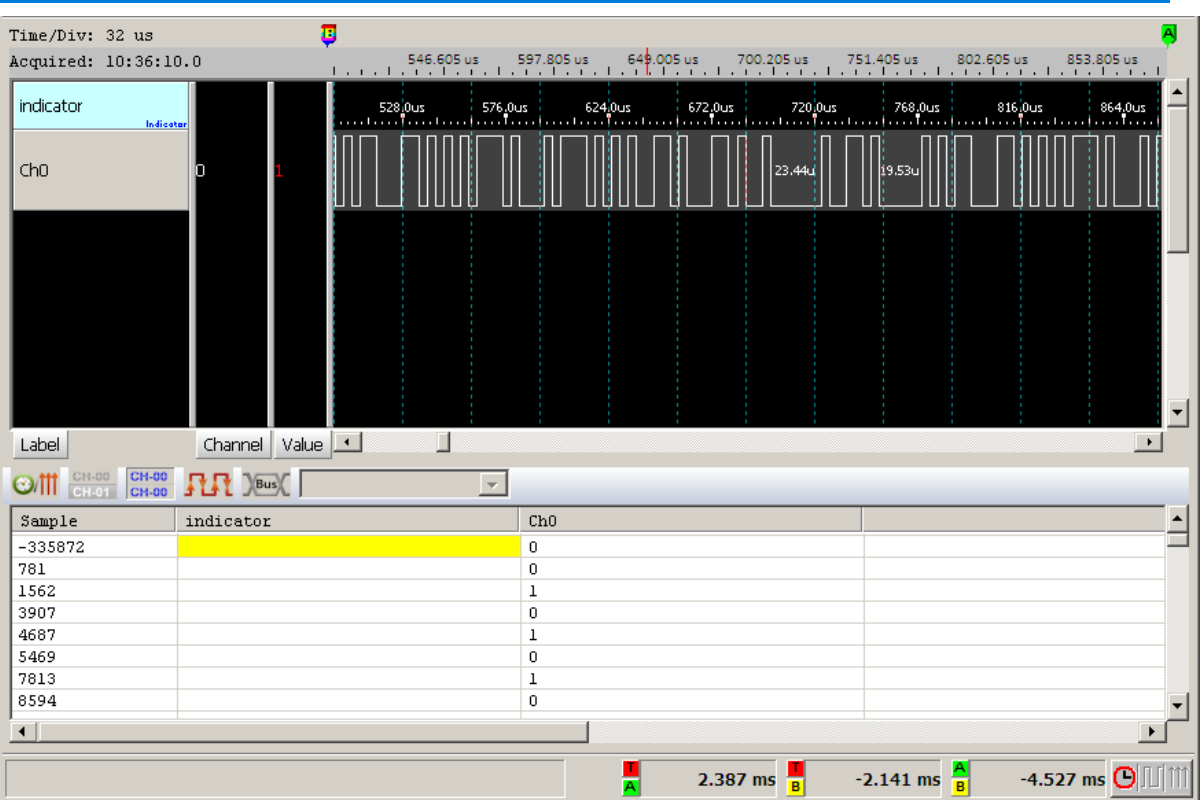

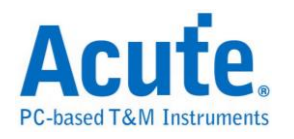

# **IrDA**

IrDA(Infrared Data Association)1993 年由 HP、IBM、Sharp、SONY 等五十家厂商 在美国建立标准的红外光无线传输,为点对点的传输方式。

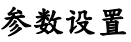

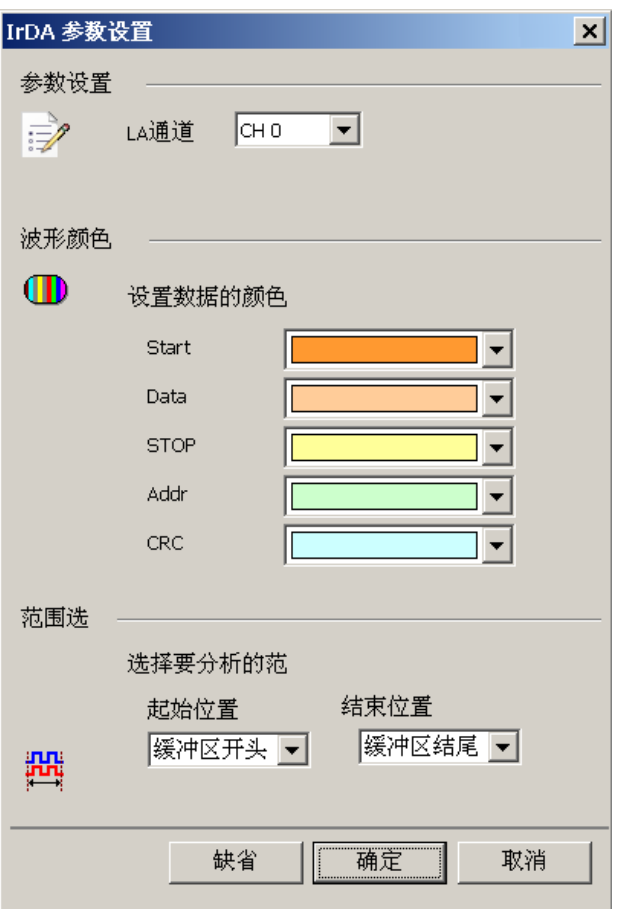

通道设置**:** 设置待测物上,各个讯号端接在逻辑分析仪的通道编号。

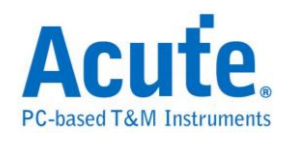

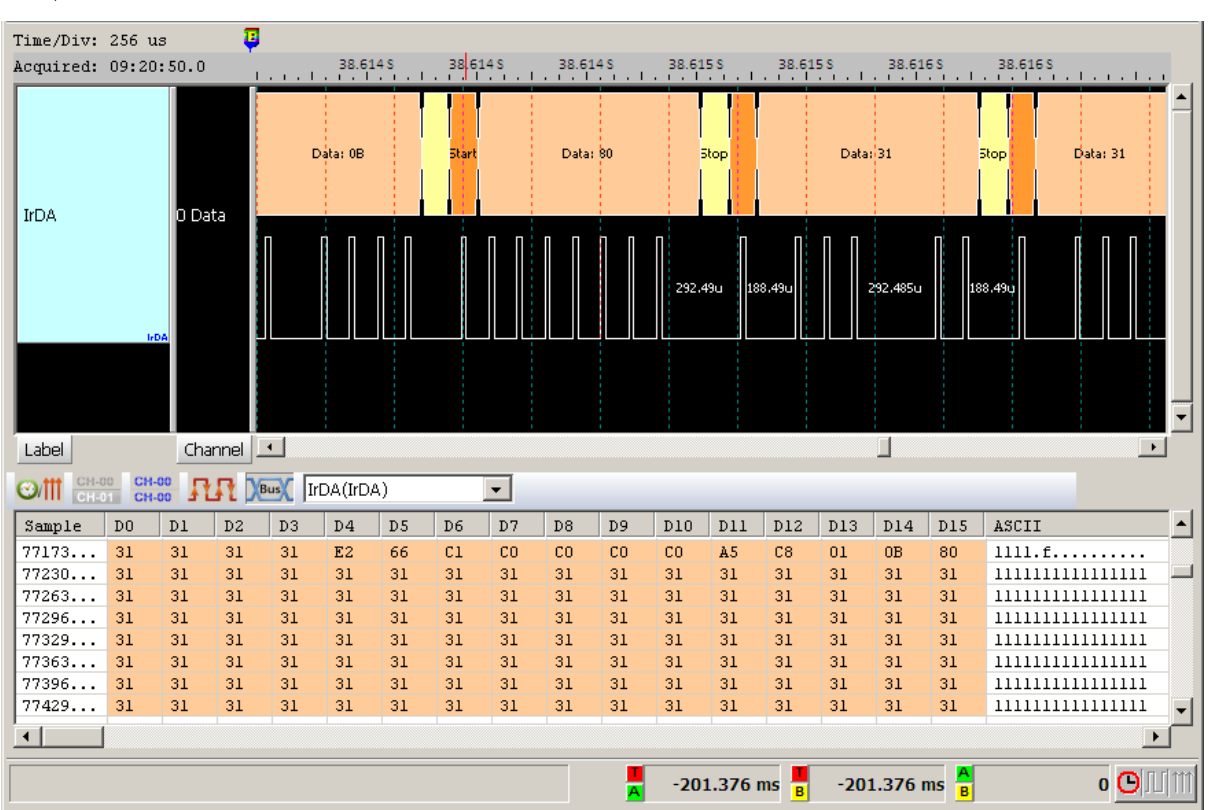

## 分析结果

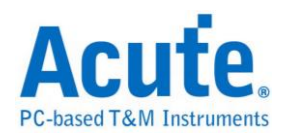

# **ITU656(CCIR656)**

是国际电信联盟无线电通讯组(ITU-R)所制定的影像视讯信号的数据格式。使用 YUV 的颜色编码方式,将影像编码为亮度及色差三个讯号。与 RGB 的编码方式 比起来带宽较小。

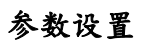

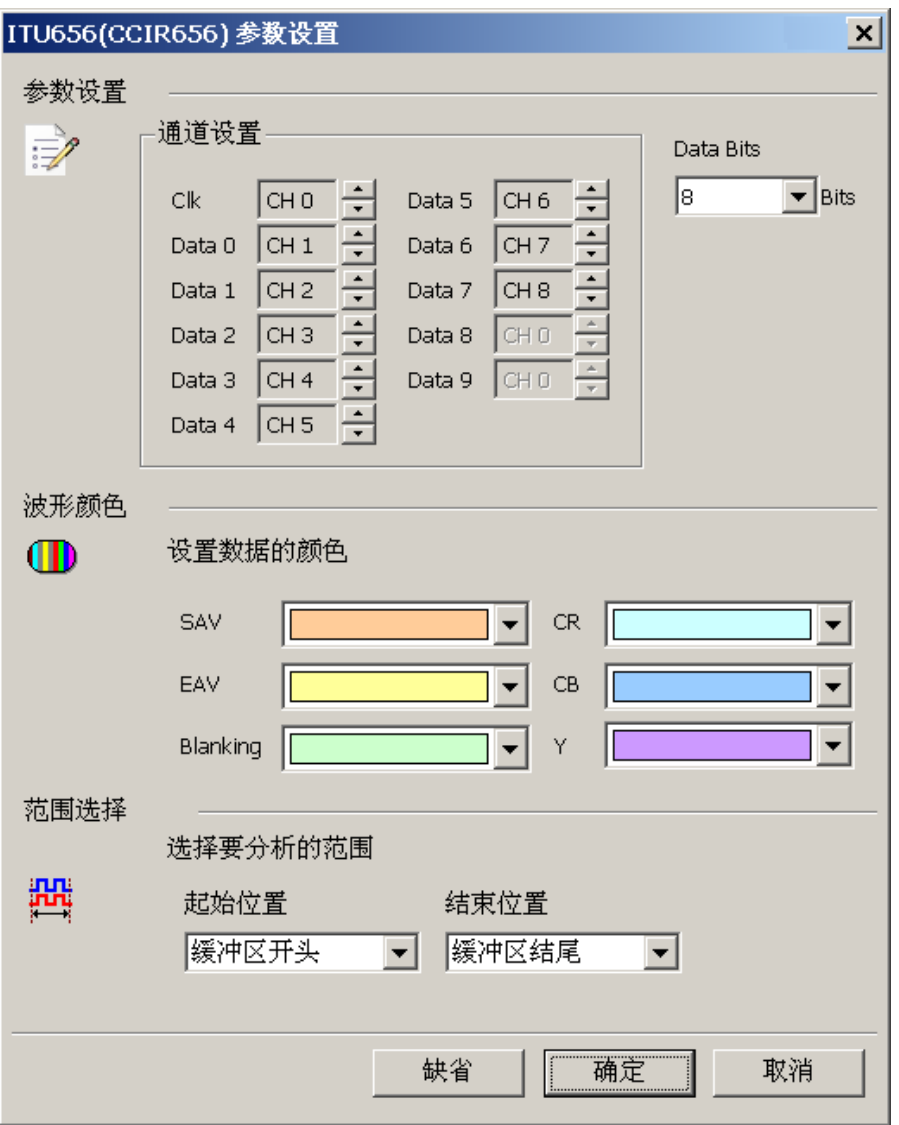

通道设置**:** 设置待测物上,各个讯号端接在逻辑分析仪的通道编号。

**Data Bits:** Data 通道的数量,可选择 8、10 两种模式。

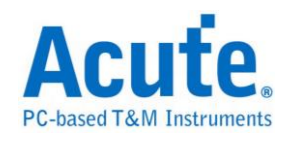

# 分析结果

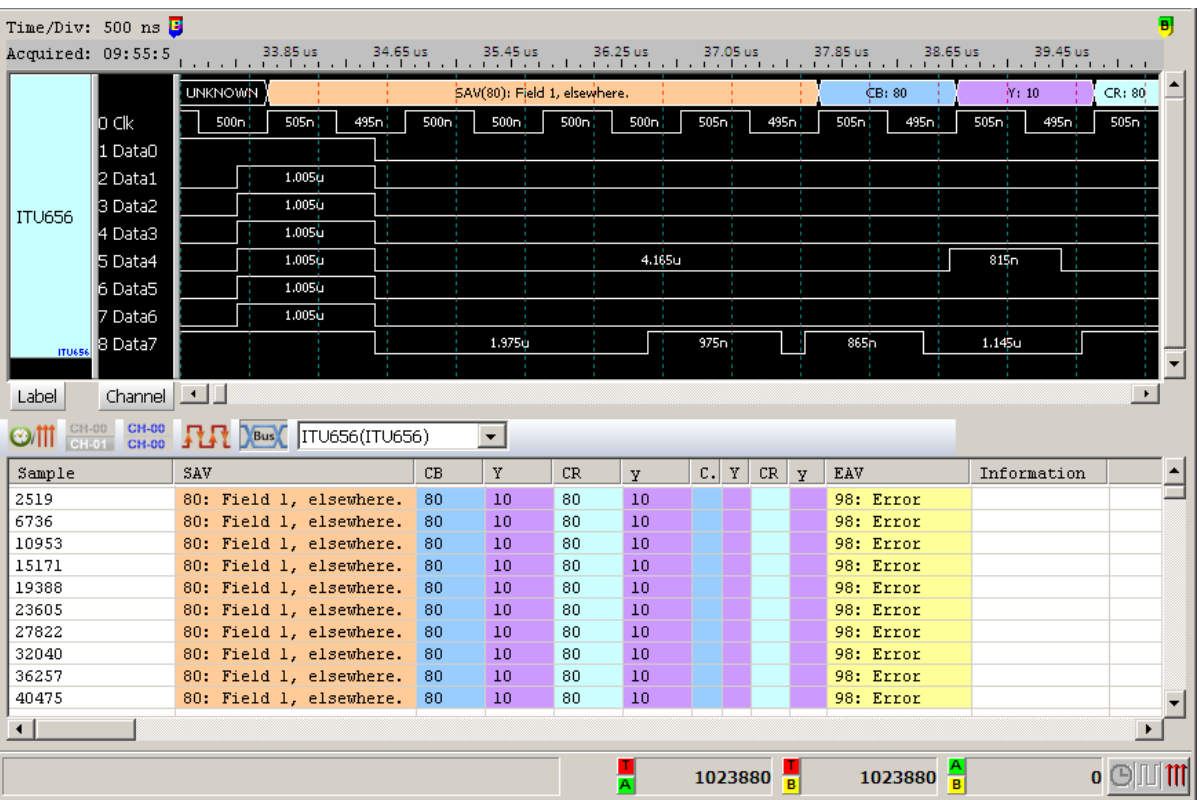

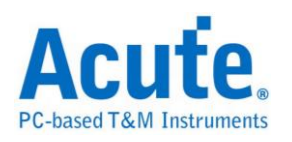

# **JTAG**

JTAG(Joint Test Action Group)是一种国际标准测试协议(IEEE 1149.1),主要用于 芯片内部测试,现在多数的高级组件都支持 JTAG 协议,如 DSP、FPGA 等。标 准的 JTAG 总共包括五个信号接口:TCK、TMS、TDI、TDO 和 TRST。其中四 个是输入信号接口和另外一个是输出信号接口。JTAG 最初是用来对芯片进行测 试的,基本原理是在组件内部定义一个 TAP(Test Access Port),通过专用的 JTAG 测试工具对内部节点进行测试。

### 参数设置

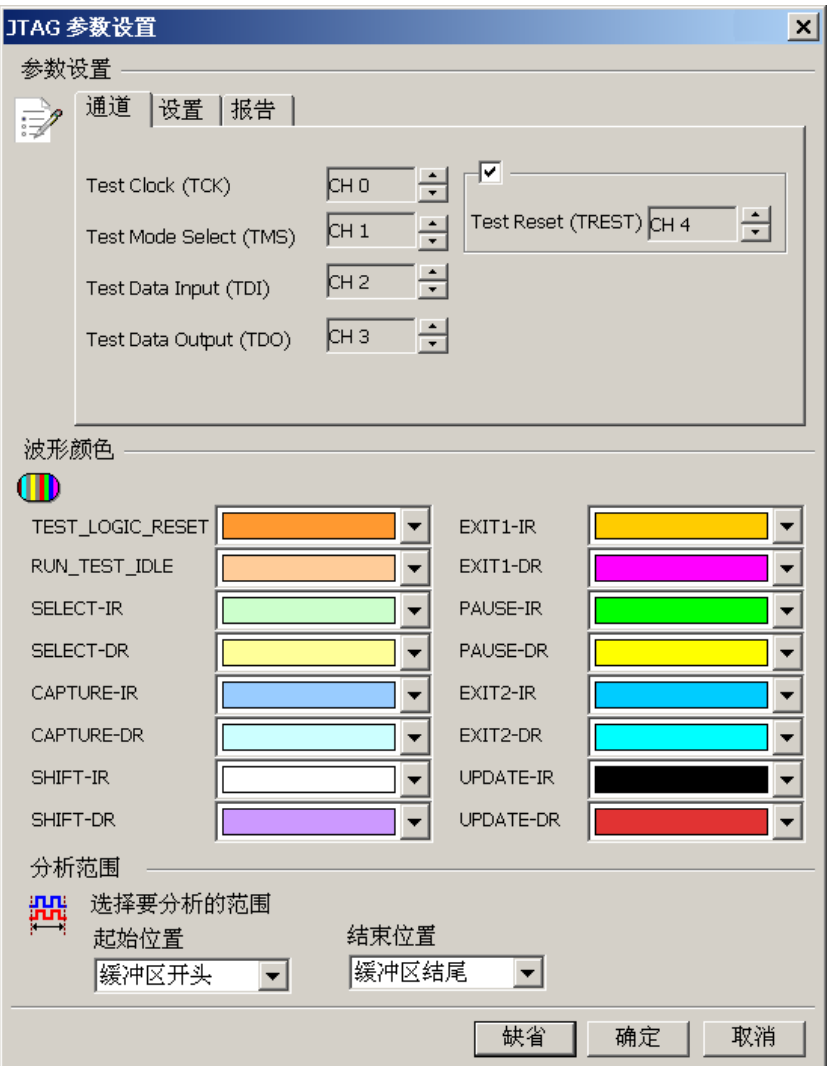

参数设置**:** 参数设置可区分为 3 个页面(通道、设置及报告)来进行定义。

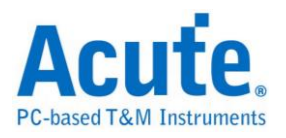

通道**:** 指定逻辑分析仪与待测物相接之 Channel 编号。TREST pin 可由使用者决 定要不要使用,若您将会使用解释指令功能的话,那系统就会根据您所选定的指 令数据来决定要不要使用 TREST pin。

设置

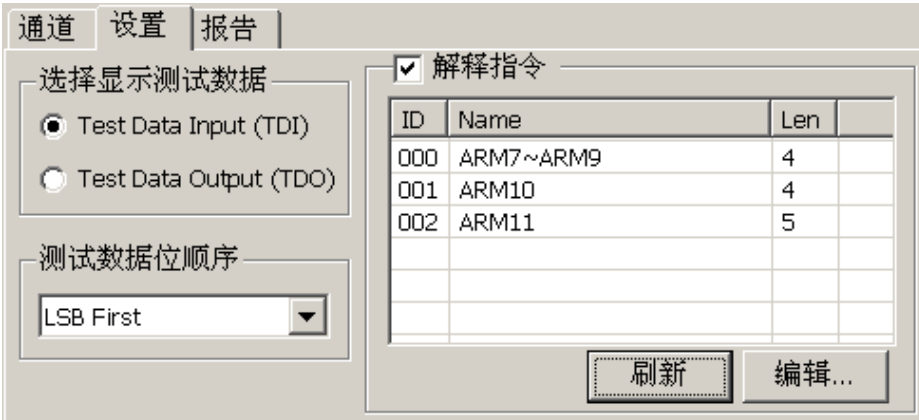

选择显示测试数据**(Test data):** 使用者可选择当 TAP state 的状态为 Shift-IR、 Shift-DR。将会以 16 进制显示 TDI 或 TDO 的数据。

测试数据**(Test data)**位顺序**:** 因 JTAG 在数据传输时,数据长度可能不定。因此, 使用者可指定解释 TDI/TDO 时,数据是 LSB First 或 MSB First。

解释指令**:** 若您打开解释指令功能,将可以看到一个指令列表。JTAG protocol 分析将会在 Update-IR 时,将指令寄存器(Instruction register)的内容之指令显示出 来。用户可选择"编辑..."功能,使用编辑器自行添加修改指令列表文件 (JtagInst.txt)。修改完成后,再按一次"刷新",就可以更新指令列表。

Acute Jtag Instruction table(JtagInst.txt): 此文档由 Jtag DLL 主动提供,使用者 可根据自己的需求重新编辑此档。本公司亦支持 BSDL 格式,您可直接将 BSDL file 加入,可省去编辑指令数据的时间,详细说明请看本单元最后附录 Acute Jtag Instruction table 语法说明。

报告**:** 启用报告过滤功能,只要勾选需显示于报告窗口内的项目。

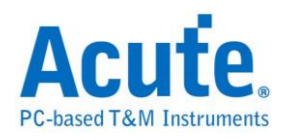

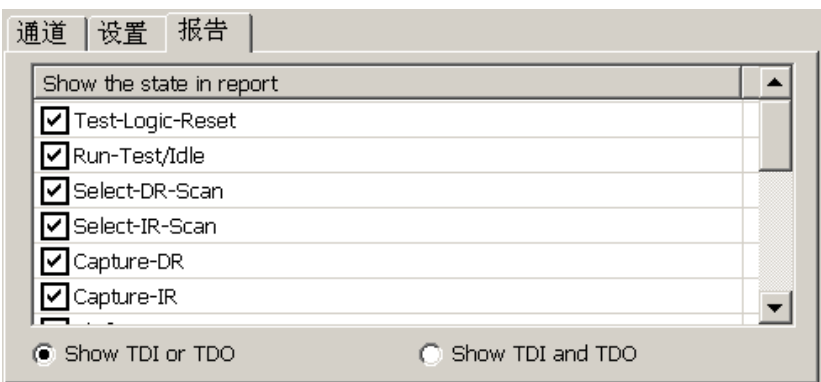

**Show TDI or/and TDO:** 若选择"Show TDI and TDO"时,报告窗口将会同时显示

TDI 与 TDO。

## 分析结果

Altera EPM3256AT144 Programming 信号解析示意图

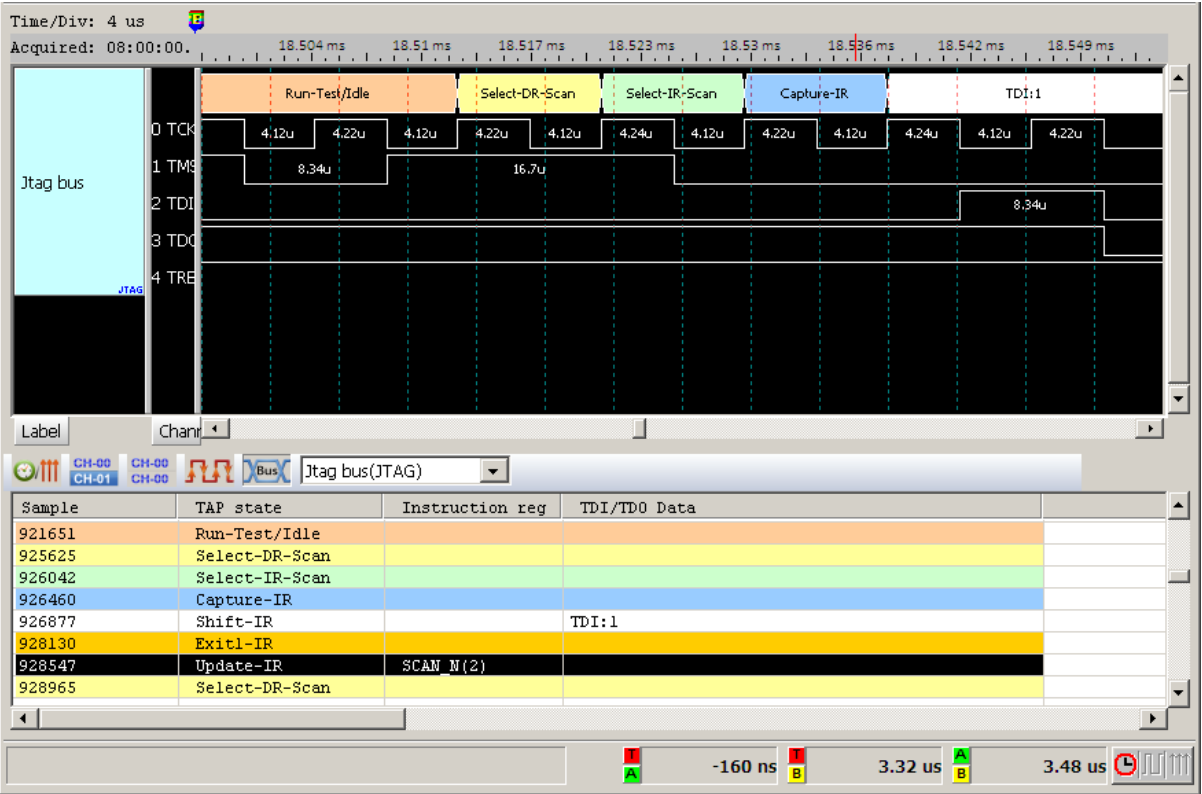

ARM7 Read IDCODE Jtag 信号解析示意图

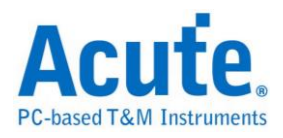

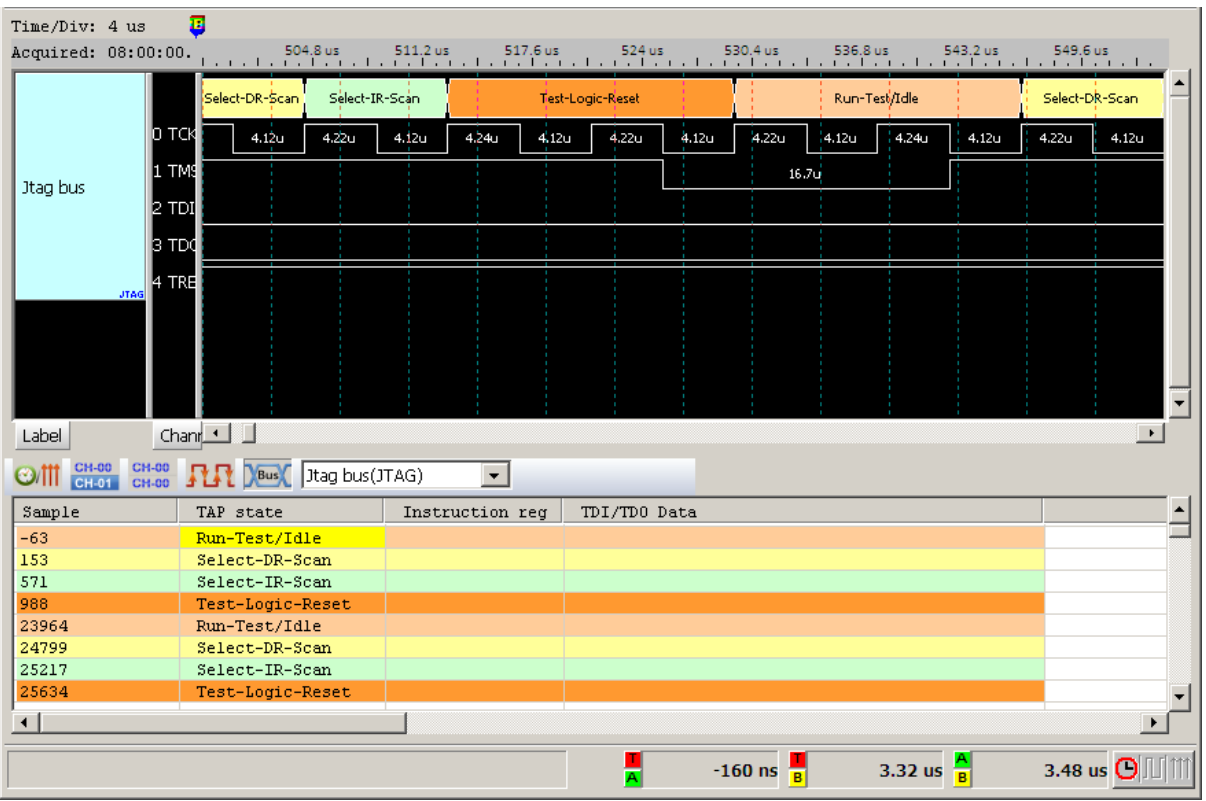

#### 附录

Acute Jtag Instruction table 语法说明(JtagInst.txt)

本文档所使用的数字,皆为16进制表示。

**##**:双井字号即为批注。

**#ID**:指令列表编号,范围是 00-FF。建立时必须循序建立,若有跳号不连续即 视为结束。

#NAME:本指令集名称,此名称将会显示于设置画面之指令列表上,最长为 32 bytes。

**#LENGTH**:指令长度,填入指令长度,以 bit 为单位。

**#CAPTURE**:指令 Capture 码,此数值将会于 Capture-IR 时,填入指令缓存器 (Instruction register)。

**#INST**:指令表,第一个参数是指令码,第二个参数是指令名称,最长为 32 bytes。 当#INST:后面没有参数时,就表示指令结束。

**#TRST**:设置是否需要 TREST 信号,如果需要就输入 1。不需要的话填 0 或不

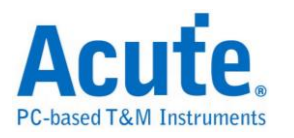

填都可以。

**#BSDL**:导入 BSDL file,填写 BSDL file 完整路径即可。BSDL file 解析的项目, 与上述 1-6 一样。

范例:#ID:00

#NAME:ARM7-ARM9

#LENGTH:4

#CAPTURE:1

#INST:0, EXTEST

#INST:2, SCAN\_N

#INST:3, SAMPLE/PRELOAD

#INST:4, RESTART

#INST:5, CLAMP

#INST:7, HIGHZ

#INST:9, CLAMPZ

#INST:C, INTEST

#INST:E, IDCODE

#INST:F, BYPASS

#INST:

#ID:01

#BSDL:C:\3256at144\_1532.bsd

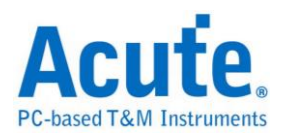

## **LCD1602**

是一种常用的液晶显示接口,用来显示 5\*8 或是 5\*11 的字形符号 根据目前 LCD 的规格,有发展出许多相似类型。虽然 LCD 各有不同特点,但基本原理都是相 同的。LCD1602 利用 11 条信号线,故发送串行信号传输效率较高。LCD1602 所 传送之频率并无特定范围。

### 参数设置

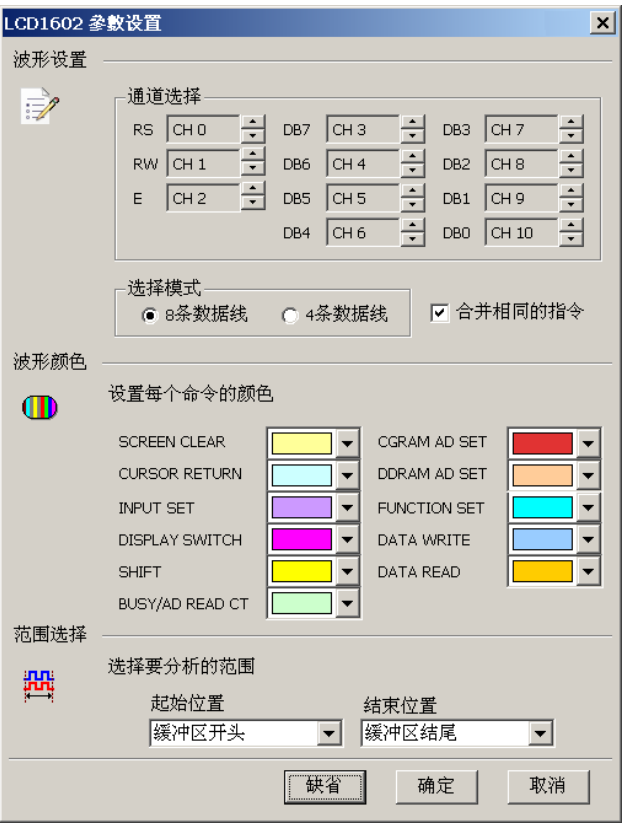

通道选择**:** 设置待测物上各个信号端接在逻辑分析仪的通道编号。

选择模式: 根据数据传送位数,选择数据线。

合并相同的指令**:** 分析后的数据做命令转换时,若是相同时就进行合并。

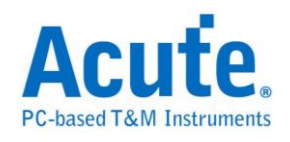

# 分析结果

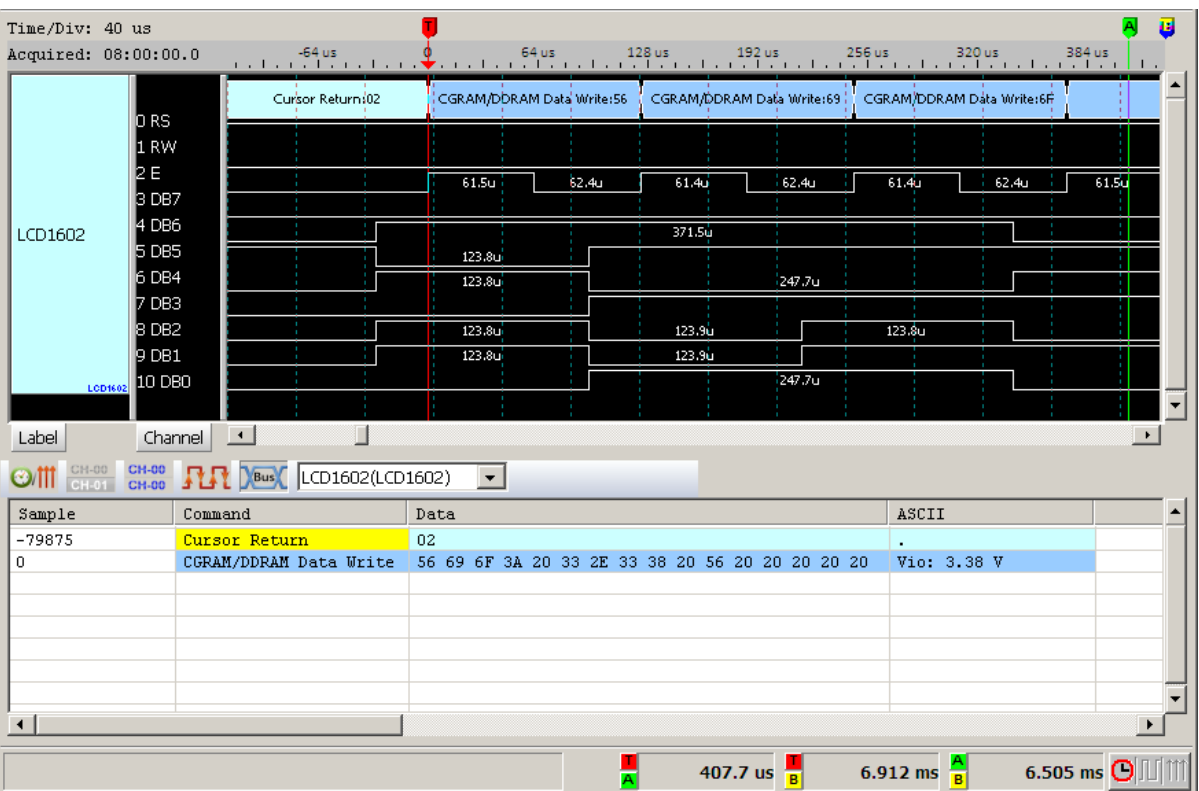

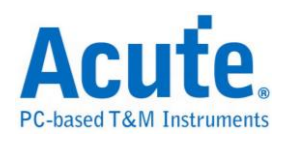

# **LIN**

随着汽车市场的蓬勃发展,车用电子的传输控制也越来越重要;CAN 和 LIN 都 是车用电子里常见的传控接口。而 LIN BUS 是车用电子中为因应低成本趋势而 产生的一种传控接口,主要是使用在低速的外围装置,如车门控制、车窗控制等。

#### 参数设置

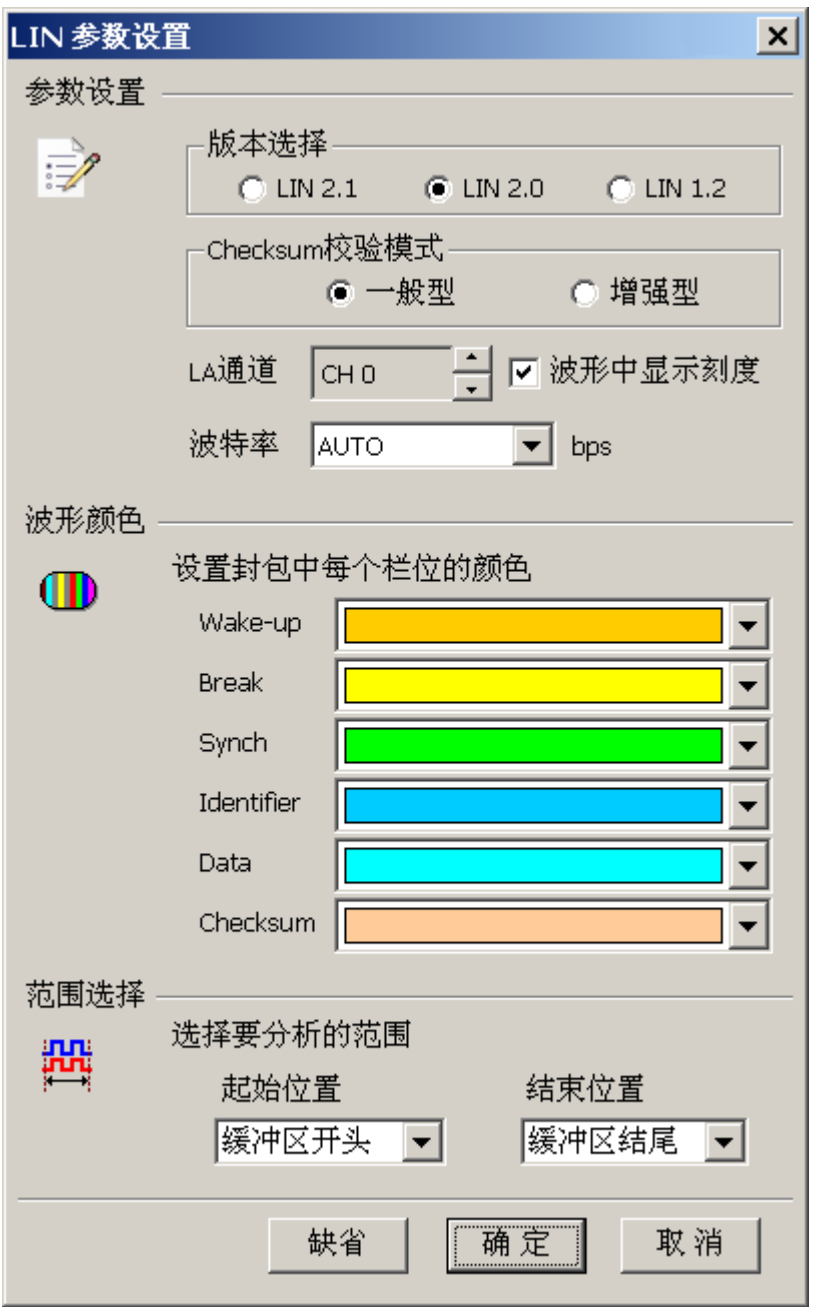

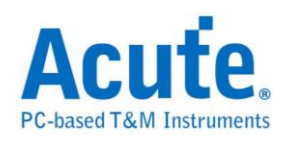

版本选择**:** 可选择不同版本规范去做 LIN 信号分析。

**Checksum** 校验模式**:** 可选择计算检查码的模式。

**LA** 通道**:** 选择待测物接在逻辑分析仪的的通道编号。

波形中显示刻度**:** 在波形上面显示刻度。

鲍率**:** 选择待测讯号的鲍率。

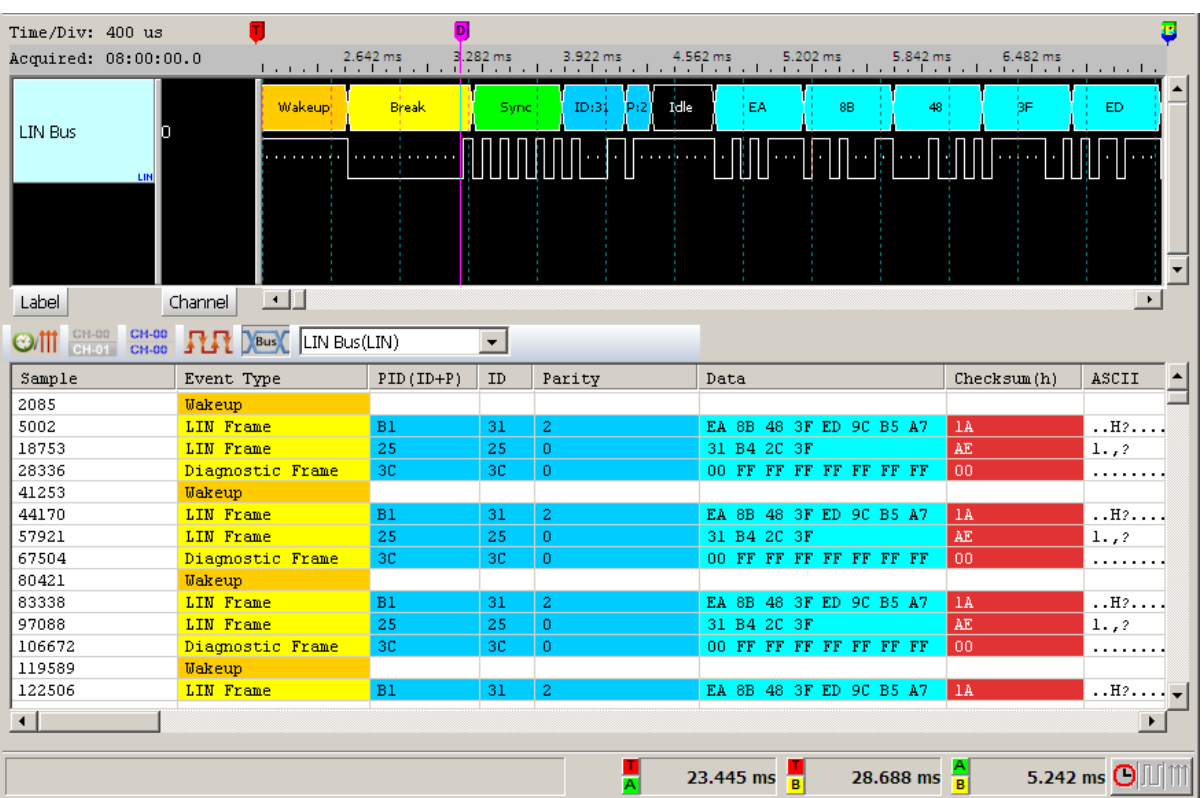

### 分析结果

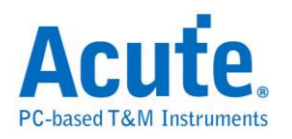

## **Line Decoding**

教字信息皆可被编码为教字信号。而特定编码技术的选择,端赖干符合特殊的需 求与可利用的媒介和通讯装置。最简易的数字数据之数字编码方式是指定不同电 压准位代表 2 进制数 0 和 1。而较复杂的编码机制通常是为了改善效能。

常见的编码方式如下:

**NRZI(Non return to zero, inverted):** 翻转不归零制,是 2 进制信号,此信号对应 于实体性发送,以此欲于一些发送媒体(介质)。有以下两种模式:

**NRZI(Transition occurs for a one):** 遇「1」则是变更原有准位,由高变低或由低 变高。遇「0」则保持原有的准位而不改变。例如:一个数据串流包含的位依序 为"110100110",假设初始状态为「1」,通过编码则为"011000100"。

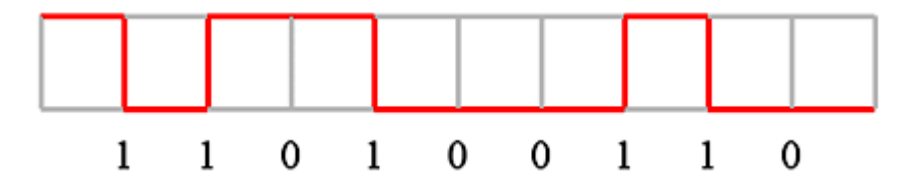

**NRZI(Transition occurs for a zero):** 遇「0」则是变更原有准位,由高变低或由 低变高。遇「1」则保持原有的准位而不改变。例如:一个数据串流包含的位依 序为"001011001",假设初始状态为「1」,通过编码则为"011000100"。

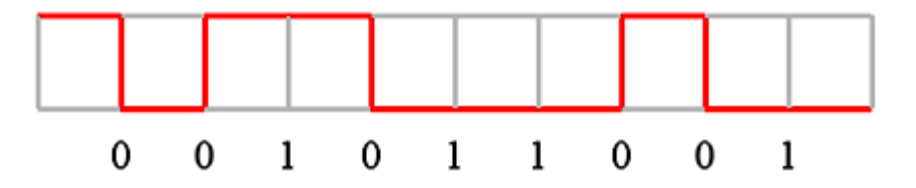

**Manchester:** 曼彻斯特编码是许多局网采用的编码技巧。其主要特性是无论数据 是 0 或是 1, 在每一个位时间的中央都有电位的转换。有以下三种模式: **Manchester(Thomas):** 由正电位到负电位代表「1」,而由负电位到正电位则代 表「0」。例如:一个数据串流包含的位依序为"0010110010",通过编码则为"01

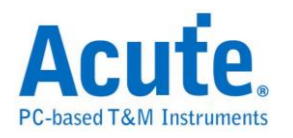

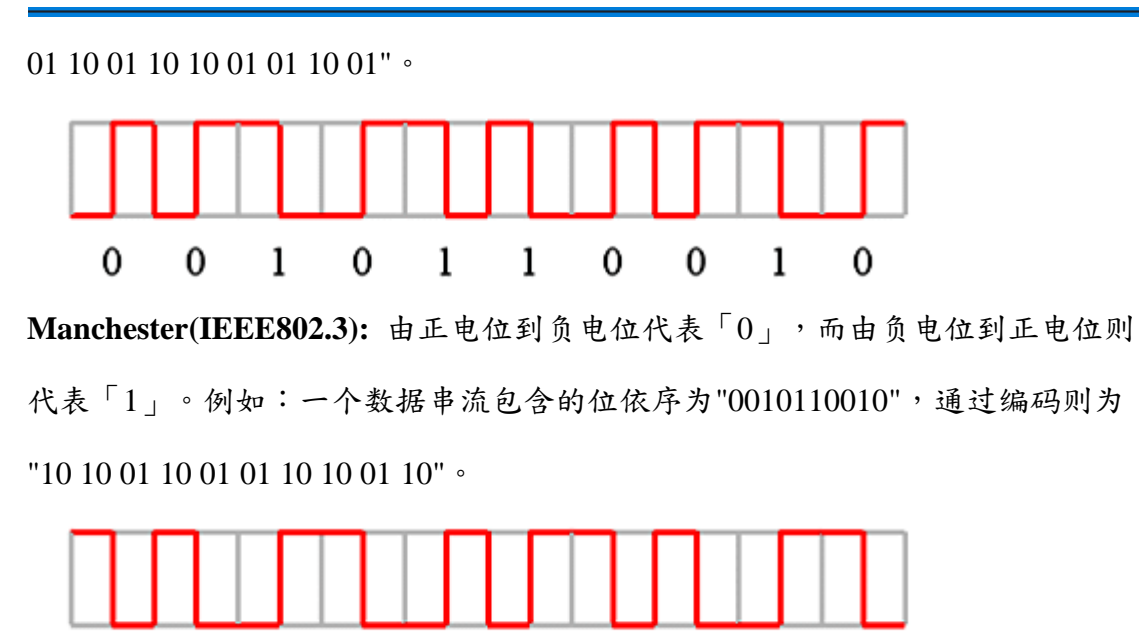

**Differential Manchester:** 差动式曼彻斯特编码技巧的主要特色和曼彻斯特 (IEEE802.3)编码相同。在每一个位时间中间都有电位的转换。不同的是,在差动 式曼彻斯特编码中,除了位时间中间的电位转换外,在位时间一开始时也有电位 转换则代表「0」,否则代表「1」。换句话说,如果数据值是「0」,则在位时 间的开始及中间都有电位的转换。如果数据值是「1」,则只在位时间的中间有 电位的转换。例如:一个数据串流包含的位依序为"0011101011",通过编码则为 "10 10 01 10 01 01 10 10 01 10"。

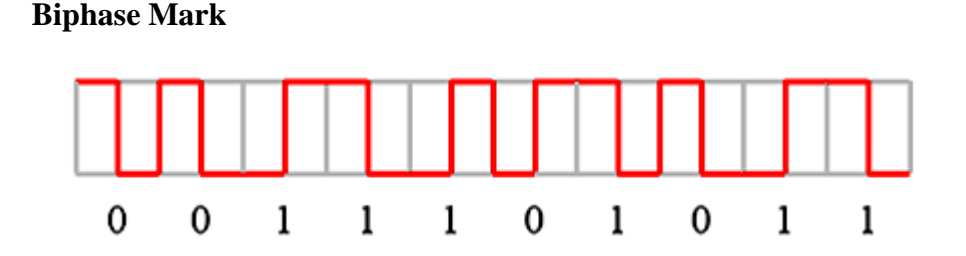

 $\Omega$ 

0

 $\mathbf{1}$ 

 $\mathbf{0}$ 

 $\mathbf{1}$ 

 $\mathbf{1}$ 

0

 $\Omega$ 

 $\mathbf{1}$ 

 $\Omega$ 

双相符号编码,是许多数字录音采用的编码技巧。把数据位拆成两个部分,若数 据为1时,则拆成 01 或 10。若数据为 0 时,则为 00 或 11。每个数据位结束时 必须反向,这样接收端就能以接收到的信号自己做信号同步的工作。例如:一个 数据串流包含的位依序为"0010110010",通过编码则为"11 00 10 10 10 11 01 00 10 10"。

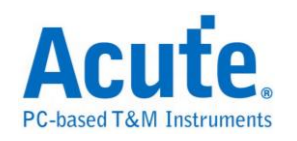

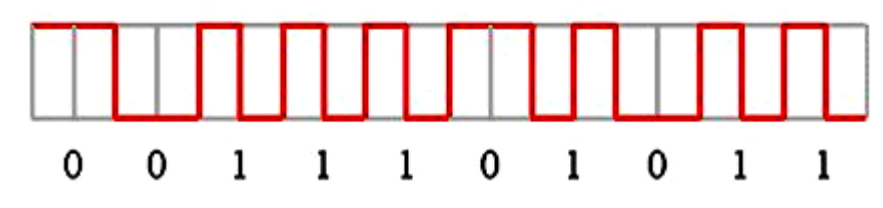

#### **Miller**

Miller 编码应用在 RFID 的数据处理系统中。若数据为 1 时数据中间会由高电位 转低电位或是由低电位转高电位。若数据为 0 时则保持为原来的电位,但是当数 据为连续的 0 时则相邻的 0 之间会发生电位转换。例如:一个数据串流包含的位 依序为"0010110010",通过编码则为"11 00 01 11 10 01 11 00 01 11。

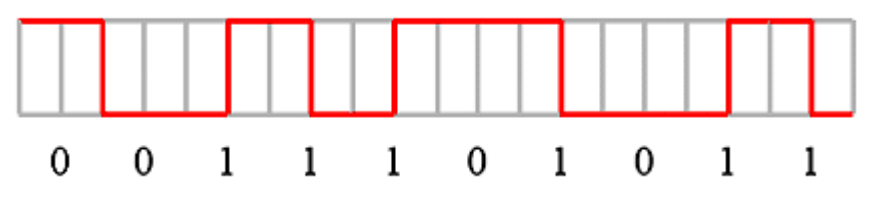

#### **Modified Miller**

Modified Miller 编码应用在 RFID 的数据处理系统中。Idle 时会保持在高电压, 当数据为 0 时会在数据起始点出现一个脉冲。若数据为 1 时会再数据中间出现一 个脉冲,但是当一个数据 0 紧接在数据 1 的后面时则不会动作,例如:一个数据 串流包含的位依序为"1011001010",通过编码则如下图所示。

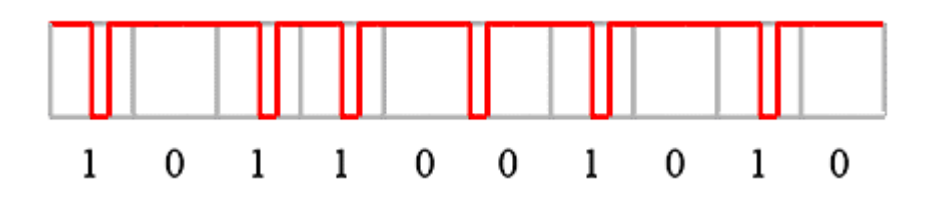

### 参数设置

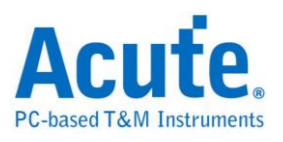

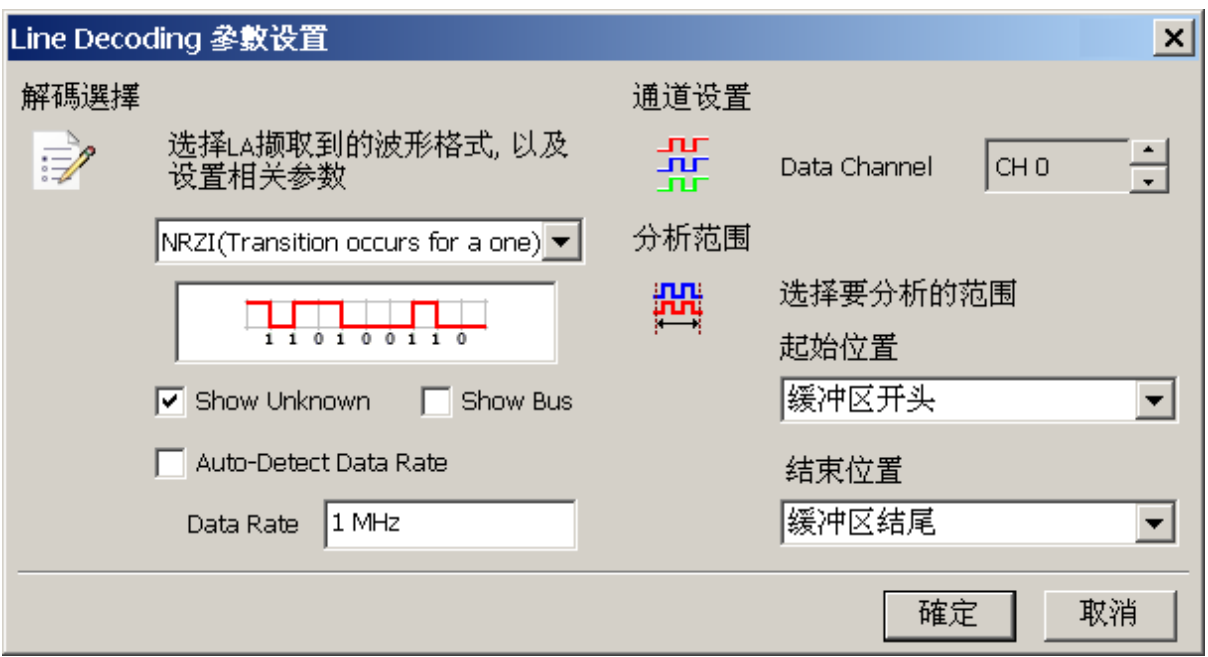

解碼选择: 选择编码的格式,以及设置相关参数。

NRZI(Transition occurs for a one)

NRZI(Transition occurs for a zero)

Manchester(Thomas)

Manchester(IEEE802.3)

Differential Manchester

Biphase Mark Decode

Miller

Modified Miller

**Show Unknown:** 显示未知的信号。

**Show Bus:** 显示通讯组。

**Auto-Detect Data Rate:** 设置对方的波特率或者由系统自动侦测。

通道设置**:** 设置待测物上的信号端接在逻辑分析仪的通道编号。

范围选择**:** 选择分析的范围,从起始位置到结束位置之间作分析。

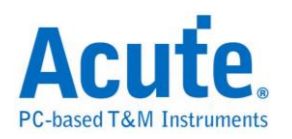

# **Line Encoding**

教字信息皆可被编码为教字信号。而特定编码技术的选择,端赖干符合特殊的需 求与可利用的媒介和通讯装置。最简易的数字数据之数字编码方式是指定不同电 压准位代表 2 进制数 0 和 1。而较复杂的编码机制通常是为了改善效能。

常见的编码方式如下:

### **NRZI(Non return to zero, inverted)**

翻转不归零制,是 2 进制信号,此信号对应于实体性发送,以此欲于一些发送媒 体(介质)。有以下两种模式:

### **NRZI(Transition occurs for a one)**

遇「1」则是变更原有准位,由高变低或由低变高。遇「0」则保持原有的准位而 不改变。例如:一个数据串流包含的位依序为"110100110",假设初始状态为「1」, 通过编码则为"011000100"。

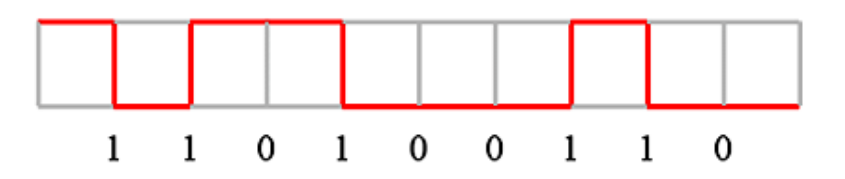

### **NRZI(Transition occurs for a zero)**

遇「0」则是变更原有准位,由高变低或由低变高。遇「1」则保持原有的准位而 不改变。例如:一个数据串流包含的位依序为"001011001",假设初始状态为「1」, 通过编码则为"011000100"。

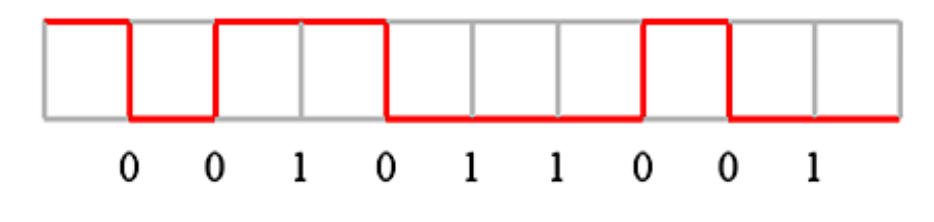

**Manchester**

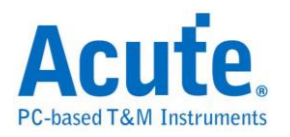

曼彻斯特编码是许多局网采用的编码技巧。其主要特性是无论数据是 0 或是 1, 在每一个位时间的中央都有电位的转换。

有以下三种模式:

#### **Manchester(Thomas)**

由正电位到负电位代表「1」,而由负电位到正电位则代表「0」。例如:一个数 据串流包含的位依序为"0010110010",通过编码则为"01 01 10 01 10 10 01 01 10 01"。

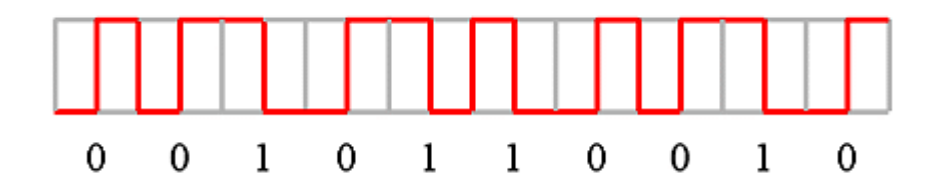

#### **Manchester(IEEE802.3)**

由正电位到负电位代表「0」,而由负电位到正电位则代表「1」。例如:一个数 据串流包含的位依序为"0010110010",通过编码则为"10 10 01 10 01 01 10 10 01 10"。

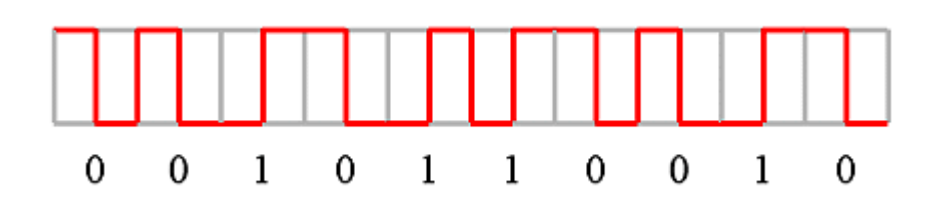

### **Differential Manchester**

差动式曼彻斯特编码技巧的主要特色和曼彻斯特(IEEE802.3)编码相同。在每一个 位时间中间都有电位的转换。不同的是,在差动式曼彻斯特编码中,除了位时间 中间的电位转换外,在位时间一开始时也有电位转换则代表「0」,否则代表「1」。 换句话说,如果数据值是「0」,则在位时间的开始及中间都有电位的转换。如 果数据值是「1」,则只在位时间的中间有电位的转换。例如:一个数据串流包 含的位依序为"0011101011",通过编码则为"10 10 01 10 01 01 10 10 01 10"。

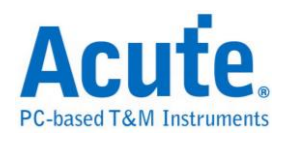

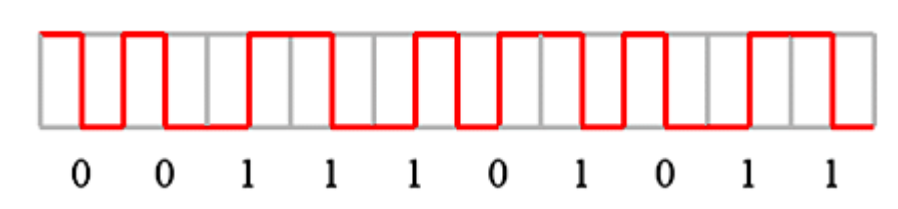

### **AMI(Alternate Mark Inversion)**

三阶电流脉冲,信号通常区分成三种电位状态:「正电位」、「零电位」、「负 电位」。

传输方式有以下四种:

AMI(Standard)遇「0」则是准位 0,過「1」则是+/-准位互换。

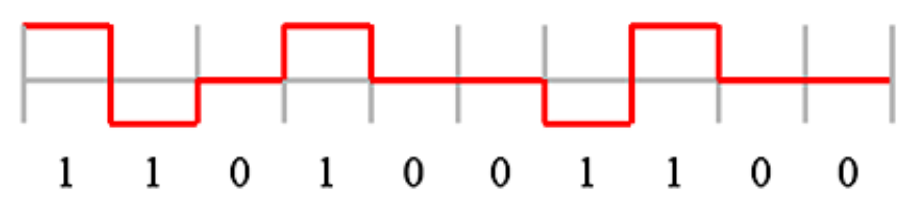

#### **AMI(B8ZS)**

Bipolar-8-Zero Substitution 双极信号8个0替代。基本上像 AMI 方式,但是当遇 到连续8个0时会作特殊处理。例如:若1的状态为+,则将 00000000 转换成 000+-0-+;若 1 的状态为-,则将 00000000 转换成 000-+0+-。

B = 有效双极信号。

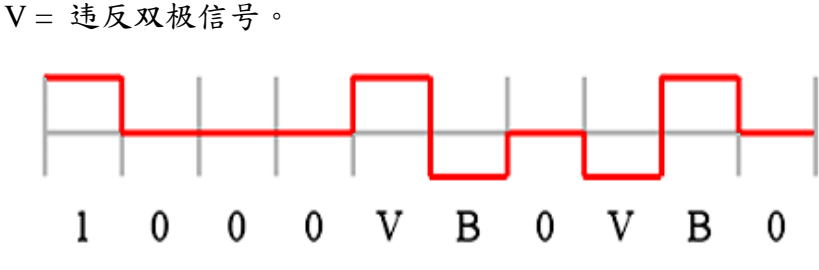

### **AMI(HDB3)**

High Density Bipolar 3 高密度双极信号-3个0。基本上像 AMI 方式,但是当遇 到连续4个0时会作特殊处理。例如:若1的状态为+,则将 0000 转换成 000+ 或是-00-(依奇偶状况决定);若 1 的状态为-,则将 0000 转换成 000-或是+00+(依 奇偶状况决定)。所谓奇偶状况就是第一次用 000+而第二次用-00-,依此类推。

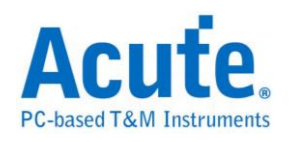

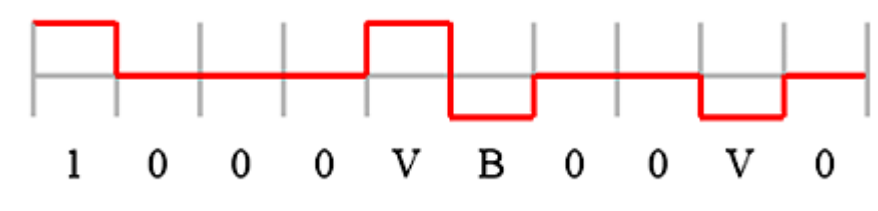

### **MLT-3**

Multilevel Transmission 3 多阶传输 3。遇「0」则不变化电位状态,遇「1」则依 照后面顺序(0、+、0、-)变换电位状态。

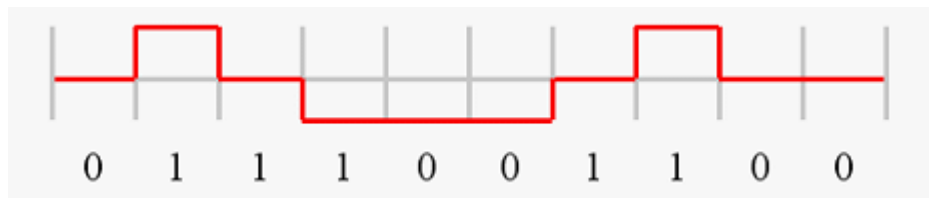

#### **Pseudoternary**

伪三码。遇「0」则是+/-准位互换,连续遇 0 时交替切换,遇「1」则是准位 0。

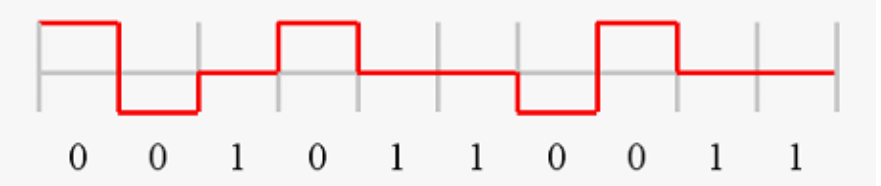

## **CMI(Coded Mark Inversion)**

运用在光纤通信。遇「0」则用"01"表示,遇「1」则是交替地用"00"和"11"表示。

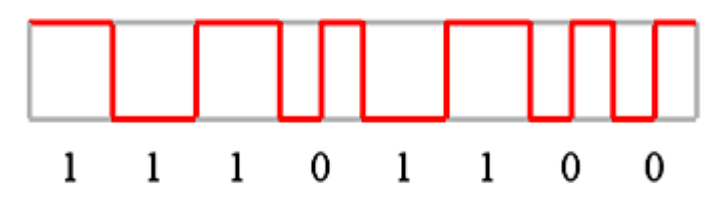

### **Biphase Mark**

双相符号编码,是许多数字录音采用的编码技巧。把数据位拆成两个部分,若数 据为1时,则拆成 01 或 10。若数据为 0 时,则为 00 或 11。每个数据位结束时 必须反向,这样接收端就能以接收到的信号自己做信号同步的工作。例如:一个 数据串流包含的位依序为"0010110010",通过编码则为"11 00 10 10 10 11 01 00  $10^{10"$ 

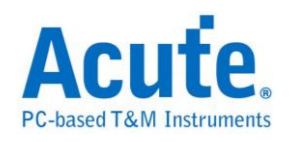

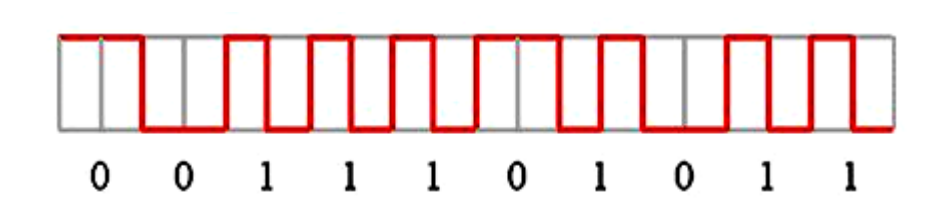

#### **Miller**

Miller 编码应用在 RFID 的数据处理系统中。若数据为 1 时数据中间会由高电位 转低电位或是由低电位转高电位。若数据为 0 时则保持为原来的电位,但是当数 据为连续的 0 时则相邻的 0 之间会发生电位转换。例如:一个数据串流包含的位 依序为"0010110010",通过编码则为"11 00 01 11 10 01 11 00 01 11。。

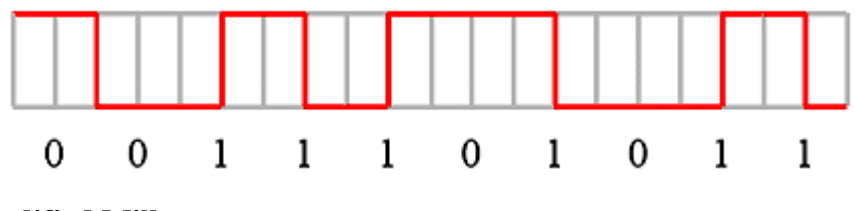

#### **Modified Miller**

Modified Miller 编码应用在 RFID 的数据处理系统中。Idle 时会保持在高电压, 当数据为 0 时会在数据起始点出现一个脉冲。若数据为 1 时会再数据中间出现一 个脉冲,但是当一个数据 0 紧接在数据 1 的后面时则不会动作,例如:一个数据 串流包含的位依序为"1011001010",通过编码则如下图所示。

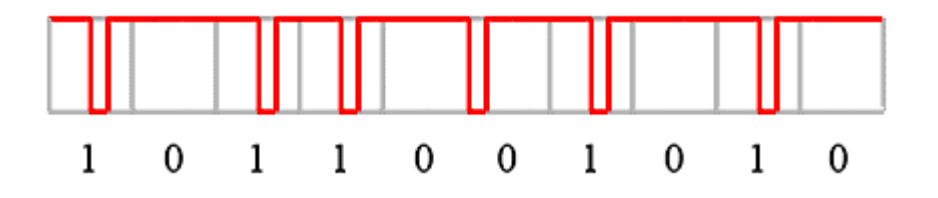

### 参数设置

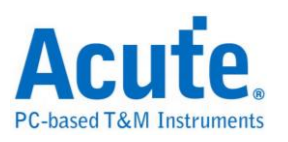

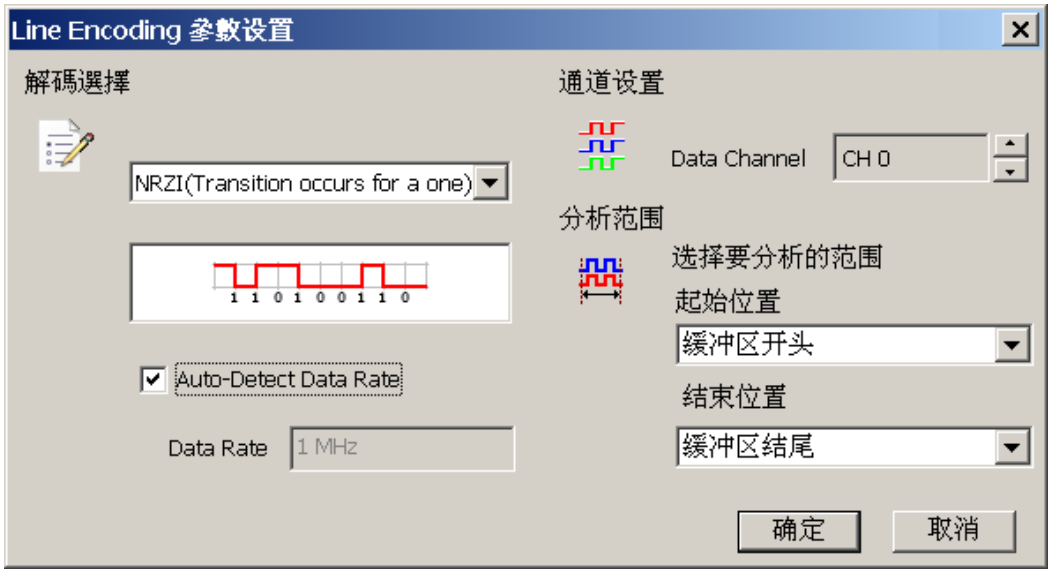

解碼选择: 选择编码的格式,以及设置相关参数。

NRZI(Transition occurs for a one)

NRZI(Transition occurs for a zero)

Manchester(Thomas)

Manchester(IEEE802.3)

Differential Manchester

AMI(Standard)

AMI(B8ZS)

AMI(HDB3)

Pseudoternary

MLT-3

CMI

Biphase Mark Encode

Miller

Modified Miller

**Auto-Detect Data Rate:** 设置对方的波特率或者由系统自动侦测。

通道设置**:** 设置待测物上的信号端接在逻辑分析仪的通道编号。

分析范围**:** 选择分析的范围,从起始位置到结束位置之间作分析。

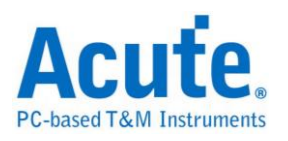

## **Lissajous**

Lissajous figure(curve),由美国数学家鲍迪奇(Nathaniel Bowditch)在 1815 年首先 研究这种曲线,后来法国数学家李赛育(Jules Antoine Lissajous)在 1857 年独立研 究出来。由其轴互相垂直的两个正弦曲的交点所产生的一个封闭曲线。在两条曲 线的频率和相位一致的情形,所得到的是同坐标轴成 45 度(和 225 度)的直线。 在幅值和频率一致而有不同的相位关系时,除了相位差是 90 度(或 270 度)时产 生中心在原点的圆外,都形成具有不同角位置的椭圆。这种曲线在电子学中有特 殊意义,它可以在示波器上显示出来,根据曲线的形状可以辨识未知电子信号的 特性。

如果将 CH1 的输入信号做为水平(X)轴, CH2 的输入信号做为垂直(Y)轴, 直接 在画面上显示轨迹。若 X 轴与 Y 轴都输入正弦波, 且频率成整数比时, 画面将 显现出椭圆形。接下来我们使用虚拟波形产生器产生正弦波当例子(请勿将逻辑 分析仪和电脑连接,直接执行 LA Viewer 进入 Demo Mode)。在硬件菜单上选择  $\lceil$ 虚拟波形产生器」, 在 CH0-CH7 及 CH8-CH15 的待测物选项中选择 Sine, 待 测物频率选择 20MHz。

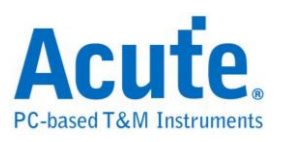

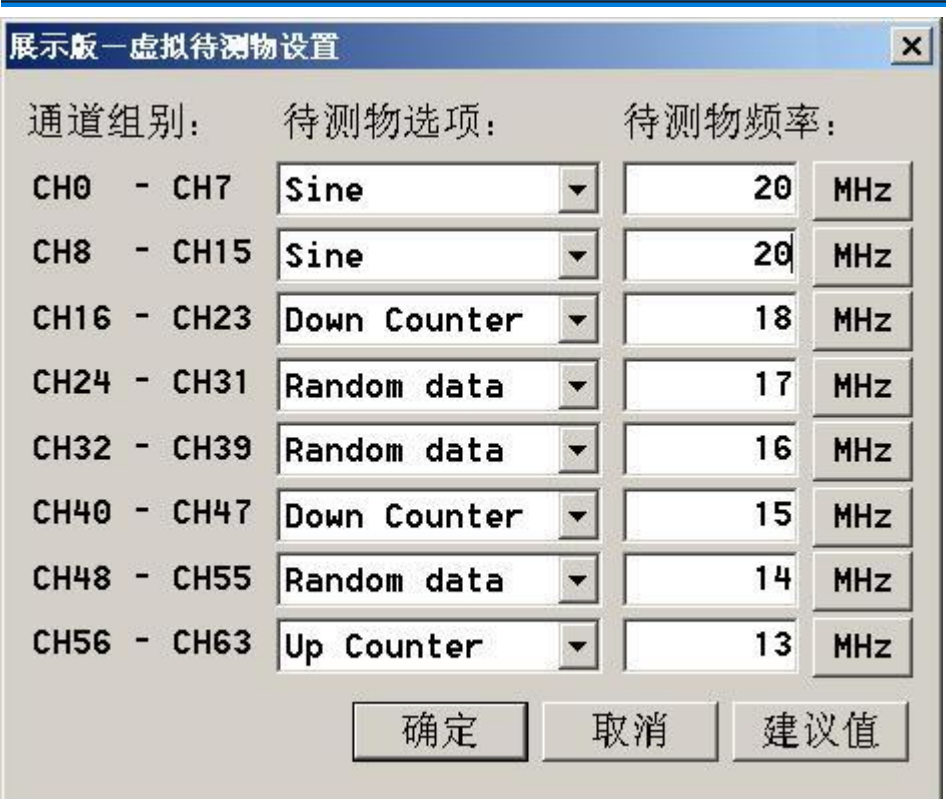

在信号名称栏中,将 CHO-CH7 及 CH8-CH15 合并成一个信号组,名称分别为 X 及 Y。合并时, CH7-CH15 必须在 MSB, CH0-CH8 必须在 LSB。在信号名称栏 的 X 上按鼠标左键两下或是按鼠标右键一下选择设置信号参数。波形格式选择 Analog(2'Comp) 波形颜色选择浅蓝色。Y 的波形格式一样选择 Analog(2'Comp), 波形颜色选择绿色。

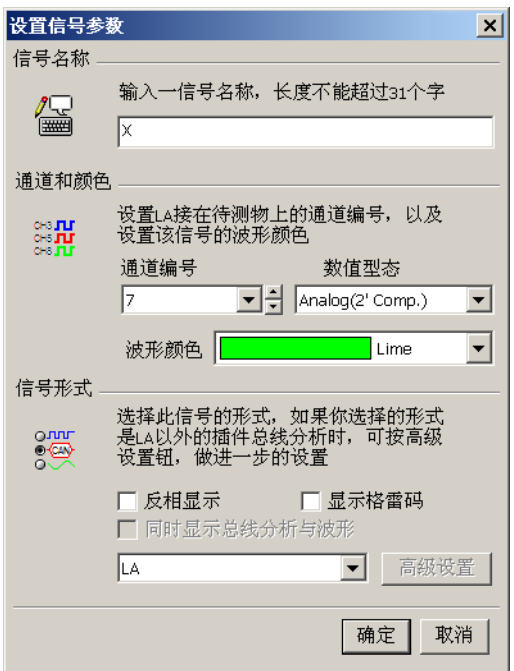

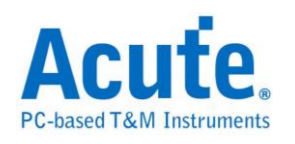

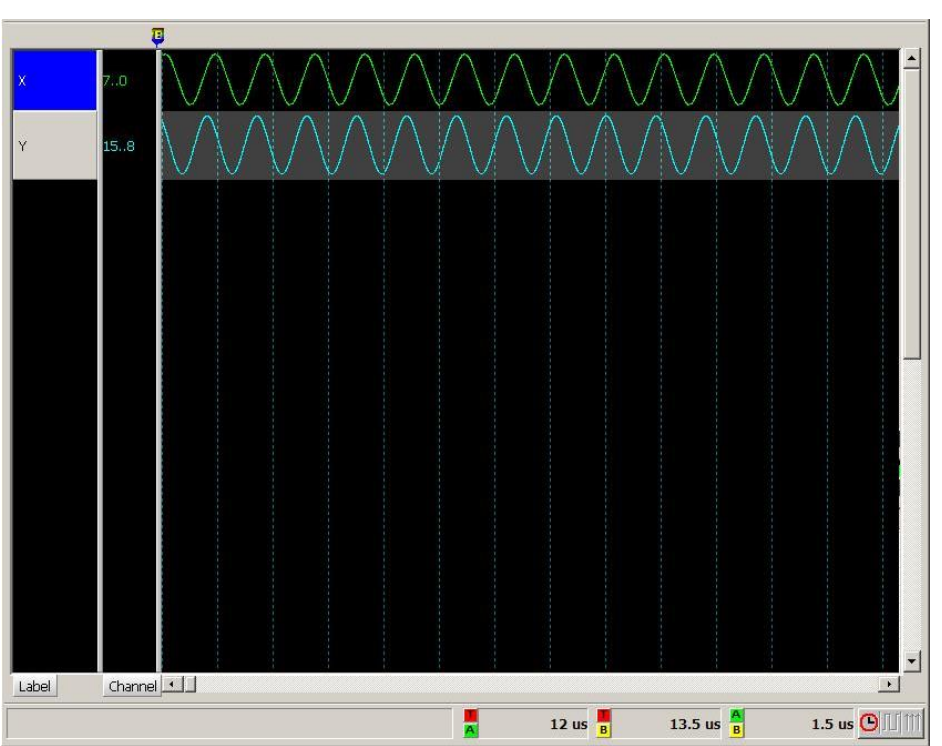

按下「确定」后, CH1 及 CH2 将显示出正弦波形。

在信号菜单上选择「新增总线分析」。

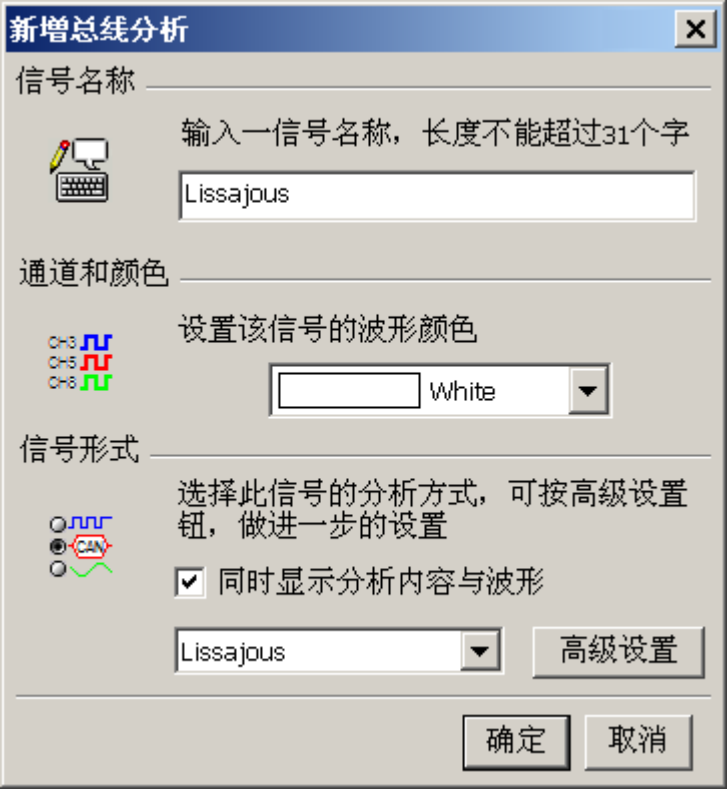

在信号形式中选择「Lissajous」,按下「高级设置」。

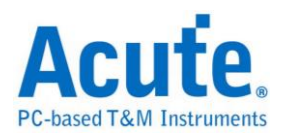

## 参数设置

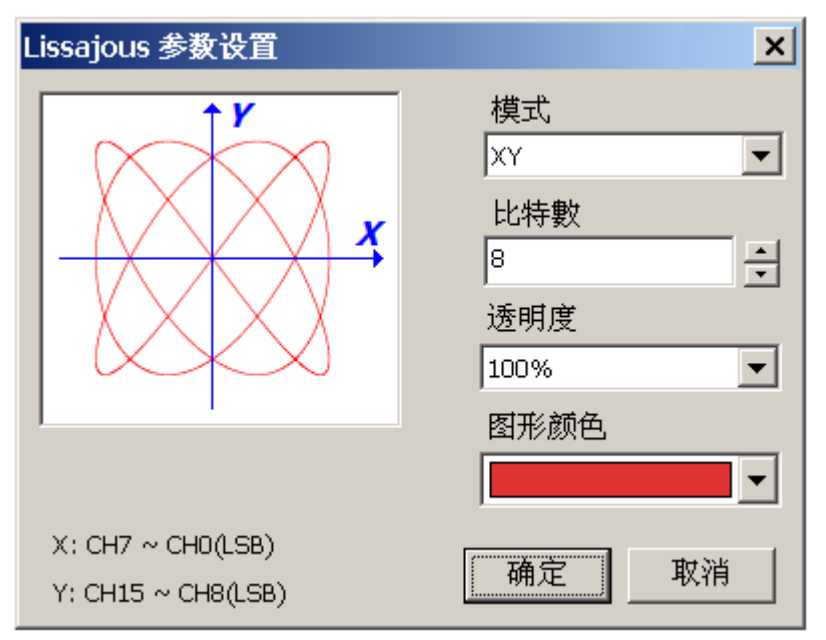

模式**:** 设置坐标模式,包括 XY 坐标及 IQ 坐标。

位数**:** 设置数据的位数。

透明度**:** 设置图形在逻辑分析仪窗口里显示的外观。

图形颜色**:** 设色图形的颜色。这里我们选择红色。

按下「确定」后,图形会在 LA Viewer 的右下角出现。因为两个通道的频率成整 数比,所以画面将显现出红色椭圆形。

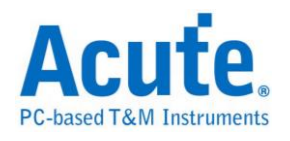

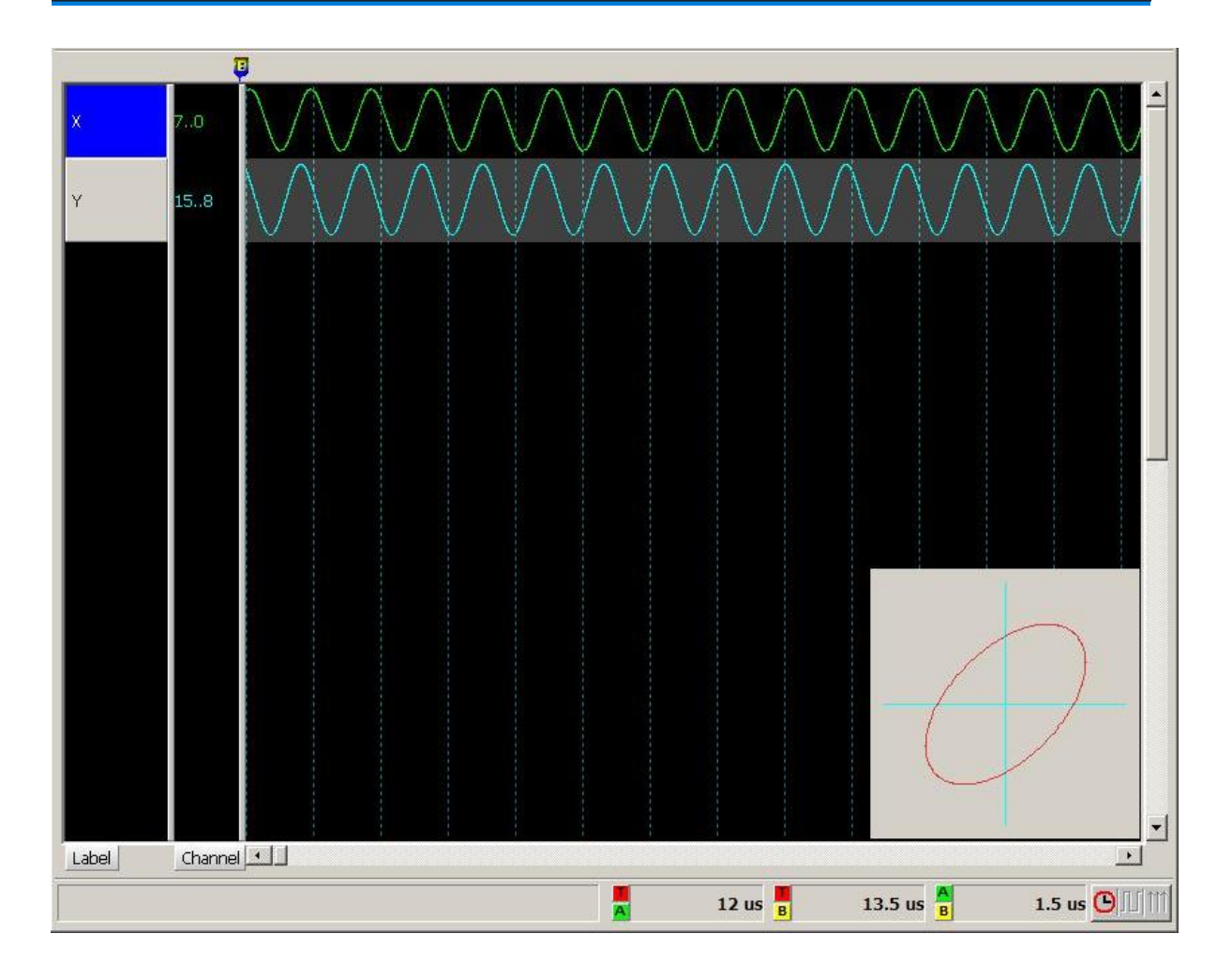

将鼠标光标停留在红色椭圆形上按鼠标右键,会出现如下的功能选项。

关闭视窗 内容...

关闭窗口**:** 结束波形显示。

内容**:** 回到 XY 设置。
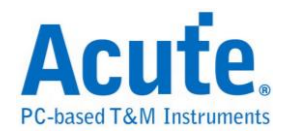

# **LPC**

LPC(Low pin count Bus)总线,由Intel制定其规格,用以取代主机板上的ISA bus。

主要应用于 Legacy I/O devices 数据传输用途。

### 参数设置

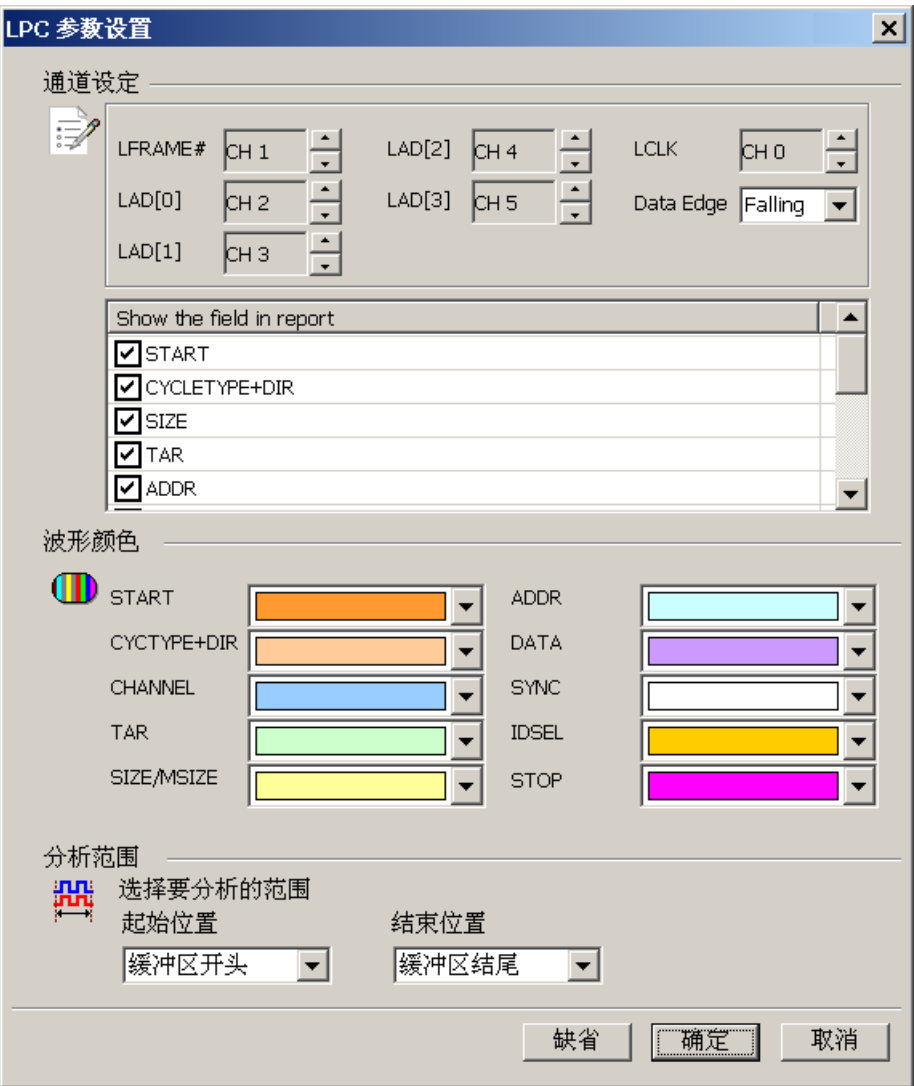

**LCLK:** LPC 数据传输之 Clock。

**Data Edge:** 设置 LCLK 上升沿或下降沿时分析数据。

**LFRAME#:** 标示出每个 Frame 传输周期的开始位置或中断 Frame 传输之用。

**LAD[0-3]:** 数据总线用以传输命令、地址和数据之用。

**Show the field in report:** 启用报告过滤功能,只要勾选需显示于报告示窗内的项 目。

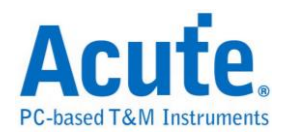

I/O Read Cycle 信号

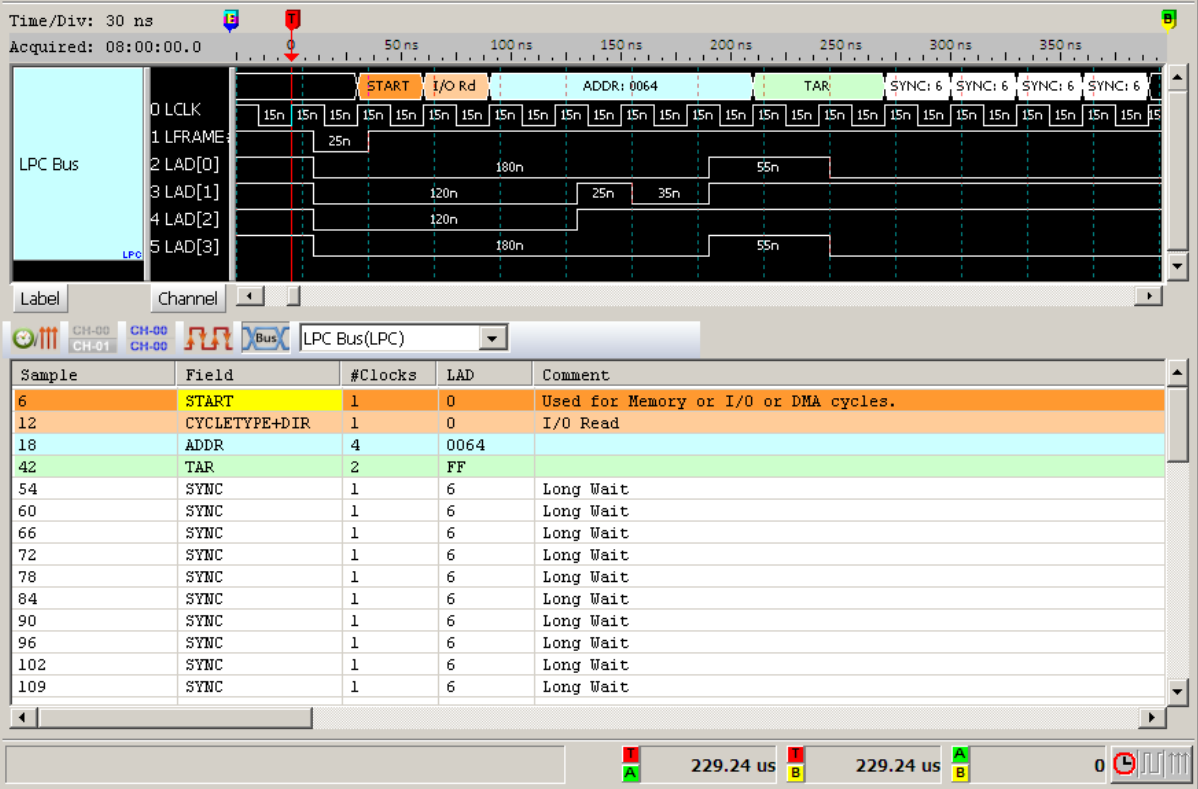

## Memory Read Cycle 信号

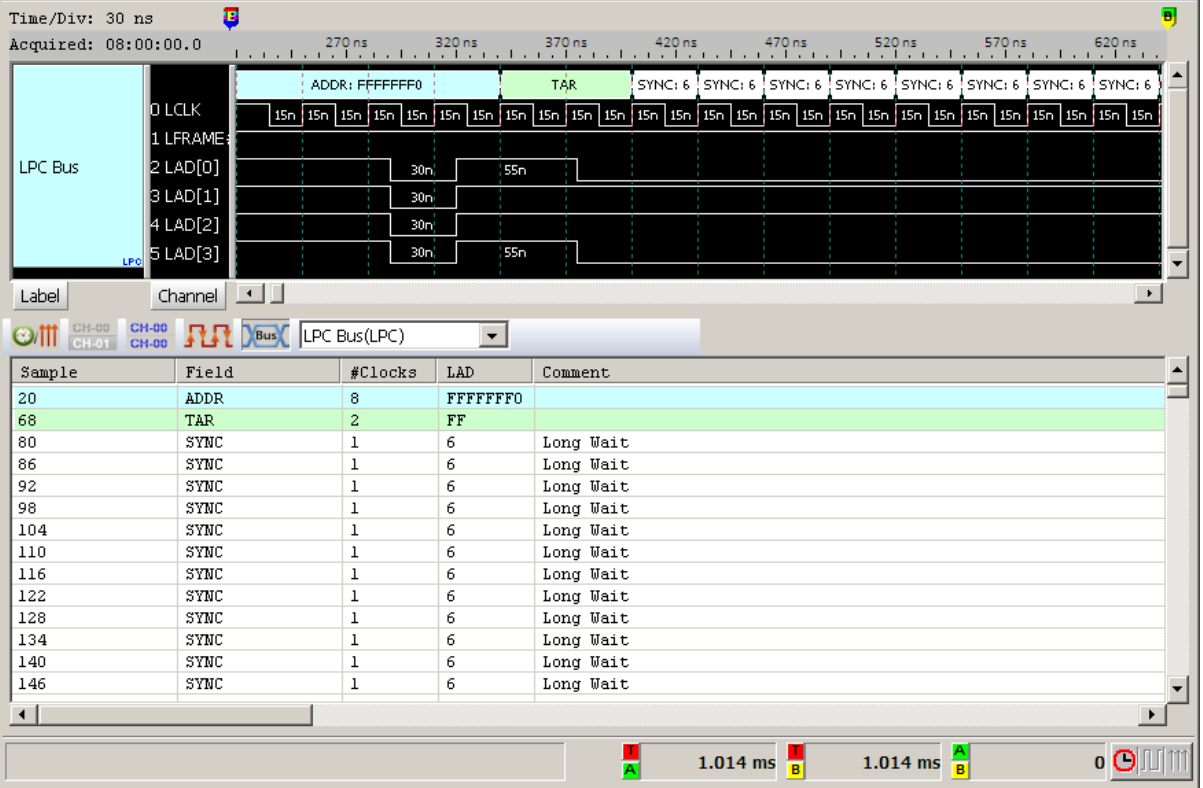

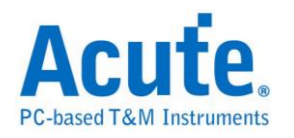

## **LPT**

LPT(Line Printer Terminal Port)是自 80 年代起在个人计算机上相当普遍的并列接 口,主要是让用户可以连接打印机等设备。目前支持其中EPP Mode的总线分析。

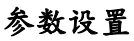

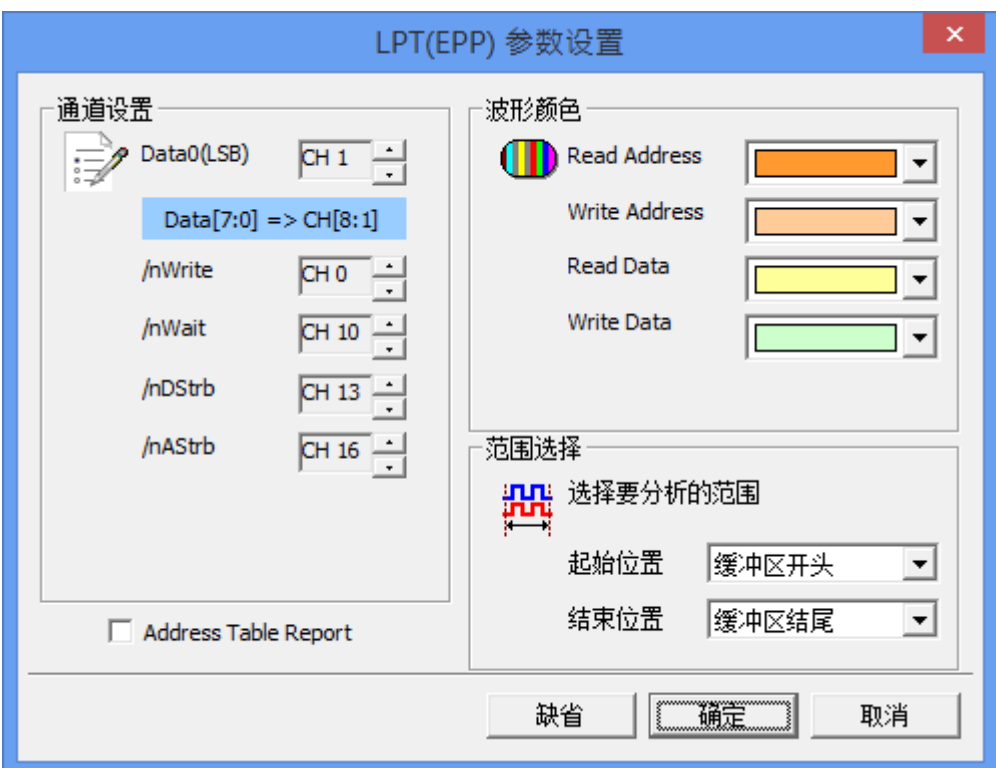

Data0(LSB): 共 8 个通道的 Data,只需设置 LSB 的通道即可,其他通道程序会 自动扩增。

**/nWrite:** 标示数据的传输方向。

**/nWait:** 通知传输已经完成。

**/nDStrb:** 标示目前传输的是资料。

**/nAStrb:** 标示目前传输的是地址。

/nInit: 通知 LPT 回到兼容模式,此通道可选择是否使用。

**/nIntr:** 中断讯号,此通道可选择是否使用。

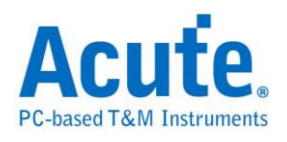

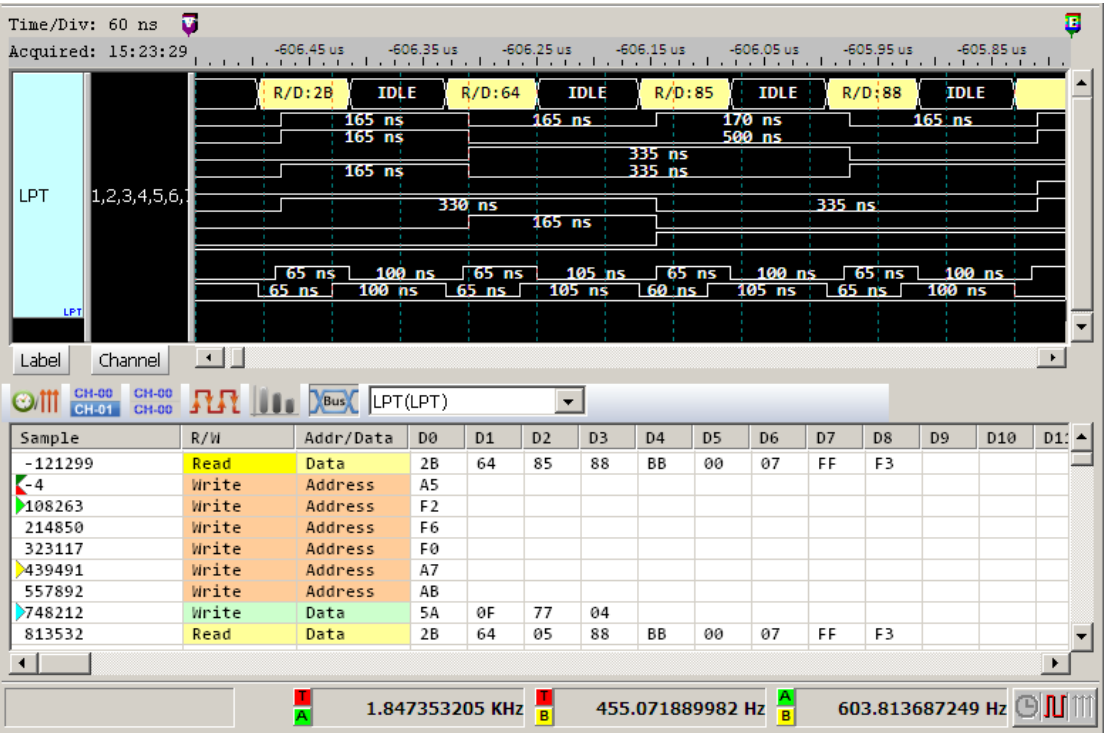

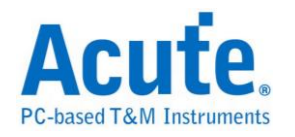

## **M-Bus**

M-Bus (Meter-Bus) 是一种用来远程读取热量表的总线,也可以用于其他能源的 测量表。

### 参数设置

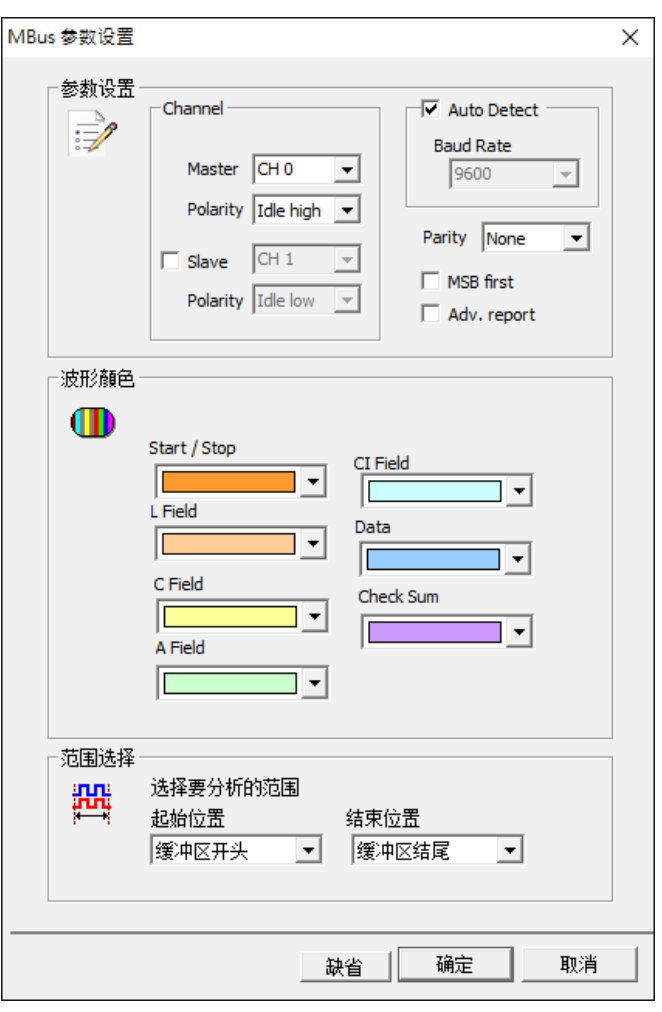

**Channel:** 设置信号通道及极性

**Baud rate:** 信号的传输速度

**Parity:** 错误侦测

**MSB first:** 显示为 MSB 的格式

**Adv. report:** Advanced report

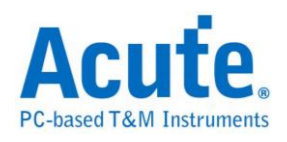

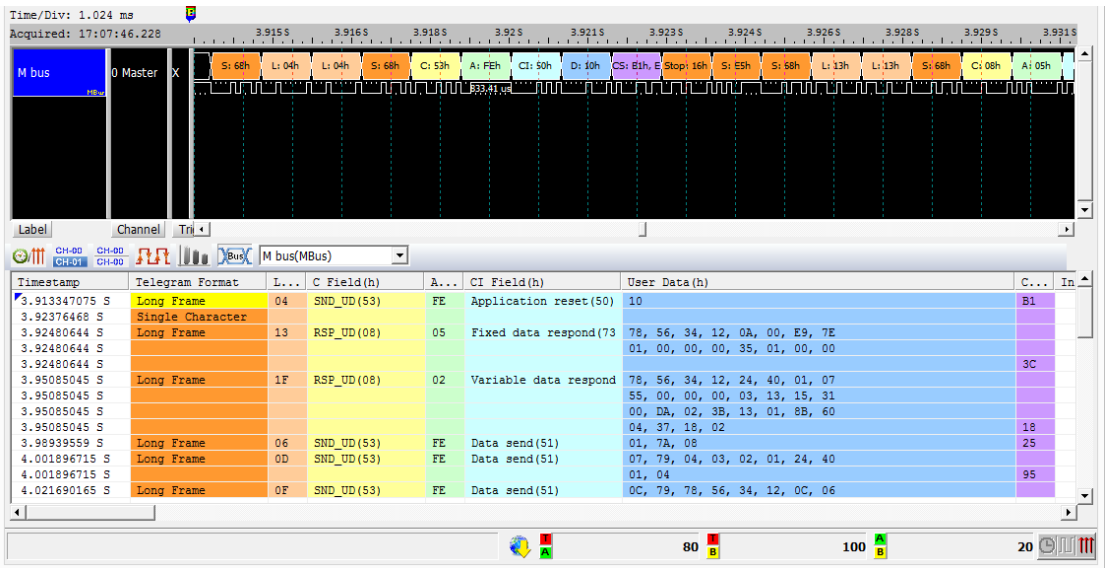

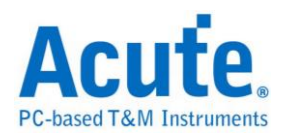

## **Math**

Math 的功用是能够针对采集到的讯号做运算。讯号包含单一通道或是多通道组 合成的总线皆可针对其讯号做加、减、乘、除、AND、XOR、OR、NAND、NOR、 XNOR 的运算。

### 参数设置

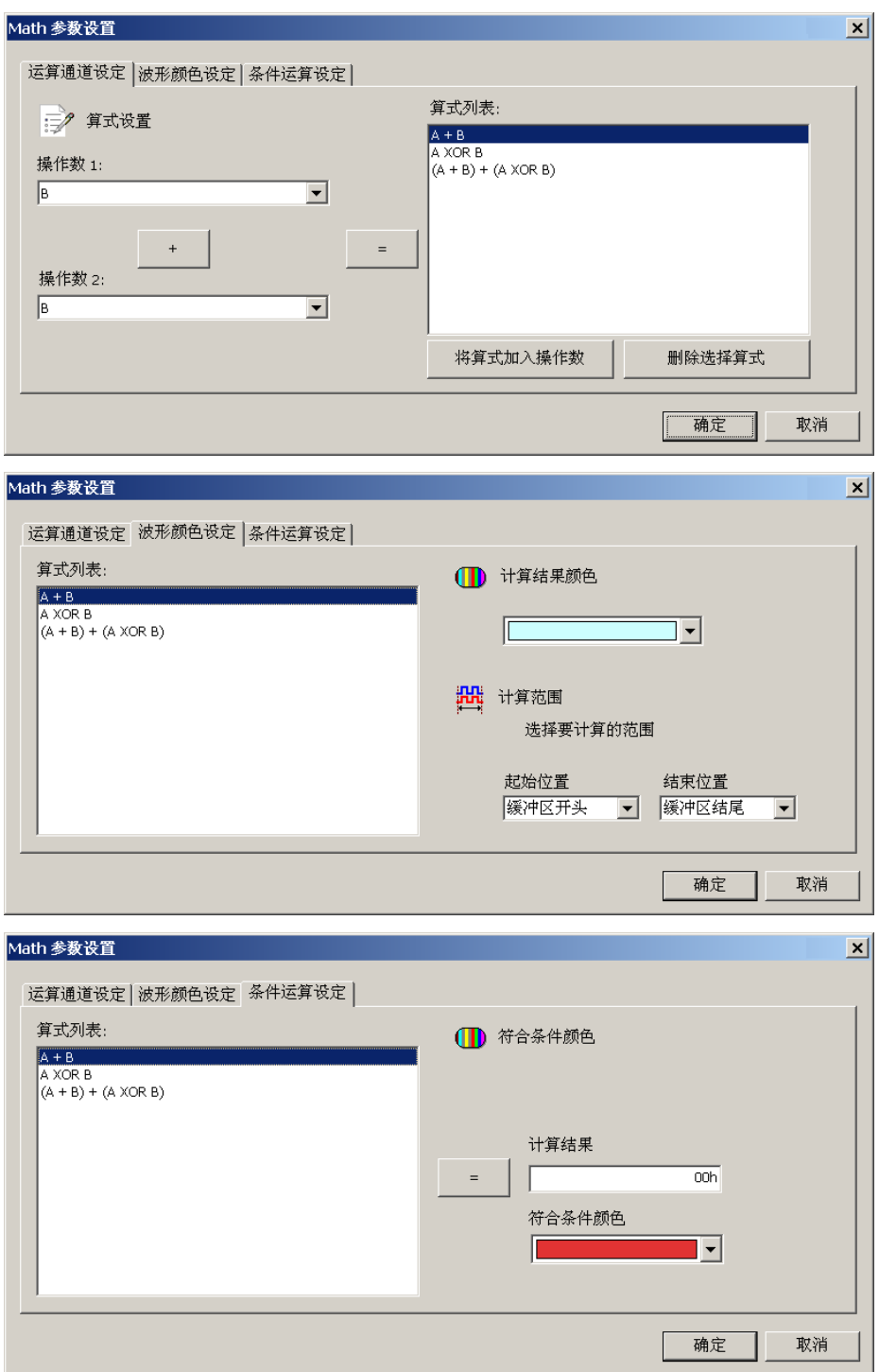

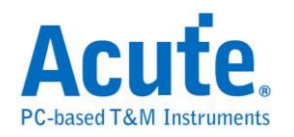

#### 运算通道设置

操作数**:** 欲做运算之通道,会自动列出目前波形窗口中的通道卷标名称。

**"+"** 运算方式: 可选择加、减、乘、除、AND、XOR、OR、NAND、NOR、XNOR。 **"=":** 将表达式新增到算式列表。

将算式加入操作数**:** 将算式列表中的表达式新增至操作数中让使用者可以选取 来对讯号做进一步之运算。

删除选择算式**:** 将算式列表中所选取的项目删除。

条件运算设置**:** 可以设置条件藉由计算结果 Frame 之颜色差异来寻找某些特定 教值,可设置">="、">"、"="、"<="、"<",数值支援十或十六进制。

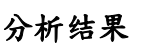

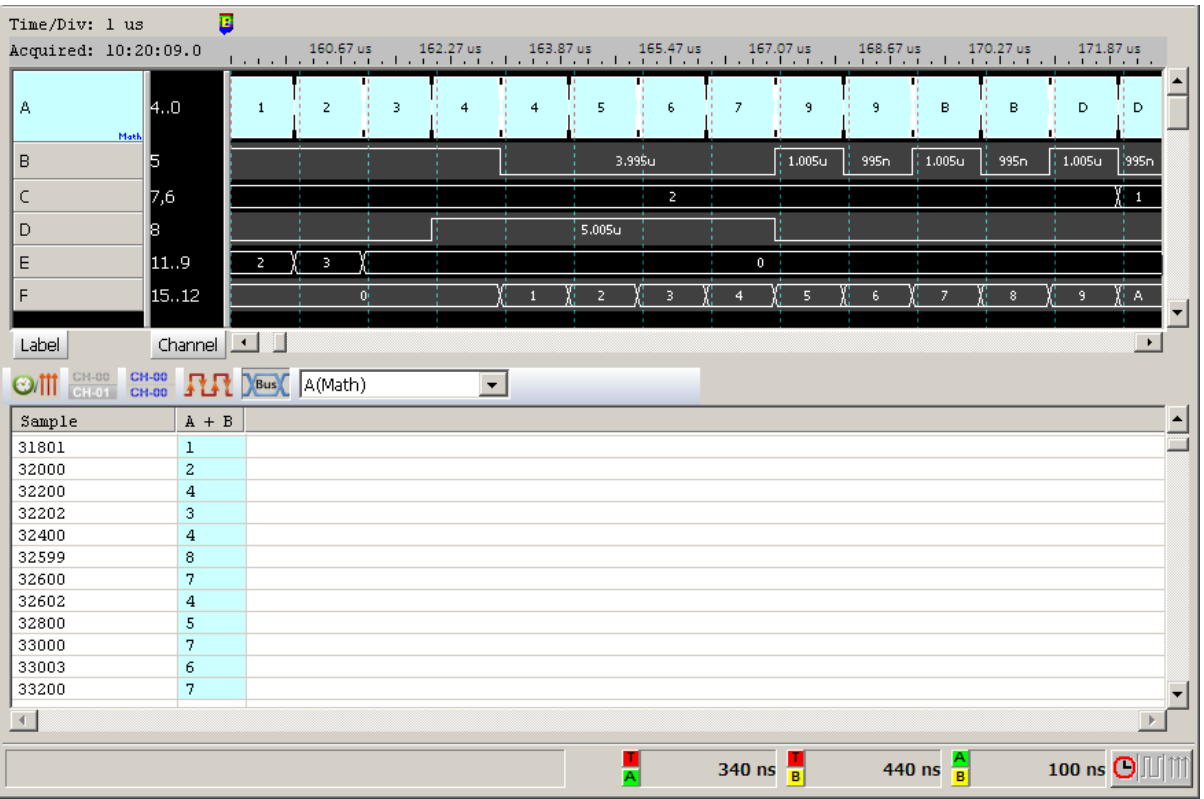

注意事项**:** 设置完成之后,按下确定,会将当时所有的设置写入档案(AqMath.txt) 并存储在工作目录下。该档案在每次按下确定时都会被覆写,所以存盘时,除了 要存储波形档(\*.law)之外,还要将 AqMath.txt 另外存储一份。开启该波形档时, 须先将 AqMath.txt 置于工作目录我的文件/Acute 之下再开启该波形档即可。

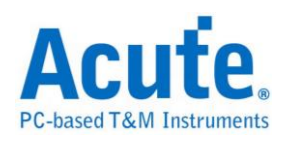

# **Mobile Display Digital Interface (MDDI)**

Mobile Display Digital Interface (MDDI) 是高通在 2004 年针对移动式穿戴装置 发表的显示屏通讯协议, 相较于传统通讯模式为高速且低功耗的方案, 主要应 用于手机中做为 CPU 和显示屏之间的通信。数据源根据: VESA Mobile Display Digital Interface Standard Version 1.2, 目前仅支持 Type I 的传输模式译码分析.

#### **MDDI** 参数设定

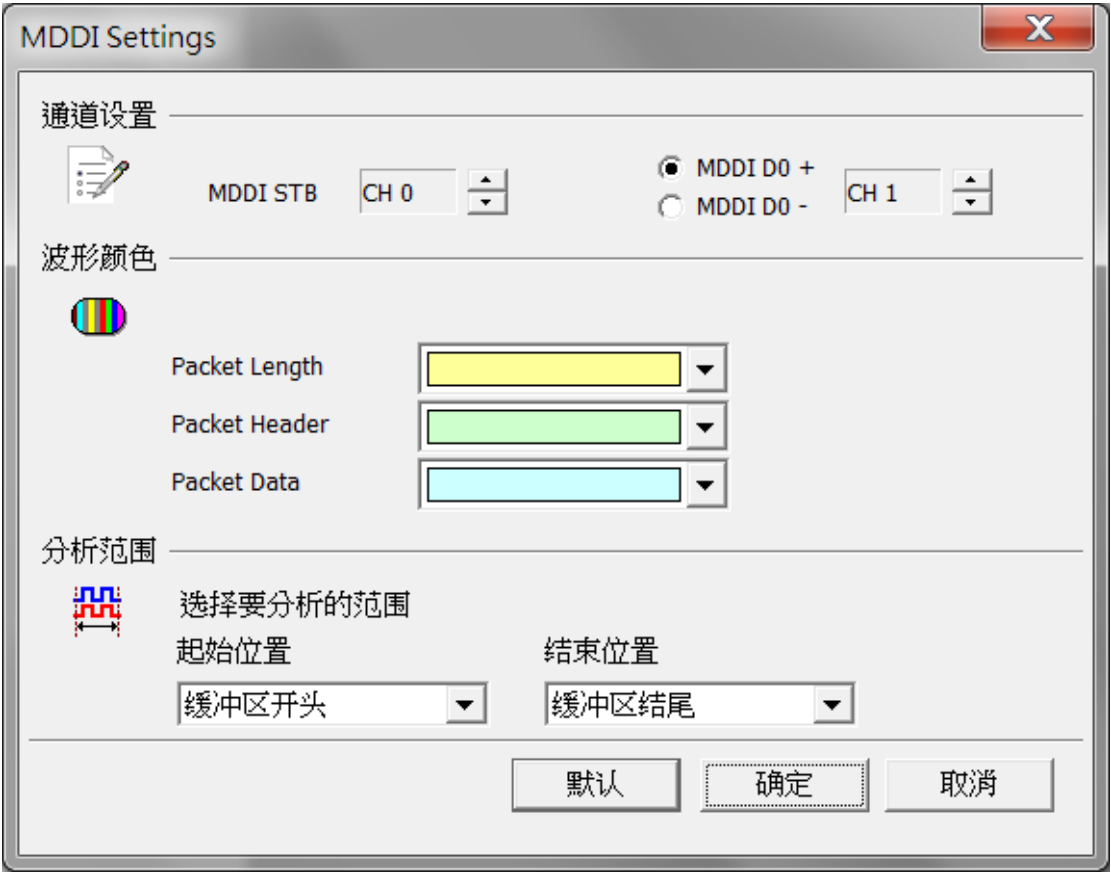

(1) 通道设定

MDDI STB: MDDI Strobe

MDDI D0+/-: MDDI Data 0 +/-

设定量测的信道讯号位置, D0 讯号可选择数据来自于 D0+或是 D0-

(2) 波形颜色

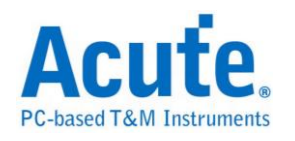

可设定 Frame 内每个 Field 之标记颜色。

(3) 分析范围

选择分析的范围,从起始位置到结束位置之间作分析。

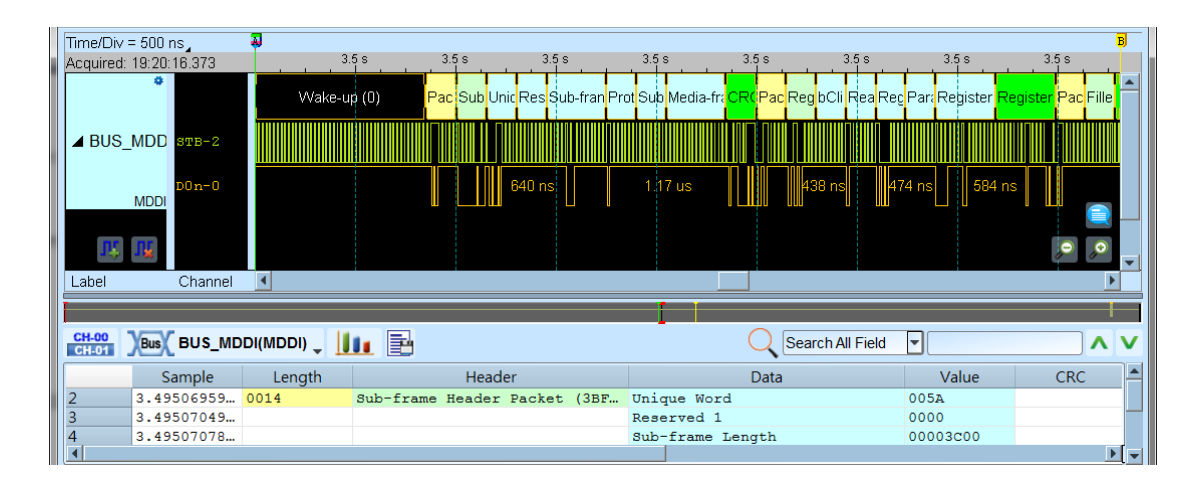

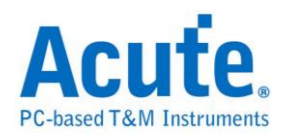

### **MDIO**

MDIO(Management Data Input/Output),称为"以太网络串行通讯总线",它是由 IEEE 根据以太网络标准 IEEE802.3 (第 22 条款)以及 IEEE802.3ae(第 45 条款)的 多项内容所定义,又称为 SMI(Serial Management Interface)。MDIO 由 MDC、 MDIO 2 通道组成。

#### 参数设置

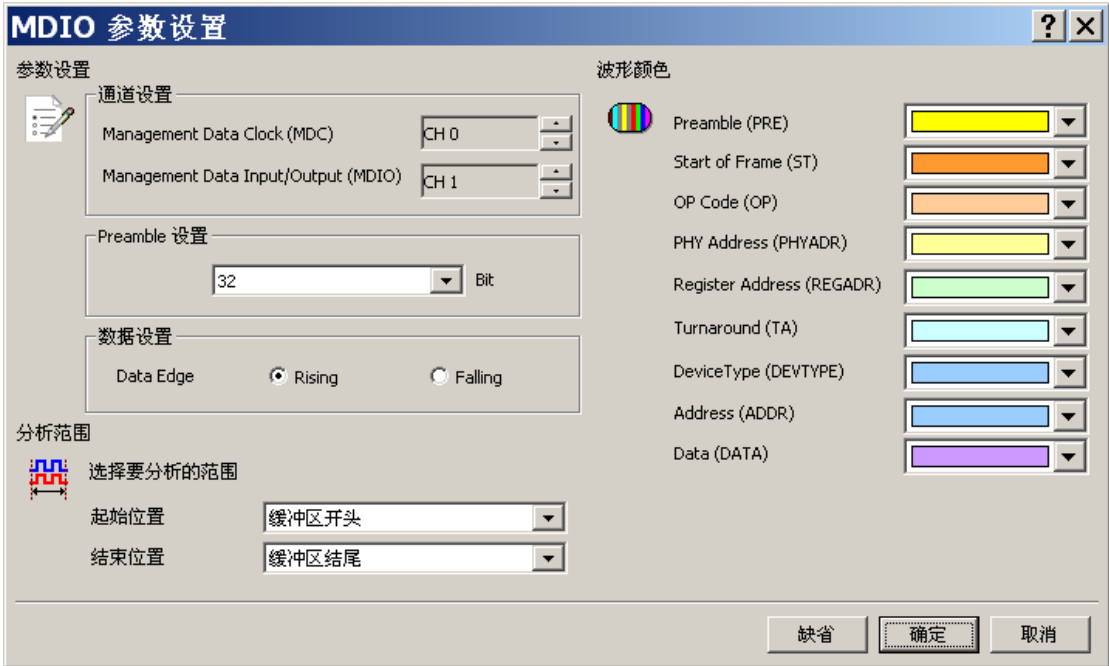

**MDC:** MDIO 数据传输之 Clock。

**MDIO:** MDIO 数据传输之 Data。

Data Edge: 可设置数据域位是 MDC 上升沿/下降沿采集数据, 缺省上升沿。

Preamble 设置: 设置 MDIO Preamble 宽度 4-32 Bit, 缺省 32 Bit。

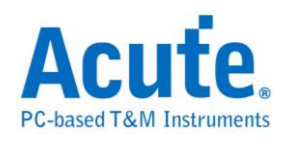

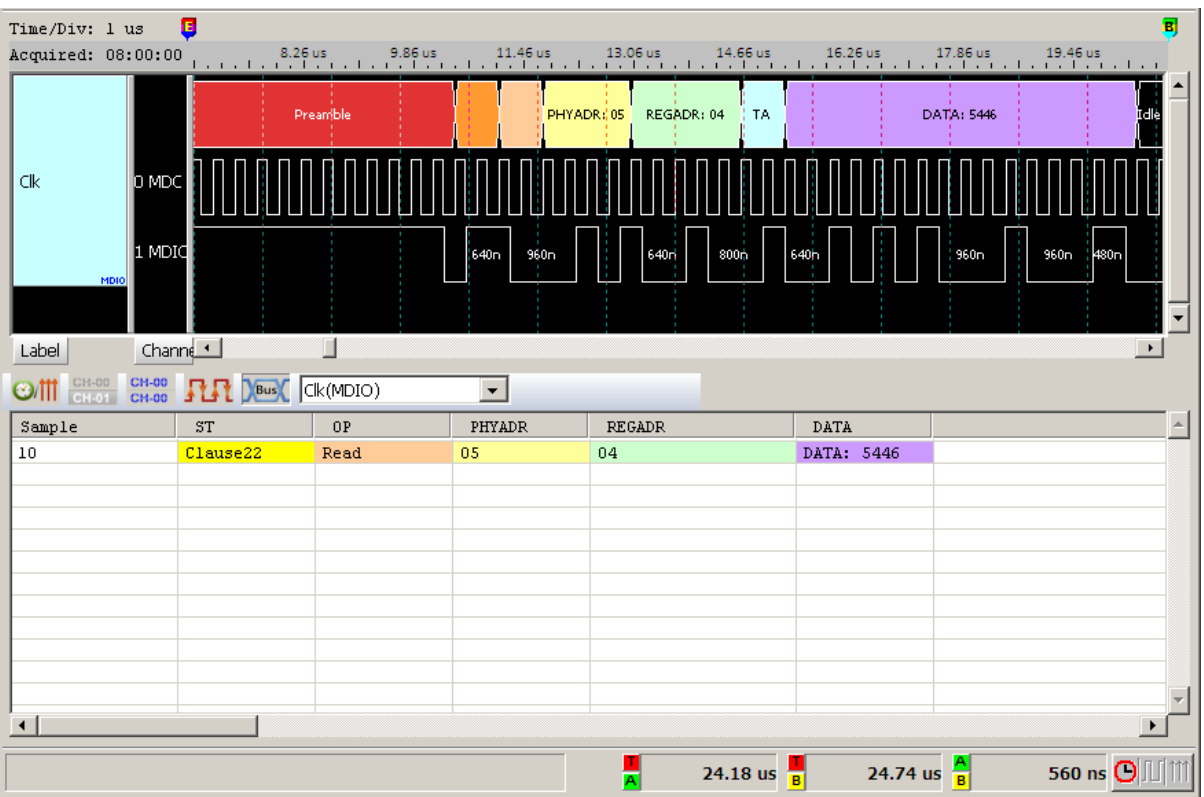

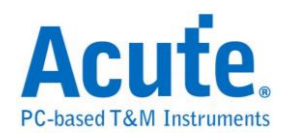

# **MHL-CBUS**

MHL(Mobile High-definition Link Control Bus)是一种行动高画质的连接接口, CBUS 则是 MHL 中负责控制讯号的接口。

### 参数设置

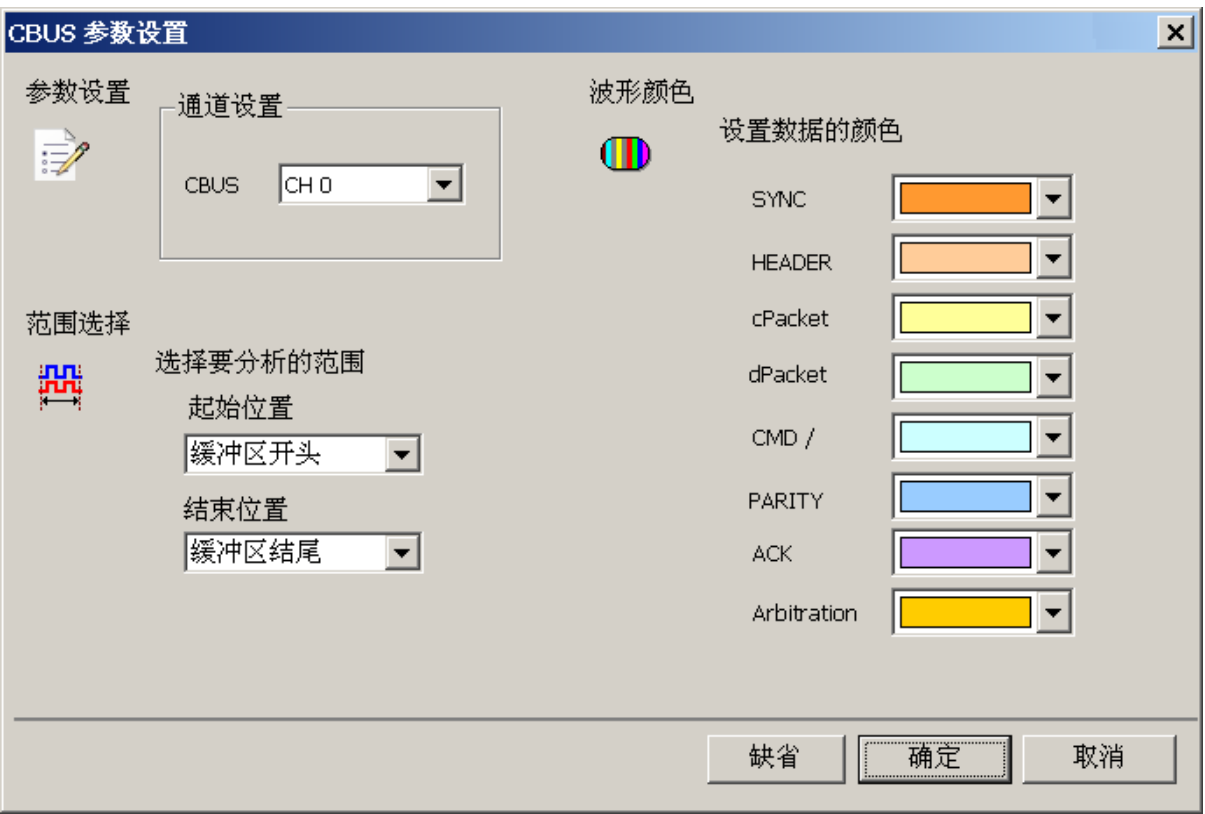

通道设置**:** 设定待测物上的信号端接在逻辑分析仪的信道编号。

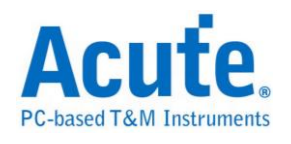

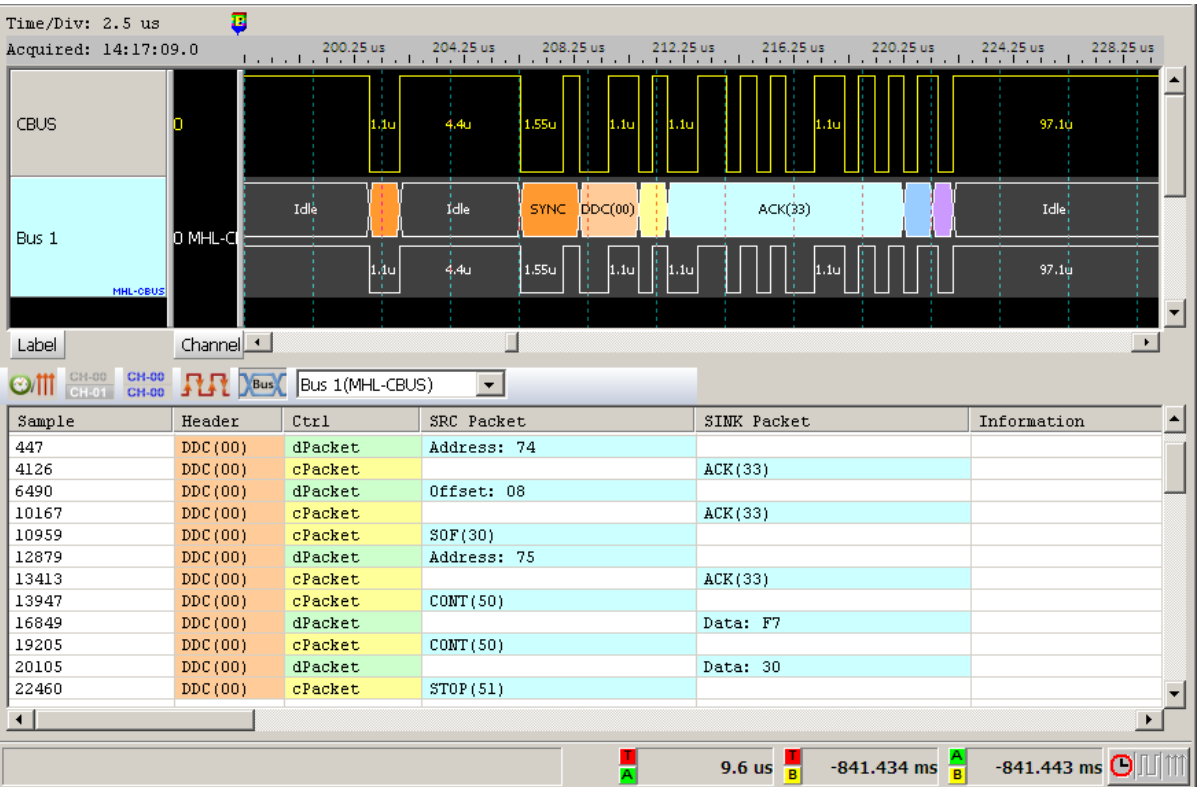

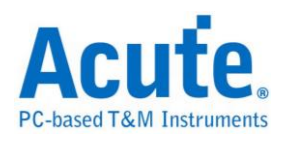

### **MII/RMII**

MII/RMII(Media Independent Interface/Reduced Media Independent Interface) 由 802.3u 制定出来并应用于 Fast Ethernet 上, 连接 Data Link Layer 中的 MAC 层 和 PHY 层。MII 的時鐘频率为 25MHz 以及 2.5MHz (Ethernet), 信号分别为 TX\_CLK 和 RX\_CLK; 输出和输入各有 4 个 bit 的总线: TX[0:3], RX[0:3]; 通知 输出和输入的启动信号: TX\_EN, RX\_EN;输出和输入的错误通知信号为: TX\_ER, RX\_ER:得到有效输入数据的通知信号为: RX\_DV;网络上出现壅塞的 Collision 信 号为: COL。MII 实作的电路电压可用 5V 或 3.3V。SMI(Serial Management Interface) 为 MII 时序管理接口, 也称为 MDIO(Management Data Input/Output)。

#### 参数设置

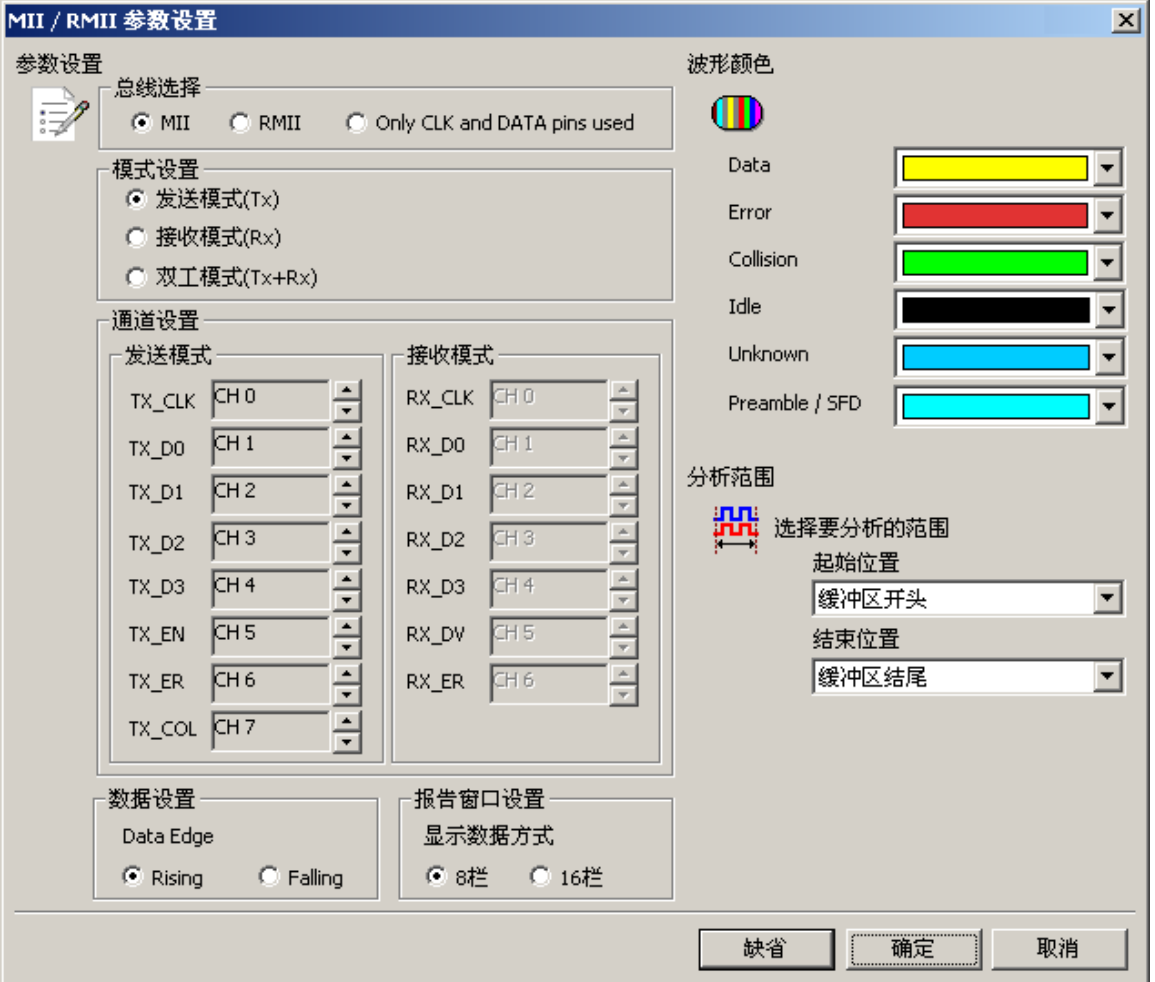

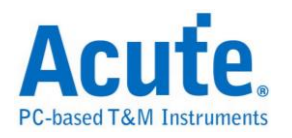

**MII / RMII:** 选择 MII / RMII

**GMII / RGMII:** 选择 GMII / RGMII

**Only CLK and Data pins used(M/G): MII / GMII** 选择只使用 CLK 和 Data[0:3]

引脚的特殊模式

发送模式**(Tx):**选择发送模式

接收模式**(Rx):** 选择接收模式

双工模式**(Tx+Rx):** 选择同时发送和接收的双工模式

通道设置**:** 设置待测物上,各个信号端,接在逻辑分析仪的通道编号。

**Rising:** 选择 Clock edge 上升沿时采样数据

**Falling:** 选择 Clock edge 下降沿时采样数据

**8** 栏**:** 选择报告窗口的数据域位为 8 栏显示

**16** 栏**:** 选择报告窗口的数据域位为 16 栏显示

#### 分析结果

#### **MII**

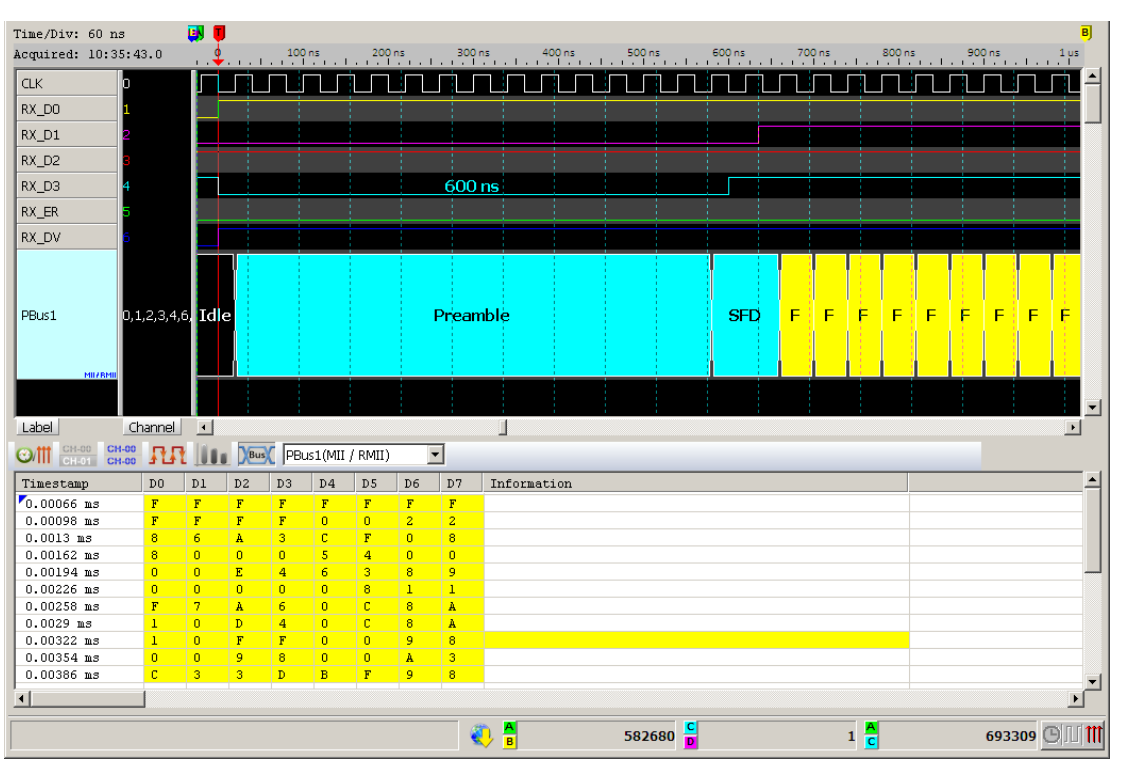

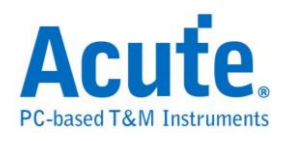

### **RGMII**

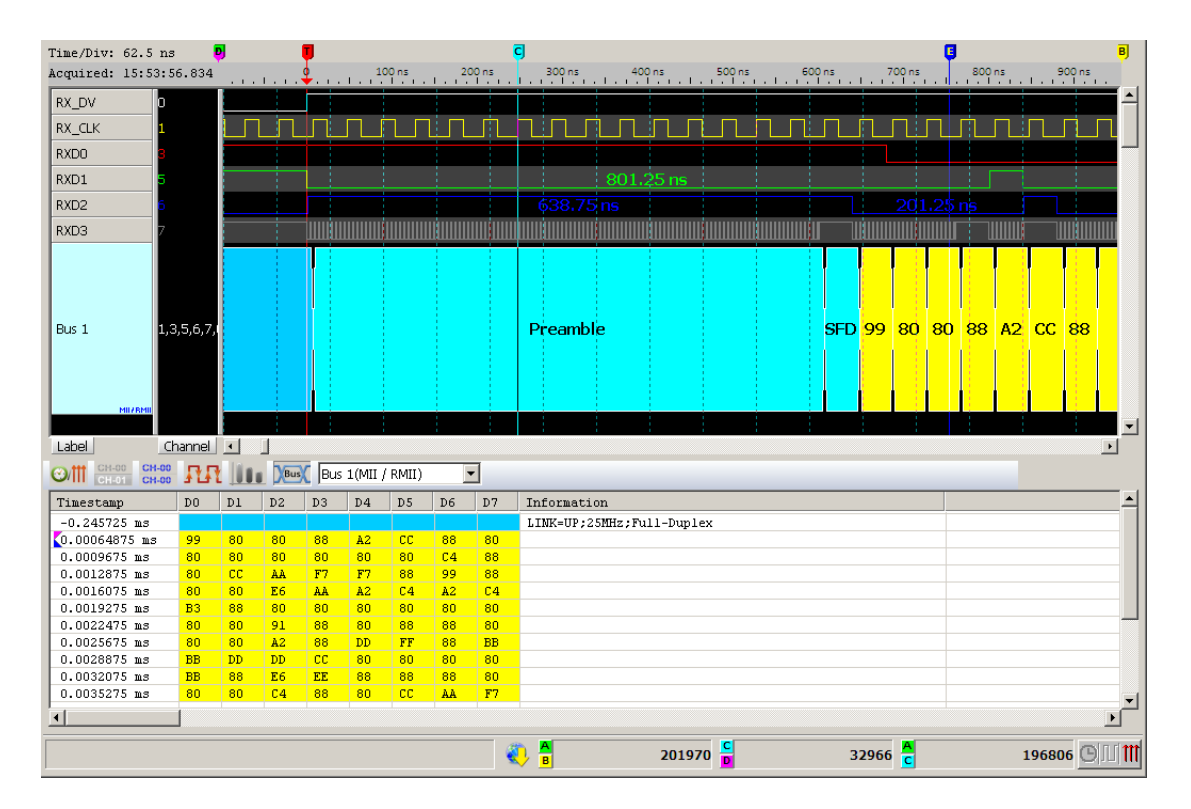

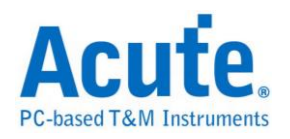

### **Microwire**

由美国国家半导体(National Semiconductor)所开发出的一种串行信号格式,硬件 架构以及信号运作方式均与 SPI(Serial Peripheral Interface)相同。在线路架构上, 有装置选择线(CS:Chip Select)、频率线(SK:Serial Clock)及数据输入输出线 (DI:Data Input/DO:Data Output)等。

### 参数设置

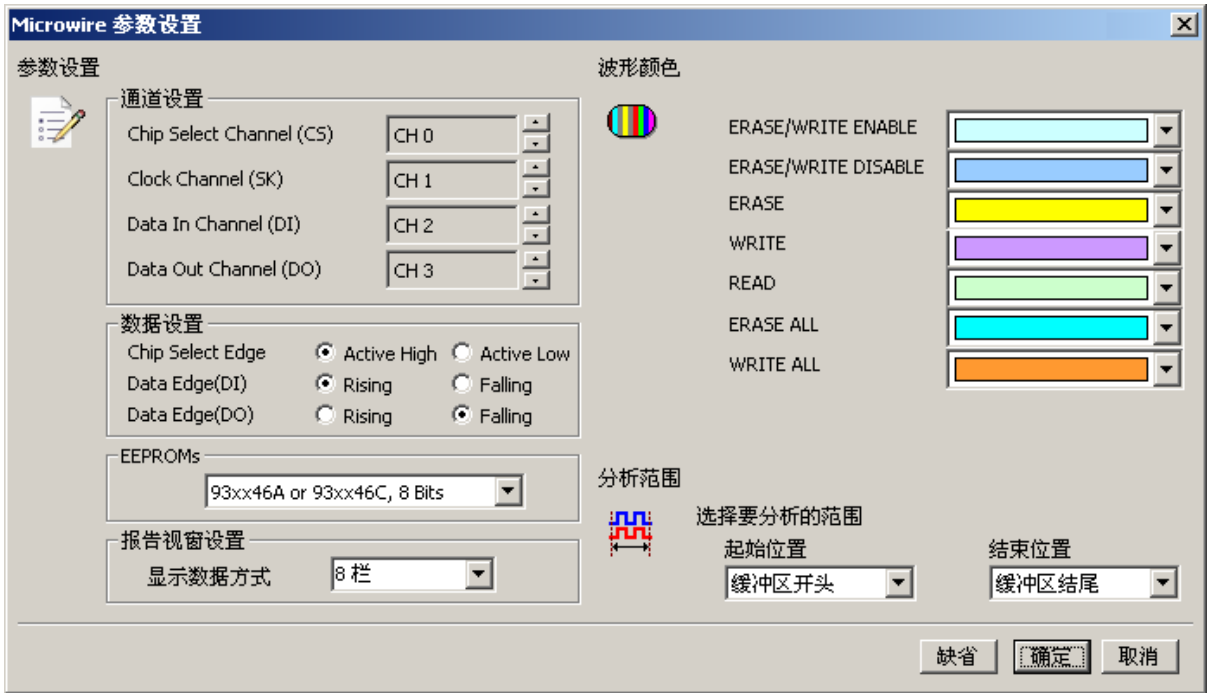

**Chip Select Channel (CS):** Microwire 数据传输之 CS。

**Clock Channel (CLK):** Microwire 数据传输之 Clock。

**Data In Channel (DI):** Microwire 数据传输之 Data In。

**Data Out Channel (DO):** Microwire 数据传输之 Data Out。

**Chip Select Edge:** 决定片选信号为低电压或高电压。

Data Edge: 决定读取数据的方式,分上升沿或下降沿。

**EEPROMs:** 选择所使用的 EEPROM。

报告窗口设置**:** 设置报告窗口数据栏位显示。

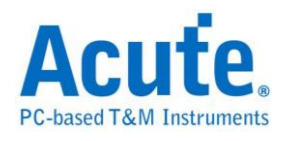

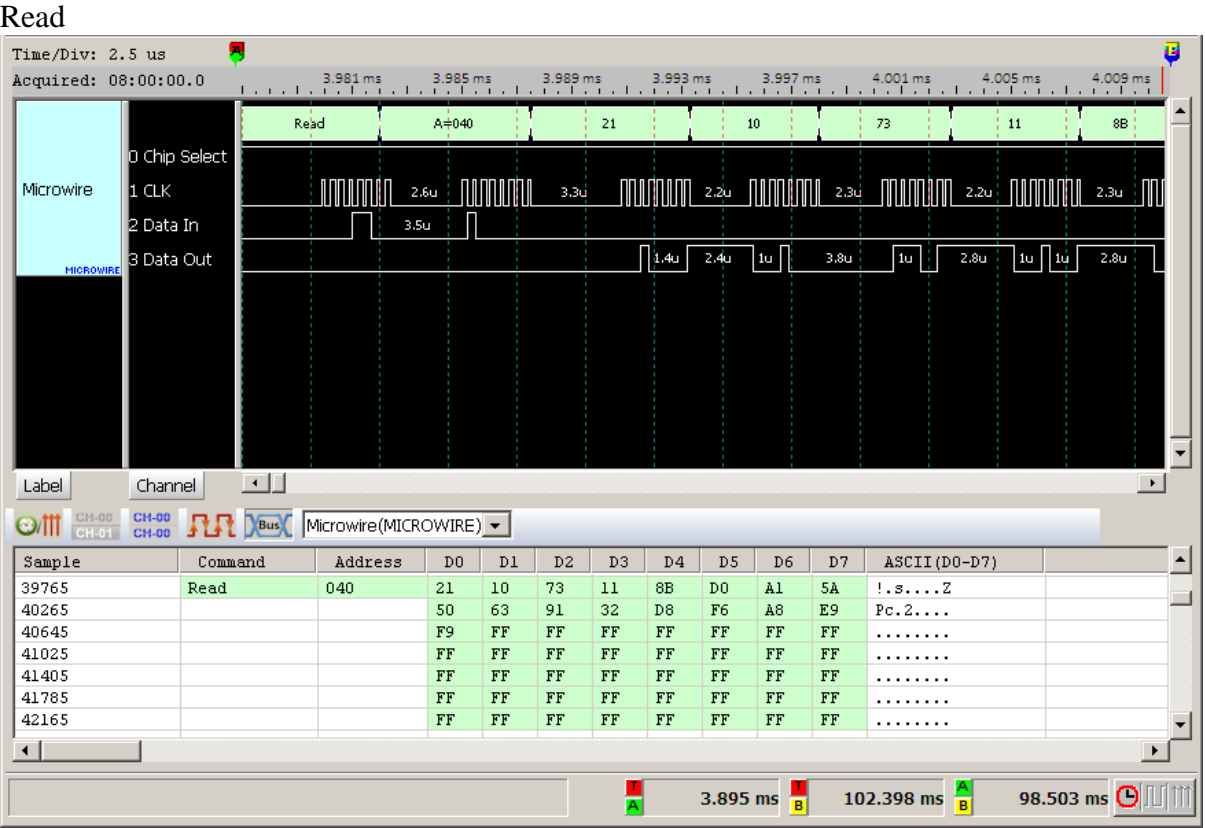

#### Write

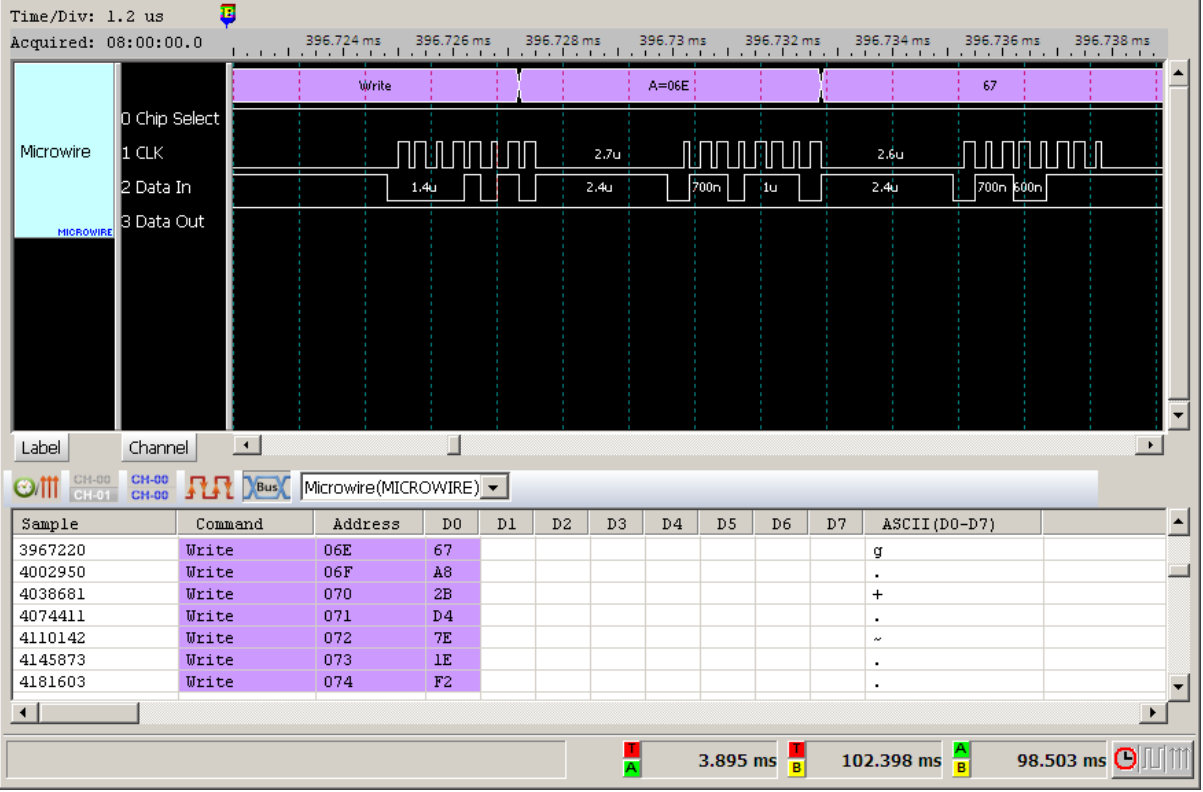

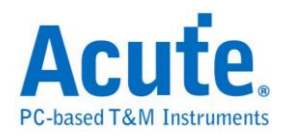

### **MIPI DSI**

MIPI Display Serial Interface (DSI) 为 MIPI 联盟所制定用以传输影像讯号的通讯 协议, 其工作模式包含有 High Speed Mode 及 Low Power Mode (LPM)。

### 参数设定

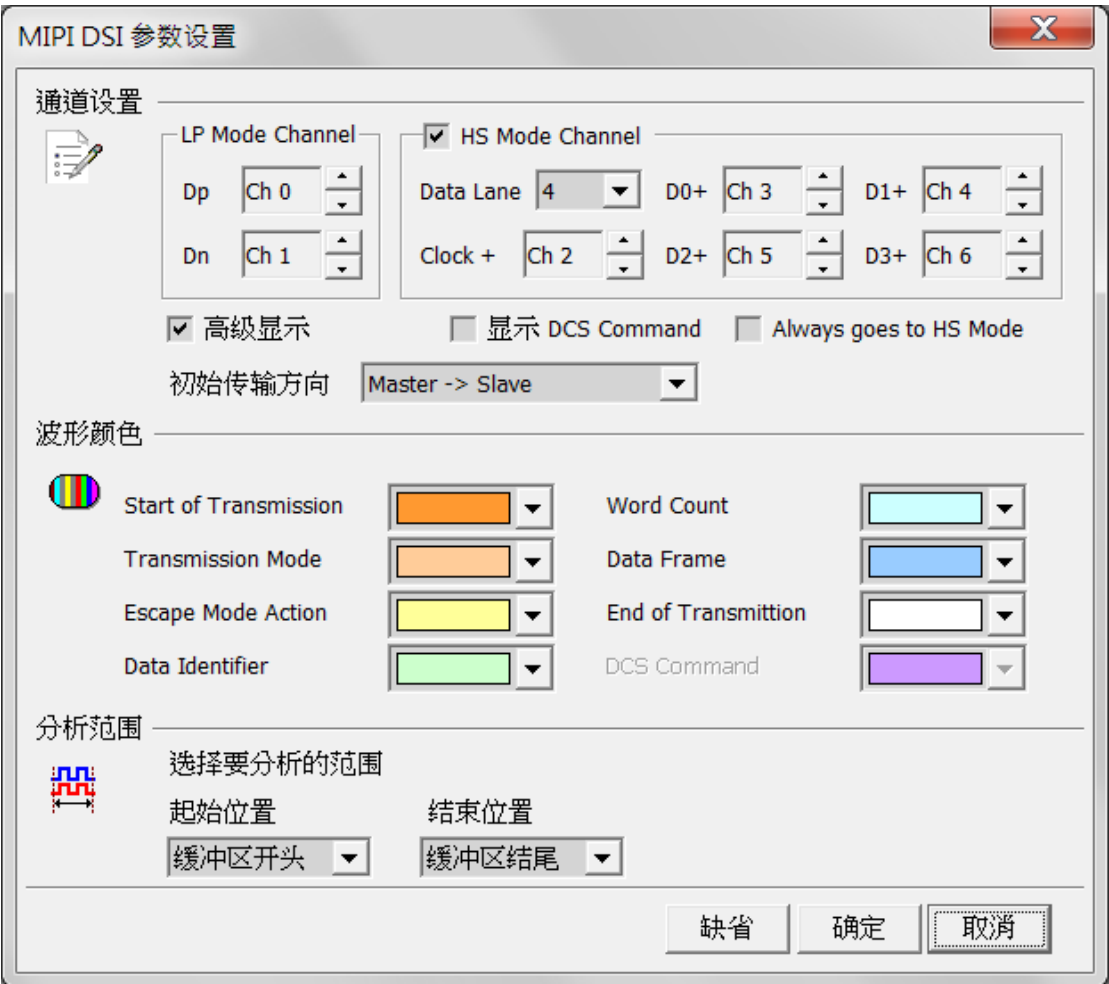

**Dp, Dn:** DSI-LP 模式的讯号通道

**Data Lane:** DSI-HS 模式的讯号通道数

**Clock+, D0+, D1+, D2+, D3+:** DSI-HS 模式的讯号通道

**Always goes to HS Mode:** 忽略 DSI-LP 模式下 Dp 及 Dn 的状态,一律将资料判

读为 HS-Mode

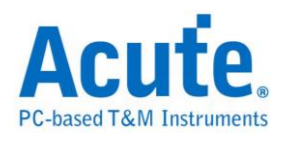

**Advanced Decode:** 将数据依照 DSI 格式译码

**Show DCS Command:** 将 DSI 数据中的 DCS Command 数据译码

初始传输方向**:** 选择初始状态时总线的数据传输方向

#### 结果

一般解碼:

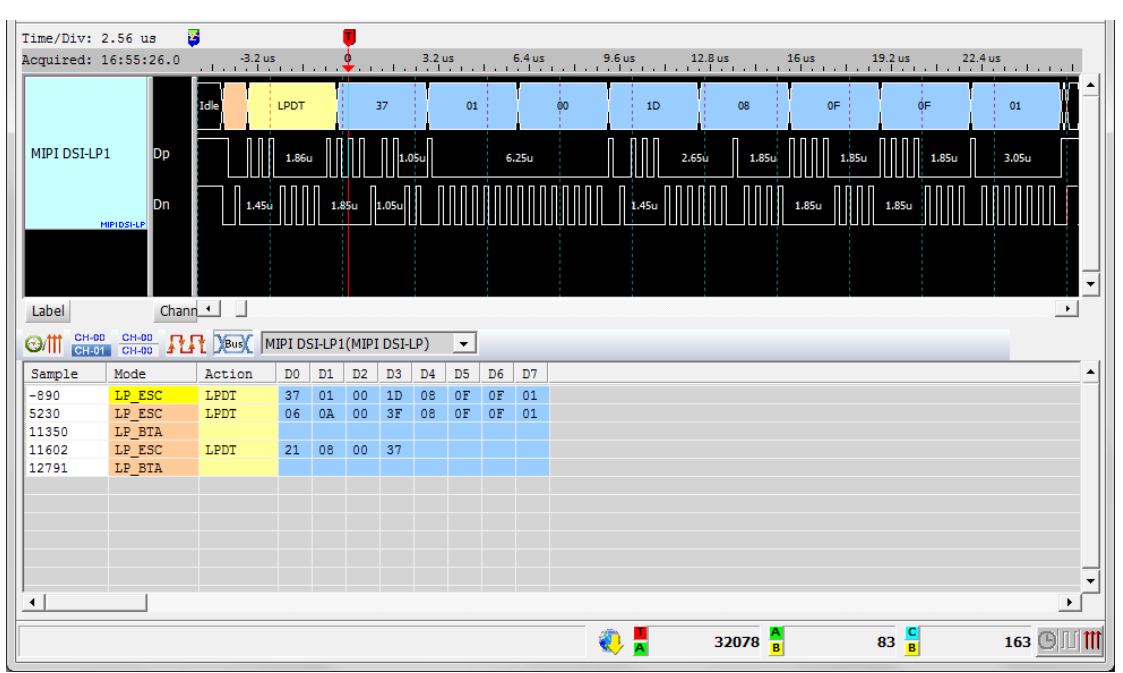

#### 进阶显示:

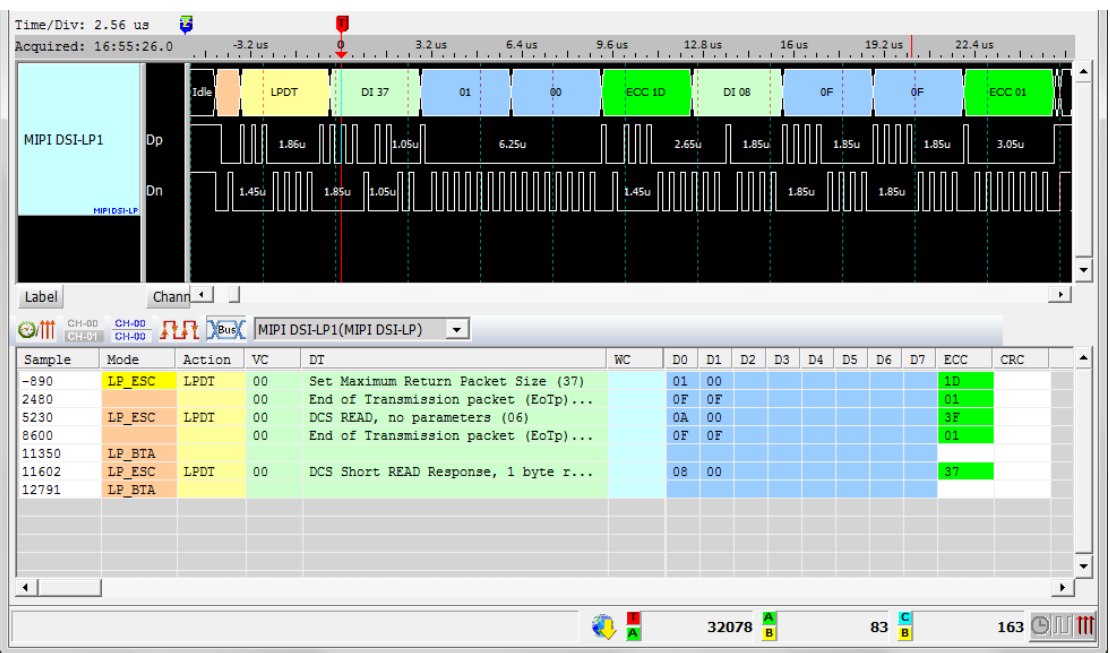

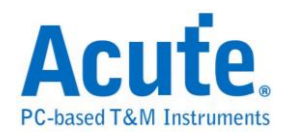

## **MIPI RFFE**

MIPI RFFE(RF Front-End Control Interface)是一种专门针对当前及未来行动无线 系统在射频(RF)前端控制设备的总线接口规范。

### 参数设置

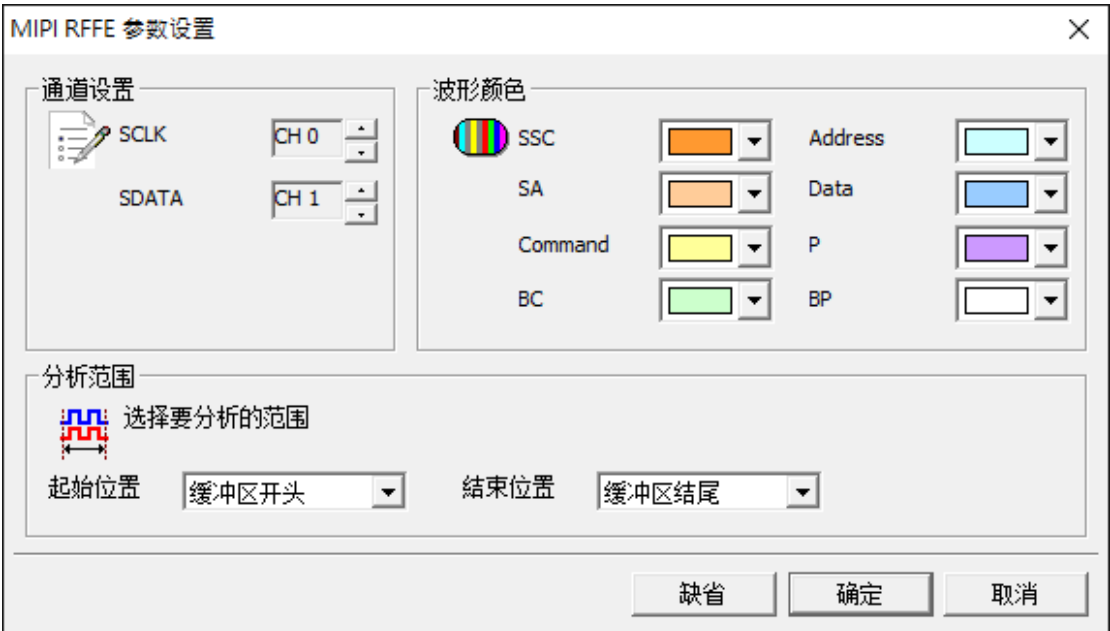

### 通道设置**:** 设置 SCLK 及 SDATA 的信号通道

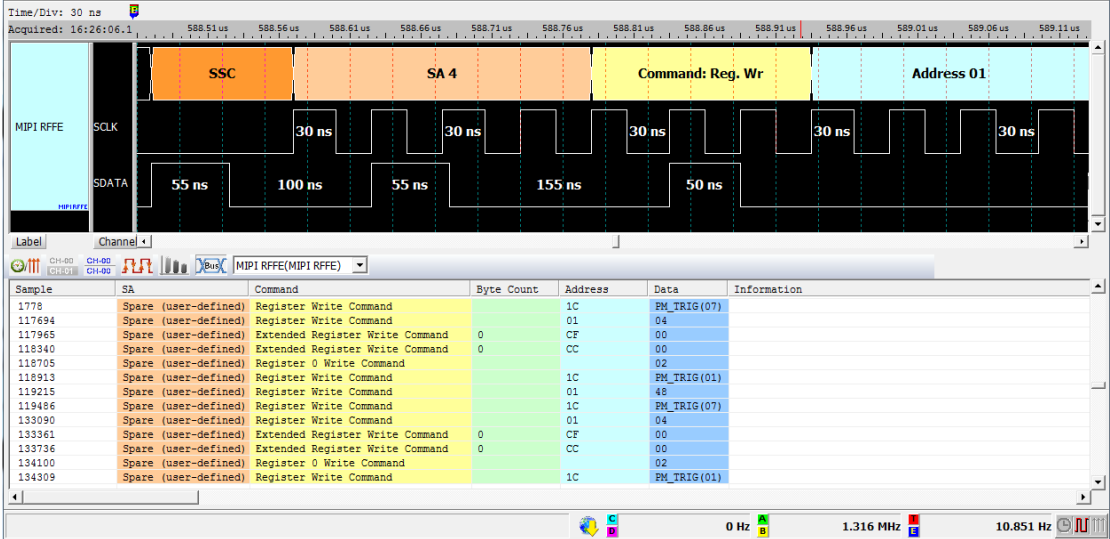

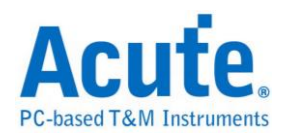

# **MIPI SPMI**

MIPI SPMI(System Power Management Interface)是由 MIPI 联盟制定用以连接

Power Controller 及 Power Management IC 的传输接口。

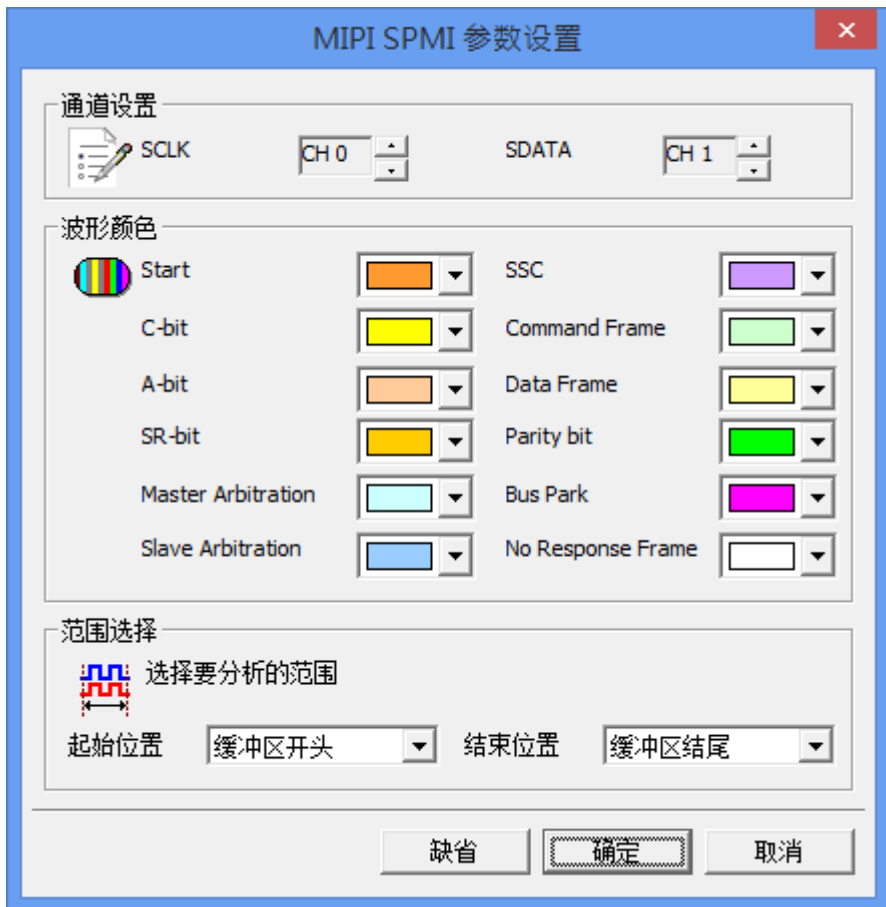

### 参数设置

通道设置**:** 设置 SCLK 及 SDATA 的信号通道

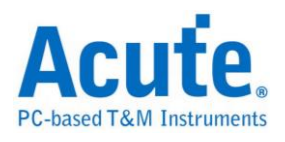

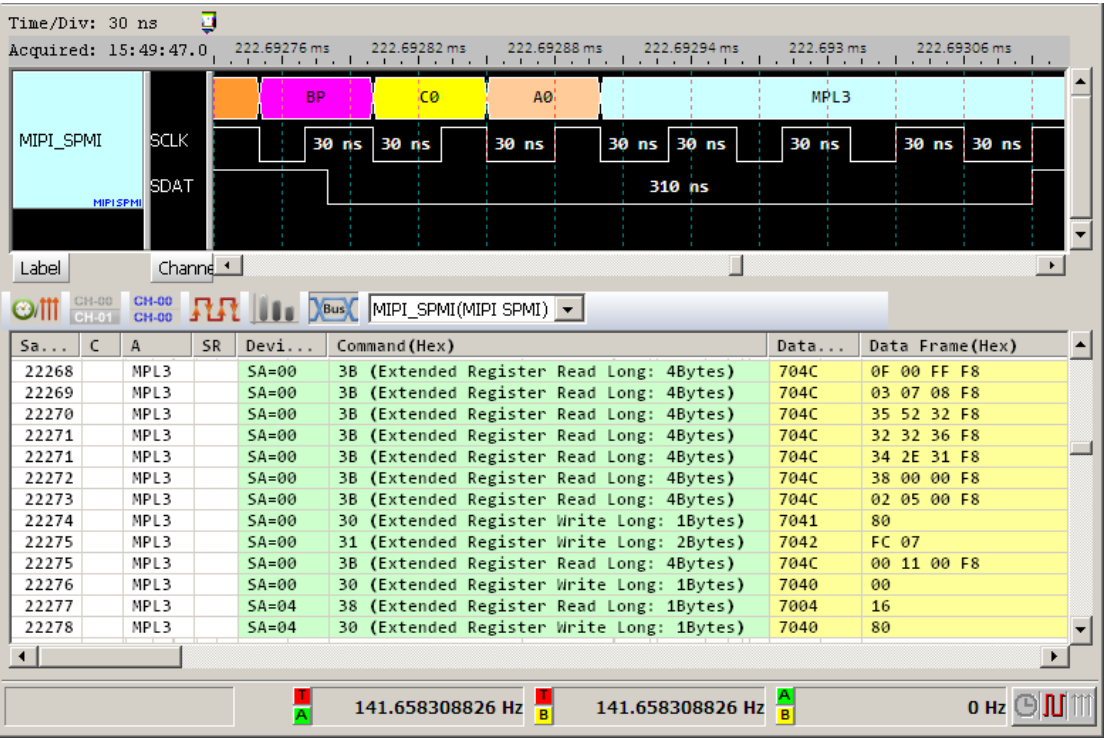

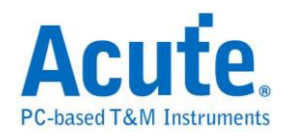

## **MMC**

MMC(Multi Media Card)以及 eMMC(Embedded MMC) v5.0,是一种快闪内存卡 的标准,由西门子与 SanDisk 共同开发。

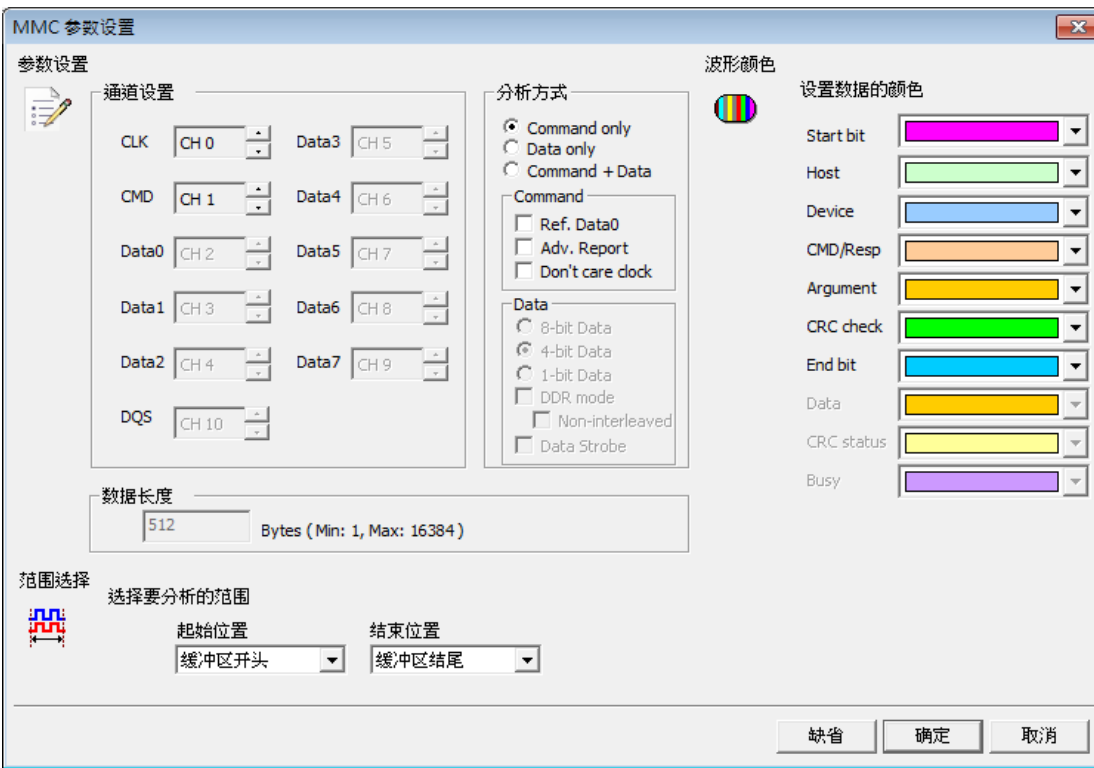

参数设置

通道设置**:** 设置待测物上,各个信号端,接在逻辑分析仪的通道编号。

**Command only:** 只显示 Command 结果

**Data only: 只显示 Data 结果。** 

**Command + Data:** 显示 Command 结果于波形区,并于报告区同时显示

Command 及 Data 结果。

**Ref. DAT0:** 可用来辅助 Response 判断 R1/R1b

**Adv. Report:** 报告区会对 Command argument 数据进一步译码

**Don't care clock:** 时只依照 CMD 通道来译码,不需要 CLK 通道。

**Data:** 可选择 DDR mode、8 位、4 位或 1 位的数据以及是否需要 Data strobe 通

道,在 DDR mode 下勾选"Non-interleaved"后分析数据不会交错排列

数据长度: 设置分析目标的数据长度,由使用者自行设置。

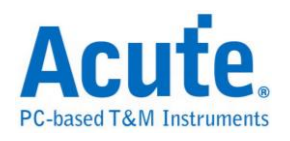

### 结果

### Command:

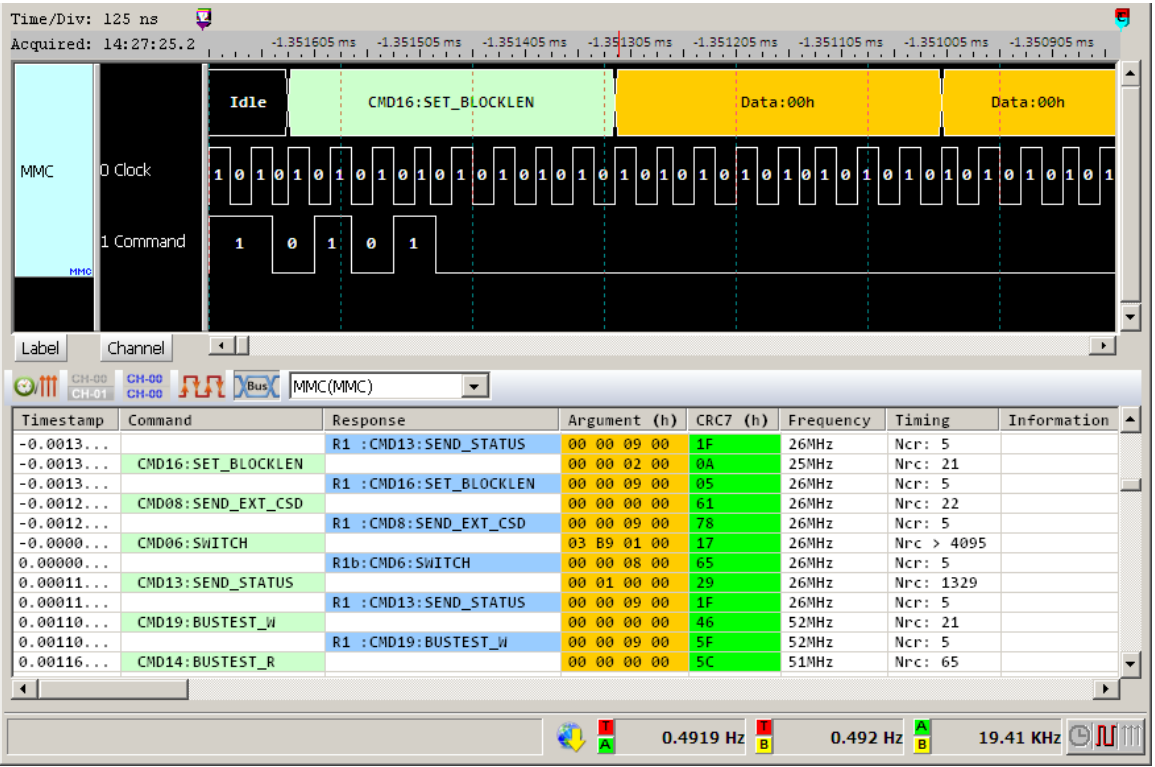

### Adv. Report:

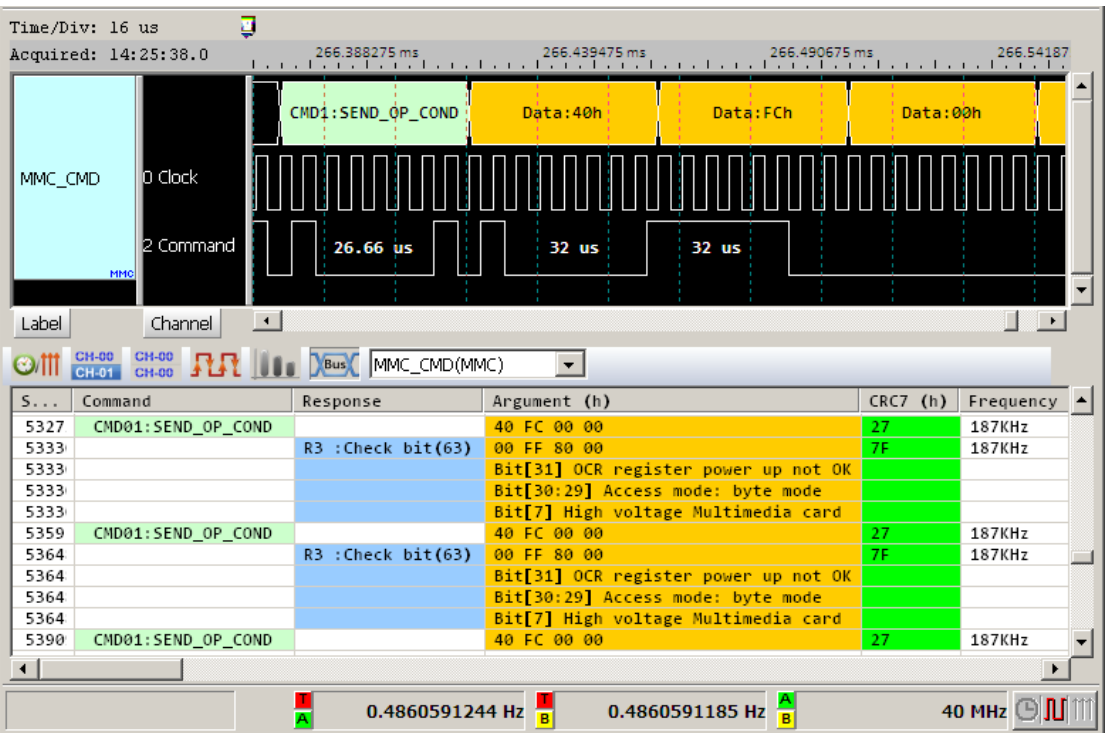

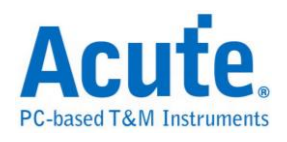

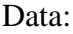

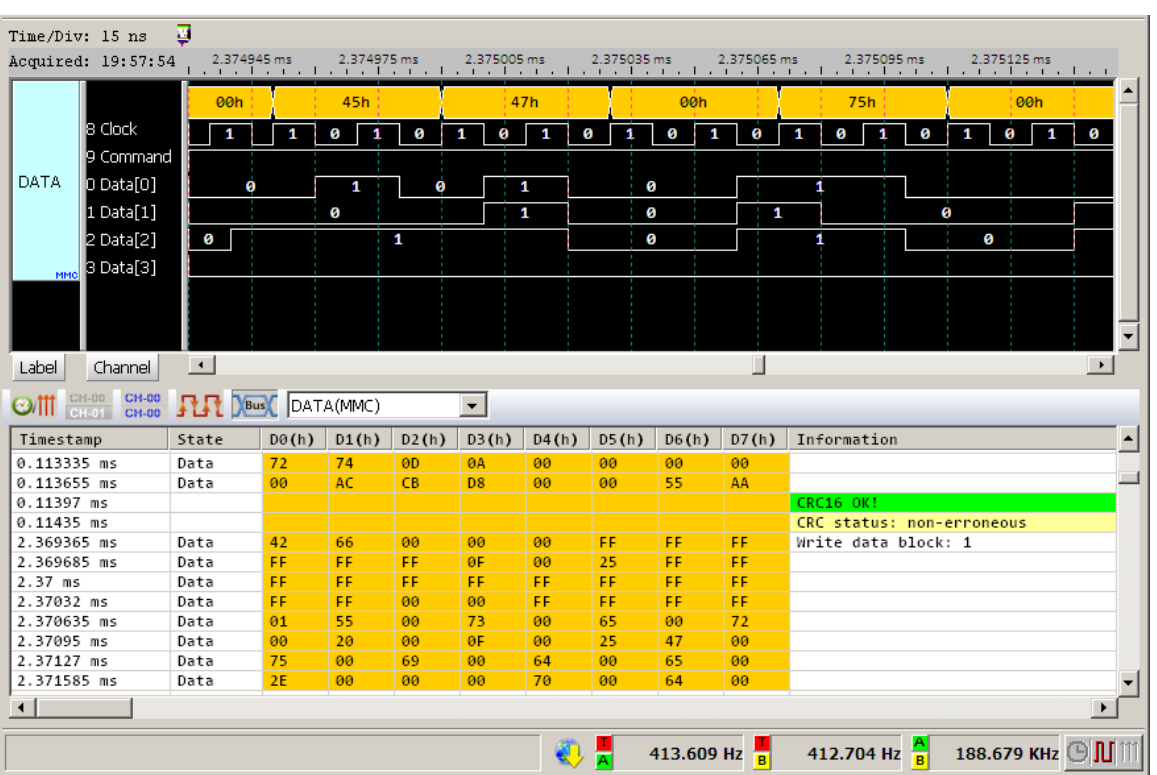

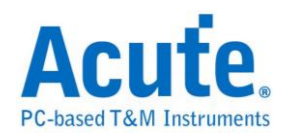

### **ModBus**

Modbus 是一种串行通信协议,是 Modicon 于 1979 年, 为使用可程序逻辑控制 器(PLC)而发表的。事实上,它已经成为工业领域通信协议标准,并且现在是工 业电子设备之间相当常用的连接方式。

#### 参数设置

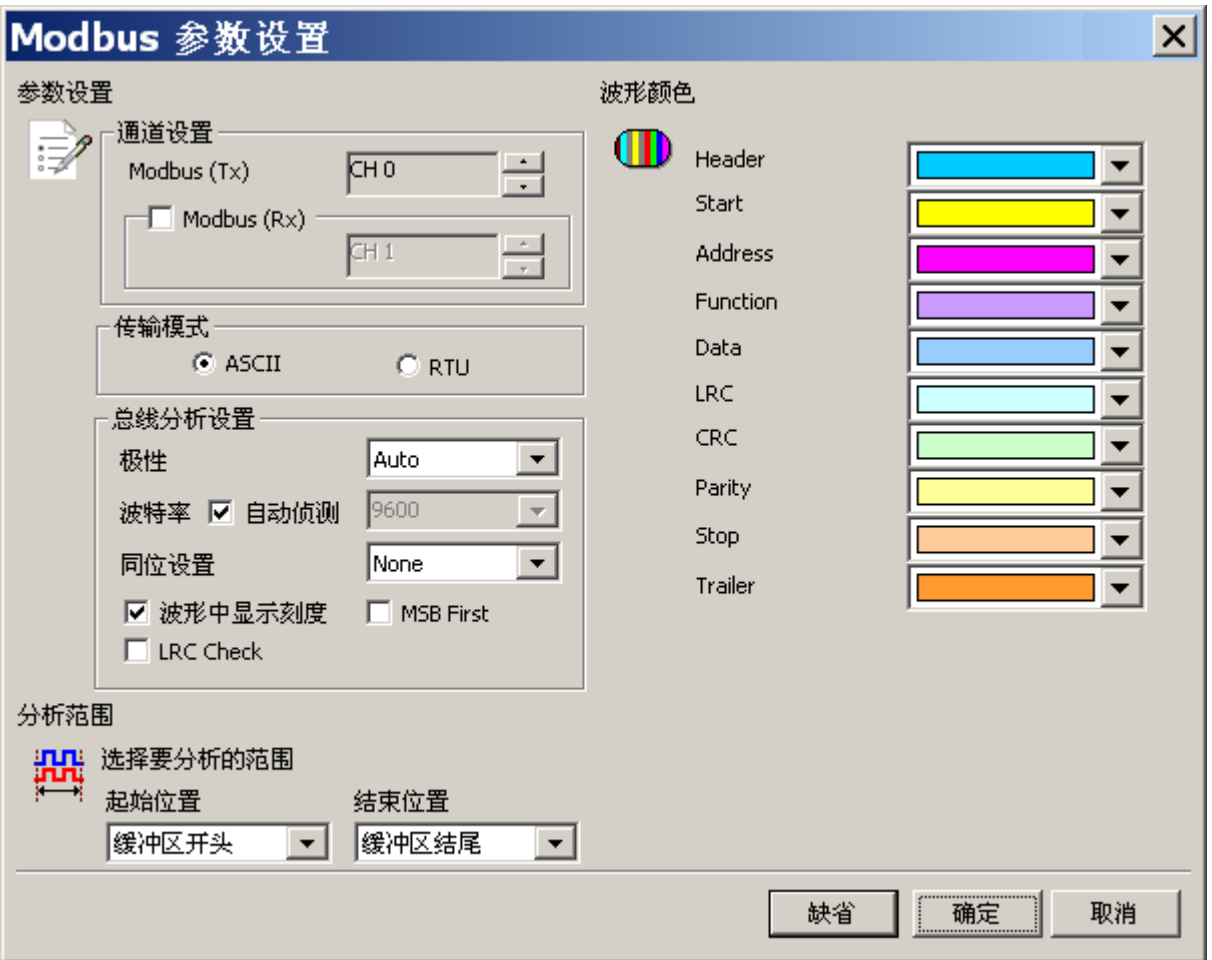

**Modbus(Tx):** Modbus Tx 信号通道。

**Modbus(Rx):** Modbus Rx 信号通道,若勾选该项,会在报告窗口显示 ModBus Rx 译

码结果。

传输模式**:** 分为 ASCII 和 RTU 模式。

极性**:** 分 Auto, Idle high, Idle low 三种格式。

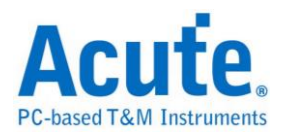

**Auto**: 自动侦测 Idle 时为 High or Low。

**Idle high:** Idle 状态时显示为 High。

**Idle low:** Idle 状态时显示为 Low。

自动侦测**:** 设置对方的波特率或者由系统自动侦测。

波特率(Baud Rate): 传送数据的速度,每秒钟多少位(bits per second),范围是 110-2M(bps)。

同位设置**(Baud Rate):** N-None Parity(无位)、O-Odd Parity(奇同位)、E-Even

Parity(偶同位)。

波形中显示刻度**:** 在波形上面显示刻度。

**MSB First:** 缺省是 LSB First,选定时,Start Bit 之后为 MSB。

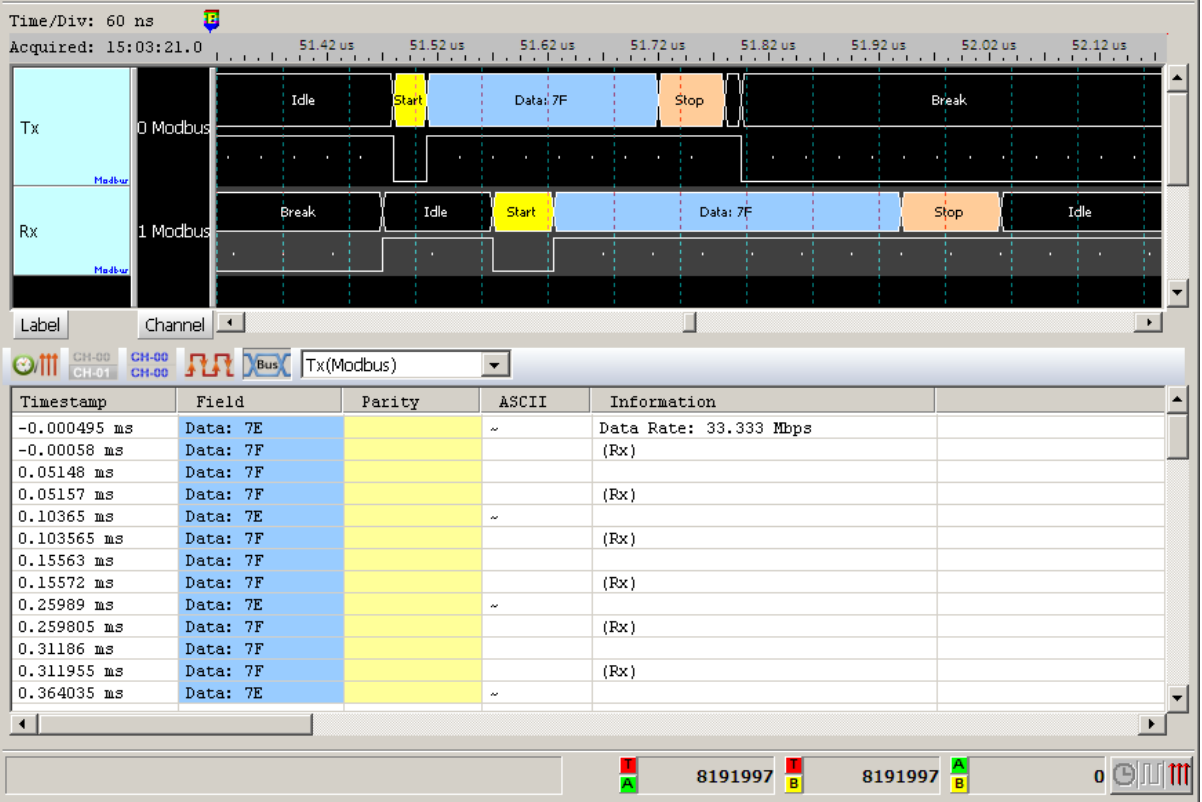

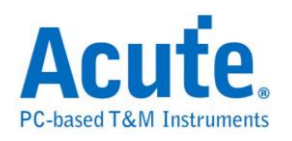

## **NAND Flash**

闪存分为 NOR 型和 NAND 型, NAND Flash 相较于 NOR Flash 具有较高的储存 密度与较低的每位成本。然而 NAND Flash 的 I/O 接口并没有随机存取外部寻址 总线,它必须以区块性的方式进行读取,NAND Flash 在今天的随身碟与多数记 忆卡上都可看到。

#### 参数设定

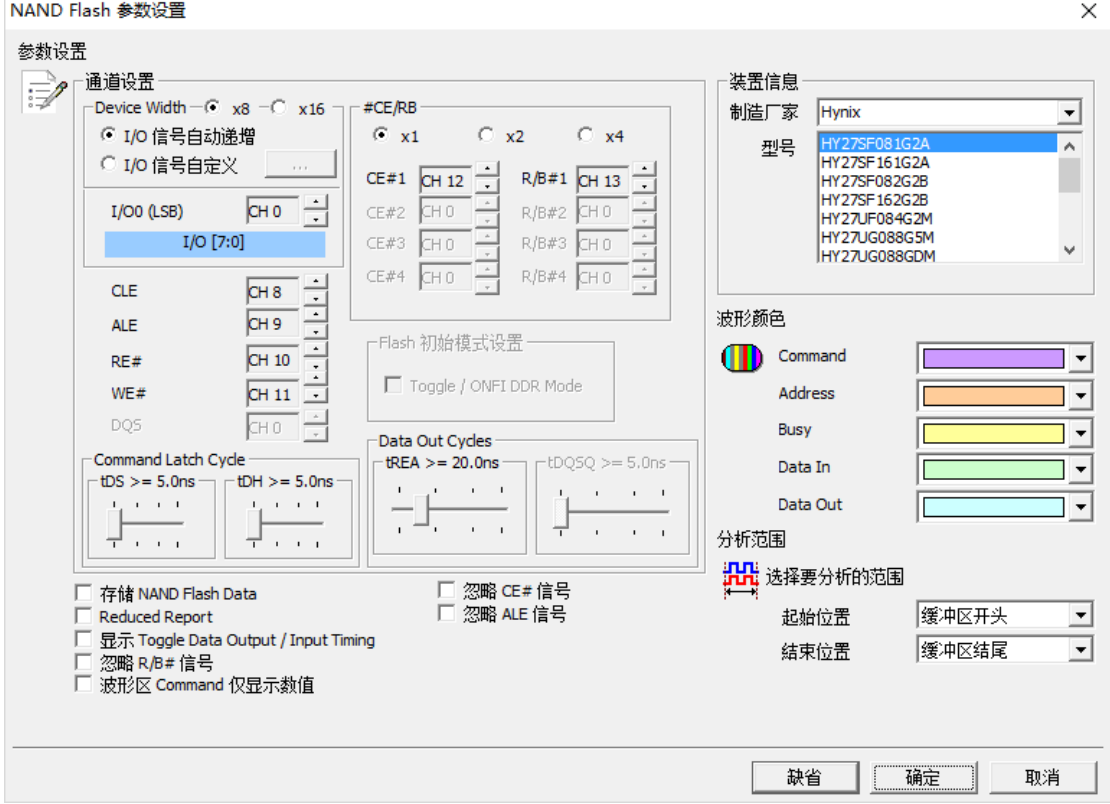

#### 通道设定**:**

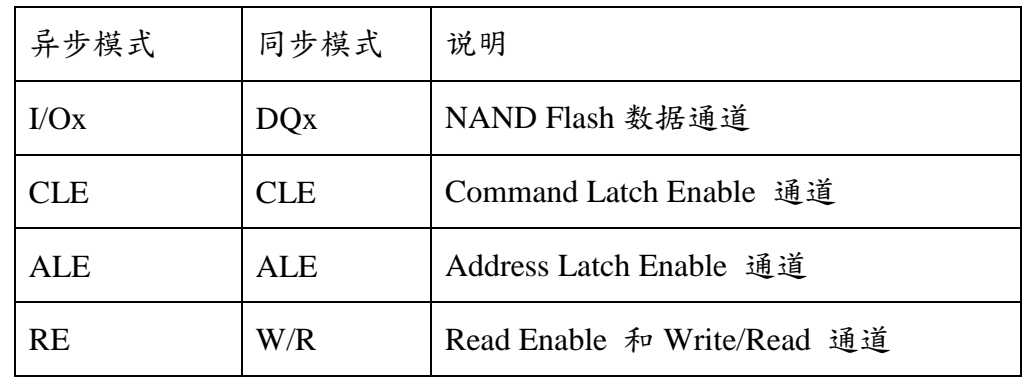

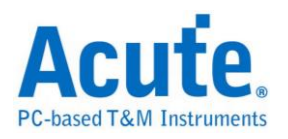

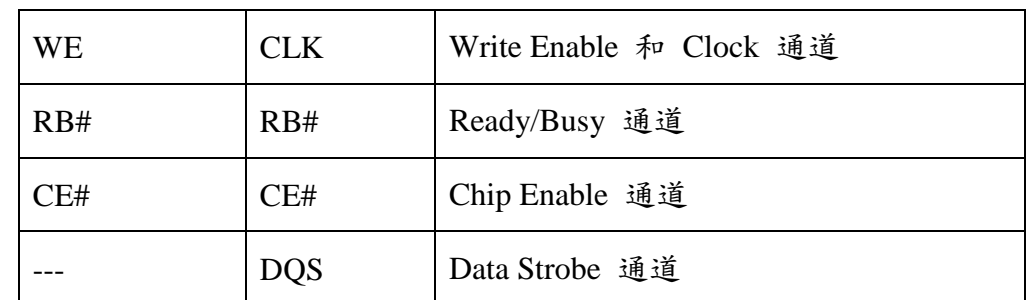

**Device Width:** 设定 8/16 bits 数据信道

**I/O** 信号自动递增 **/ I/O** 信号自动递减**:** 选择 I/O 信号自动递增时,只需设定 I/O0 (LSB), 其他通道程序会自动扩增; 若选择 I/O 信号自定义,则需按下旁边 按键做通道设置。

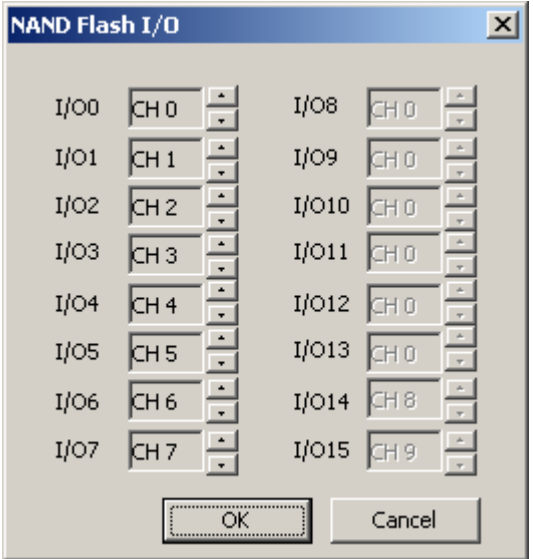

**Flash** 初始模式设定**:** 勾选 Toggle DDR Mode 启用同步模式

tREA / tDQSQ: 设定 SDR / DDR 模式下,NAND 读取数据的延迟时间。

储存 **NAND Flash Data:** 设定储存 Read/Write NAND Flash Data 当勾选储存 NAND Flash Data 时, 程序会在 LA 工作目录下(默认路径: 我的文档\Acute\),储 存该NAND Flash Read/Write 之数据,该档案是Bin格式,文件名是以当时NAND Flash 读写操作命名。

**Reduced Report:** 勾选 Reduced Report 可让报告窗口仅显示 NAND Flash

Command

显示 **DDR Data Output / Input Timing:** 在 DDR 模式下勾选时会显示一些时

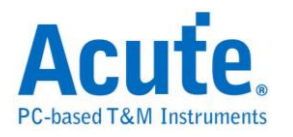

间信息。

波形区 **Command** 仅显示数值**:** 勾选时在波形区窗口中的NANDCommand仅会 显示数值。

忽略 **ALE/CE#/RB#** 信号**:** 勾选时可以忽略该脚位信号, 其中忽略 ALE 信号 时需选定 2 或是 3 byte Row Address。

以下是文件名分解为5个部份说明:

| 分解之文件名       | 说明                            |  |  |  |
|--------------|-------------------------------|--|--|--|
| NF_DI/NF_DO  | NAND Flash Data In / Data Out |  |  |  |
| Rowxxxxxxh   | Row Address                   |  |  |  |
| Colxxxxh     | Column Address                |  |  |  |
| CEx          | 启用之 CEx                       |  |  |  |
| $-1, -2, -3$ | 档案出现顺序                        |  |  |  |

#### Ex:NF\_DI\_Row017821h\_Col0000h\_CE1\_1.bin

#### NF\_DO\_Row017821h\_Col0000h\_CE1\_2.bin

NF\_DO\_Row\_Col\_CE1\_3.bin

档案内容与 NAND Flash Bus Decode 波形文件报告窗口内容对照

| D <sub>0</sub> | D1             | D <sub>2</sub> | D3 | D4             | D <sub>5</sub> | D6        | D7             |
|----------------|----------------|----------------|----|----------------|----------------|-----------|----------------|
| 5A             | A6             | 6F             | 36 | B <sub>2</sub> | 38             | B8        | B7             |
| 06             | <b>8A</b>      | B7             | 0B | B1             | 19             | C8        | 21             |
| 7E             | CE             | 58             | EF | <b>BD</b>      | 18             | 47        | 70             |
| <b>5E</b>      | <b>DD</b>      | 9A             | E3 | A5             | E <sub>4</sub> | 02        | 11             |
| E9             | 2D             | 96             | 14 | 86             | 32             | CE.       | F4             |
| 53             | 10             | 60             | 79 | EA             | <b>B6</b>      | D6        | CE.            |
| 5A             | 22             | 53             | A5 | F1             | 9E             | $DB$      | 58             |
| 8A             | 73             | B <sub>3</sub> | B1 | 82             | 19             | <b>B9</b> | 46             |
| 92             | 25             | 76             | EA | E <sub>4</sub> | CE             | 74        | A7             |
| 1C             | E <sub>5</sub> | 20             | 3D | 9F             | 74             | BB        | E <sub>5</sub> |
| 55             | 54             | 68             | 40 | 69             | 86             | AC        | ΟF             |

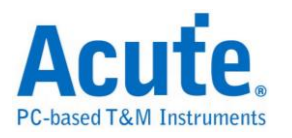

000000 5A A6 6F 36 B2 38 B8 B7 06 8A B7 0B B1 19 C8 21 000010 7E CE 58 EF BD 18 47 7C 5E DD 9A E3 A5 E4 02 11 000020 E9 2D 96 14 86 32 CE F4 53 10 60 79 EA B6 D6 CE 000030 5A 22 53 A5 F1 9E DB 58 8A 73 B3 B1 82 19 B9 46 000040 92 25 76 EA E4 CE 74 A7 1C E5 20 3D 9F 74 BB E5 000050 55 54 68 4C 69 86 AC OF F1 A2 47 FA 37 4B 04 0D

制造商: 此功能主要是选择正确的型号,以便于命令解析用。若没找到完全符合 的型号时,使用者亦可选择命令格式相容的型号即可。当选择 Custom 项目时, 用户可以自行建立 NAND Flash 指令表,详细说明请参考下方。

型号**:** 支援之 NAND Flash 型号。

**Custom** 自行建立指令表说明**:** 欲使用此功能,请先在 LA 工作目录下(默认路径: 我的文档\Acute\)建立 **AqNFCustom.txt** 档案。该档案内容如下:

Manufacturer=Samsung PartNo=K9XXXXXXXX #CE/RB=1  $X16 = N$ SuncMode=Y Cmd=Read, Read, tR, 60, , , N, N, N, 00, 30 Cmd=Read Status, Read Stat., , , , , Y, N, Y, 70 Cmd=Two-Plane Page Program, TPP Prog., tDBSY, 1, tPROG, 5000, N, Y, N, 80, 11, 81, 10

其中,Manufacturer,PartNo, #CE/RB, X16,SyncMode,Cmd 代表关键词,

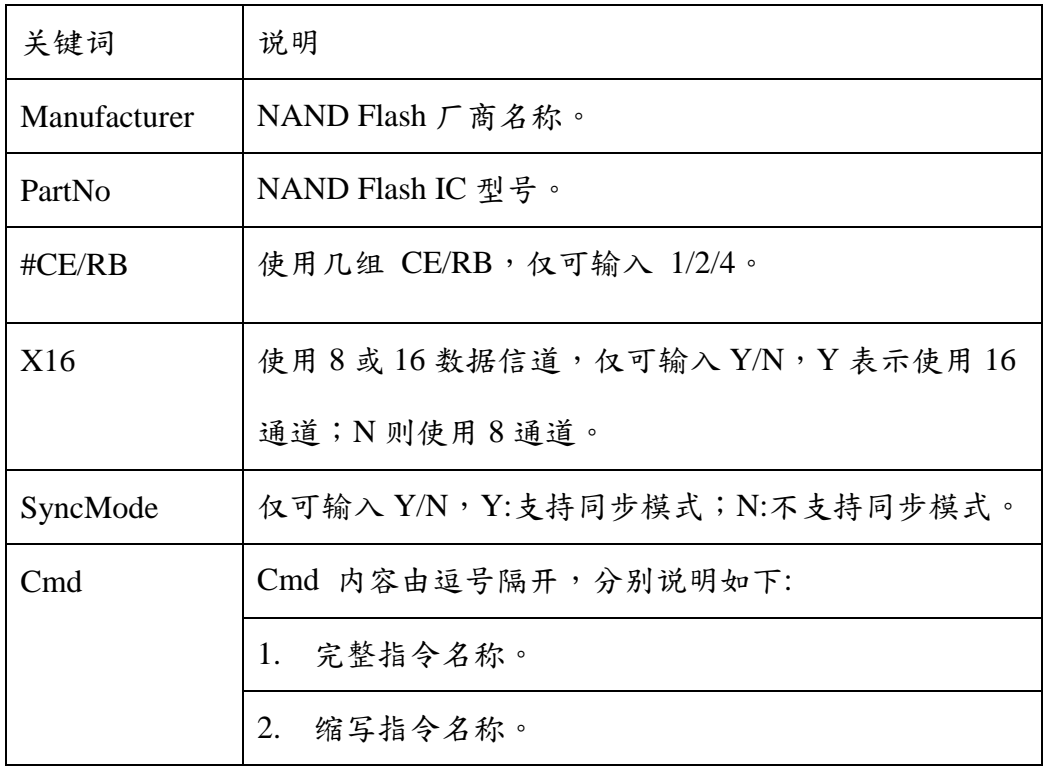

必须输入且不可修改,说明如下:

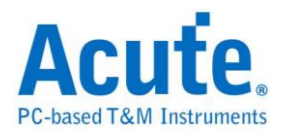

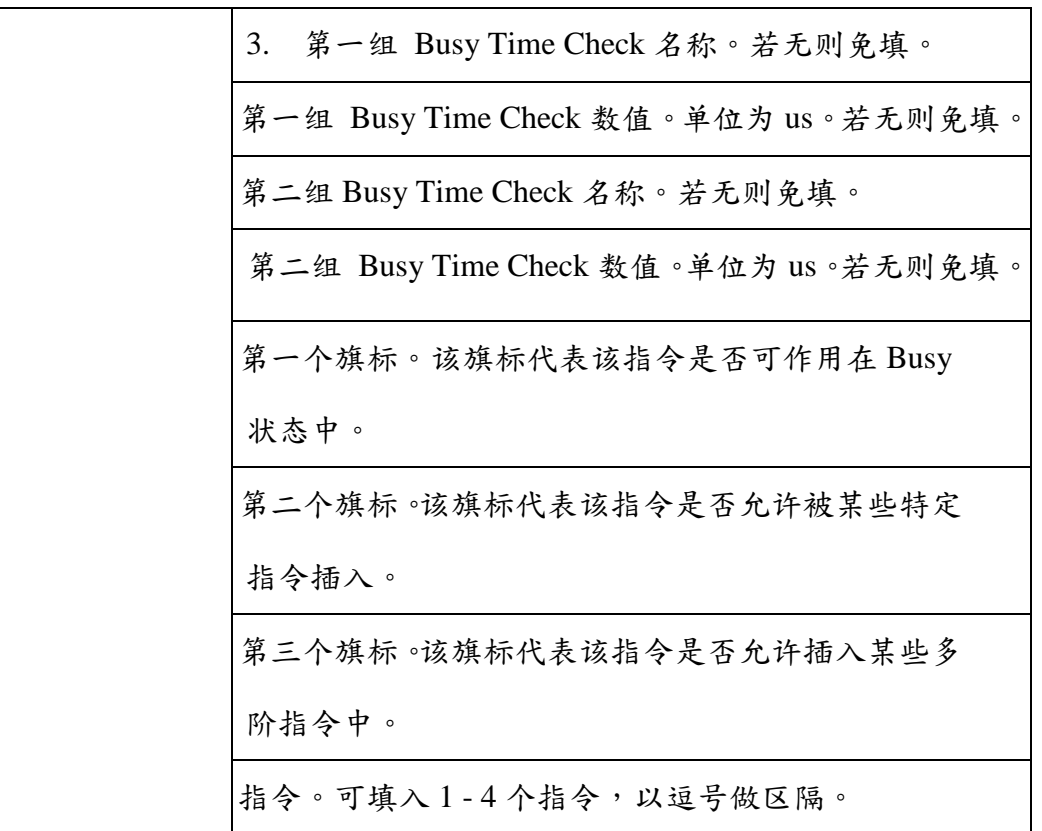

Ex: Cmd=Read, Read, tR, 60, , , N, N, N, 00, 30

Cmd=Read Status, Read Stat., , , , , Y, N, Y ,70

Cmd=Two-Plane Page Program, TPP Prog., tDBSY, 1, tPROG, 5000, N, Y, N,

80, 11, 81, 10

Read Status / Two-Plane Page Program 说明: 完整指令名称。

Read Stat. / TPP Prog. 说明: 缩写指令名称,因为有些指令太长会在波形区无法 完全显示,所以需要输入缩写指令名称。

Busy Time 检查(tDBSY, 1, tPROG, 5000) 说明: 表示tDBSY为 1us, tPROG为 5000us,Busy Time 若超过此数值,会在报告窗口中显示该信息,若不填入此数 值,即不检查Busy Time,此时请输入空白并加上逗号,至于tDBSY和tPROG字 符串名称并非固定,可以由使用者自行定义。

3个旗标说明: 以Cmd=Read Status, Read Stat., Y, N, Y, 70 为例, 第1个旗标为Y 表示该指令可作用于Busy状态,第2个旗标为N 表示该指令不允许被某些特定指

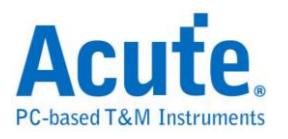

令插入,第3个旗标为Y 表示该指令允许插入某些多阶指令中。例如 Read Status 70h 允许插入于Two-Plane Page Program 80h, 11h, 81h, 10h 的 11h和81h 之间。 执行NAND Flash总线分析,选择Custom,会在型号中显示在**AqNFCustom.txt** 档 案中输入之厂商名称和型号;也会按照输入的指令显示分析结果。

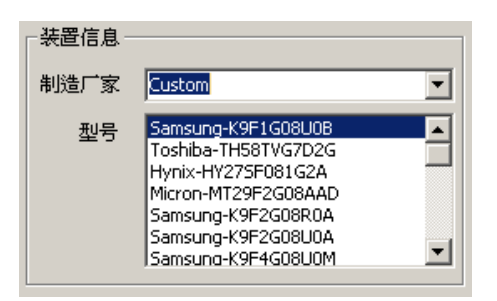

### 分析结果

SDR Data In 模式

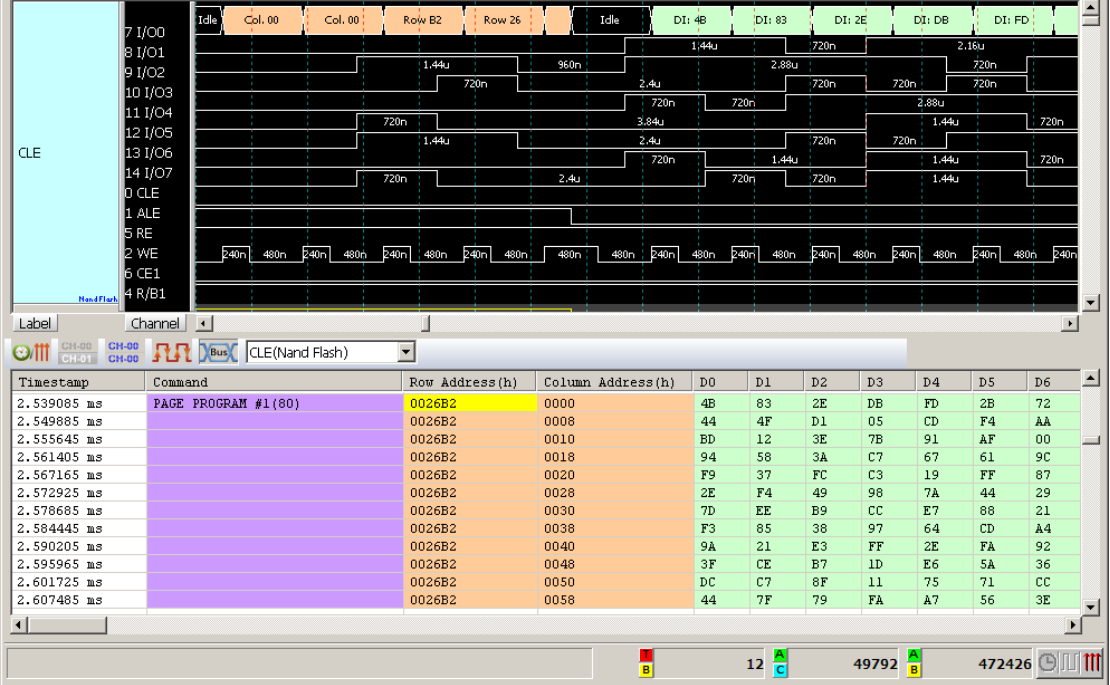

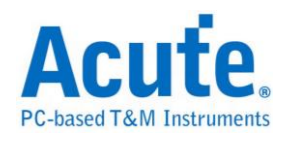

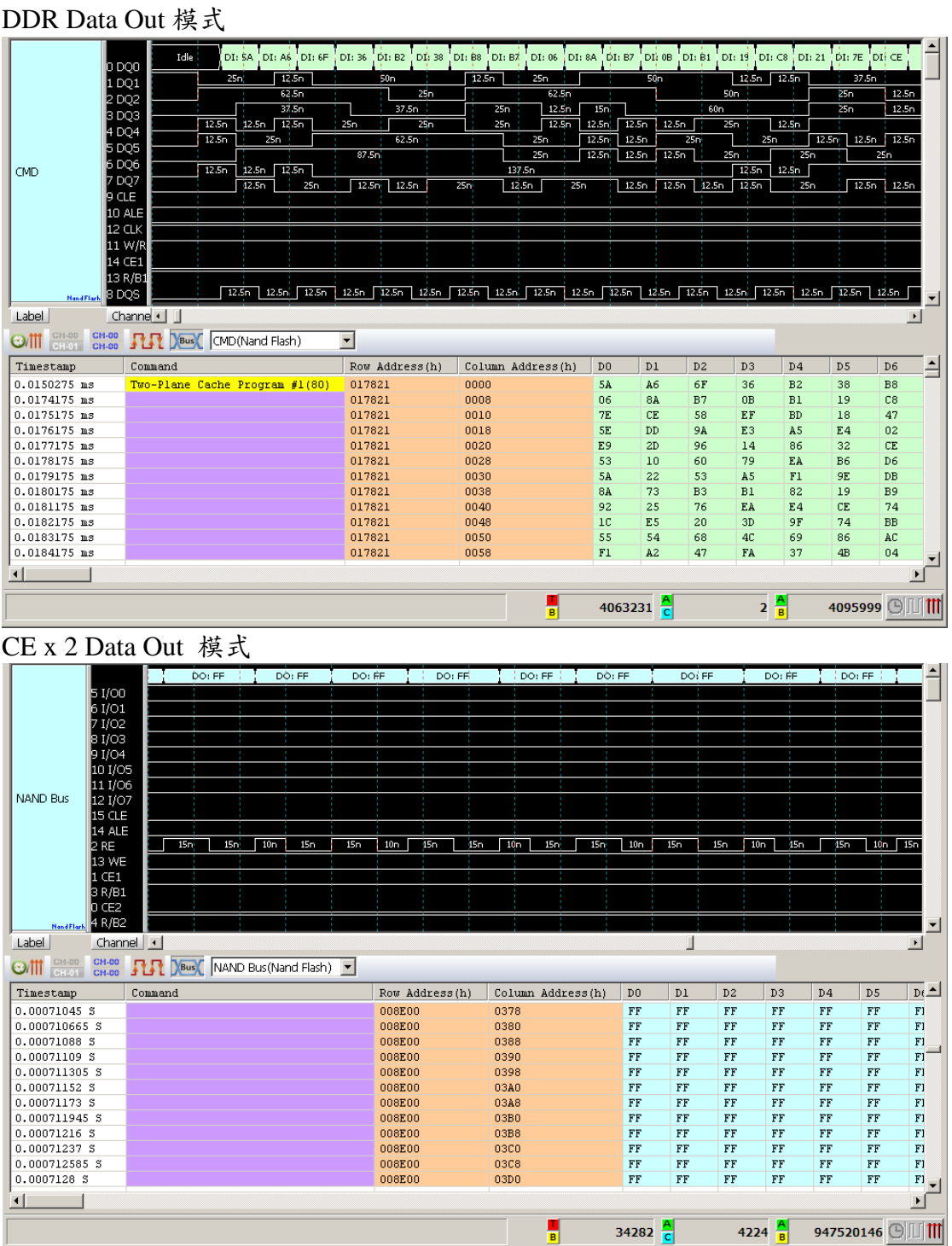
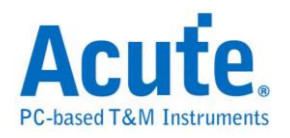

# **NEC IR**

参数设置

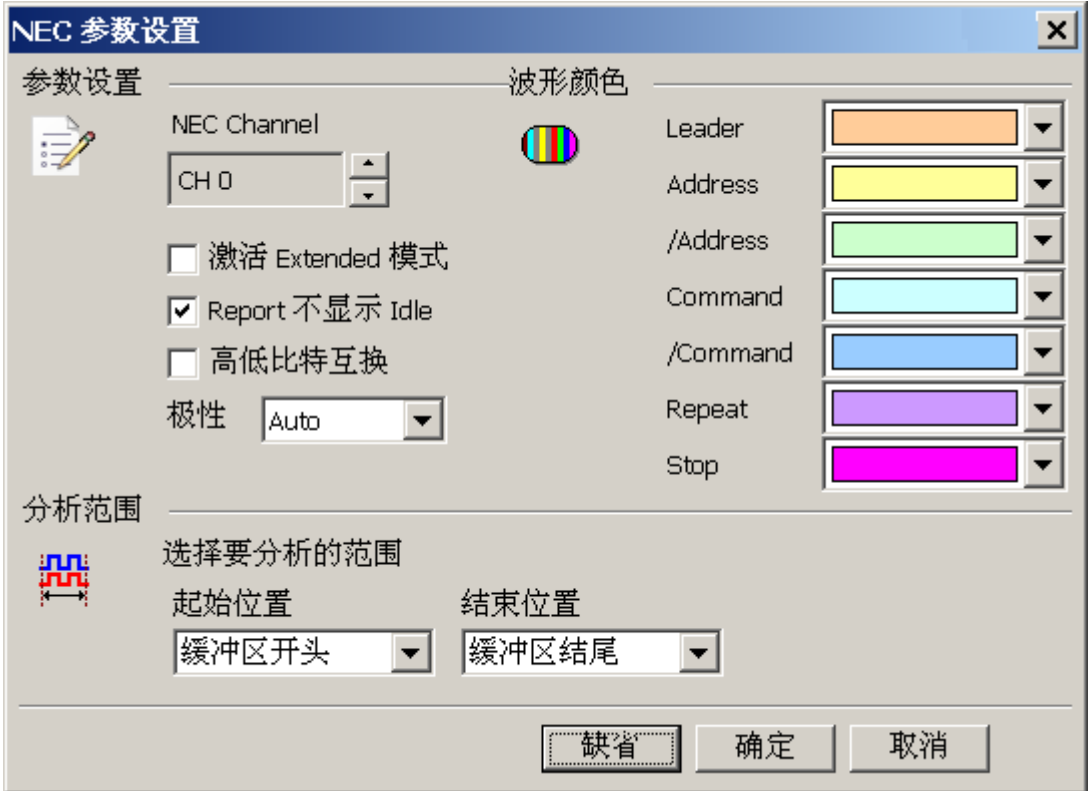

参数设置**:** 设置 NEC 的信号接在 LA 的通道编号。

执行 **Extended** 模式**:** 当 Extended 启用时,会将 /Address 和 Address 合并, 变为 16 Bits 的 Address。/Command 和 Command 合并,变为 16 Bits 的 Command。

**Report** 不显示 **Idle:** 勾选此项,Report 区会将不会有 Idle 的数据,方便使用 者观察分析结果。

高低比特互换**:** 勾选此项,数据将会由原本的 LSB First,转换为 MSB First,方 便使用者观察分析结果。

极性**:** 分 Auto, Idle high, Idle low 三种格式。

**Auto:** 自动侦测 Idle 时为 High or Low。

**Idle high:** Idle 状态时显示为 High。

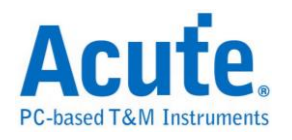

**Idle low:** Idle 状态时显示为 Low。

#### 分析结果

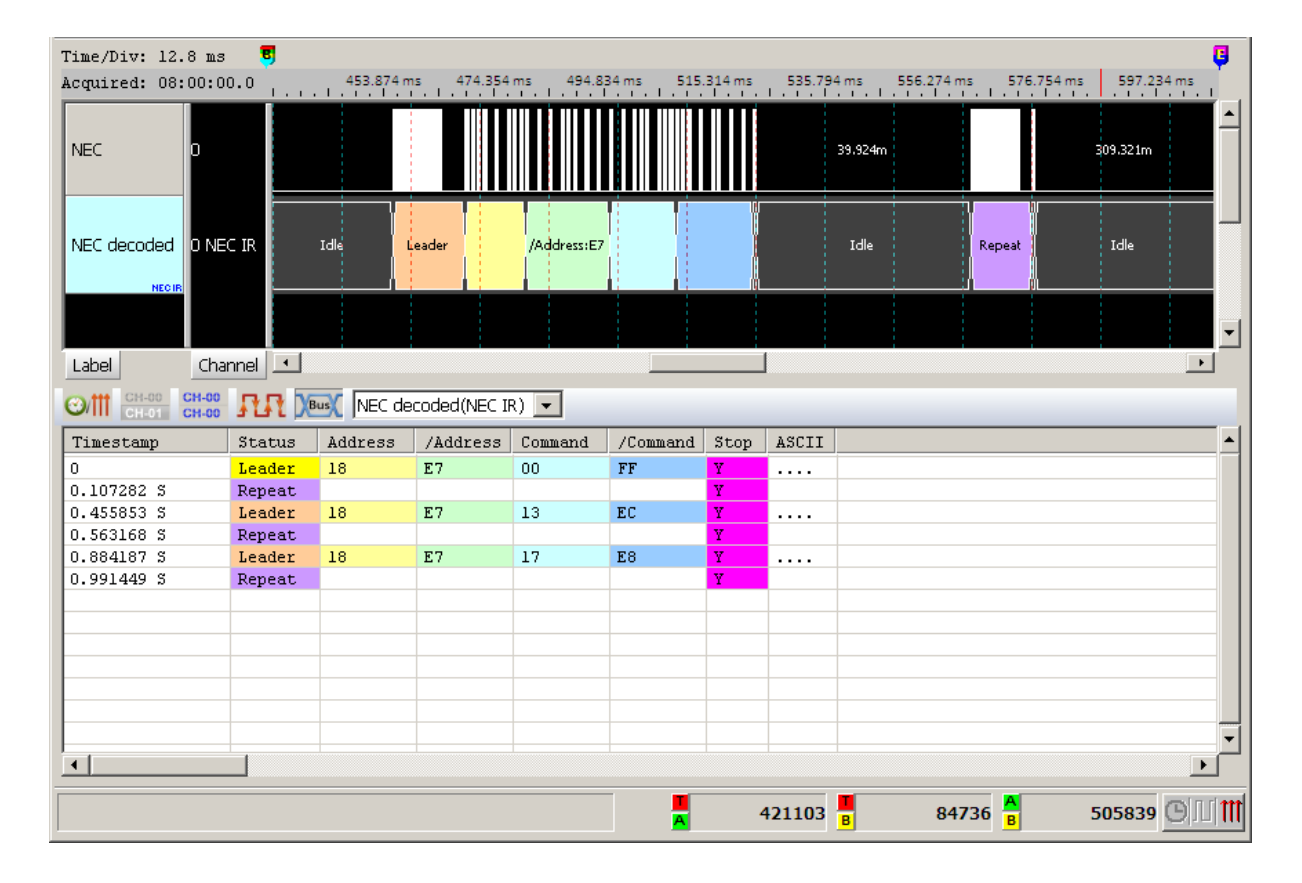

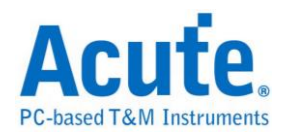

# **PECI**

PECI(Platform Environment Control Interface) 是由英特尔(Intel)所开发出的总线, 应用在硬件的监测控制芯片,包括电压、温度、系统异常等监测。

#### 参数设置

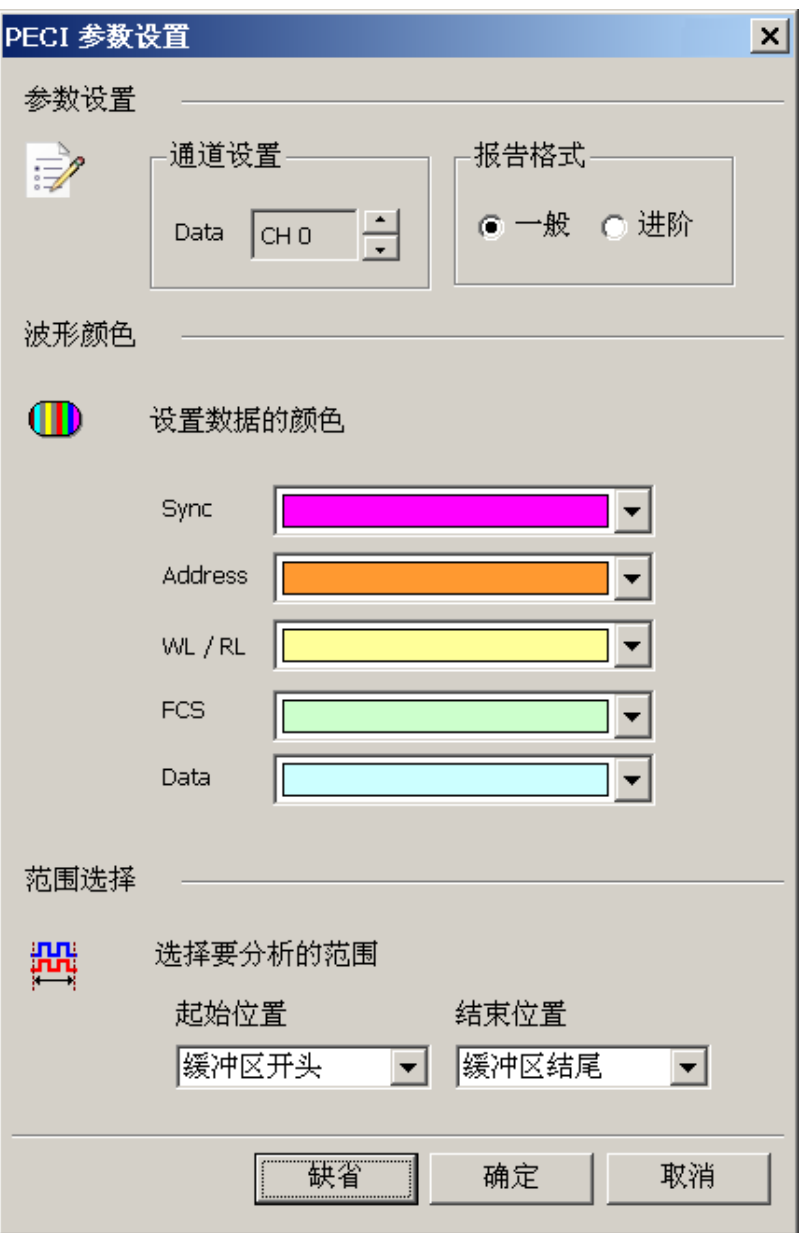

**Data:** PECI 数据

报告格式**:** 可选择一般、进阶模式,进阶模式会显示较仔细的信息。

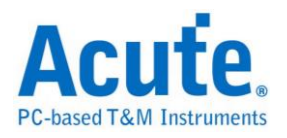

一般模式下的报告显示

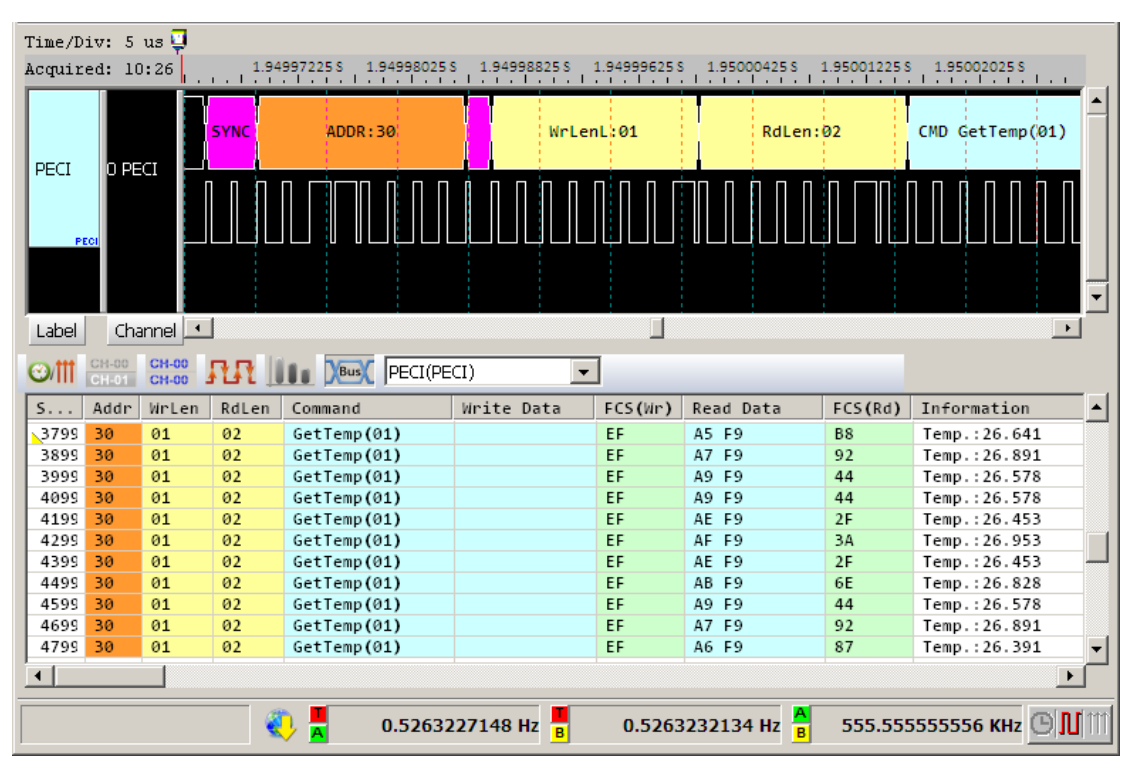

#### 进阶模式下的报告显示

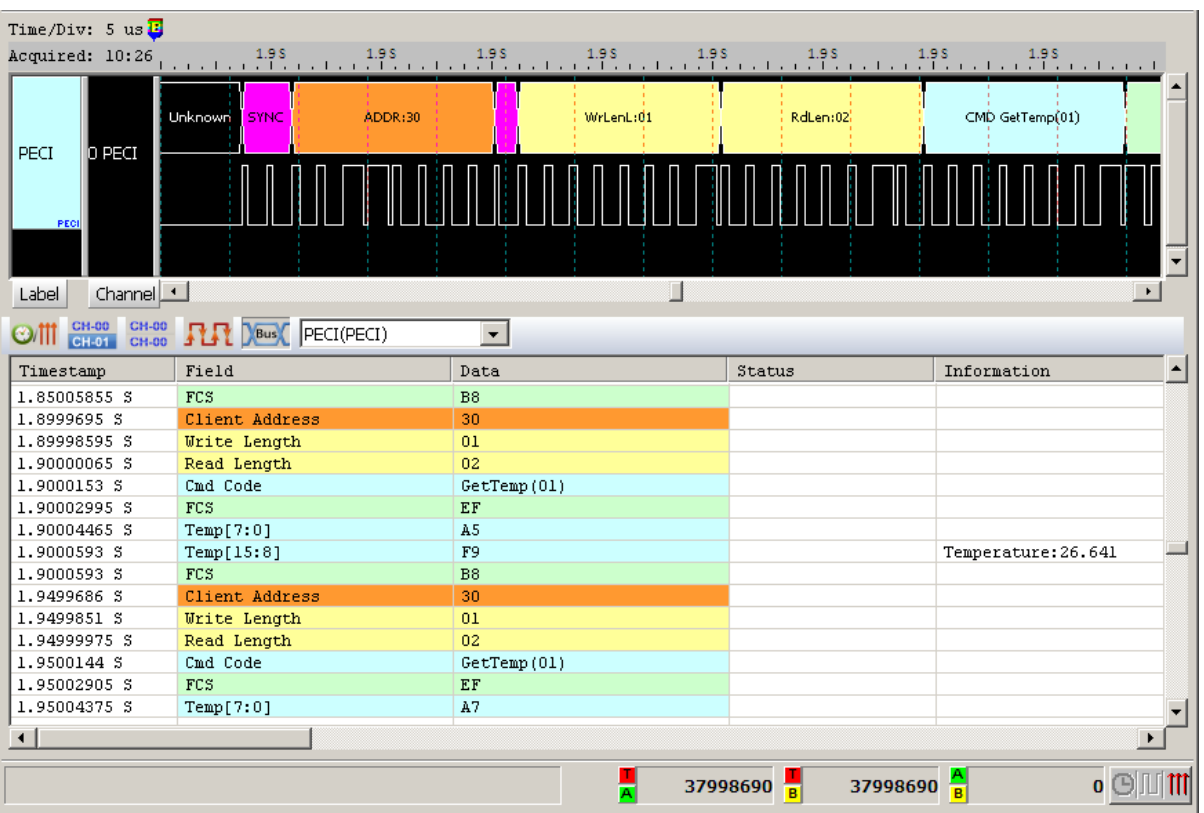

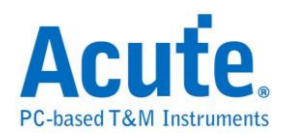

## **PMBus**

Artesyn 技术公司联合了各大电源与半导体厂商,全力开发电源管理通信的标准 协议。该组织于 2005 年 3 月发布了 PMBus 规范。PMBus 规范可为数据传输、 命令与数据格式提供开放式标准,从而能够"模仿"智慧电池的标准。

#### 参数设置

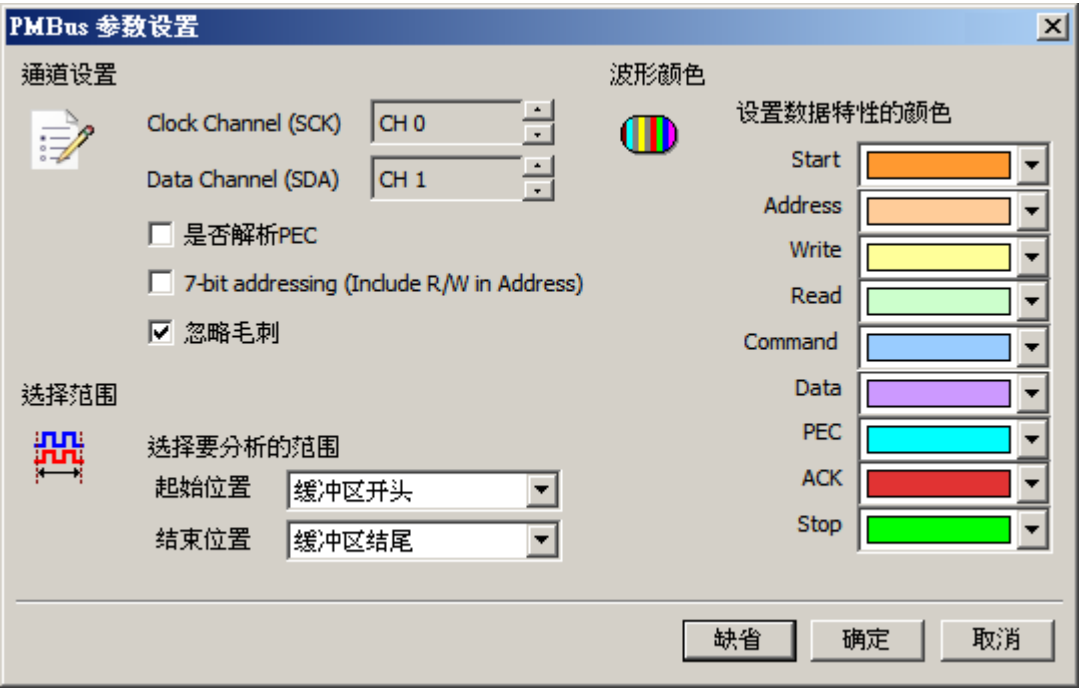

**Clock Channel (SCK):** PMBus 数据传输之 Clock。

**Data Channel (SDA):** PMBus 数据传输之 Data。

是否解析 **PEC:** 设置分析的数据是否包含 PEC。

**7-bit addressing (Include R/W in Address):** 显示 8 位宽度地址(7 位宽度加上 1

位 Rd/Wr)。

忽略毛刺**:** 分析时忽略因跳变存储过缓造成的毛刺。

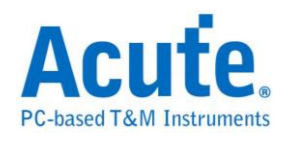

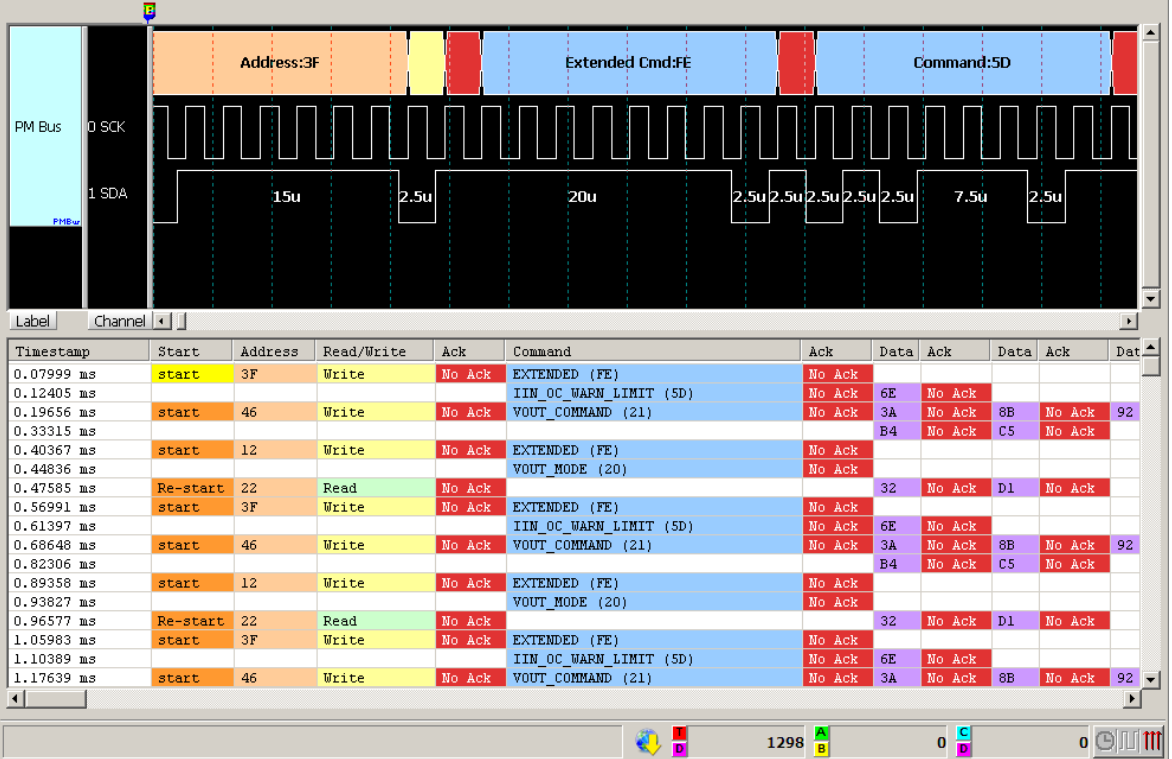

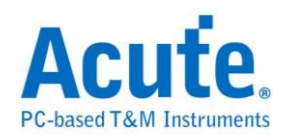

## **ProfiBus**

ProfiBus (PROcess Field Bus) 于 1987 由德国西门子等十四家公司及五个研究机 构所推动,广泛用于工业控制自动化、交通电力自动化等。ProfiBus 由 3 个部份 组成,最早提出的 PROFIBUS FMS (Fieldbus Message Specification), PROFIBUS DP (Decentralized Peripherals), PROFIBUS PA (Process Automation)。目前最常使 用的是 PROFIBUS DP 和 PROFIBUS PA。

## 参数设定

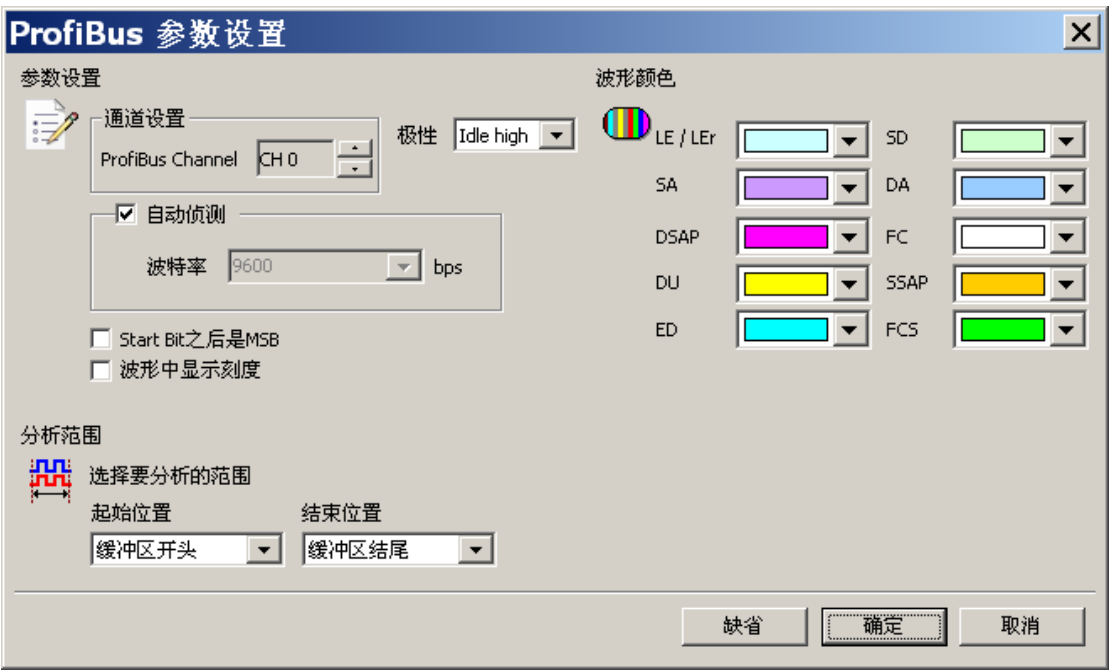

通道设定**:** 设定 ProfiBus Channel 通道

极性**:** 设定 Idle high / Idle low

鲍率**/**自动侦测**:** 手动设定鲍率或勾选自动侦测

**Start Bit** 之后是 **MSB:** 设定封包 Start Bit 之后是 MSB,预设是 LSB。

波形中显示刻度**:** 设定在波形区依鲍率显示刻度

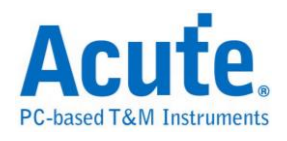

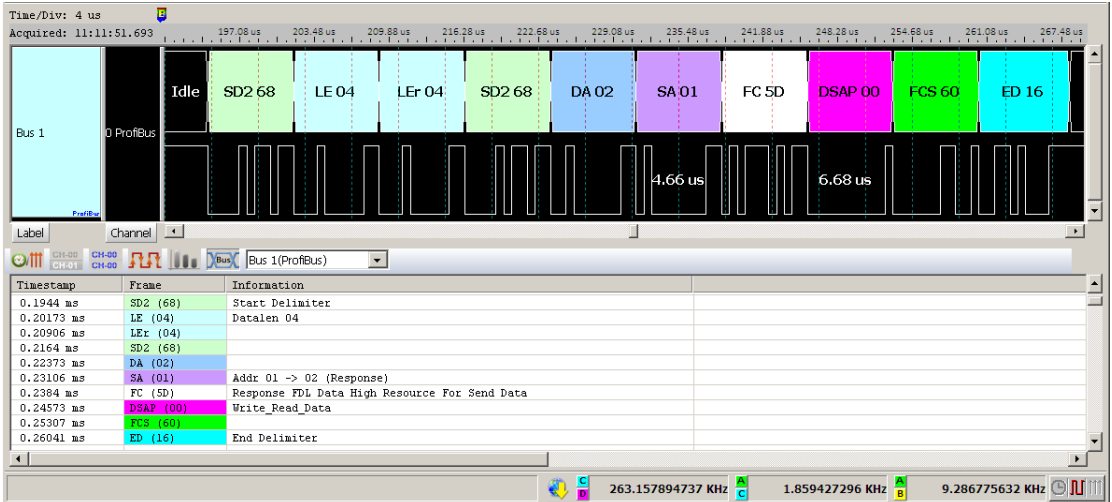

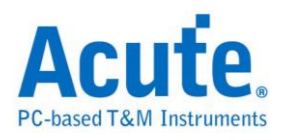

## **PS/2**

是一种双向同步串行通讯协议,应用在键盘或鼠标跟 PC 之间的通讯 <<br <>
HBM 开发, 由六支接脚所组成,分别为 Clock(频率)、Data(数据)、+5v(电源)、Ground(接地) 以及两支空脚。PS/2 采用双向同步传输方式,通讯的两端透过 Clock(频率输出) 及 Data(数据传送)交换数据。

#### 参数设置

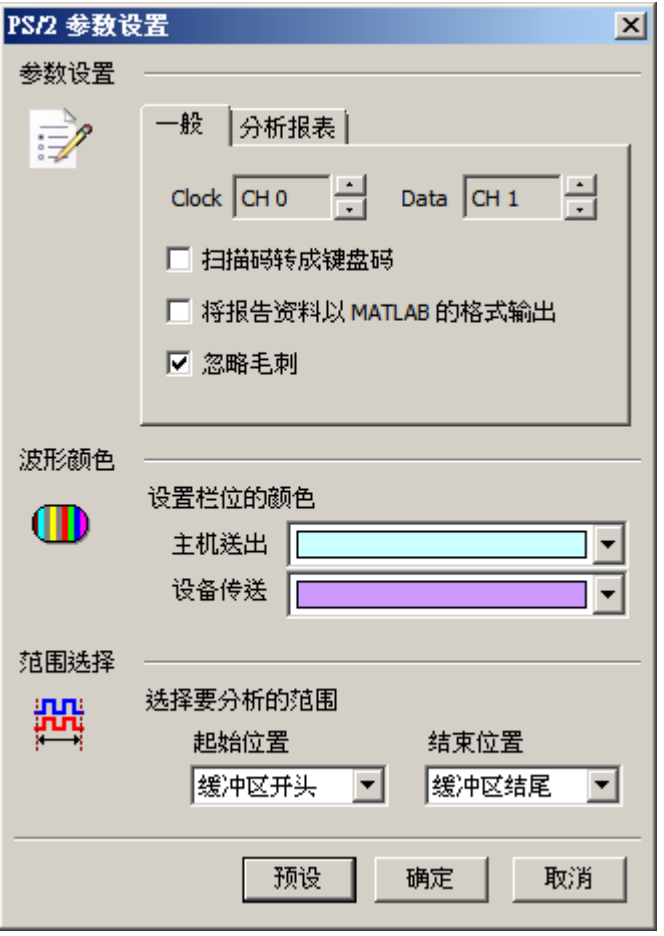

#### 一般**:**

通道选择**:** 设置待测物上各个信号端接在逻辑分析仪的通道编号。分别是 Clock 以及 Data。

扫描码转成键盘码**:** 将分析后的数据显示成对应之键盘码。

将报告数据以 **MATLAB** 格式输出**:** 将分析后的数据输出为 MATLAB 的档案

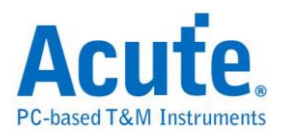

格式,格式如下所示。

 $Time = [25.78484 25.785985 ...]$ 

Description =  $[DHDH ...]$  DH = Device to Host,  $HD = Host$  to Device

Data = [ 58 FA 02 FA C4 … ]

数据(PS2\_Matlab.m)存储于工作目录下。

忽略毛刺**:** 分析时忽略因跳变存储过缓造成的毛刺。

分析报表

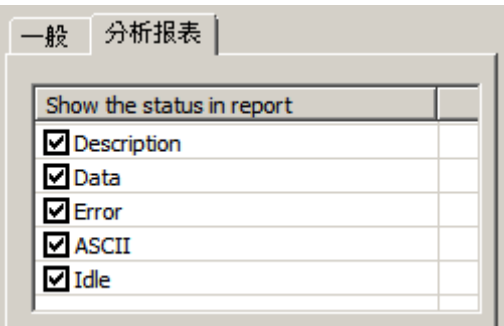

报告过滤的功能,报告区会显示被勾选的项目。

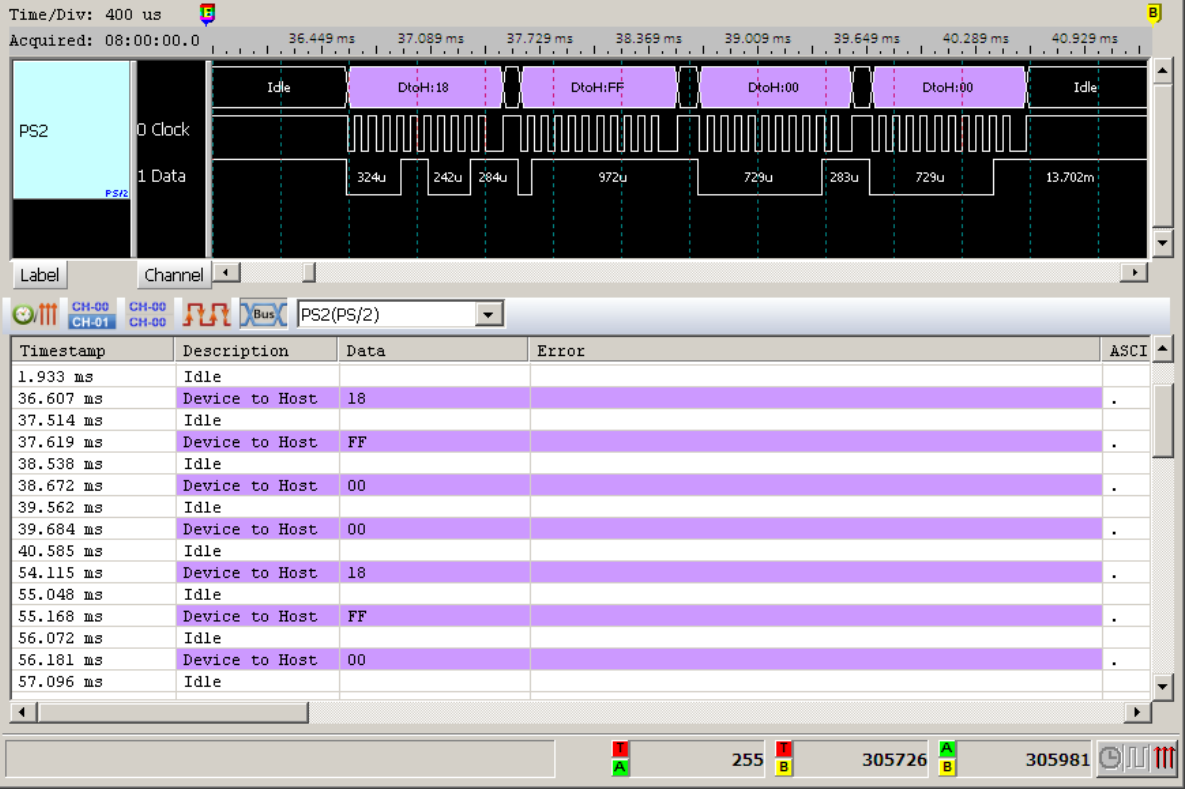

### 分析结果

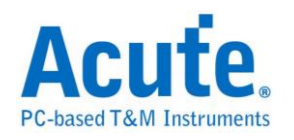

## **PWM**

PWM(Pulse Width Modulation),称为脉宽调变,它不是一种总线分析协议。主要 是利用脉冲宽度之周期对模拟电路进行控制的一种非常有效的技术,广泛应用在 一些转速控制、亮度控制和温度控制等。

#### 参数设置

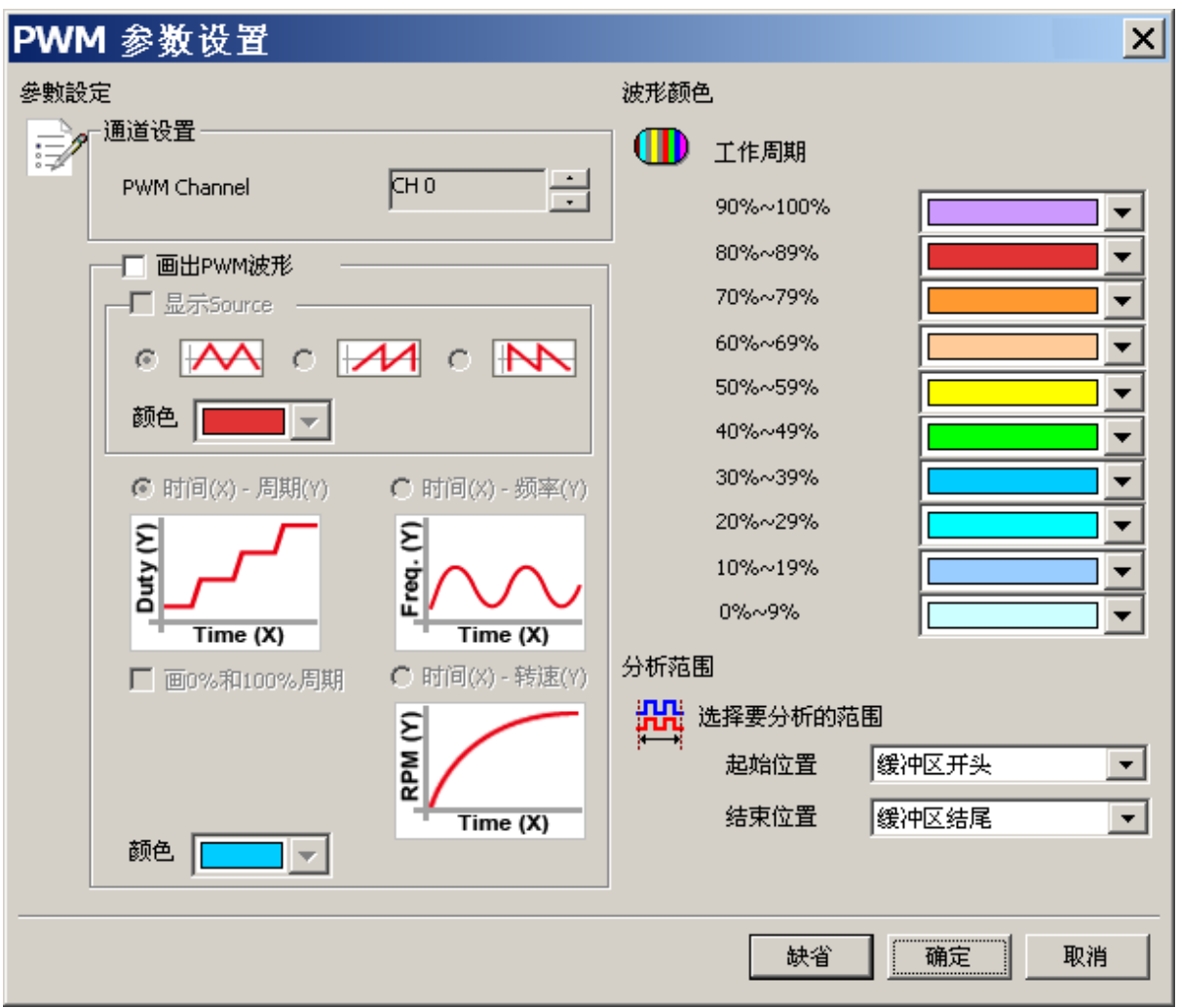

**PWM Channel:** PWM 该信号通道

#### 画出 **PWM** 波形**:**

显示 **Source:** 显示 PWM 来源波形

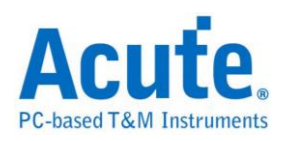

时间**(X)-**周期**(Y):** 显示以时间为 X 轴;周期为 Y 轴的折线图

时间**(X)-**频率**(Y):** 显示以时间为 X 轴;频率为 Y 轴的折线图

時間**(X)**-轉速**(Y):** 显示以时间为 X 轴;轉速为 Y 轴的折线图

画 **0%** 和 **100%** 周期**:** 当选择时间(X)-周期(Y)绘图时,勾选画 0% 和 100% 周期时,则会画出该段曲线;反之,则不会画出该段曲线。若出现 0%紧接 100% 或是100%紧接0%的情形,2个周期相连的曲线将不画。

频率从 **0 Hz** 开始**:** 当选择时间(X)-频率(Y)绘图时,勾选该项 Y 轴频率刻度会从 0 Hz 开始,反之会从最小频率开始。

#### 分析结果

设置 显示 Source

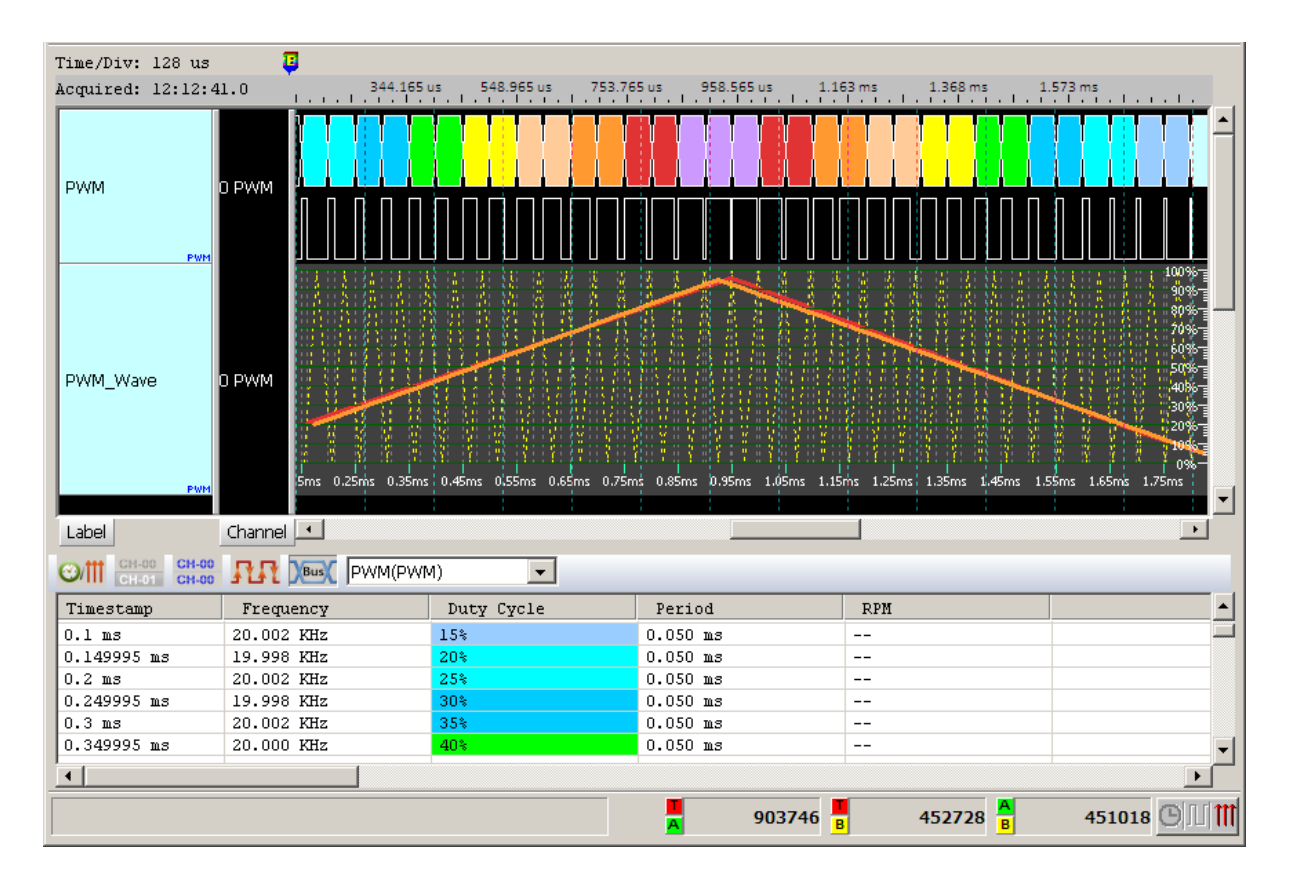

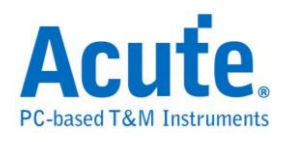

### 设置 时间(X)-周期(Y)

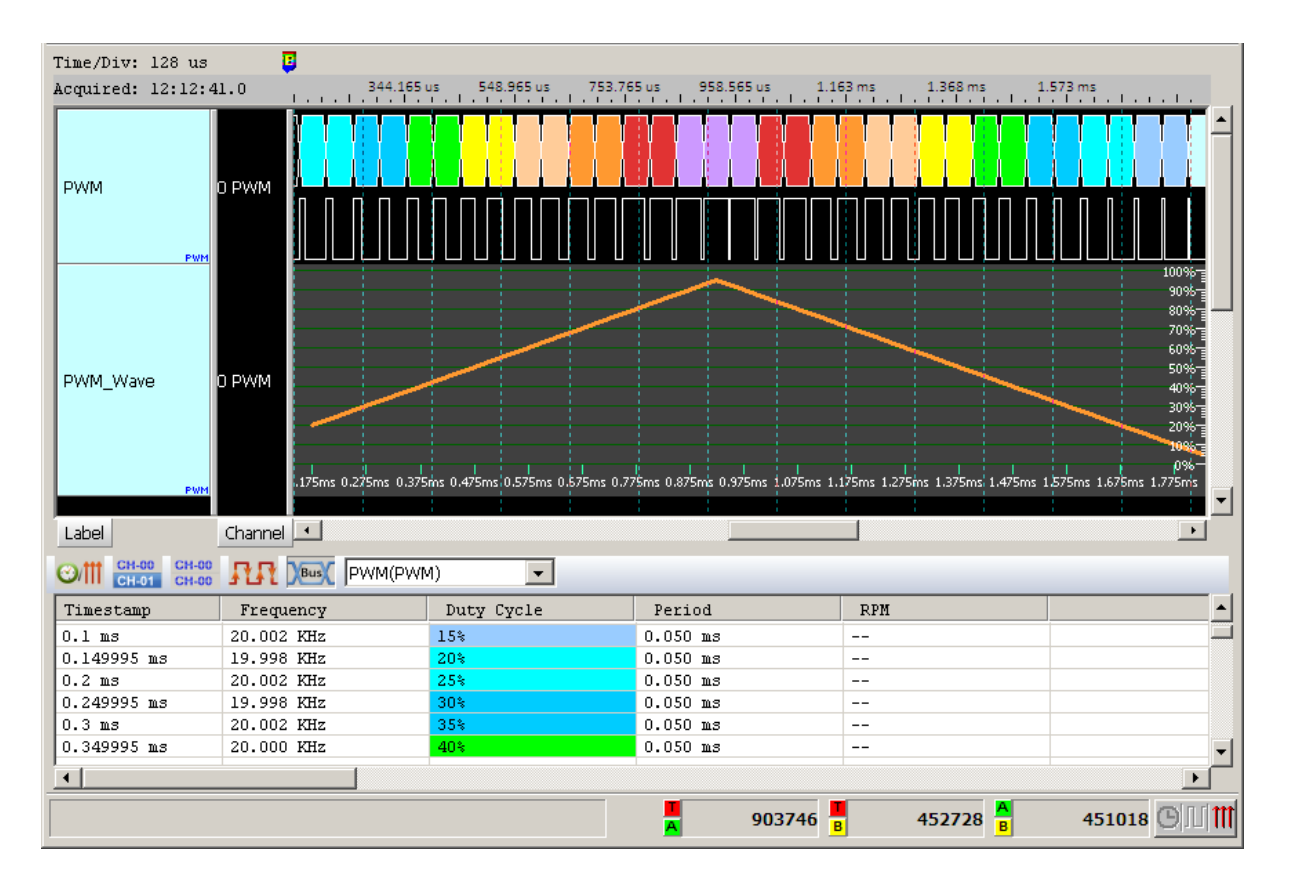

### 设置 时间(X)-频率(Y)

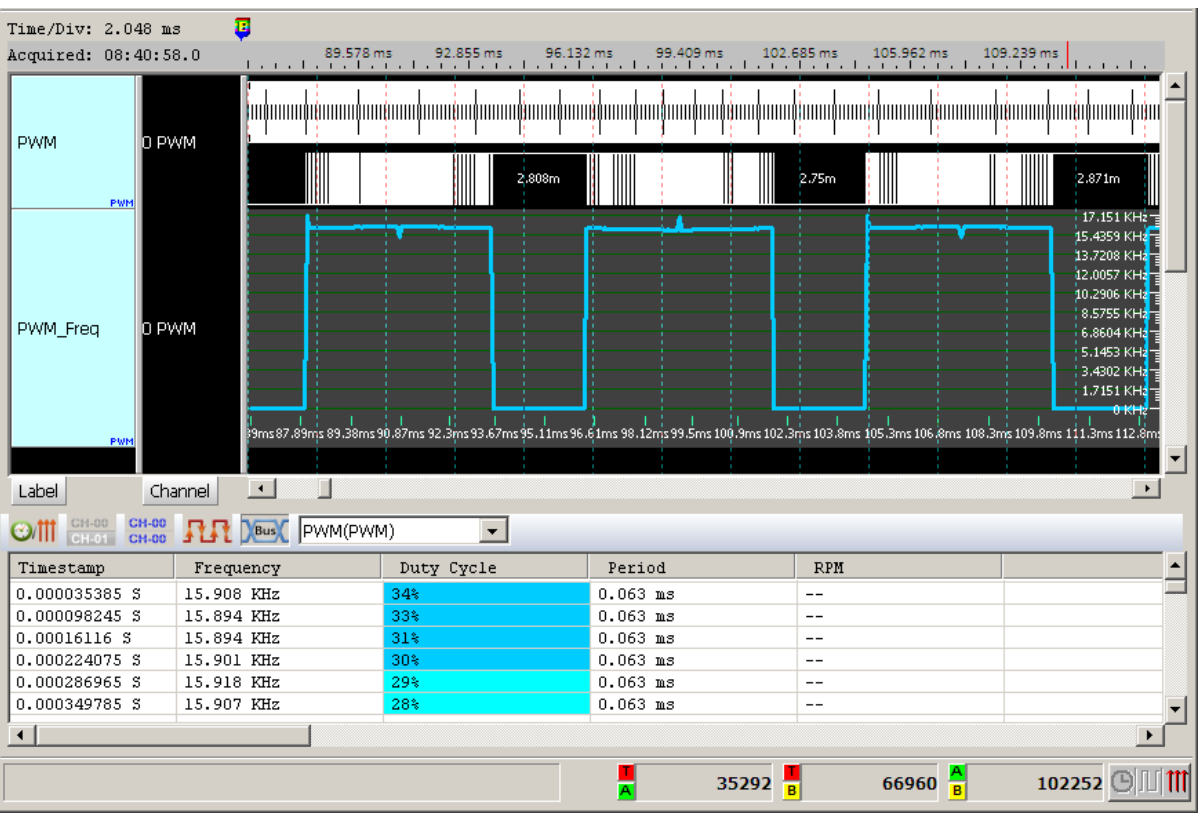

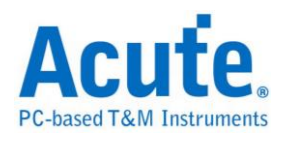

### 设置 时间(X)-转速(Y)

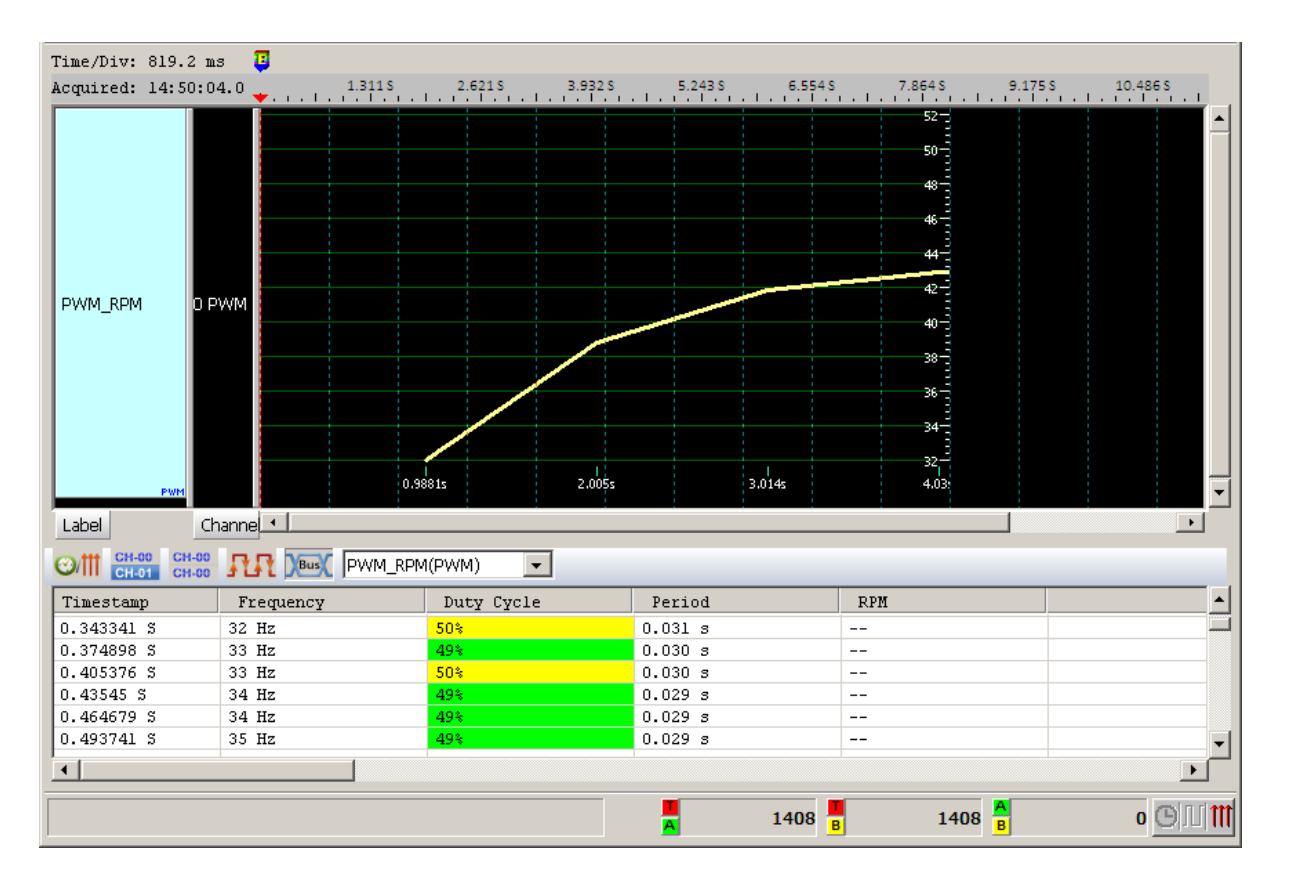

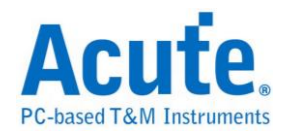

**QI**

QI 为无线电力传输协会 Wireless Power Consortium (WPC)所制定,作为无线电 力传输时用以沟通发送端及接收端装置的通讯协议。

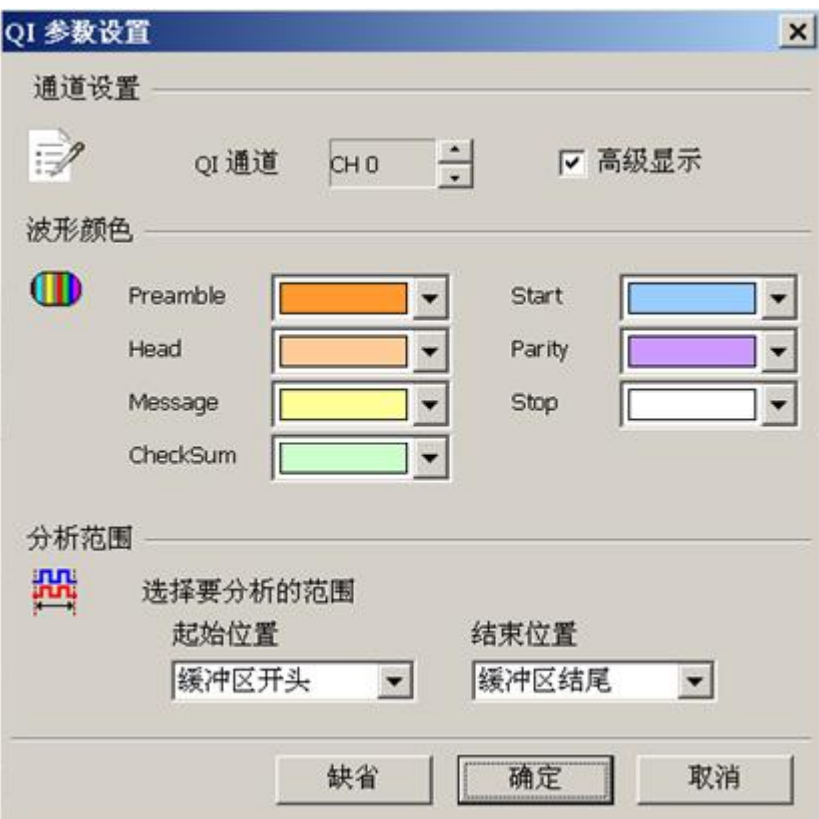

### 参数设置

**QI** 通道**:** QI 讯号(Bi-phase Encoded)

进阶译码**:** 对 Message 内容译码

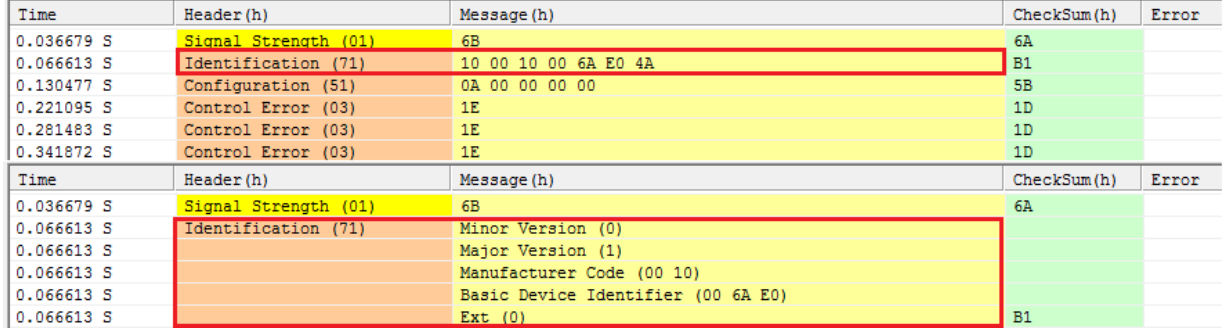

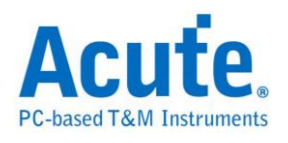

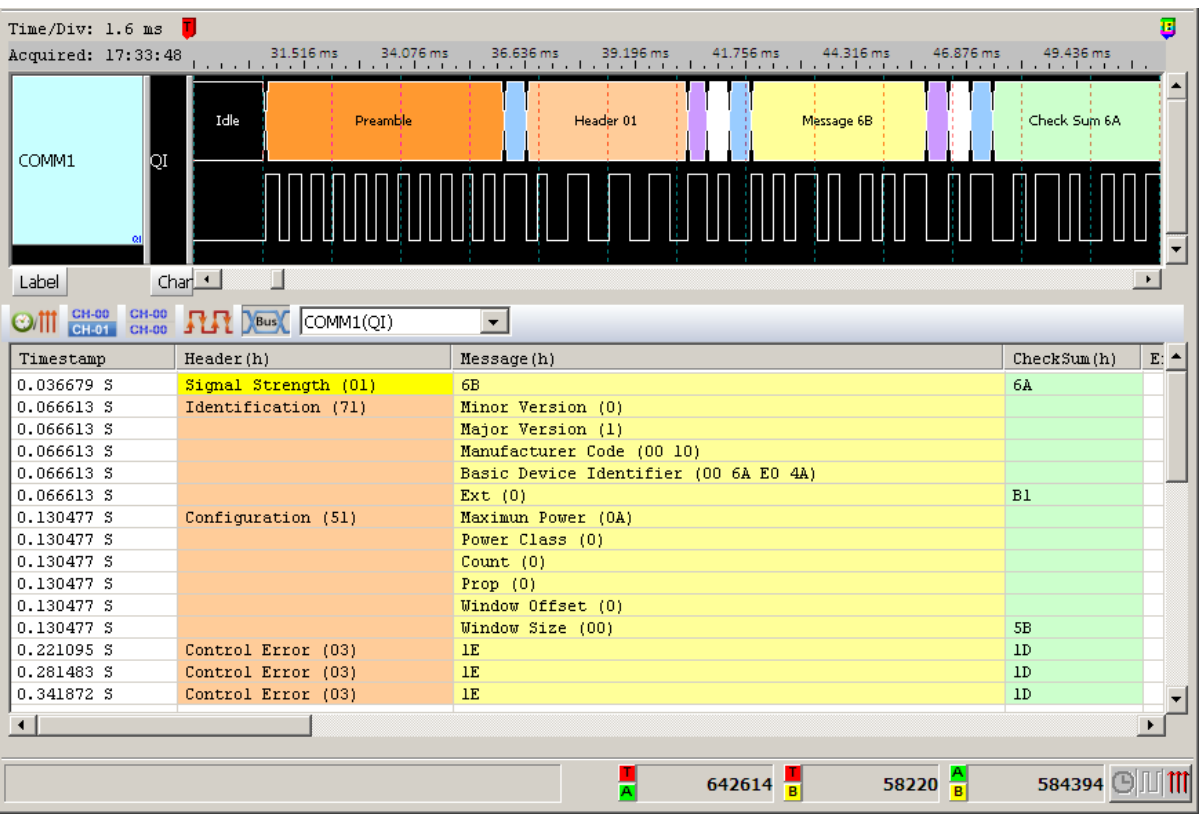

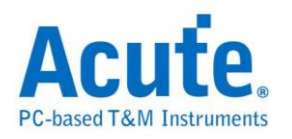

## **RC-5**

RC-5 是为飞利浦(Philips)所制定的一种红外线遥控信号协议,为广泛提供廉价的 遥控控制。该协议明确界定为不同类型的设备(如家庭的娱乐系统),以确保它的 兼容性。目前最新的协议称为 RC-6,具有更多的功能。但大多仍采用 RC-5 的 格式。

参数设置

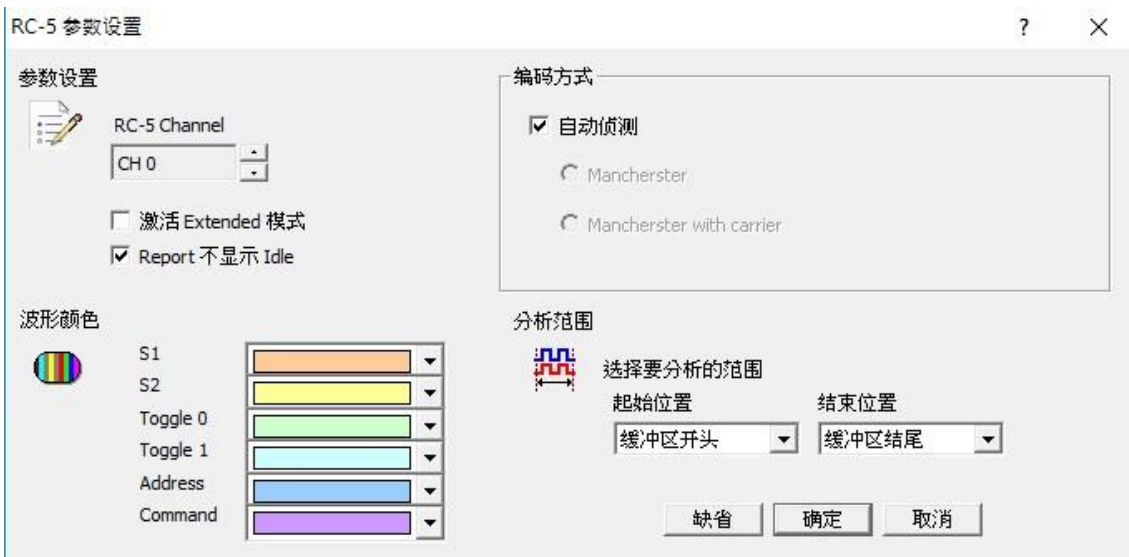

参数设置**:** 设置待测物上的信号端接在逻辑分析仪的通道编号。

执行 **Extended** 模式**:** 当 Extended 执行时,会将 S2 转换成 Command 的第七个 位。在波形区会多一个 Extend Command 的数据。

**Report** 不显示 **Idle:** 勾选此项,Report 区会将不会有 Idle 的数据,方便使用者观 察分析结果。

编码方式: 分自动侦测、Mancherster、Mancherster with carrier 三种格式。

自动侦测: 自动侦测所使用之编码方式。

Mancherster: 编码方式为无载波之 Mancherster。

Mancherster with carrier: 编码方式为有载波之 Mancherster。

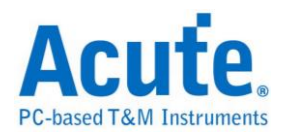

分析无载波之 RC5

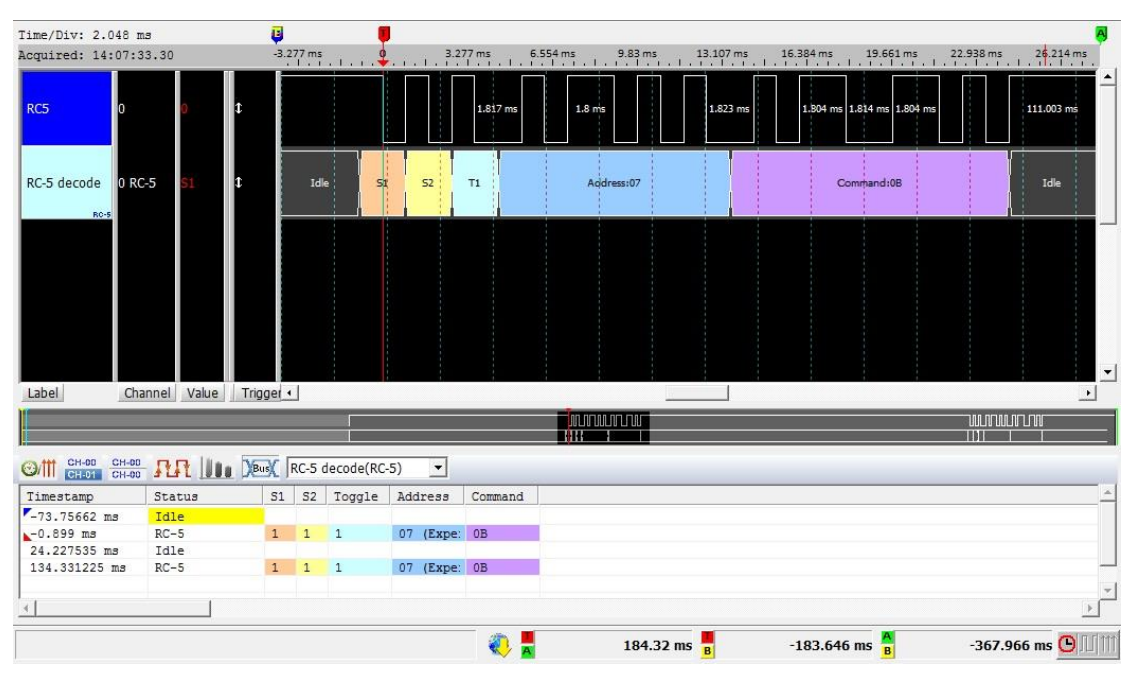

## 分析有载波之 RC5

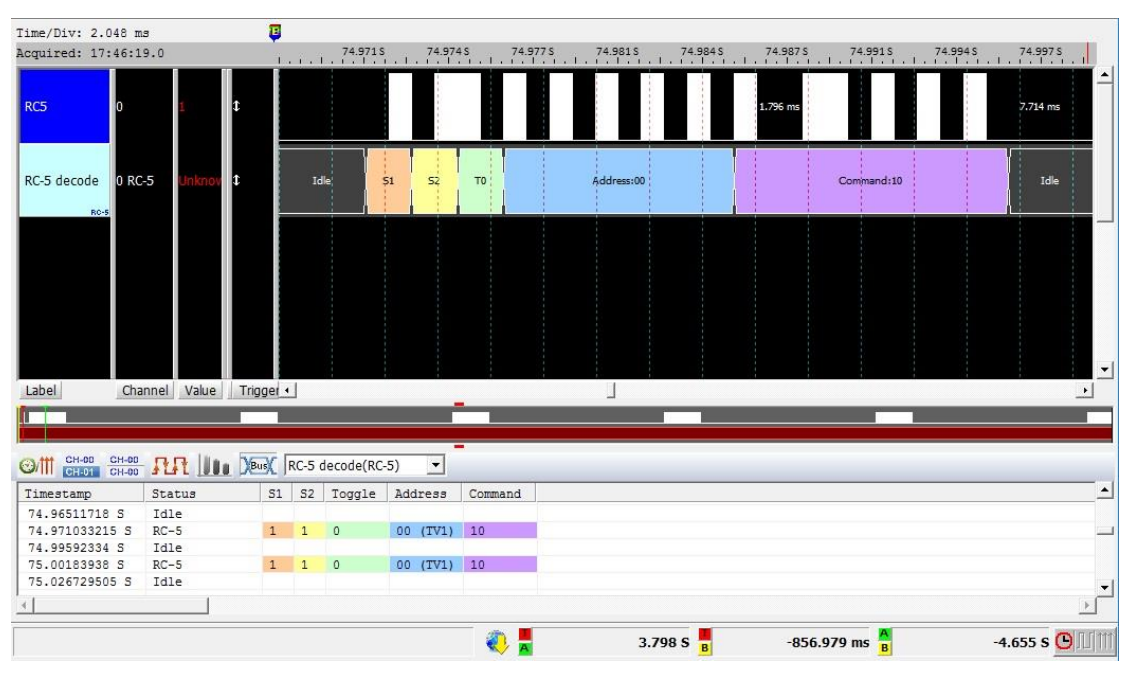

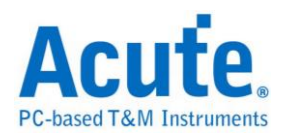

## **RC-6**

RC-6 是飞利浦(Philips)制定的一种红外线通讯协议,承袭自 RC-5 的架构并且增 加了更多功能,可使用不同的操作模式在不同的用途,不同的模式下也会有不同 长度的命令。

#### 参数设置

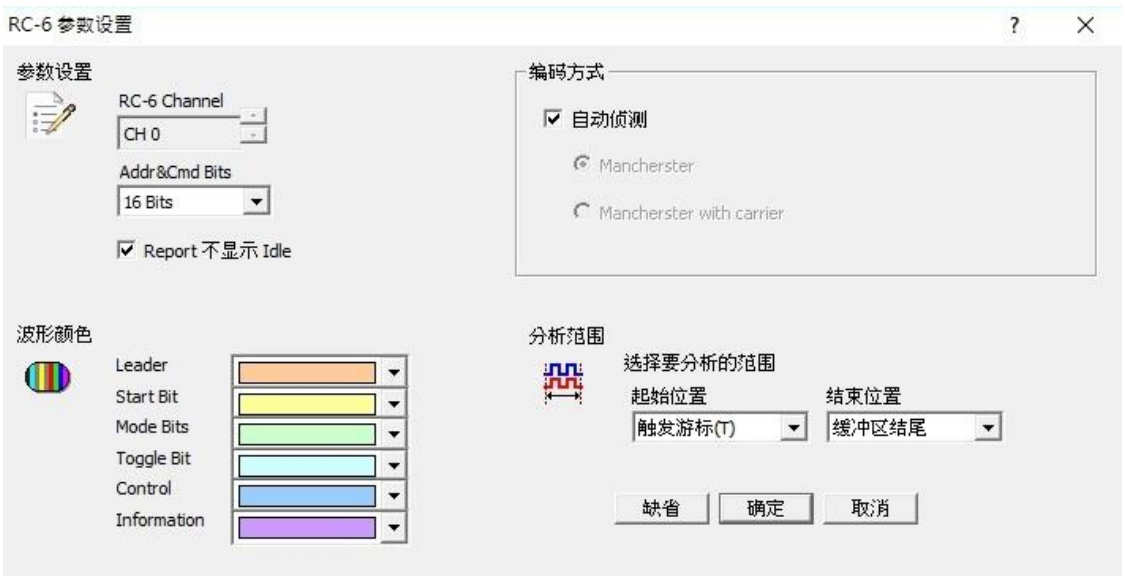

参数设置**:** 设置待测物上的信号端接在逻辑分析仪的通道编号。

**Add & Cmd Bits:** 可选择 Control 信号内的 Address 和 Information 信号内的

Command 是 8 或 16 个 Bits。

**Report** 不显示 **Idle:** 勾选此项,Report 区会将不会有 Idle 的数据,方便使用者观 察分析结果。

编码方式: 分自动侦测、Mancherster、Mancherster with carrier 三种格式。

自动侦测: 自动侦测所使用之编码方式。

Mancherster: 编码方式为无载波之 Mancherster。

Mancherster with carrier: 编码方式为有载波之 Mancherster。

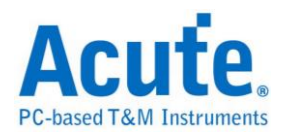

分析无载波之 RC6

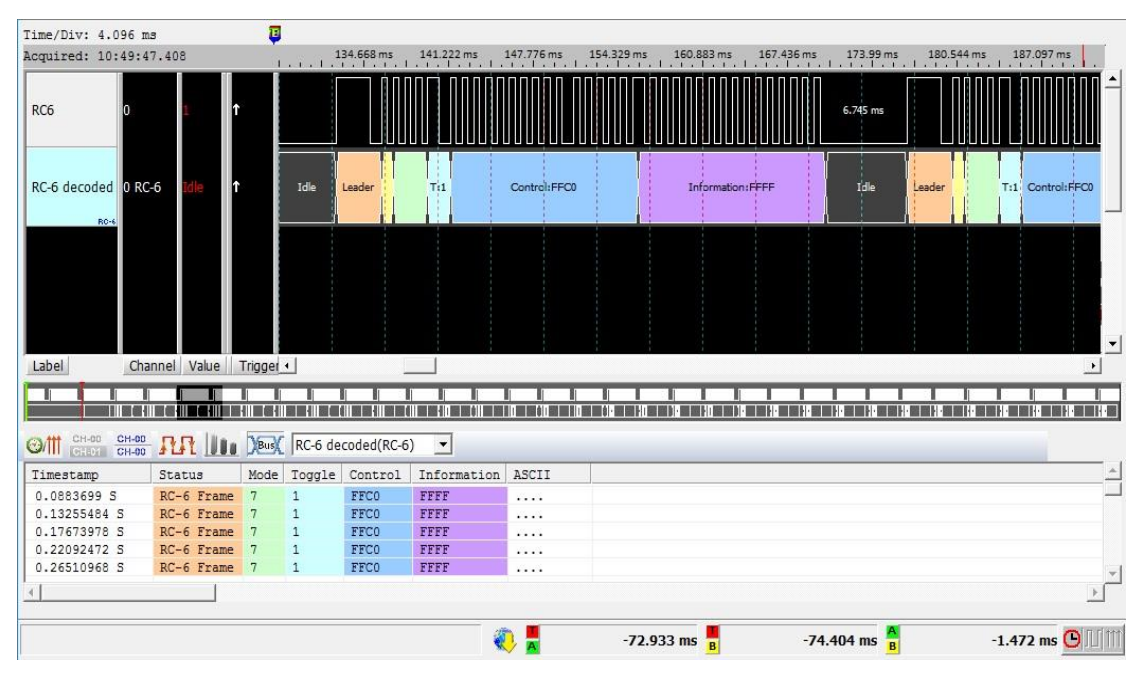

## 分析有载波之 RC6

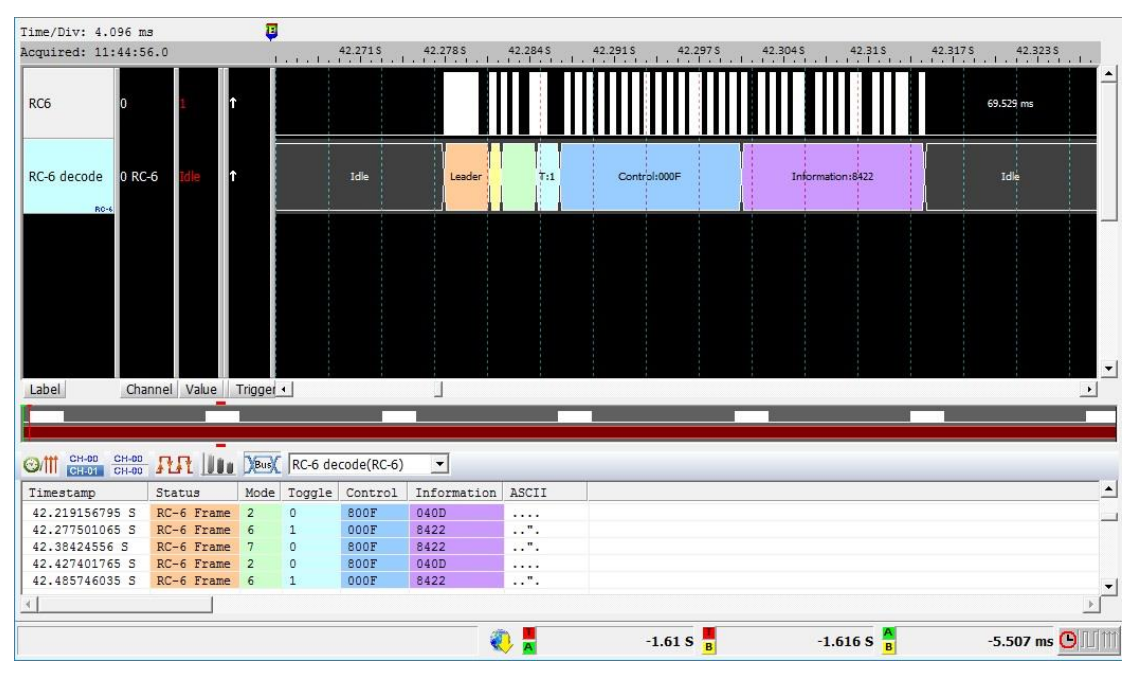

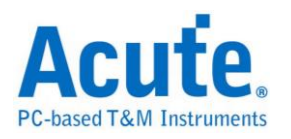

# **RGB Interface**

RGB Interface 用于 MCU 和 LCD 之间传输数据的接口。LCD Panel 由 LCD 的控 制器来驱动,而 RGB 数据则由 MCU 写入内存中再传到 LCD 控制器中。可以由 此接口读取 RGB 数据来看 LCD 上呈现的画面。

#### 参数设置

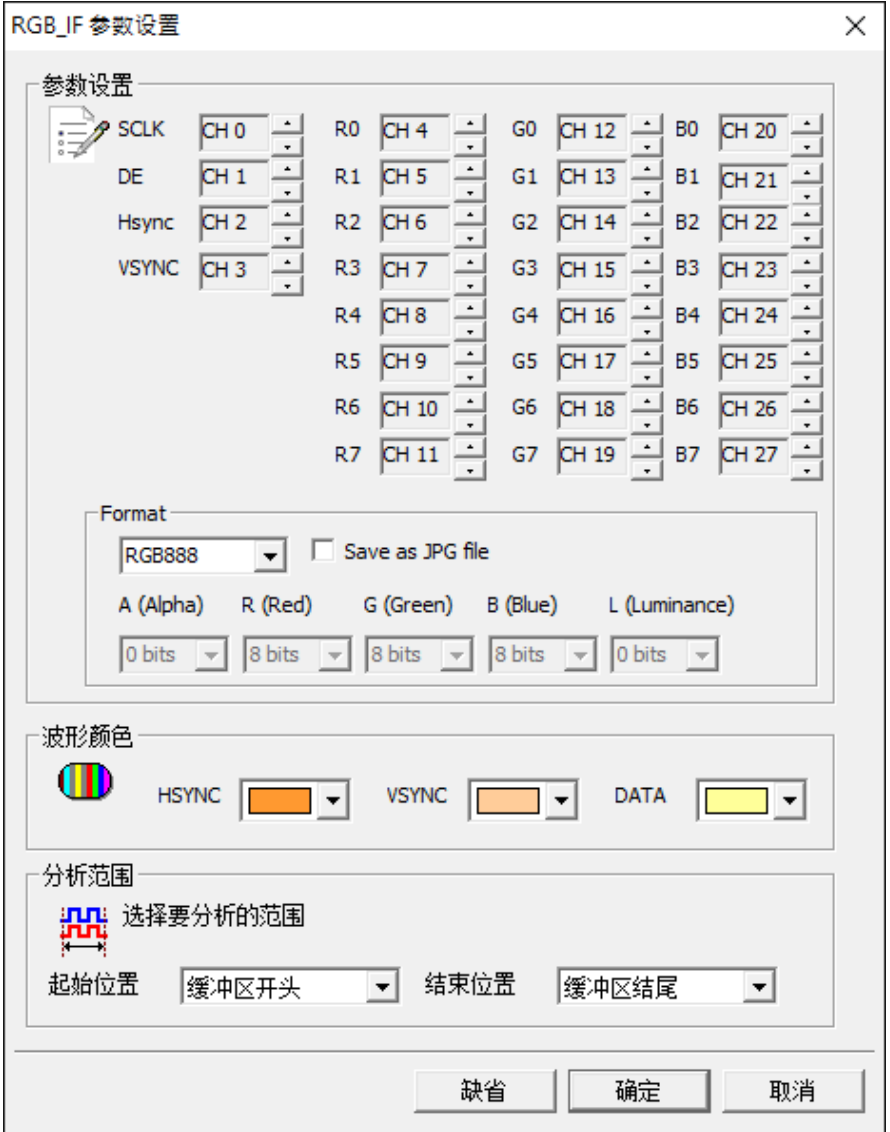

**SCLK:** 时钟信号

**DE(Data Enable):** 开始读取数据讯号

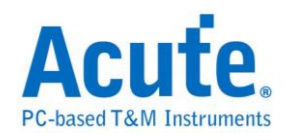

**Hsync(Horizontal synchronization):** 横向数据讯号

**Vsync(Vertical synchronization):** 纵向数据讯号

**R0 – 7, G0 – 7, B0 – 7:** RGB 数据脚位

**Format:** 选择 RGB 格式或 User defined

Save as JPG file: 勾选此功能,译码完成后会将 RGB 数据于 LA Viewer 工作目 录下产生 JPG 文件

#### 分析结果

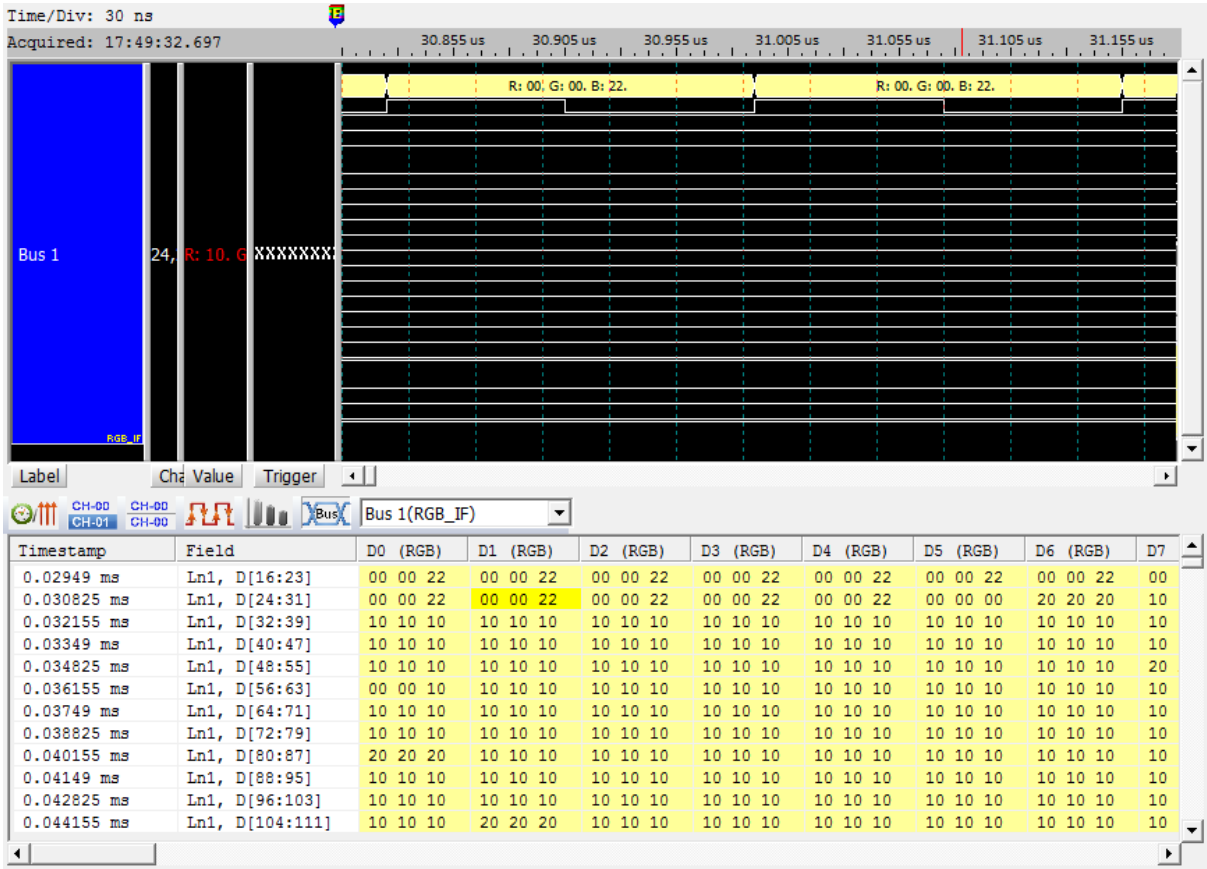

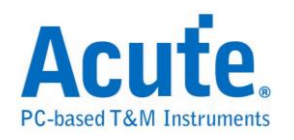

## **S/PDIF**

是一种数字音效传输接口,可使用电线或光纤进行传输。其名称是 Sony/Philips Digital Interconnect Format(也被称为 Sony Philips Digital InterFace)。这两家公司 是主要的规格制定者,其规格源自 AES/EBU 专业用数字音效传输接口,然后做 一些修改后可用于较低成本的硬件上。

#### 参数设置

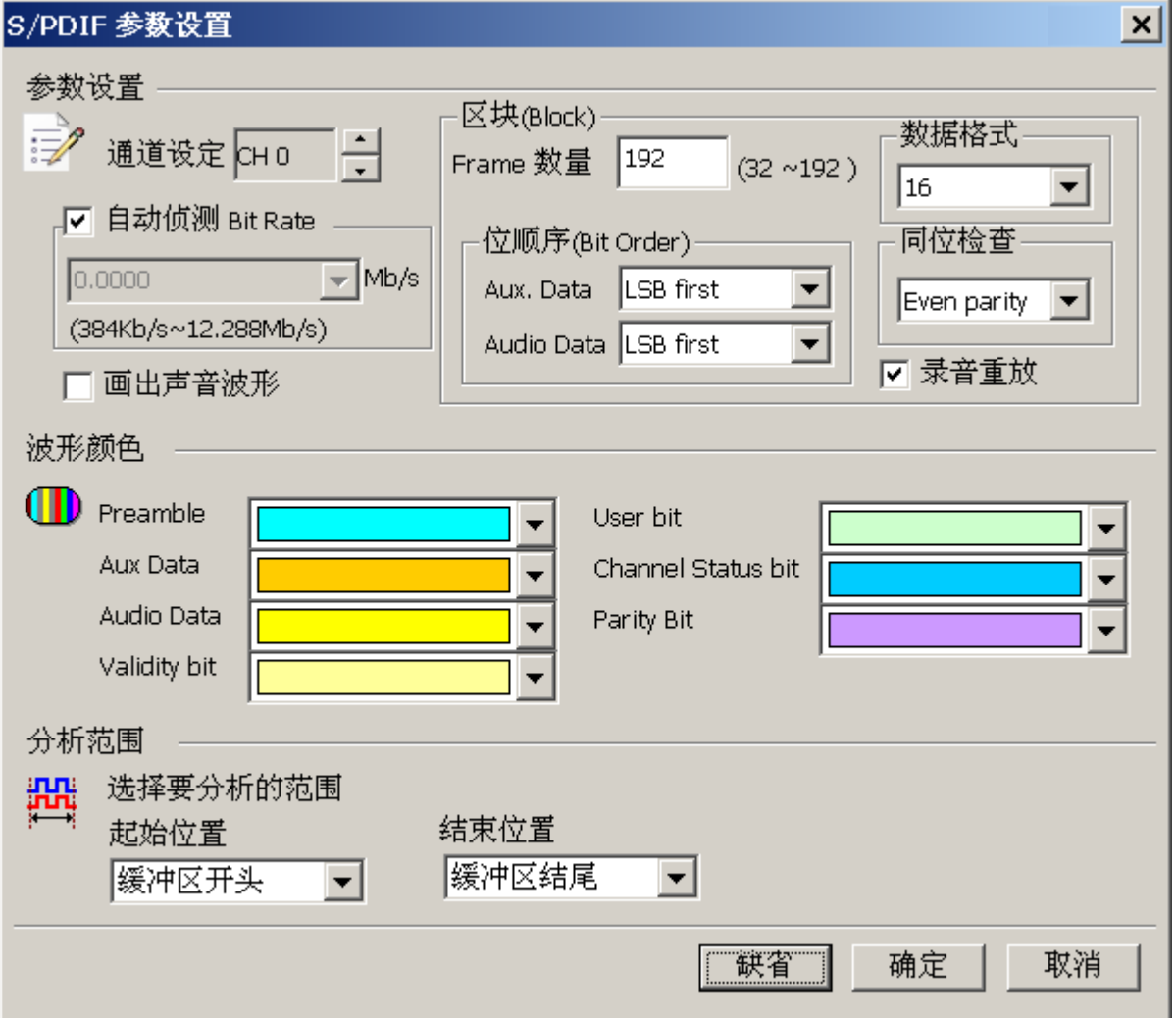

通道设置**:** 缺省为 Channel 0。

自动侦测 **Bit Rate:** 缺省为开启。此处可自动侦测信号源所送出的信号频率,可 测量的范围是 Bit Rate 384Kb/s-12.288Mb/s(Audio sample rate 6Khz-192Khz)。您

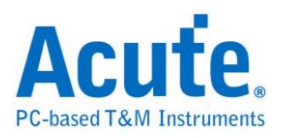

可以选择由逻辑分析仪自动侦测或选择内建的项目来进行信号抓取。自动侦测所 得出的频率可能会接近真实的频率,但对于信号分析并没有影响。若是您最后希 望进行录音播放时,逻辑分析仪会根据侦测到的频率来换算播放的 sample rate, 可能会与信号源不同。

Frame 数量: 缺省每个 Block 内,有 192 个 Frame。此数值主要是用来协助分析 出每个 Sub frame 的顺序,并协助解出 User bit 及 Channel status bit。

位顺序**(Aux. Data):** 缺省 Aux. data 为 LSB first。可修改为 MSB first。

位顺序**(Audio Data):** 缺省 Audio data 为 LSB first。可修改为 MSB first。

数据格式**:** 缺省为 16 bits。可选择为 16、20、24 bits。逻辑分析仪会根据此数值 来显示数据及产生可播放的声音数据。

同位检查**:** 缺省为 Event parity,您可修改为 Odd parity 或 Non Parity。在报告窗 口会协助判断数据是否有发生错误。

录音重放: 缺省为开启,此功能可以把所有 Sub frame 收集起来后,于分析完毕 后进行播放。您可以用最快的方式确认声音是否已经正常传送,而不必逐项检视 数据。由于播放的时间长度,会根据逻辑分析仪能纪录的数据深度有关,建议您 可将逻辑分析仪的数据深度拉大,并减少逻辑分析仪使用的通道数量。

画出声音波形**:** 可于波形区划出声音的波形。

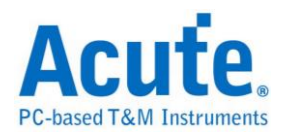

将波形栏位解析出来

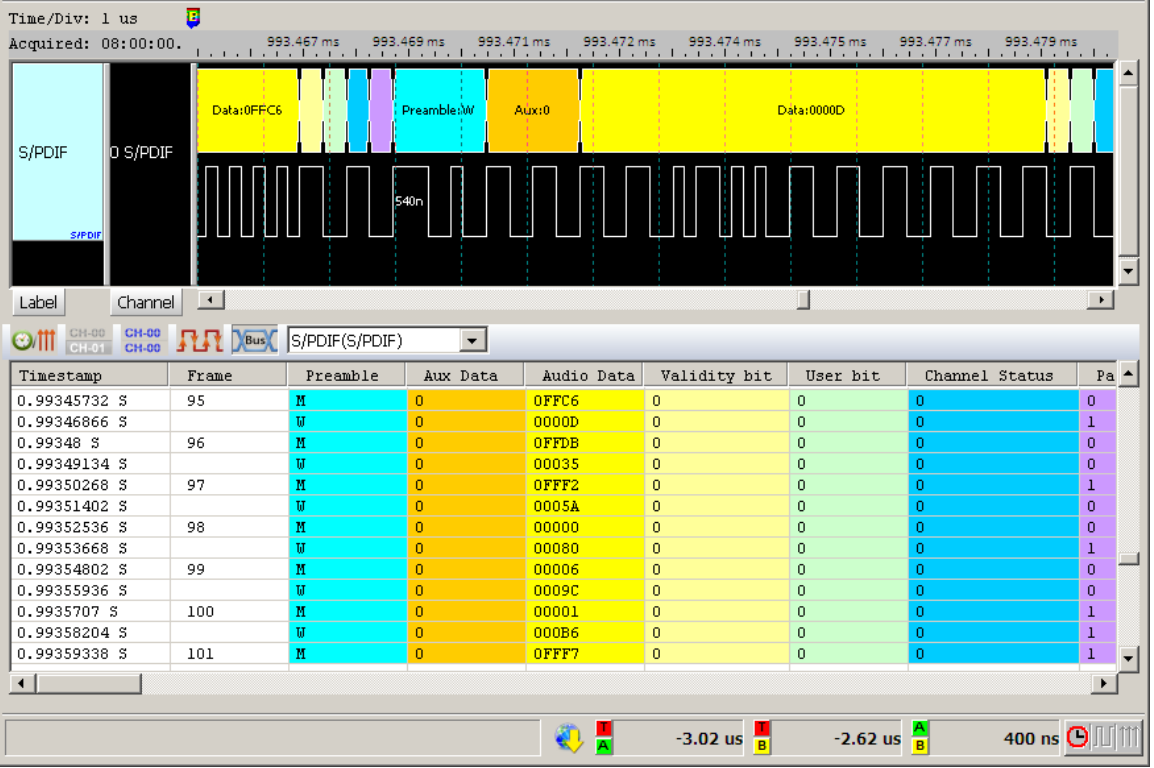

### 将波形以声音波形绘制出来

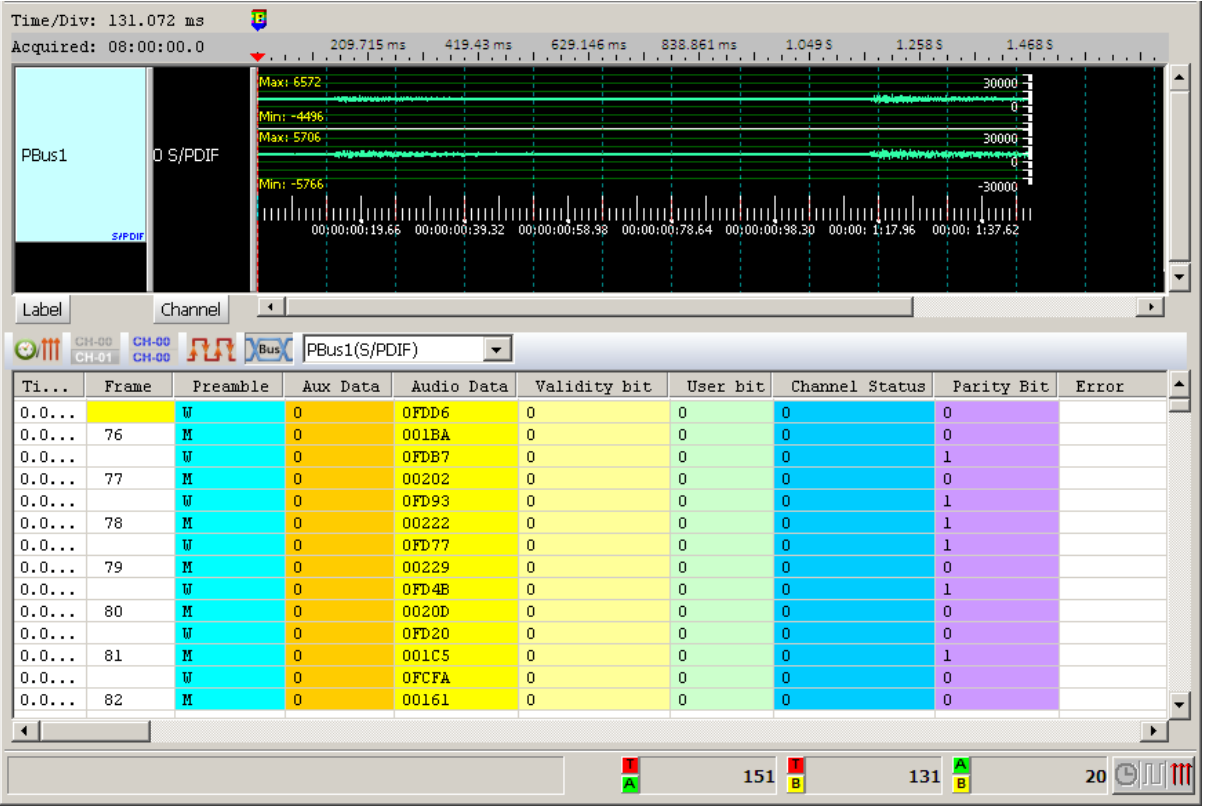

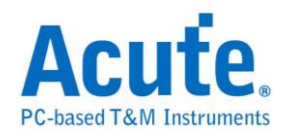

# **SDIO**

SDIO, 意即 Secure Digital Input/Output, 支持 SD3.0/SDIO3.0 是一种内存卡的标 准。

### 参数设置

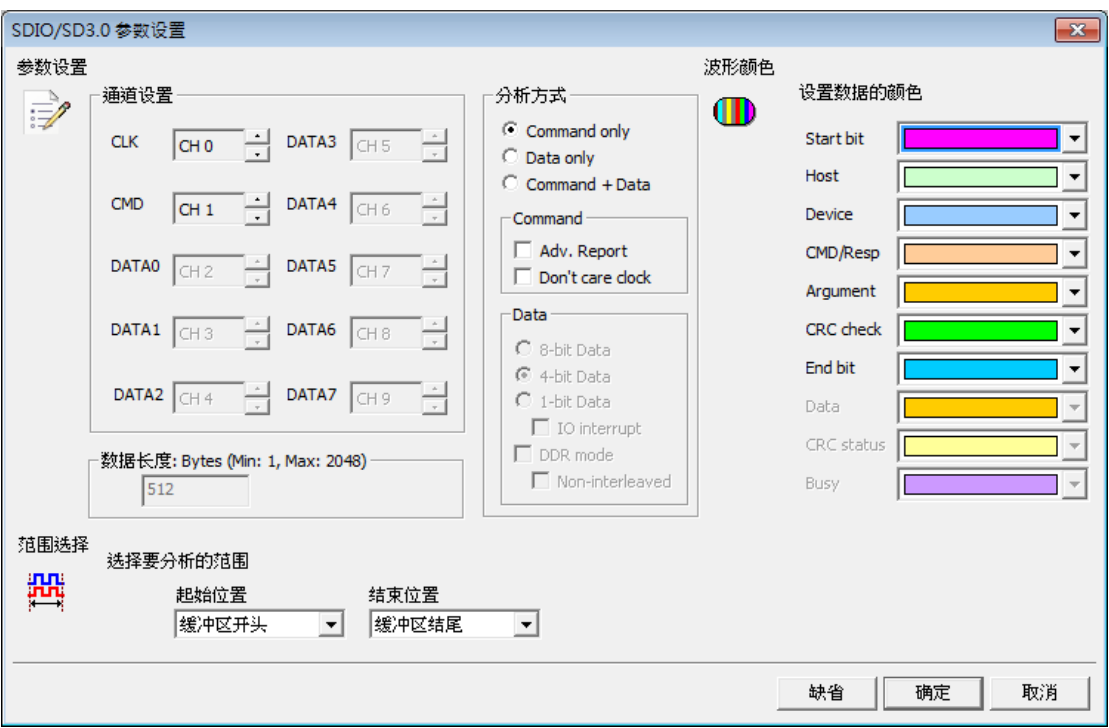

通道设置**:** 设置待测物上,各个信号端,接在逻辑分析仪的通道编号。

**Command only:** 只显示 Command 结果。

**Data only: 只显示 Data 结果。** 

**Command + Data:** 显示 Command 结果于波形区,并于报告区同时显示

Command 及 Data 结果。

**Adv. Report:** 报告区会对 Command argument 数据进一步译码。

**Don't care clock:** 只依照 CMD 通道来译码,不需要 CLK 通道。

Data: 可选择 DDR mode、8位、4位或1位的数据,选择1位的数据时可选择 是否要分析 SDIO interrupt 并经由 DATA1 来分析 IO interrupt, 在 DDR mode 下 勾选"Non-interleaved"后分析数据不会交错排列

数据长度: 设置分析目标的数据长度,由使用者自行设置。

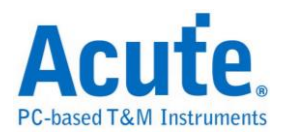

### 结果

CMD 模式

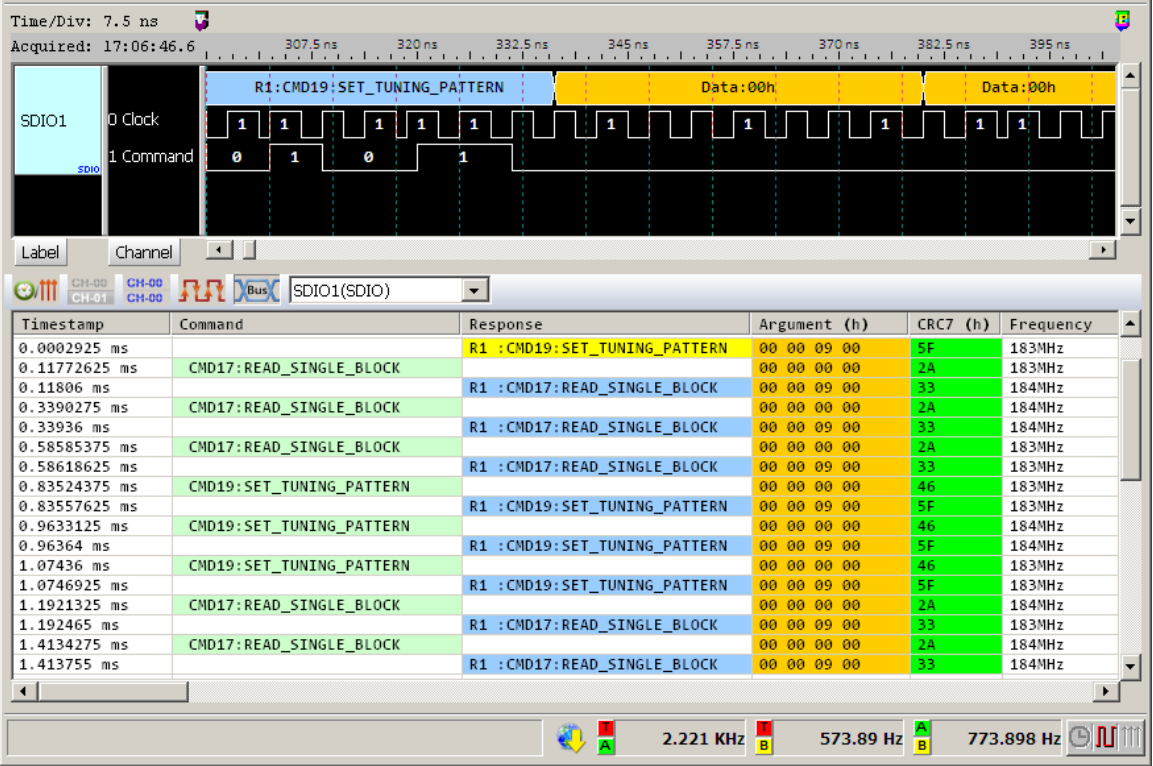

#### Adv. Report

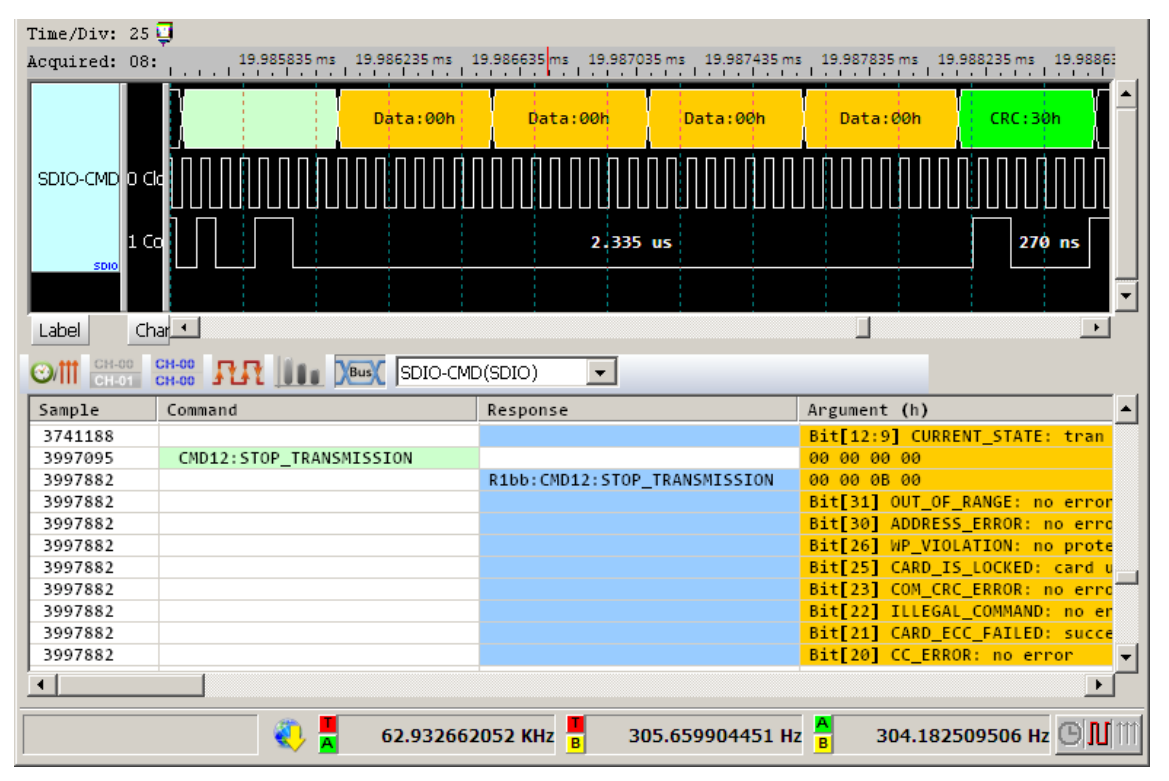

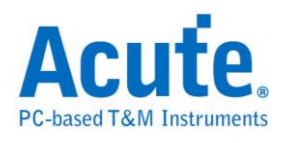

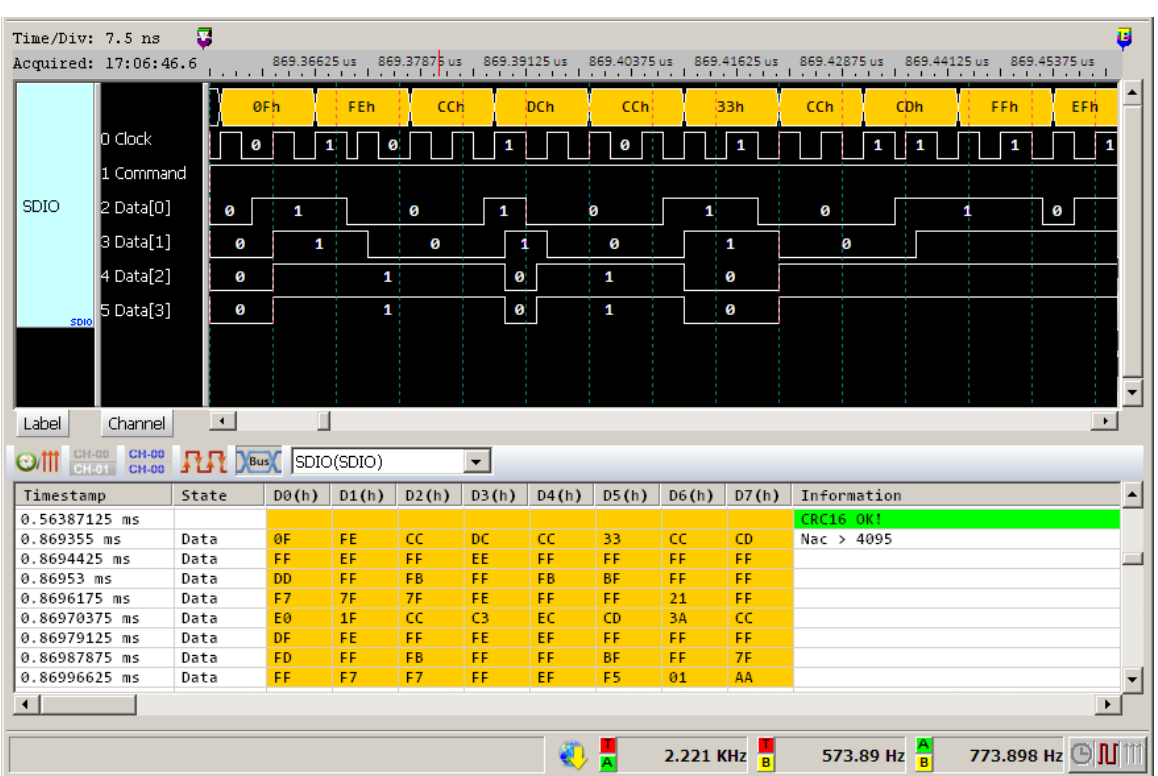

# Data 模式

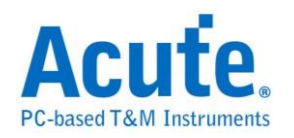

# **Serial Flash**

Serial flash (SPI Flash) 25 系列,使用 SPI/QPI 传输协议作为其数据传输之通讯方 式。 Serial flash 总线分析提供用户检视信号时,可同时查看命令及输入输出总 线信息,节省用户使用 SPI 总线分析波形的时间。

### 参数设置

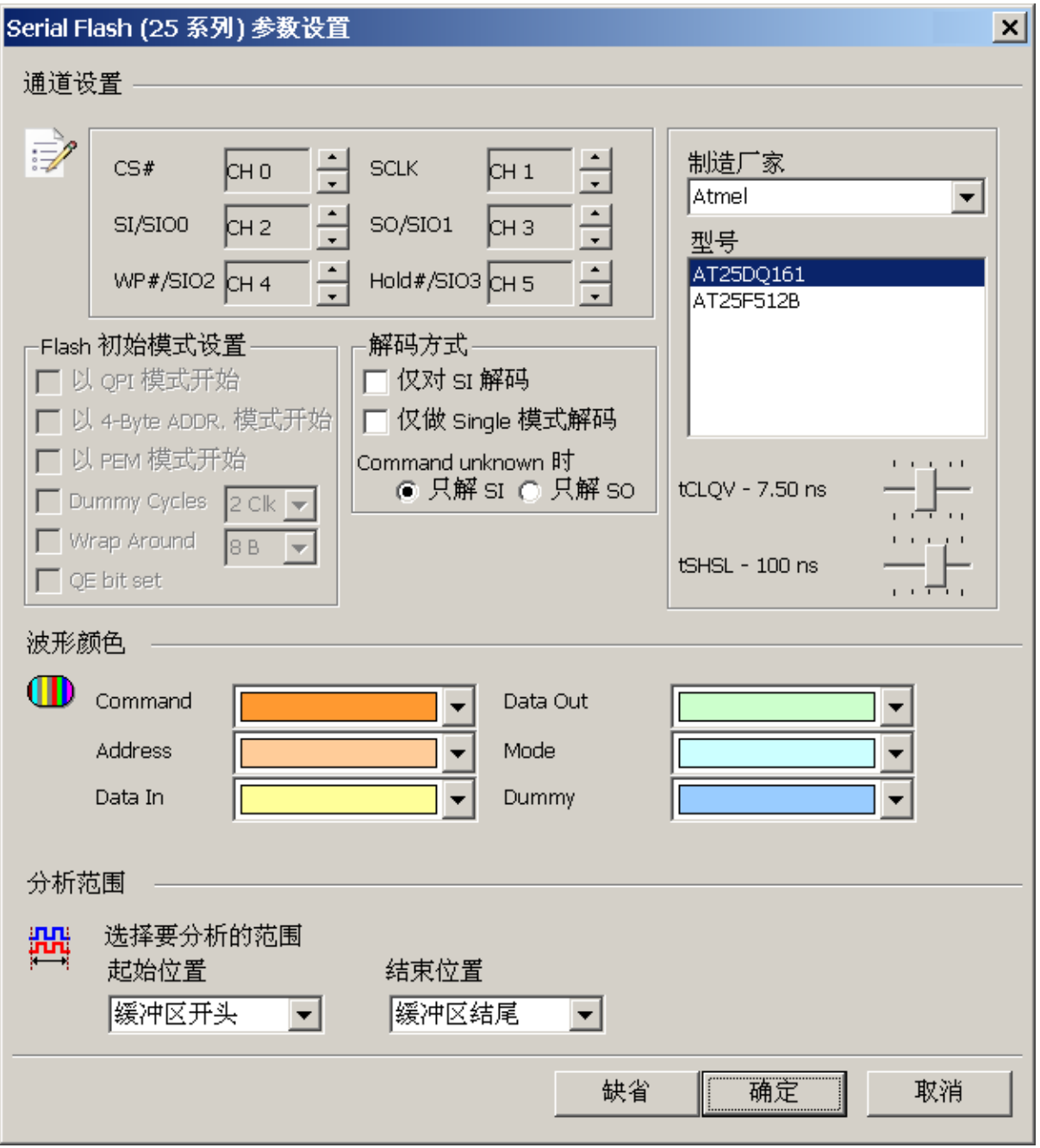

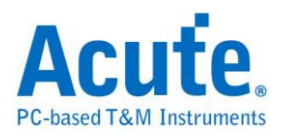

**CS#:**信号传输之 Chip select。

**SCLK:** 信号传输之 Clock。

**SIO0 – SIO3:**数据传输之 Data 引脚。

制造商家/型号: 此功能主要是选择正确的 Flash 型号、tCLQV 以及 tSHSL, 以 便于命令解析用。若没找到完全符合的型号时,使用者亦可选择命令格式兼容的 型号即可。

**Flash** 初始模式设置**:** 由于 Serial Flash 可使用命令切换工作模式,逻辑分析仪 采集到波形时,因为不晓得实际 Serial Flash 现行的工作模式。所以,若有需要 时,须请使用者告知。当用户选择的 Flash 型号不支持模式切换时,相关选项 就会被关闭无法设置。

**QPI** 模式: 指的是 Quad Peripheral Interface Mode 或称 Quad SPI Mode

**4-Byte** 模式: 指的是 4-Byte Address Mode

**PEM 模式:** 指的是 Performance Enhance Mode

**Dummy Cycles**: 有些 Read 指令要等候 Dummy cycles. 而其等候的 cycle 数 量可预先设置.

**Wrap Around**: 可缺省 Wrap around 的数值.

**QE bit**: Status register 内的 QE bit. 可做为 QPI mode enable/disable 控制 仅对 **SI** 解碼: 若此选项打勾时,程序将会使用单线模式(Single mode) 3 线模 式来分析波形。这 3 线分别是 CS#/SCLK/SI

仅对 **Single** 模式译码: 若此选项打勾时,程序将会使用单线模式(Single mode) 4 线模式来分析波形。这 4 线分别是 CS/Clock/SI/SO。此时,程序将会忽略切 换多线模式之命令。若两者都没打勾,程序将会根据所选择之 Flash 型号进行 4 线或 6 线模式进行分析。

**Command unknown** 时: 仅对 SO 或 SI 解碼

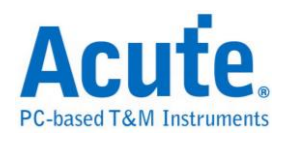

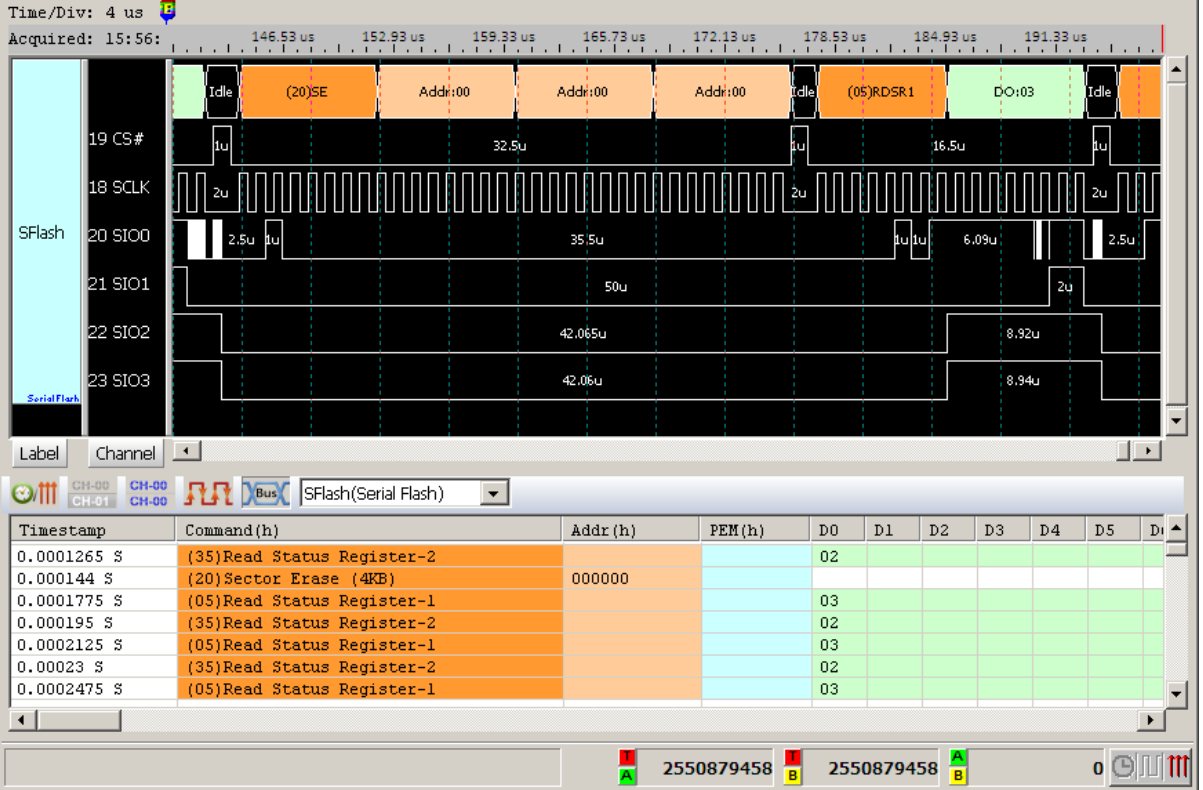

## 使用 SPI 模式 Serial Flash 译码情况

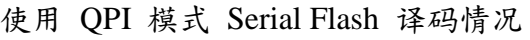

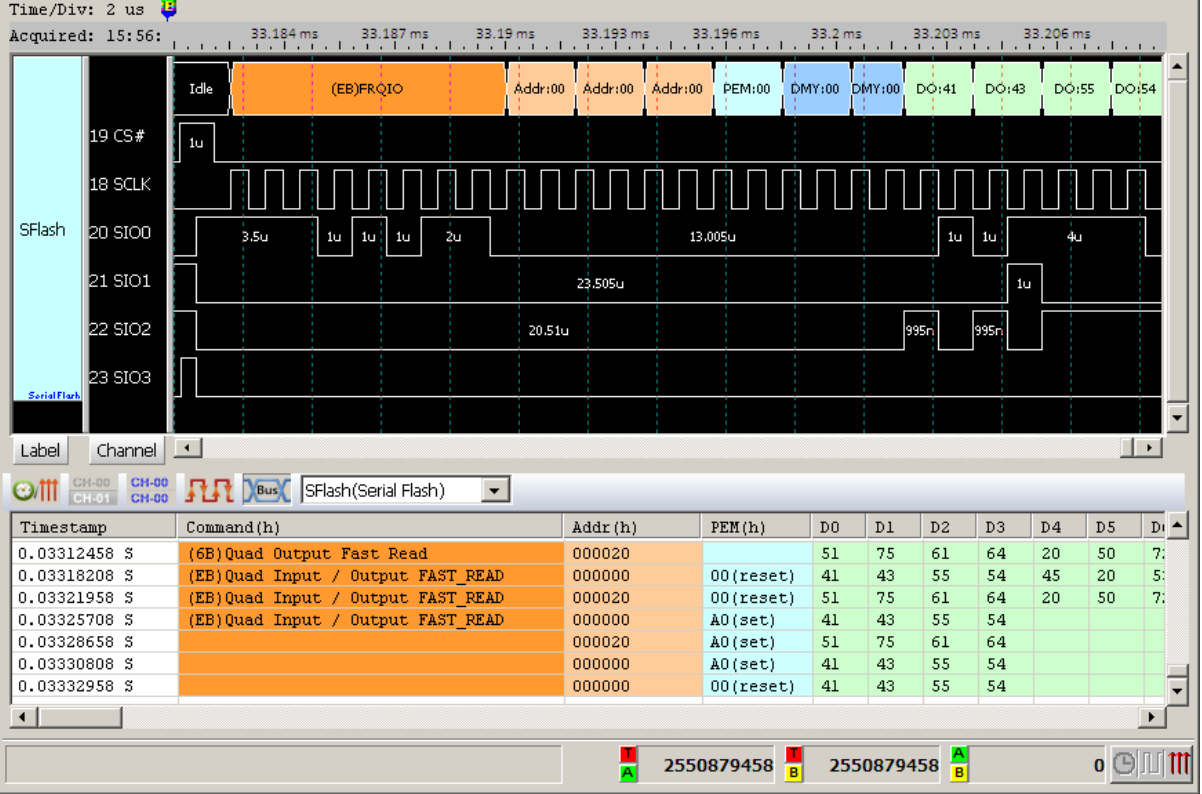

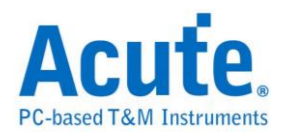

**Serial Flash Bus Decode Dump & Compare** 

使用时机**:** 欲利用逻辑分析仪采集到的 Serial Flash 讯号找出 Serial Flash 内部错 误之数据。

使用方法**:** 利用文字编辑软件编辑 1 个文件名为 **SFCmp.cfg** 的文本文件,请将

该档案放置到逻辑分析仪软件工作目录下,默认路径为: 我的文档**/Acute/** 。

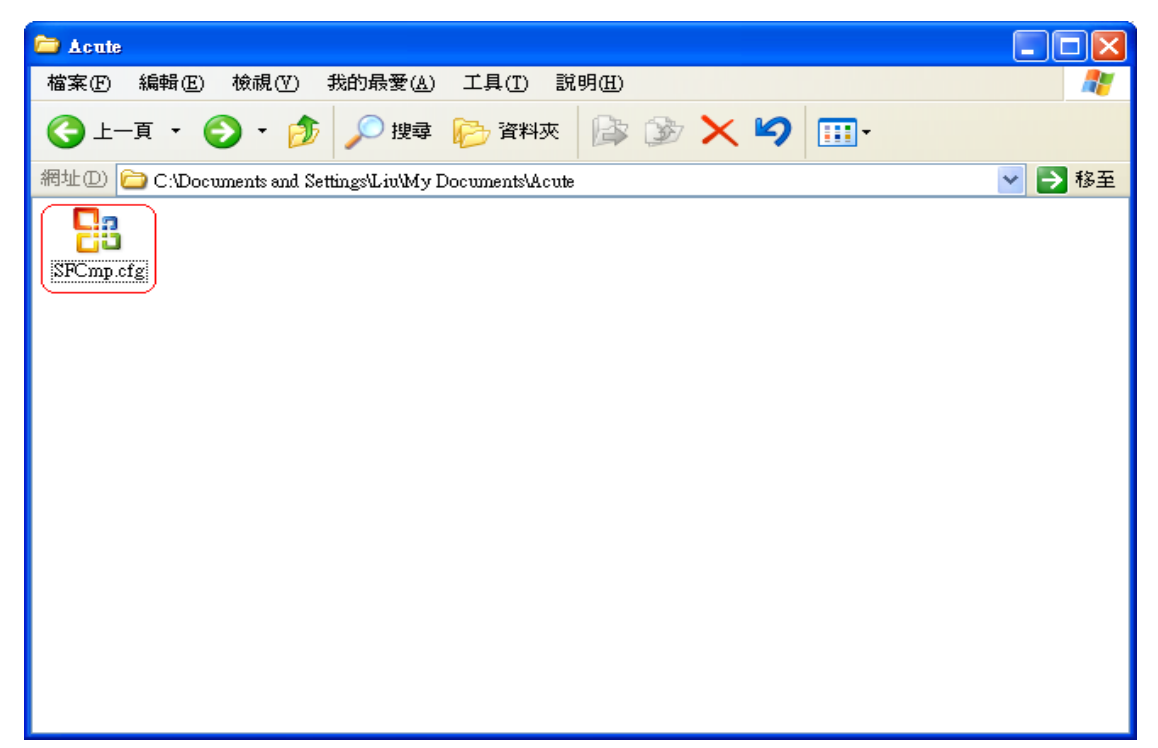

SFCmp.cfg 的档案内容说明如下:

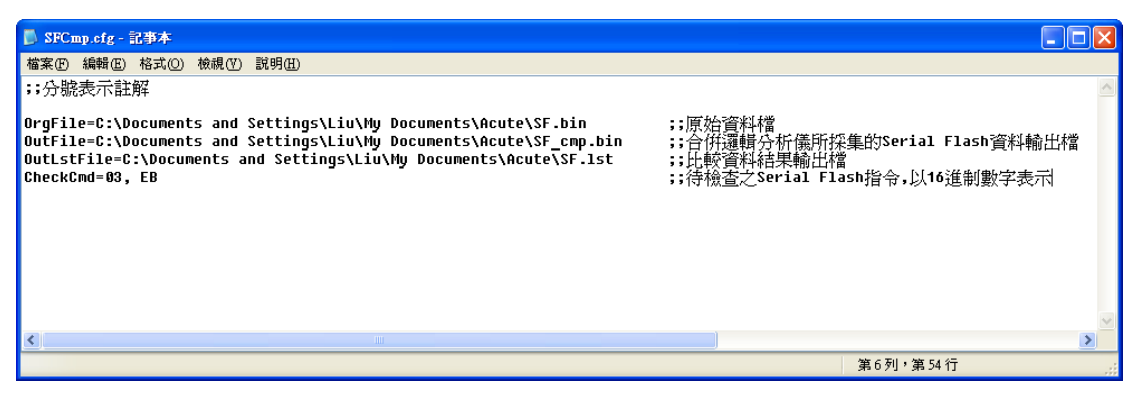

请输入 **OrgFile=**档案路径,该档案为 Serial Flash 内部原始数据文件,扩展名

为**.bin**。此档案由使用者提供并将该档案放置到所输入的文件 案路径上。

请输入 **OutFile=**档案路径,该档案为合并逻辑分析仪所采集的 Serial Flash 数据

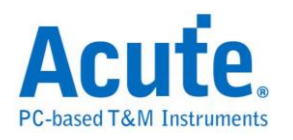

输出文件,该档案会由程序自动产生,用户只需输入档案路径和文件名。 请输入 **OutLstFile=**档案路径,该档案为数据比较结果之输出文件,扩展名为**.lst** 该档案为文本文件会由程序自动产生,用户只需输档案路径和文件名。

请输入 CheckCmd=待检查之 Serial Flash 指令,该指令以 16 进制数值填入,以 逗号作为指令区隔。

将 Serial Flash 内部原始数据文件放置到指定的路径,此例是放置到和 **SFCmp.cfg**  档案相同目录下。

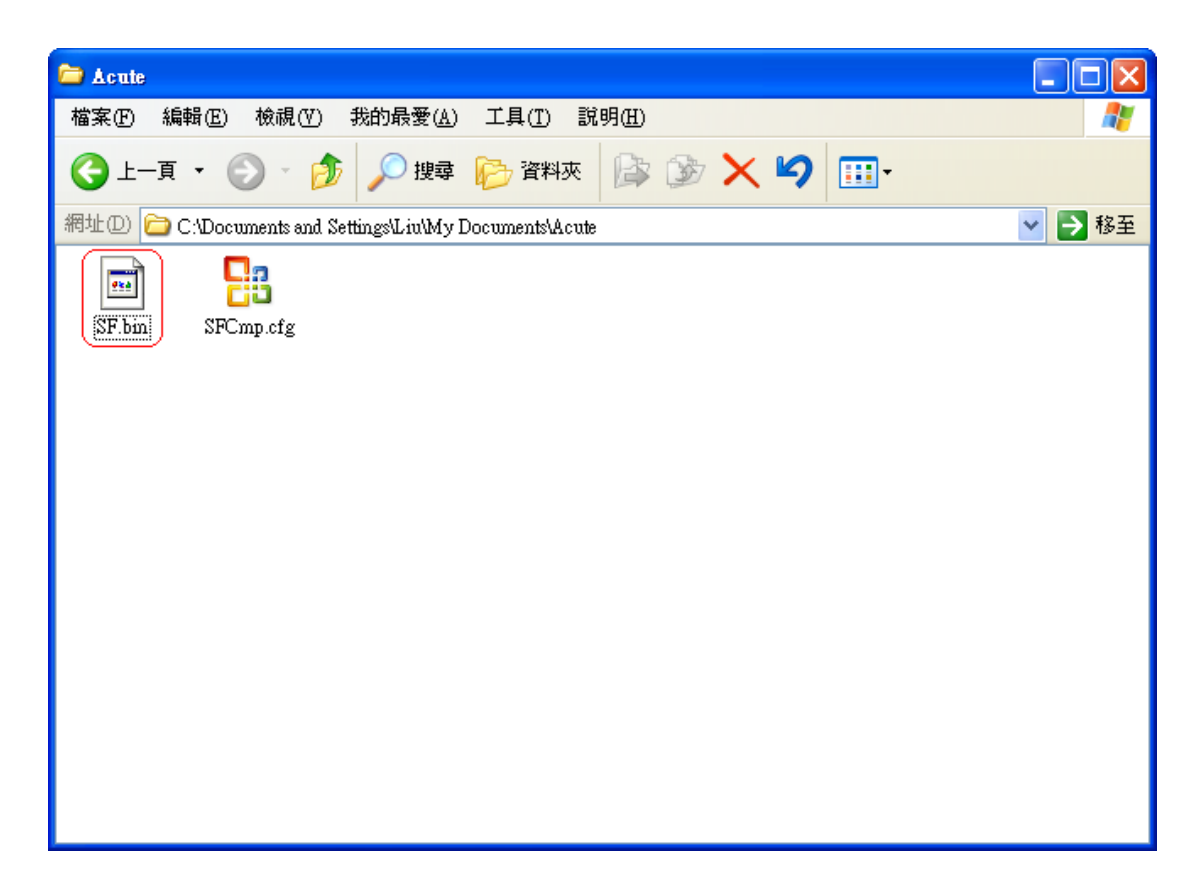

执行逻辑分析仪软件并开启 Serial Flash Bus Decode 功能, Serial Flash Bus Decode Dump & Compare 功能必须在 Serial Flash Bus Decode 开启下才会运作。按下撷 取数据让逻辑分析仪来采集 Serial Flash 讯号。

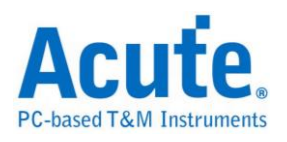

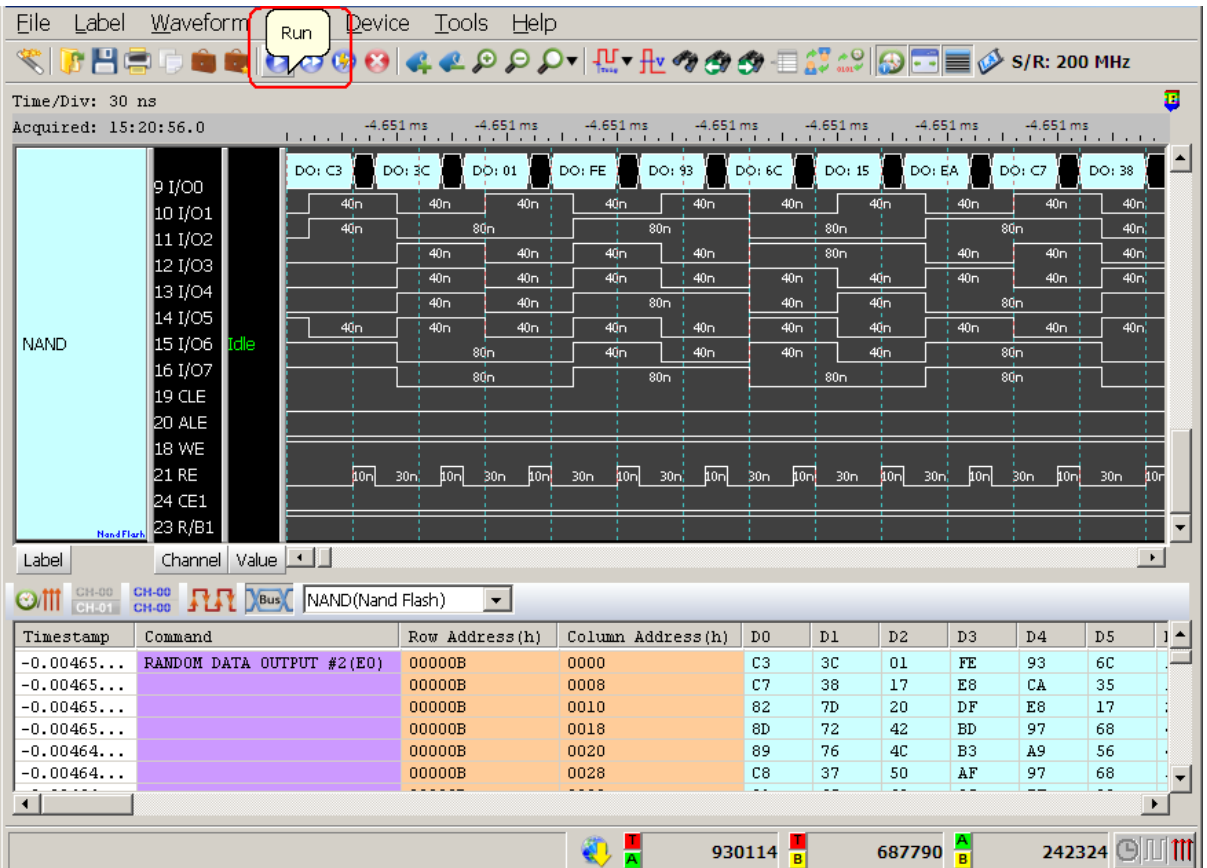

因逻辑分析仪的记忆深度有限,所以可能无法一次采集到 Serial Flash 所有数据, 所以可分次储存为多个逻辑分析仪波形文件(.law),再载入波形档即可。

使用 Serial FlashBus Decode Dump & Compare 功能,会先检查 Serial Flash 数据输 出文件是否存在于所输入的路径上,若不存在则会先将 Serial Flash 内部原始数 据文件复制内容到 Serial Flash 数据输出文件,此例档名为 SF\_Cmp.bin,之后会 根据使用者输入待检查的 Serial Flash 指令,将该指令依据地址所得到的数据写 入到 SF\_Cmp.bin,最后 SF.bin 会和 SF\_Cmp.bin 做数据比对。

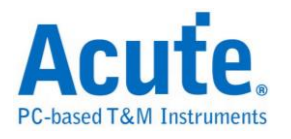

#### 比对结果

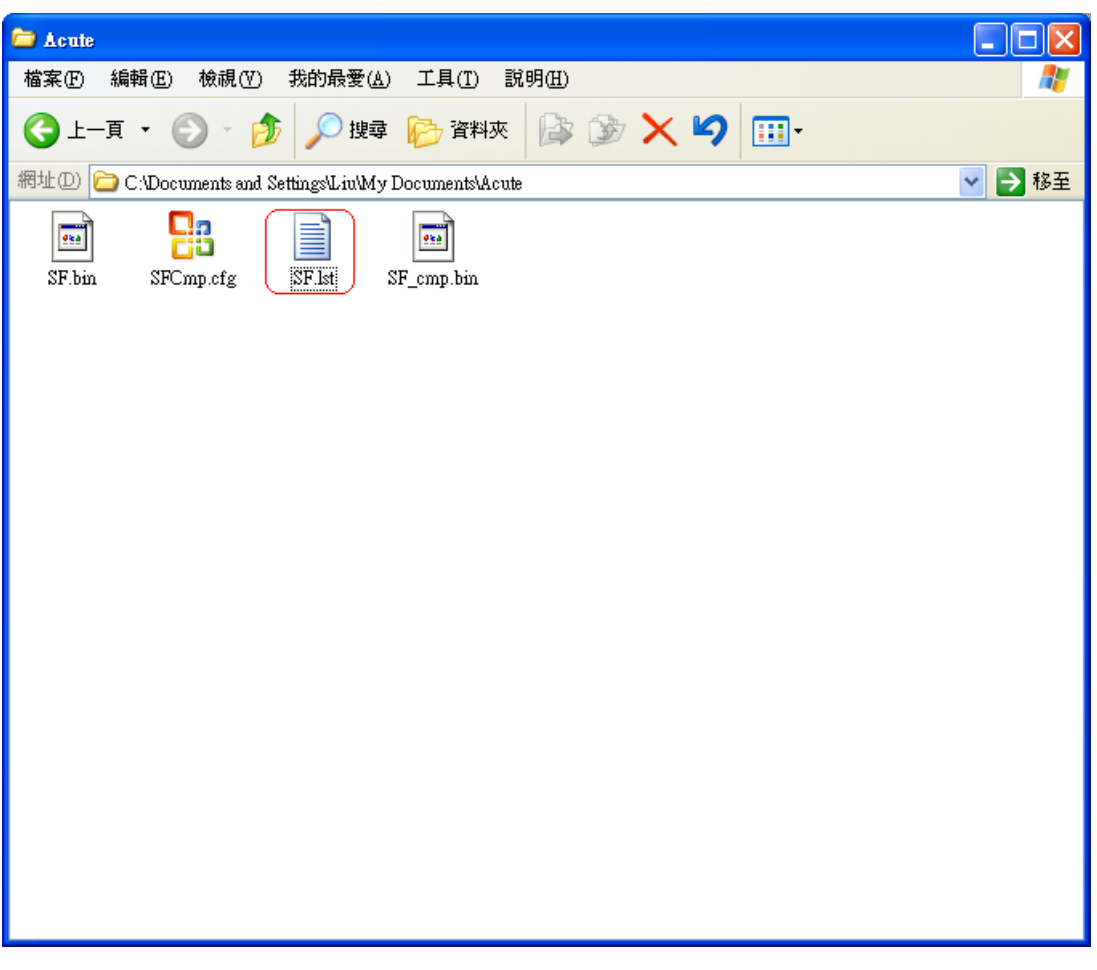

会将数据比对出现差异的结果输出至**.lst** 档案中,内容如下:

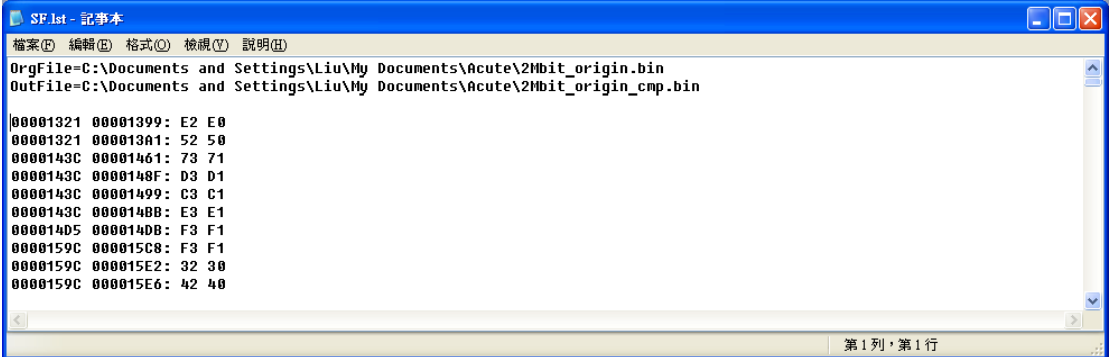

第一栏的地址为出现比对差异,当时所下的开始地址;第二栏是实际发生比对差 异时的地址。第一栏数据对应到数据原始文件,也就是 SF.bin;第二栏数据则是 对应到数据输出文件 SF\_cmp.bin。若无资料差异的情况发生,则这 2 栏将为空 白,只会显示上方的需比对之档案路径。

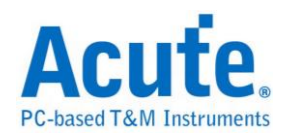

# **Serial IRQ**

Serial IRQ/Data 是以 PCI-Clock 和 IRQSER 两线组成,用以传递中断状态的一种 通讯协议。一个 IRQSER Cycle 基本上包含了三个部分: Start、IRQ/Data 和 Stop Frame。其运作的模式区分为 Continuous mode 和 Quiet mode。在 Continuous mode 模式下Start Frame来源并不受限,但是在Quiet mode模式下只有Host能产生Start Frame 讯号。

## 参数设置

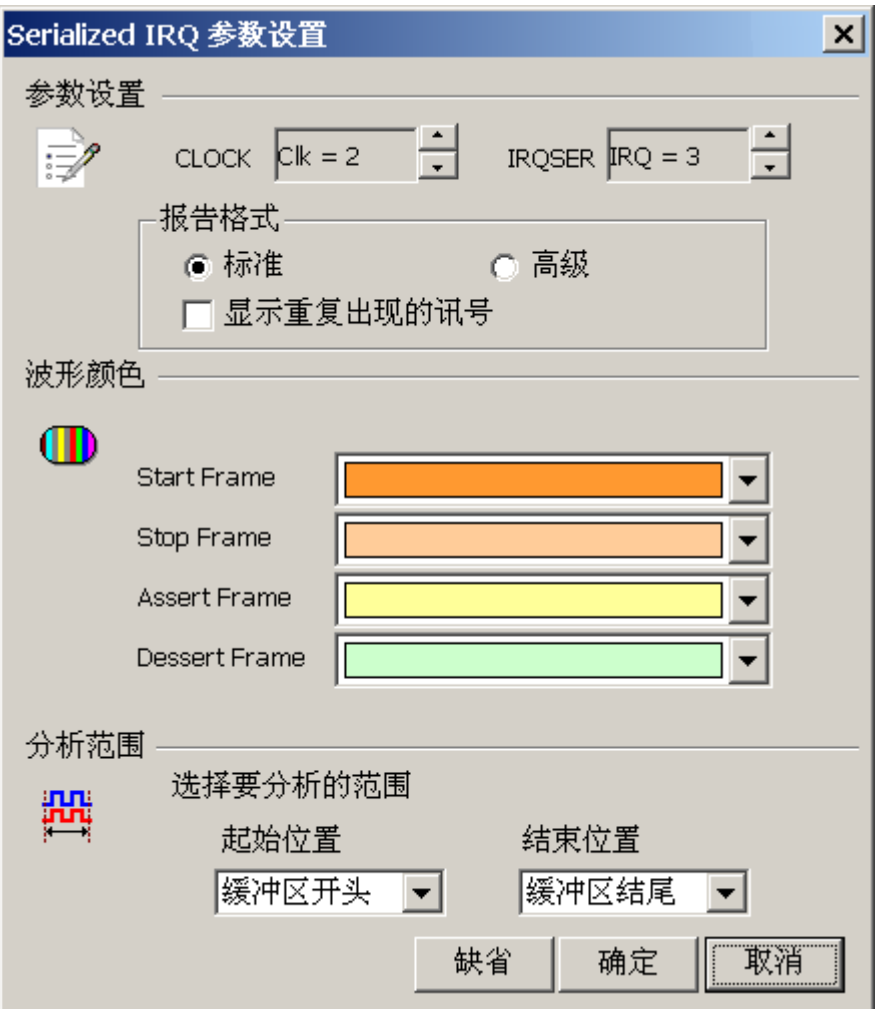

**CLOCK:** PCI Clock 讯号

**IRQSER:** IRQSER 讯号
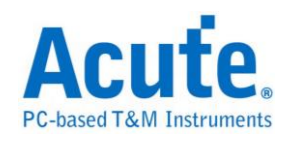

**Normal**: 将同一个 Frame 的讯号展开在同一行上

隐藏重复的讯号 (缺省)

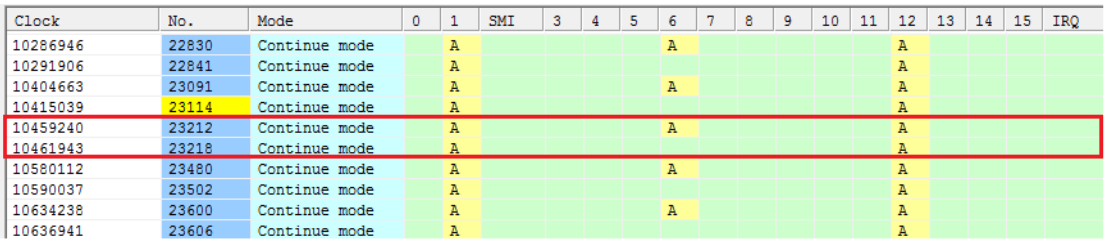

#### 显示重复的讯号

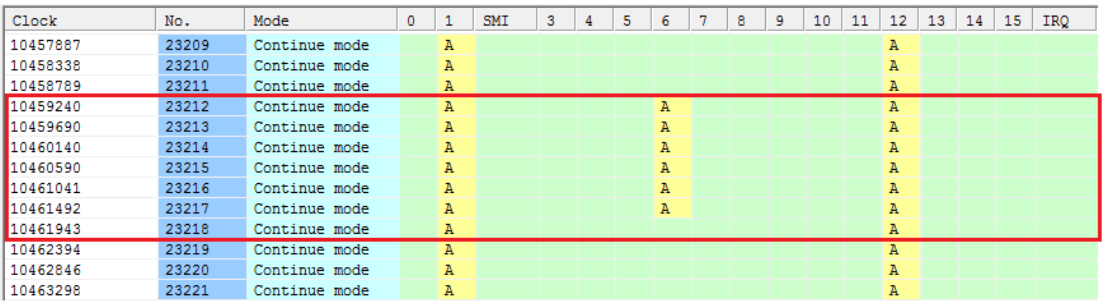

**Advance**:将一个 Frame 中所有的 IRQ/Data 讯号摊开在不同行

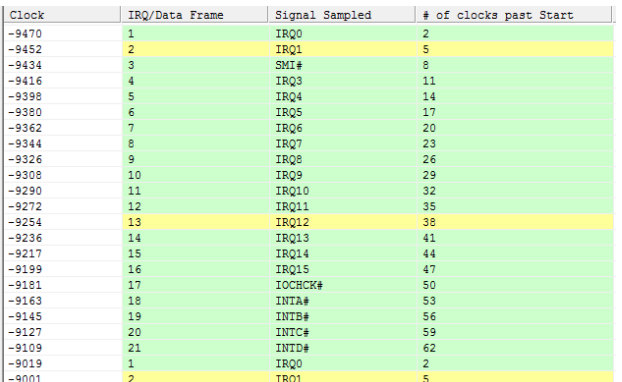

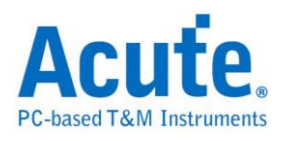

## 分析结果

Normal mode(隐藏重复的讯号)

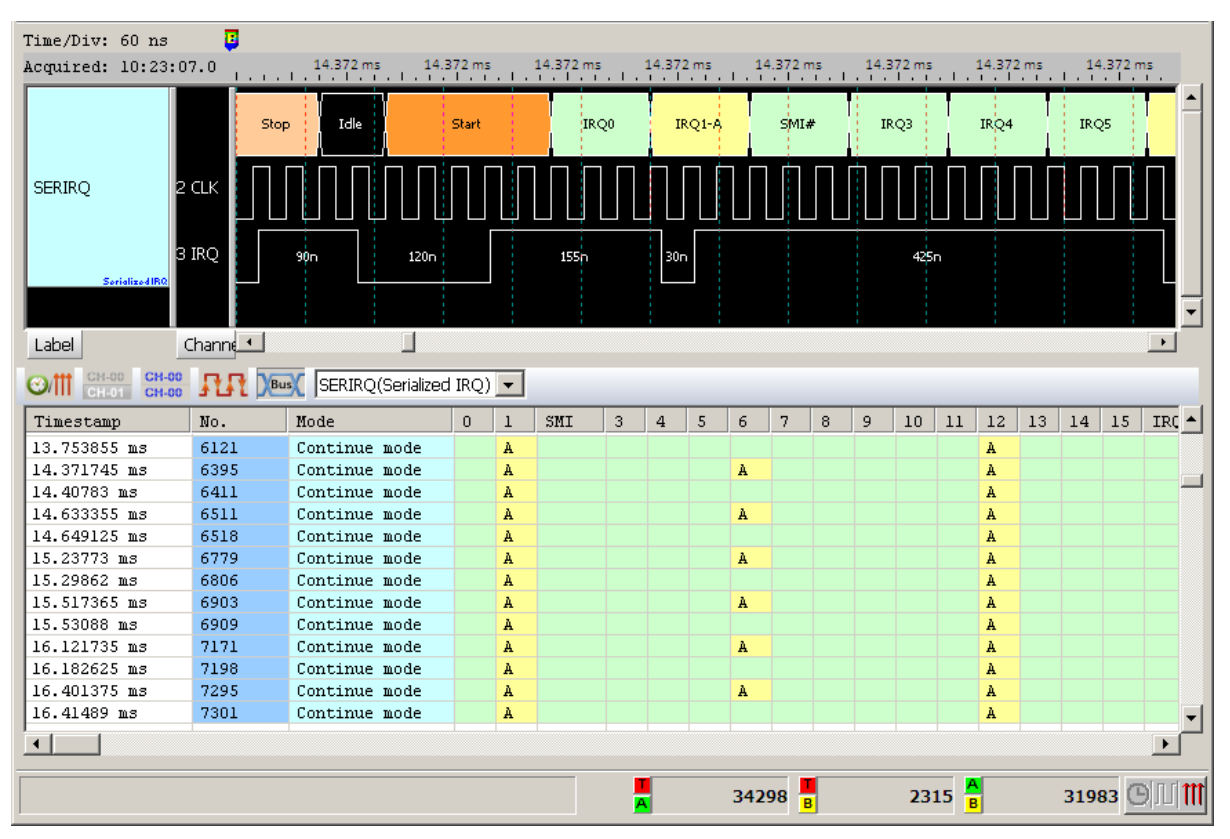

Normal mode(显示重复的讯号)

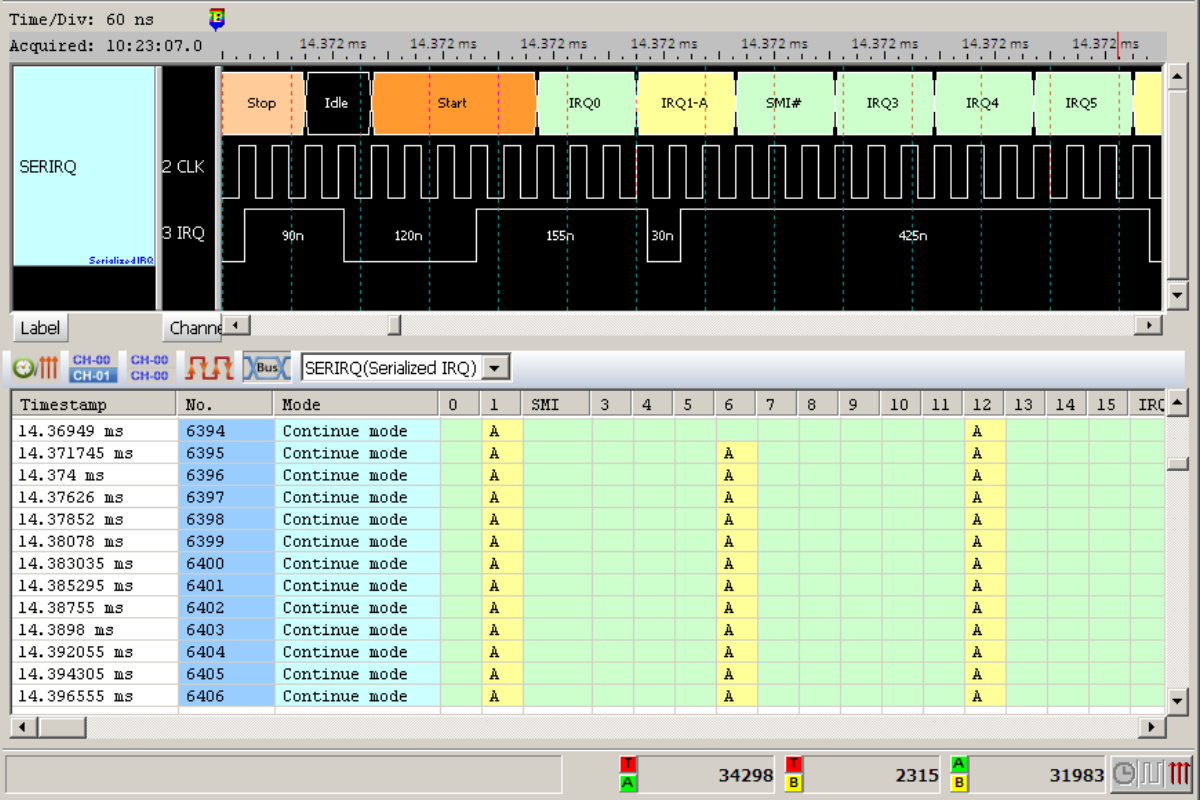

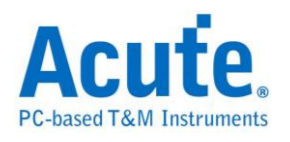

### Advance mode

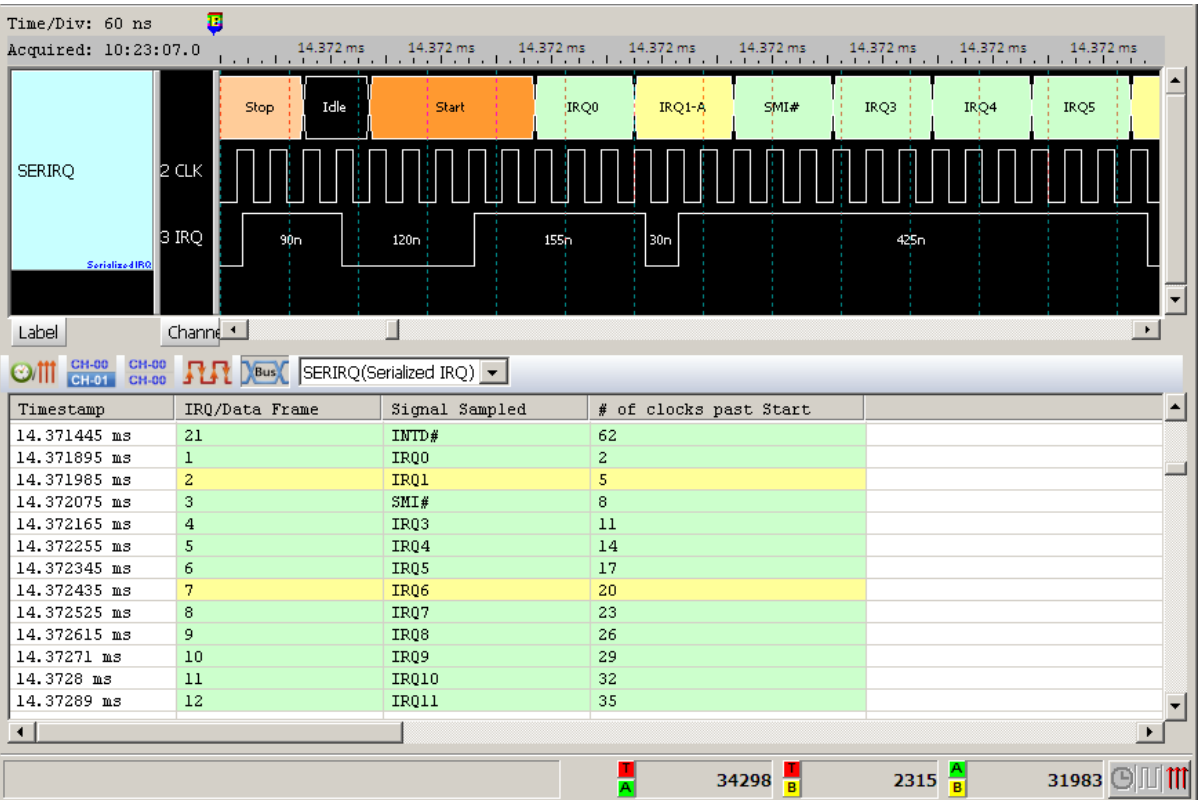

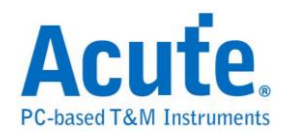

# **SGPIO**

SGPIO(Serial General Purpose Input Output Serial)是一种通用的输入输出,使用者 可以自行控制输入输出。

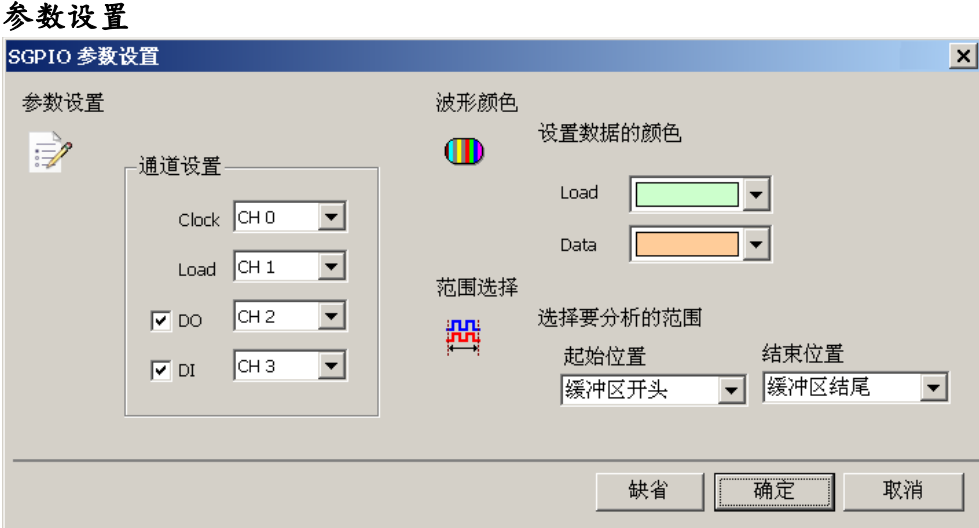

通道设置**:** 设置待测物上各个讯号端接在逻辑分析仪的通道编号。分别是 Clock、 Load、Data Out 以及 Data In。可选择只要 Data Out、Data In 或是都需要

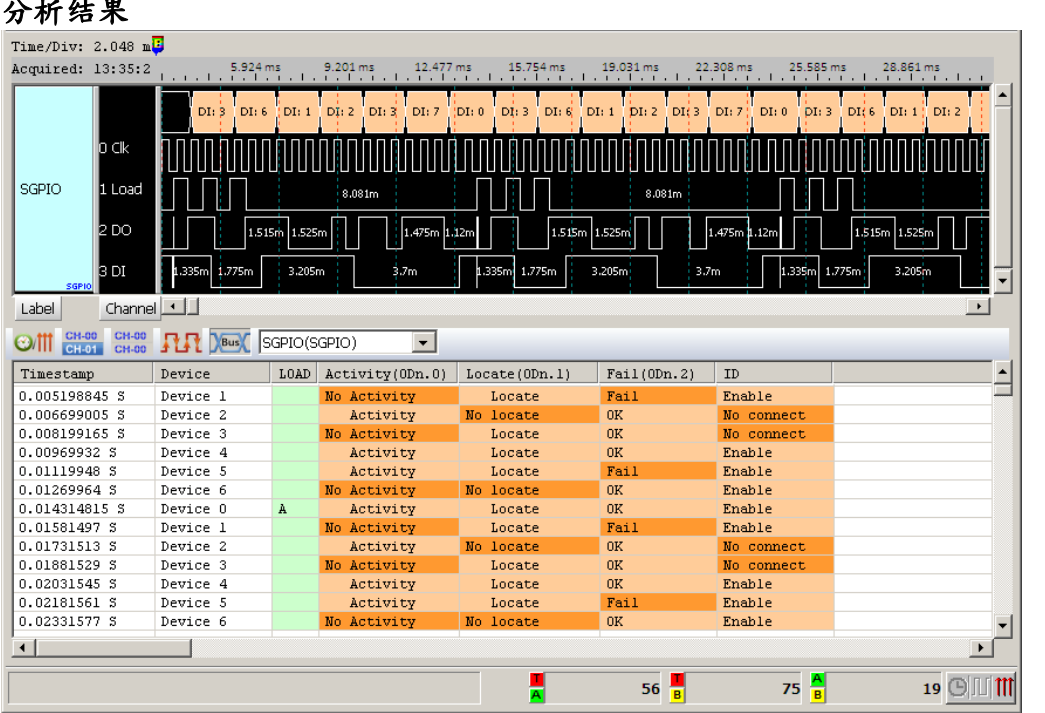

### 分析结果

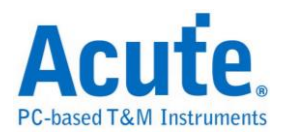

# **Smart Card (ISO7816)**

Smart Card 一般又称为 IC 卡或 IC 芯片卡,不同的 IC 芯片其功能及应用也有不 同。Smart Card 主要是用来识别、纪录以及编/译码。

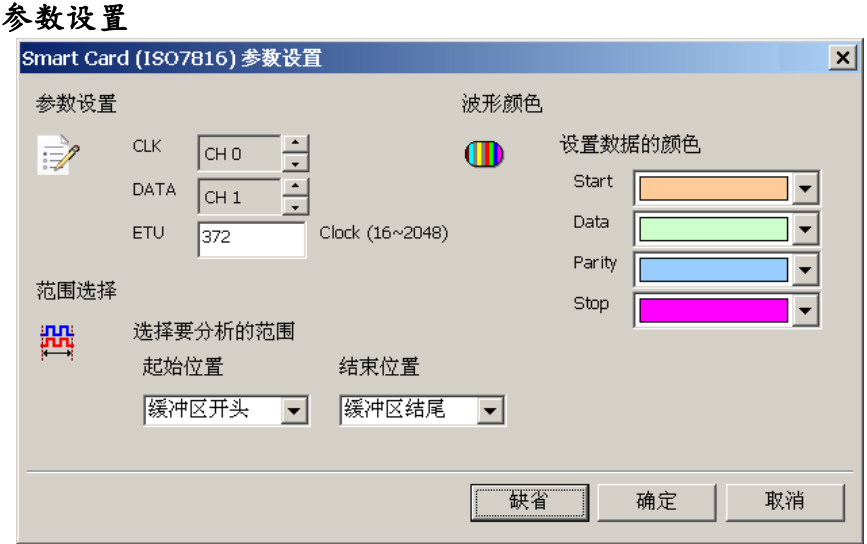

参数设置**:** 设置待测物上各个信号端接在逻辑分析仪的通道编号。

**CLK:** 信号传输之 Clock。

**DATA:** 数据传输之 Data 引脚。

**ETU(Elementary Time Unit):** 每个 Bit 内所包含的 Clock 数目。

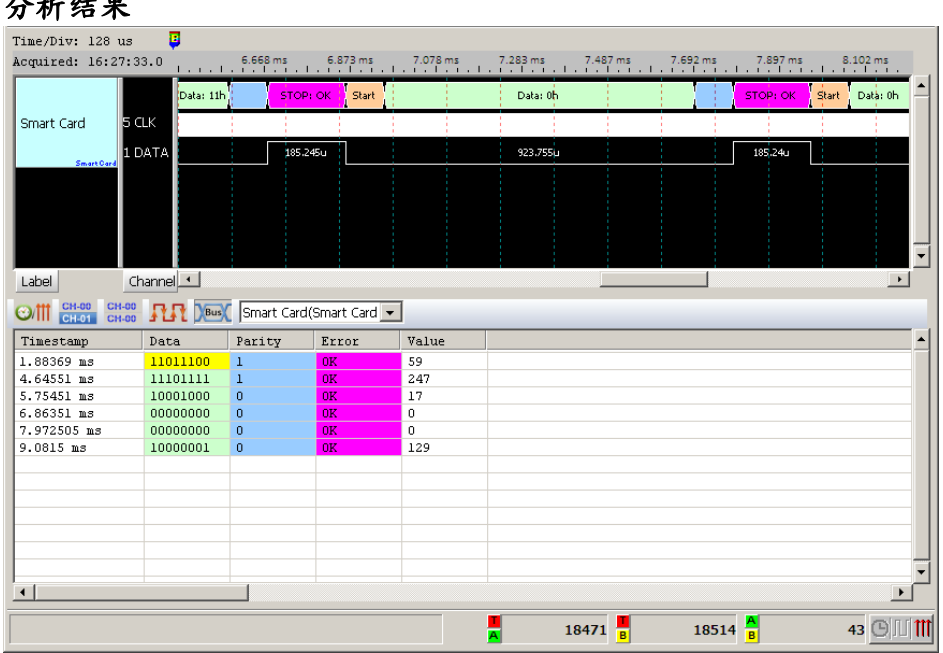

### 分析结果

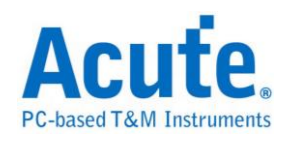

## **SMBus**

全名系统管理总线(System Management Bus)源自于  $I^2C$  总线,是一种两条讯号所 组成的一种总线。SMBus 由 Intel 于 1995 年所定义,包含有 Clock、Data 以及基 于 Philips' I²C serial bus 协议的指令。其时钟频率范围在 10KHz 到 100KHz。

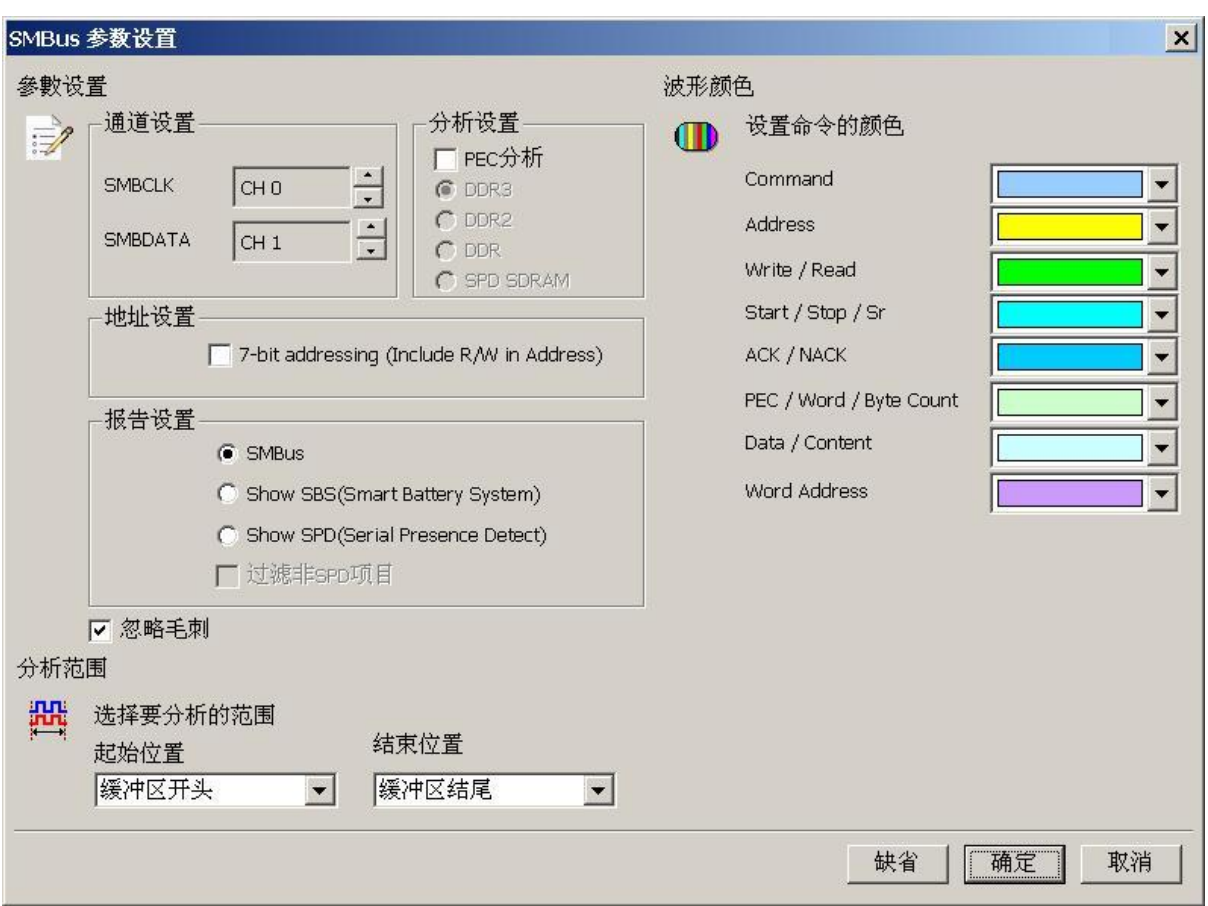

#### 参数设置

**SMBCLK**: SMBus 数据传输之 Clock。

**SMBDATA**: SMBus 数据传输之 Data。

分析设置**:** 设置 SMBus 讯号封包译码方式,包含 PEC 分析,以及 SPD-DDR3、

SPD-DDR2、SPD-DDR、SPD SDRAM 解碼。

**7-bit addressing (Include R/W in Address):** 显示 8 位宽度地址(7 位宽度地址加

上 1 位 Rd/Wr)。

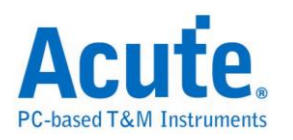

**SMBus**: 默认选项,报告窗口显示 SMBus 分析内容。

**Show SBS**: 报告窗口显示智能型电池(Smart Battery System)分析内容;内容显 示电池的状态以及信息,例如:电压、电流或制造商信息等。

Show SPD(Serial Presence Detect): 报告窗口显示 EEPROM 分析内容;内容显 示内存模块(DDR3、DDR2、DDR、SPD SDRAM)的配置信息,如 P-Bank 数量、 电压、行地址/列地址数量、位宽、各种主要操作时序(如 CL、tRCD、tRP、tRAS 等)。

过滤非 **SBS/SPD** 项目**:** 报告窗口仅显示 SBS/SPD 项目。

忽略噪声**:** 分析时忽略因跳变过缓所造成的噪声。

#### 分析结果

**SMBus** 

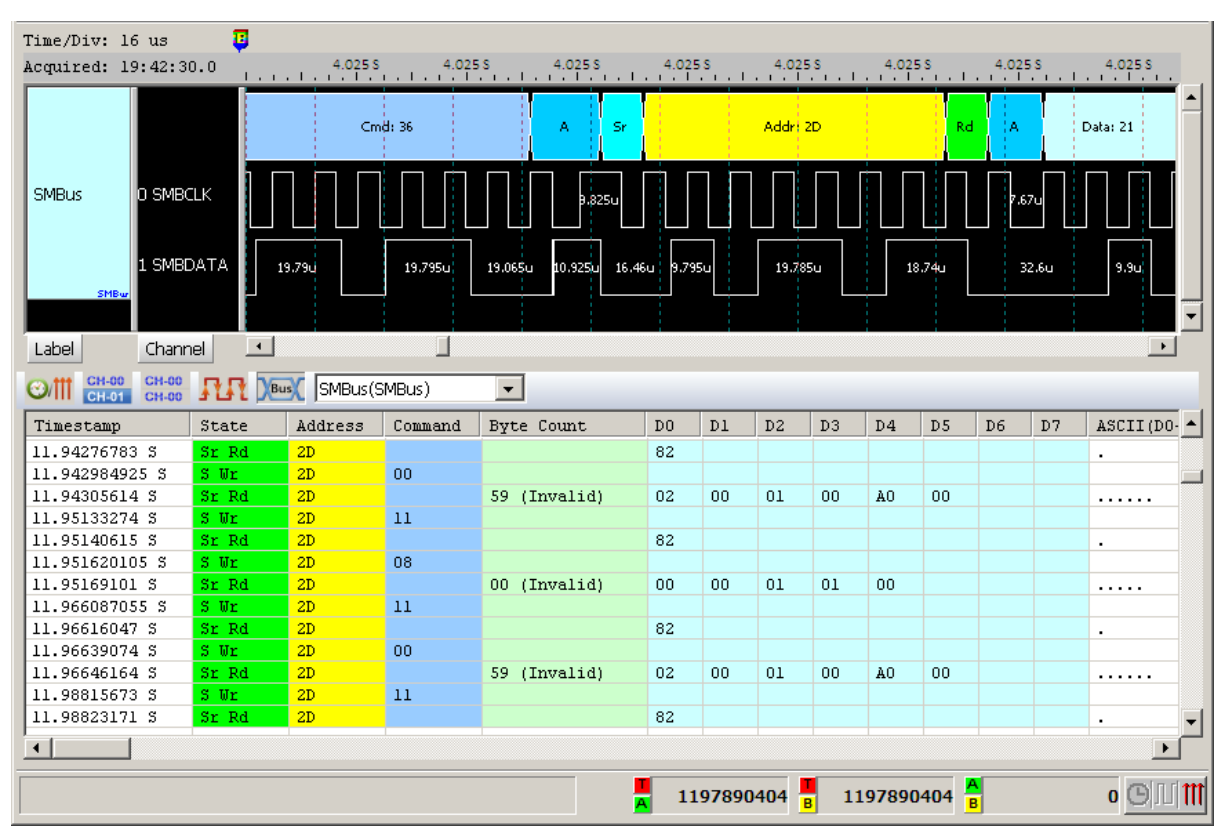

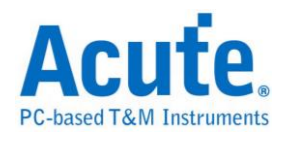

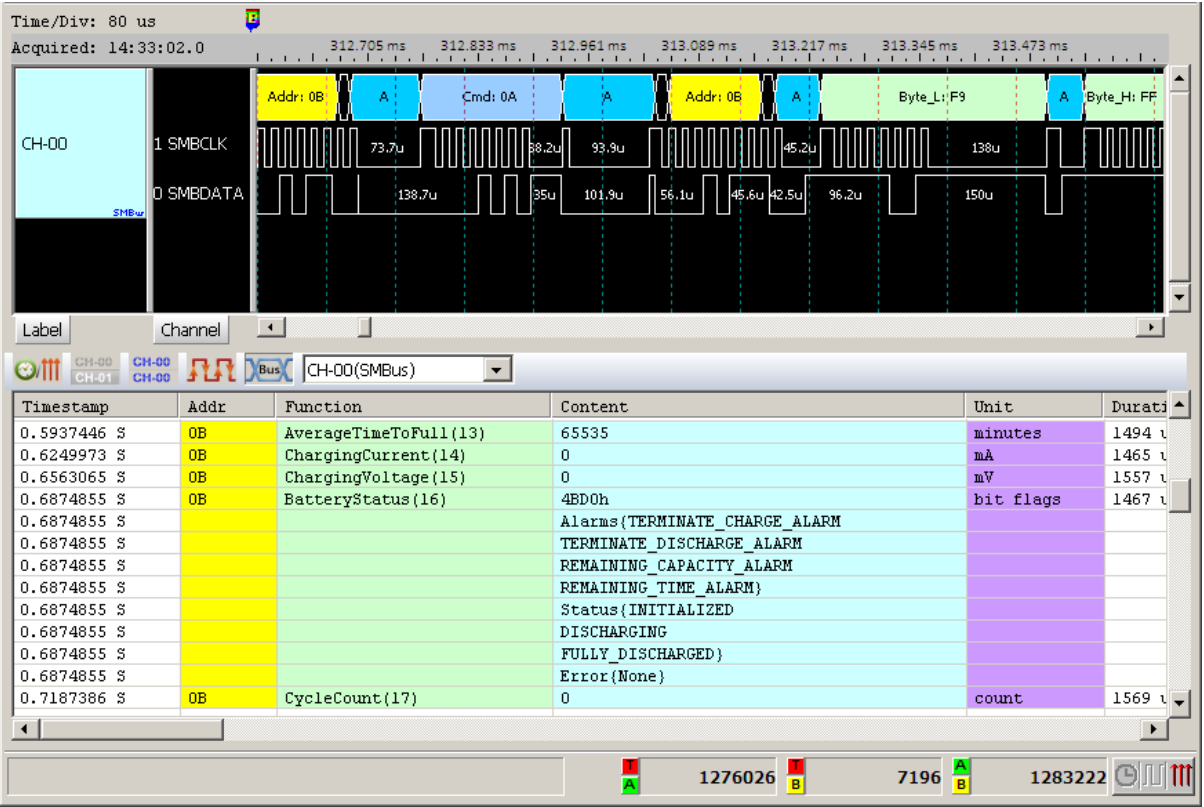

## Show SBS (Smart Battery System)

### Show SPD (Serial Presence Detect)

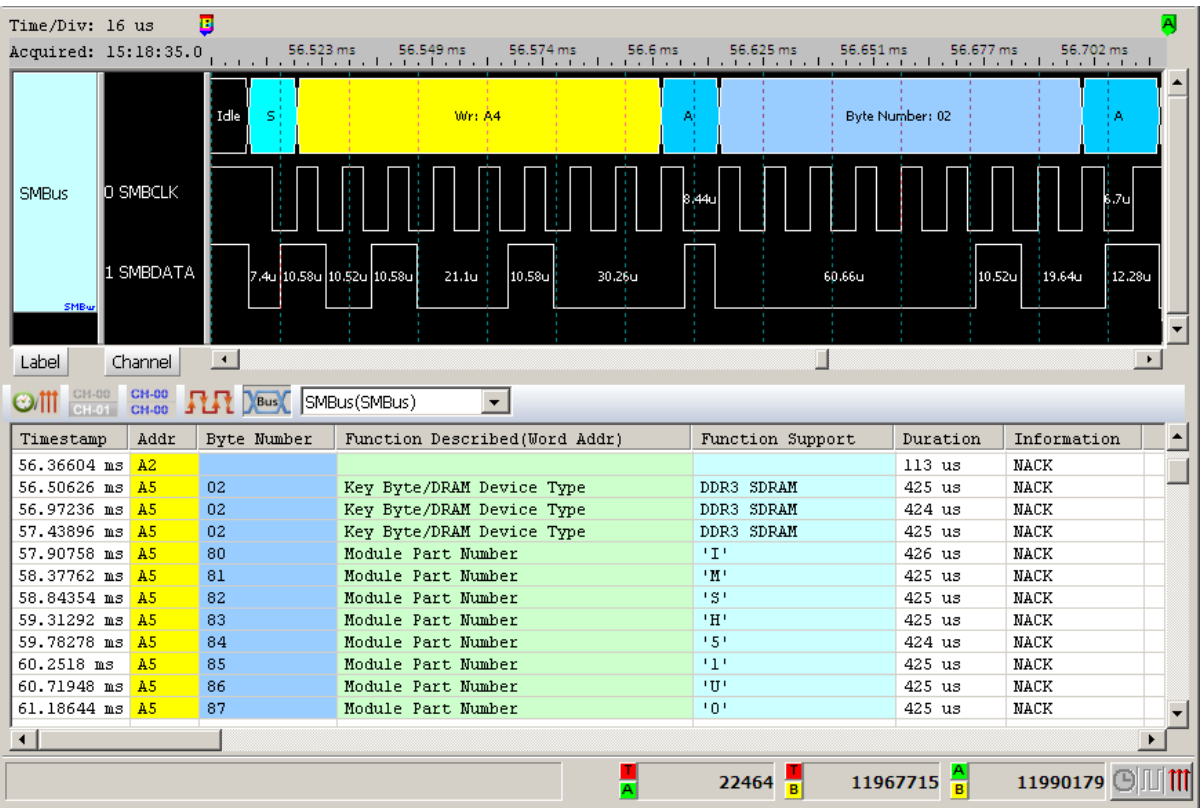

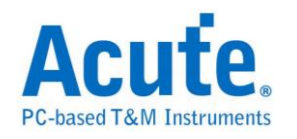

# **SMI**

SMI(Serial Microprocessor Interface)是 BDNC 所制定,使用接口由一个 Clock 以

及 Data 所组成。

### 参数设置

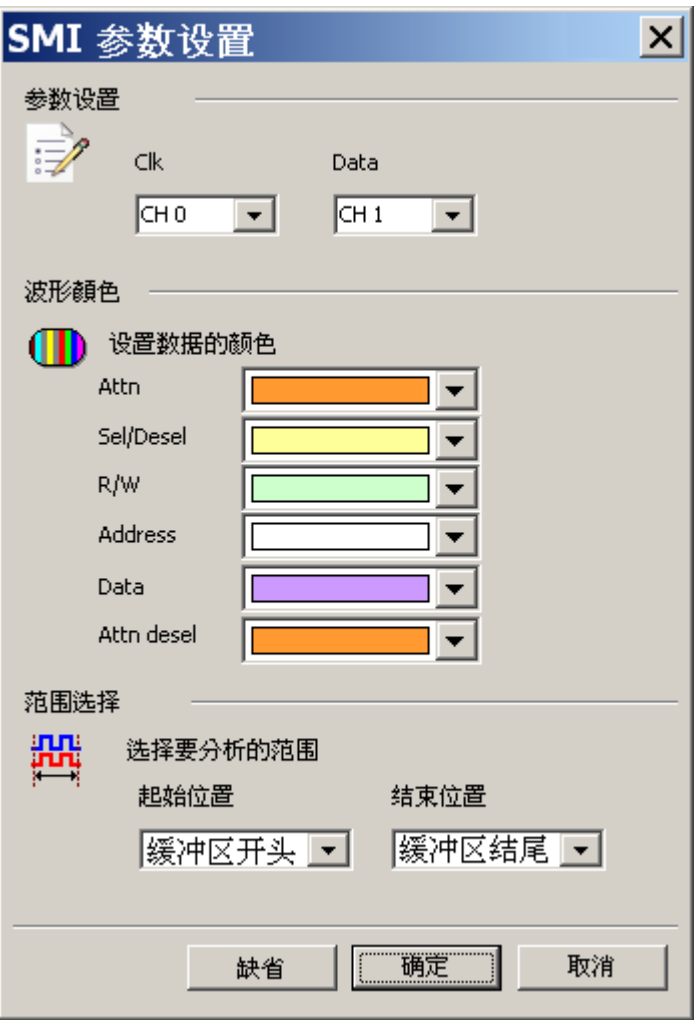

**CLK**: 数据传输之 Clock。

**Data**: 数据传输之 Data。

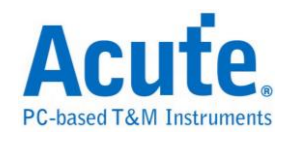

## 分析结果

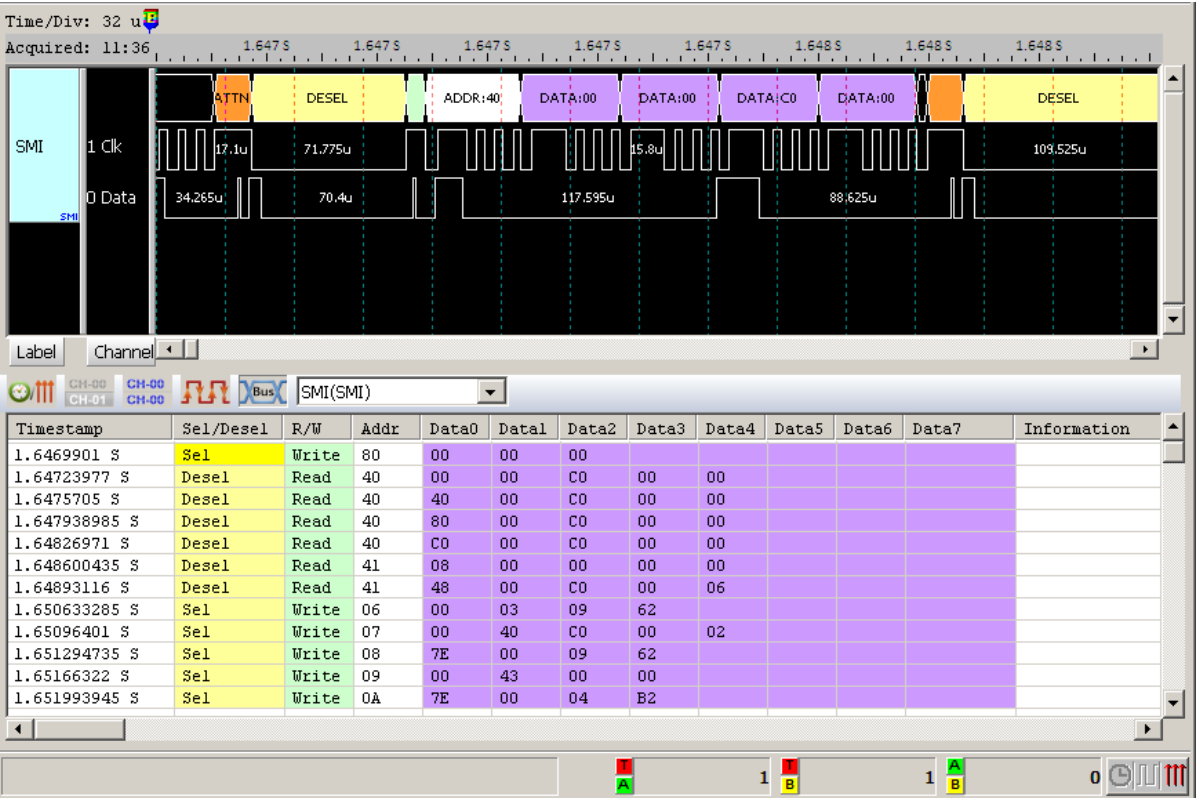

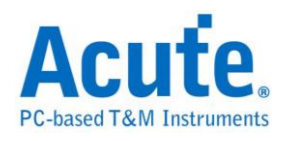

SPI 串行周边接口(Serial Peripheral Interface Bus, SPI), 类似 I<sup>2</sup>C,是一种4线同 步串行数据协议,适用于可携式装置平台系统。串行周边接口一般是4线,有时 亦可为 3 线或 2 线。

参数设置

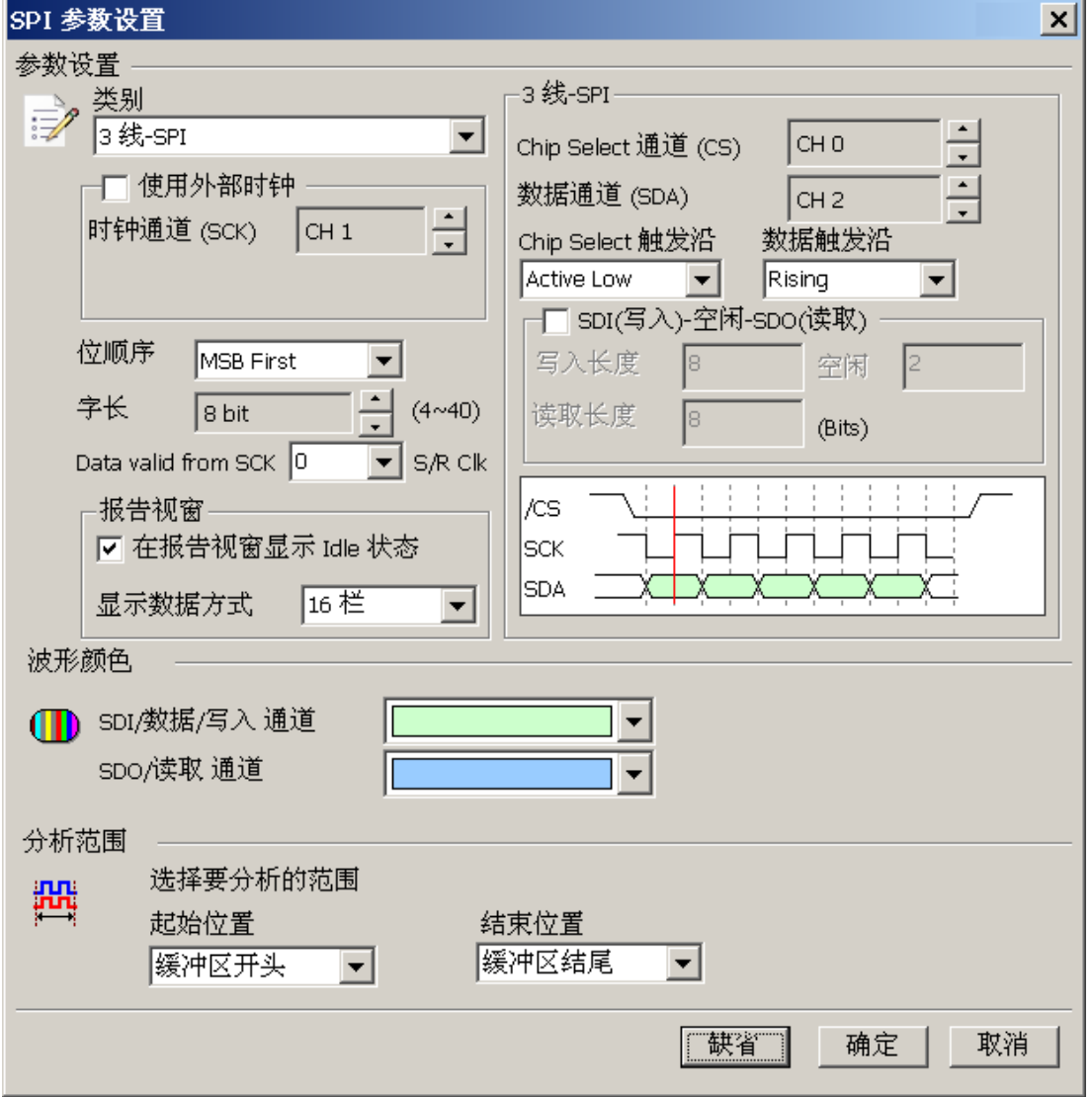

类别: 选择 SPI 类别, 缺省为 3 线-SPI, 收录有:

**4** 线**-SPI→**使用 **SCK, CS, SDI** 或 **SDO:** 您可以分别分别设置 CS、SDI、SDO 之 触发缘。CS 缺省为 Active Low、SDI/SDO 缺省为 Active High。由于 SDI 与 SDO

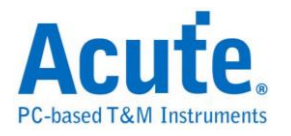

数据会同时出现。您可以在显示数据通道里面选择最后显示之数据是 SDI only、

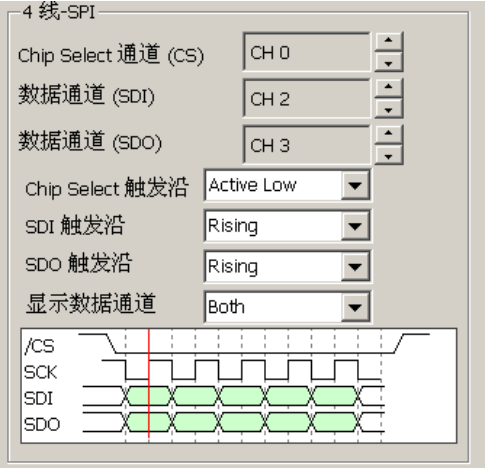

SDO only 或 Both 两者都显示,缺省为 Both。

**3** 线**-SPI→**使用 **SCK, CS, SDA:** 在 3 线使用 Slave select 模式下,只需要 1 个数 据通道(可为 SDI or SDO)。您可以分别分别设置 CS、Data 之触发缘。CS 缺省 为 Active Low。Data 缺省为 Active High。一般的应用,数据通道是单线单向的 方式传输数据。

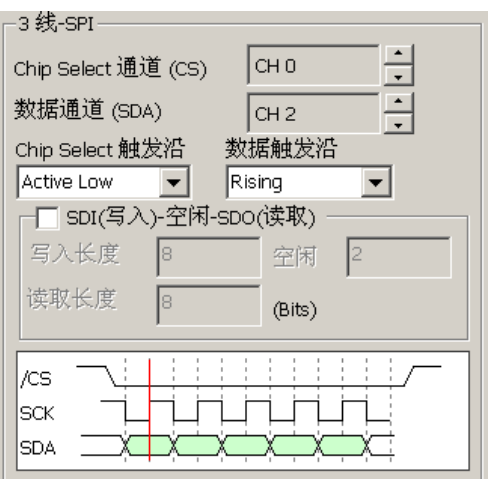

我们也提供了单线双向传输模式。如下图。

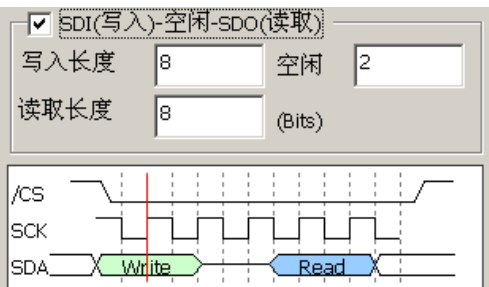

您只需将「SDI(写入)-空闲-SDO(读取)」打勾,就可以设置双向传输之 bit 数。

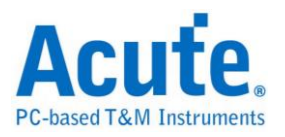

我们以 Master 为观点,写入长度即为 Master 把数据放到数据通道的 bit 数,最小 为1。空闲 Slave 处理的 bit 数,最小为0。然后再依读取长度来收集数据,最小 为1。此3个参数设置值,最大为 65535。

3 线-SPI(不使用 Slave select) →使用 SCK, SDI, SDO: 因为没有使用 CS,所以必 须设置 SCK 之 Idle time,作为 Frame 之分隔时间。在 3 线不使用 Slave select 模 式下,您需设置 SDI/SDO 所在的通道。及其触发缘,缺省为 Active High。并设 置好作为 Frame 分隔之空闲 Clock Idle 的时间即可。由于 SDI 与 SDO 数据会同 时出现。您可以在显示数据通道里面选择最后显示之数据是 SDI only、SDO only、

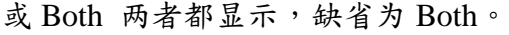

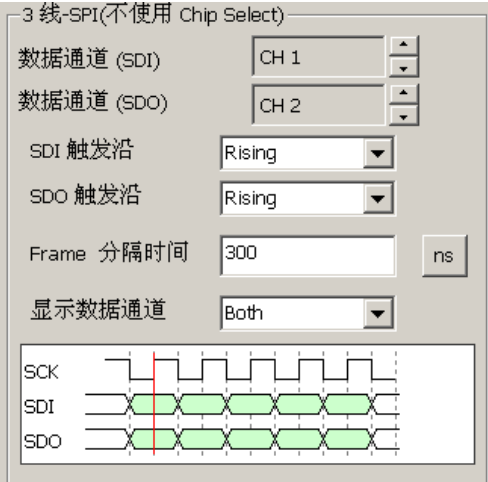

2 线-SPI(不使用 Slave select) →使用 SCK, SDA: 因为没有使用 CS,所以必须设 置 SCK 之 Idle time 作为 Frame 之分隔时间。在 2 线不使用 Slave select 模式下, 您需设置数据所在的通道。及其触发缘,缺省为 Active High。并设置好作为 Frame 分隔之空闲 Clock Idle 的时间即可。一般的应用,数据通道是单线单向的方式传 输数据。

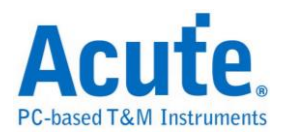

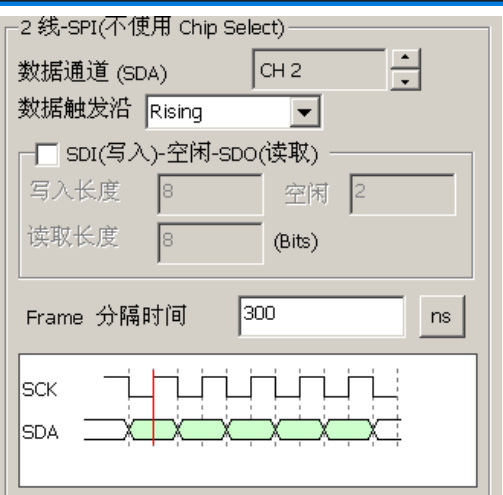

在不使用 **Slave select**,且 **Frame** 之分隔时间不为 **0** 时,其应用范例如下。信号 只有 CLK, DATA. Frame 分隔时间为 6 us,数据触发沿在 Rising。可以看出,在 Clock 暂停间隔超过 6 us 时,就会被识别为 Idle。

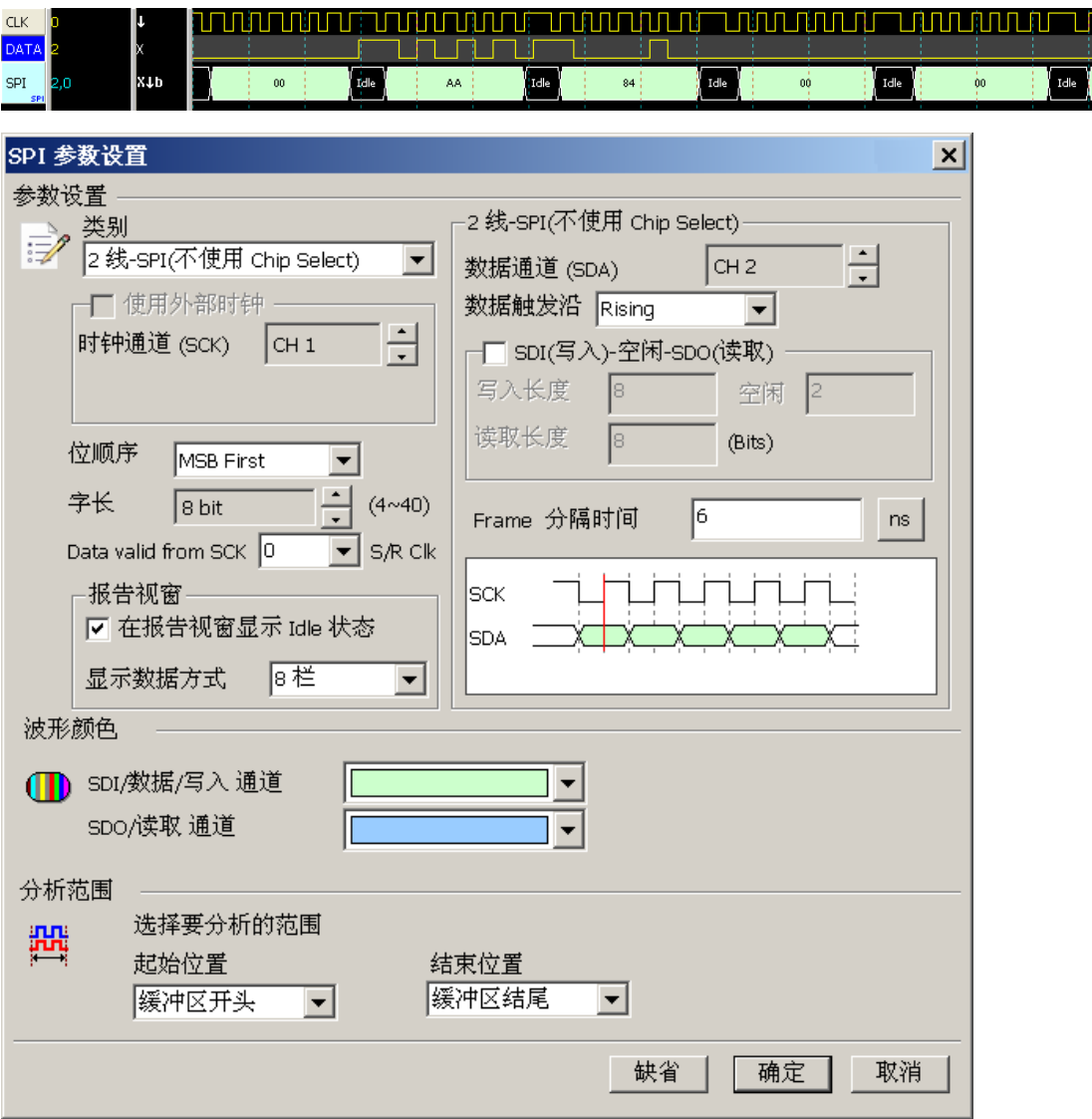

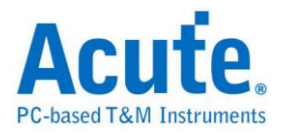

#### 在不使用 Slave select,且 Frame 之分隔时间为 0 时,可成为另一种连续数据的

分析,如下图所示。信号只有 CLK, DATA。而 Frame 分隔时间为  $0$ ,数据触发

沿在 Falling。

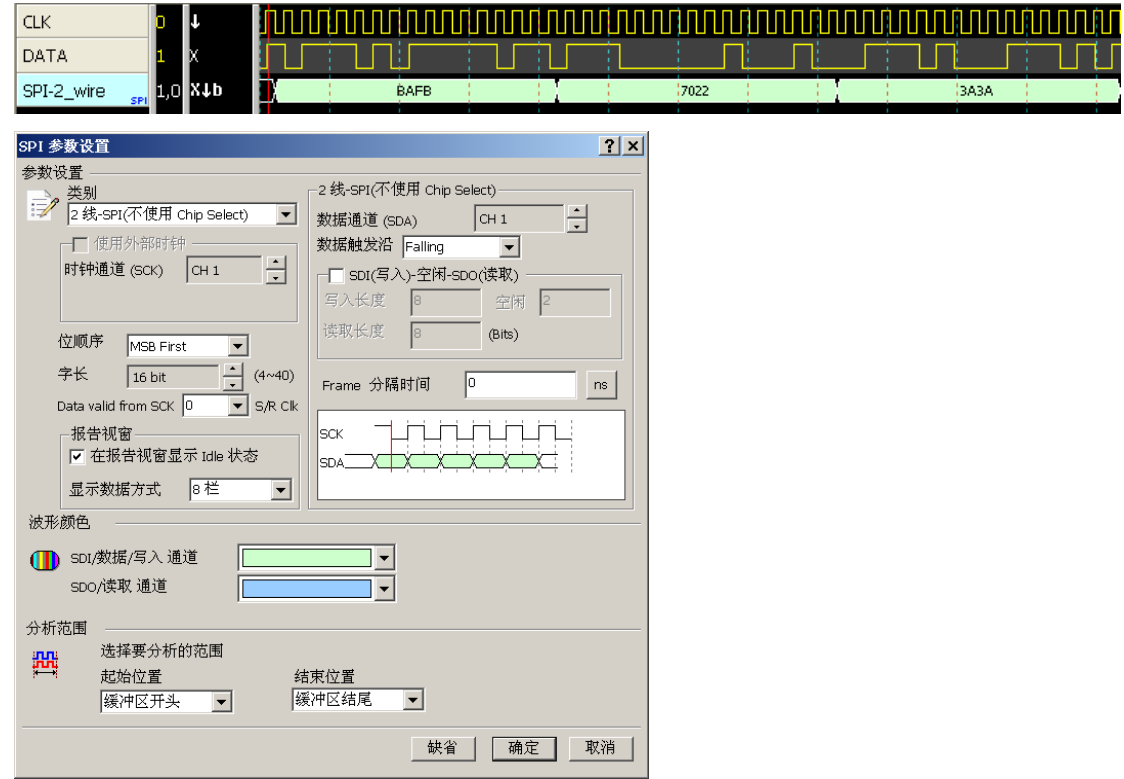

我们也提供了单线双向传输模式。如下图。

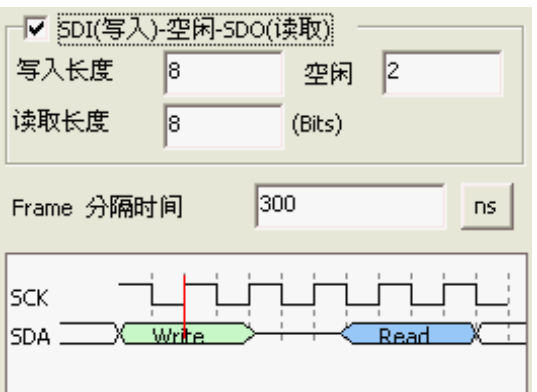

您只需将「SDI(写入)-空闲-SDO(读取)」打勾,就可以设置双向传输之 bit 数。 我们以 Master 为观点,写入长度即为 Master 把数据放到数据通道的 bit 数,最小 为1。空闲 Slave 处理的 bit 数,最小可为 0。然后再依读取长度来收集数据,最 小为 1。。此 3 个参数设置值,最大为 65535。

使用外部 **Clock:** 若不使用外部 Clock,则您需选择 SCK 所在的通道位置。若使

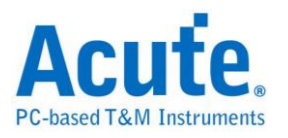

用外部 Clock 的设置被打勾时,表示您将使用 SCK 作为逻辑分析仪的 Sample rate clock,这样 SCK 必须接在逻辑分析仪所指定的通道上。

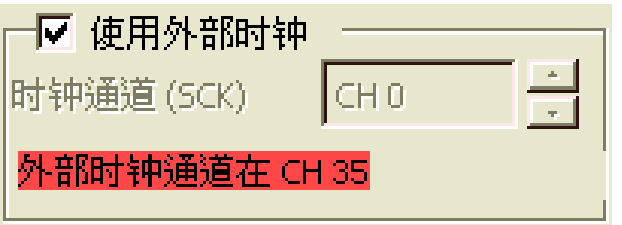

位顺序: 您可设置解析 SPI 数据时,为 MSB first or LSB first, 缺省为 LSB first。 字长:您可设置每个 Data word size, 以 bit 为单位, SPI 解析时, 将会以此数值 作为收集每个Data word 的位数。最小值为4,最大值为40。缺省为8。

在报告显示 **Idle** 状态:SPI 在应用时,可能每次抓取数据的间隔都会有 Idle 的状 态出现,为了方便数据检视。您可以设置报告窗口不显示 Idle 状态。缺省为会显 示 Idle 状态。

显示数据方式:可设置连续之 SPI 数据,是以 8 栏或 16 栏方式显示于报告窗口。 缺省为16栏,您可以在报告窗口最右侧看到 ASCII 编码的结果。

Data Valid from SCK: 在某些使用 SPI 传输的装置,其数据输出后到数据有效 数据会有一段延迟时间,此时间不会在 Clock 的 Edges 上。因此,配合此类装 置,您可以设置 Data valid from SCK 来延迟这个时间。可输入延迟时间以采样 率为单位 Range 是 0-3。缺省就是不延迟。若设置为 1,当采样率是 200MHz, 则实际延迟时间就是 5 ns。

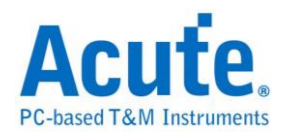

### 分析结果

使用 3 线-SPI, Internal clock 模式

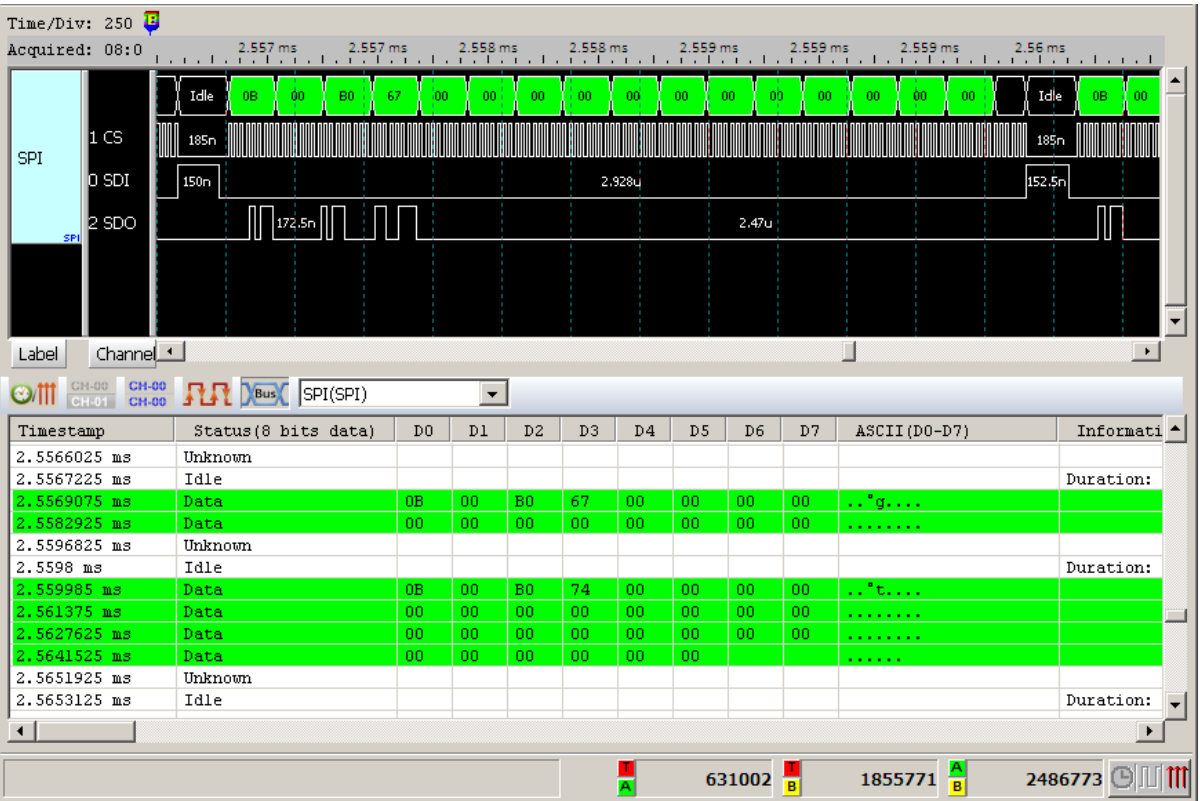

使用 3 线-SPI, External clock 模式

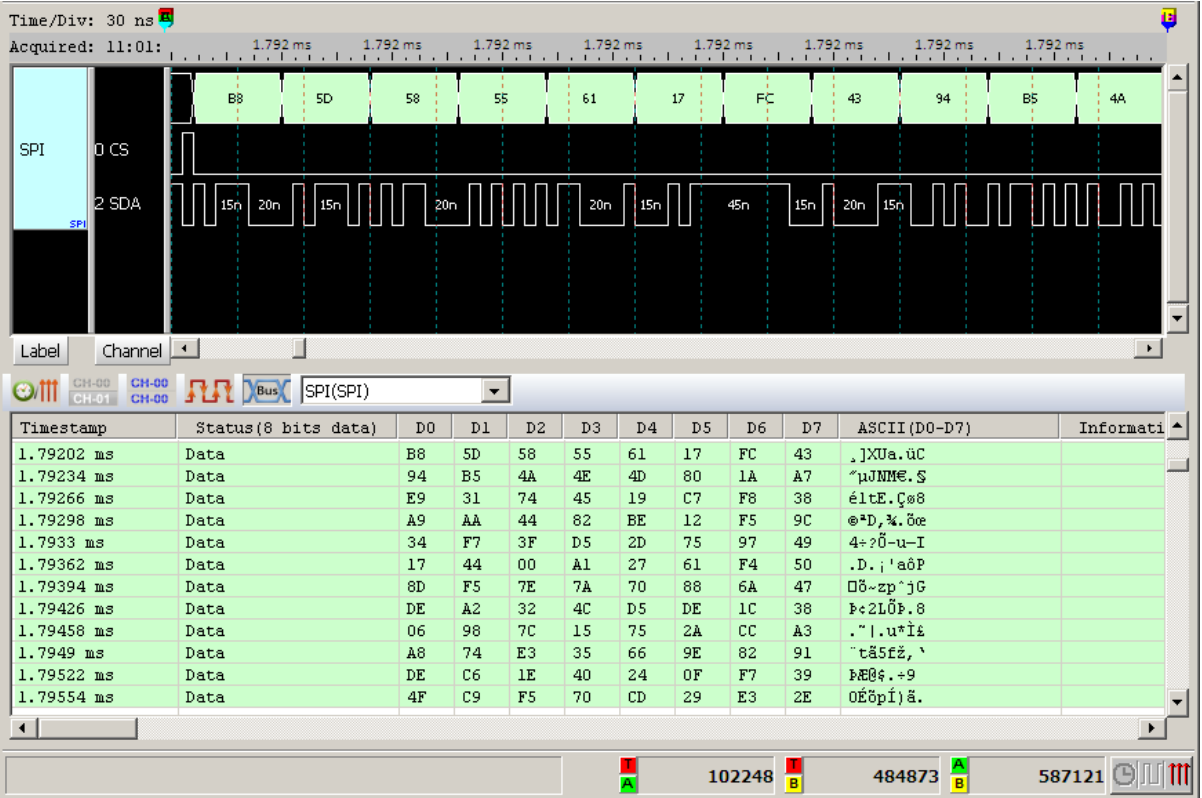

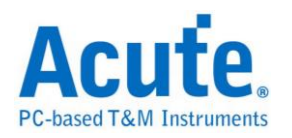

## **SPI NAND**

SPI NAND Flash Memory 系列,使用 SPI/QPI 传输协议作为其数据传输之通讯方 式。 SPI NAND 总线分析提供用户检视讯号时,可同时查看命令及输入输出总 线讯息,节省用户使用 SPI 总线分析波形的时间。

#### 参数设定

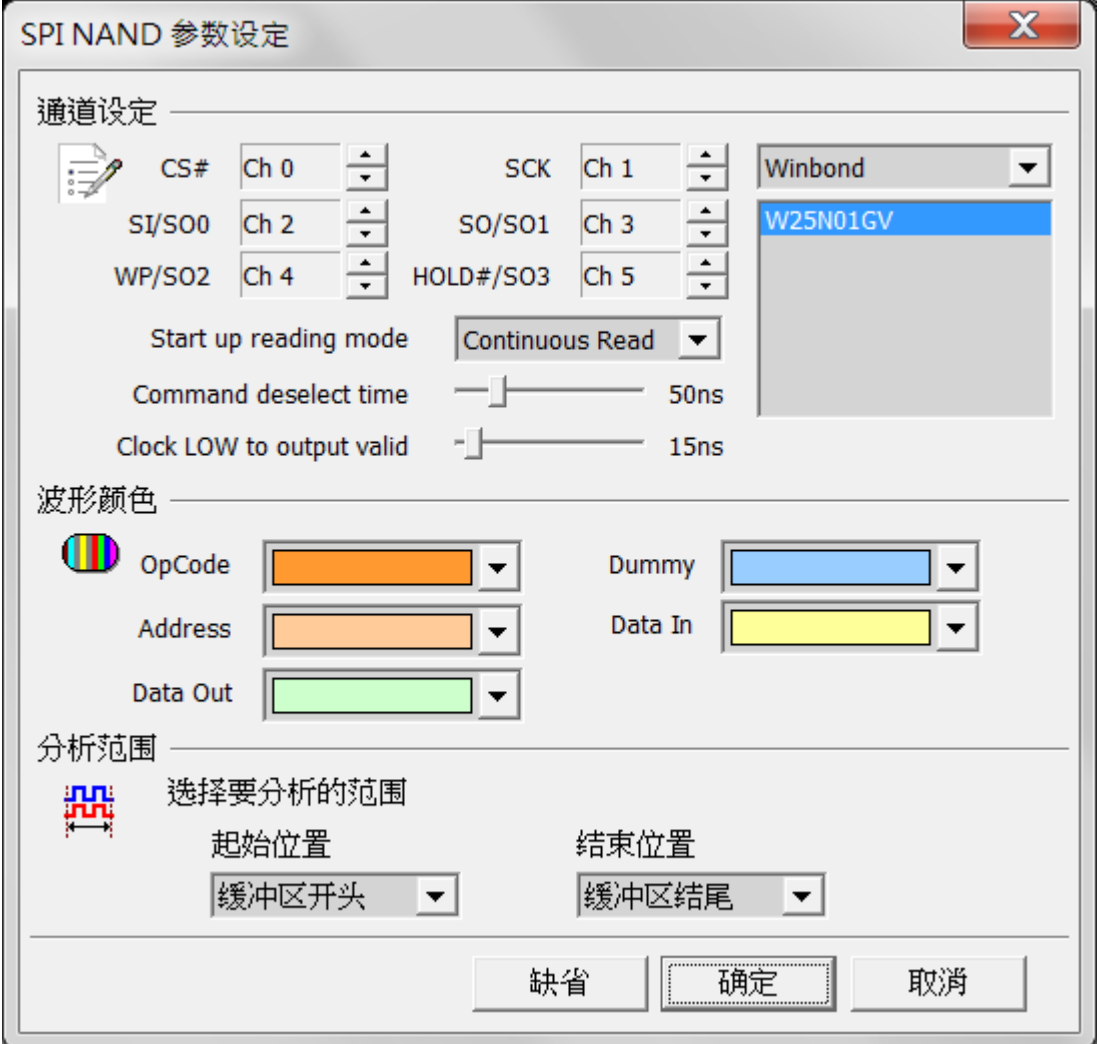

**CS#:** 讯号传输之 Chip select。

**SCLK:** 讯号传输之 Clock。

**SIO0 – SIO3:** 数据传输之 Data 脚位。

**Start up reading mode:** 可设定初始资料读取模式

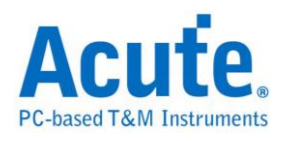

**Command deselect time**: 可调整分析判断 CS#无效所需要的维持时间。

**Clock LOW to output valid**: 可调整分析判断实际数据的位置。

### 分析结果

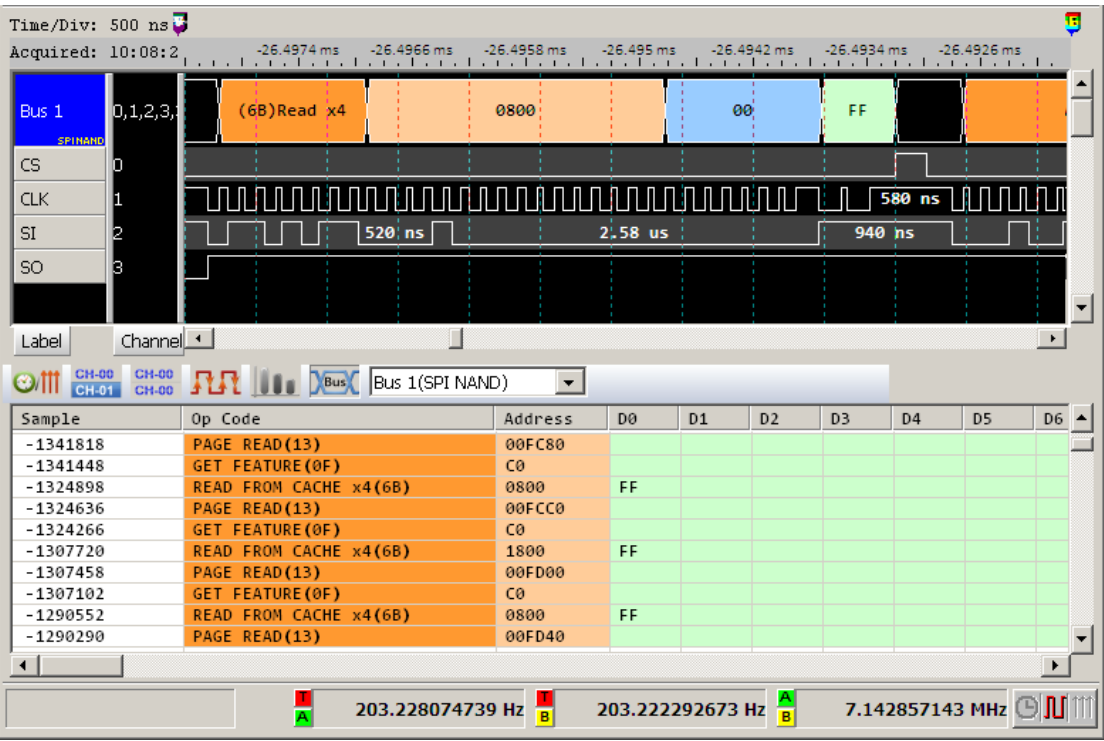

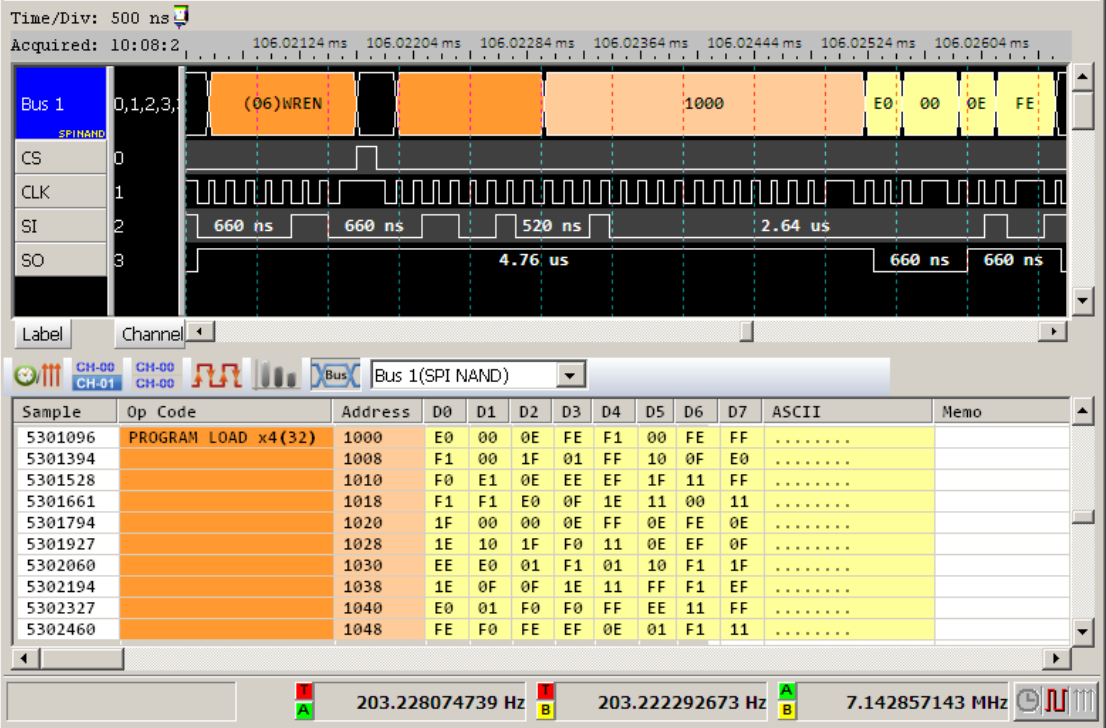

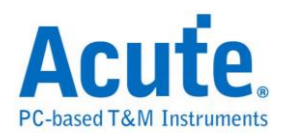

串行同步接口,常应用在无线通讯传输。由六条信号通道组成,其中只有四条为 信号传输,分别是串行频率线(SCK)、封包同步线(包括接收封包同步、传送封包 同步,简称 FS)、数据传送线(TD)及数据接收线(RD)。有两种传输模式:正常模 式(Normal)及网络模式(Network)。

#### 参数设置

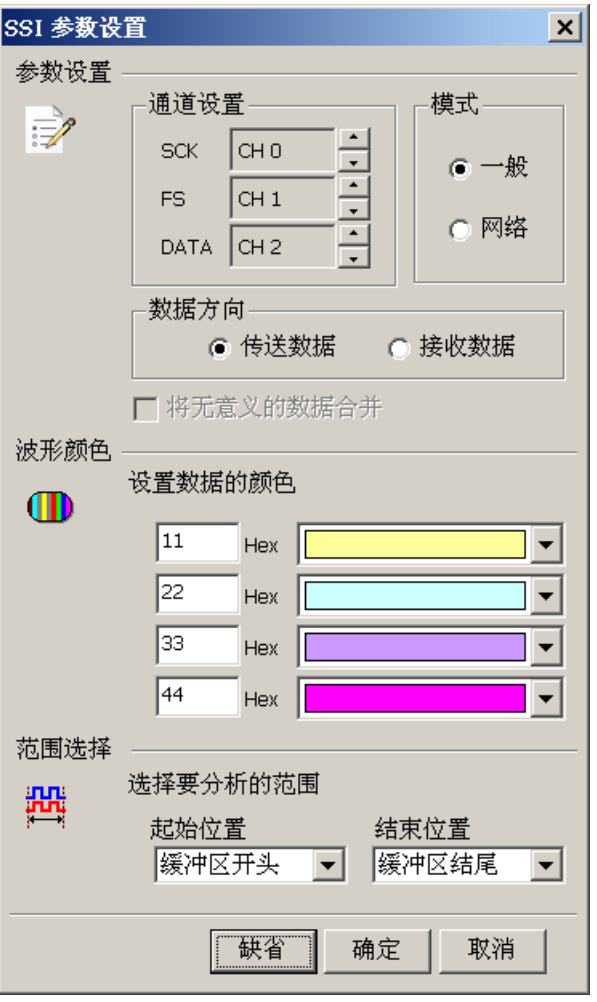

通道设置**:** 设置待测物上各个信号端接在逻辑分析仪的通道编号。

模式**:** 选择一般或是网络模式。

数据方向**:** 选择传送或是接收数据。

将无意义的数据合并: 合并无意义的数据,仅在网络接收模式可以使用。

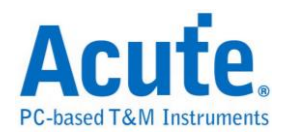

## 分析结果

一般传送

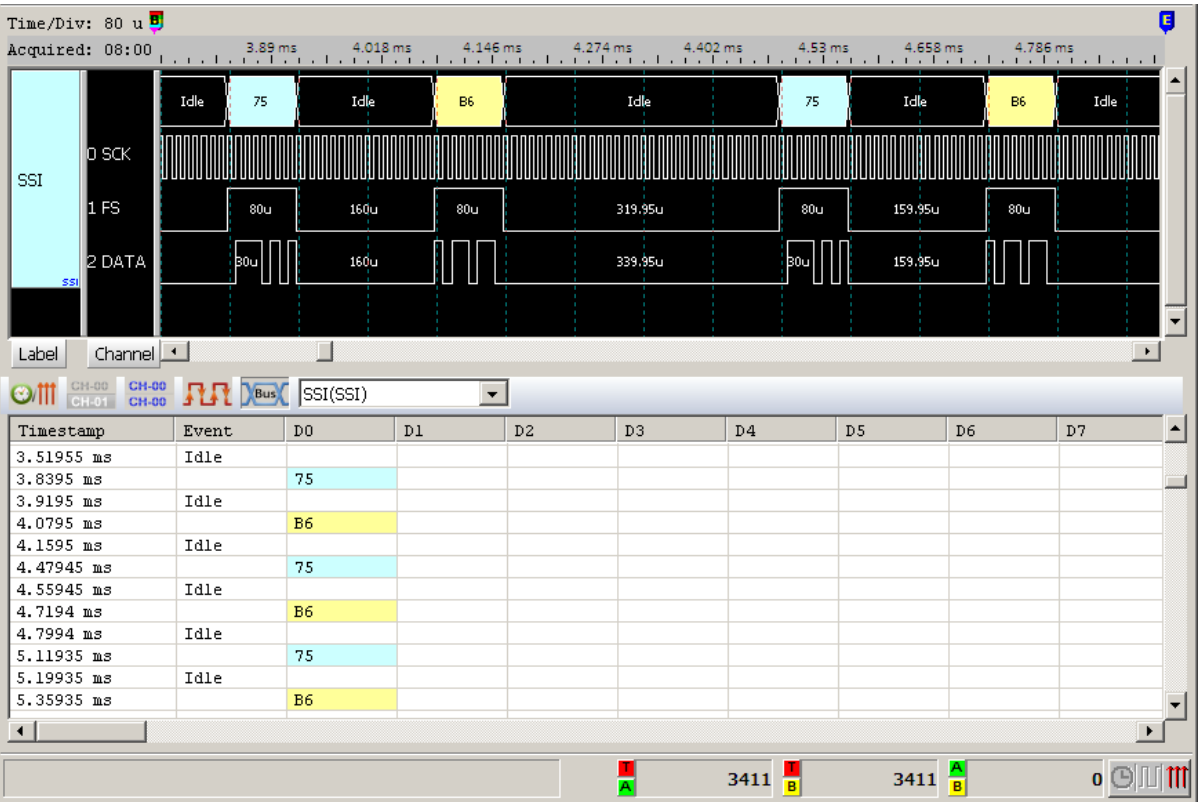

### 一般接收

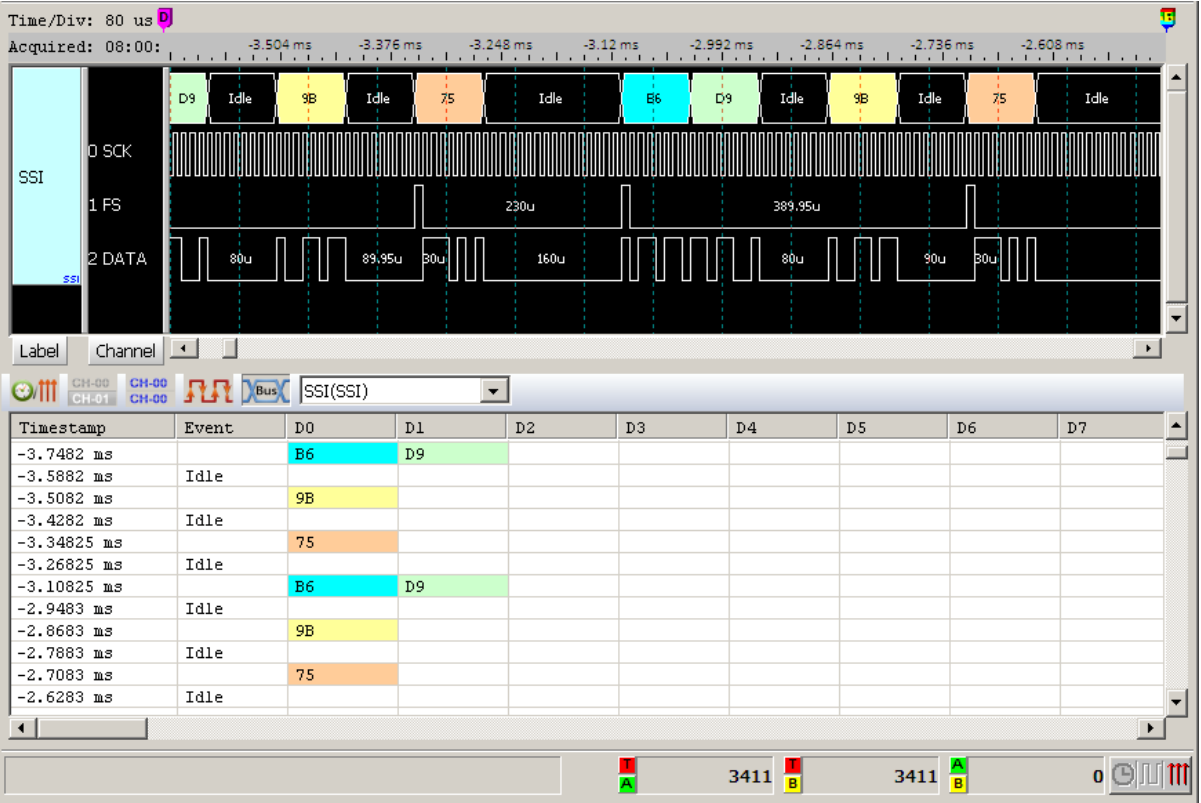

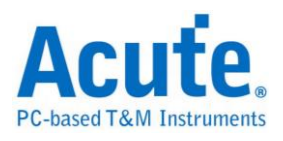

#### 网络传送

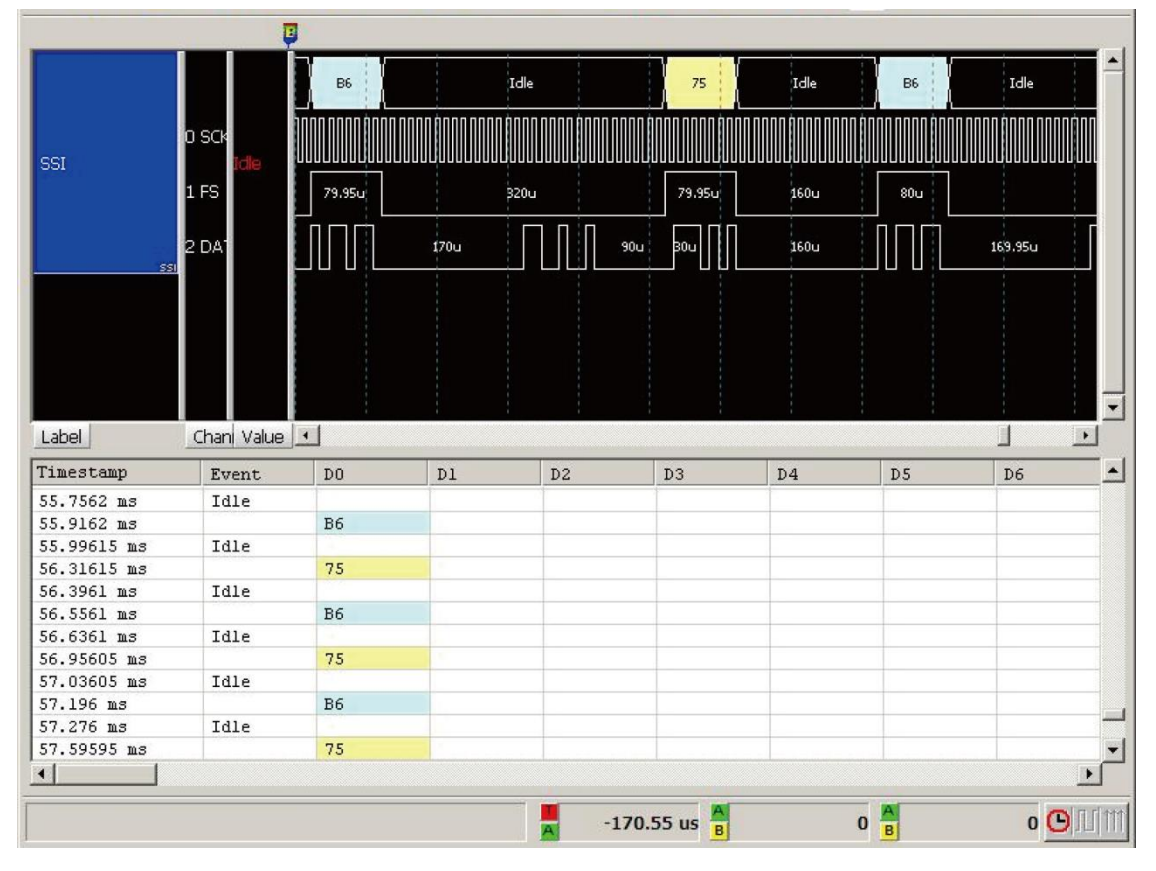

网络接送

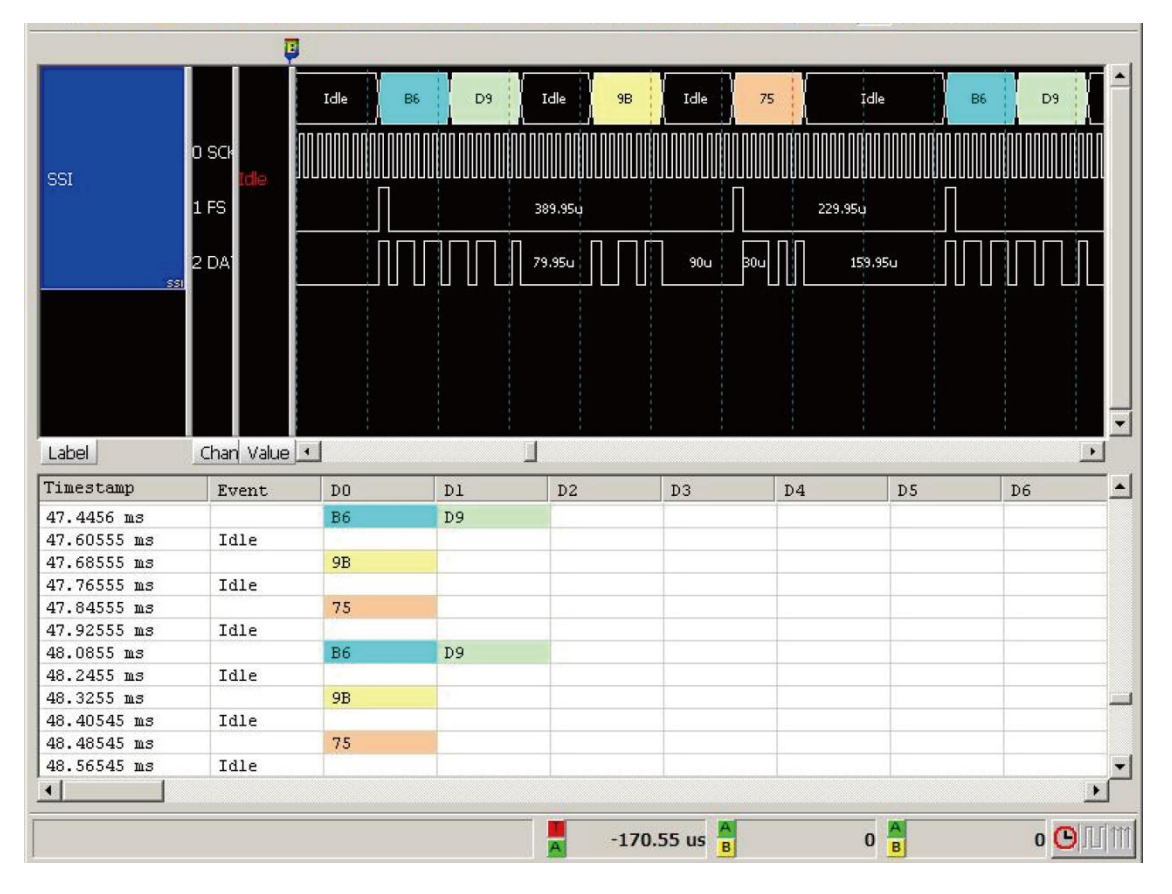

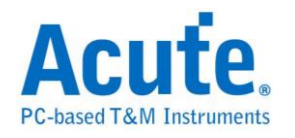

## **ST7669**

ST7669 由 Sitronix(硅创)所研发的芯片,主要应用在 LCD 的屏幕模块上。

### 参数设置

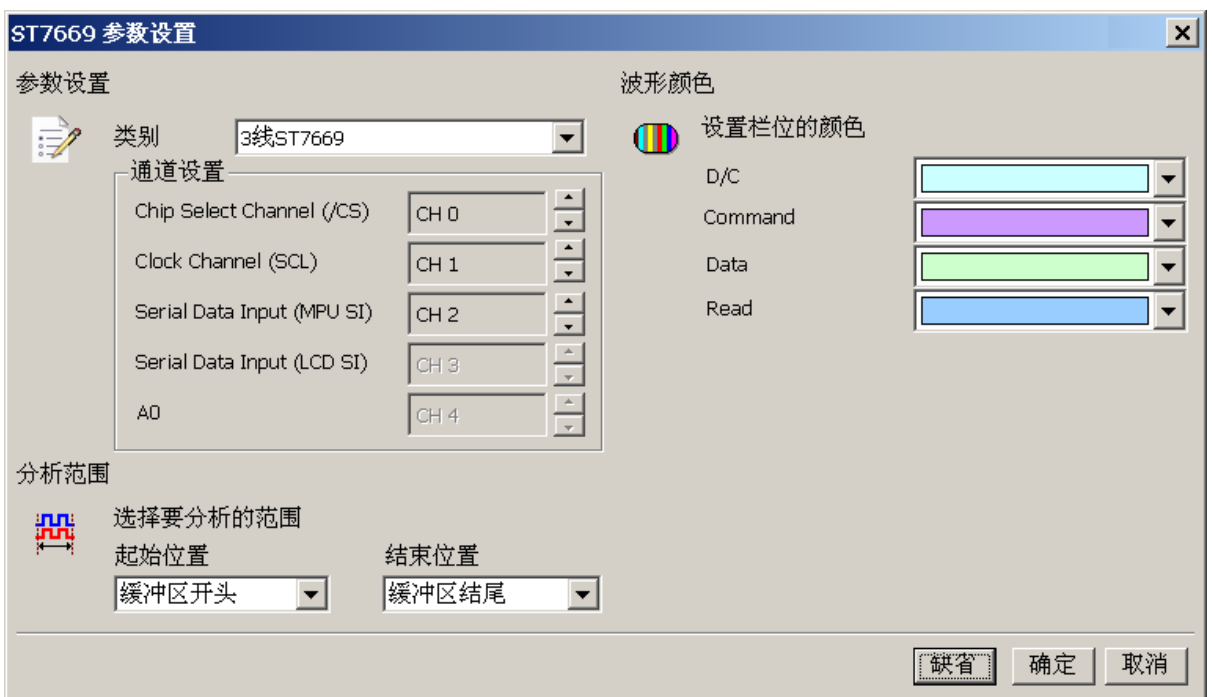

类别**:** 可选择 3 线、4 线、5 线模式。

**Chip Select Channel (/CS)**: ST7669 数据传输之 CS。

**Clock Channel (SCL):** ST7669 数据传输之 Clock。

**Serial Data Input (MPU SI):** ST7669 数据传输之 MPU Data Input。

**Serial Data Input (LCD SI):** ST7669 数据传输之 LCD Data Input。

**A0:** ST7669 数据传输之 A0。

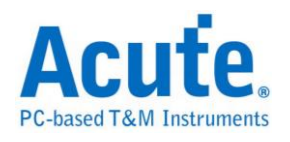

# 分析结果

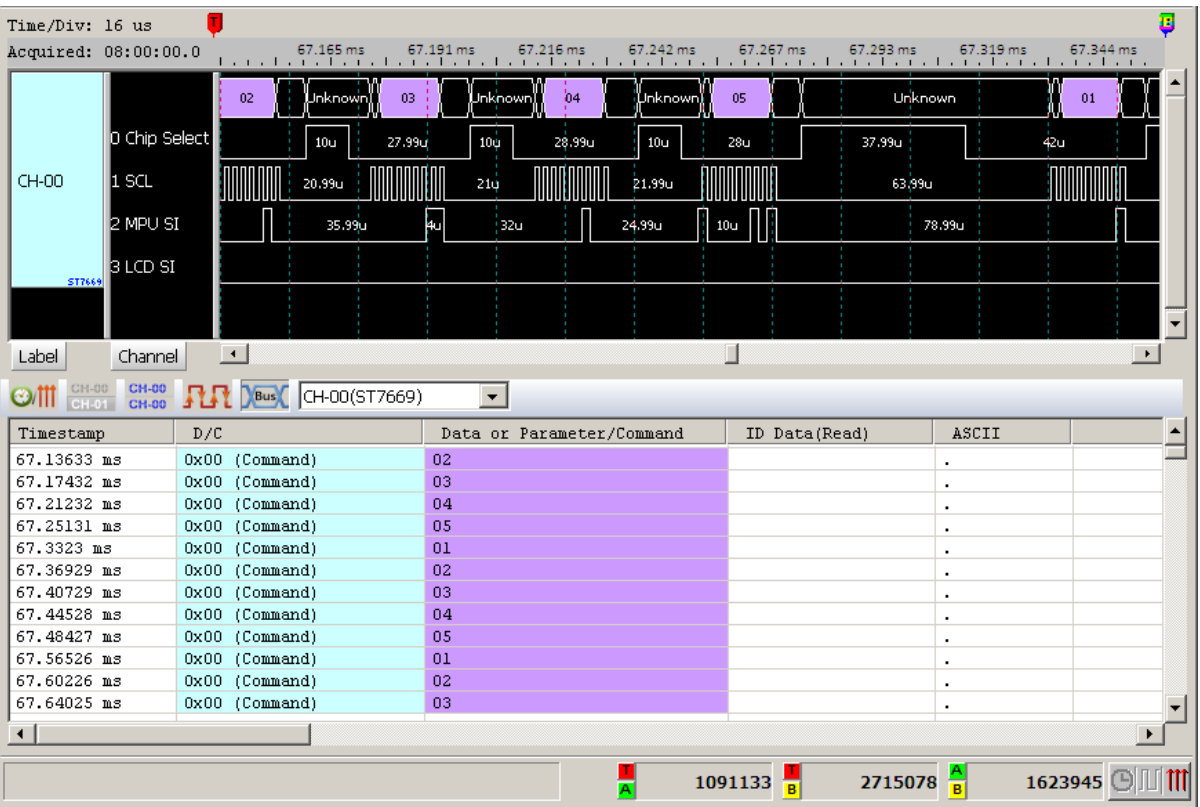

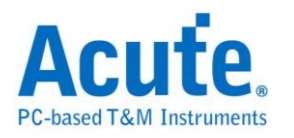

## **SVI2**

SVI2(Serial VID Interface 2.0)总线是 AMD 用于电源管理(Power Management)之 控制数据传输,典型的应用是在电压控制。SVI2 总线分析提供使用者检视讯号 在传输时之各项封包数据,节省使用者解析波形的时间。

 $SVI2$  的工作电压为  $1V - 1.8V$ ,工作频率(max)为  $20MHz$ ,通道数(3 wire): $SVC/$ SVD/ SVT。

测量时注意触发准位须设置在 0.6V-0.9V 左右,这样就可以顺利的进行讯号触发。

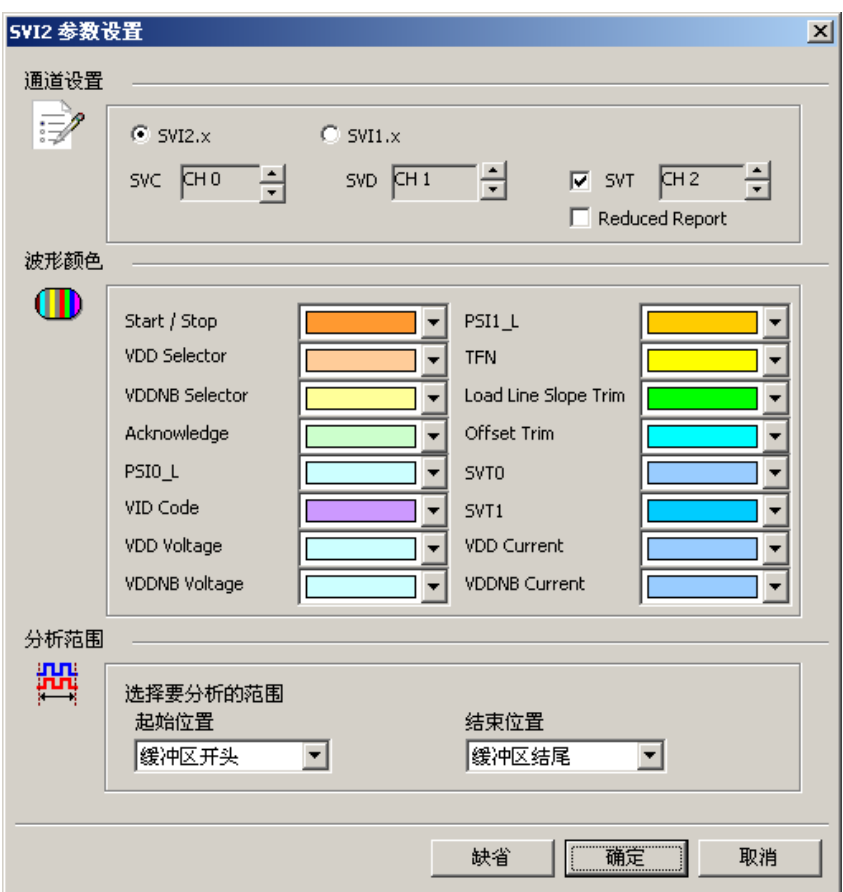

#### 参数设置

**SVC:** SVI2 数据传输之 Clock。

**SVD:** SVI2 数据传输之 Data。

**SVT:** SVI2 数据传输之 Telemetry Data Line;选择不勾选 SVT 就不会分析

Telemetry SVT 封包。

**SVI2.x / SVI1.x:** 选择 SVI2 / SVI 解碼。

**Reduced Report:** 勾选时报告窗口仅会显示 SVD 和 VOTFC 封包,不会显示 SVT 封包。

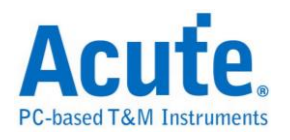

### 分析结果

勾选 SVT

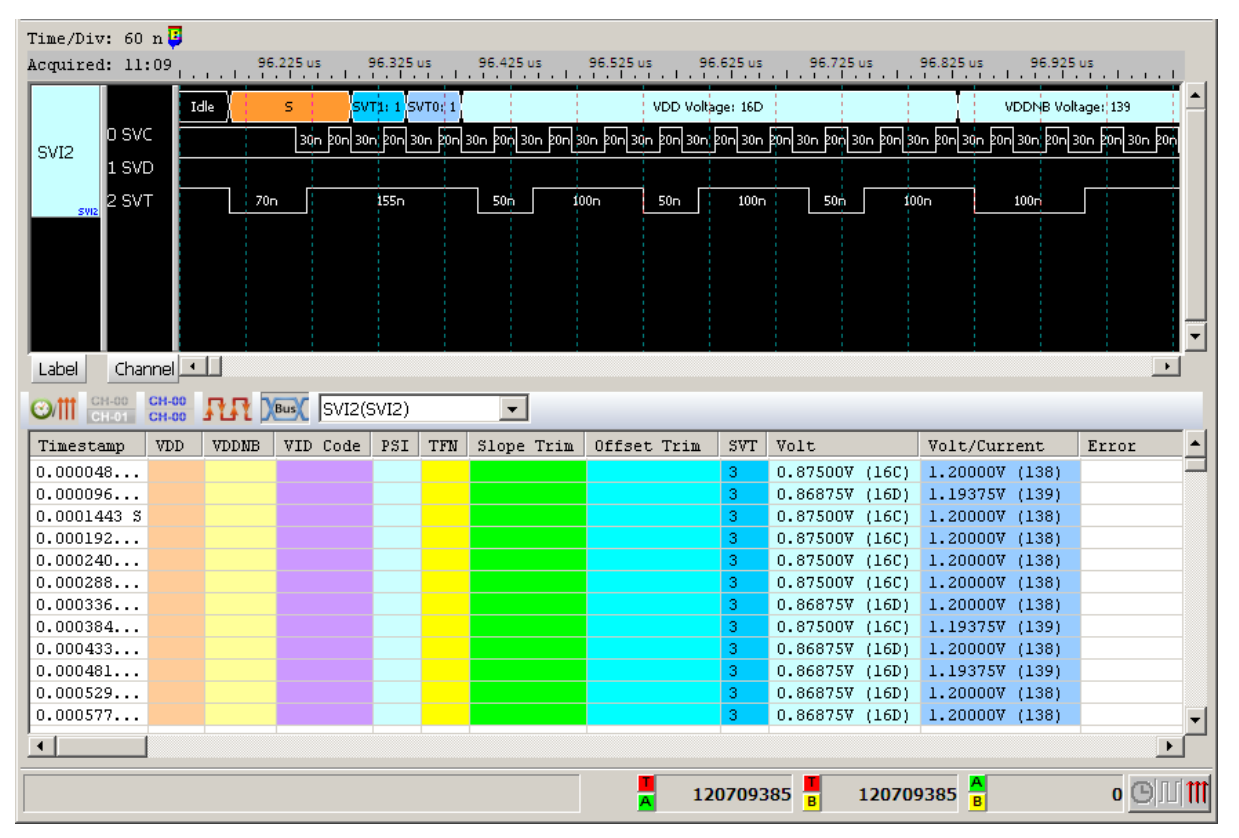

#### 没勾选 SVT

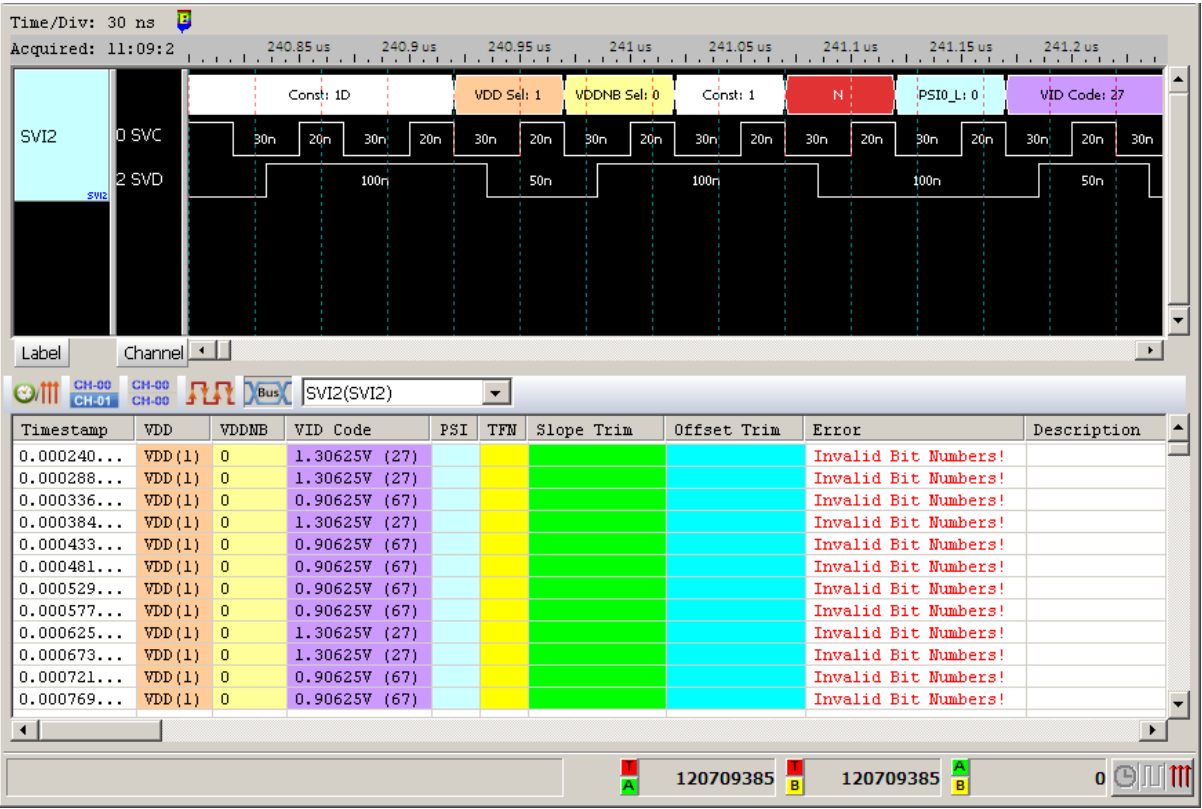

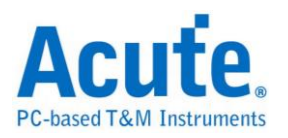

# **SVID (Upon Request)**

SVID(Serial VID) 总线协议是 Intel 用于电源管理 (Power Management) 之控制 数据传输,典型的应用是在电压控制。 SVID 总线分析提供用户检视信号在传 输时之各项数据,节省用户解析波形的时间。

SVID 的工作电压为 1.0 - 1.1V,工作频率(max)为 26.25MHz,通道数 (3 wire): SCLK/ SDATA/ ALERT。

测量时注意触发准位须设置在 0.5V-0.6V 左右,这样就可以顺利的进行信号触 发。

支持版本:

IMVP7/VR12, VR12.1, VR12.5, VR12.6

IMVP8/VR13

IMVP9/VR14

**If you have any issues with SVID protocol features, please contact your Intel Field Representative.**

#### 参数设置

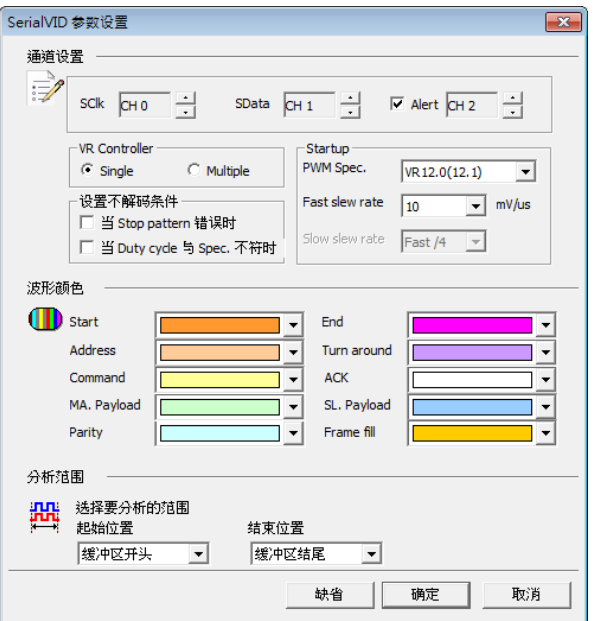

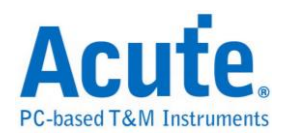

**SClk:** SVID 数据传输之 Clock。

**SData:** SVID 数据传输之 Data。

**Alert:** VID 设定成功之通知讯息。也可以不使用 Alert。

**VR Controller:** 指定目前 VR 内之 Controller 数量为 Single 或 Multiple。若指 定为 Multiple 时就可分别指定不同 Address 之 Startup PWM Spec.

设定不解碼条件**:** 可设定当 Stop pattern 错误或是 Duty cycle 与规格不符时不 进行译码。

### 分析结果

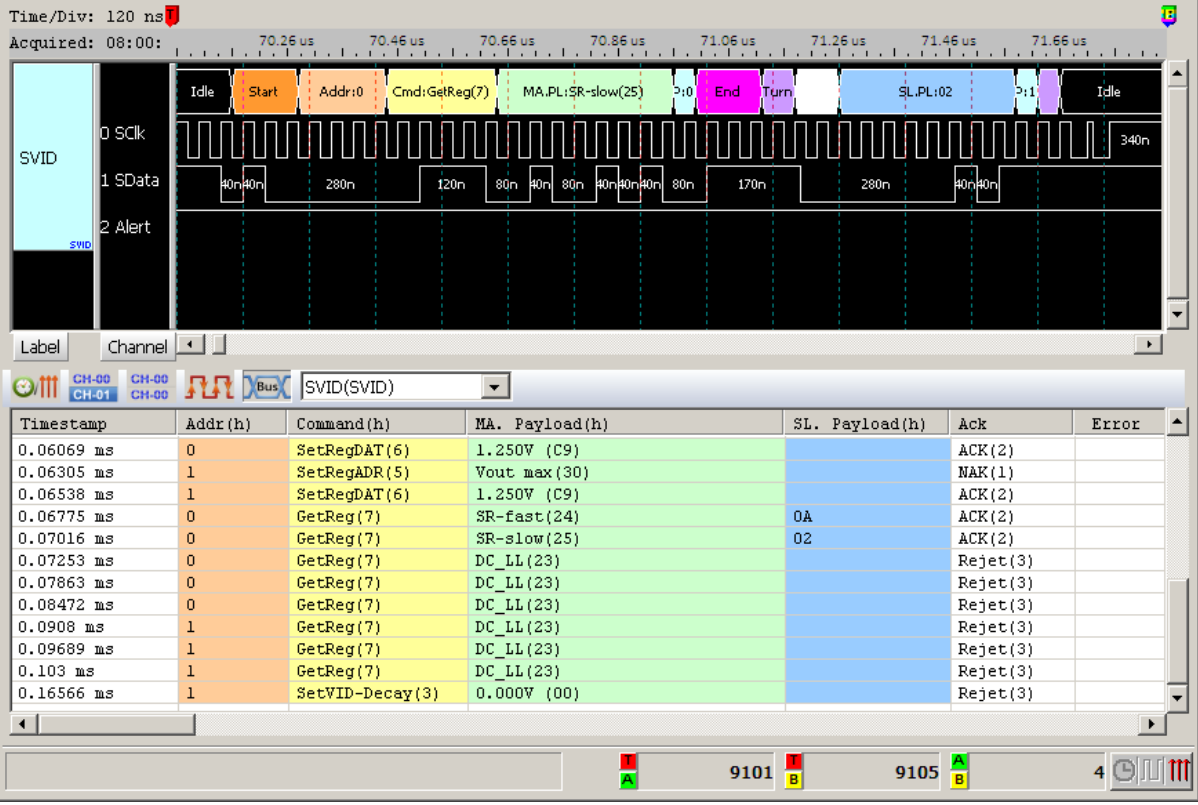

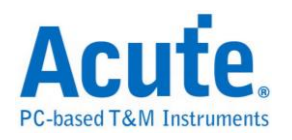

# **SWD**

Serial Wire Debug (SWD)为 ARM 公司所制定,以 SWDIO 和 SWDCLK 两只接脚 构成的测试协议。可用来作为 CoreSight™ Debug Access Port 的测试协议,为 JTAG 在低接脚数限制时的替代方案。

参数设置

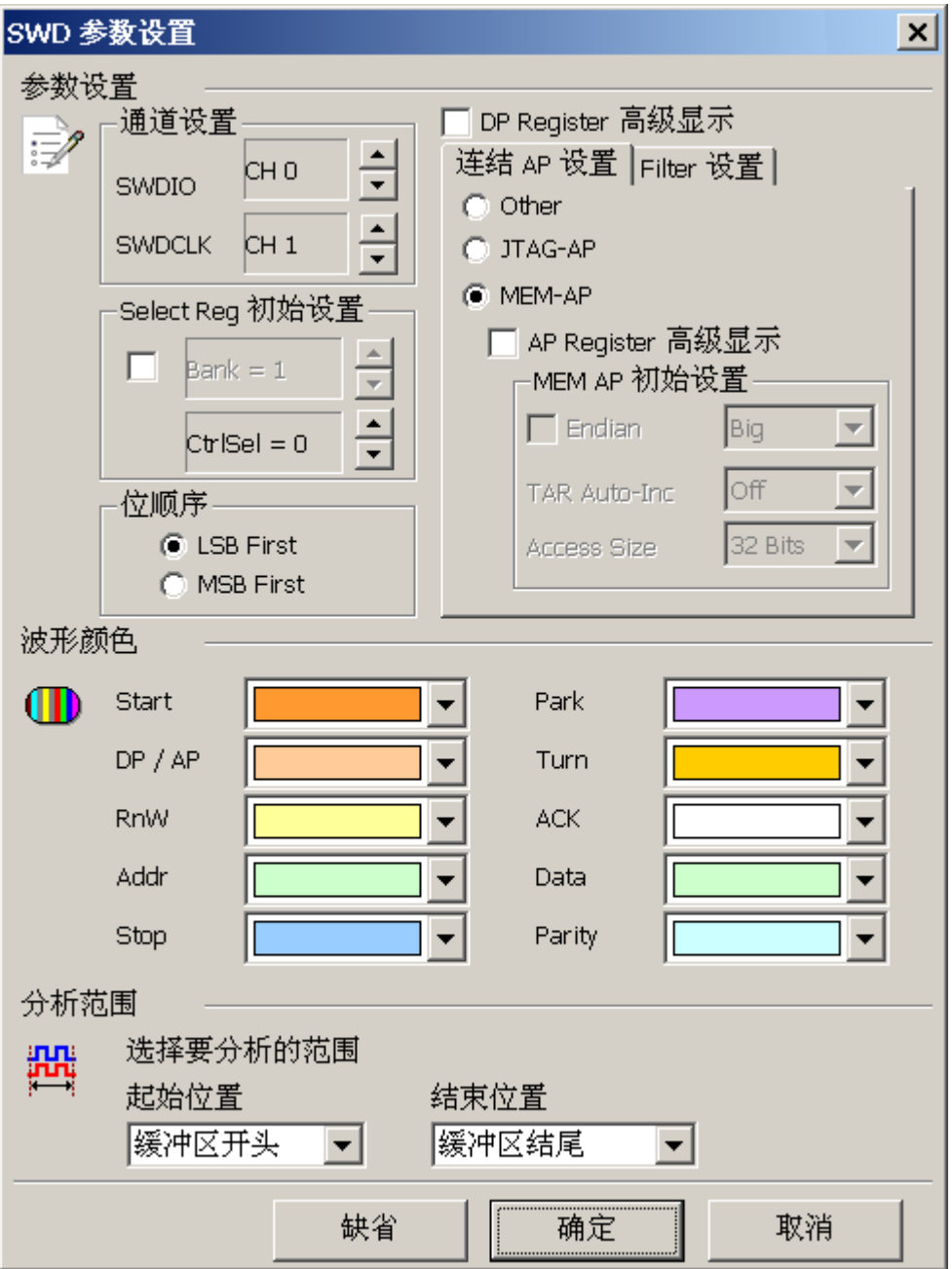

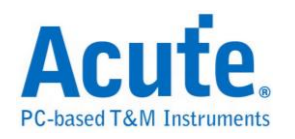

**SWDIO**: I/O 讯号

**SWDCLK:** Clock 讯号

**Select Reg** 初始设置**:** 在未知 AP Select Register 初始值的情形下,LA 只会显示 Address 的数值而不是相对应的 Register,使用者可以手动设置 AP Select Register 中 Bank 和 Ctrl/Select 初始值。

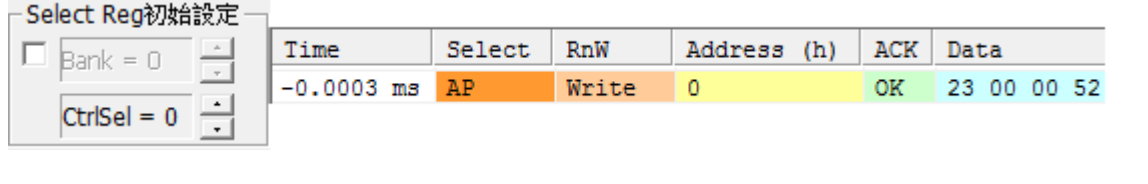

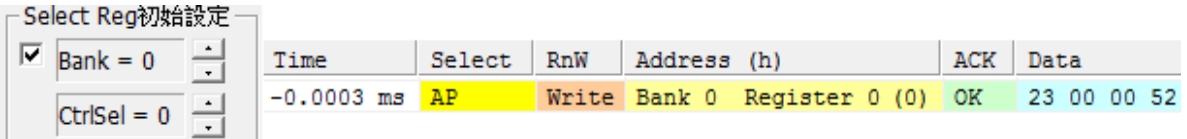

位方向**:** 选择 SWD 讯号中的数据为 LSB 或是 MSB。

显示 **DP Reg Bit Assignments:** 显示 DP Register 内容所代表的意义。

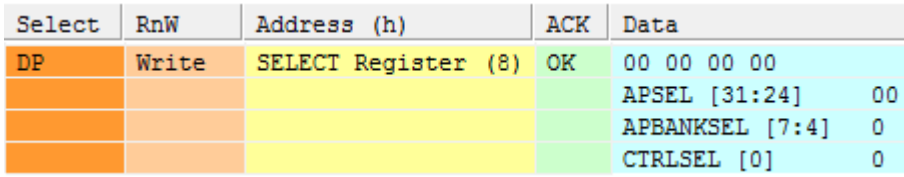

连结 **AP** 设置**:** 可选择 MEM-AP 和 JTAG-AP 两种类型的 AP Register 译码方式,

若使用者选择为 Other 时, AP 的数据就只显示 Bank X Register X, 而不做更进

一步的解释。

| C Other          | Time         | Select    | RnW   | Address<br>(h)              | ACK       | Data                       |
|------------------|--------------|-----------|-------|-----------------------------|-----------|----------------------------|
| $O$ JTAG-AP      | $-0.0003$ ms | AP        | Write | Register 0<br>Bank 0<br>(0) | 0K        | 23 00<br>00 52             |
| MEM-AP<br>o      | $0.0308$ ms  | DP        | Read  | RDBUFF Register<br>(C)      | 0K        | 00 00<br>00<br>00          |
|                  | 2.9998 ms    | AP        | Write | Register 1<br>(4)<br>Bank 0 | 0K        | 00<br>02 68<br>OO.         |
| C Other          | Time         | Select    | RnW   | Address (h)                 | ACK       | Data                       |
| <b>C</b> JTAG-AP | $-0.0003$ ms | AP        | Write | CSW Register<br>(0)         | <b>OK</b> | 00 52<br>23 00             |
| C MEM-AP         | $0.0308$ ms  | <b>DP</b> | Read  | RDBUFF Register<br>(C)      | 0K        | 00<br>00 00<br>00          |
|                  | 2.9998 ms    | AP        | Write | PSEL Register<br>(4)        | 0K        | 00 02 68<br>00             |
| C Other          | Time         | Select    | RnW   | Address (h)                 | ACK       | Data                       |
| $C$ JTAG-AP      | $-0.0003$ ms | AP        | Write | CSW Register<br>(0)         | 0K        | 00 52<br>23 00             |
| C MEM-AP         | $0.0308$ ms  | <b>DP</b> | Read  | RDBUFF Register<br>(C)      | <b>OK</b> | $00 -$<br>-00<br>00<br>OO. |
|                  | 2.9998 ms    | AP        | Write | TAR Register<br>(4)         | OК        | 02 68<br>00<br>00.         |

显示 AP Reg Bit Assignments: 显示 AP Register 内容所代表的意义,选择

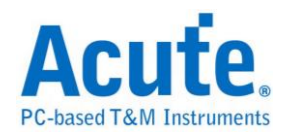

#### MEM-AP 或是 JTAG-AP 时才会开放使用。

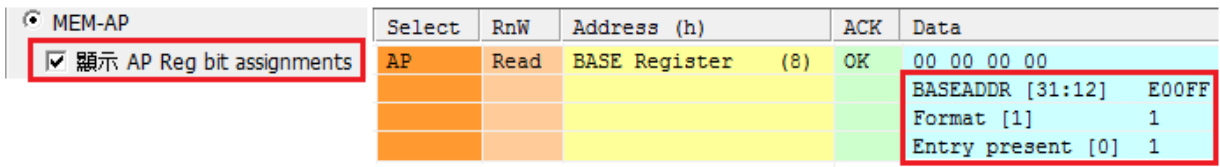

**MEM-AP** 初始设置**:** 选择 MEM-AP 时,可以对 MEM-AP 的内容初始化设置,

在数据采集的过程中如遇到相对应数据位置的 Register 时,数据也会随着 Bus 的

内容更新。勾选 Endian 的勾选栏后便会开启显示数据和相对应的读写地址的功

能。

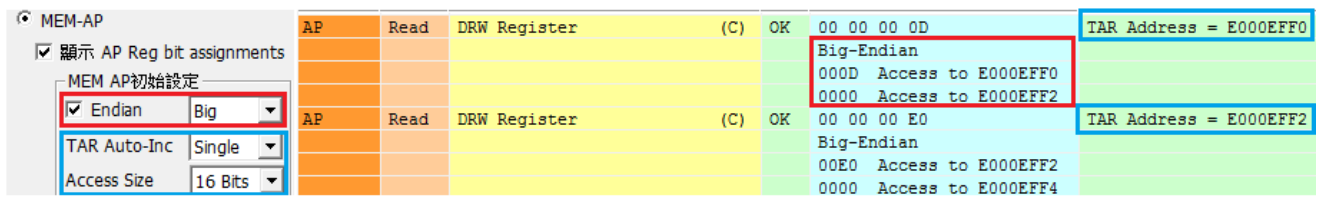

**Filter** 设置**:** 可设置过滤不需要观察的 Register。

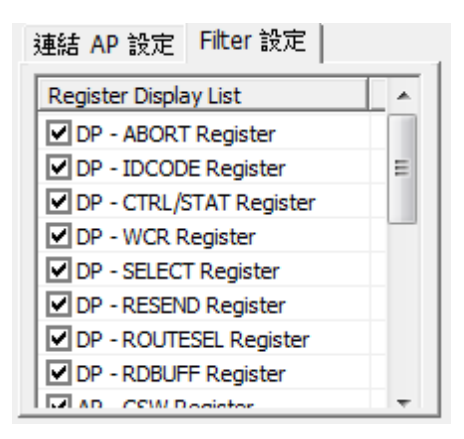

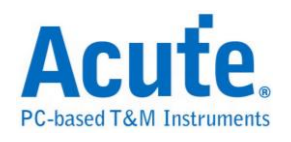

## 分析结果

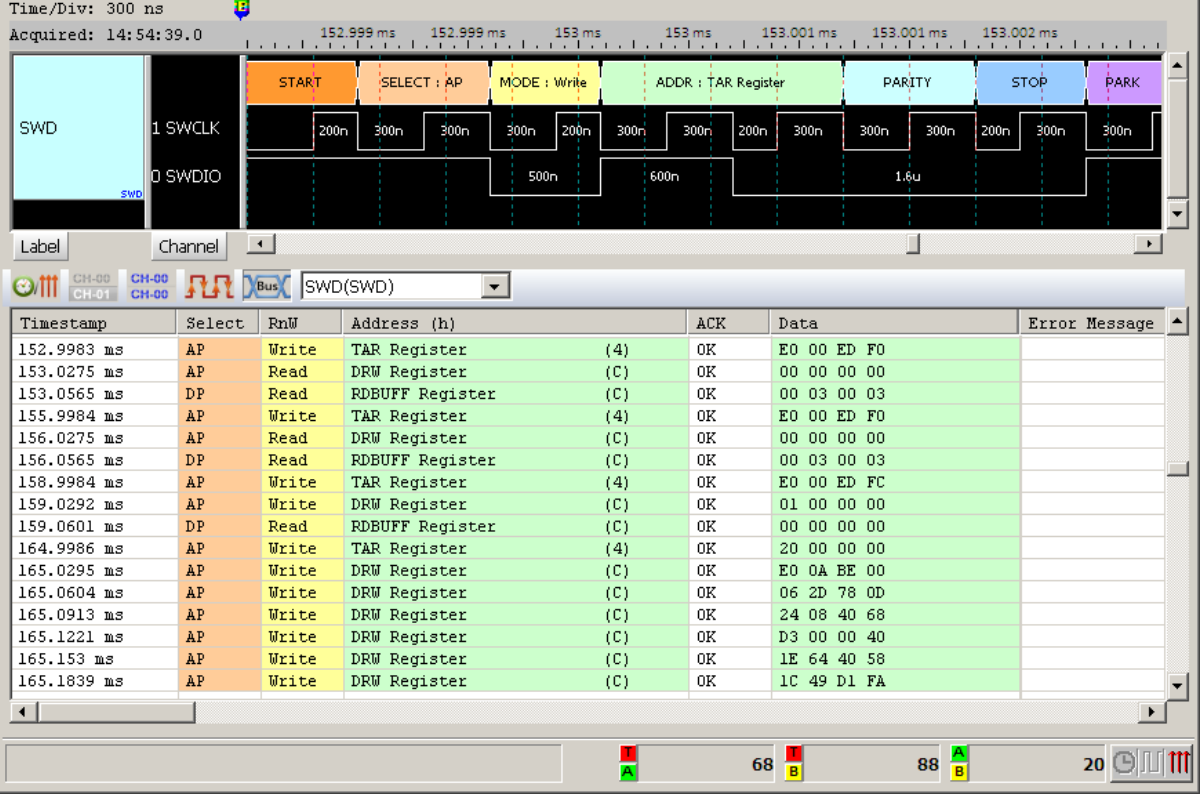

### 选择 MEM-AP 分析结果(不显示 Bit Assignments)

## 选择 MEM-AP 分析结果(显示 Bit Assignments)

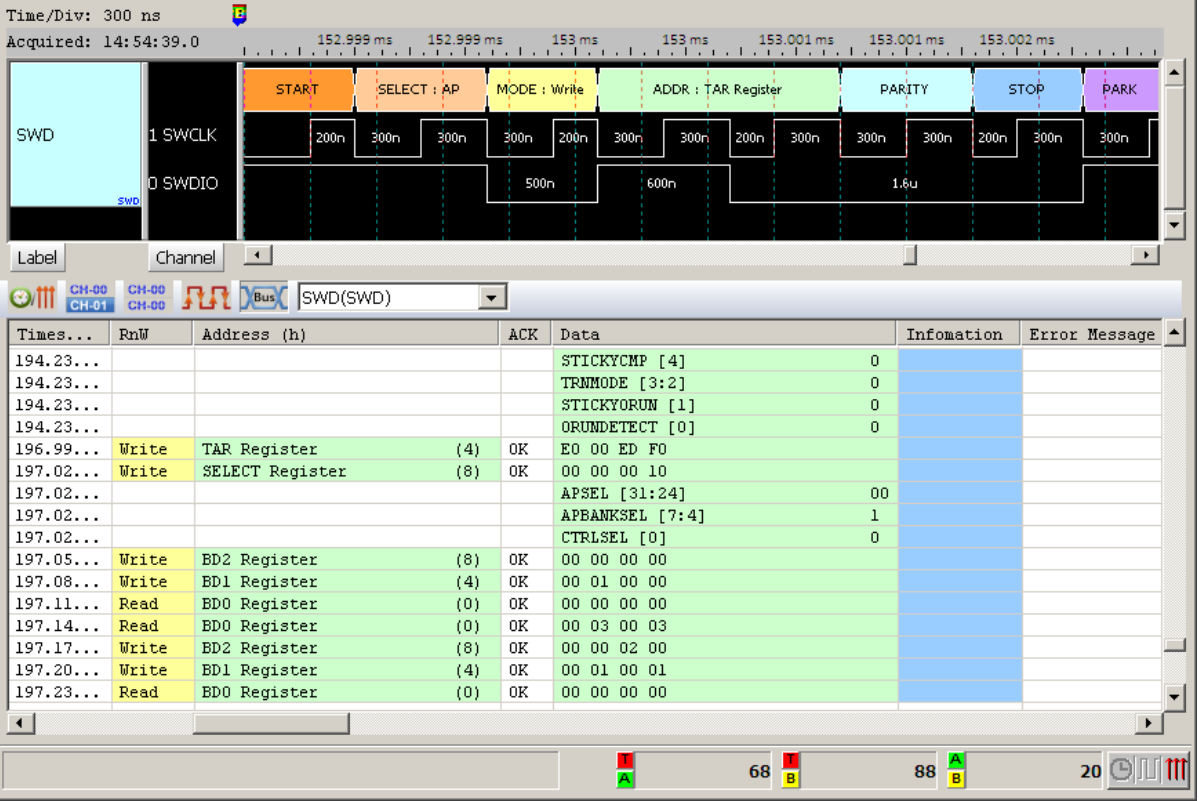

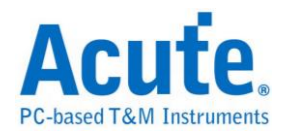

# **SWP**

SWP(Single Wire Protocol)由 Europen Telecommunications Standards Insitute(ETSI) 制定标准,用在 SIM 卡以及 NFC 之间的通讯。

参数设定

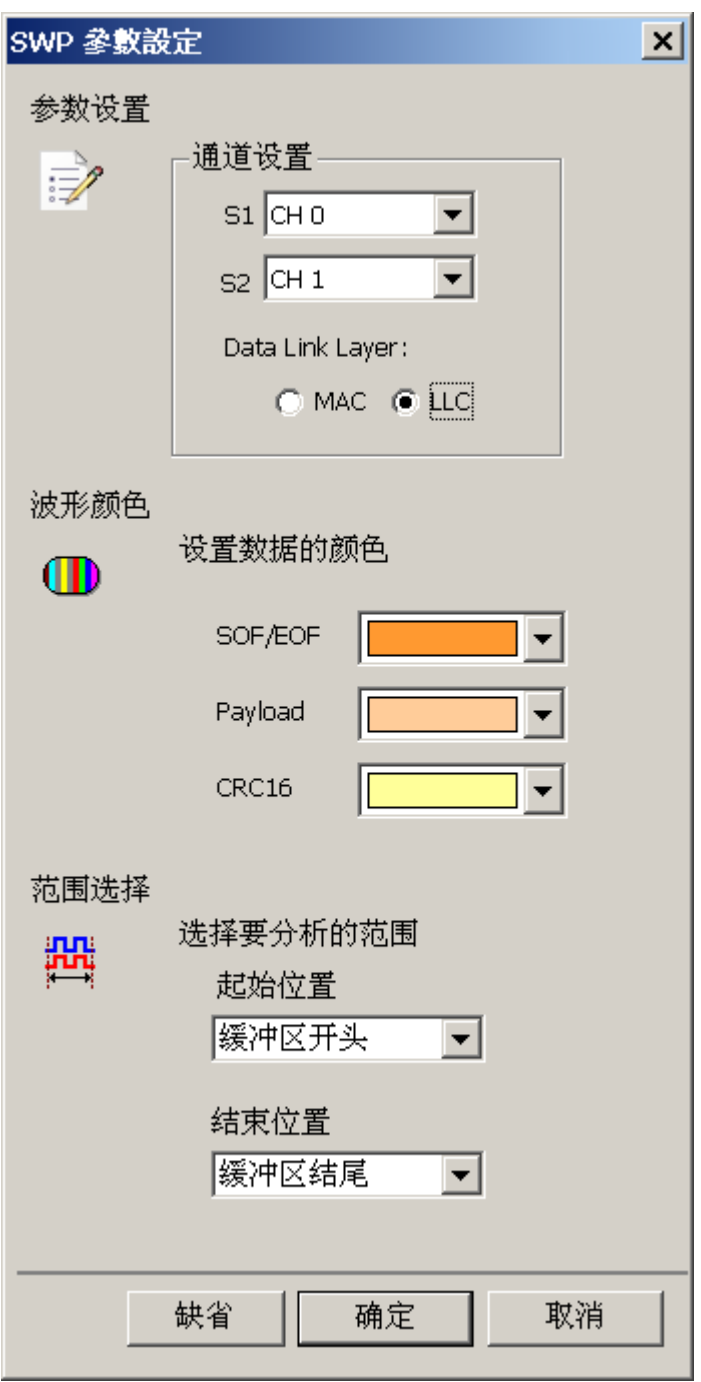

**S1:** 待测物上的电压讯号。

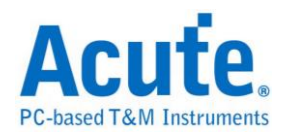

**S2:** 待测物上的电流讯号,需自行将电流讯号转为电压讯号后再使用逻辑分析仪 量测。

**Data Link Layer:**选择要依照 MAC 或是 LLC 规则进行译码。

### 分析结果

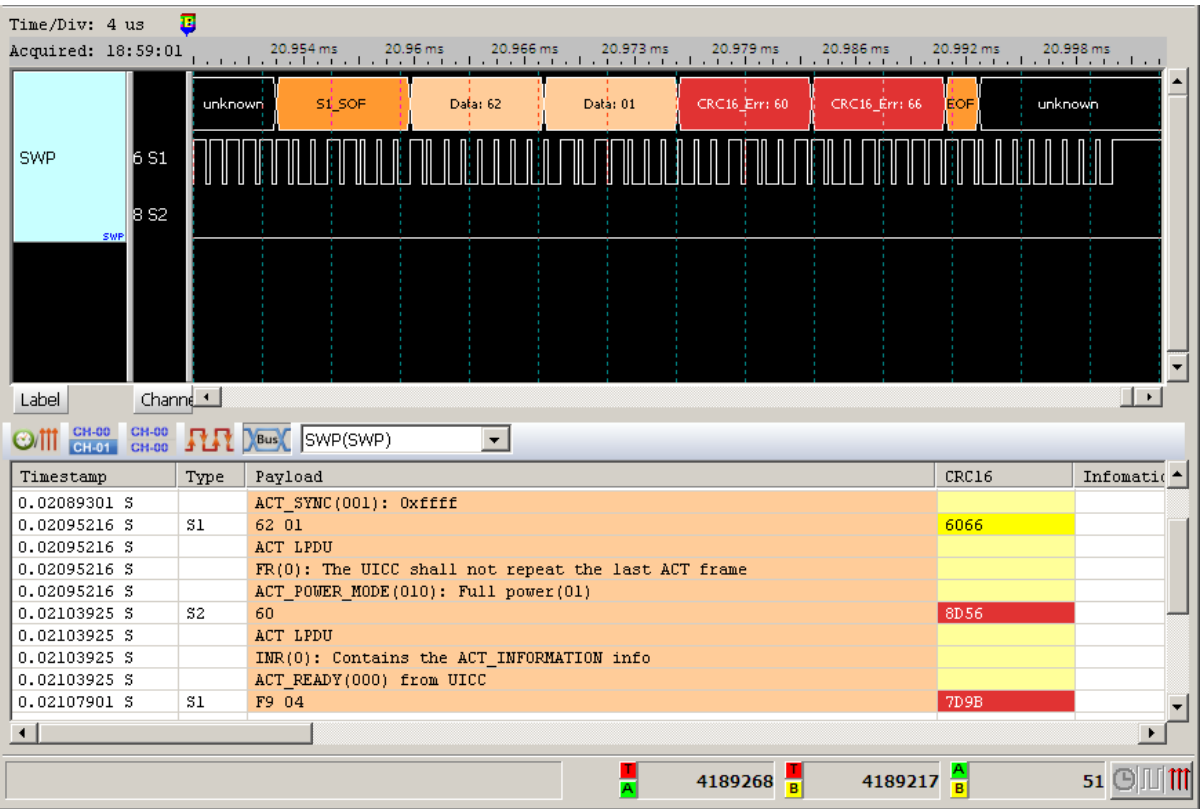

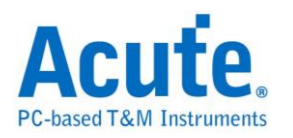

 $\times$ 

## **UART(RS-232,RS-485)**

是美国电子工业联明制定的串行数据通信的接口标准。在 RS-232 以及 RS-485 标准中,字符是以一串行的位串来一个接一个的串行方式传输,优点是传输线少, 配线简单,传送距离可以较远,由于 RS-485 为差动讯号, 量测前须先将讯号传 换成逻辑讯号后才可量测. LA 无法直接量差动讯号。

#### 参数设置

UART 参数设置

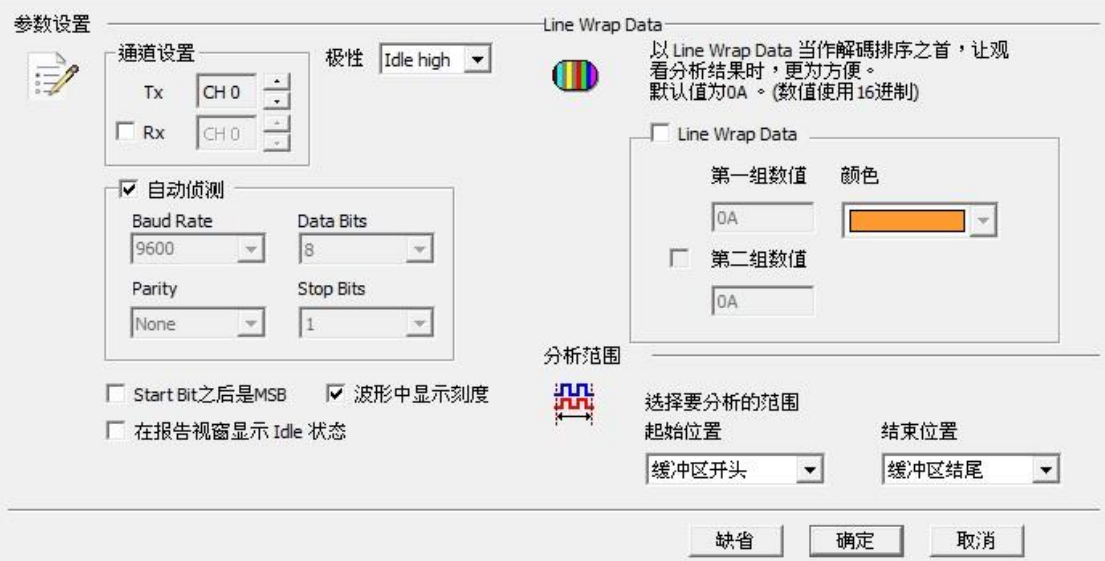

通道设置**:** Data 待测物上的讯号端接在逻辑分析仪的通道编号。

Rx: 勾选此模式后可在报告区同时看到 Tx 以及 Rx 讯号,此时通道 Data 会视为 Tx。

极性**:** 分 Auto, Idle high, Idle low 三种格式。

**Auto:** 自动侦测 Idle 时为 High or Low。

**Idle high:** Idle 状态时显示为 High。

**Idle low:** Idle 状态时显示为 Low。

自动侦测**:** 设置对方的波特率及格式或者由系统自动侦测。

波特率(Baud Rate): 传送数据的速度,每秒钟多少位(bits per second),范围是

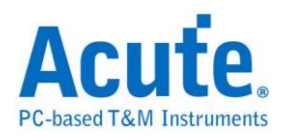

 $110-2M(bps)$ 

格式**:** 分三种格式:同位检查、数据位和停止位。

同位检查**:** N-None Parity(无位)、O-Odd Parity(奇同位)、E-Even Parity(偶同位)。

数据位**:** 可以设置为 5-10 位。

停止位**:** 可以是 1 或者 2 位。

**Start Bit** 之后是 **MSB:** 缺省是 LSB,选定时,Start Bit 之后为 MSB。

报告显示 **Idle:** 在报告窗口中显示 Unknown 和 Idle。

波形中显示刻度**:** 在波形上面显示刻度。

Line Wrap Data: 可设定两组数值当作解碼排序之首,方便观看分析结果。
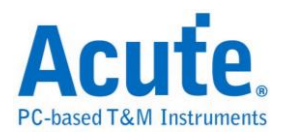

## 分析结果

一般数据分析检视模式

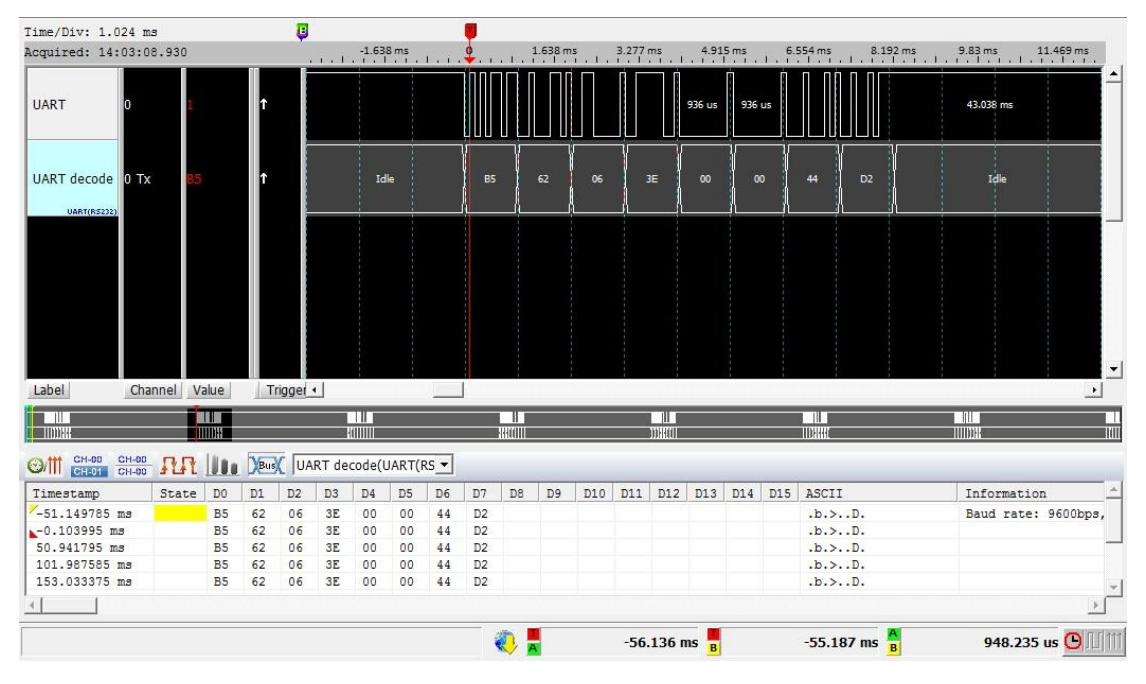

## 开启 Line Wrap Data 分析检视模式

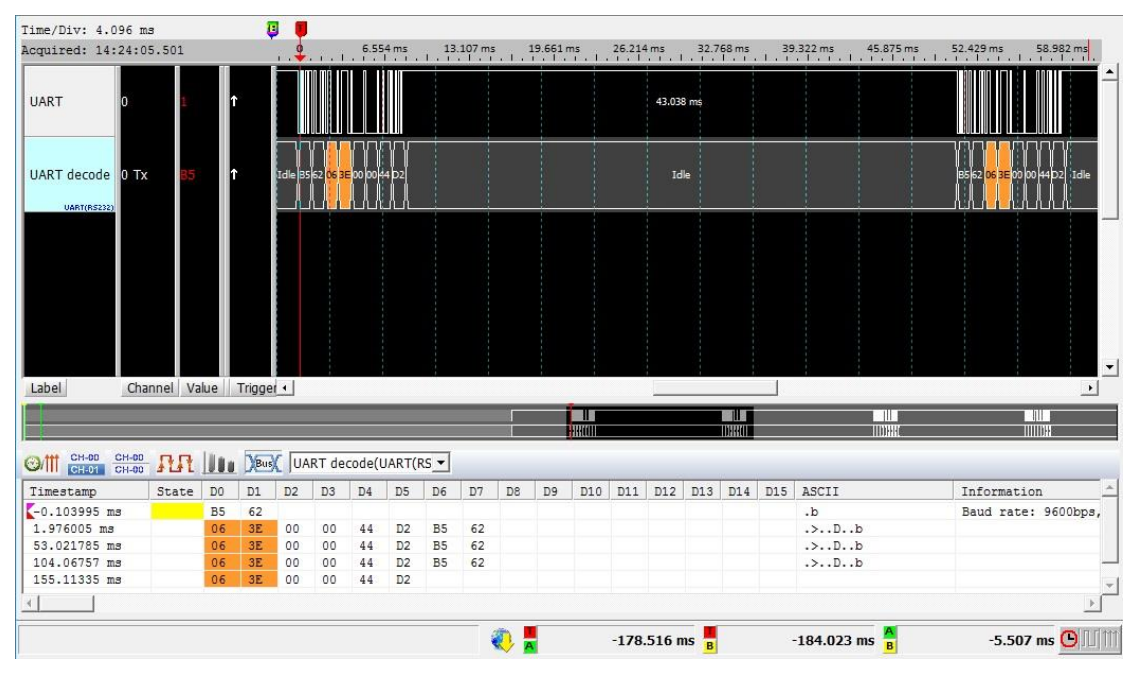

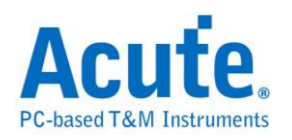

## **UNI/O**

由 Microchip 制定,主要的应用领域是在 EEPROM。UNI/O 发展的背景是在目前 嵌入式系统的小型化趋势下,对于 I/O 引脚的数量少量化的需求中所发展出来, 同时也符合低成本,简单操作的一种单线总线通讯协议。UNI/O 是使用曼彻斯特 (Manchester Encoding)编码,数据传输率为 10Kbps 到 100Kbps

### 参数设置

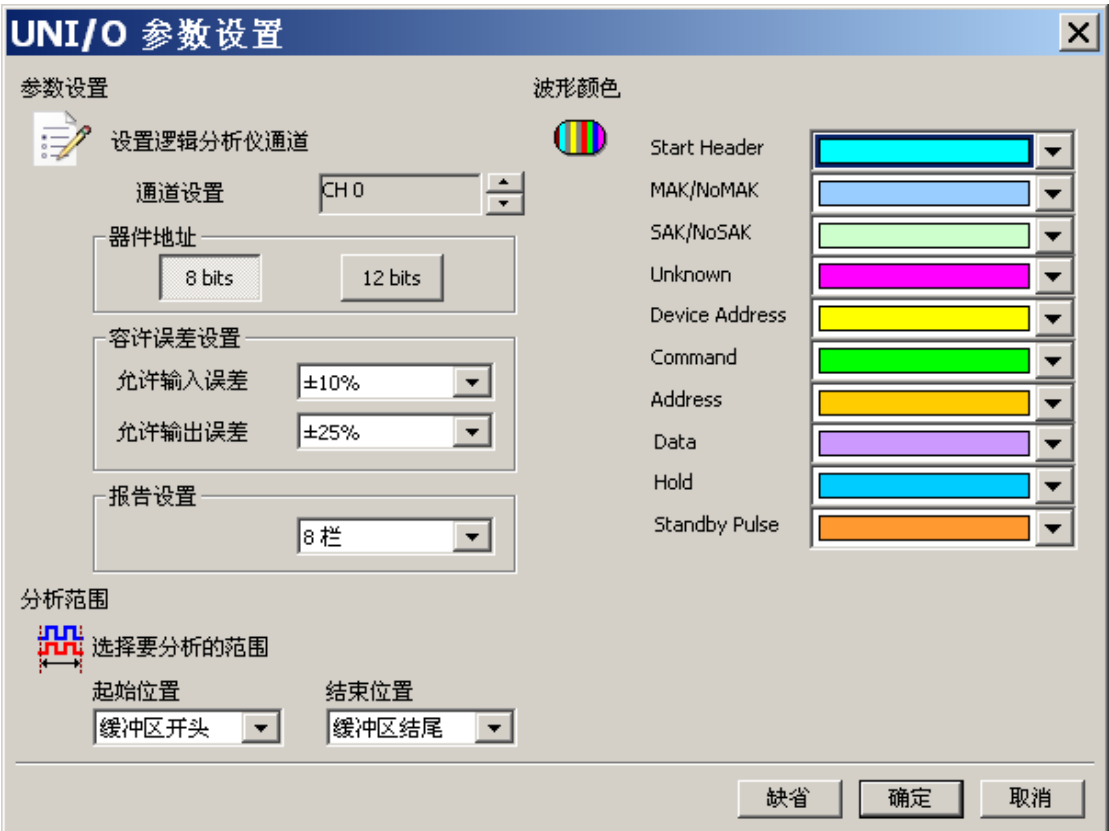

通道设置**:** 默认 UNI/O 的通道为 0。

装置地址宽度**:** 设置 UNI/O 信号装置地址宽度,8 Bits 或 12 Bits。

容许误差设置: 设置允许输入误差/允许输出误差, 默认为±10%和±25%。

报告设置**:** 在报告窗口中数据显示方式 8 栏或 16 栏。

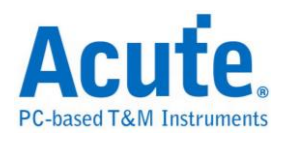

## 分析结果

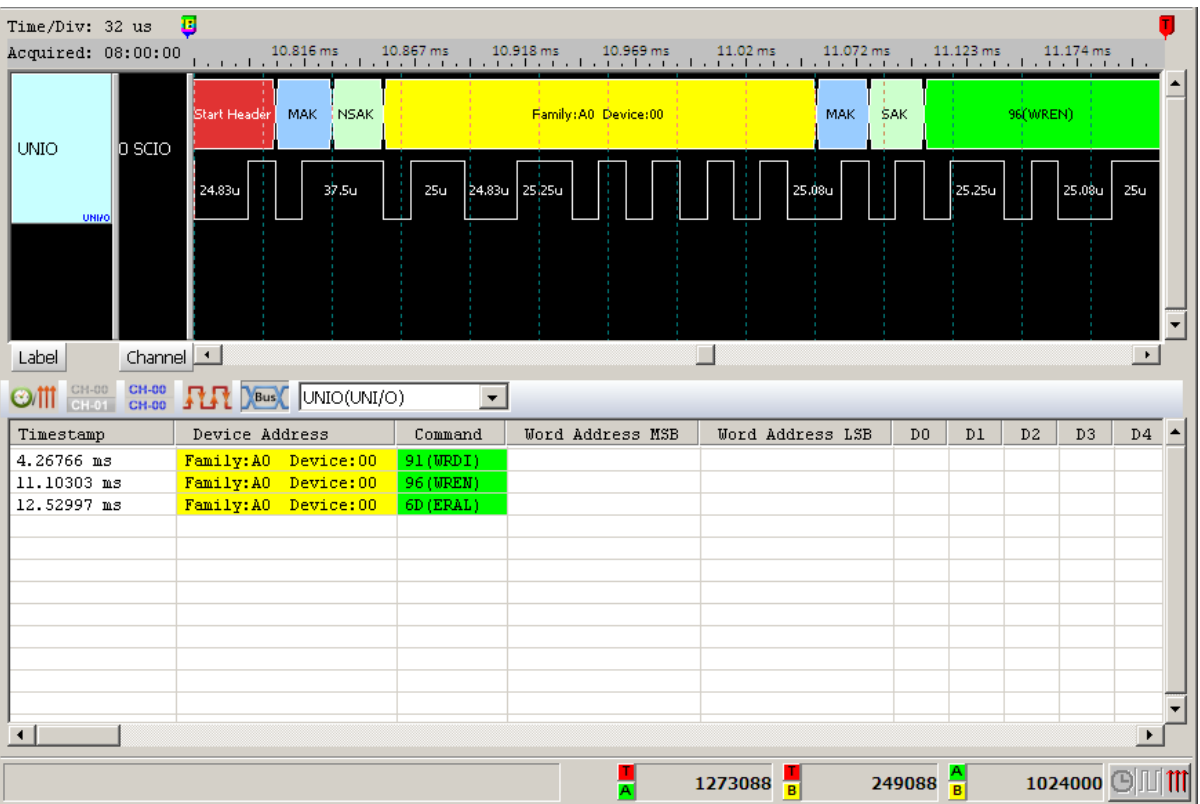

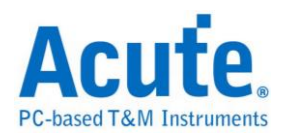

## **USB1.1**

USB(Universal Serial Bus),称为"万用串行总线",起初由 7 家公司所制定的规格: 英特尔、微软、国家半导体、康柏电脑、北方电讯、NEC 和 AT&T。USB 由 1994 年起推动。由 1.0 版至 1998 年的 1.1 版,而目前为 2000 年所推出 2.0 版, USB1.1 版的速度由每秒 12Mbs 位至 2.0 版的 480Mbs 位。在 USB 协议中, 主要是由 2 条差分信号(D+和 D-)来做为装置端和主机端连接沟通的触点。

## 参数设置

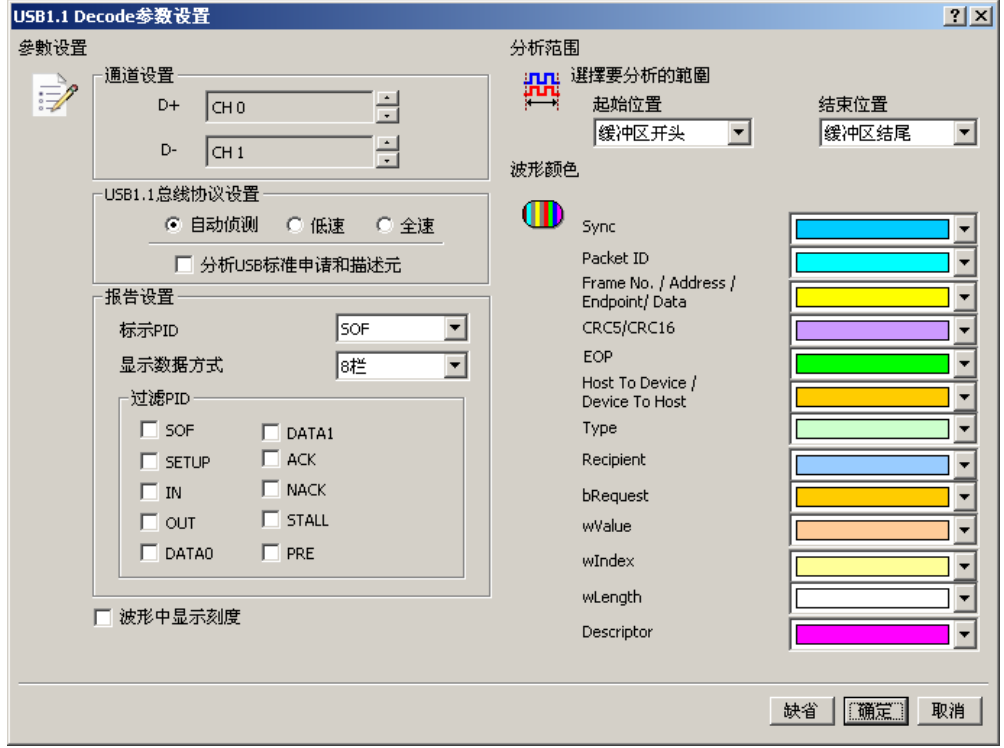

**D+:** USB1.1 数据传输之 D+。

**D-**: USB1.1 数据传输之 D-。

协议设置**:** 设置 USB1.1 信号为低速或是全速状态,是否译码 USB 标准申请和描 述元。

标示 **PID:** 可以在报告窗口中根据所选择的 PID 种类标注特别颜色。

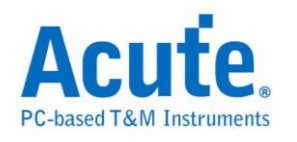

显示数据方式**:** 在报告窗口中数据显示方式 8 栏或 16 栏。

过滤 **PID:** 可选择不显示特定数据。

波形中显示刻度**:** 在波形上面显示刻度

### 分析结果

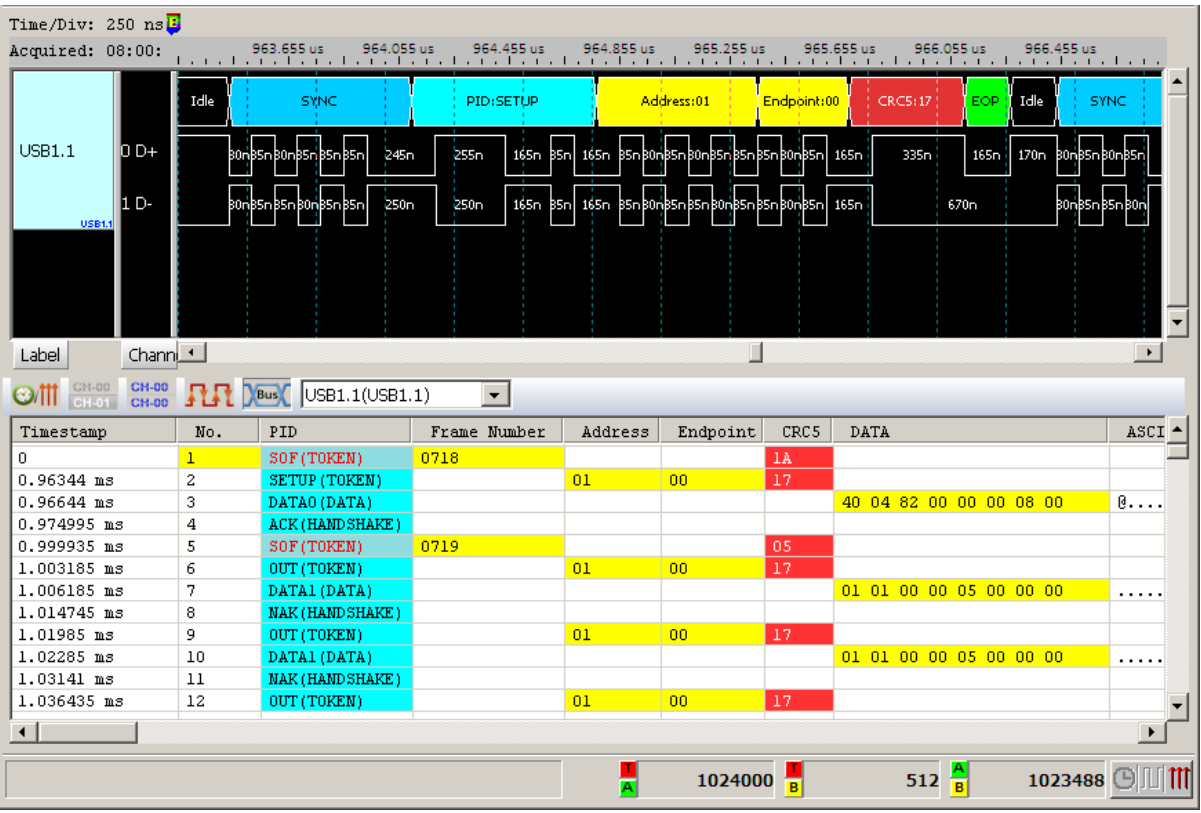

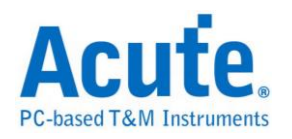

## **USB PD 2.0**

USB PD (Power Delivery) 2.0 是基于 BMC (Biphase Mark Coding)的编码,应用在 笔记本电脑/平板计算机手机/行动电源等等具备有 USB Type-C 连接器的装置, 可进行电力供应或充电使用。可提供最大功率 100 W,使充电速度加快三倍,使 用者只需透过支持 USB-PD 的接口,即可以为装置充电。

## 参数设置

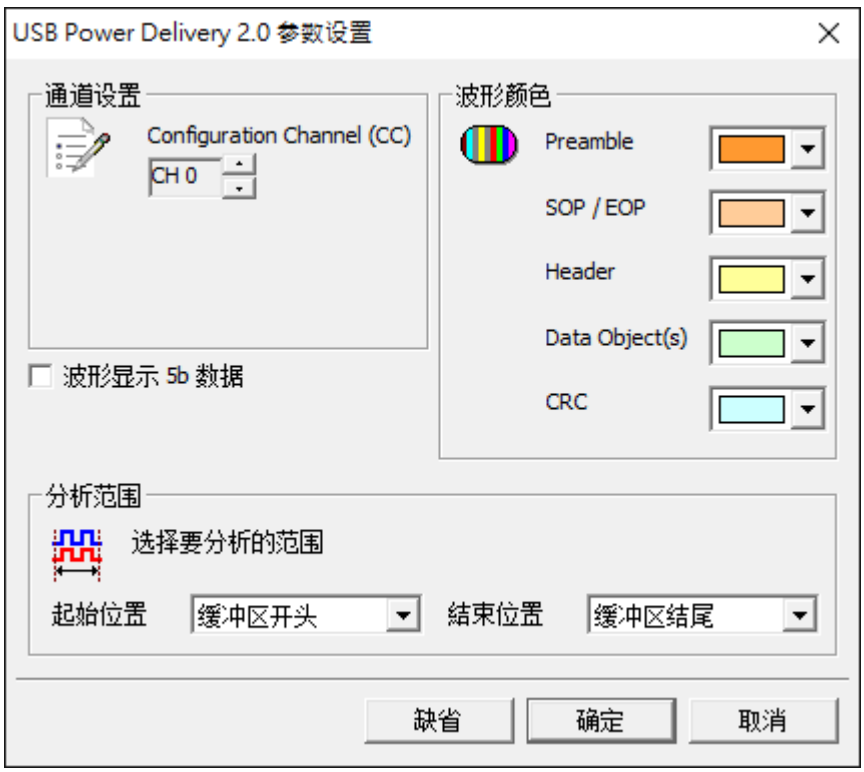

通道设置**:** 选择 Configuration Channel (CC)的通道

波形显示 **5b** 数值**:** 切换显示 5b 或 4b 的数值

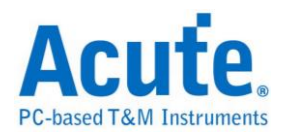

## 分析结果

波形 4b 显示

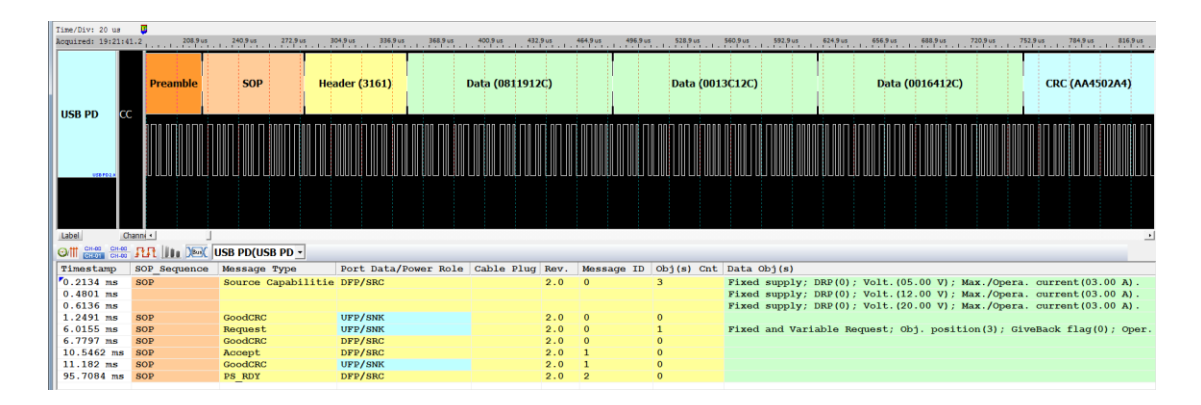

### 波形 5b 显示

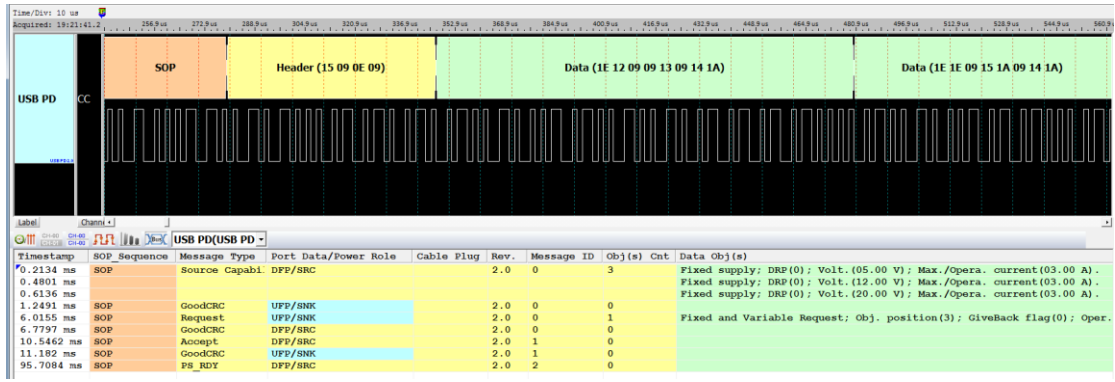

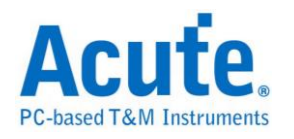

## **Wiegand**

Wiegand 通讯协议使用于非接触式的 IC 感应卡,门禁管制卡。由两根数据线所 组成。

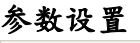

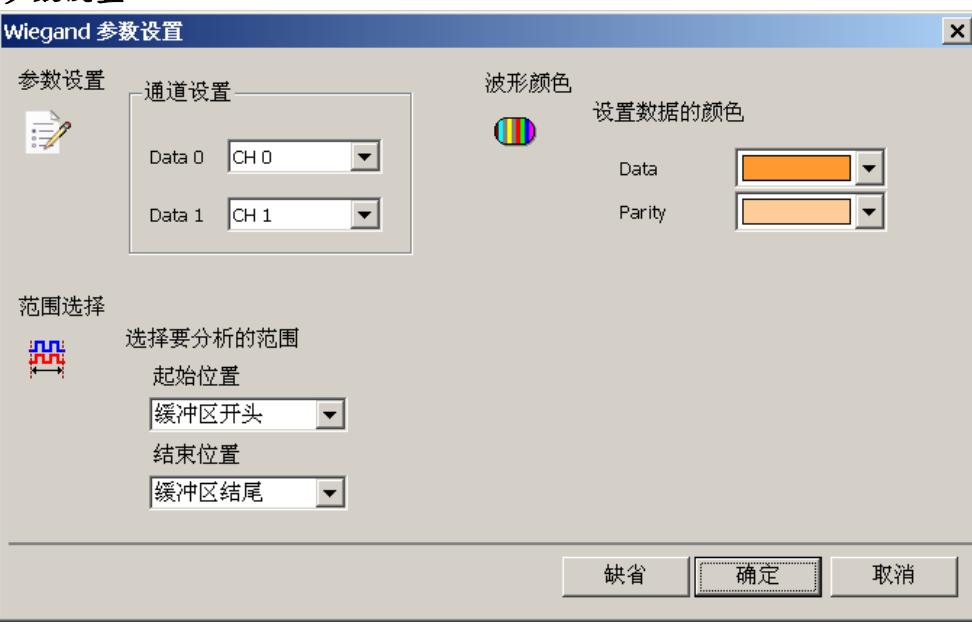

Data 0: Wiegand data 0。

**Data 1:** Wiegand data 1。

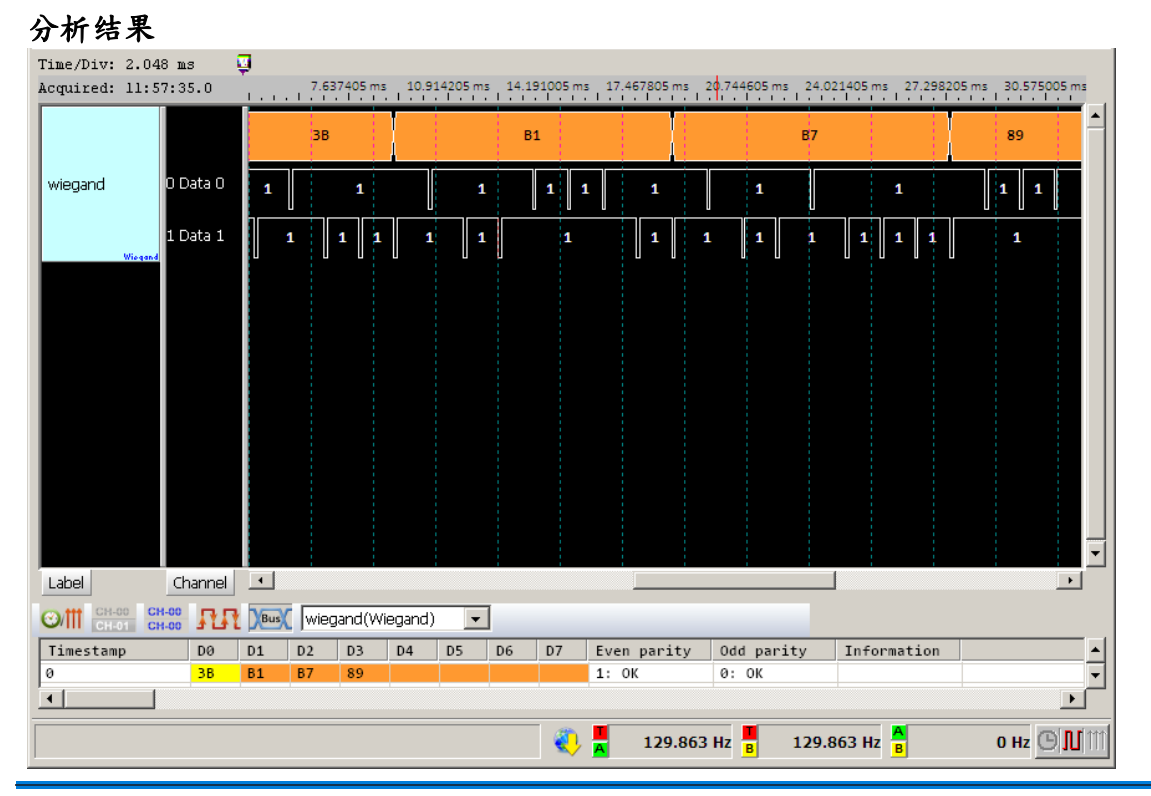

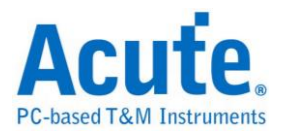

# 第**2**章 总线触发

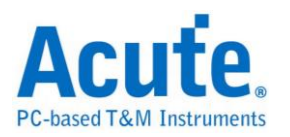

#### 何谓触发功能

触发功能是利用逻辑分析仪的硬件电路,在有限的时间内使用并行处理的技术, 检查待测信号是否符合触发条件,然后进行信号采集工作。理想的逻辑分析仪触 发功能,除了基本必须精准外,也尽量可以多样化。以满足各种信号采集的需求。

#### 触发模式

#### **1.**前置触发**(Pre-Trigger)**

使用者在某些应用中,希望采集的信号是在触发点之前时,就必须启用前置触发 (Pre-Trigger) 功能。在按下「开始采集」钮后,逻辑分析仪会等数据填满缓存区 开头至触发光标间的内存之后,才会让触发电路开始作用(是开始作用,不是发 出触发信号)。所以在逻辑分析仪还未填满缓存区至触发光标间的数据前,任何 符合触发条件的信号出现都不会让触发电路送出触发信号。

#### **2.**后置触发**(Post-Trigger)**

这是最基本的触发方式,在按下「开始采集」钮后,逻辑分析仪待触发发生后开 始从触发光标所指定的位置开始采集数据,待数据填满所有内存之后就会停止。

#### **3.**触发延迟**(Delay-Trigger)**

使用者在某些应用中,希望采集的信号是在触发点之后,并延迟一段时间后才开 始采集信号,就可以使用触发延迟功能,设置想要延迟的时间。当信号采集成功 后,触发光标将会停在开始采集数据的位置上。

#### **4.**触发忽略次数**(Pass Count)**

代表所设置的触发参数要忽略的次数,一般状况Pass Count是设置在0次,这是代 表只要触发参数成立时就会开始采集数据。如果设置为N次时,就代表触发参数 必顸成立N+1次时才会开始采集数据。Pass Count的最大值会根据不同机种自动 调整。

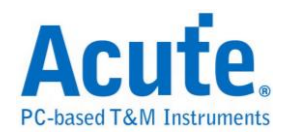

## 触发共同设置

### **1.** 選擇觸發

点击工具栏上的「触发条件」或是从菜单的「硬件」点击「触发条件」。

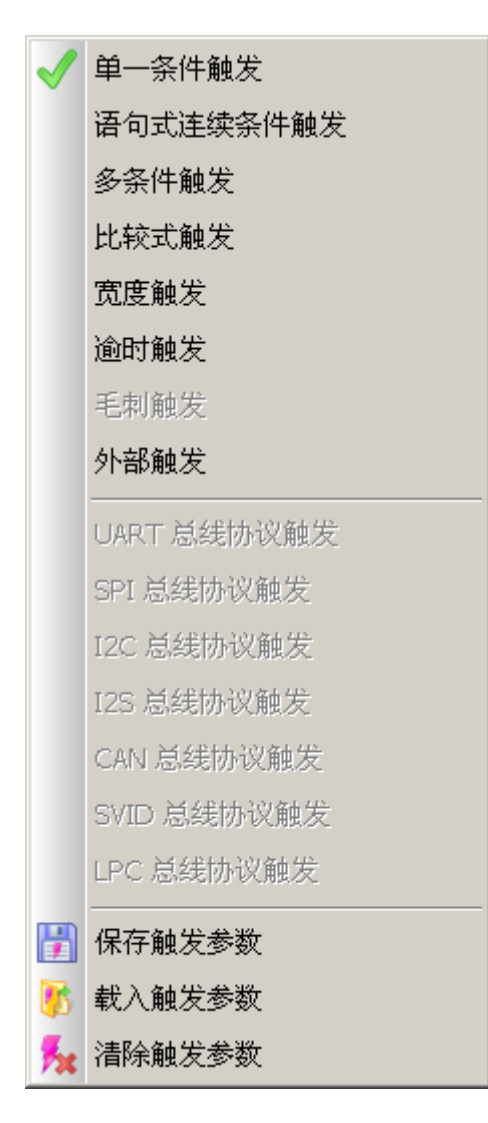

#### **2.** 重设

清空所有触发条件,回到缺省。

#### **3.** 存盘**/**载入

将已经设置的触发项目全部存储或是加载先前存储的触发档案。

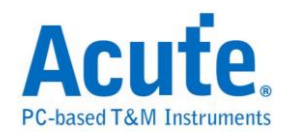

硬件触发**.**

## 使用时机

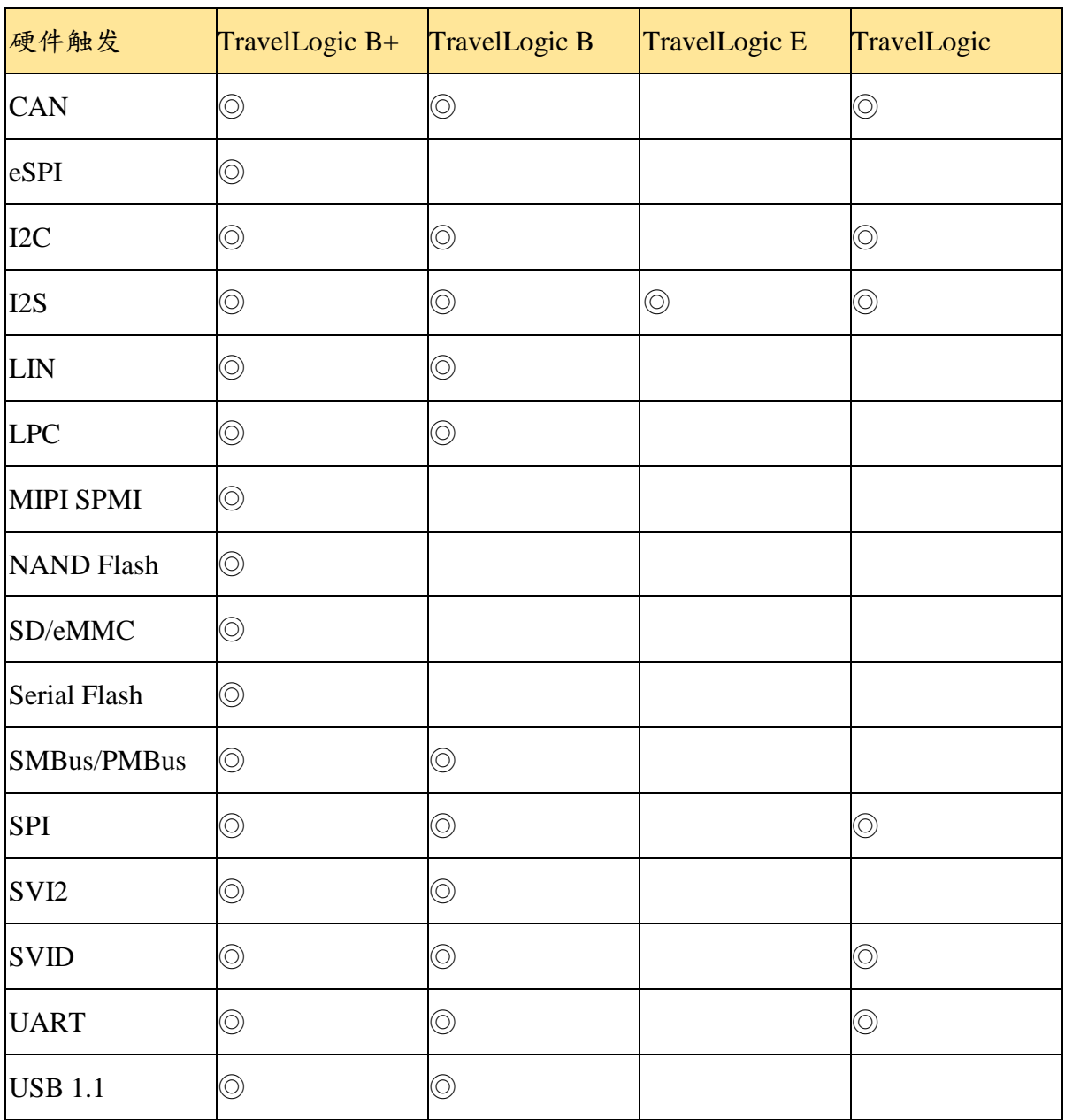

语句式触发(Clause trigger)是一种多阶层式的触发方式,并且设定各阶层之间的 因果关系。

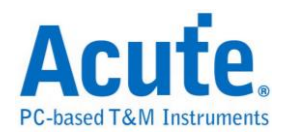

## **CAN** 触发

## 启用 **CAN** 触发

到「硬件参数设置」选择「CAN Trigger」,如下图所示。

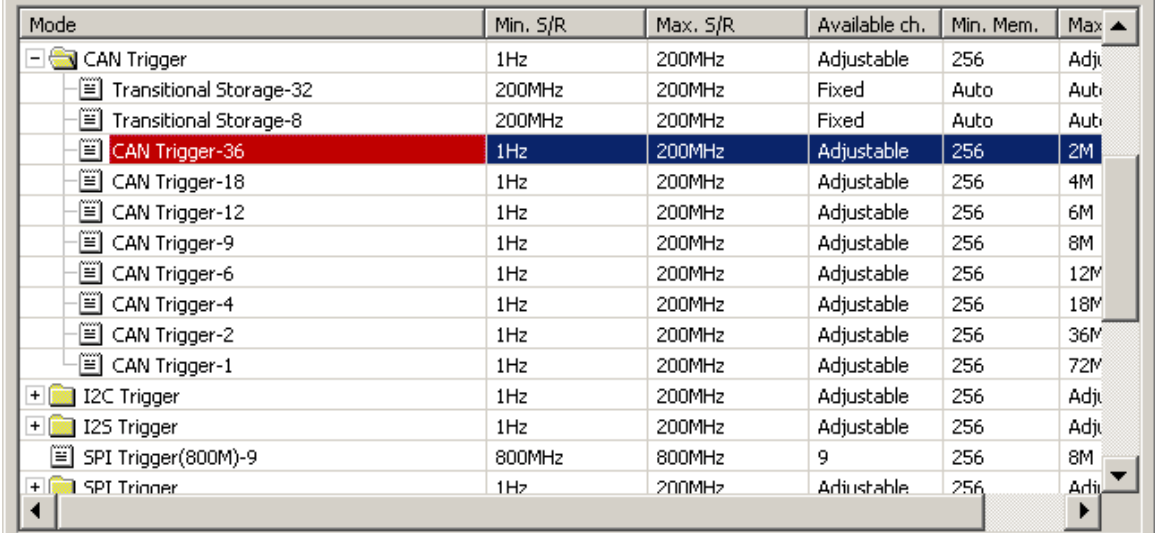

## 触发参数设置

按下「确定」后,点击工具栏上的「触发条件」或是从菜单的「硬件」点击「触

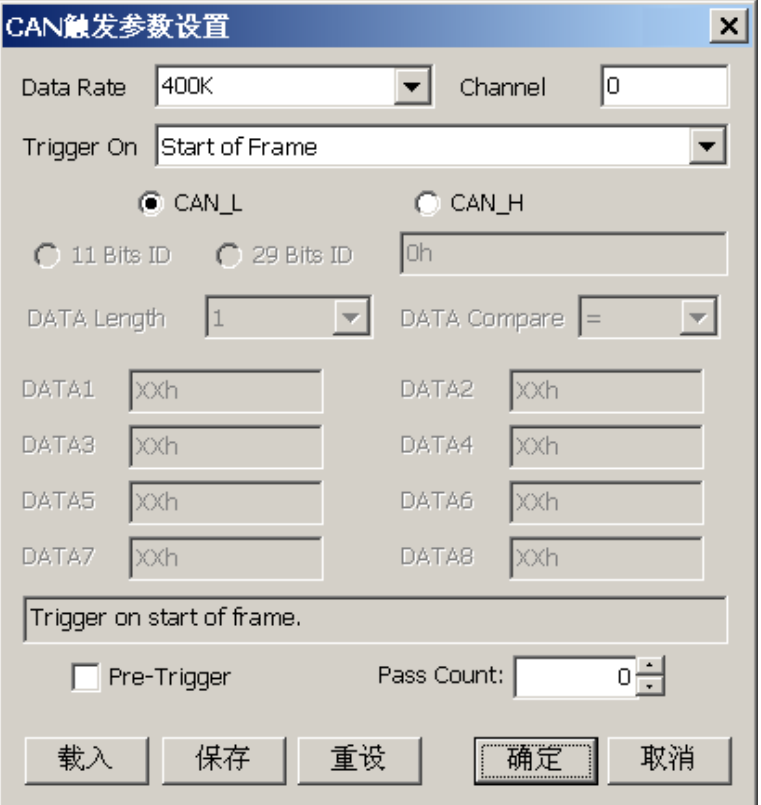

发条件」,点击「CAN 总线协议触发」,会出现如下图所示。

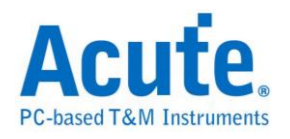

Data Rate: 传送数据的速率。使用者可以自行输入,单位为 Hz、KHz、MHz, 也可输入小数点。

注意:输入的 **Data Rate** 允许的误差范围,尽量避免比待测物的 **Data Rate** 超 过 **5%**,否则会无法触发。

如果不知道 Data Rate,可以让 CAN Bus Decode 先跑一次,协助计算 Data Rate, 再设置 Data Rate。否则 Data Rate 设置错误,会导致 CAN Trigger 设置失败。 Data Rate 计算结果将显示在报告区 Information 的第一列。

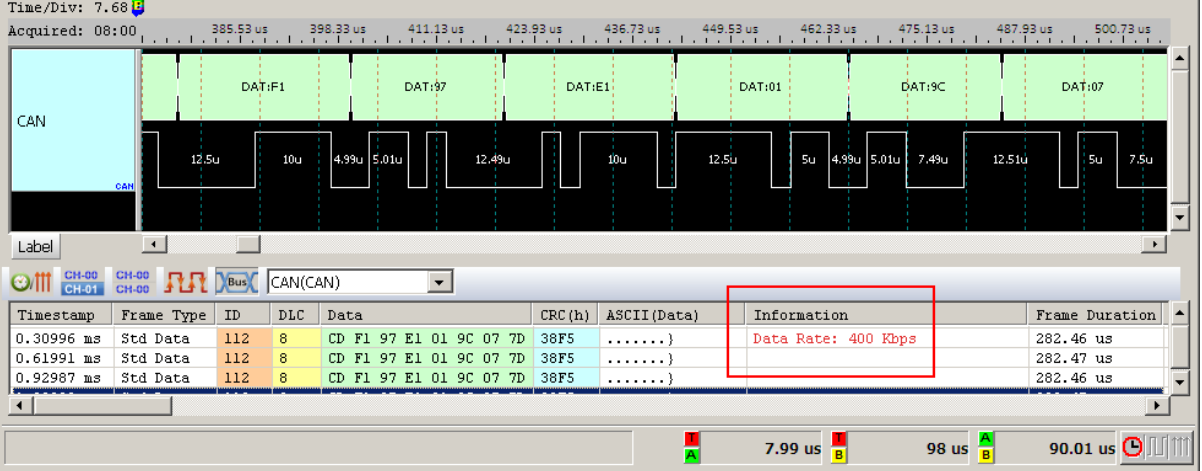

**Channel:** 选择通道。

**Trigger On:** 选择触发条件

**Start of Frame:** 起始封包。

**ID Match:** 辨识匹配。

**Data Frame:** 数据封包。

**Remote Frame:** 远程封包。

**Error Frame:** 错误封包。

**Overload Frame:** 过载封包。

**Stuffing Error:** 填补错误。

**CRC Error:** CRC 错误。

**Data Value:** 数据。

**Missing ACK:** 错失响应信息。

**End of Frame:** 结束封包。

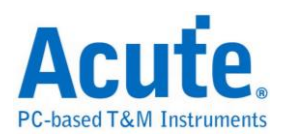

**ID Match & Data Value:** 辨识匹配及数据。

**CAN\_H/CAN\_L:** 选择 CAN\_H 或 CAN\_L 为触发通道。

**11 Bits ID/29 Bits ID:** 辨识栏位长度。

DATA Length: 触发数据的个数, 以 Byte 为单位。

**DATA Compare:** 针对数据作比对,包括**=(**等于)、**>(**大于)、**<(**小于)、**!=(**不等

于)、**>=(**大于等于)、**<=(**小于等于)。

DATA1-DATA8: 输入方式包含二进位码(后面加 b,如 01000001b)、十进位码 (后面不加,如 65)、十六进位码(后面加 h,如 41h)。

设置 Data Value 触发时,若必须 Pass 掉一些数据时,请输入 XX。例如:要 触发的数据为 38h,但它会出现在 Data 区段的第 3 个 byte,就必须输入

DATA Length  $= 3$ 

 $DATA1 = XX$ 

 $DATA2 = XX$ 

 $DATA3 = 38h$ 

这样才会正确的触发。

### 采集波形

按下「开始采集」钮。

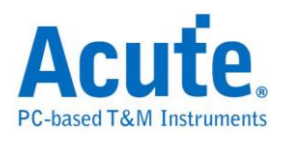

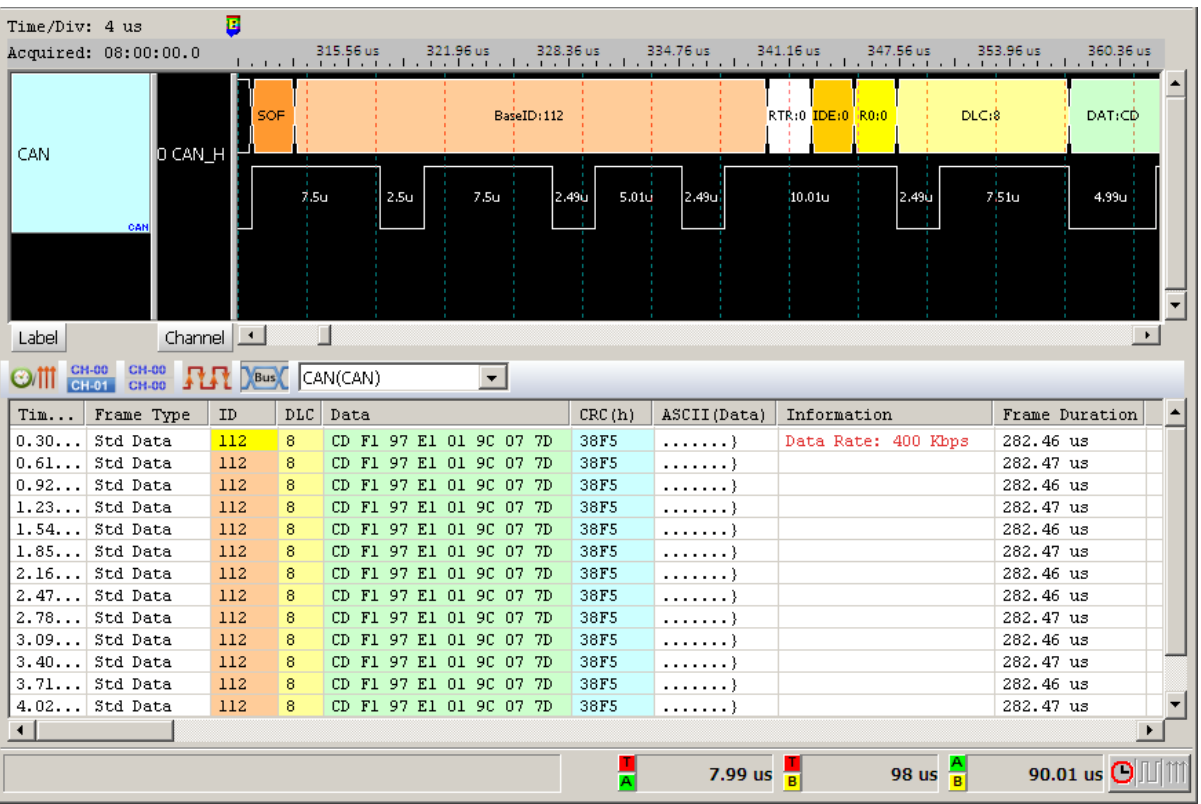

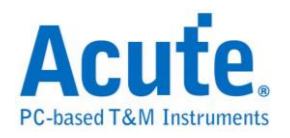

## $I^2C$  触发

## 启用 **I <sup>2</sup>C** 触发

到「硬件参数设置」选择「I2C Trigger」,如下图所示。

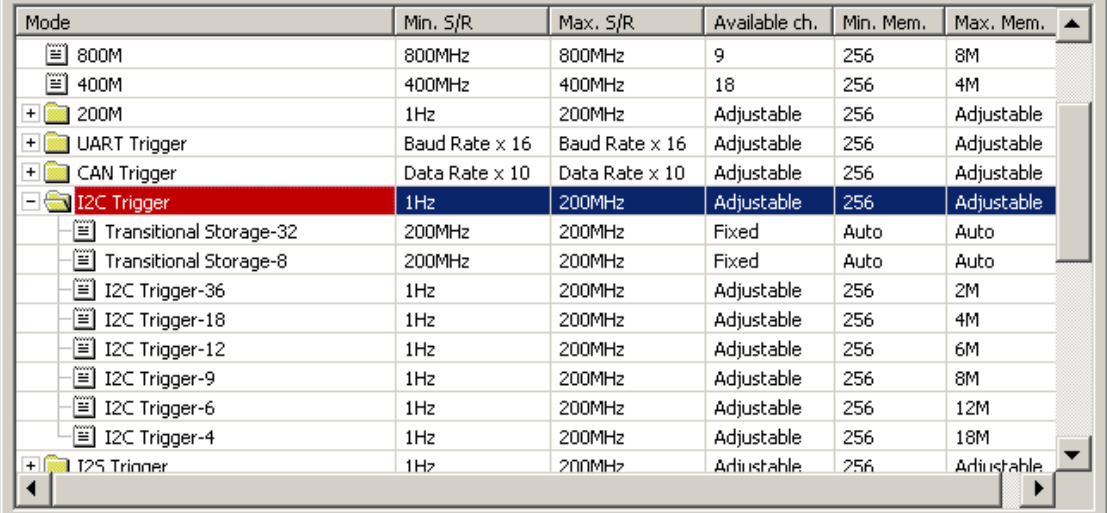

### 触发参数设置

按下「确定」后,点击工具栏上的「触发条件」或是从菜单的「硬件」点击「触 发条件」,点击「I2C总线协议触发」,会出现如下图所示。

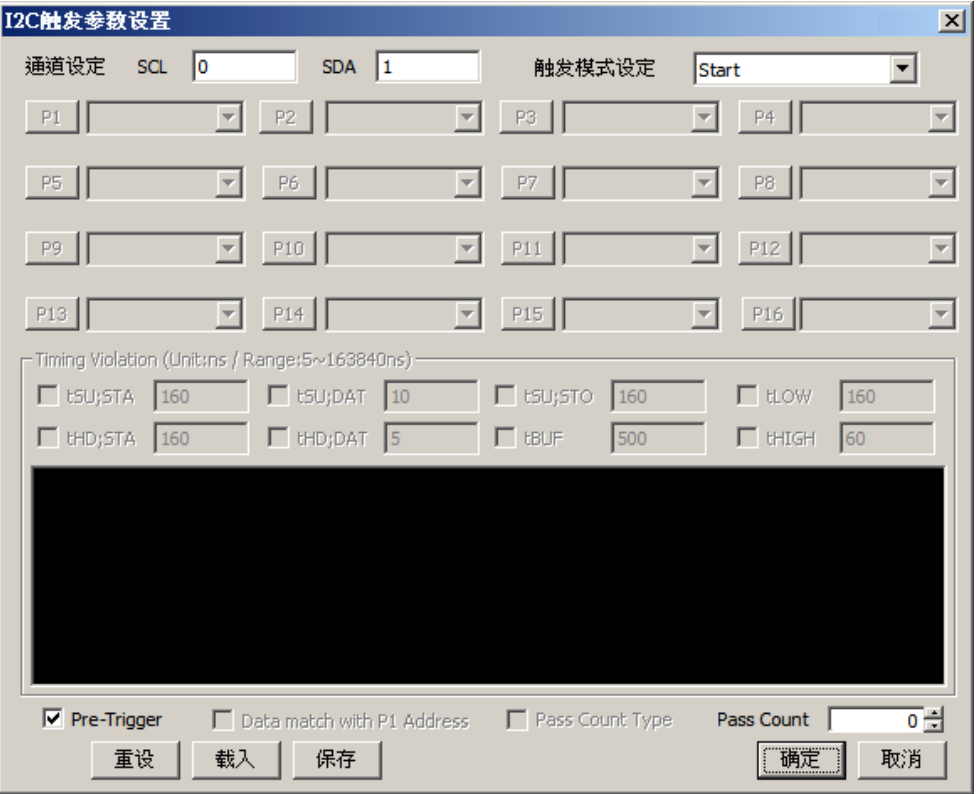

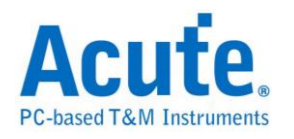

通道设置: 选择通道, I2C 需两个通道组成一个信号组。

### 触发模式设置**:**

提供九种模式,供用户选择。

选择 Start 为触发条件。

选择 Re-Start 为触发条件。

选择 Start or Re-Start 为触发条件。

选择 Stop 为触发条件。

选择 Missing Ack 为触发条件,表示 Not Acknowledge(NACK)。以上五种模式,

若触发成功后, 光标 T 停在前缘。

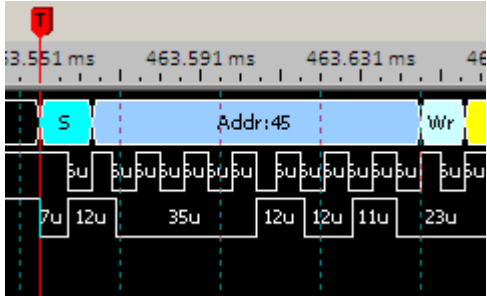

选择 Match Sequentially 为触发条件。

相当于「语句式连续条件触发」。由多个单阶式触发组合而成的触发条件,最多 有 16 个阶层,每个阶层必须单独设置。

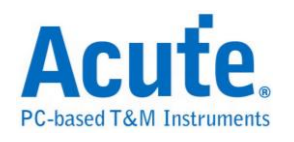

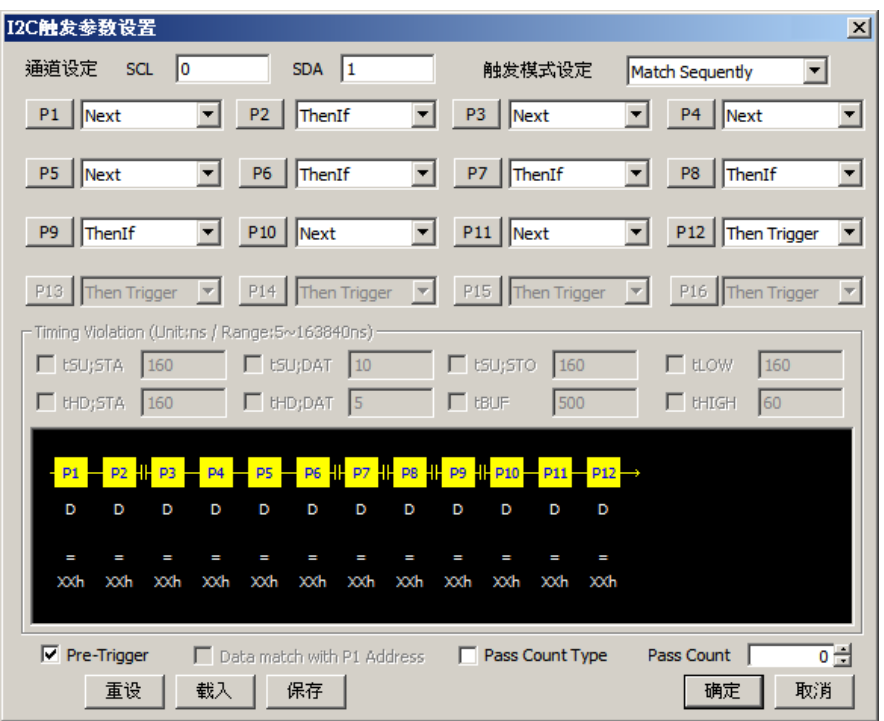

设置方式如下:

Address: Address 的部份有分析 Write Only、Read Only、Read or Write 以及

Include R/W in Address。

若 Address 有勾选时,则分析 Address。不勾选 Include R/W in Address 时,

Address 从 bit 1 开始,如下图是分析 Read or Write 的 Address 为 23h,而 8 bit

数值显示为 46h。

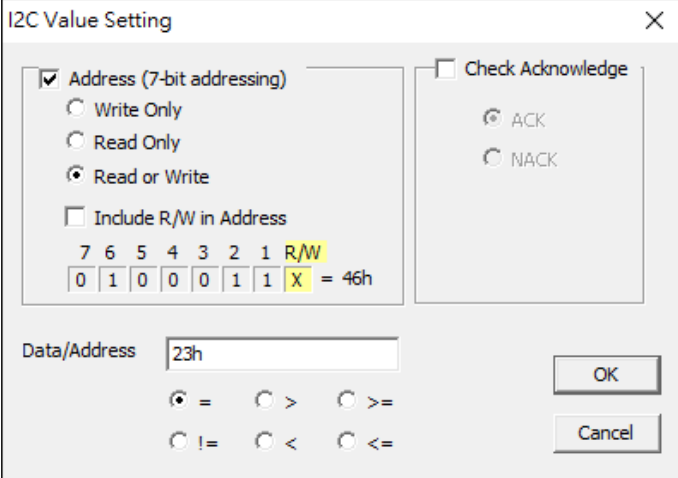

勾选 Include R/W in Address 时, Address 从 bit R/W 开始,如下图分析 Read or Write 的 Address 为 23h,而 8 bit 数值显示为 23h。

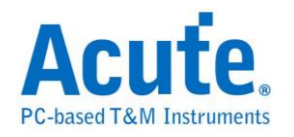

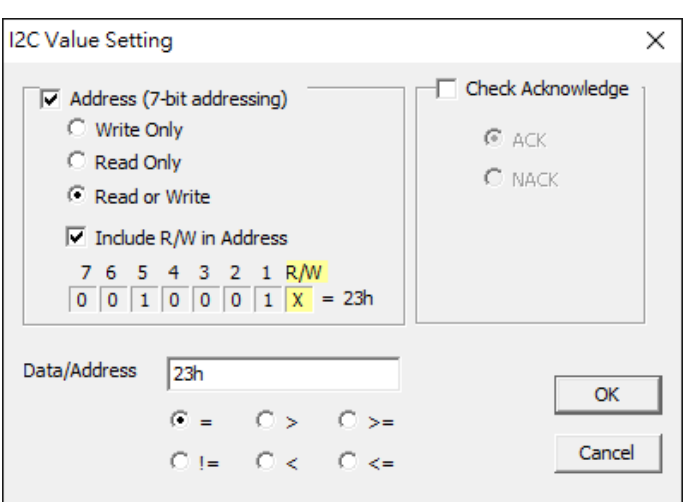

若 Address 没有勾选时,则分析 Data。如下图是分析 Data 为 12h。

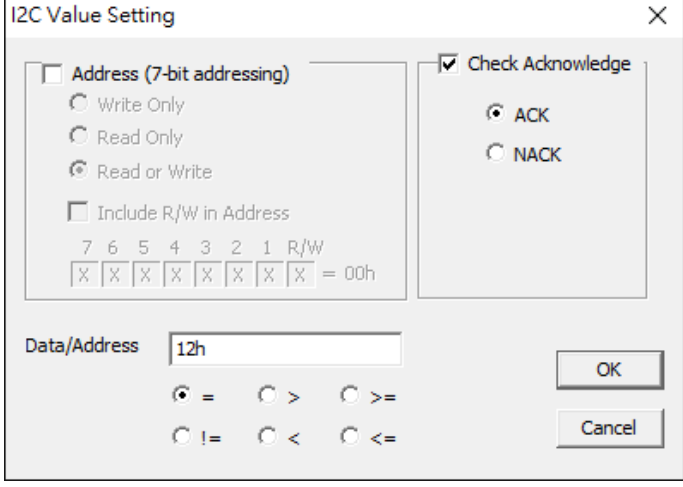

#### **Check Acknowledge:**

Check Acknowledge 的部份有分析 ACK(Acknowledge)、NACK(Not

Acknowledge)。若没有勾选时,表示 Don't care,任两个皆可。

Data/Address: 输入 Data 或是 Address 的数据,输入方式包含二进位码、十六 进位码,例如: 00010010b 或是 12h。除此之外,还有 Don't care 的功能,例如: 找出 10h 20h 30h 的数据,可以设置成 X0h或是 00XX0000b(X or x Don't care)。 还可以设置成「=」:等于、「>」:大于、「>=」:大于等于、「!=」:不等 于、「<」:小于、「<=」:小于等于。

在设置的同时,下方有示意图供使用者参考。若 Write or Read 的 Address 触发 成功,光标 T 会停在后缘。

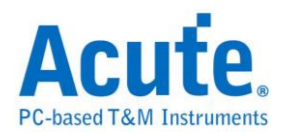

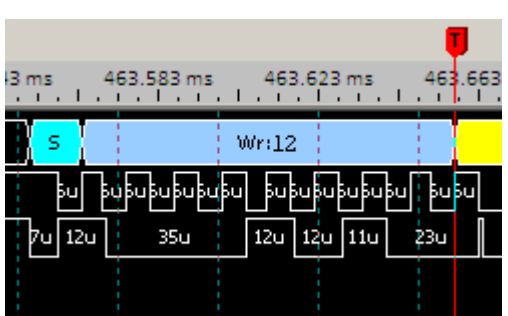

选择 **All Match** 为触发条件**:** 每个单阶设置的条件全部都要成立,相当于作 AND 运算。当第一组条件(P1)设置为 Address 后,后面所有的条件都必须是 Address。第一组条件(P1)设置为 Data 后,后面所有的条件都必须是 Data。例 如:请看下图的示意图。

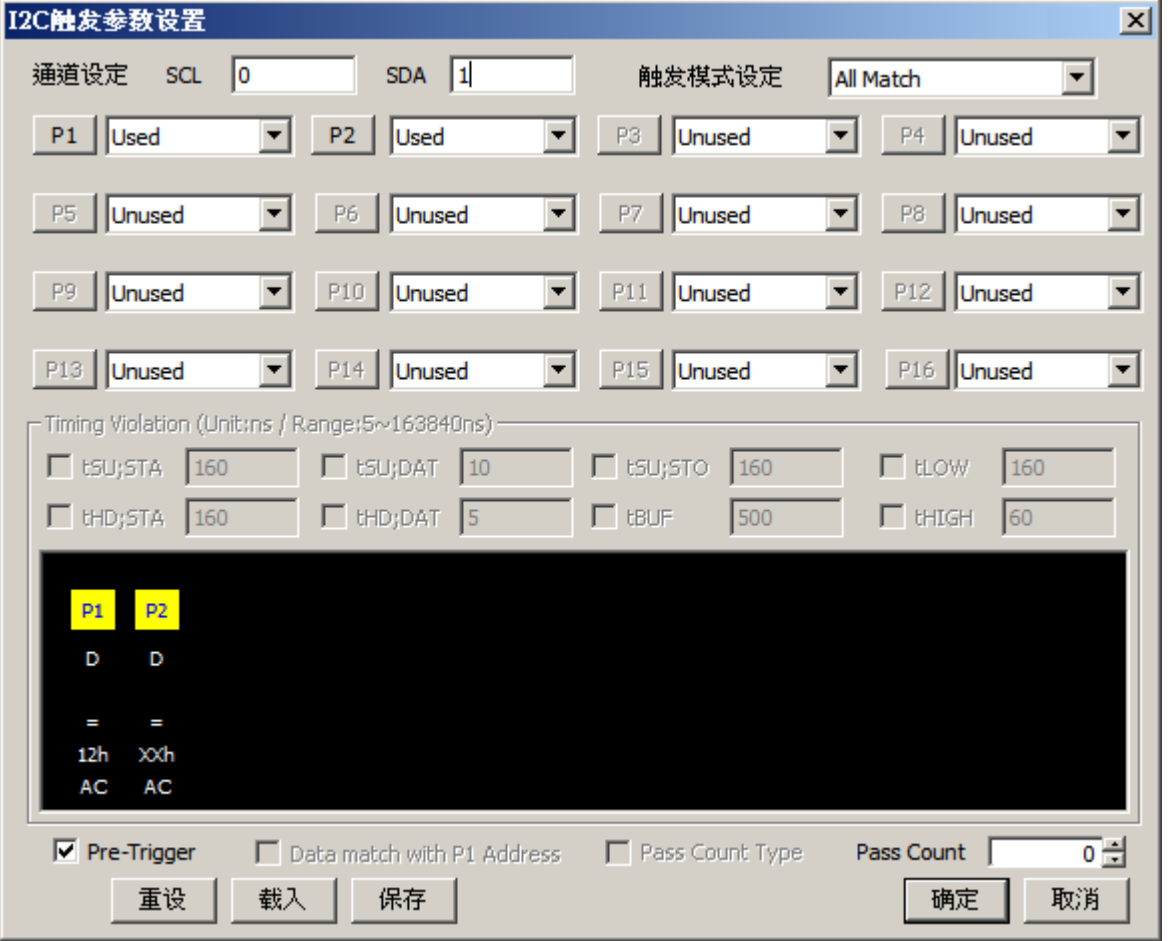

P1 为 Data > 30h、P2 为 Data < 40h。

触发后的结果,光标 T 同时满足 P1 及 P2 的条件。若 Data 触发成功,光标 T 会停在后缘。

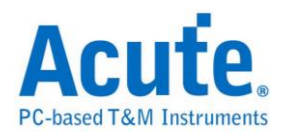

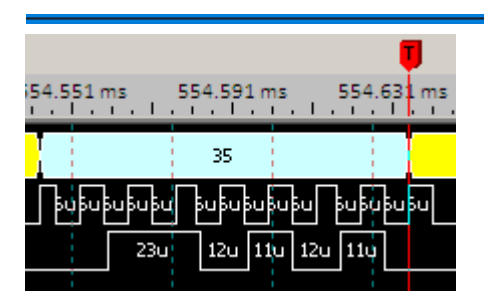

选择 **Any Match** 为触发条件**:** 设置方式跟 All Match 一样,但它是作 OR 运 算,也就是每个单阶设置的条件,任一符合就成立。

选择 **Timing Violation** 为触发条件**:** 提供八种设置时间的条件,若触发的时间 小于设置的值就触发,能有效地帮助使用者作验证,找出错误的地方。

补充说明,因为 Timing Violation 需要比较准确的验证,只允许在硬件设置为

200MHz Sample Rate 的时候才能使用。

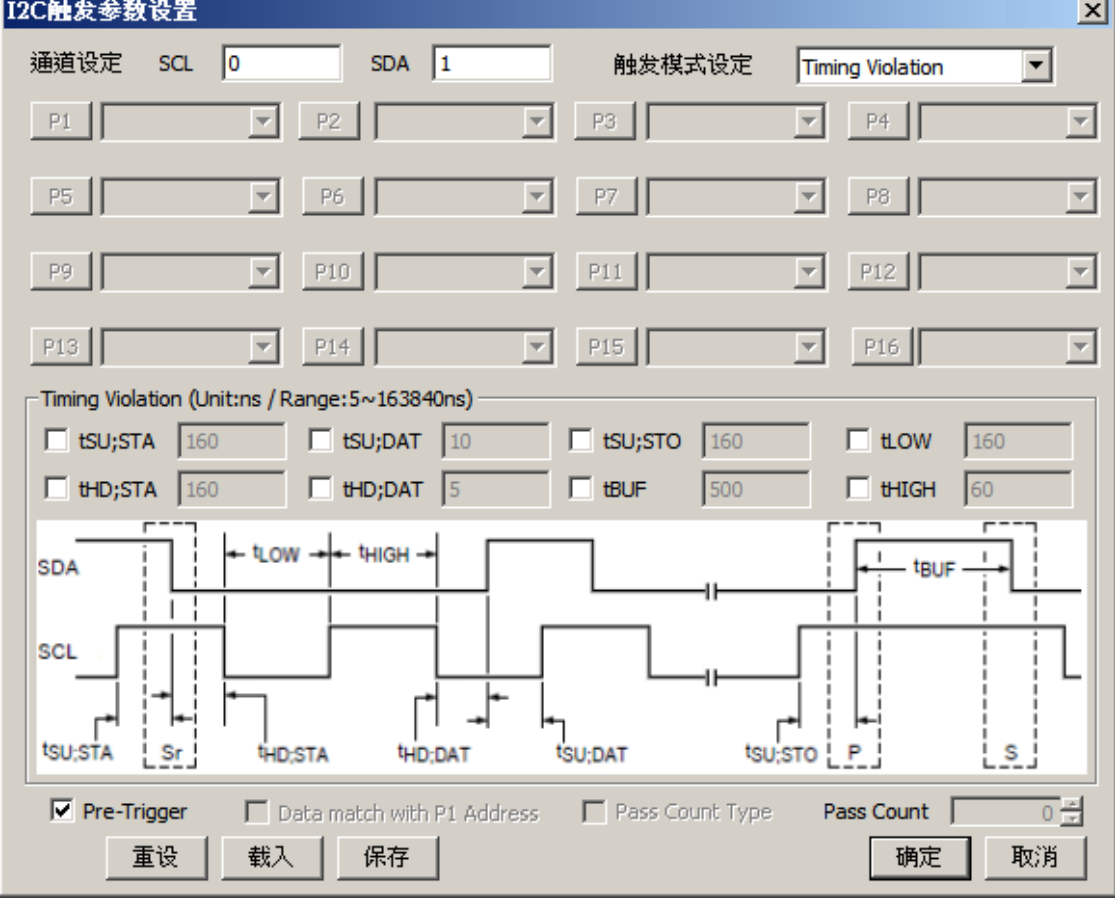

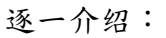

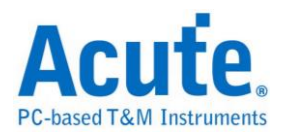

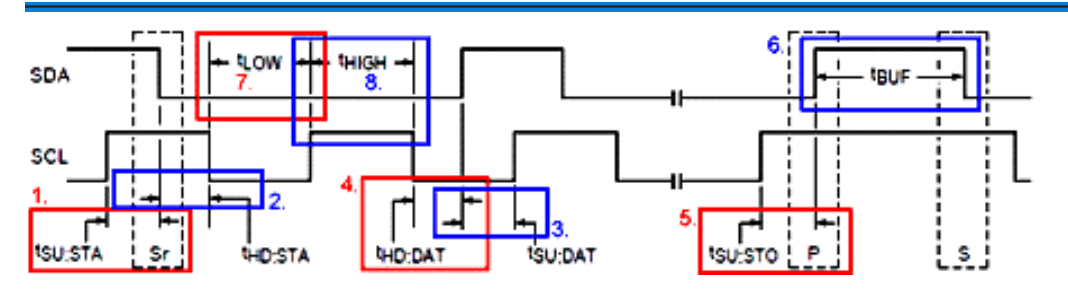

#### 红 **1**:**tSU;STA**

由 Re-Start 开始的时间(此时 SCL 为 High)往前找,直到 SCL 跳变(此时 SCL 为 Low) 的这段时间就是 Re-Start 的 Setup Time。跳变:Low to High 或 High to Low。

#### 蓝 **2**:**tHD;STA**

由 Re-Start 开始的时间(此时 SCL 为 High)往后找,直到 SCL 跳变(此时 SCL 为 Low) 的这段时间就是 Re-Start 的 Hold Time。

#### 蓝 **3**:**tSU;DAT**

由 SCL 上升沿的时间(此时 Latch 到的 Data 为 X)往前找,直到 SDA 跳变 (Data 为 X 的反相)的这段时间就是 Data 的 Setup Time。X:0 或 1。

#### 红 **4**:**tHD;DAT**

由 SCL 下降沿的时间(此时 Latch 到的 Data 为 X)往后找,直到 SDA 跳变

(Data 为 X 的反相)的这段时间就是 Data 的 Hold Time。

#### 红 **5**:**tSU;STO**

由 Stop 开始的时间(此时 SCL 为 High)往前找,直到 SCL 跳变(此时 SCL 为 Low)的这段时间就是 Stop 的 Setup Time。

#### 蓝 **6**:**tBUF**

Start 和 Stop 之间的时间就是 Bus Free Time。

#### 红 **7**:**tLOW**

SCL 在 Low 的期间。

#### 蓝 **8**:**tHIGH**

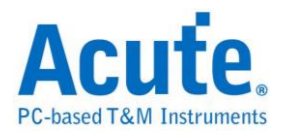

SCL 在 High 的期间。

下图是寻找 tSU;STA 为 8005ns 的例子, 光标 TA 之间的时间为 8us(8000ns< 8005ns),确实触发成功。

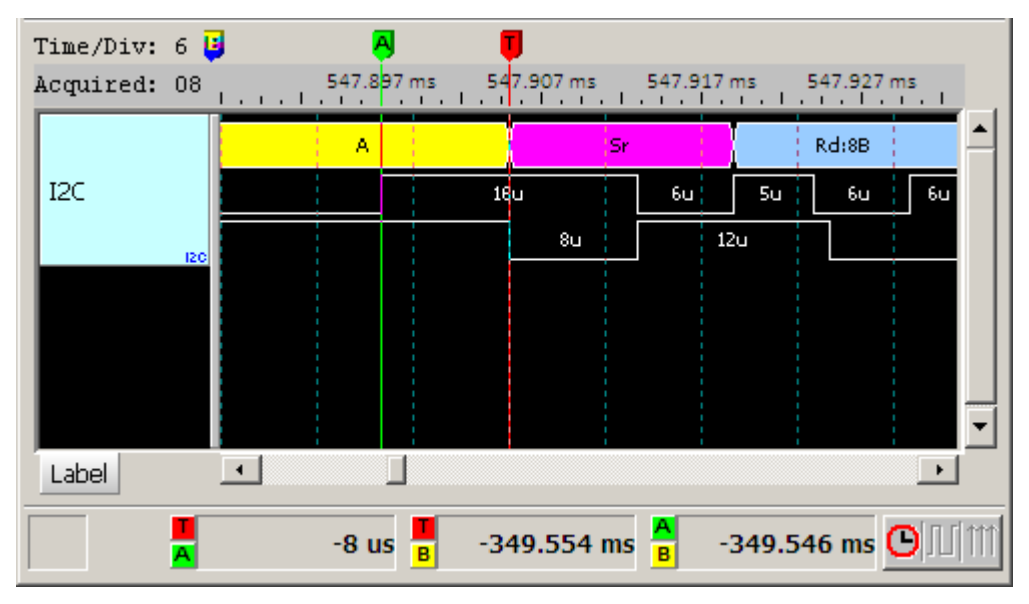

Pass Count: I<sup>2</sup>C Trigger Pass Count 功能有较特殊的条件,下图的示意图,表示 P1 和 P2 为连续触发,P2 和 P3 为非连续触发,若执行 Pass Count,程序会 在最后一个非连续的地方跑循环,以下图来说,会在 P3 跑循环,总共要忽略三 次,到第四次才会触发成功。

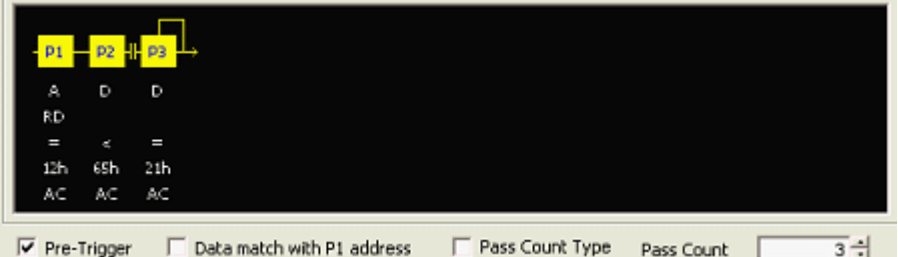

**Pass Count Type:** 表示循环会从头开始跑。下图的示意图表示,不管中间是否有

连续或不连续,一切从头开始跑循环。

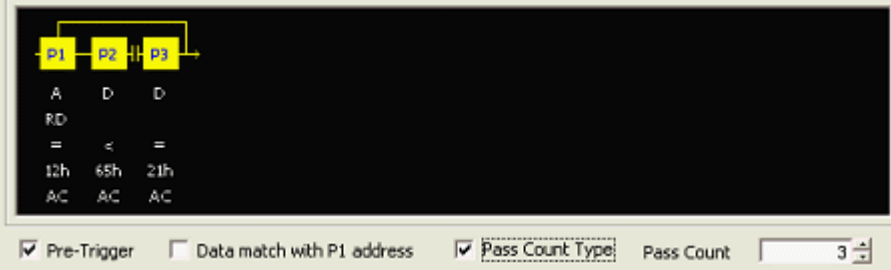

**Data match with P1 address: 仅限跟 Match Sequentially 搭配使用,表示要触发** 

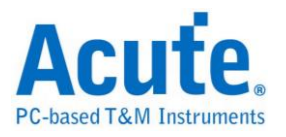

的数据跟随着 P1 的 address。而且第一阶触发(P1)参数必须设置成 Address,功 能才会开启。

将已经设置的触发项目全部保存或是加载先前保存的触发文档。

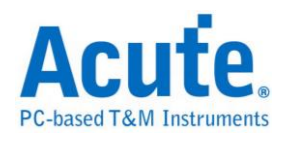

## 采集波形

## 按下「开始采集」钮。

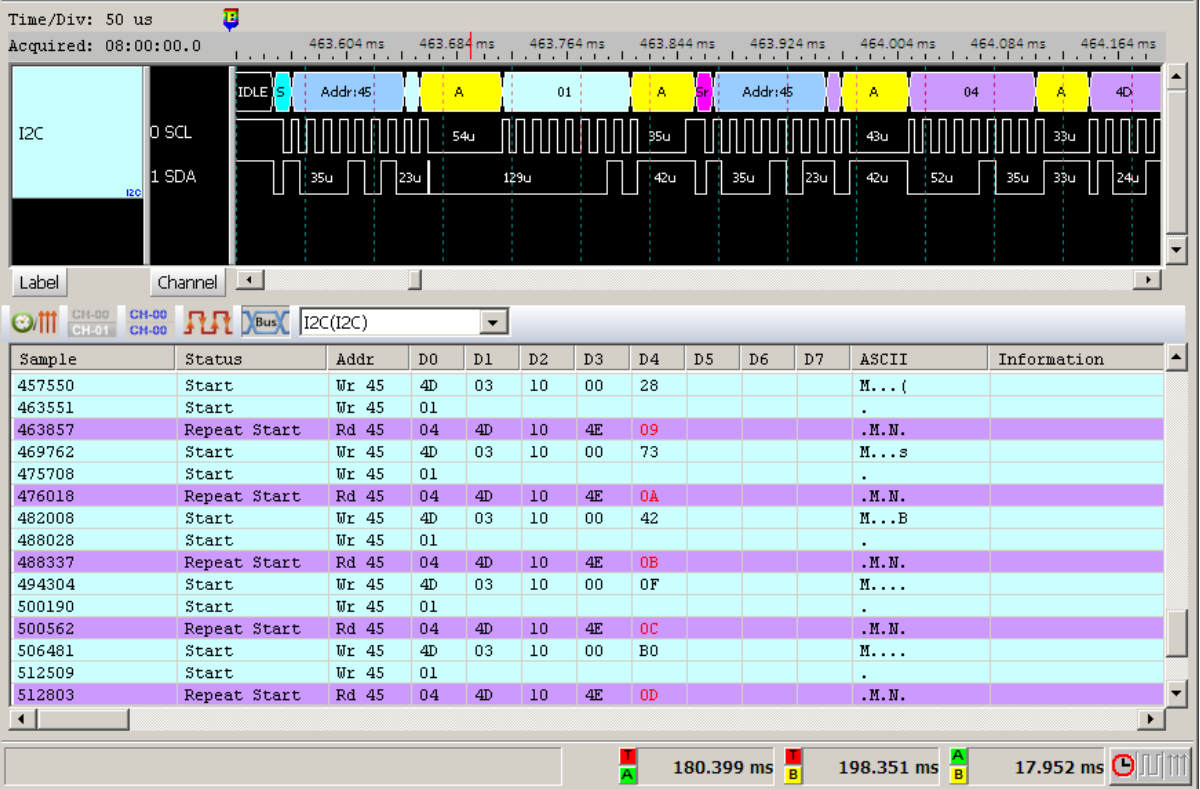

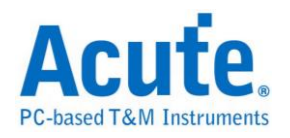

## **I 2 S** 触发

### 启用 **I 2 S** 触发

到「硬件参数设置」选择「I2S Trigger」,如下图所示。

| Mode                          | Min. S/R        | Max. S/R       | Available ch. | Min. Mem. | Max. Mem.  |
|-------------------------------|-----------------|----------------|---------------|-----------|------------|
| m<br>400M                     | 400MHz          | 400MHz         | 18            | 256       | 4М         |
| 200M<br>$+$                   | 1Hz             | 200MHz         | Adjustable    | 256       | Adjustable |
| UART Trigger<br>$+$           | Baud Rate x 16  | Baud Rate x 16 | Adjustable    | 256       | Adjustable |
| CAN Trigger<br>$+$            | Data Rate x 10  | Data Rate x 10 | Adiustable    | 256       | Adjustable |
| I2C Trigger<br>$+$            | 1Hz             | 200MHz         | Adjustable    | 256       | Adjustable |
| I2S Trigger<br>$ \frac{m}{2}$ | 1Hz             | 200MHz         | Adjustable    | 256       | Adjustable |
| E<br>Transitional Storage-32  | 200MHz          | 200MHz         | Fixed         | Auto      | Auto-      |
| Transitional Storage-8<br>E   | 200MHz          | 200MHz         | Fixed         | Auto      | Auto.      |
| ê<br>I2S Trigger-36           | 1Hz             | 200MHz         | Adjustable    | 256       | 2M         |
| ▦<br>I2S Trigger-18           | 1Hz             | 200MHz         | Adjustable    | 256       | 4M         |
| Ë<br>I2S Trigger-12           | 1Hz             | 200MHz         | Adjustable    | 256       | 6М         |
| Ë<br>I2S Trigger-9            | 1Hz             | 200MHz         | Adjustable    | 256       | 8M         |
| Ë<br>I25 Trigger-6            | 1 <sub>Hz</sub> | 200MHz         | Adjustable    | 256       | 12M        |
| E<br>I2S Trigger-4            | 1Hz             | 200MHz         | Adjustable    | 256       | 18M        |
| SPI Trioner(800M)-9.<br>Ħ     | 800MHz          | 800MHz         | 9             | 256       | 8M         |

### 触发参数设置

按下「确定」后,点击工具栏上的「触发条件」或是从菜单的「硬件」点击「触 发条件」,点击「I2S总线协议触发」,会出现如下图所示。

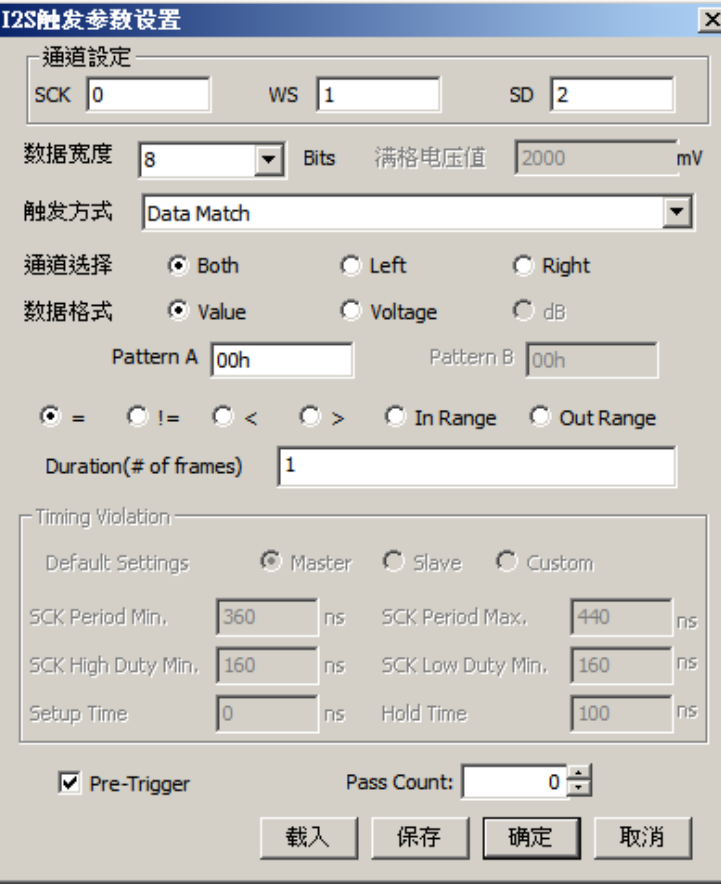

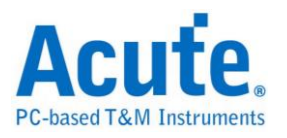

通道设置: 选择通道, I<sup>2</sup>S 需三个通道组成一个信号组(SCK, WS, SD)。

数据宽度: 设置触发数据的位数, 1-32(bits), 通常为 8, 12, 16, 24, 32。

通道选择**:** 可选择 Both, Left, Right 声道来触发。

数据格式: 设置触发的数值时可选择使用 Value, Voltage, dB 三种方式来输入设 置值。

选择 Value 时:直接输入 I<sup>2</sup>S 数值。

选择 **Voltage** 时:需要在满格电压值的字段里先输入以电压的最大值,触发的范 围由负满格电压值到正满格电压值之间。

选择 **dB** 时:直接输入欲触发的衰减 dB 值。

当数据格式选择 Value 时 Pattern 中的数值可输入十六进制或十进制。十六进制 时后面需加一个"h",十进制则不用任何辨识符号。例如:65(十进制)及 41h(十 六进制)。

触发方式选择 Data Match 时可以设置不同的条件来进行触发,如:=(等于),!=(不 等于),<(小于),>(大于),In Range(Pattern A 及 Pattern B 之间),Out Range(Pattern A 及 Pattern B 之外)。

Duration(# of frames),与 Pass count 不同,此参数是指连续且不中断的符合触发 条件时就触发,可输入范围 1~65536。

#### 触发方式

**Data Match**:音频数据值的比对,信号符合条件时即触发。

**Rising Edge**:上升沿触发,比较相同声道中的连续两个信号,后面的信号比前 面的信号还大并且相差值超出设置值即触发。

**Falling Edgd**:下降沿触发,比较相同声道中的连续两个信号,后面的信号比前 面的信号还小并且相差值超出设置值即触发。

**Glitch**:毛刺触发,针对讯号突然上升/下降后马上下降/上升形成一个毛刺时使 用,当信号突然上升/下降的幅度超过设置值即触发。

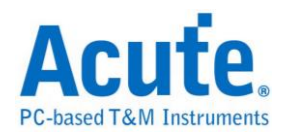

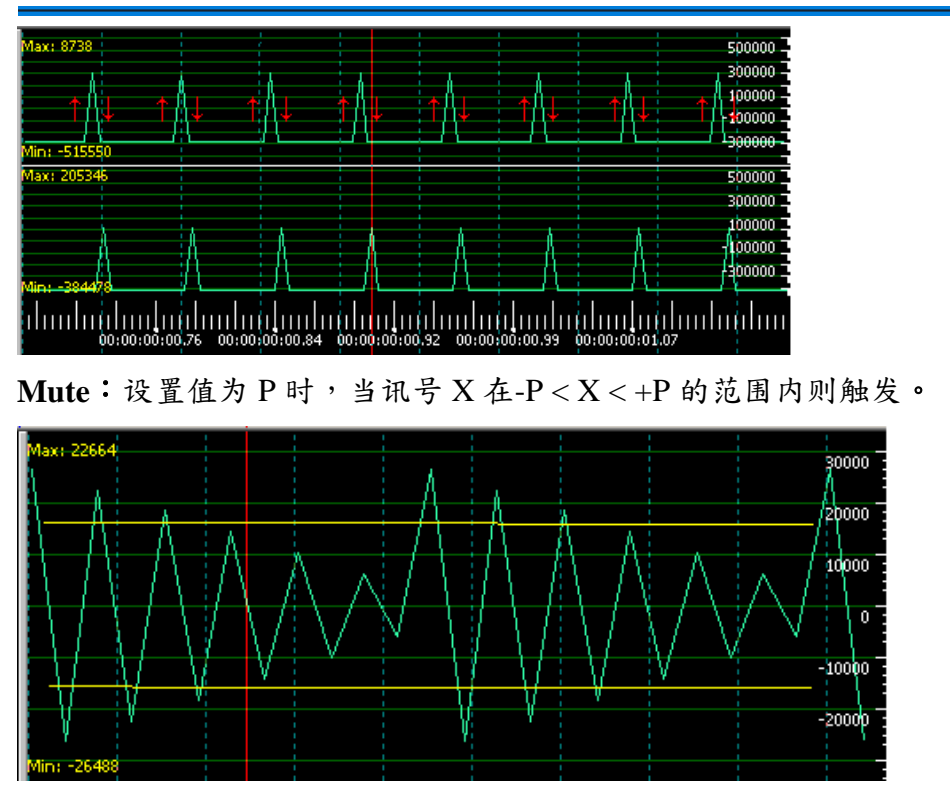

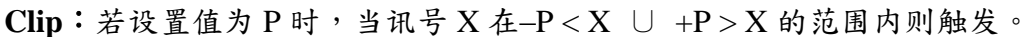

**Timing Violation**:间检查,提供六种设置时间的条件,当六种设置条件中的任 一条件符合时就触发,能有效地帮助使用者作验证,找出错误的地方。

补充说明,因为 Timing Violation 需要比较准确的验证,只允许在硬件设置为

200MHz Sample Rate 的时候才能使用。

Master:缺省 Master 时的建议值。

Slave:缺省 Slave 时的建议值。

**Custom**:可自定义时间检查的参数。

**SCK Period Min.**:当 Clock 的周期小于设置值就触发。

**SCK Period Max.**:当 Clock 的周期大于设置值就触发。

**SCK High Duty Min.**:当 Clock High 小于设置值的时间就触发。

**SCK Low Duty Min.**:当 Clock Low 小于设置值的时间就触发。

Setup Time: 由 Clock 边化缘往前找,直到 Data 跳变为止的这段时间就是 Setup

Time,当 Setup Time 小于设置值就触发。

Hold Time: 由 Clock 边化缘往后找, 直到 Data 跳变为止的这段时间就是 Hold

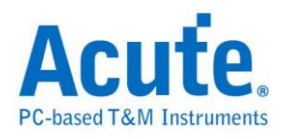

Time,当 Hold Time 小于设置值就触发。

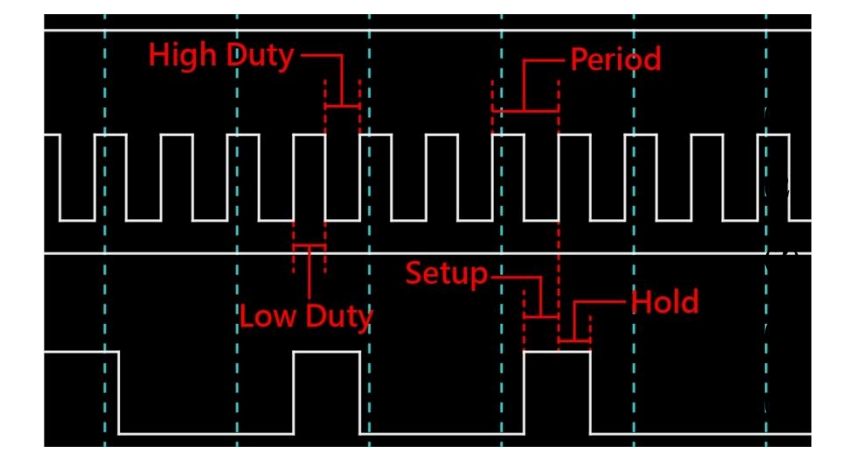

## 采集波形

按下「开始采集」钮。

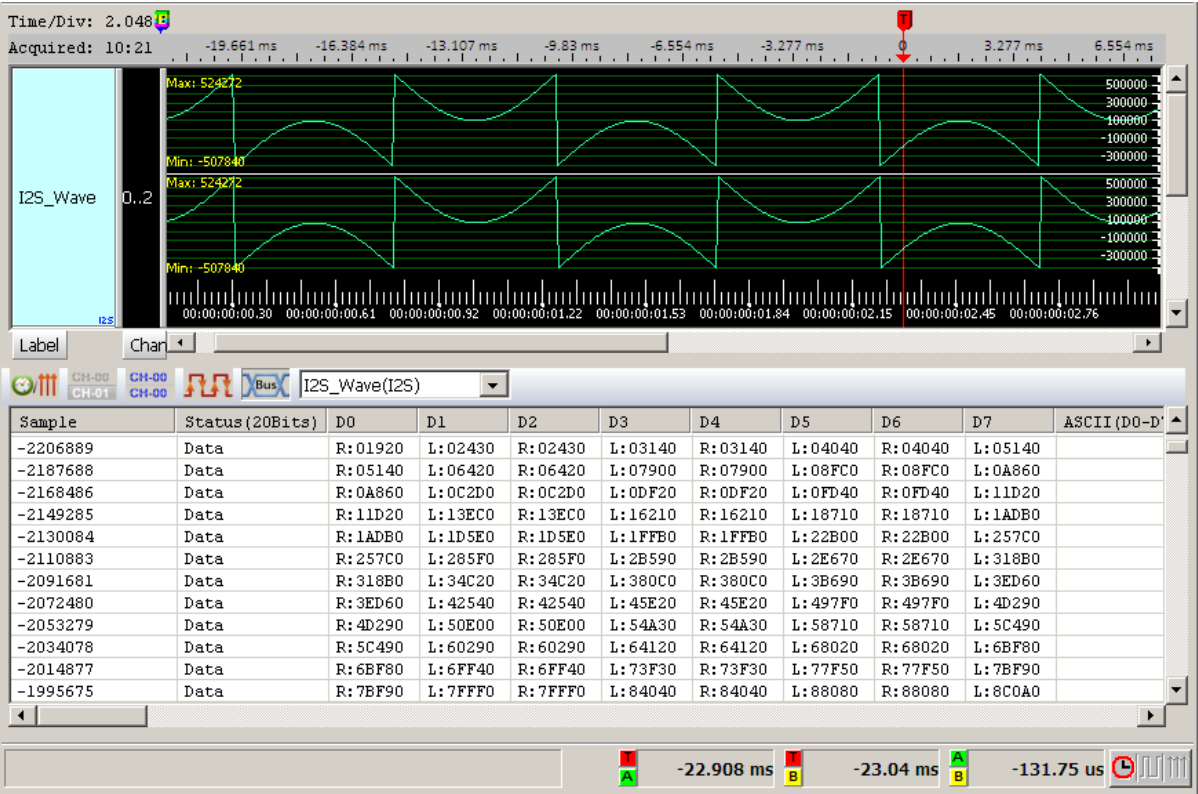

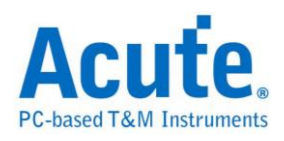

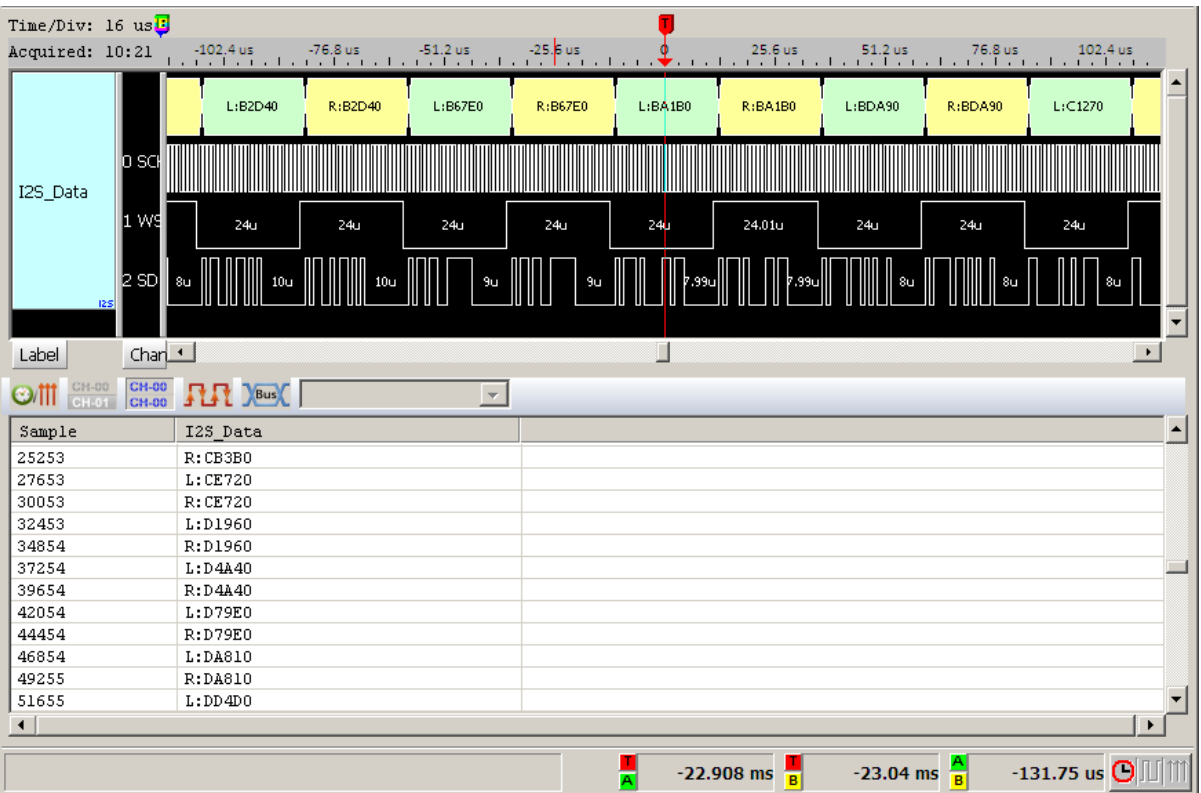

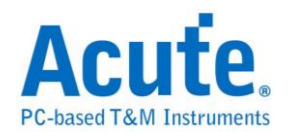

## **SPI** 触发

#### 启用 **SPI** 触发

到「硬件参数设置」选择「SPI Trigger」,如下图所示。采样率范围从 1Hz 到 200MHz,实际使用的内存深度根据您的需求调整。此模式 **SPI Trigger** 采样率 最高为 **200MHz**。如需更高的采样率,则请选择 SPI Trigger(800M)-9 模式。也就 是使用采样率 800MHz.9 通道模式。此模式下,因为采样率较高,使用者只能使 用默认的通道设置参数,不可变更。

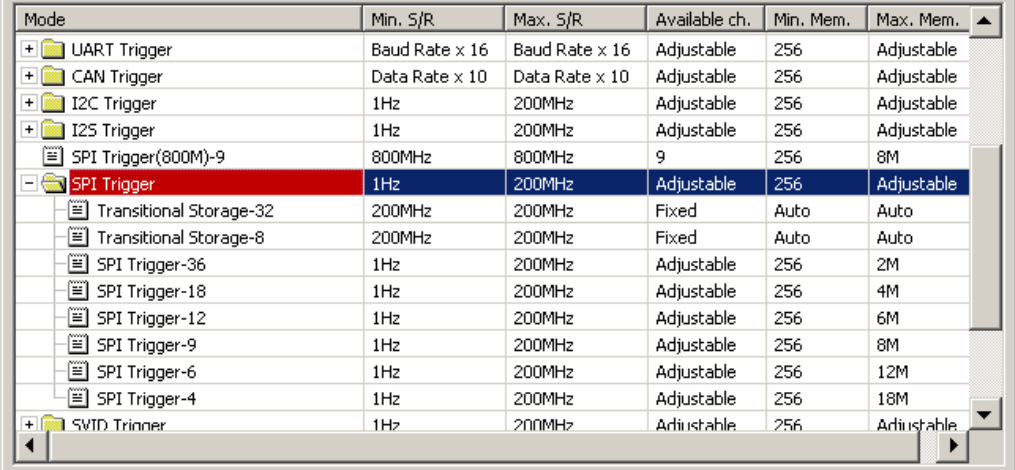

### 触发参数设置

按下「确定」后,点击工具栏上的「触发条件」或是从菜单的「硬件」点击「触 发条件」,点击「SPI 总线协议触发」,会出现如下图所示。

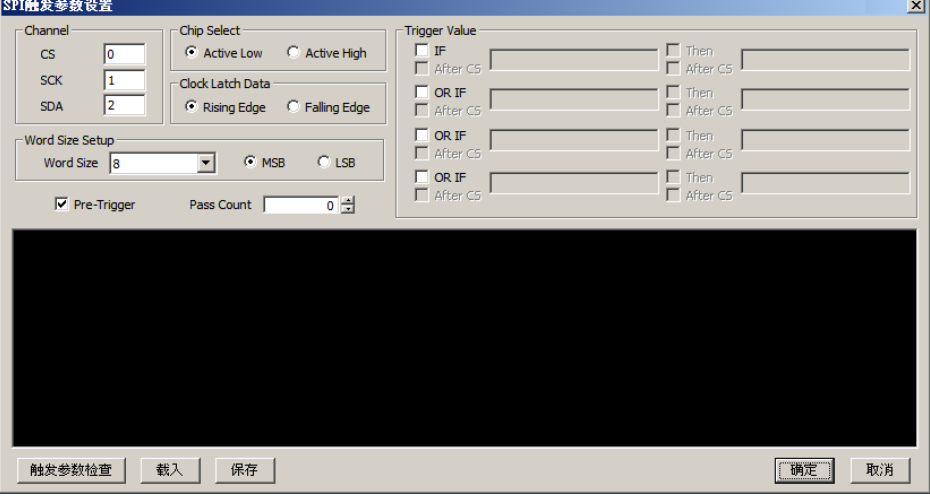

**Channel:** 选择通道,SPI 触发需三个通道组成一个信号组。

**Chip Select:** 决定片选信号为低电压或高电压,缺省为低电压。

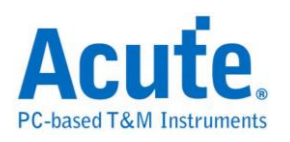

**Clock Latch Data:** 决定数据采集的方式,缺省为上升沿。 Word Size Setup: 设置数据的位数, 4-24(bits)。缺省为 8 bits。 **MSB/LSB:** 传送方式,先传送高位或低位。缺省为高位。 **Trigger Value:** 设置触发的条件,输入方式包含字、字符串、十进位码或十六进 位码。其中字及字符串必须用单引号「'」及双引号「"」括起来,例如字'A'或是 字符串"Acute"  $\cdot 10$  进位码及 16 进位码则是以 10 进制及 16 进制表示,例如字'A', 则设置成 65 及 41h。字符串可以累加,如字符串"Acute"可以设置成'A' "cute" 或是'A' 63h 'u' 't' 65h, 每个字与字间要加一个空白。

### 注意:每个字符串长度最大到 **16** 个字。

IF-Then 是触发的条件式,如 IF a Then b 则表示 a 成立后,b 也要成立,满足 条件式即触发成功。本功能提供四个 IF-Then 给使用者使用,四个 IF 任一成 立即可触发。

Pass Count: SPI Trigger Pass Count 功能有较特殊的条件, 以下图为例, IF 条件 任一成立就算一次,达到五次之后,下一次不管是 DDh 或是 98h 出现,哪个 先出现就先触发。

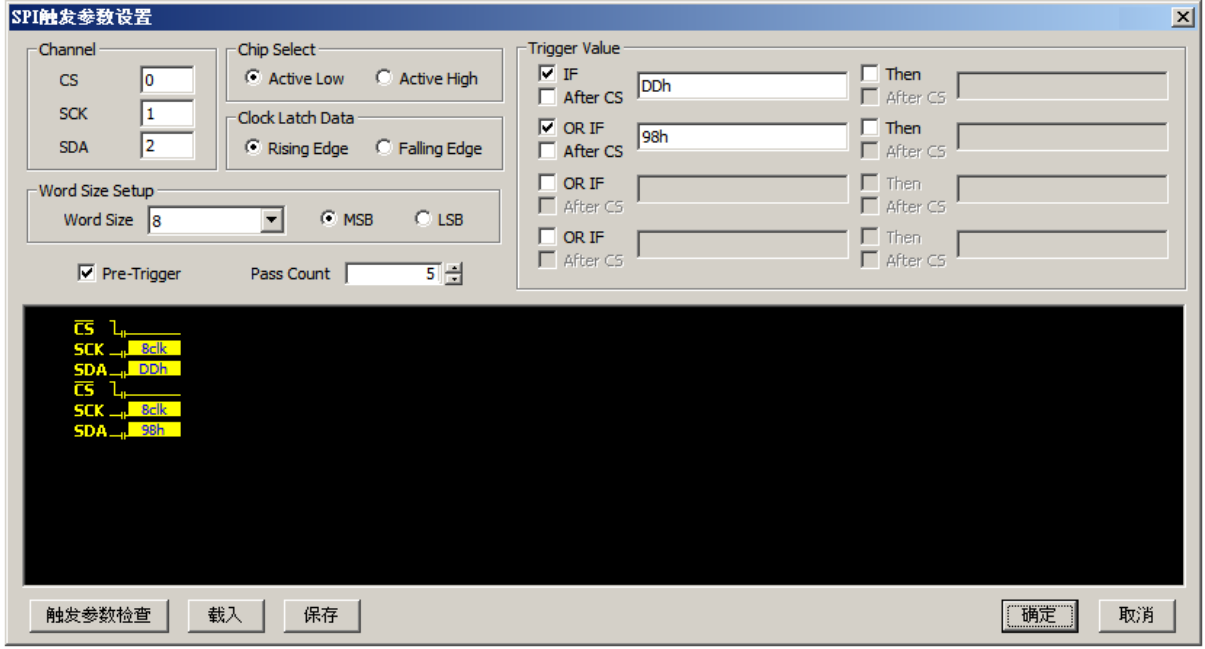

其中 After CS 没有勾选,表示当 CS 致能时,不管前后顺序,SDA 只要有 DDh 或是 98h 出现,就触发。

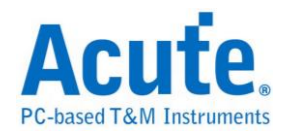

如果勾选 After CS,如下图,表示当 CS 致能时,SDA 的第一笔数据为 DDh 就

触发。

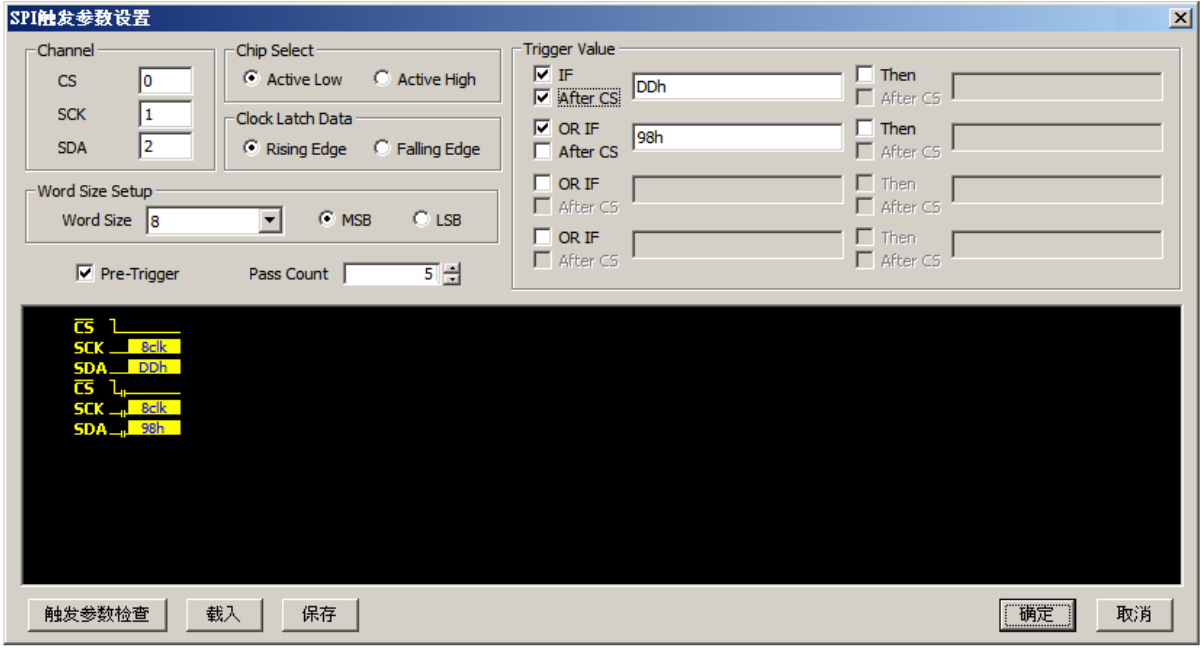

另外一种例子如下图,第一个 IF 条件式中,DDh 及 A2h 之间是非连续的,所 以当 DDh 找到之后,后面有出现 A2h,则触发条件成立。或是第二个 IF 条件

成立,则触发条件成立件成立达五次,下一次触发条件成立即触发。

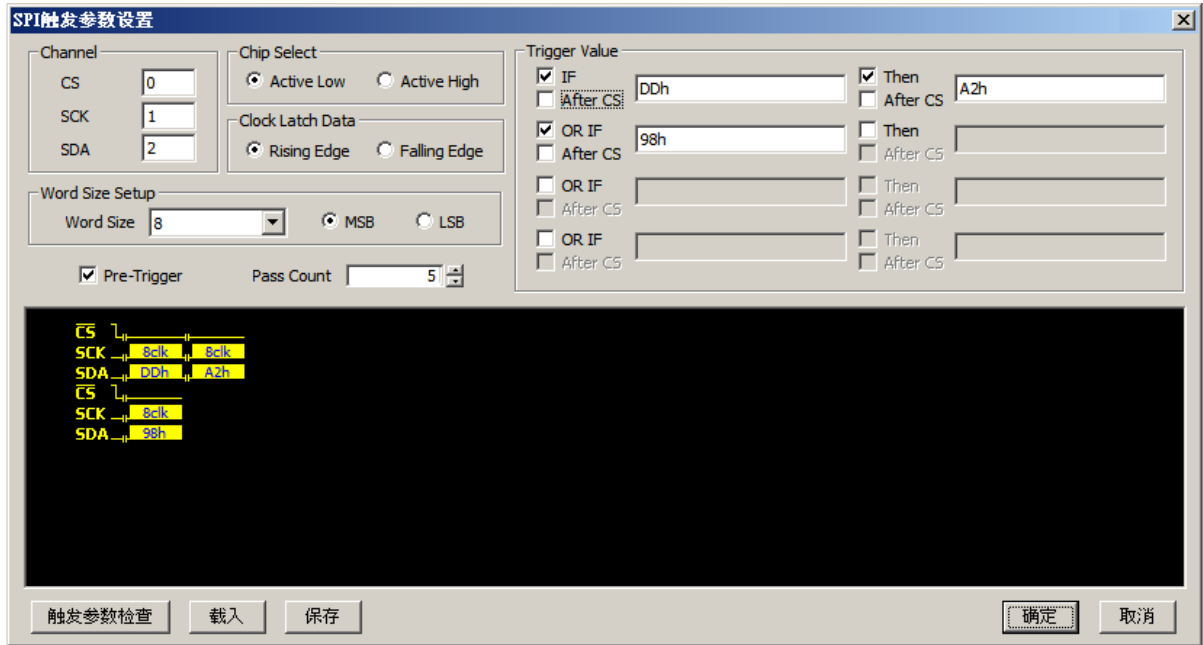

触发参数检查**:** 帮助检查输入的字符串是否合乎规定,例如字符串超过 16 个字, 将超过的部份截断。

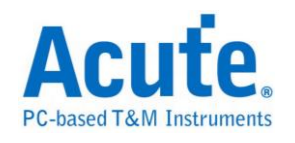

## 采集波形

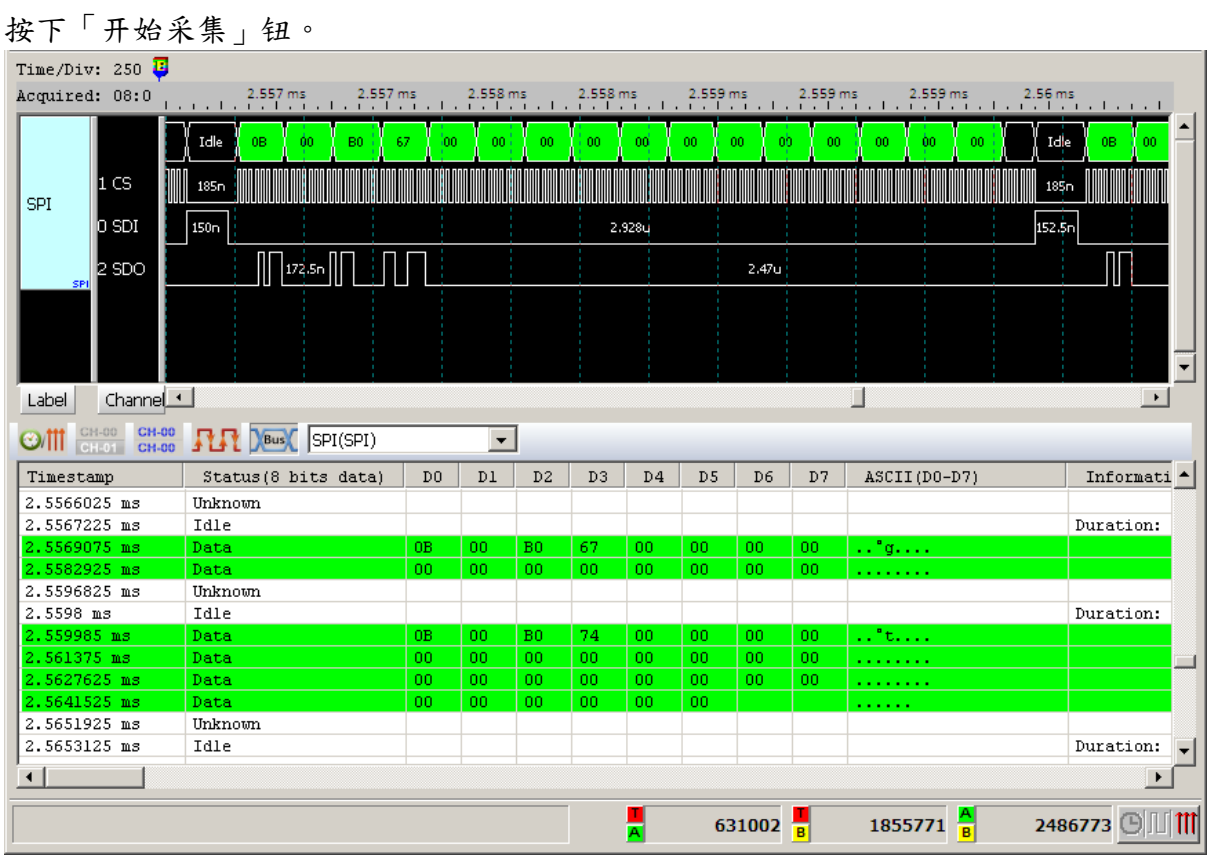

# **246** Acute Technology Inc.<br> **Copyright <sup>©</sup>2018**

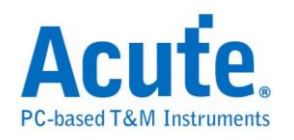

## **SVID** 触发 **(Upon Request)**

### 启动 **SVID** 触发

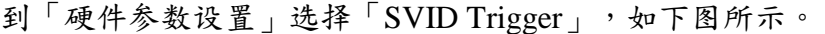

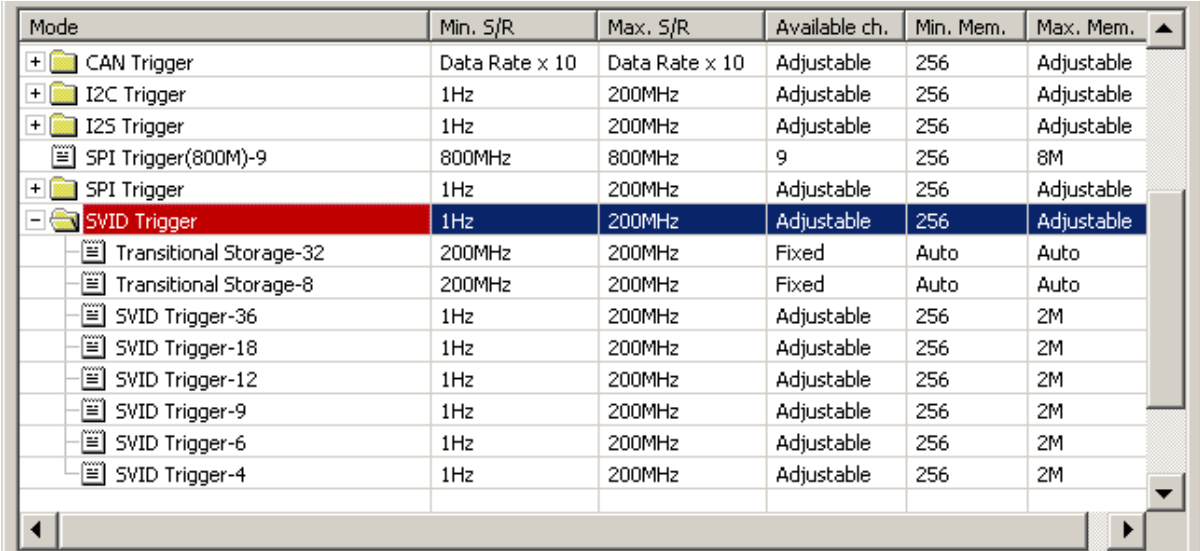

**If you have any issues with SVID protocol features, please contact your Intel** 

**Field Representative.**

### 触发参数设置

按下「确定」后,点击工具栏上的「触发条件」或是从菜单的「硬件」点击「触

发条件」,点击「SVID 总线协议触发」,会出现如下图所示。

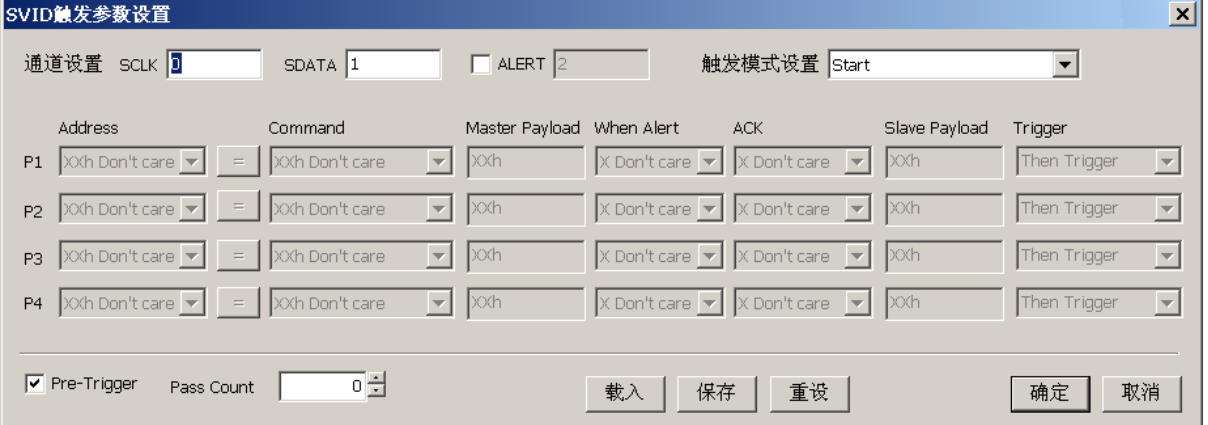

通道设置**:** 选择通道,SVID 触发需二个通道组成一个信号组,可选择是否需要 ALERT。

触发模式**:**
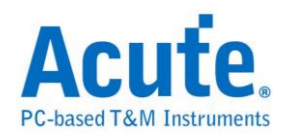

**Start:** 只要是有效的 SVID 封包就触发。

**Frame Data:** 根据设置条件来进行触发。

**Parity Error:** 当发生 Parity error 就触发。

## **Frame Data** 条件触发之设置方式

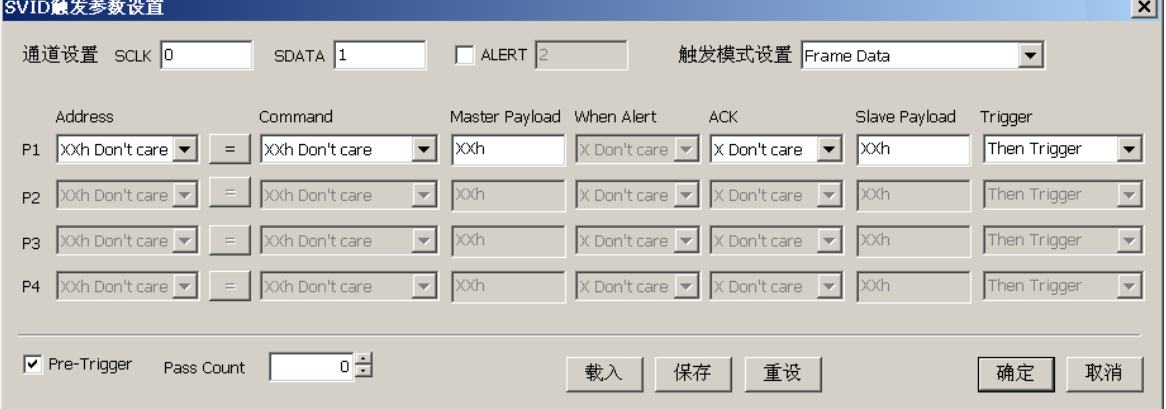

SVID 封包条件触发,最多可以设置 4 阶封包的条件来进行触发.每一个封包里

面的栏位,都可以设置为 Don't care (xxh)或选择所需的数值,可以设置当

Command 等于设置值时触发或是不等于设置值时触发。其中,Payload 栏位因 为固定都只有 1 byte。因此设置时只要超过 1 byte 的范围. 程序会自动滤除多 余的部份。

选择 Alert 通道之后,可以设置当 ALTER 等于 0 或 1 时触发。

设置 Payload 触发条件,输入方式包含字符、十进位码或十六进位码。其中字符 必须用单引号「'」括起来,例如字符'A'。十进位码及十六进位码则是以10进制 及 16 进制表示,例如字符'A',则设置成 65 及 41h。

Trigger 项目内包含

**Then Trigger:** 表示符合触发条件成立后,就立即触发。

**Then If:** 表示符合触发条件成立后,就等待之后的任何一个符合条件的封包。 **Next:** 表示符合触发条件成立后,就等待下一个紧接出现的封包。

Pass Count: SVID Trigger Pass Count 功能有较特殊的条件, 以下图为例, P1 & P2 都成立,才算一次。第二、三次的检查时,仍会以 P1 & P2 都成立,才会触发。

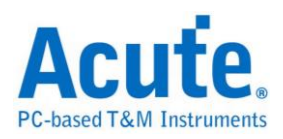

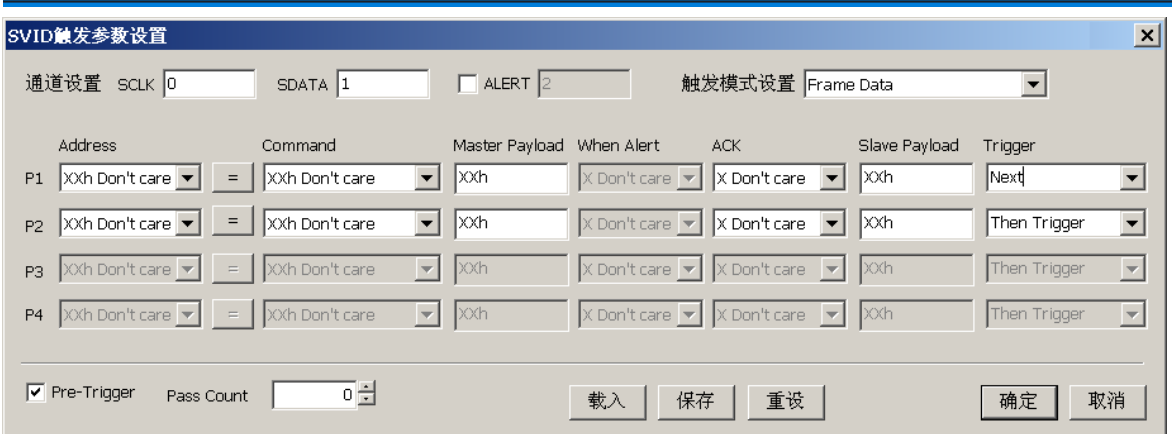

以下图为例,P1 & P2 都成立后,再间隔几个封包之后 P3 才成立,此时计算触

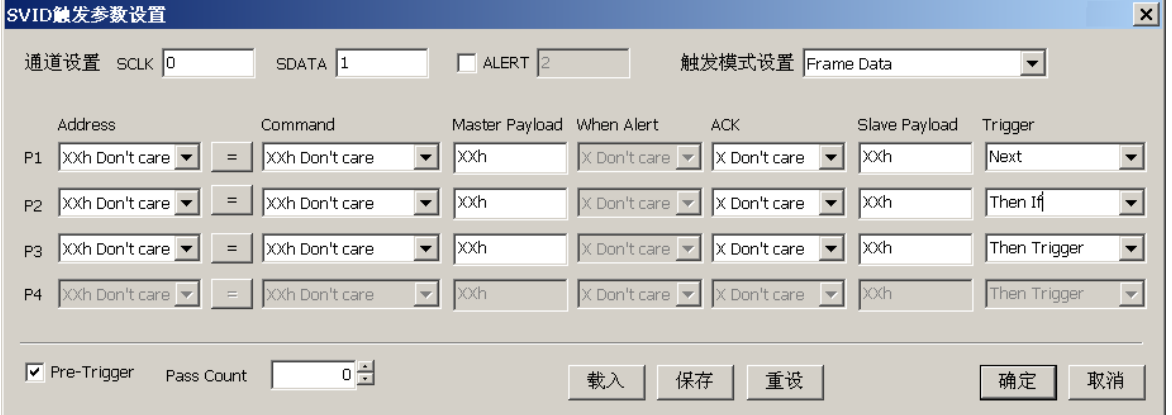

# 采集波形

按下「开始采集」钮。

发一次。再来只会等待 2 次 P3 成立就会触发.

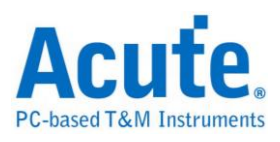

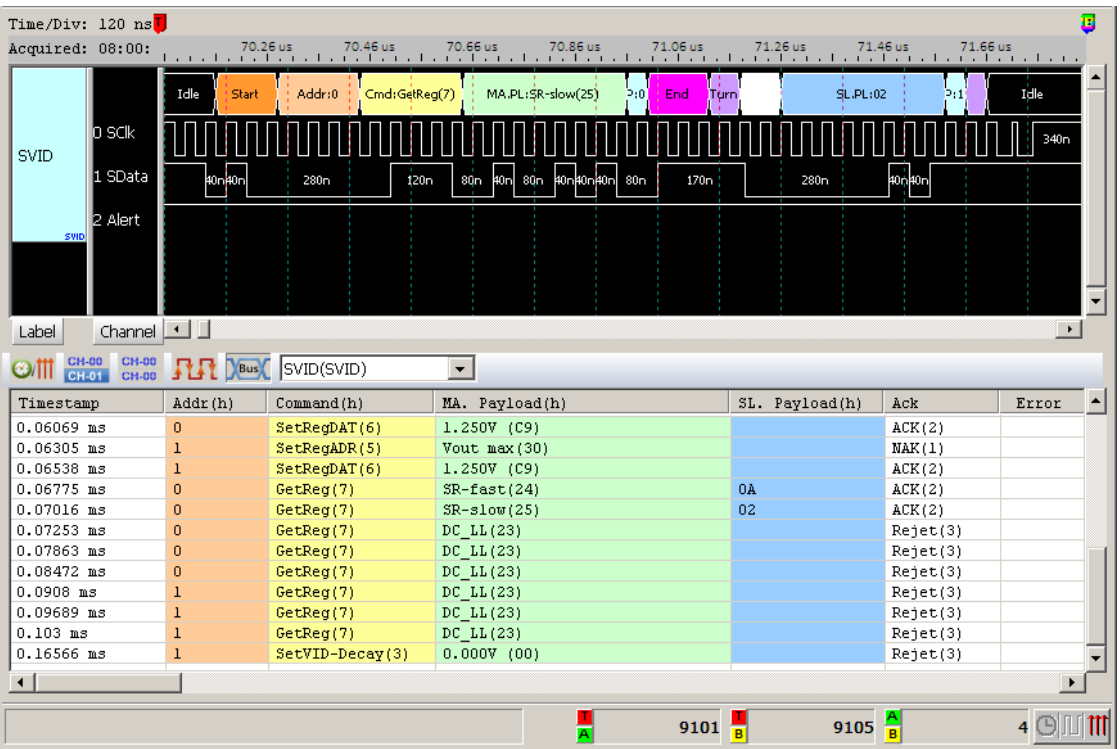

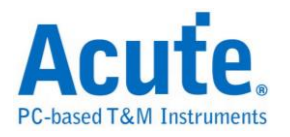

# **UART** 触发

## 启用 **UART** 触发

到「硬件参数设置」选择「UART Trigger」,如下图所示。

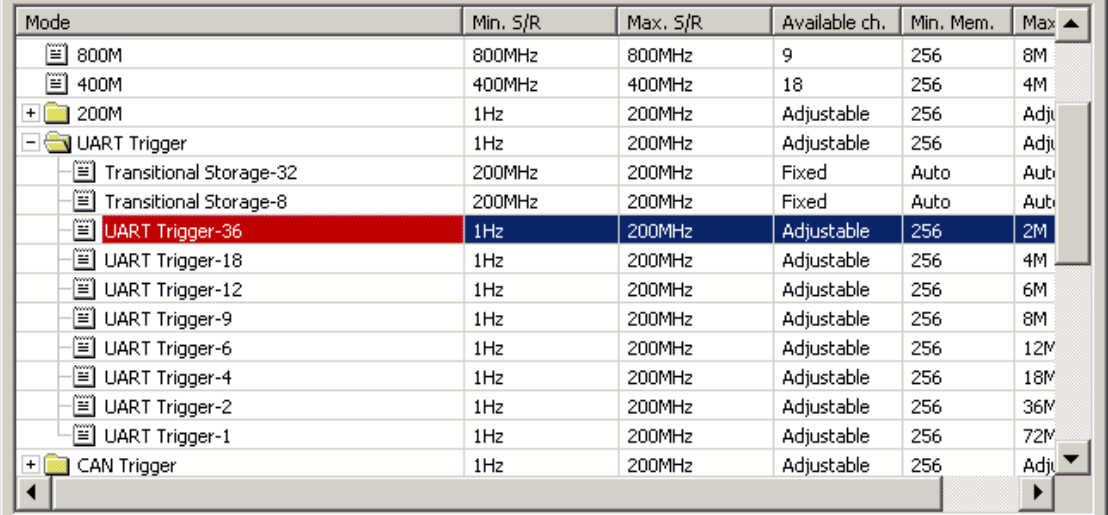

## 触发参数设置

按下「确定」后,点击工具栏上的「触发条件」或是从菜单的「硬件」点击「触 发条件」,点击「UART 总线协议触发」,会出现如下图所示。

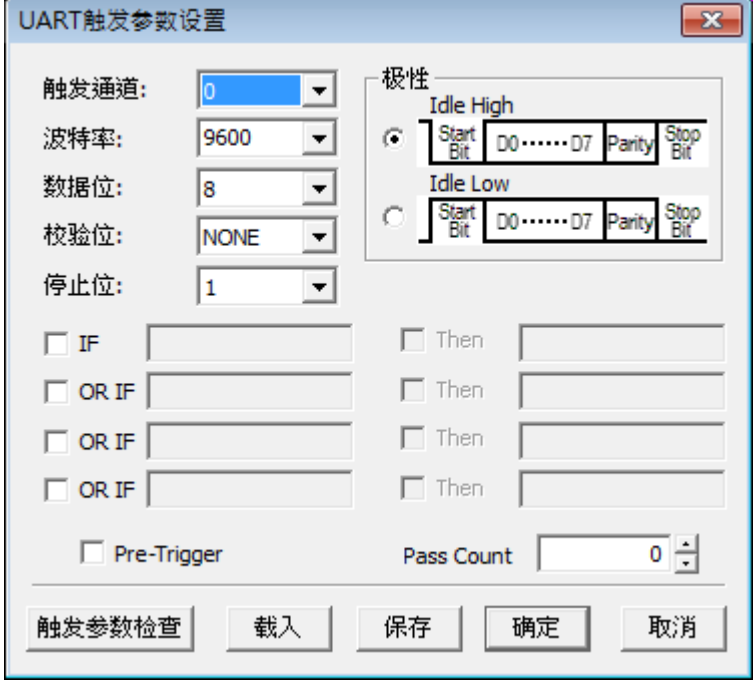

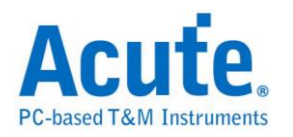

触发通道**:** 选择要触发的通道,只允许设置一个通道。

波特率**:** 每秒传输的位数,范围是 110-2M(bps),您可选用内建波特率或自行输 入。

数据位**:** 5、6、7、8(bits)。

校验位**:** 偶同位、奇同位、无。

停止位**:** 1、2(bits)。

触发方式**:** 即为 UART 极性,可分为自动侦测、Idle High 下降沿触发(开始位为 0)、 Idle Low 上升沿触发(开始位为 1)。

**IF-Then** 触发条件式**:** 设置触发的条件,输入方式包含字、字符串、十进位码或 十六进位码。其中字及字符串必须用单引号「'」及双引号「"」括起来,例如字 'A'或是字符串"Acute"。10 进位码及 16 进位码则是以 10 进制及 16 进制表示,例 如字'A',则设置成 65 及 41h。字符串可以累加,如字符串"Acute"可以设置成 'A' "cute"或是'A' 63h 'u' 't' 65h,每个字与字间要加一个空白。

#### 注意:每个字符串长度最大到 **16** 个字。

IF-Then 是触发的条件式,如 IF a Then b 则表示 a 成立后,b 也要成立,满足 条件式即触发成功。本功能提供四个 IF-Then 给使用者使用,四个 IF 任一成 立即可触发。

Pass Count: UART Trigger Pass Count 功能有较特殊的条件, 以下图为例, IF 条 件任一成立就算一次,达到五次之后,下一次不管是"Acute"或是"Inc"出现,哪 个先出现就先触发。

另外一种例子如下图,第一个 IF 条件式中,字符串"Acute"及字符串

"Technology"之间是非连续的,所以当"Acute"找到之后,后面有出现"Technology", 则触发条件成立。

或是第二个 IF 条件成立,则触发条件成立。触发条件成立达五次,下一次触发 条件成立即触发。

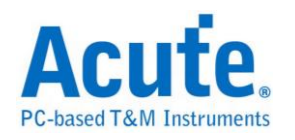

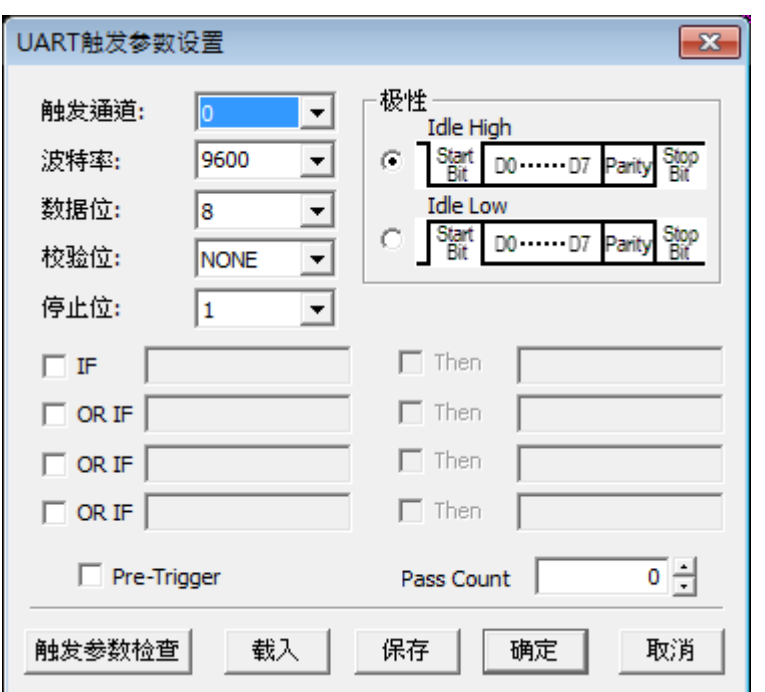

触发参数检查**:** 帮助检查输入的字符串是否合乎规定,例如字符串超过 16 个字, 将超过的部份截断。

### 采集波形

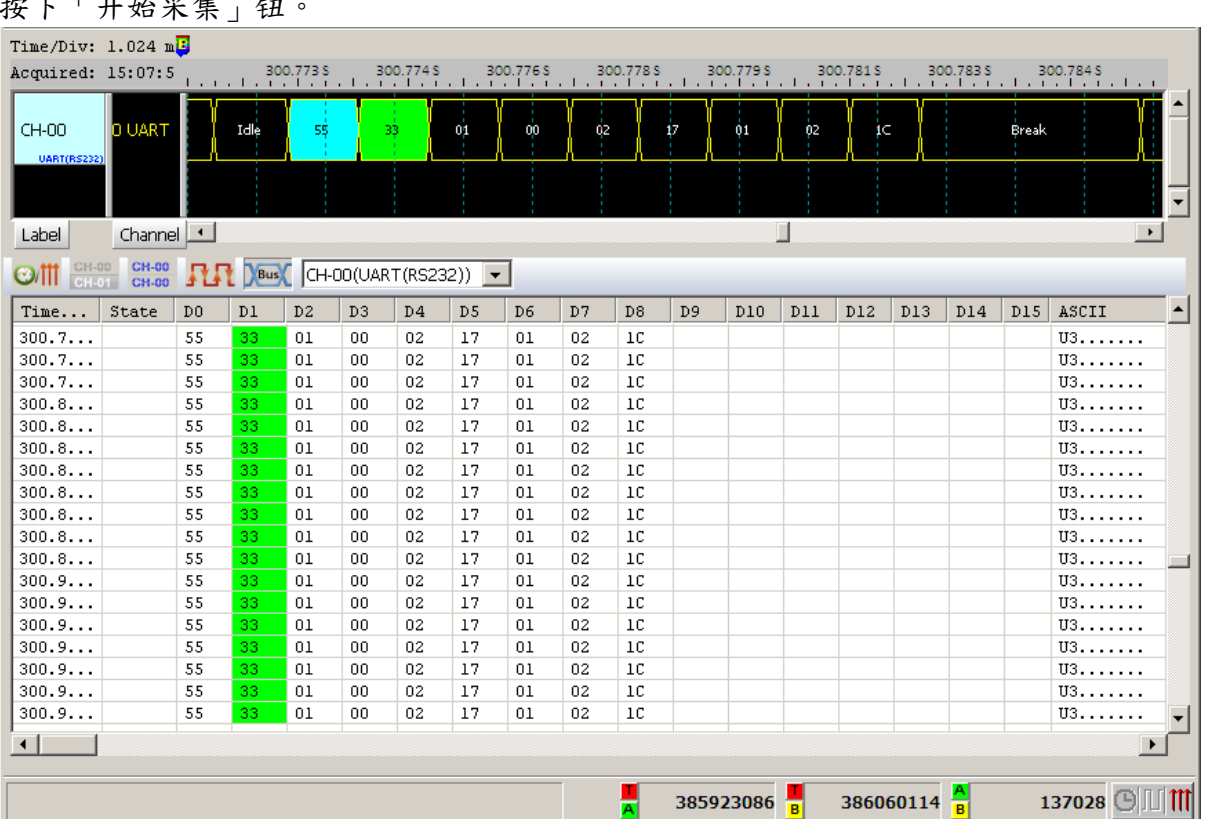

按下「开始采集」钮。

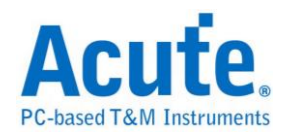

# 总线协议语句式触发

## 触发参数设定

进入触发画面后会看到如下图的设定画面。

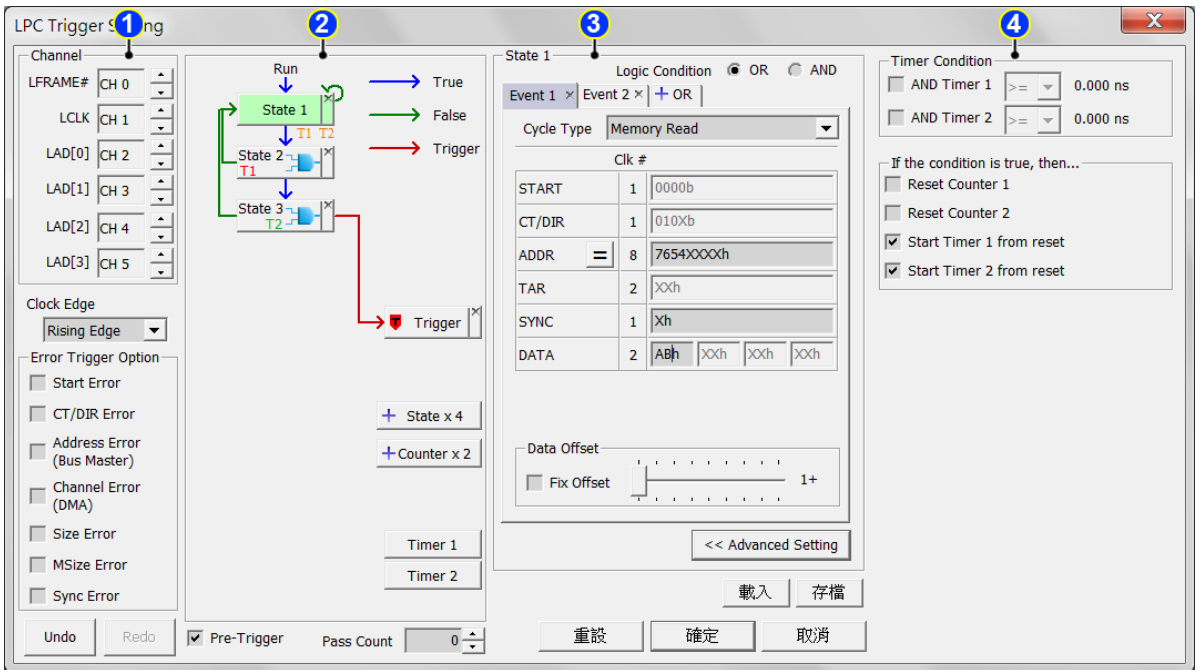

### **1.** 通道及总线触发参数设定**:** 内容根据选择不同的触发种类有所不同,请参考

各总线触发说明。

**2.** 语句式触发流程图**:** 

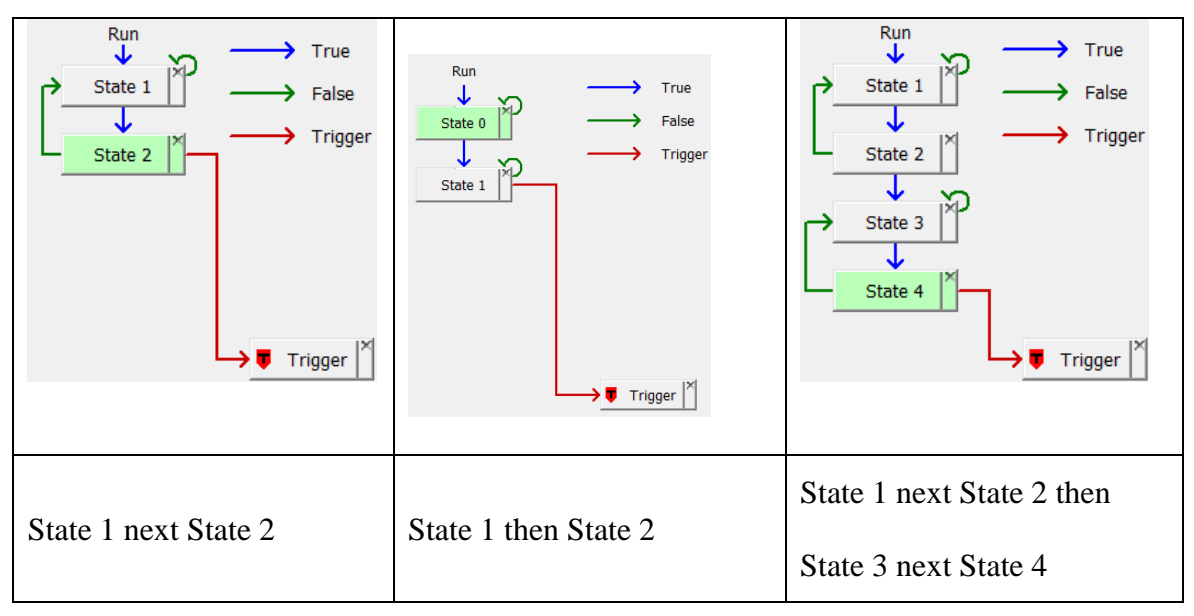

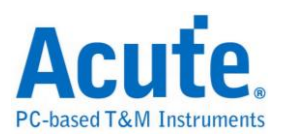

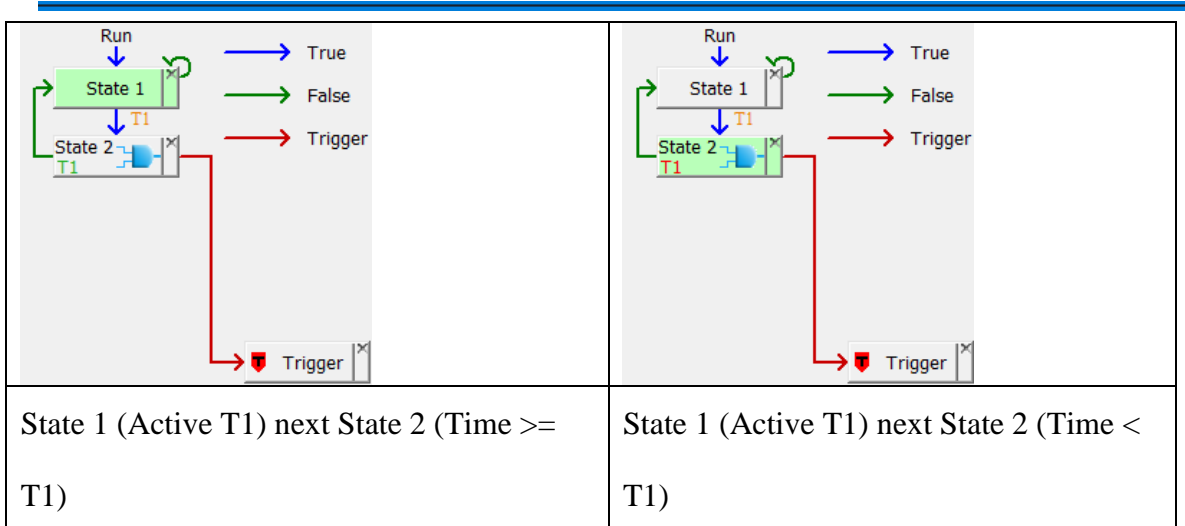

每个按钮即代表一个触发阶层(State), 各个阶层的 True 流向固定指向下一层,

False 流向则可由使用者调整。可提供的操作如下:

依序点选两个阶层, 将第一个阶层的 False 流向连接到第二个阶层。

点选同一个阶层两次, 将此阶层的 False 流向连结回自己。

依序点选阶层按钮及 • Trigger | , 使该阶层内的条件成立后送出触发讯号。

点选阶层按钮右上方的删除钮, 删除该阶层及内包含的所有条件。

点选■ Trigger | 石上方的删除钮, 清除所有触发讯号发出链接。

点选 + State x 4 / + Counter x 2 增加新的阶层。

鼠标移到**Timer1 按钮以调整 Timer 的频率周期。Timer 的最小刻度为 5ns**, 最 大值为 8 天。

### **3.** 触发阶层内部参数设定

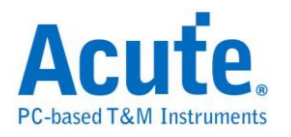

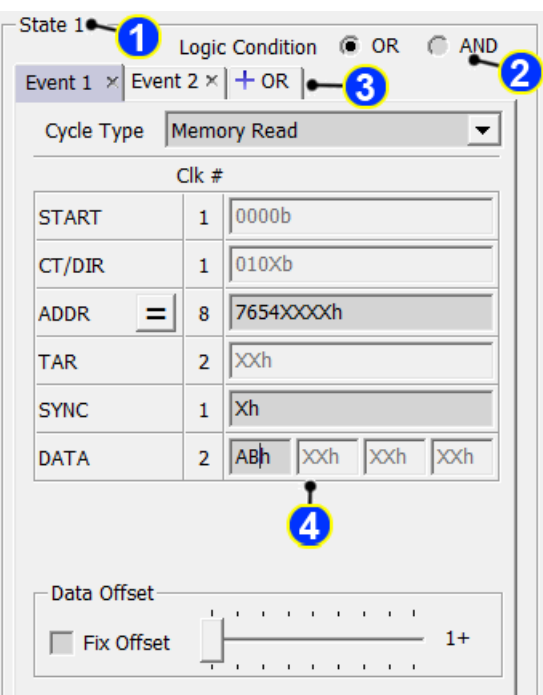

此区会显示左方触发流程中各个阶层内所包含的详细触发条件:

左上方 State 1 文字表示目前显示的阶层编号

Logic Condition O OR C AND 可以设定此阶层中各个事件(Event)之间的逻辑运算规则。

分页标签 Event 1 × Event 2 × | + OR | 可以切换/检视目前此阶层内 OR/AND 条件的组

合数量。点选 + OR | / | + AND | 标签可以增加最多至 8 组 OR/AND 触发条件。

中央参数设定区域会根据选择触发种类而有所不同

AND 条件 インディート おおし OR 条件 设定内容 State 1 State 2 State 1 State 2  $X5h$  $20h$  $20h$ **AND** OR 对应之触发条件05h  $20h$  $15h$  $20<sub>h</sub>$ **OR**  $10<sub>h</sub>$  $20h$ 

各阶层内事件与触发讯号的关系可参考以下表格:

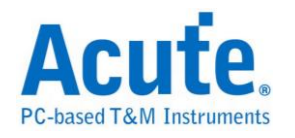

## **4.** 时间**(Timer)**与计数器**(Counter)**设定

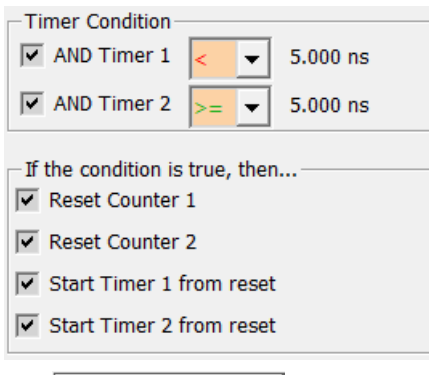

按下 Advanced Setting >> 按钮后即可开启进阶设定窗口, 设定 Timer 及 Counter 参考 及重置设定。

于设定窗口调整 Timer 的参考形式及条件达成后,重置设定即可于流程控制区看 到设定的示意图。

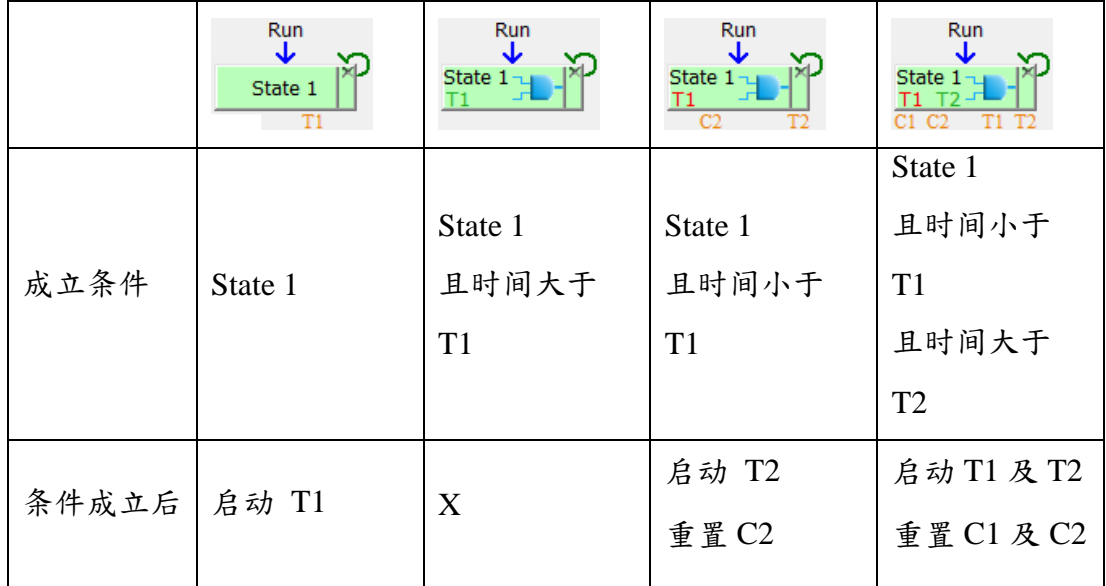

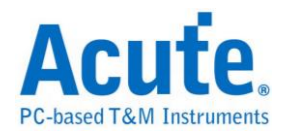

# **eSPI** 触发

#### 支援机种:

#### 启动**eSPI**触发

到「硬件参数设置」选择「eSPI Trigger」,如下图所示。实际使用的记忆深度 根据您的需求调整。

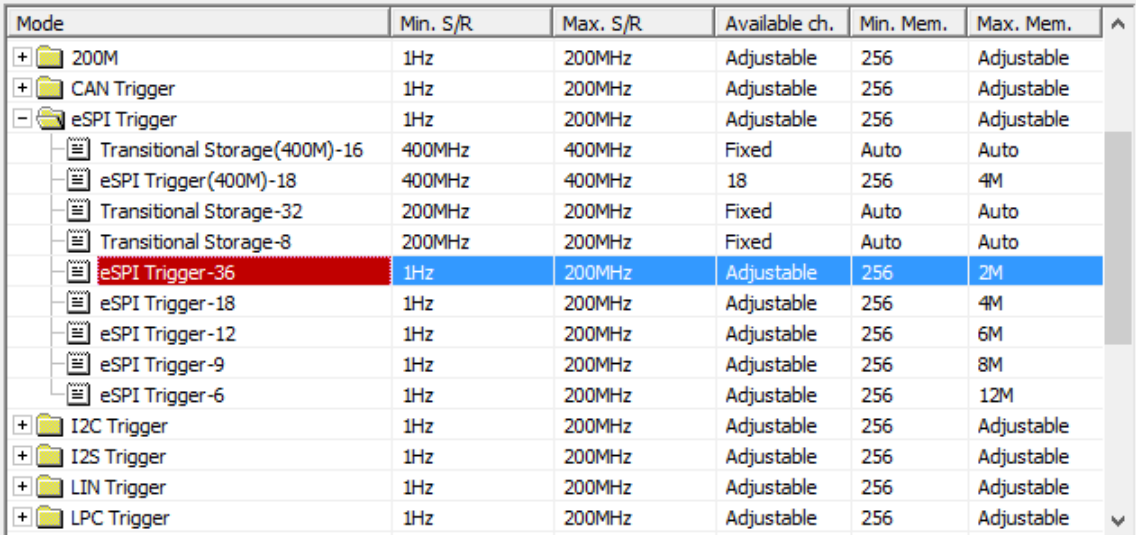

## 触发参数设置

按下「确定」后,点击工具栏上的「触发条件」或是从菜单的「硬件」点击「触 发条件」,点击「eSPI 通讯协议触发」,会出现如下图所示。

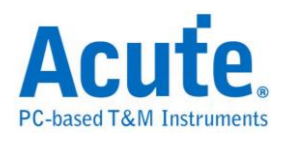

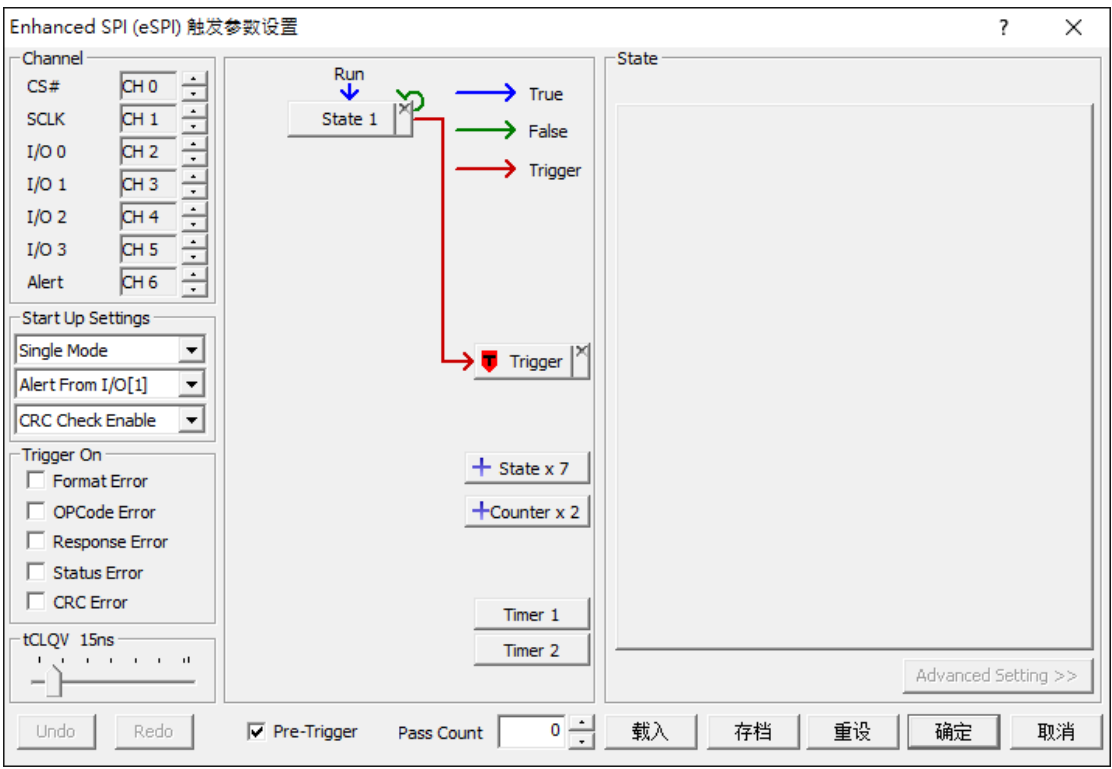

**Channel:** 通道设定请参考总线分析的 eSPI 说明。

**Start Up Settings:** 初始状态有三个设置。第一个必须指定当前的工作模式为 Single / Dual / Quad IO Mode,之后进入采集模式后硬件会监控总线上的设置 而切换;第二个选择 Alert 信号来自 I/O 1 或 Alert;第三个则是选择是否启动 CRC Check。

**Trigger on:** 选择错误触发。

**tCLQV:** Response 中 I/O 与 Clock 的相位延迟设置,若设置不正确有可能导致 Response 项目无法被触发。

语句式条件触发设定**:** 请参考总线协议语句式触发说明。

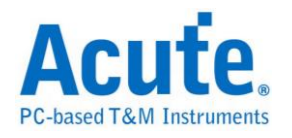

## 触发条件设定区**:**

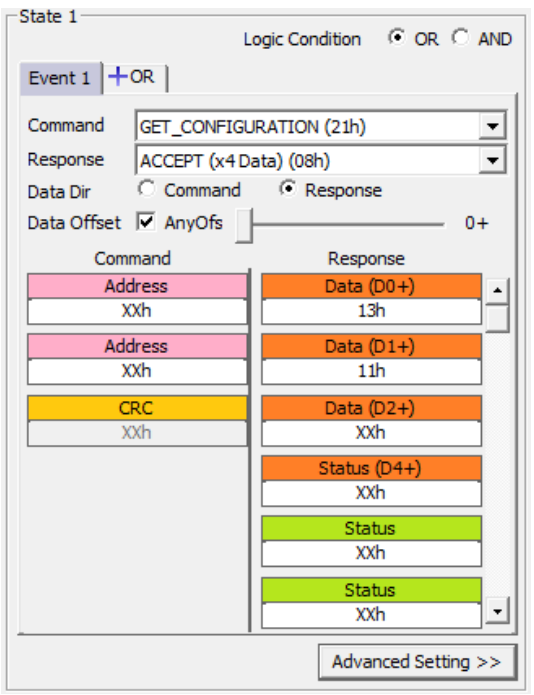

eSPI 总线触发提供各种 Command, Response 参数格式,如果无法确定待测信号 内容,可先选择 Any Command 采集信号,利用 LA Viewer 的 eSPI 译码功能分析 后再根据内容选择。

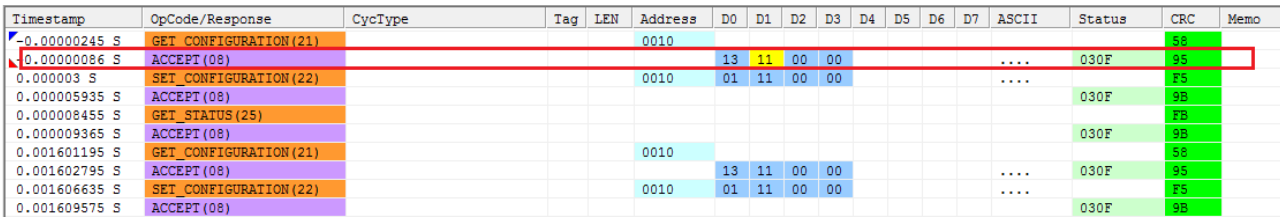

eSPI 译码画面

Data Offset: 没有勾选 any offset 时,就会 frame 开始处依顺序找寻设置的值,比 如传送 0x13 0x11 0x00 0x00,当下方设置 D0 13h 就是在 frame 开头第一个 Byte 去比对13h 做触发。当选择 any offset 的情况时,则是依照下方 Byte 的顺序去找 寻特定值,而不会从 frame 的开始处寻找。传送 0x13 0x11 0x00 0x00, 下方设置 D0 XXh,D1 11h,就会以两个 Byte 为单位去寻找第二个 byte 是 0x11 的时候触 发。

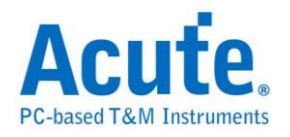

# **LIN** 触发

#### 启动**LIN**触发

到「硬件参数设定」选择「LIN Trigger」,如下图所示。实际使用的记忆深度根

据您的需求调整。

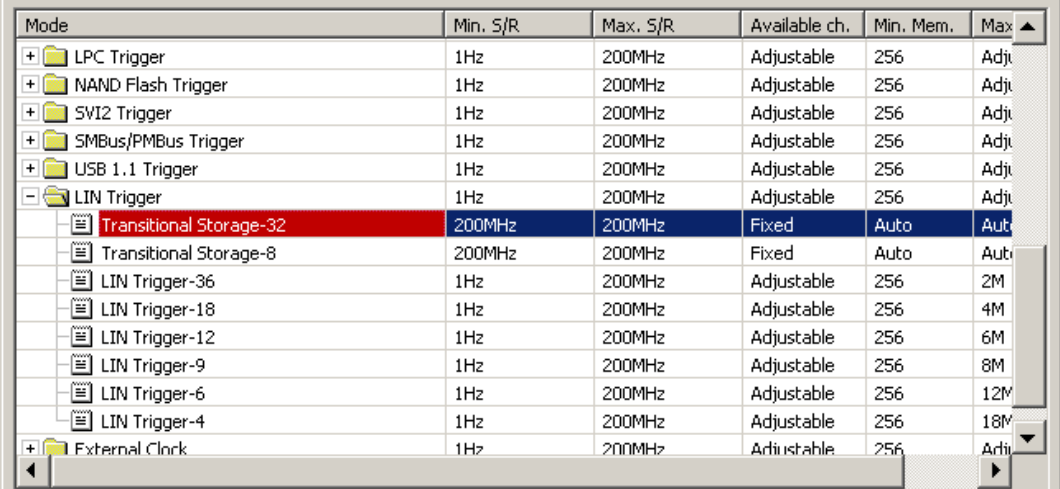

#### 触发参数设定

按下「确定」后,点击工具栏上的「触发条件」或是从菜单的「硬件」点击「触 发条件」,点击「LIN 通讯协议触发」,会出现如下图所示。

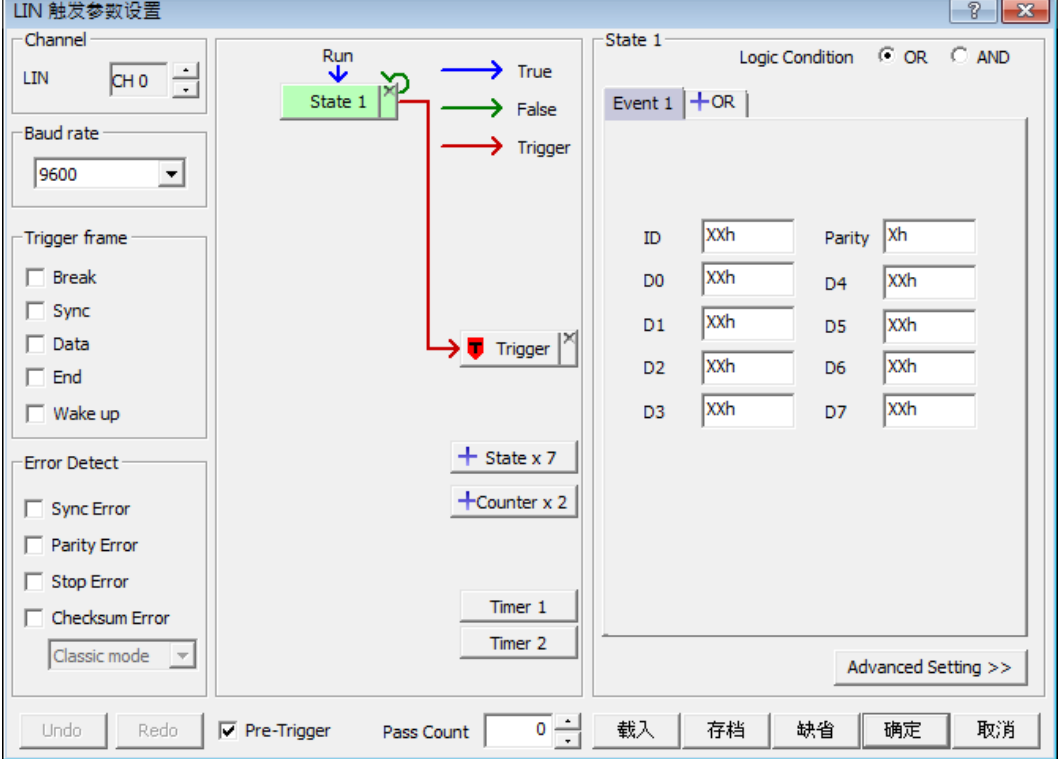

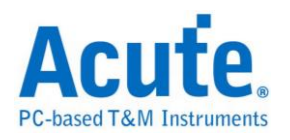

**Channel:** 选择通道。

**Baud rate:** 选择需要的 Baud rate。

**Trigger frame:** 提供 Break / Sync / Data / End / Wake up 触发。

**Error Detect:** 当 Sync / Parity / Stop / Checksum 发生错误时触发,Checksum 可选

择 Classic 或 Enhanced mode。

**Redo / Undo:** Redo / Undo 功能可以在用户输入后记录目前的输入信息,提供用

户回复上一步 / 重作下一步的功能。

#### 触发条件设定区

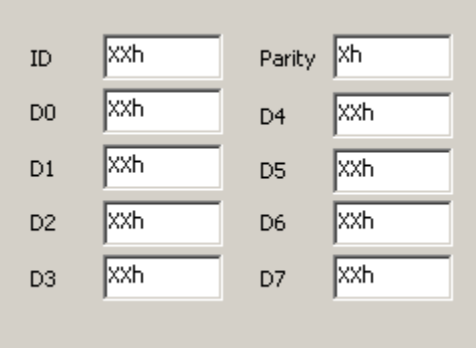

可触发 ID / Parity / Data。

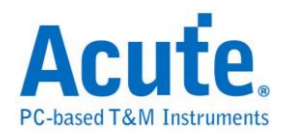

# **LPC** 触发

## 启动 **LPC** 触发

到「硬件参数设定」选择「LPC Trigger」,如下图所示。

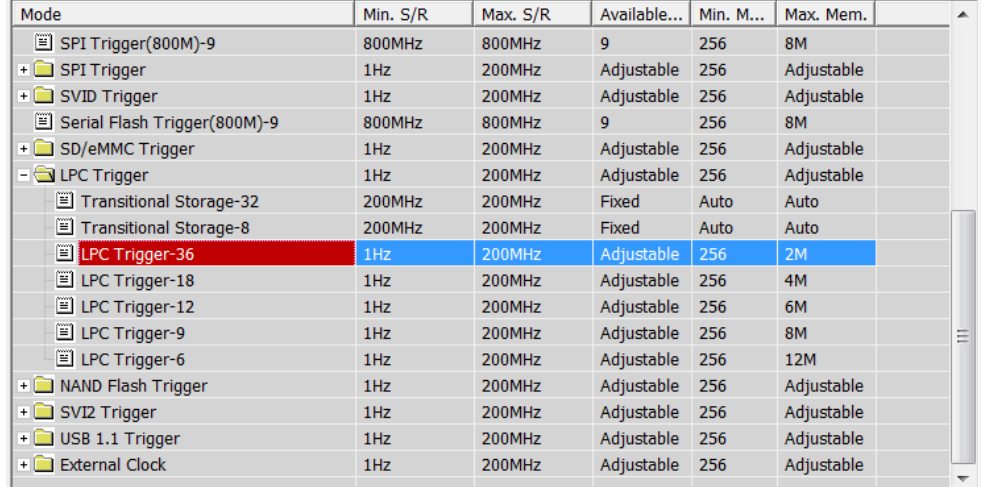

### 触发参数设置

按下「确定」后,点击工具列上的「触发条件」或是从菜单的「硬件」点击「触 发条件」,点击「LPC 通讯协议触发」,会出现如下图所示。

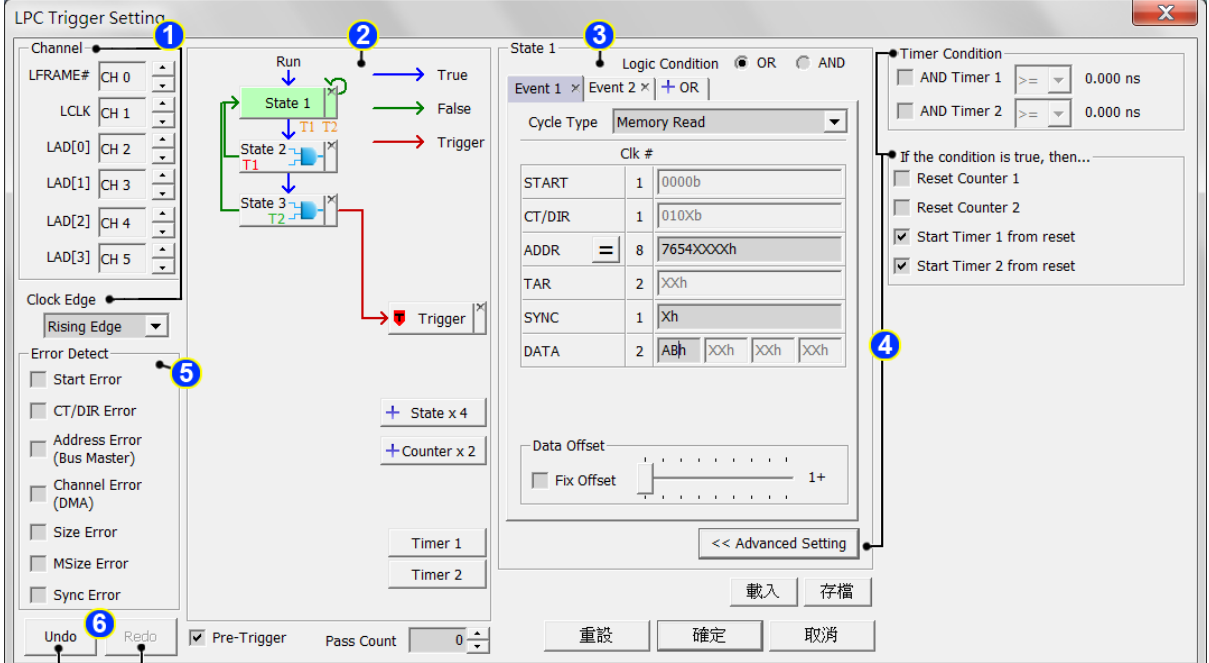

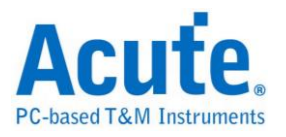

**1. Channel:** 选择通道,LPC 触发包含 LClock 及 LFrame 在内总共使用六个通 道。

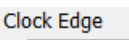

▼<br>是供选择在 Clock Rising 或是 Falling Edge 读取数据的功能。 Rising Edge

- **2.** 语句式条件触发设置: 请参考总线协议语句式触发说明
- **3.** 触发条件设置区:

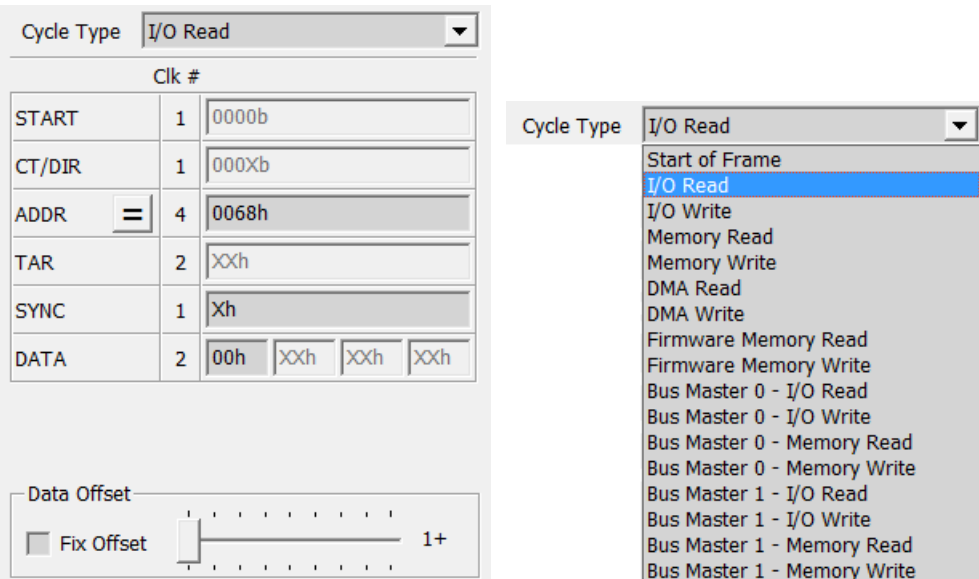

LPC总线触发提供各种Cycle Type对应各种参数格式, 如果无法确定待测讯号是 何种类型, 可先选择 Start of Frame 撷取讯号, 利用 LA Viewer 的 LPC 译码功能 分析后再根据内容选择。

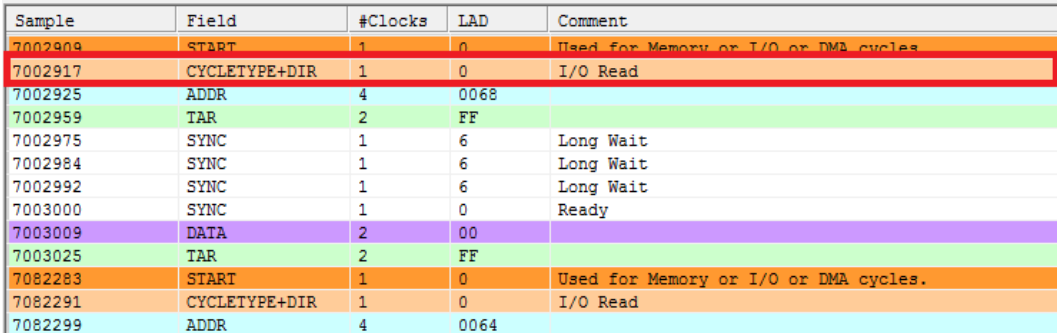

LPC 解碼画面

其它参数设定说明如下:

按下设定区的 三按钮可以将触发切换为 三/ 三/ 2 至 等不同的条件。

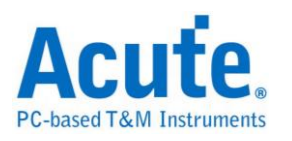

设定字段可填入所需触发的参数, 亦可填入 X 代表任意值。

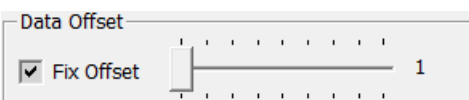

设定方块可以选择是否指定特定 Data 封包位

置触发。

- **4.** 时间(Timer)与计数器(Counter)设定: 请参考总线协议语句式触发说明
- **5.** LPC 协议错误侦测功能: 此功能会针对 Intel® Low Pin Count Interface Specification 文件中明确定义的保留及错误值作触发。
- **6. Redo/Undo** 功能钮**:** 可以在使用者输入后记录目前的输入信息, 提供使用者 回复上一步/重作下一步的功能

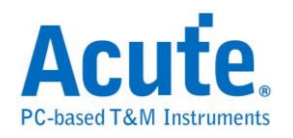

# **MIPI SPMI** 触发

### 启动 **MIPI SPMI** 触发

到「硬件参数设置」选择「MIPI SPMI Trigger」,如下图所示。实际使用的记忆 深度根据您的需求调整。

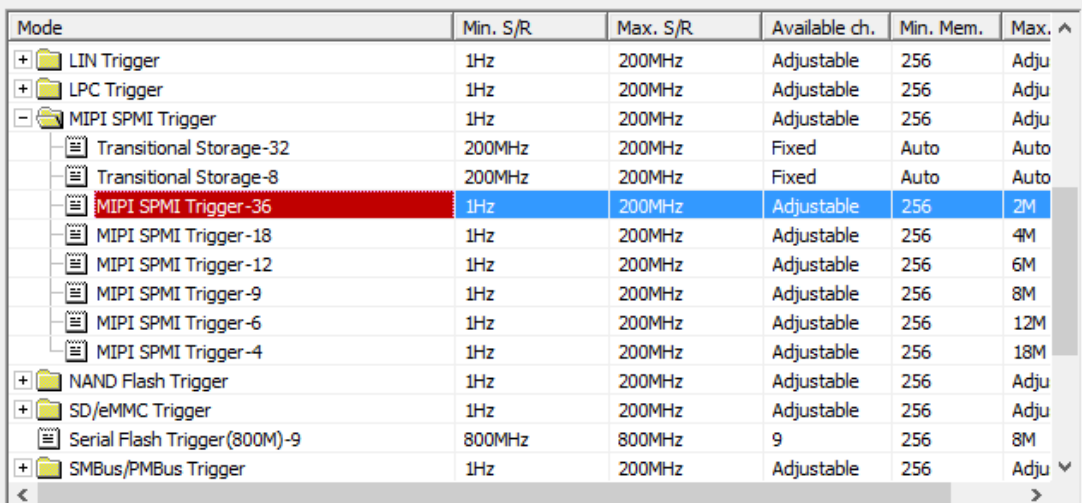

### 触发参数设置

按下「确定」后,点击工具栏上的「触发条件」或是从菜单的「硬件」点击「触 发条件」,点击「MIPI SPMI 通讯协议触发」,会出现如下图所示。

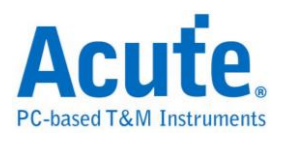

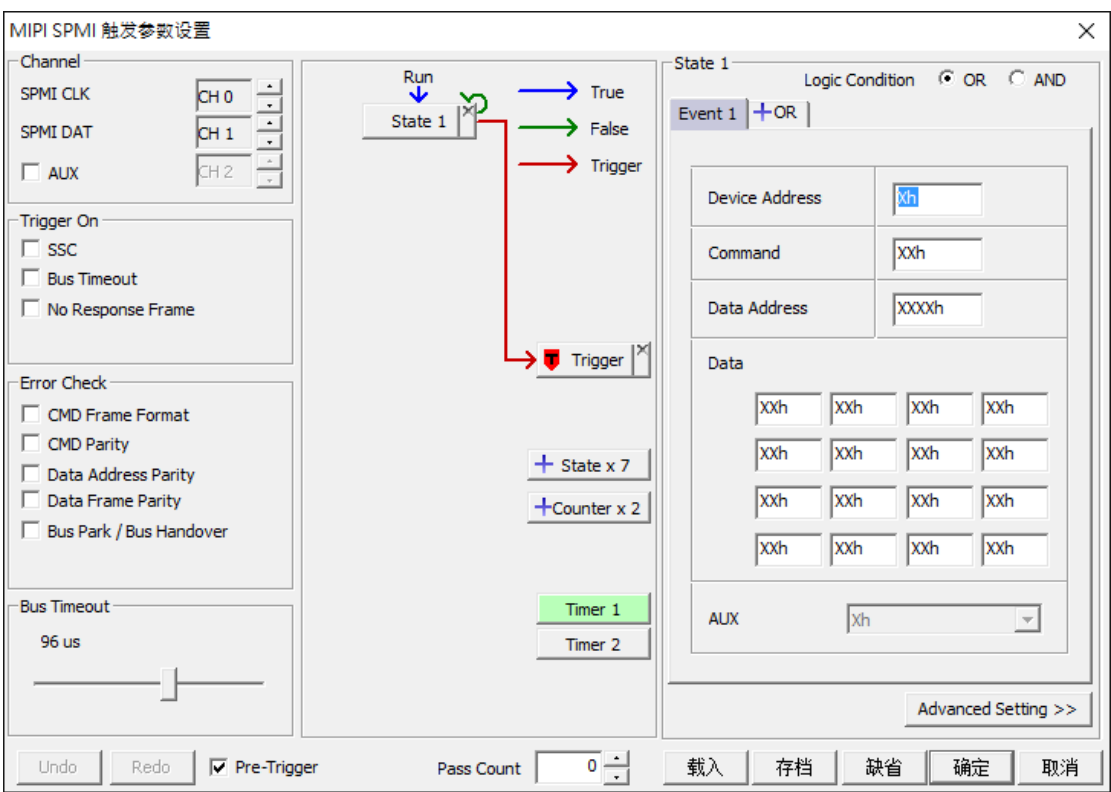

**Trigger On:** 选择 SSC, Bus Timeout 或 No Response Frame 进行触发。

**Error Check:** 选择是否启动错误检查,可以针对 Frame Format, Parity, Bus Park / Bus Handover 的错误来触发。

**Bus Timeout:** 调整 Bus Timeout 的时间。

语句式条件触发设置**:** 请参考总线协议语句式触发说明。

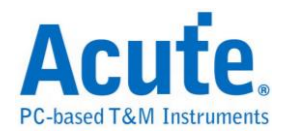

# 触发条件设置区**:**

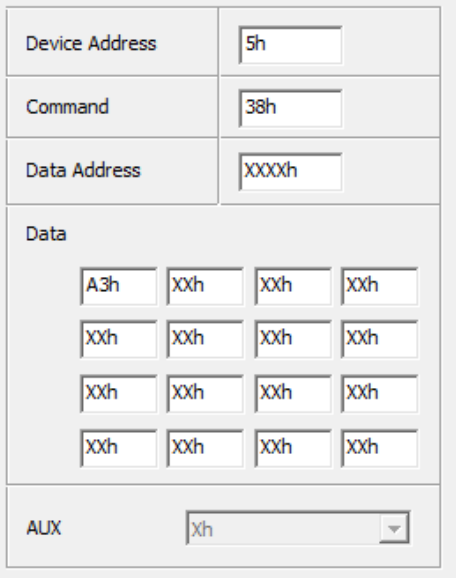

MIPI SPMI 总线触发提供 Address, Command 和 Data 参数格式,如果无法确定待 测信号内容,可先保留数据默认 don't care(X)并采集讯号,利用 LA Viewer 的 MIPI SPMI 译码功能分析后再根据内容选择。

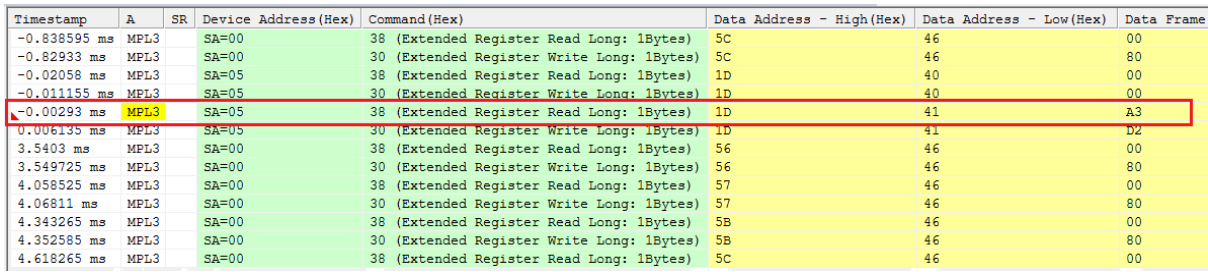

MIPI SPMI 译码画面

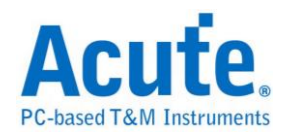

# **NAND Flash** 触发

### 启动 **NAND Flash** 触发

到「硬件参数设定」选择「NAND Flash Trigger」,如下图所示,此模式中包含 多种取样率模式可供选择。实际使用的记忆深度根据您的需求调整。

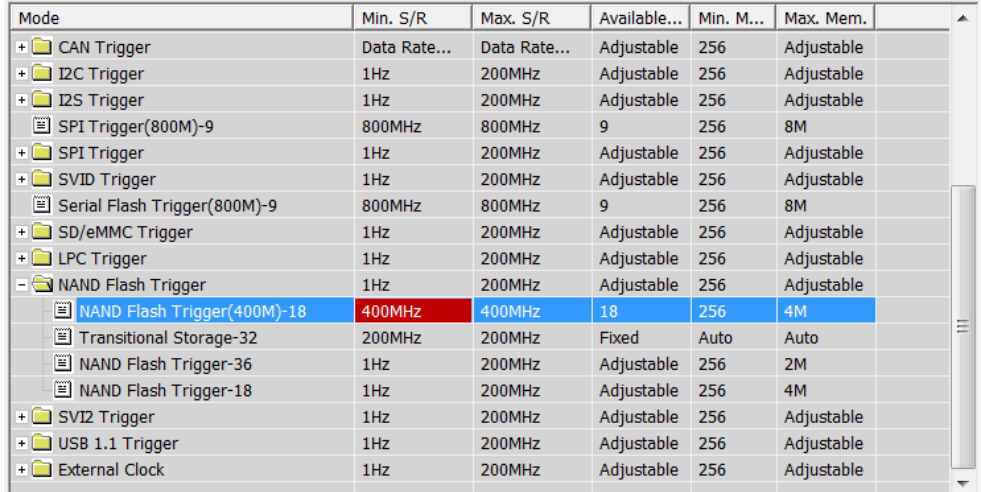

### 触发参数设定

按下「确定」后,点击工具栏上的「触发条件」或是从菜单的「硬件」点击「触 发条件」,点击「NAND Flash 通讯协议触发」,会出现如下图所示。

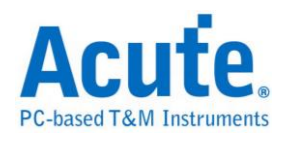

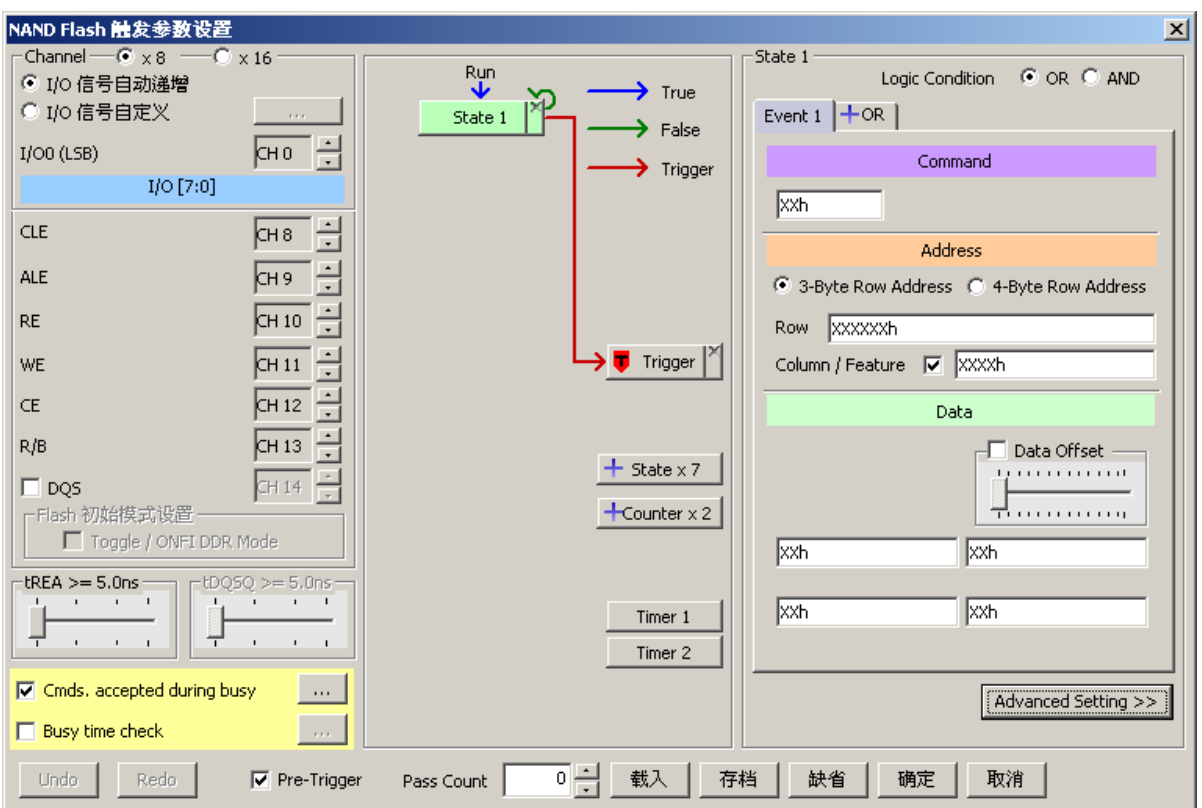

**Channel:**I/O0(LSB), CLE, ALE, RE, WE, CE, R/B, DQS…..

**I/O0(LSB):** 可选择 8 / 16 bit NAND 数据信道,若勾选 **I/O** 讯号自动递增 仅需设 定 LSB 即可, 软件会自动设定其余信道;若勾选 **I/O** 讯号自定义, 则用户可按 下旁边按键进入

通道设定画面:

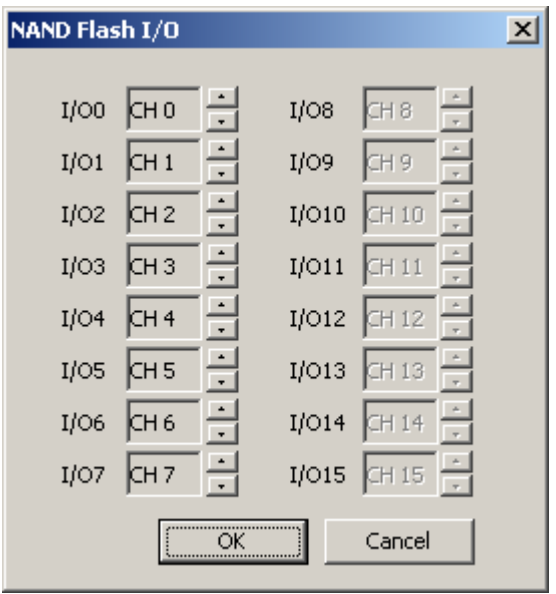

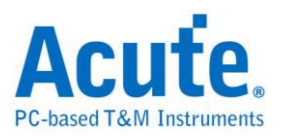

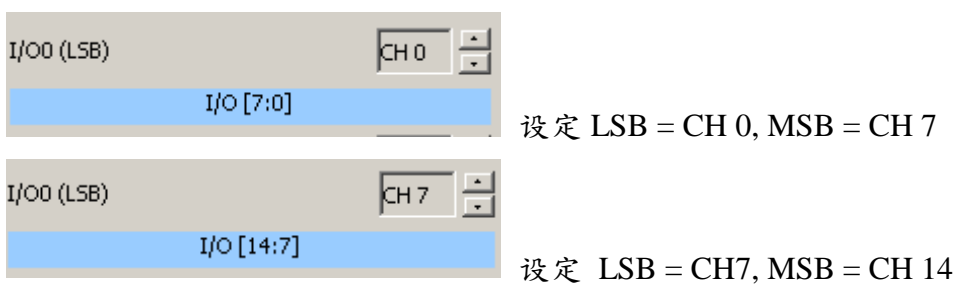

**DQS:** DDR (Double Data Rate) 模式需增加 DQS PIN, 勾选 DQS 即可设定该通

道, 默认为 SDR (Single Data Rate)。

请按照默认通道编号将 NAND Flash I/O0 – I/O7 连接逻辑分析仪。

#### **Flash** 初始模式设定**:**

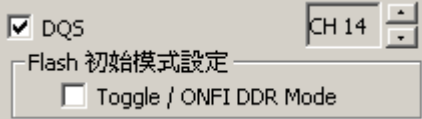

当欲触发NAND Flash DDR模式下之 Command / Address / Data 时, 请务必勾选 DQS, 并勾选 Flash 初始模式设定 Toggle / ONFI DDR Mode; 若是 SDR 模式下, 则无须理会 Flash 初始模式设定。

#### **tREA / tDQSQ:**

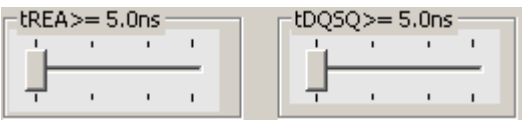

NAND Flash 读取数据时, 并非在讯号变化缘 (Edge)去存取数据, 而是在讯号变 化缘延迟一段时间之后, 才去读取数据, 而这段时间在 SDR 模式下为 tREA; DDR 模式下则为 tDQSQ。 此刻度单位在 200MHz 采样率下为 5ns;而 400MHz 采样率下则为 2.5ns。

图中光标 T 和光标 A 间之时间即为 tREA。

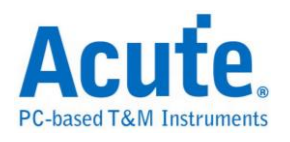

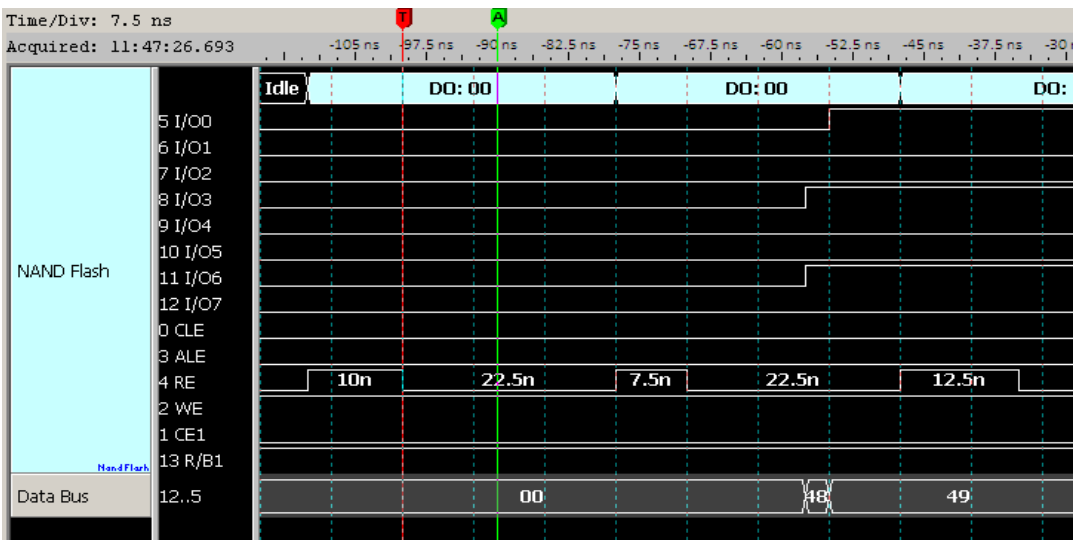

图中光标 T 和光标 A 间之时间即为 tDQSQ。

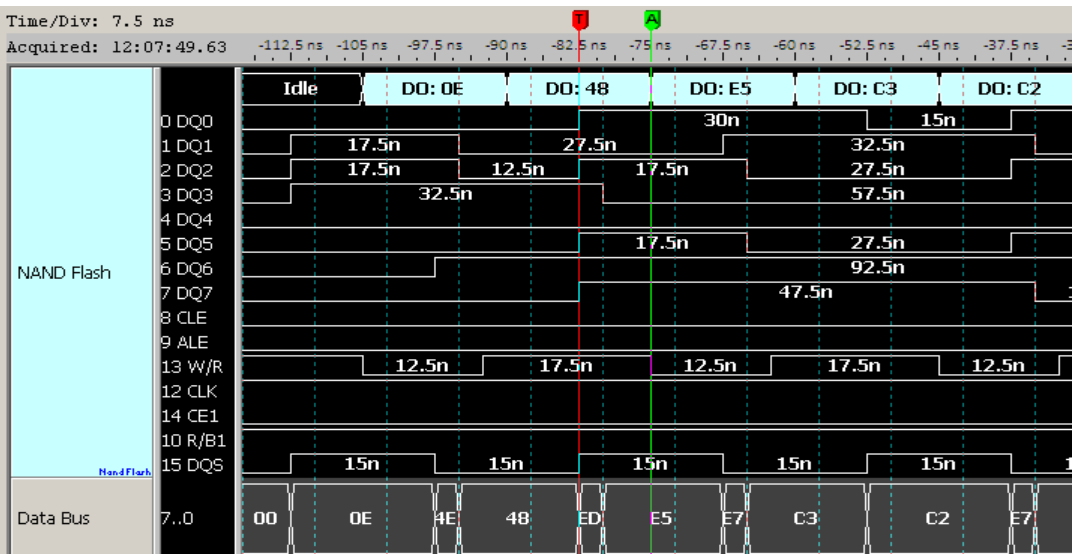

## **Commands accepted during busy / Busy time check:**

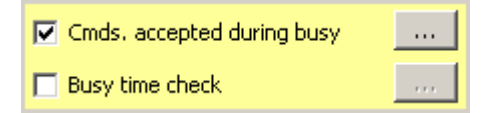

Commands accepted during busy 功能默认是启用的, 按下<u>wwwooder 出</u>现如下画

面:

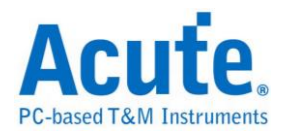

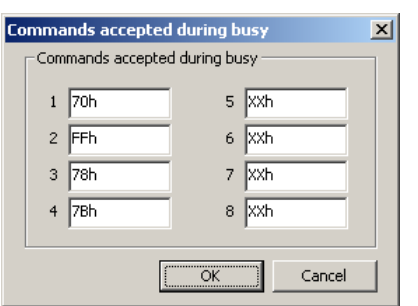

此功能为在 NAND Flash Busy time check 启动之状态下, 仍可触发 NAND Flash Command, 预设输入之 Command 为 70h / FFh / 78h / 7Bh。

若不填入任何数值, 则在 Busy time check 启动之状态下的 Command 将会被忽略。

下图为触发在 Busy 状态下的 Command 70h:

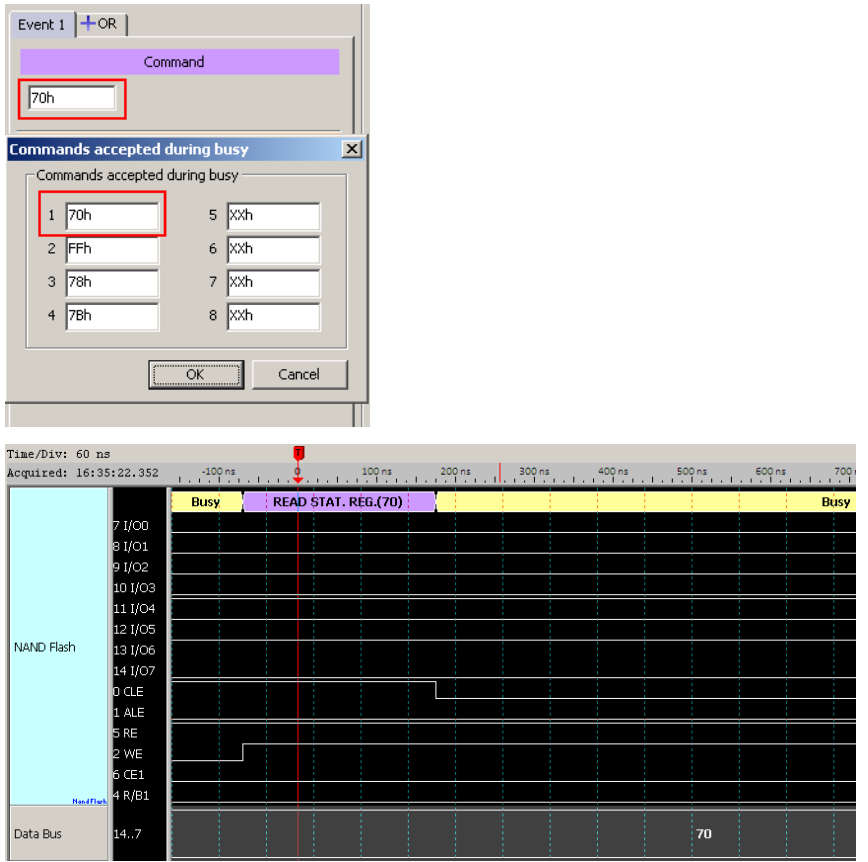

**Busy time check** 预设是关闭的, 若要启用 Busy time check, 勾选它并按下 Setting…, 即显示设置画面:

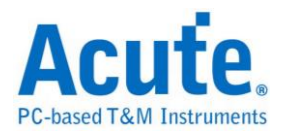

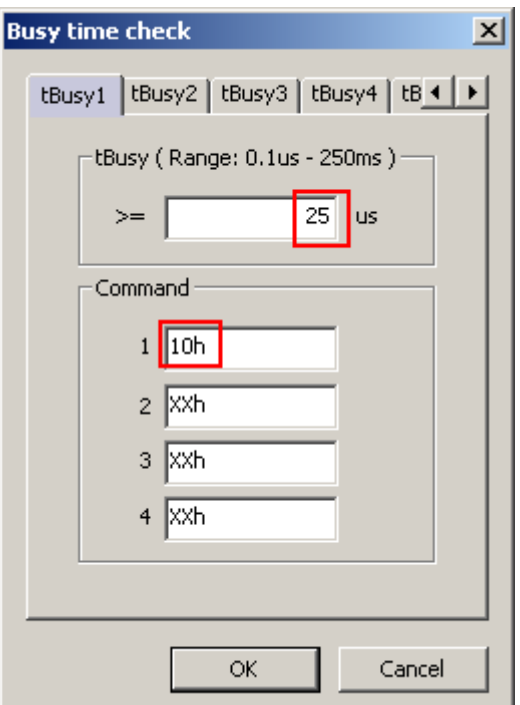

Busy time check 功能提供 6 组 NAND Flash Busy time 检查, 每组可指定 4 组 Command, Busy time 大于等于所输入之时间即触发。 此例为 Command 10h 和 其 Busy time 大于等于 25us 即触发, 如上图设定,下图为触发成功示意图:

触发于 Command 10h 和其 Busy time >= 25us 之处。

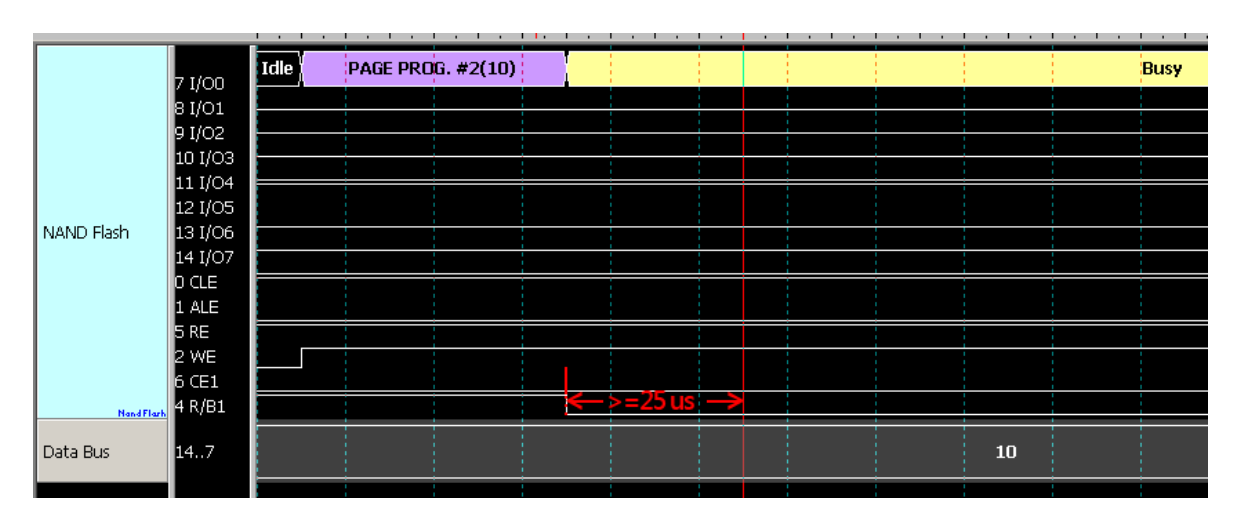

**State / Event:**以下为设定 State / Event 触发案例说明, 分别以触发 Command /

Address/ Data

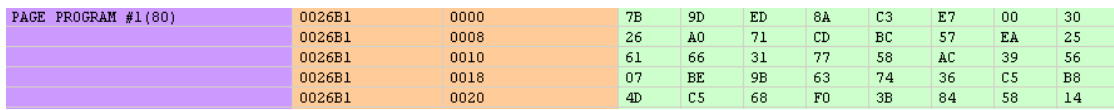

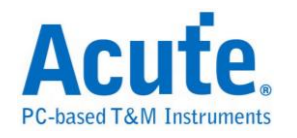

为例说明。

## 触发 **Command 80h:**在 Event1 中的 Command 输入 80h 即触发于 Command

80h 之处。

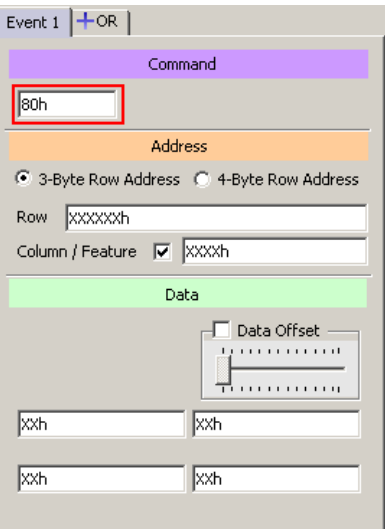

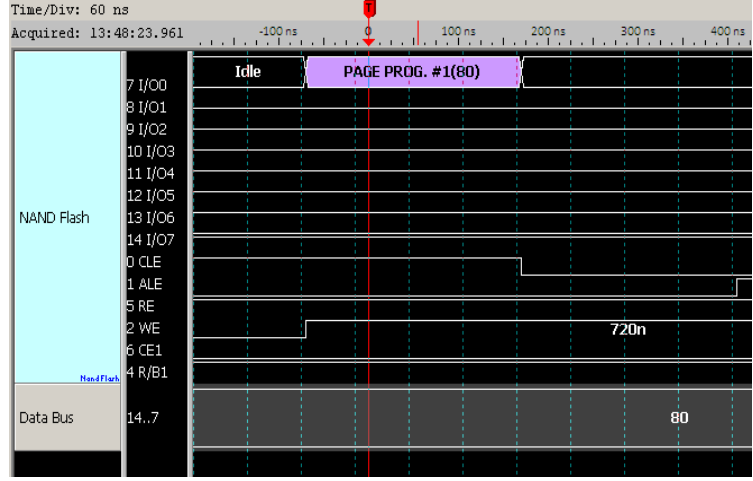

# 触发 **Row Address: 0026B1h, Column Address: 0000h:** 在 Event1 中的 Row 输 入 0026B1h; Column 输入 0000h, 即触发于指定之 Address 之处。

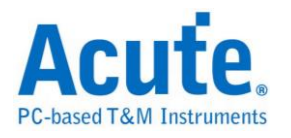

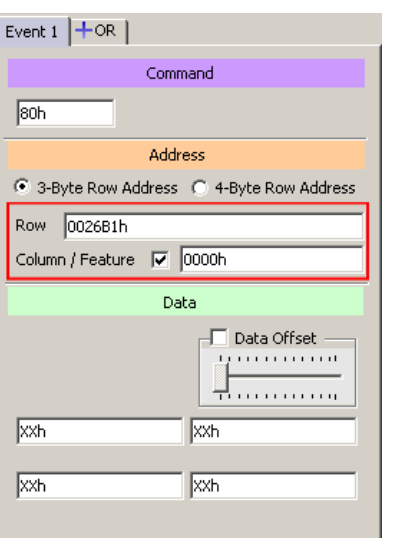

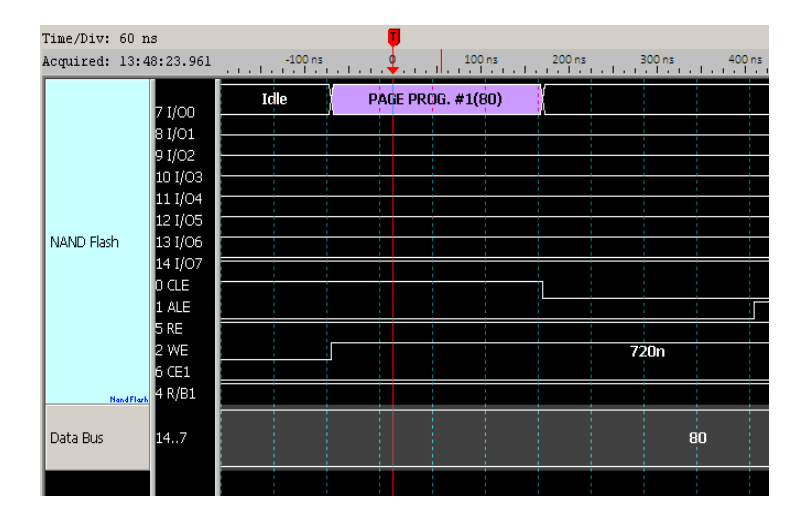

触发仅 **Row Address: 02E200h,** 没有 **Column Address:** 在 Event1 中不勾选 Column 表示讯号并无 Column Address, 此例仅 Row 输入 02E200h, 即会触发于 Row Address 02E200h 之处。

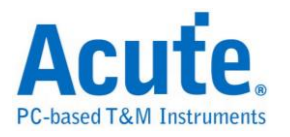

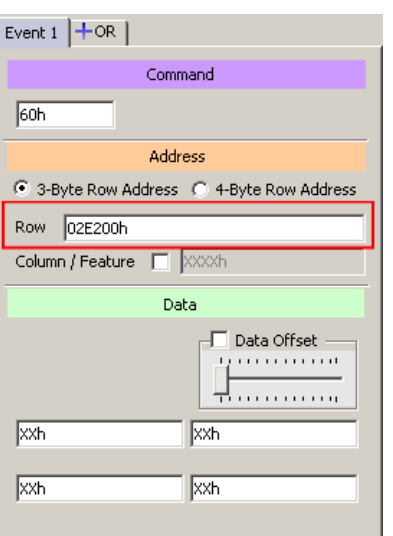

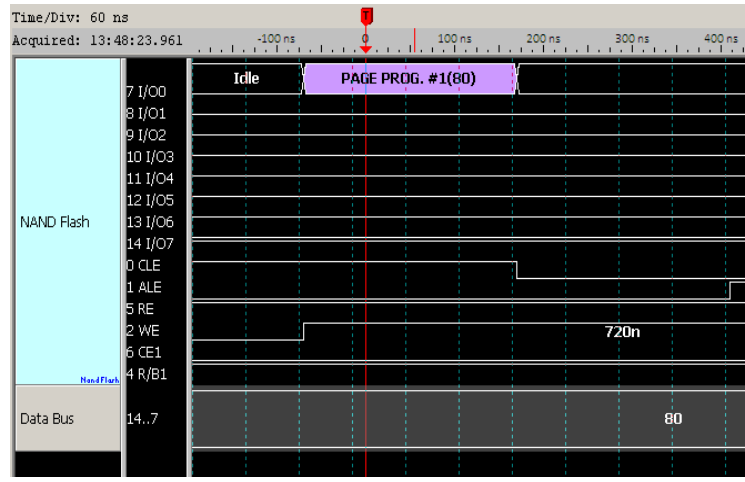

触发任意位置 **Data:** 在 Event1 中不勾选 Data Offset, 即可触发任意位置之

Data, 此例触发任意位置的 4 Byte Data: 9Dh, EDh, 8Ah, C3h。

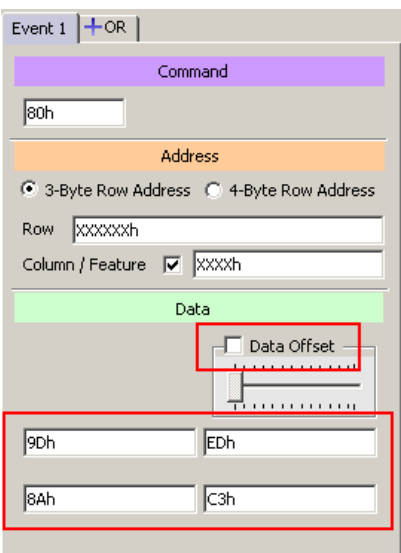

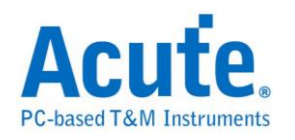

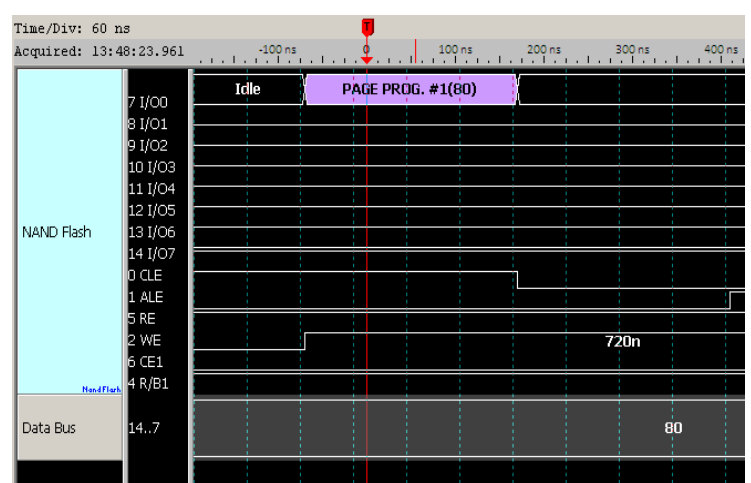

触发指定位置 **Data:** 在 Event1 中 Data 勾选 Data Offset, 即可触发指定位置之

Data, 此例指定触发写入 NAND Flash 的前 4 个 Byte Data: 7Bh, 9Dh, EDh, 8Ah

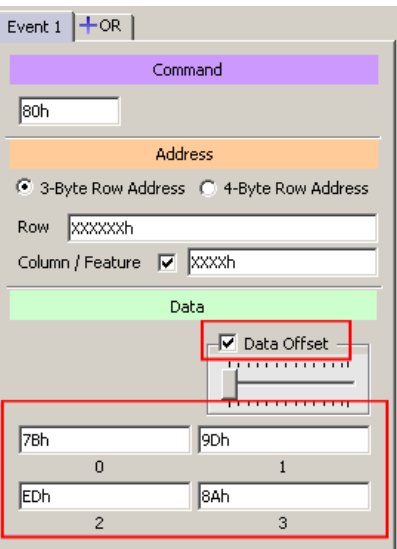

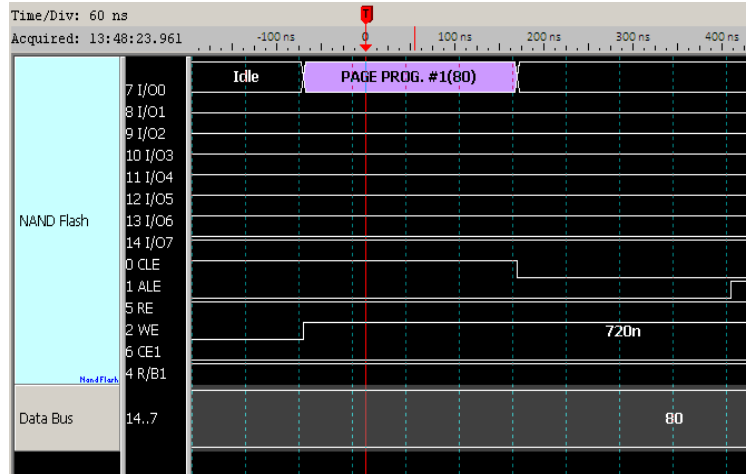

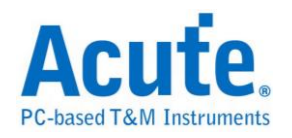

# **SD/eMMC** 触发

#### 启动 **SD/eMMC** 触发

到「硬件参数设定」选择「SD/eMMC Trigger」,如下图所示,此模式中包含多 种取样率模式可供选择。实际使用的记忆深度根据您的需求调整。

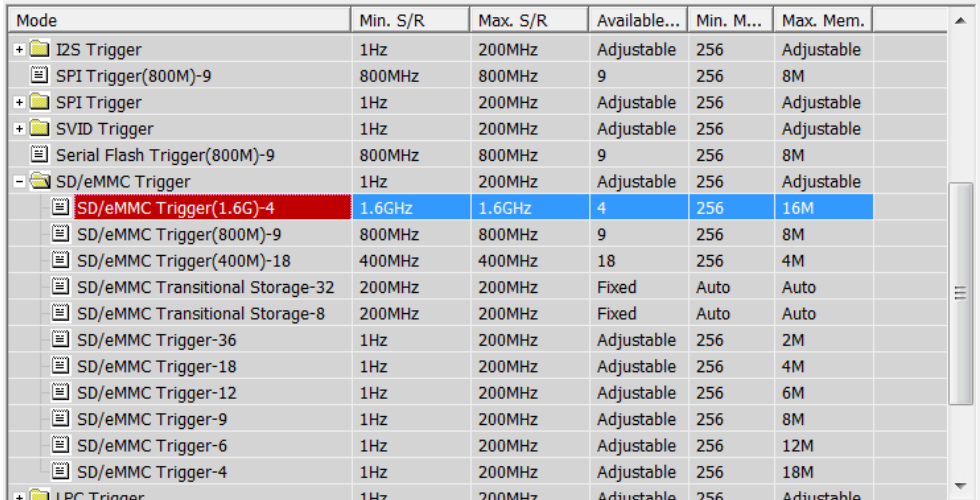

### 触发参数设定

按下「确定」后,点击工具栏上的「触发条件」或是从菜单的「硬件」点击「触 发条件」,点击「SD/eMMC 通讯协议触发」,会出现如下图所示。

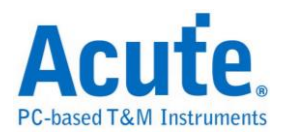

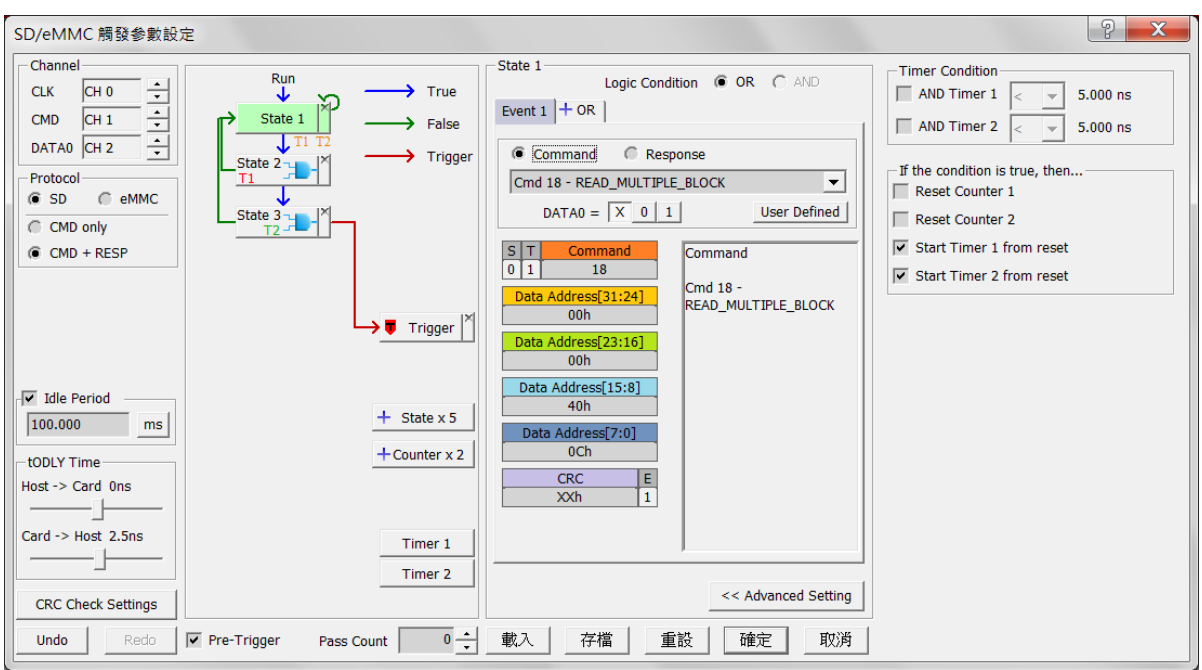

#### **1. Channel:** 选择通道,SD/eMMC 触发包含 CLK、CMD、DATA0 三个通道。

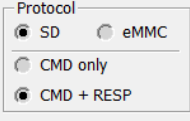

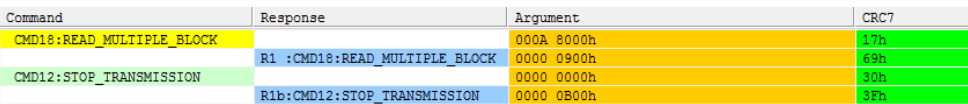

SD/eMMC 通讯协议选择会影响后方参数域名及 CRC 确认规则。

以上图为例:

选择 CMD only 时仅需设定两阶层触发 CMD18->CMD12

选择 CMD + RESP 时, 需设定三阶层触发 CMD18->R1(CMD18)->CMD12

预设选择 Protocol SD + CMD only.

Idle Period:

输入 Idle Period 可以协助 LA 的触发模块更容易辨识出每一个封包的开头, 最小

值为 1us, 最大值为 1S, 也可以关闭不使用此功能, 默认值为 100ms。

tODLY (Output delay) Time:

根据量测点的不同, 须调整Host to Card及Card to Host的延迟时间才能准确的定

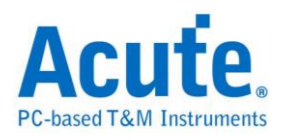

位到波形, Host to Card 预设为 0, Card to Host 预设为 1.875ns。

Check CRC Error:

提供撷取 CRC7 及 CRC16 错误判断的功能, 与 SD/eMMC 条件式判断为平行架 构, 触发条件与 CRC 错误检查何者条件先满足就会触发, 按下后将会开启进阶 设定窗口。

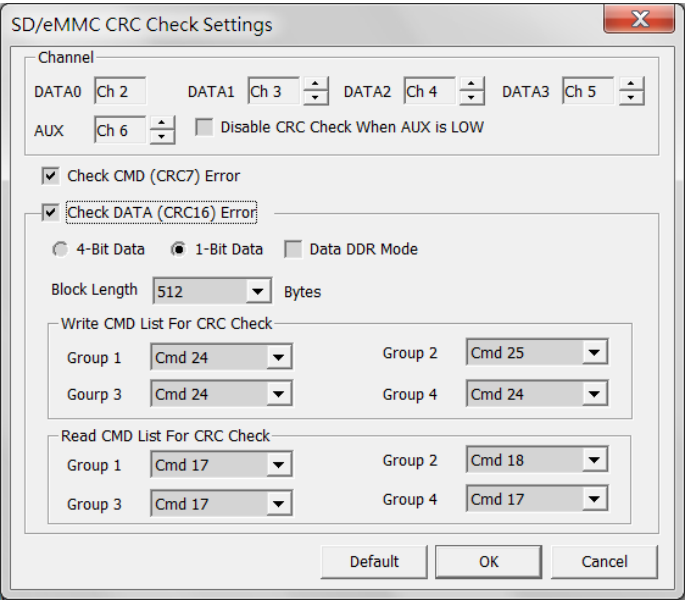

**Channel :** 设定 CRC Check 所需使用的通道, 及是否根据 Aux PIN 的输入关闭 CRC 检查

**Check CMD (CRC7) Error:** 开启 Command line 的 CRC 检查

**Check DATA (CRC16) Error:** 开启 DATA line 的 CRC 检查, 需要再进一步设定

底下数据长度及输入 R/W 各四组需要检查 CRC 的 CMD, 预设检查 CMD17、18

 $(Read), CMD24 \cdot 25(Write)$ 

**2.** 语句式条件触发设定**:** 请参考总线协议语句式触发说明

#### **3.** 触发条件设定区

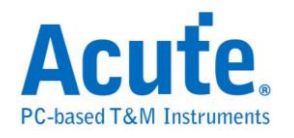

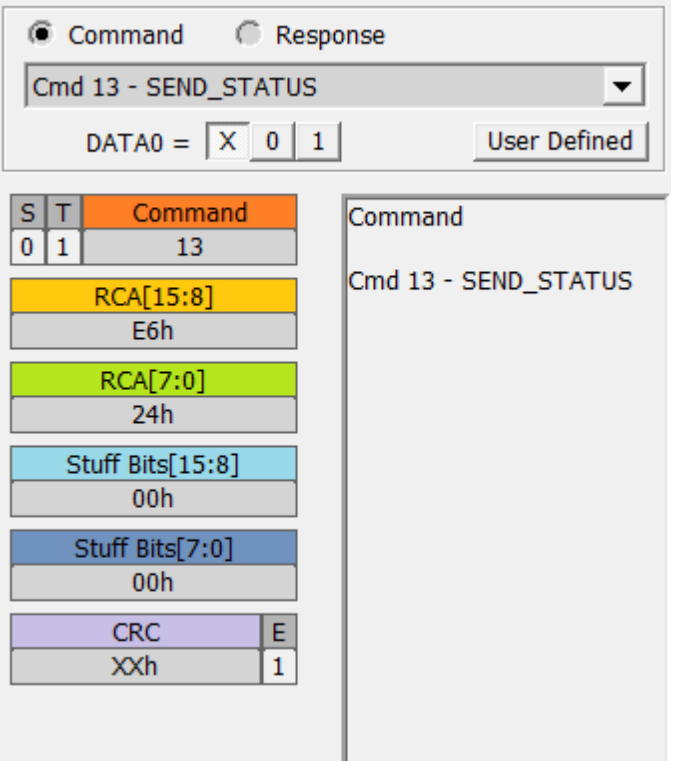

SD/eMMC 总线触发提供各种 Command, Response 参数格式, 如果无法确定待测 讯号内容, 可先选择 Any Command 撷取讯号, 利用 LA Viewer 的 SD/eMMC 译 码功能分析后再根据内容选择。

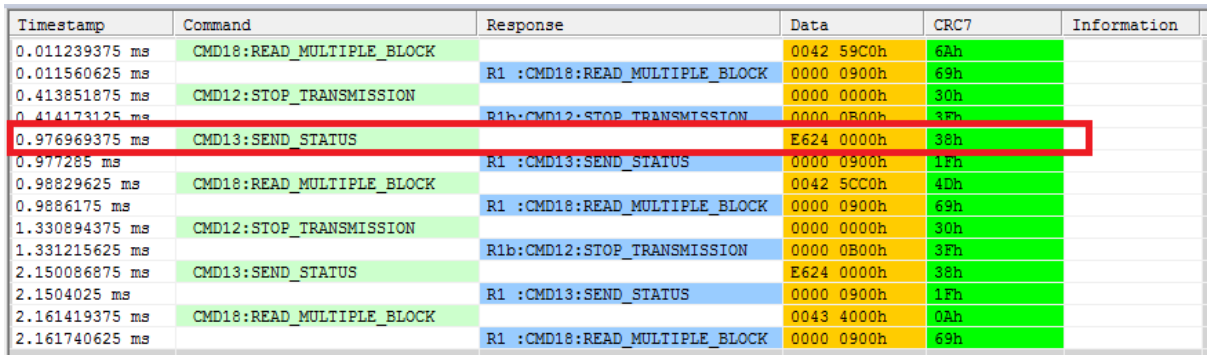

SD/eMMC 解碼画面

其他参数设定说明如下:

DAT0 =  $\boxed{X}$  0 1 可以选择是否参考 DAT0 数值作触发。

设定字段可填入所需触发的参数, 亦可填入 X 代表任意值。

在输入十六进制参数时需以 h 作为结尾, 二进制参数时则需以 b 作为结尾, 十进 制时则不需要特别加上结尾字符。

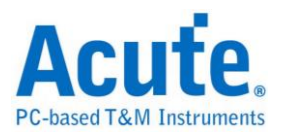

将输入光标移至各字段时, 根据字段不同会跳出可供选择的选项, 在右方说明字 段则会显示该字段的说明信息。

选择触发 Responses 时需注意此触发没有辨别各 Response 的能力, Response 选择 仅用以提供字段分割显示, 实际触发仍会根据使用者输入的数值作触发。

User Defined 可提供使用者自定义参数, 所定义的参数将会存于触发参数中, 可 藉由发送波形档将此自定义值提供给他人使用。

自定义参数设定画面如下:

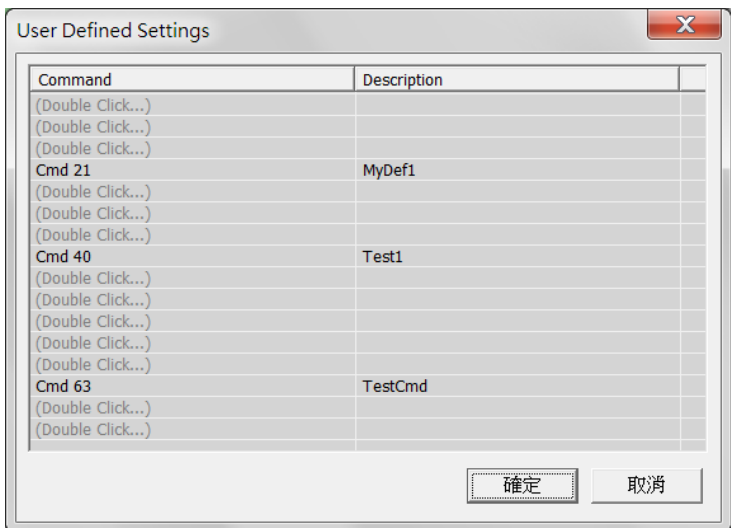

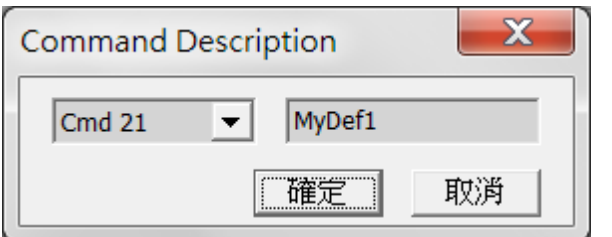

此设定画面提供 16 个可定义字段, 每个字段可包含 8 个字符。双击任意字段后 将会开启右方输入窗口, 选择 Cmd 种类及输入自定义描述后即可将数据存于触 发参数中。

**4.** 时间**(Timer)**与计数器**(Counter)**设定**:** 请参考总线协议语句式触发说明

**5. Redo/Undo**功能钮**:** 可以在用户输入后记录目前的输入信息, 提供用户回复上 一步/重作下一步的功能
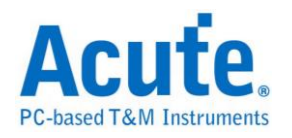

## **Serial Flash** 触发

#### 启动 **Serial Flash** 触发

到「硬件参数设定」选择「Serial Flash Trigger」,如下图所示。此模式使用取样

率  $800$ MHz,9 通道模式。

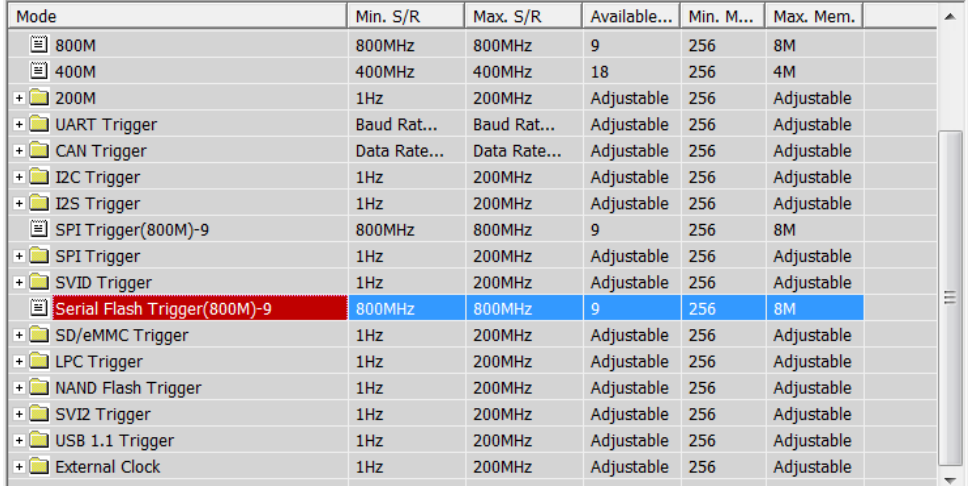

#### 触发参数设定

按下「确定」后,点击工具栏上的「触发条件」或是从菜单的「硬件」点击「触 发条件」,点击「Serial Flash 通讯协议触发」,会出现如下图所示。

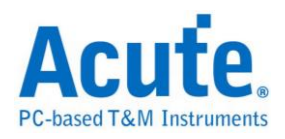

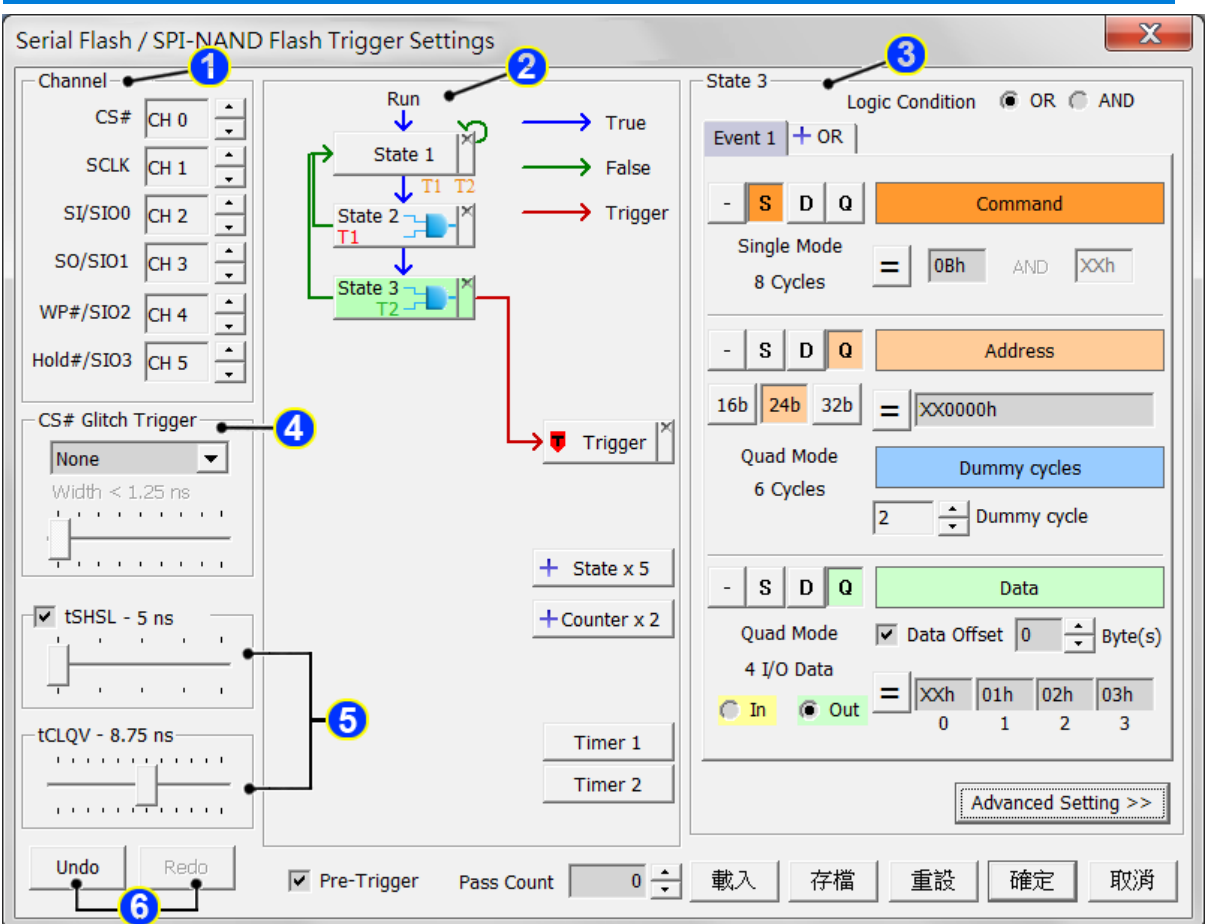

- **1. Channel:** 选择通道,根据不同模式可使用四到六个通道。
- 2. 语句式条件触发**:** 请参考总线协议语句式触发说明。
- 3. 触发条件设定区**:** 此区会显示左方触发流程中各个阶层内所包含的详细触发条
	- 件:

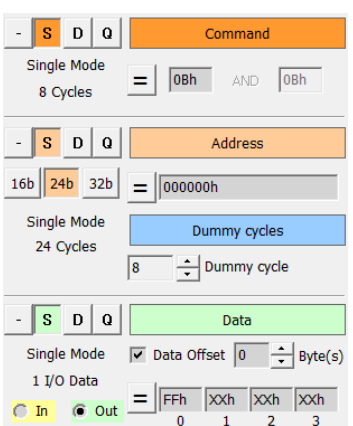

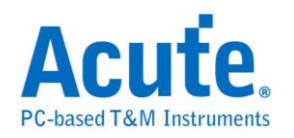

| Idle | (0B) FAST_READ | Addr:00            | Addr:00         | Addr:00 | DMY:00 | DO:FF    |    |
|------|----------------|--------------------|-----------------|---------|--------|----------|----|
|      |                |                    |                 |         |        |          |    |
|      | 2.314u         | INNAMÄNN<br>972.5n | <b>MANTANIA</b> |         |        | nninninn | 13 |
| ▬    |                |                    |                 |         |        |          |    |
|      |                |                    |                 |         |        |          |    |
|      |                |                    |                 |         |        |          |    |
|      |                |                    |                 |         |        |          |    |

设定参数时需注意工作模式的选择, 拖曳滑杆以选择工作模式

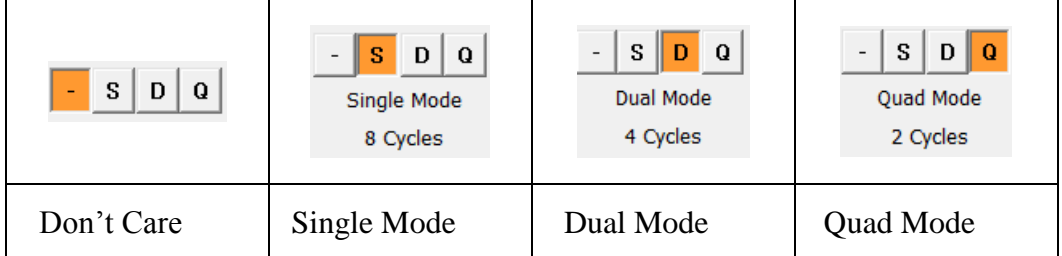

于 Command、Address、Data 等字段输入指定的触发数值, 或是保留"X"代表 任意值。

点选切换区 Data Offset 一开启比对指定地址 Data 功能, 开启后可以拖动拉杆调整 Data字段比对的起始位置, 如上图调整为0, 输入FFh XXh XXh XXh就会触发在 Data  $0 =$  FFh 且 Data  $1,2,3 =$  Any 的位置。

若有输入和 Data 字段相关的触发时, 必须确认波形内是否有 Dummy Cycles, 如 上图所示, Dummy Cycle 的长度为 8 Clocks, 则将拉杆移至 8 Cycles.

按下设定区的 <sup>二</sup>按钮可以将各触发条件分别切换为 NOT 触发 <mark>≠</mark>, 选择 NOT 触 发时可以一次输入两组 Command 作为触发项目。

- 4. **CS Glitch Trigger** : 此设定可以开启触发 CS 噪声功能, 和语句式条件触发为平 行架构, 何者先发生就会触发在该位置。设定时可分别针对 High Pulse 及 Low Pulse 作触发, 最小刻度为 0.625ns, 最大值为 80ns
- 5. **tSHSL** 及 **tCLQV** 设定**:** 调整拉杆设定 tSHSL 及 tCLQV 可以使触发更为贴近 IC 的运作模式, 也可以取消勾选忽略 tSHSL 的设定值, 需要注意的是若 tCLQV 数 值设定错误有可能导致 Data 字段的触发失败。
- 6. **Redo/Undo** 功能钮**:** Redo/Undo 功能钮可以在用户输入后记录目前的输入信息, 提供用户回复上一步/重作下一步的功能

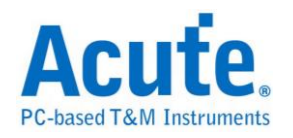

### **SMBus/PMBus** 触发

#### 启动 **SMBus/PMBus** 触发

到「硬件参数设定」选择「SMBus/PMBus Trigger」,如下图所示。实际使用的

记忆深度根据您的需求调整。

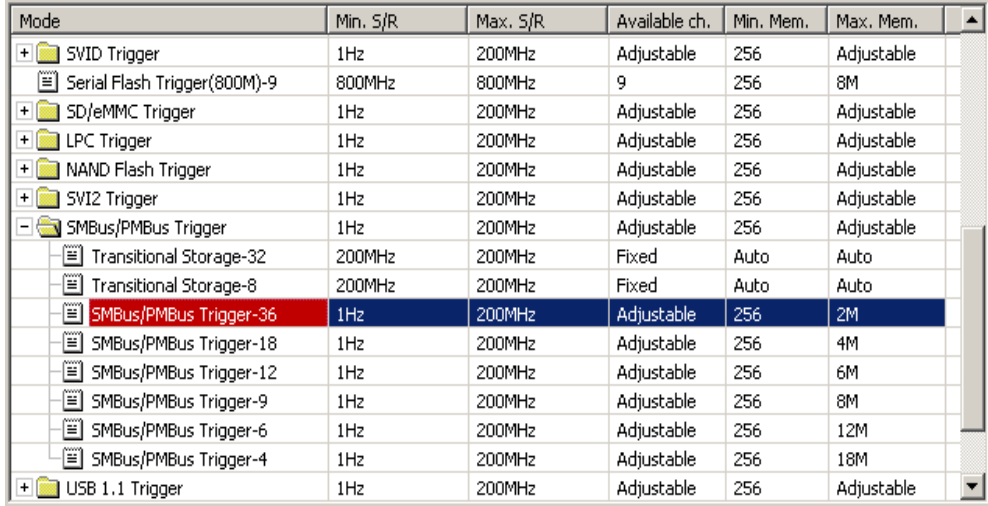

#### 触发参数设定

按下「确定」后,点击工具栏上的「触发条件」或是从菜单的「硬件」点击「触 发条件」,点击「SMBus/PMBus 通讯协议触发」,会出现如下图所示。

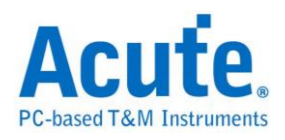

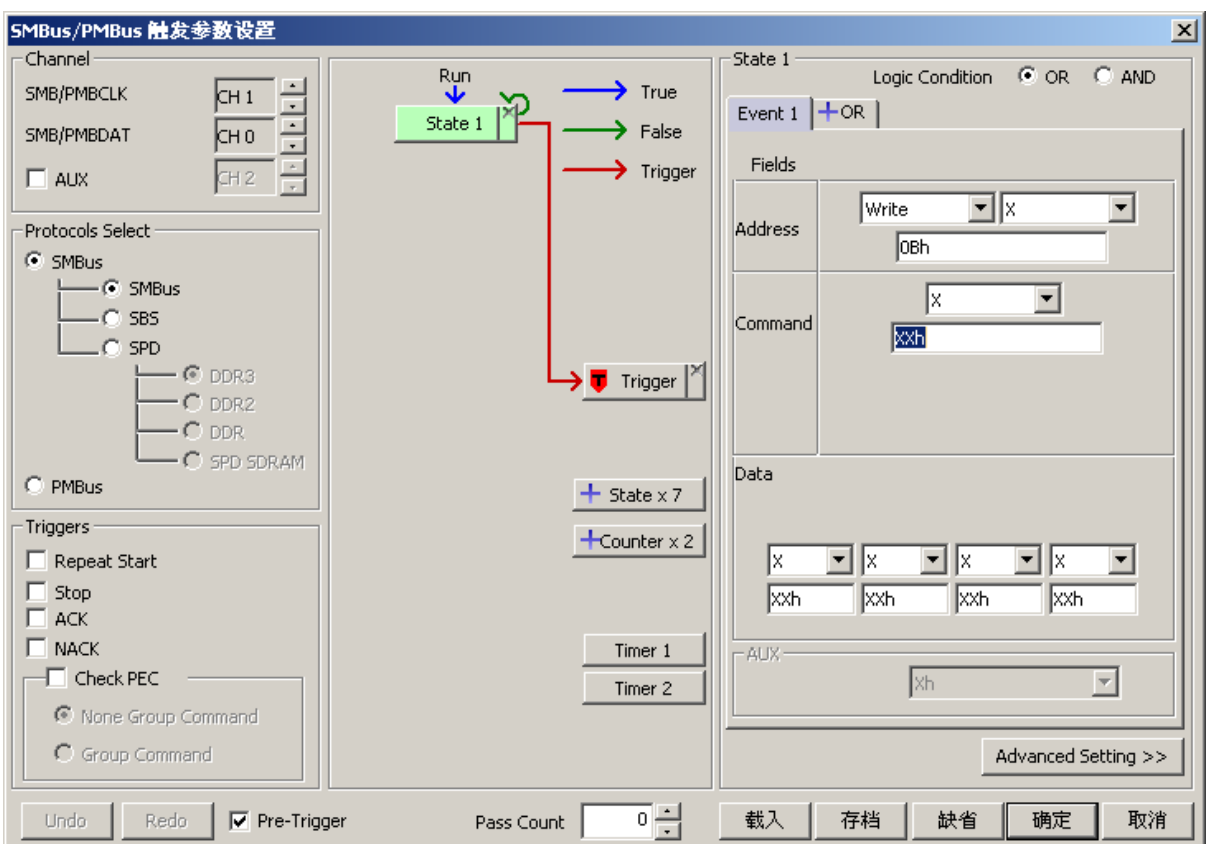

**Channel:** 选择通道,SMBus/PMBus触发包含 SMB/PMBCLK, SMB/PMBDAT 以

及 AUX 在内总共使用三个通道。其中 AUX 可选择是否使用。

Protocols Select: 选择通讯协议,分为 SMBus 和 PMBus,其中 SMBus 又分为

SMBus/SBS/SPD, SPD 又分为 DDR3/DDR2/DDR/SPD SDRAM。

Triggers: 提供 Repeat Start / Stop / ACK / NACK 以及 Check PEC 触发, Check

PEC 分为 None Group Command / Group Command。

**Redo / Undo:** Redo / Undo 功能可以在用户输入后记录目前的输入信息,提供用 户回复上一步 / 重作下一步的功能。

触发条件设定区

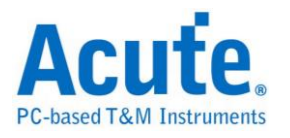

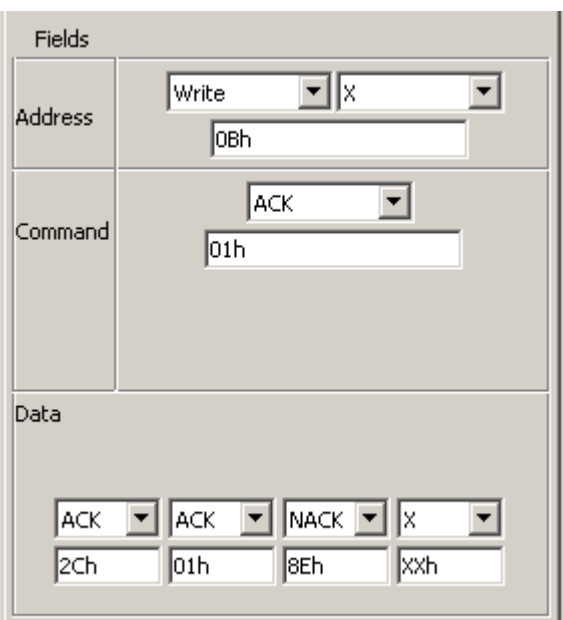

可触发 Address / Command / Data 和其 Wr/Rd 以及 Acknowledge。

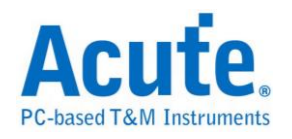

# **SVI2** 触发

#### 启动**SVI2**触发

到「硬件参数设定」选择「SVI2 Trigger」,如下图所示。实际使用的记忆深度 根据您的需求调整。

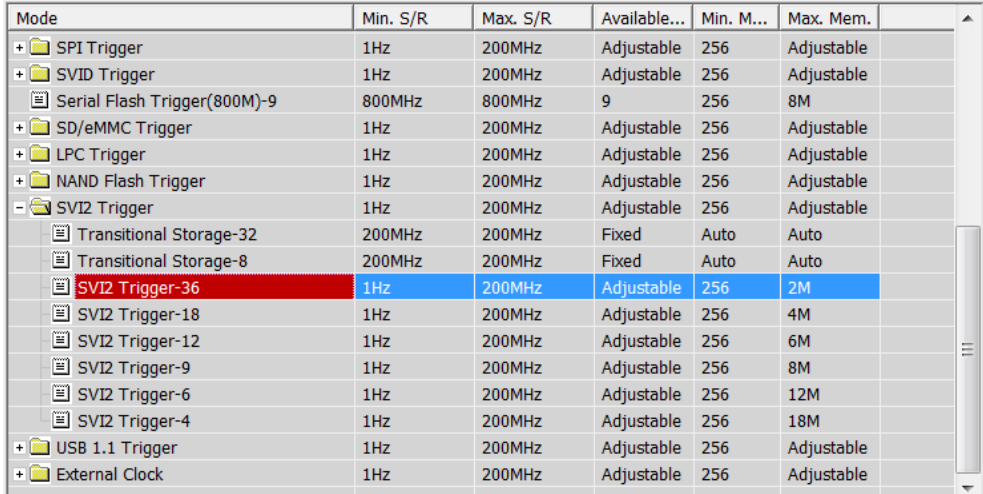

### 触发参数设定

按下「确定」后,点击工具栏上的「触发条件」或是从菜单的「硬件」点击「触 发条件」,点击「SVI2 通讯协议触发」,会出现如下图所示。

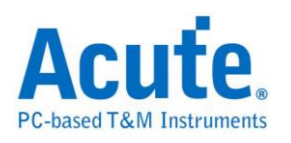

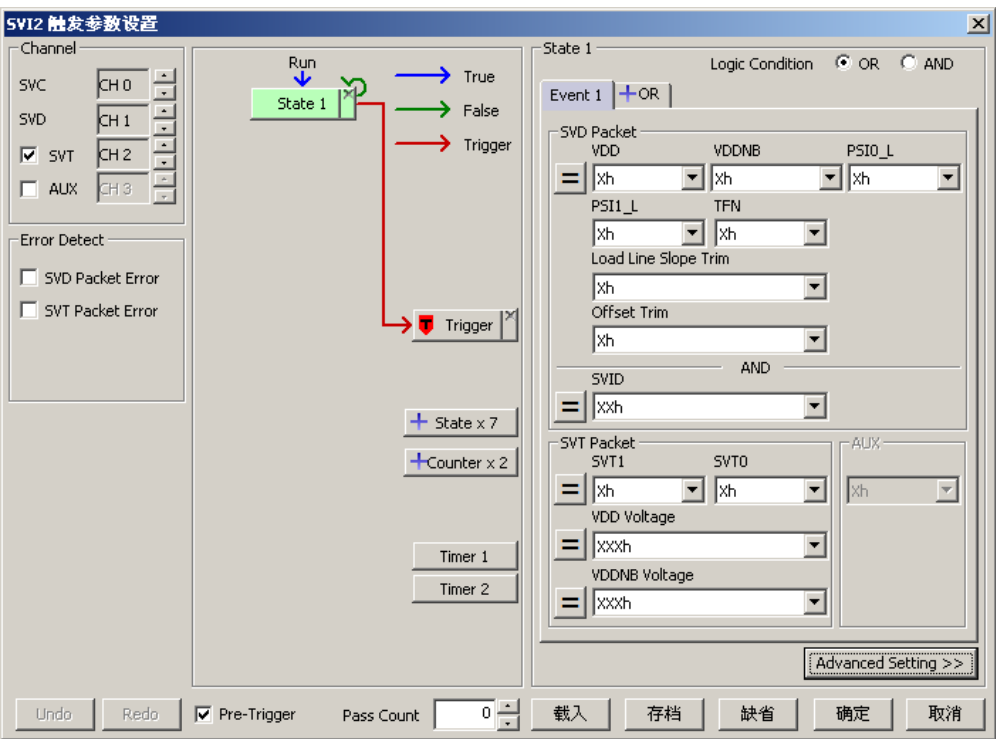

**Channel:** 选择通道,SVI2 触发包含 SVC, SVD, SVT 以及 AUX 在内总共使用四 个通道。其中 SVT 和 AUX 可选择是否使用,SVT 预设是使用的;AUX 预设 是不使用。

**Error Detect:** SVI2 协议错误侦测功能。SVD / SVT Packet Error 会侦测其封包大 小是否正确。SVD 封包大小为 27 bits ; SVT 封包大小为 20 bits。SVD Packet Error 除了侦测其封包大小是否正确之外,还会检查其封包中 Bit Time 1:5 是否为 11000b 以及 Bit Time 8 是否为 0b。

**Redo / Undo:** Redo / Undo 功能可以在用户输入后记录目前的输入信息,提供用 户回复上一步 / 重作下一步的功能。

触发条件设定区**:** 触发条件设定区可设定触发 SVI2 之 SVD Packet 和 SVT Packet。

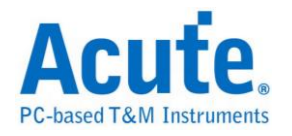

#### 触发 **SVD Packet:**

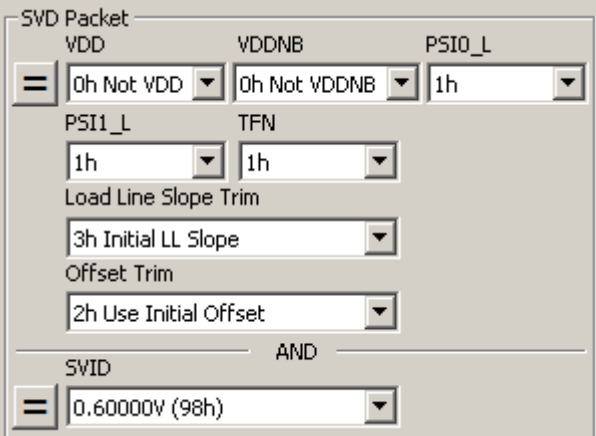

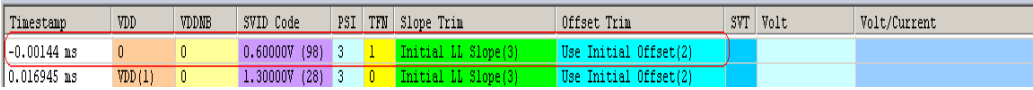

#### 触发 **SVT Packet:**

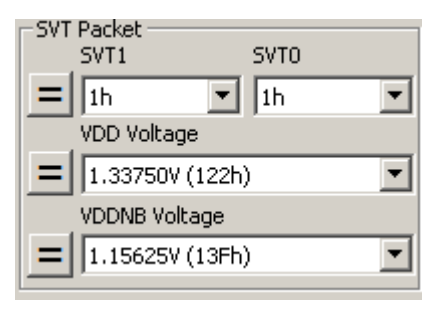

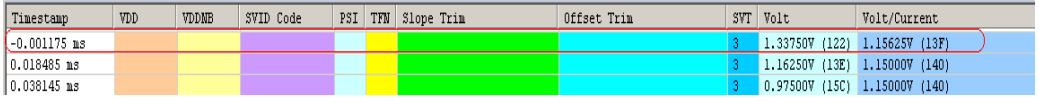

#### 触发 **VOTF Complete + AUX High:**

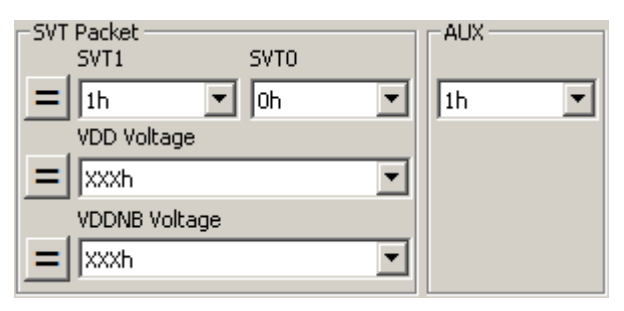

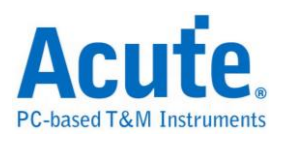

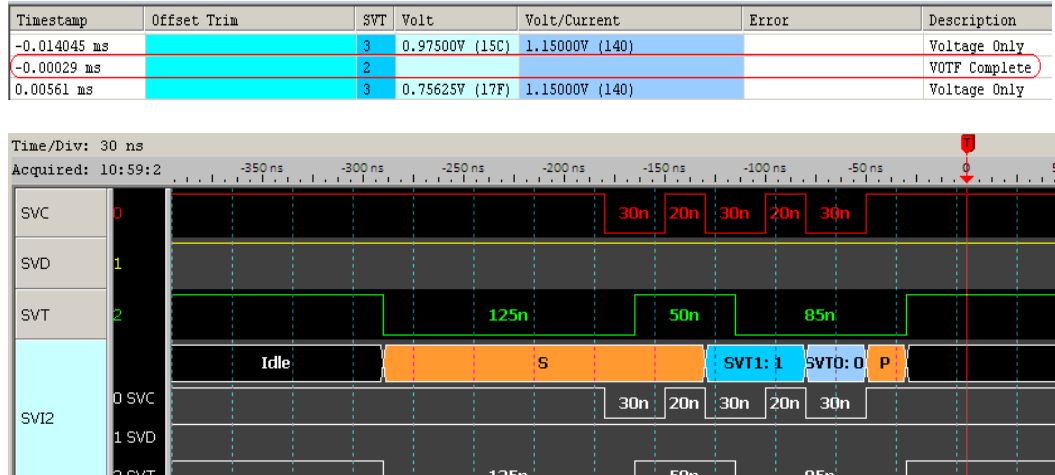

#### 其他参数设定说明**:**

**AUX** 

触发 SVD Packet 中的 VDD, VDDNB ...Offset Trim 之 = 按钮可切换为 =  $\frac{1}{7}$ 等 不同的条件。

 $\frac{1}{370n}$ 

触发 SVD Packet 中的 SVID 之 = 按钮可切换为 =  $\frac{1}{2}$  / S  $\frac{1}{3}$   $\frac{1}{4}$  / S  $\frac{1}{3}$   $\frac{1}{4}$   $\frac{1}{5}$   $\frac{1}{3}$   $\frac{1}{5}$   $\frac{1}{5}$   $\frac{1}{5}$   $\frac{1}{5}$   $\frac{1}{5}$   $\frac{1}{5}$   $\frac{1}{5}$   $\frac{1}{5}$   $\frac{1}{5}$   $\frac{1}{5}$   $\frac{1}{5}$ 触发 SVT Packet 中的 SVT1, SVT0 之 二按钮可切换为 二 手 等不同的条件。 触发 SVT Packet 中的 VDD Voltage / VDDNB Voltage 之 <mark>三</mark> 按钮可切换为 三 <mark>≠</mark>  $\sum_{n=1}^{\infty}$ 等不同的条件。

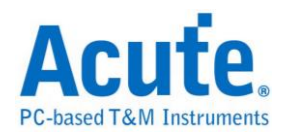

## **USB1.1** 触发

#### 启动**USB1.1**触发

到「硬件参数设定」选择「USB1.1 Trigger」,如下图所示。实际使用的记忆深

度根据您的需求调整。

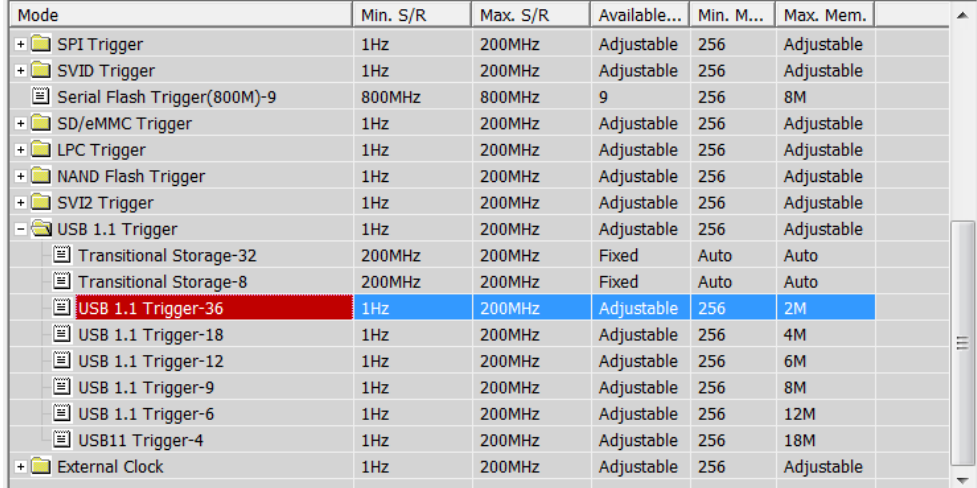

#### 触发参数设定

按下「确定」后,点击工具栏上的「触发条件」或是从菜单的「硬件」点击「触 发条件」,点击「USB1.1 通讯协议触发」,会出现如下图所示。

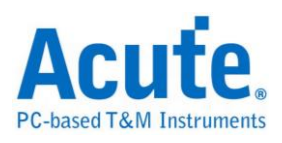

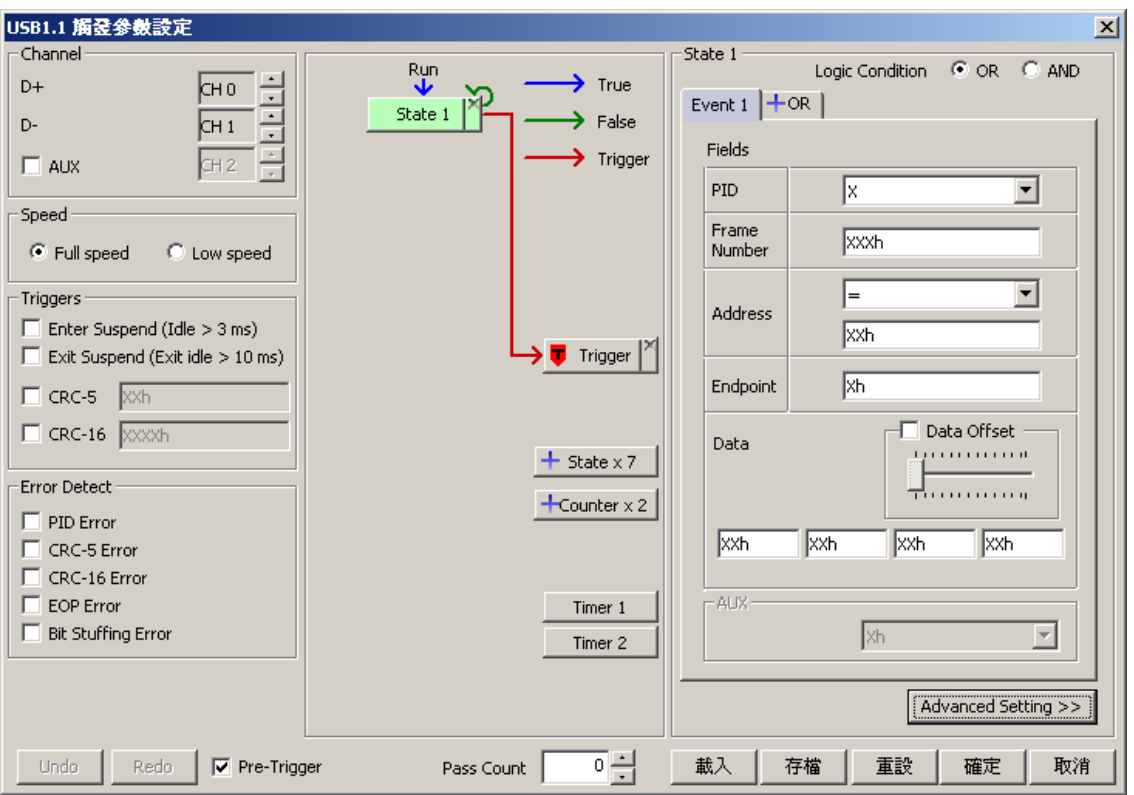

**Channel:** 选择通道,USB1.1 触发包含 D+, D- 以及 AUX 在内总共使用三个通 道。其中 AUX 可选择是否使用。

**Speed:** 速度模式,支持全速(Full speed) / 低速(Low speed)。

**Triggers:** 提供 Enter Suspend / Exit Suspend 以及 CRC-5 / CRC-16 触发。

**Error Detect:** 提供 PID Error / CRC-5 Error / CRC-16 Error / EOP Error / Bit

Stuffing Error 触发。

**Redo / Undo :** Redo / Undo 功能可以在用户输入后记录目前的输入信息,提供用 户回复上一步 / 重作下一步的功能。

触发条件设定区**:** 触发 PID:SETUP; Address = 01h; Endpoint = 0h

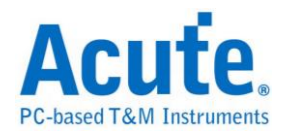

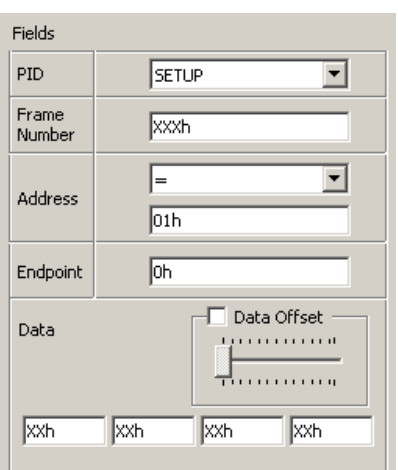

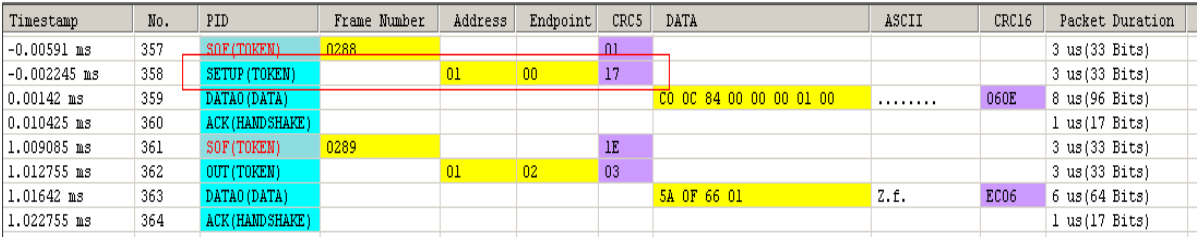

#### 触发 PID:DATA0; Data: 5Ah, 0Fh, 66h, 01h

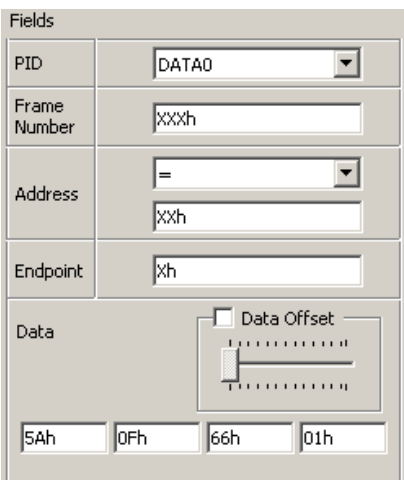

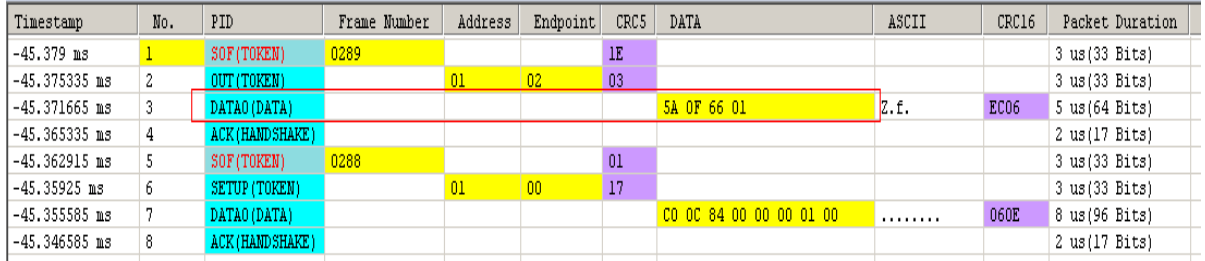

触发 PID:DATA0; 固定前4个Byte Data: C0h, 0Ch, 84h, 00h

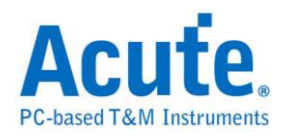

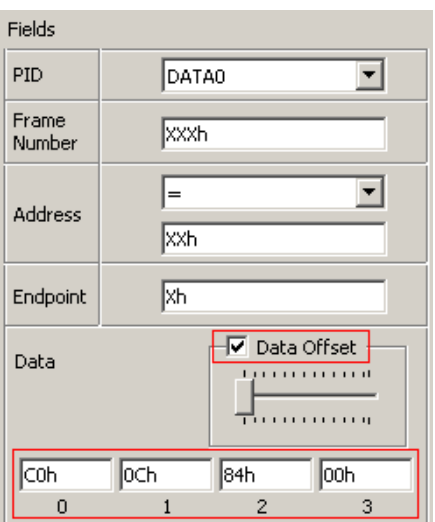

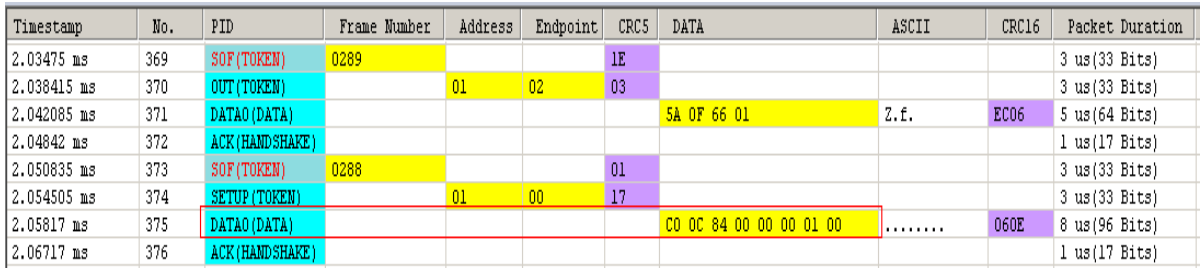

### 其他参数设定说明**:**

Address Fields 可选择 =, <, >, <=, >=, InRange, Not InRange等不同的条件。